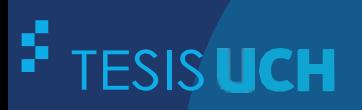

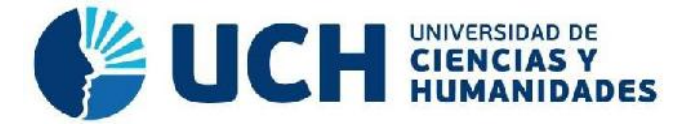

# **FACULTAD DE CIENCIAS E INGENIERÍA ESCUELA PROFESIONAL DE INGENIERÍA DE SISTEMAS E INFORMÁTICA**

**TESIS**

# **Para optar el título profesional de Ingeniero de Sistemas e Informática**

Implementación de una aplicación móvil para la administración, gestión y distribución de información dirigido a los alumnos, docentes y personal administrativo de la Universidad de Ciencias y Humanidades, Los Olivos - 2019

**PRESENTADO POR**

Condori Obregon, Rut Patricia Huallpa Juarez, Carlos Javier

# **ASESOR**

Palomino Vidal, Carlos Efraín

**Los Olivos, 2021**

### **Dedicatoria**

El siguiente trabajo es dedicado a nuestros padres por su apoyo y constante cooperación, por enseñarnos el valor de luchar y enfrentar con valentía los retos que nos pone la vida, por inculcarnos el alcanzar nuestros sueños e ideales y por instruirnos para ser personas dueñas en nuestra propia vida.

A los estudiantes, docentes y asistentes de la Oficina de Orientación en la Universidad de Ciencias y Humanidades, esperando que les sea de utilidad y alivie las necesidades de la comunidad académica.

## **Agradecimientos**

Agradecimientos especiales a nuestro asesor de tesis, colaboradores docentes, colaboradores estudiantes, y al coordinador de la Facultad de Ciencias e Ingeniería que dispusieron su tiempo para ser entrevistados y facilitarnos datos para la elaboración y culminación de este trabajo. ¡Gracias a todos ustedes!

#### **Resumen**

El presente trabajo expone la implementación de una aplicación móvil para la administración, gestión y distribución de información en la Universidad de Ciencias y Humanidades. Actualmente los alumnos y docentes comparten la necesidad de acceder a sus cursos, notas, asistencias y anuncios, mientras que los asistentes de la Oficina de Orientación necesitan automatizar los procesos de reserva de áreas para mejorar su calidad de atención, es por ello que se planteó solucionar sus necesidades por medio de una aplicación móvil que disponga de información académica la cual fue recolectada por medio de entrevistas, encuestas y conversaciones con los estudiantes, docentes y colaboradores. Para la explicación de esta práctica, utilizaremos Scrum bajo el tipo de desarrollo móvil Native Cross-Platform con el Framework React Native que se desarrolla con el lenguaje de programación JavaScript, para ello se contará con los múltiples servicios de la plataforma Firebase la cual almacena toda la información académica correspondiente.

**Palabras claves:** Gestión, distribución de información, Scrum, desarrollo móvil, Native Cross-Platform, React Native, JavaScript, Firebase.

#### **Abstract**

The present work exposes the implementation of a mobile application for the administration, management and distribution of information in the Universidad de Ciencias y Humanidades. Currently, students and teachers share the need to access their courses, scores, attendance and announcements. In contrast, the assistants of the Guidance Office need to automate the processes of reservation of areas to improve their quality of attention, which is why it was proposed to solve their needs through a mobile application that has academic information which was collected through interviews, surveys and conversations with students, teachers and collaborators. To explain this practice, we will use Scrum under the Native Cross-Platform mobile development modality with the React Native Framework that is developed with the JavaScript programming language; for this, we will have the multiple services of the Firebase platform, which stores all the corresponding academic information.

**Keywords:** Management, information distribution, Scrum, mobile development, Native Cross-Platform, React Native, JavaScript, Firebase.

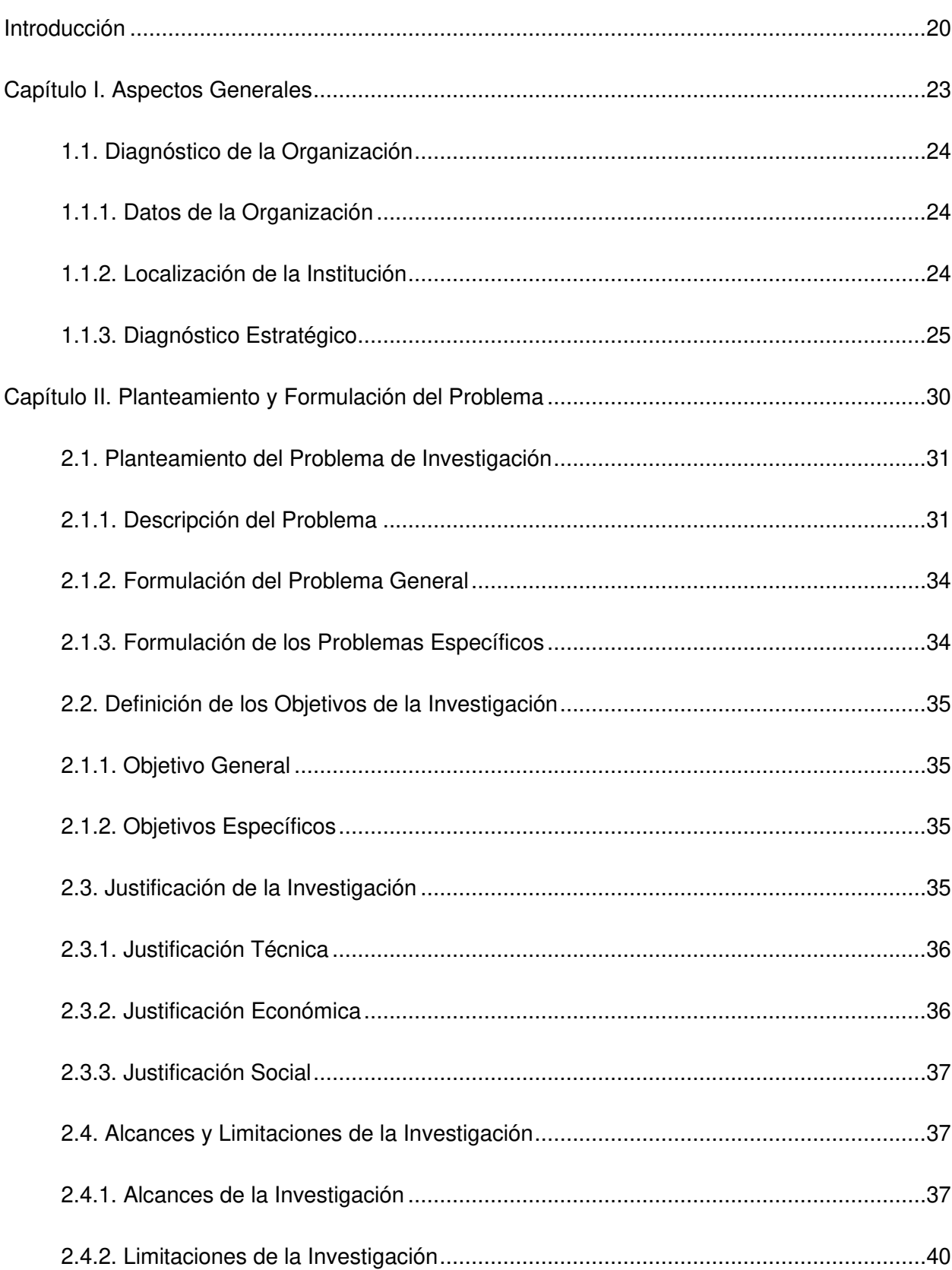

# Índice

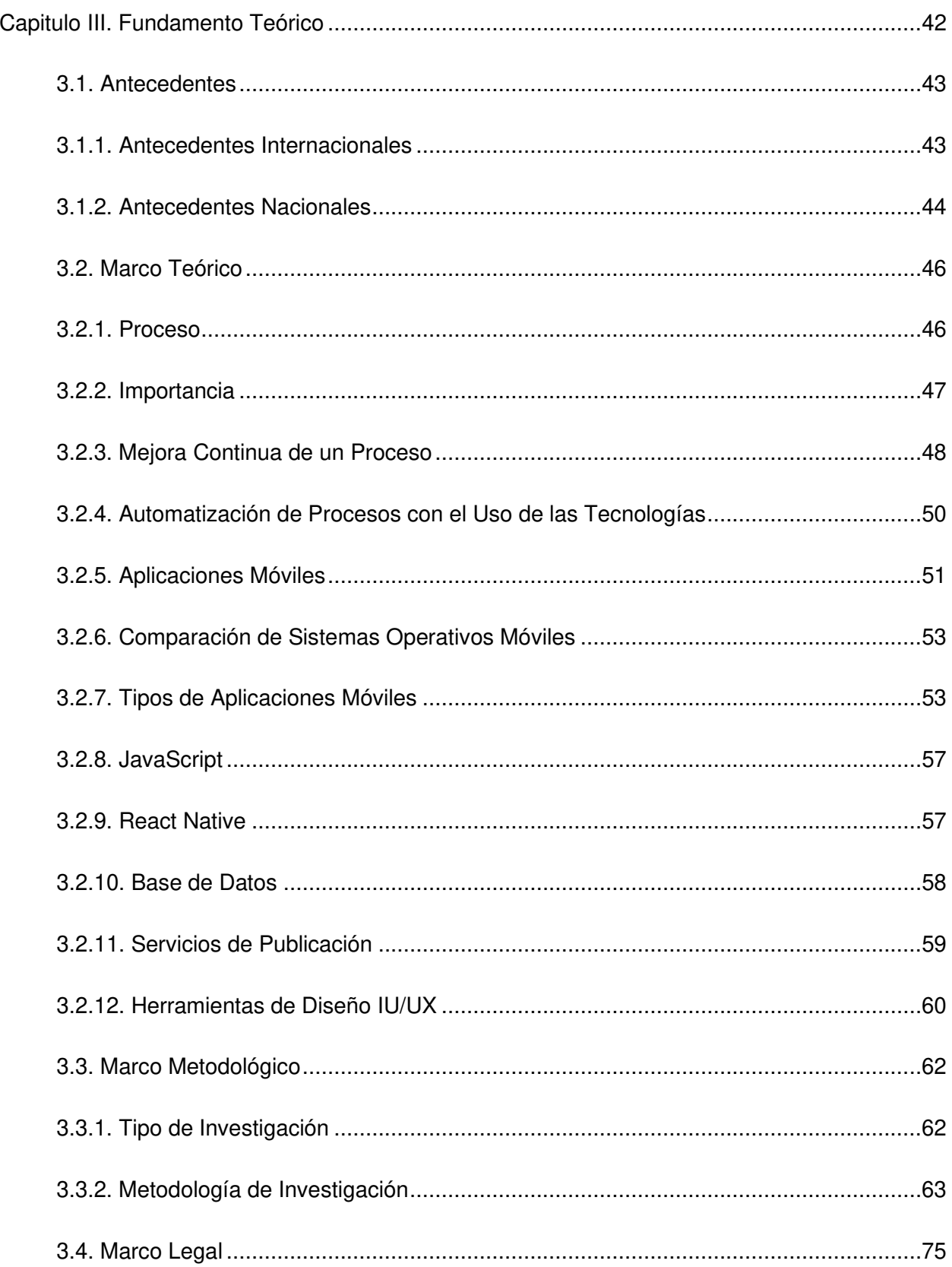

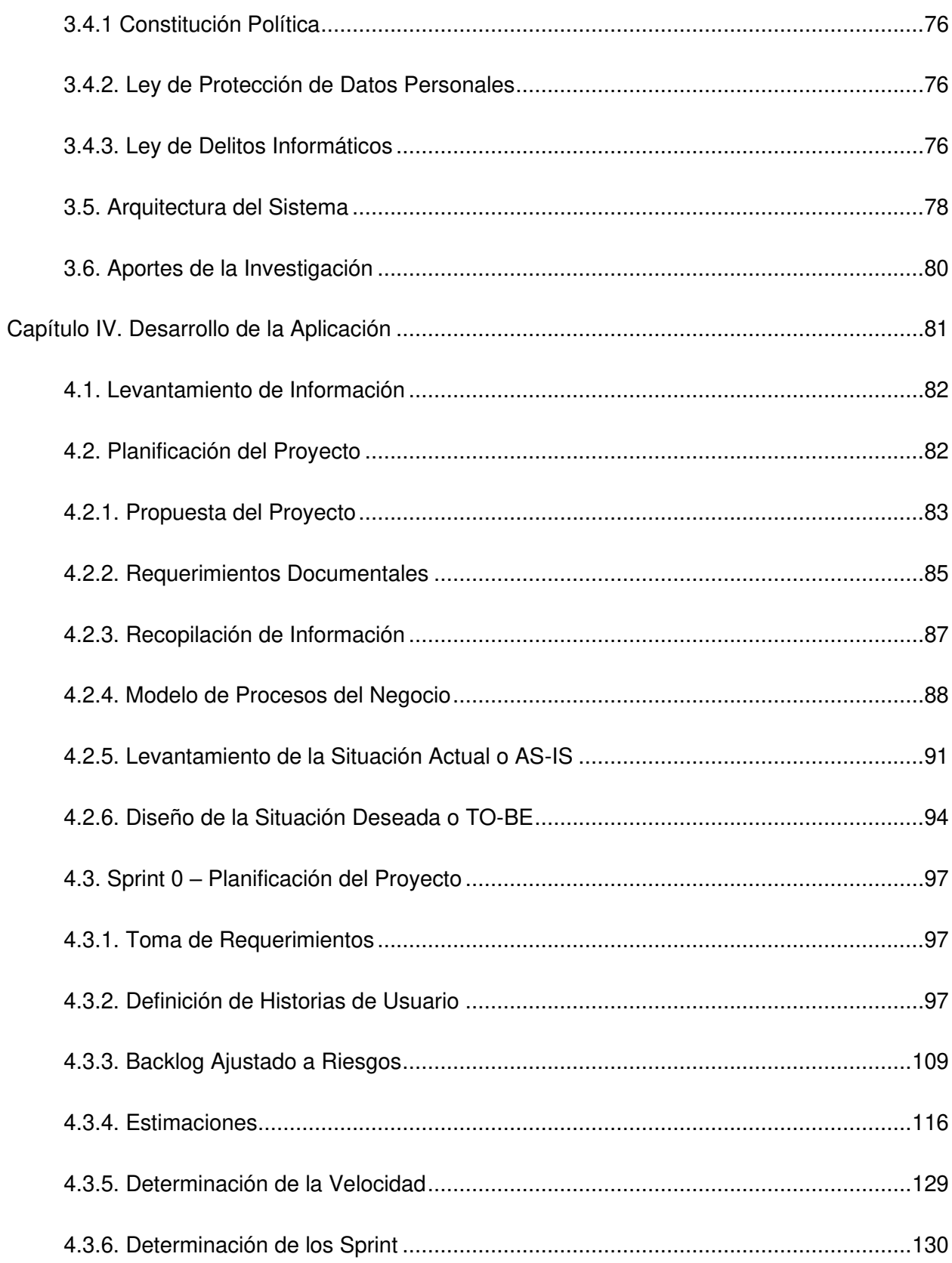

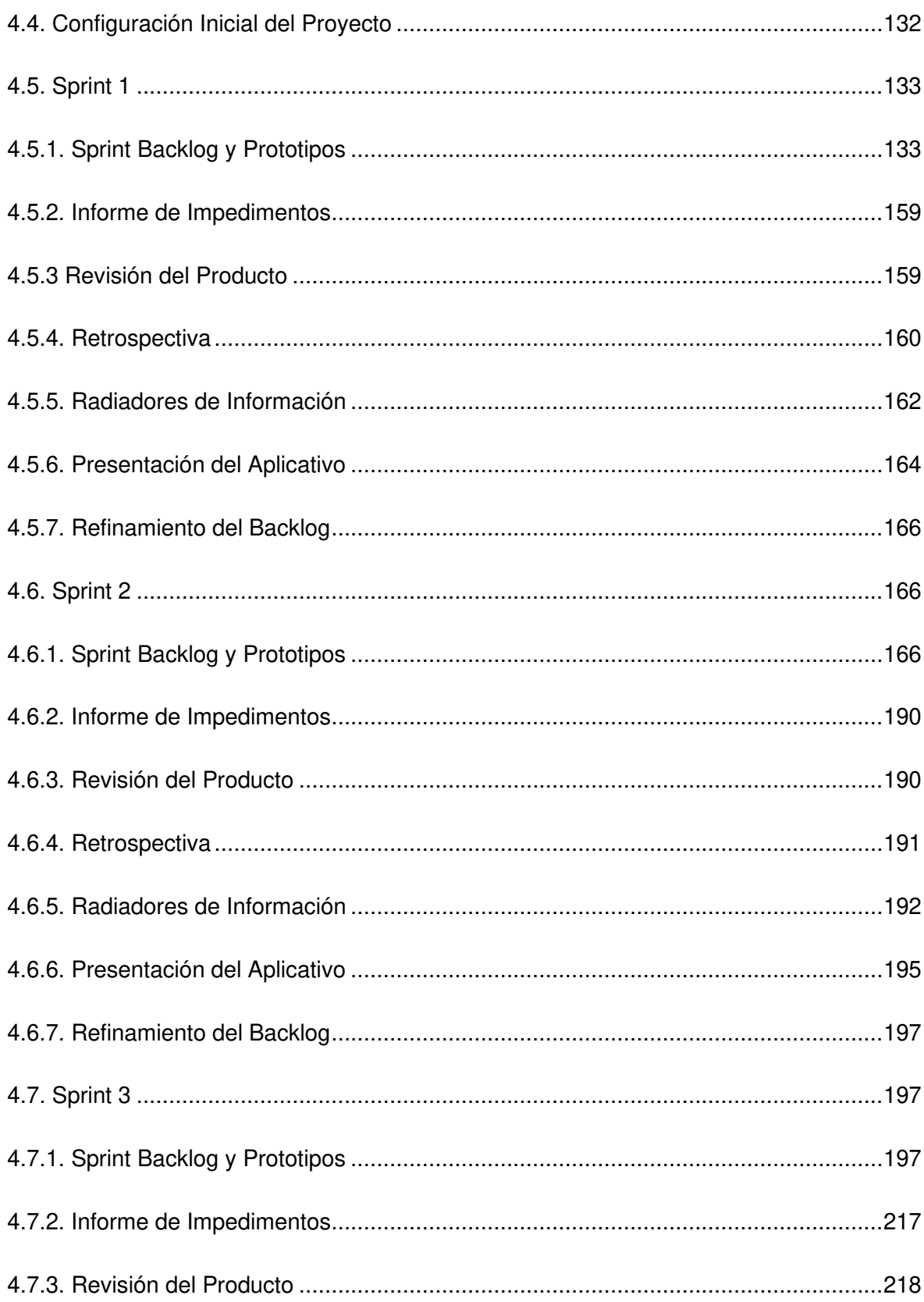

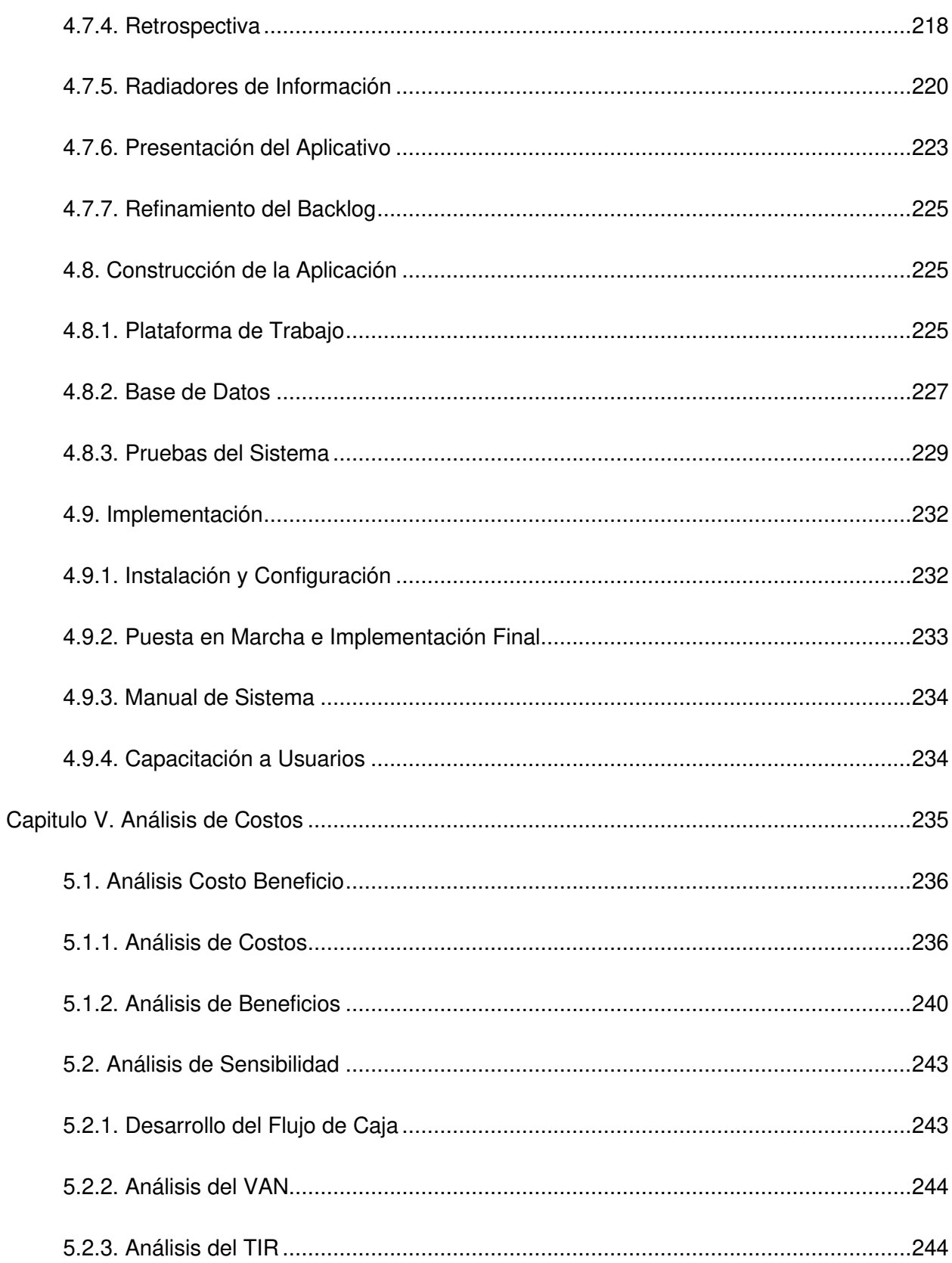

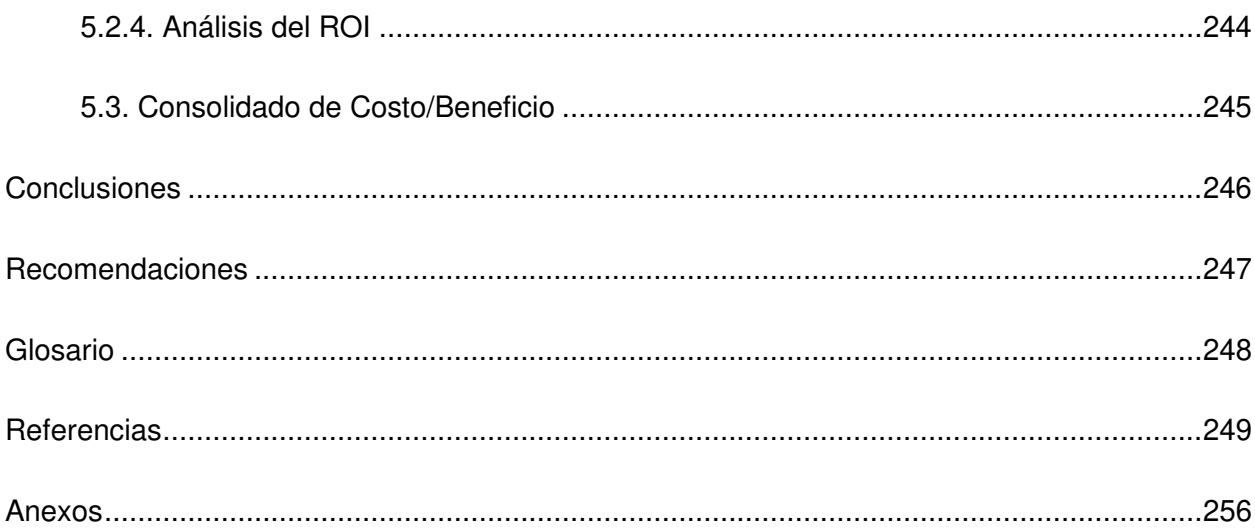

# **Índice de Figuras**

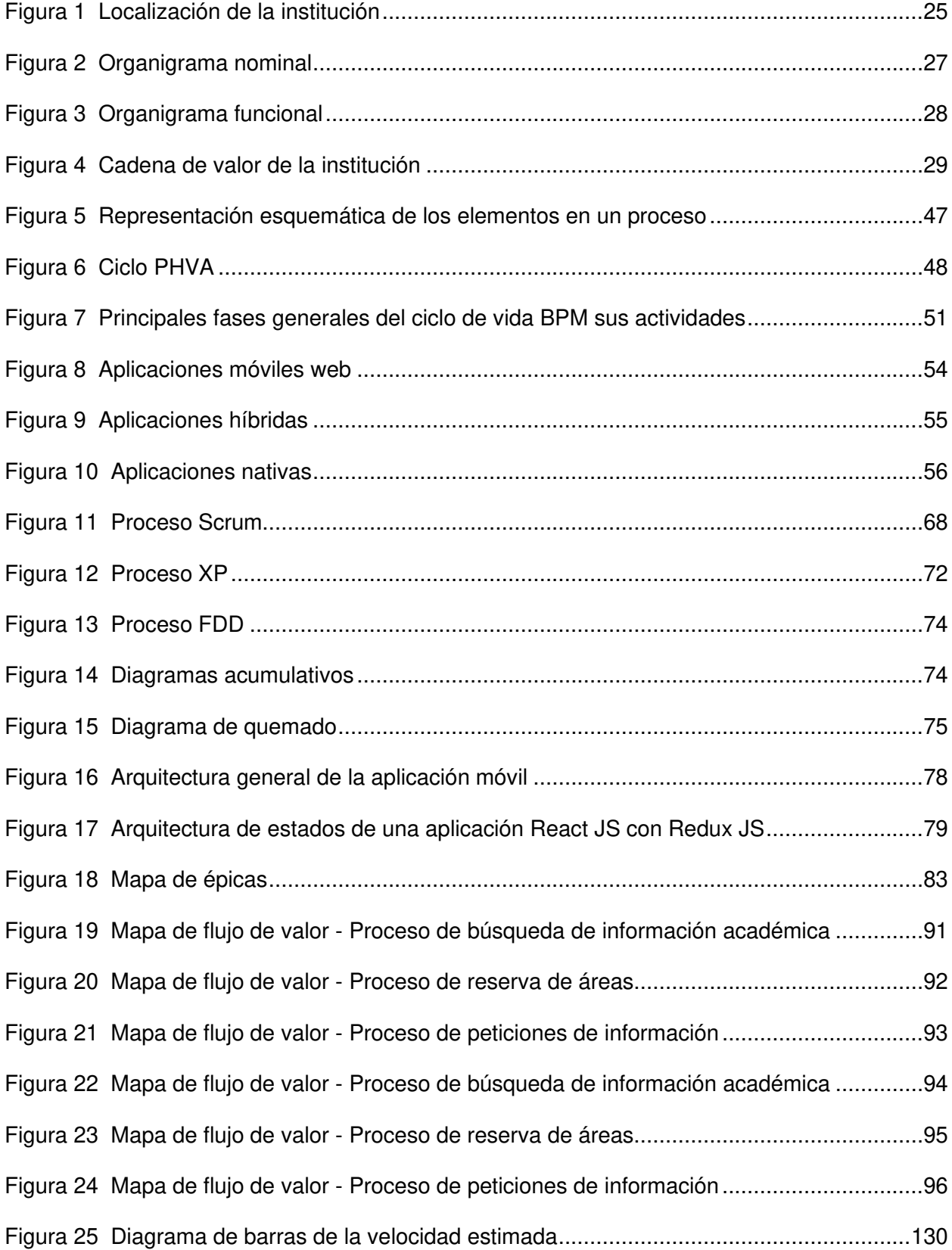

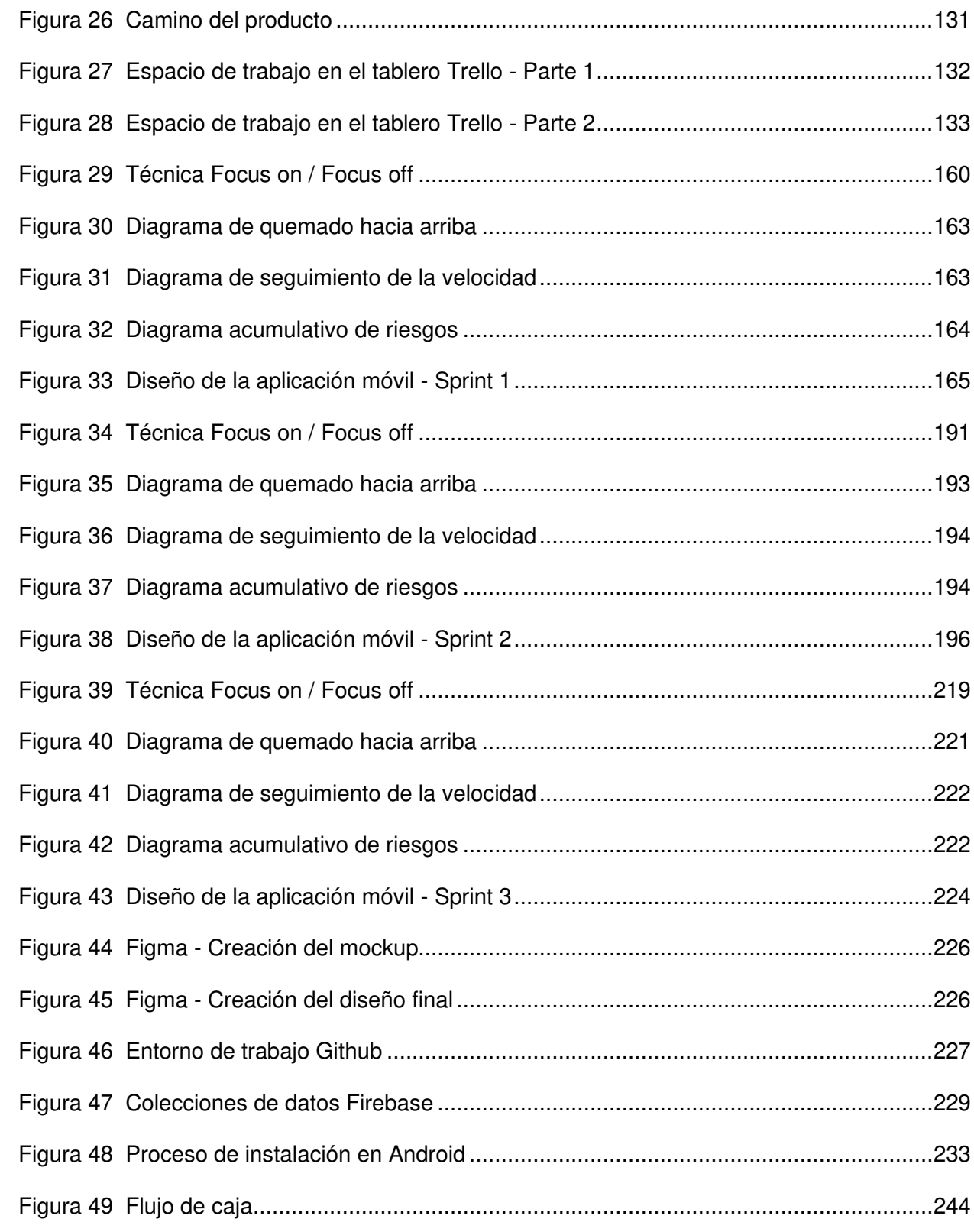

# **Índice de Tablas**

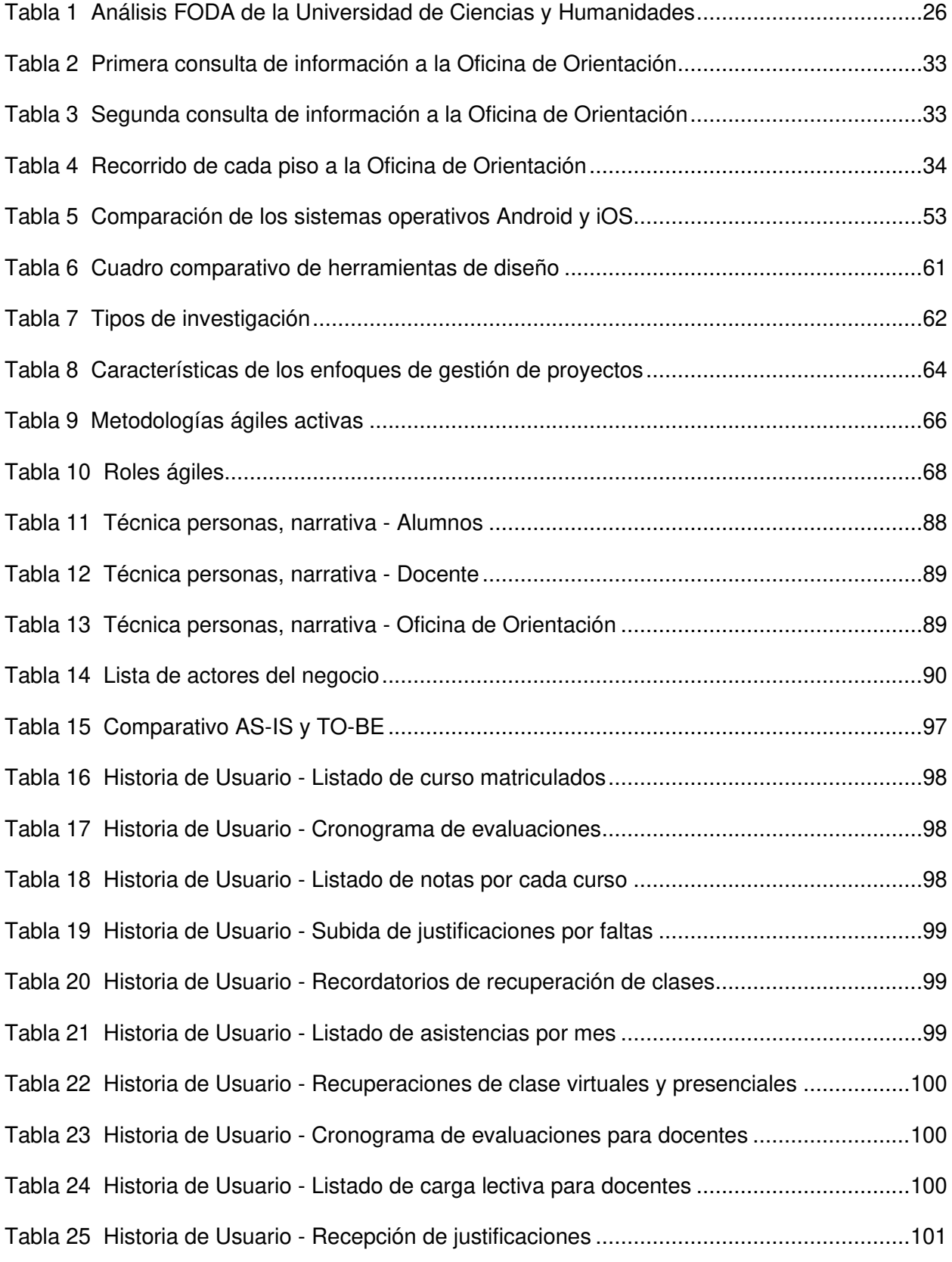

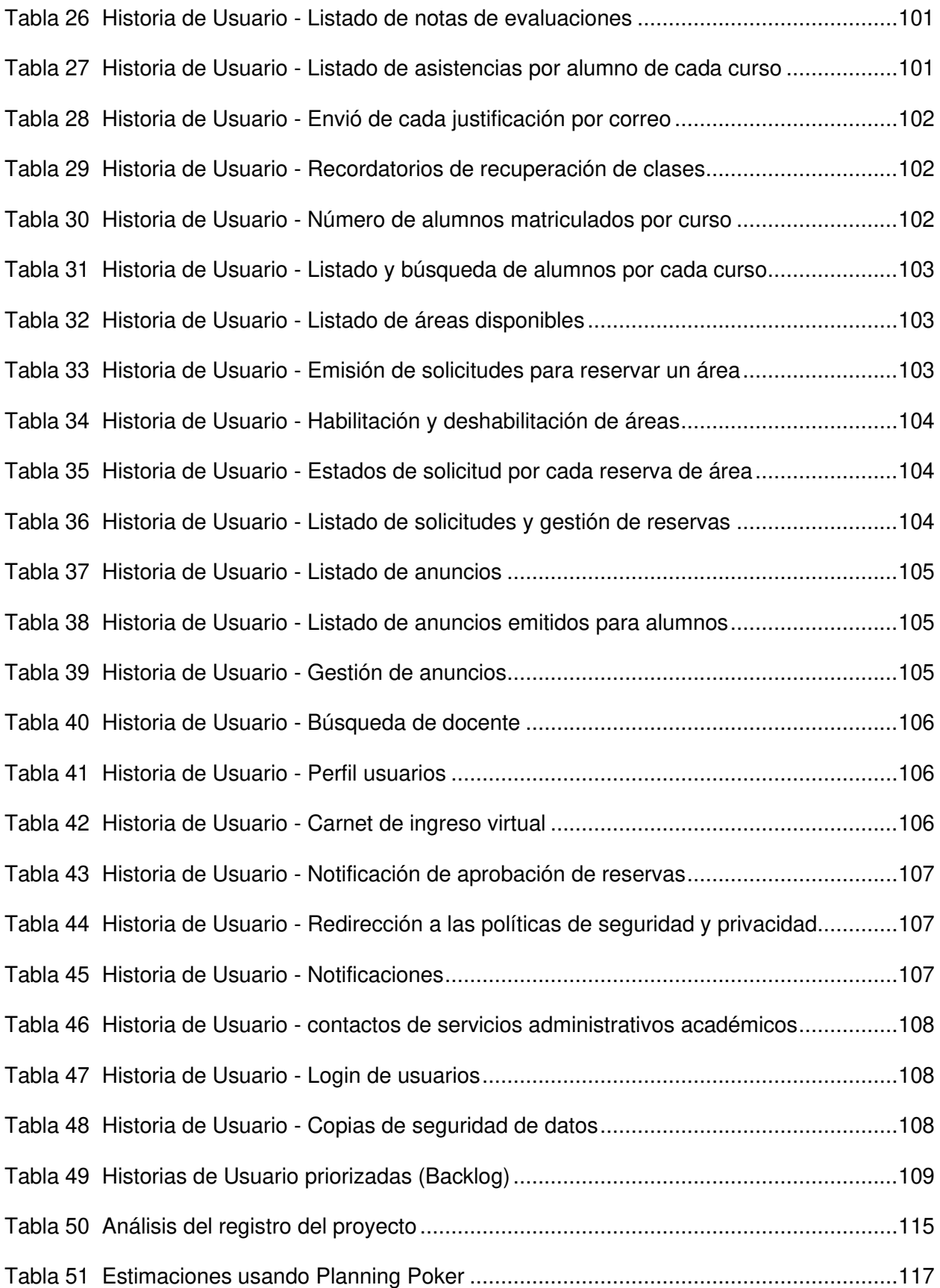

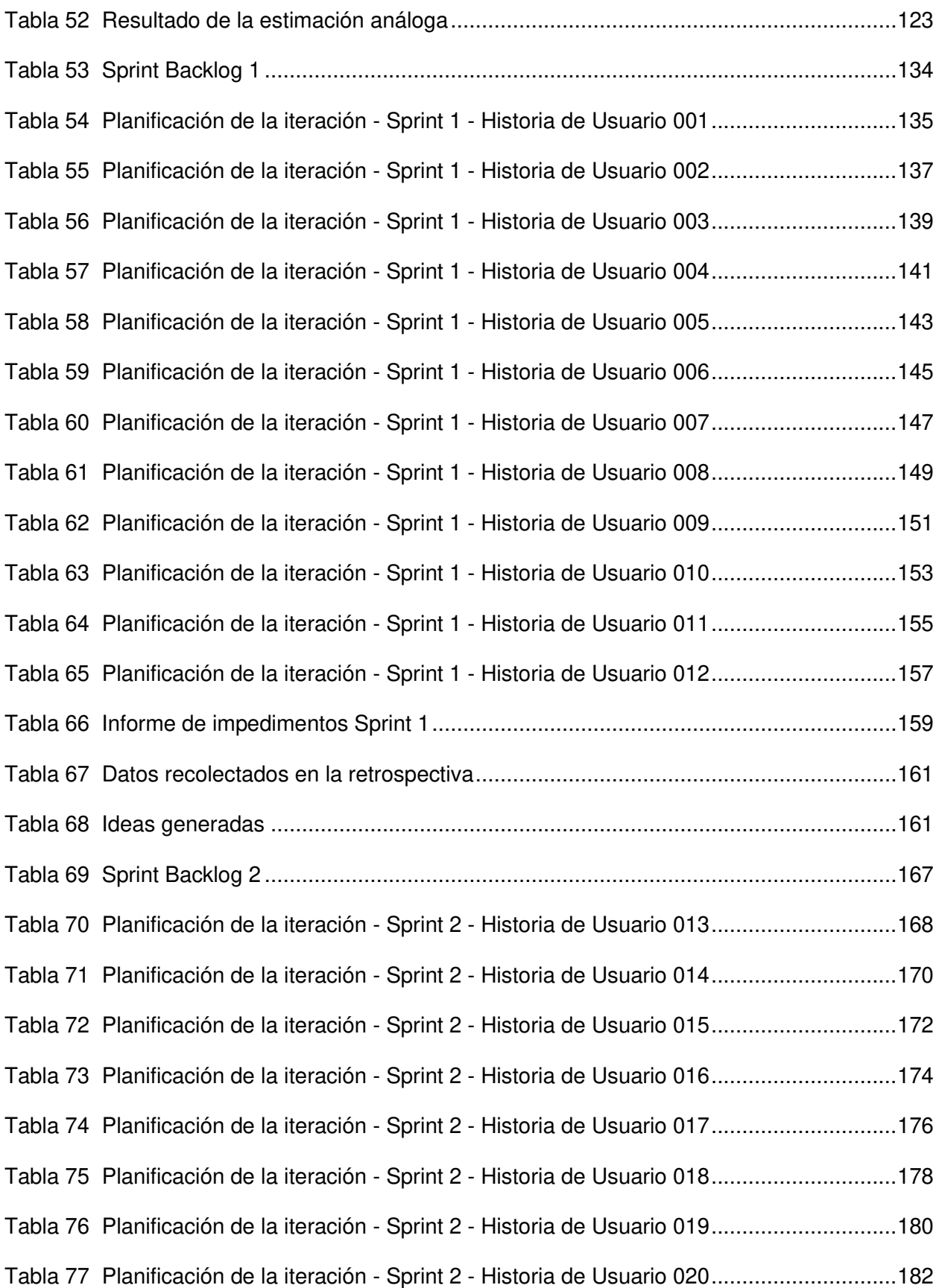

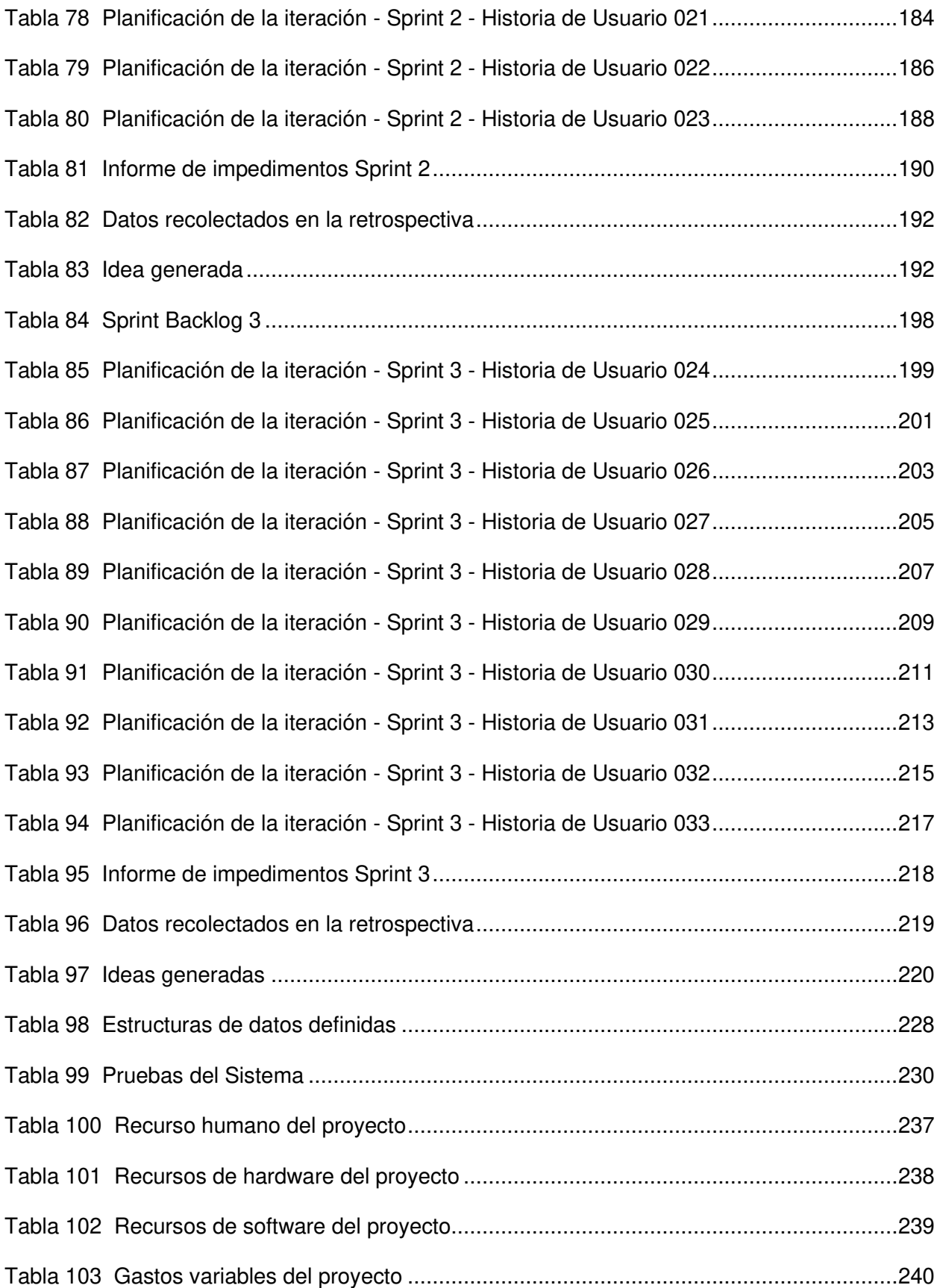

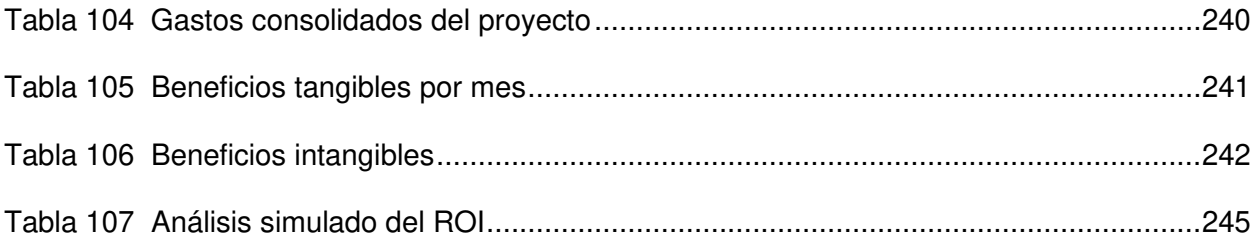

#### **Introducción**

En las últimas décadas el desarrollo de las Tecnologías de la Información (TI) ha avanzado a pasos agigantados en el mundo de tal manera que ha logrado adquirir mayor importancia en distintos ámbitos tal sea para el desarrollo gubernamental, industrial, social, entre otros. Las TI tienen mucha importancia al momento de crear soluciones personalizadas o comerciales ya que brinda una especie de soporte que gestiona adecuadamente el arduo camino tecnológico que tienen las organizaciones para poder obtener servicios que se adecuen a sus necesidades.

Los países latinoamericanos han tenido un considerable avance con respecto al uso de la tecnología que los ayuda a mejorar principalmente su entorno social. Por el momento sigue siendo un déficit del continente, pero se espera nuevas ideas que propongan soluciones tecnológicas para solventar las necesidades de la humanidad y la coyuntura actual por la que venimos atravesando.

En este proyecto de investigación se plantea implementar una aplicación móvil para la Universidad de Ciencias y Humanidades que ayudará a la administración, gestión y distribución de información académica útil, recurrente y necesaria de nivel académico, tanto asistentes de áreas, docentes y alumnos podrán interactuar de manera intuitiva con la aplicación que podrá ser ejecutada desde un dispositivo Android que hasta la actualidad ya son muy utilizados y más por la comunidad universitaria, teniendo esta ventaja a disposición se utilizará este medio para mejorar los procesos de traslado innecesario al área de Oficina de Orientación evitando aglomeración (horarios de profesores, laboratorios disponibles, información de eventos, entre otros). Esta implementación también logrará optimizar el proceso de reserva de áreas que es realizado a menudo por los docentes para la recuperación de clases, entre estos ambientes se encuentran las aulas, laboratorios, auditorios entre otros.

Esta tesis está estructurada por cinco capítulos de los cuales a continuación se describe:

En el primer capítulo, se recopiló información de la situación actual de la institución logrando reunir los datos generales para conocer la misión y visión de la empresa, así también los procesos principales del negocio.

En el segundo capítulo, se planteó e identificó el problema general y los problemas específicos para luego formular el objetivo general en conjunto a los objetivos específicos. Así mismo se realizó la justificación técnica, económica y social, además de los alcances y limitaciones de la investigación.

En el tercer capítulo, se hizo una revisión de los antecedentes internacionales y nacionales que aportaron significativo valor en el desarrollo del presente trabajo, de igual forma se muestra el marco teórico, el marco metodológico de la investigación que será utilizada en el desarrollo, el marco legal y, para terminar, se muestra la arquitectura que tendrá el aplicativo móvil de la investigación.

En el cuarto capítulo, se expone todo el proceso de desarrollo de la aplicación móvil como; el levantamiento de la información, la planificación del proyecto donde se mostrará como se recopilo la información, los documentos, el modelo de proceso del negocio, después pasaremos al Sprint 0, donde se tomaran los requerimientos, definiremos las Historias de Usuario, el Backlog Ajustado a Riesgos, las estimaciones, la determinación de la velocidad y la determinación de los Sprint para luego pasar a la configuración inicial del proyecto, el Sprint 1, el Sprint 2, el Sprint 3, la construcción de la aplicación y la implementación.

En el quinto capítulo, se realizó el análisis de costos de los recursos utilizados para el aplicativo como; el análisis costo beneficio, el análisis de sensibilidad y el consolidado de costos/beneficios.

Finalmente se presentan las conclusiones, recomendaciones, referencias, glosario y anexos de la tesis.

**Capítulo I. Aspectos Generales** 

#### **1.1. Diagnóstico de la Organización**

### **1.1.1. Datos de la Organización**

**Razón Social.** ASOCIACIÓN CIVIL UNIVERSIDAD DE CIENCIAS Y HUMANIDADES UCH

**Nombre Comercial.** Universidad de Ciencias y Humanidades

**Giro del Negocio.** Enseñanza Superior

**RUC.** 20516530767

**Teléfono.** (01) 500 - 3100

**Ubicación.** Av. Universitaria 5175, Los Olivos

### **Fecha de Inicio Actividades.** 01/08/2007

**Reseña Histórica.** La Universidad de Ciencias y Humanidades es una Asociación Civil sin fines de lucro, de formación profesional humanista, tecnológica y científica orientada a la investigación con valores y clara conciencia del país como realidad multicultural. En ese sentido busca favorecer la formación integral de sus estudiantes con un elevado nivel académico e investigativo, siempre con conciencia solidaria para que actúen con compromiso y responsabilidad social. Fue creada por resolución 0411 del Consejo Nacional para la Autorización de Funcionamiento de Universidades (CONAFU) el 16 de diciembre del 2006; que por medio de la de la resolución N° 071-2017, publicada el 21 de noviembre de 2017 en el diario oficial El Peruano, la Superintendencia Nacional de Educación Superior Universitaria (Sunedu) otorgó el licenciamiento institucional, tras culminar con éxito este procedimiento de carácter obligatorio para todas las casas de estudios superiores del país (Universidad de Ciencias y Humanidades, 2021, p. 1–2).

### **1.1.2. Localización de la Institución**

La Universidad de Ciencias y Humanidades está ubicada en la Av. Universitaria Norte N° 5175, en la provincia de Lima, departamento de Lima como se aprecia en la Figura 1.

## **Figura 1**

Localización de la institución

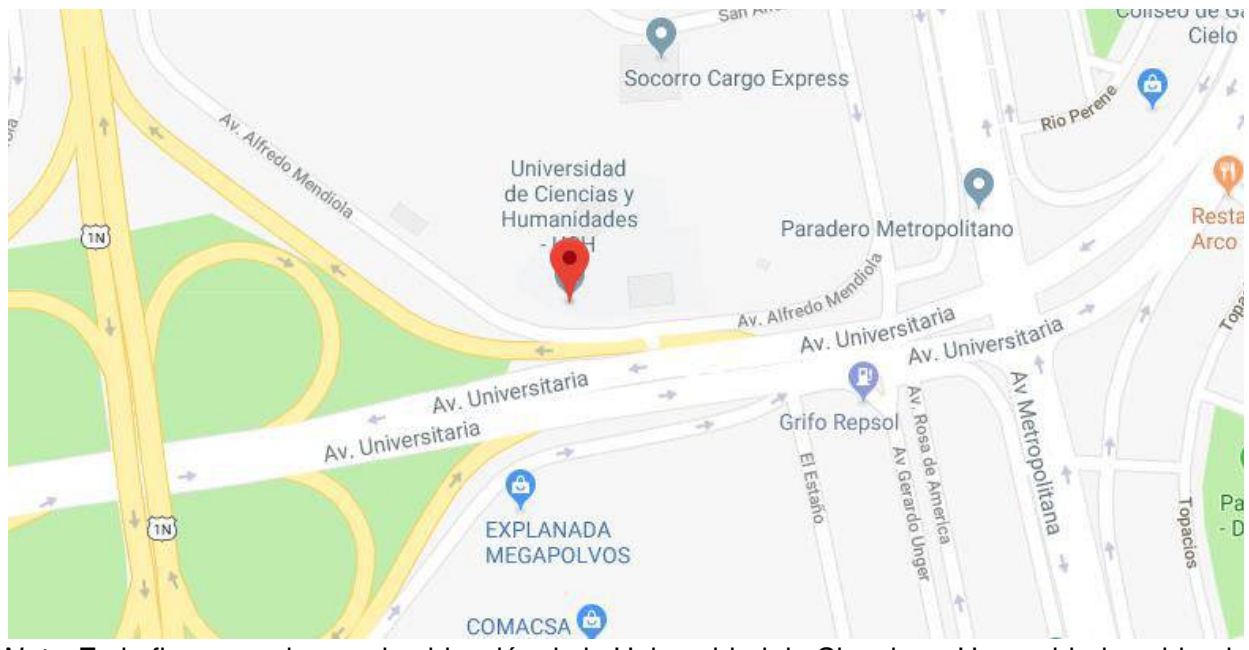

Nota. En la figura se observa la ubicación de la Universidad de Ciencias y Humanidades ubicada en el Distrito de Los Olivos. Adaptado de Google Maps, Copyright 2021.

## **1.1.3. Diagnóstico Estratégico**

**A. Misión.** "Somos una Universidad que forma profesionales mediante una propuesta de educación integral, desarrolla investigación, promueve la cultura y la proyección social; con el fin de contribuir al desarrollo social y productivo del país" (Universidad de Ciencias y Humanidades, 2021, p. 4).

**B. Visión.** "Ser una Universidad referente en la investigación y la formación integral de profesionales comprometidos con el desarrollo del país" (Universidad de Ciencias y Humanidades, 2021, p. 5).

**C. Análisis FODA.** El análisis de Fortalezas, Oportunidades, Debilidades y Amenazas (FODA), es la herramienta de estudio que nos ayudara a entender la situación de una empresa, como se muestra en la Tabla 1.

# **Tabla 1**

Análisis FODA de la Universidad de Ciencias y Humanidades

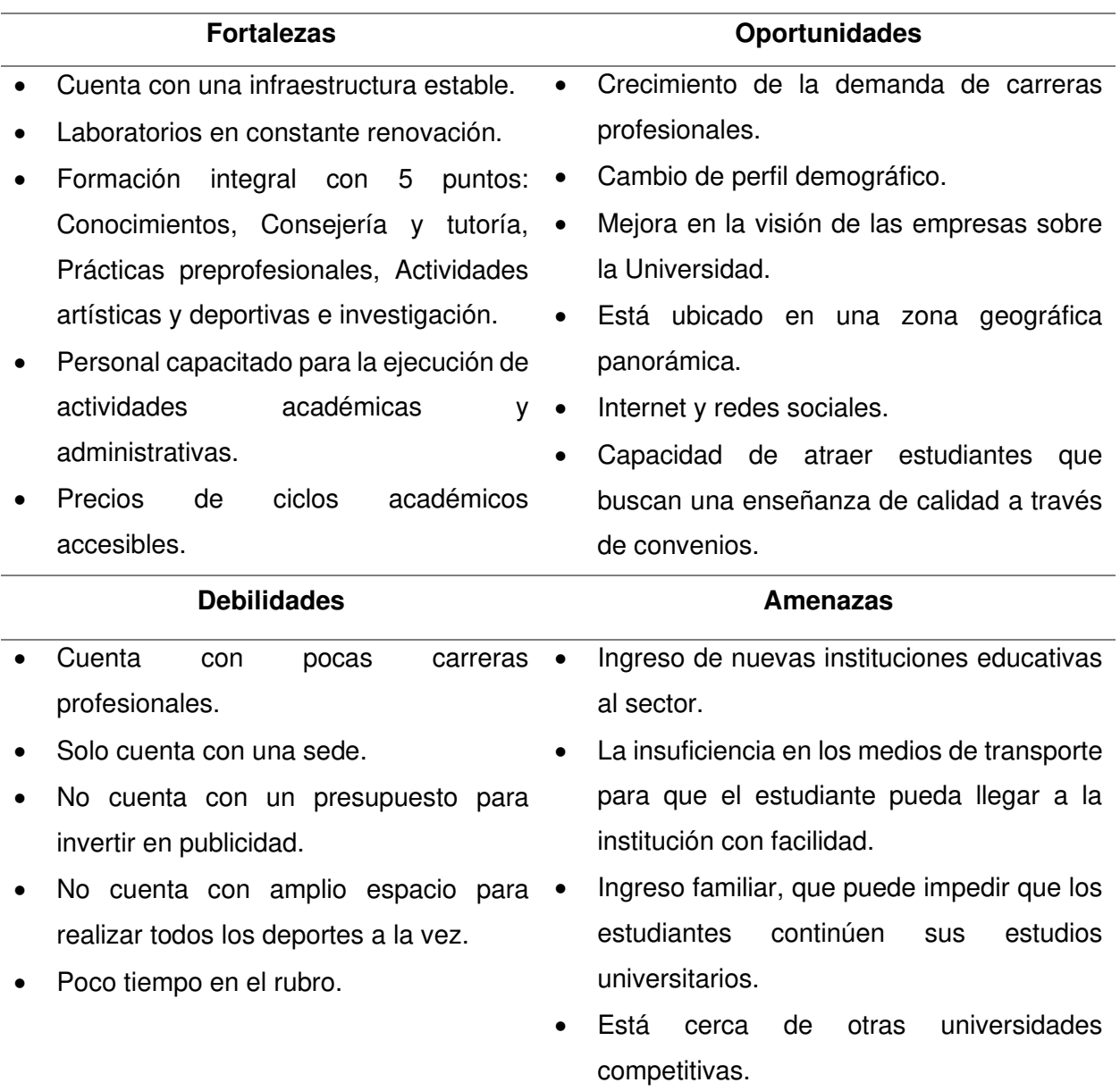

Nota. Como se puede observar en la Tabla1, se encuentra el análisis interno; que son las fortalezas y oportunidades (FO) y el análisis externo; que es lo que no se puede controlar (DA) de la empresa.

**D. Organigrama.** Representa la estructura interna en una empresa. Como se muestra en la Figura 2 y Figura 3.

### **Figura 2**

Organigrama nominal

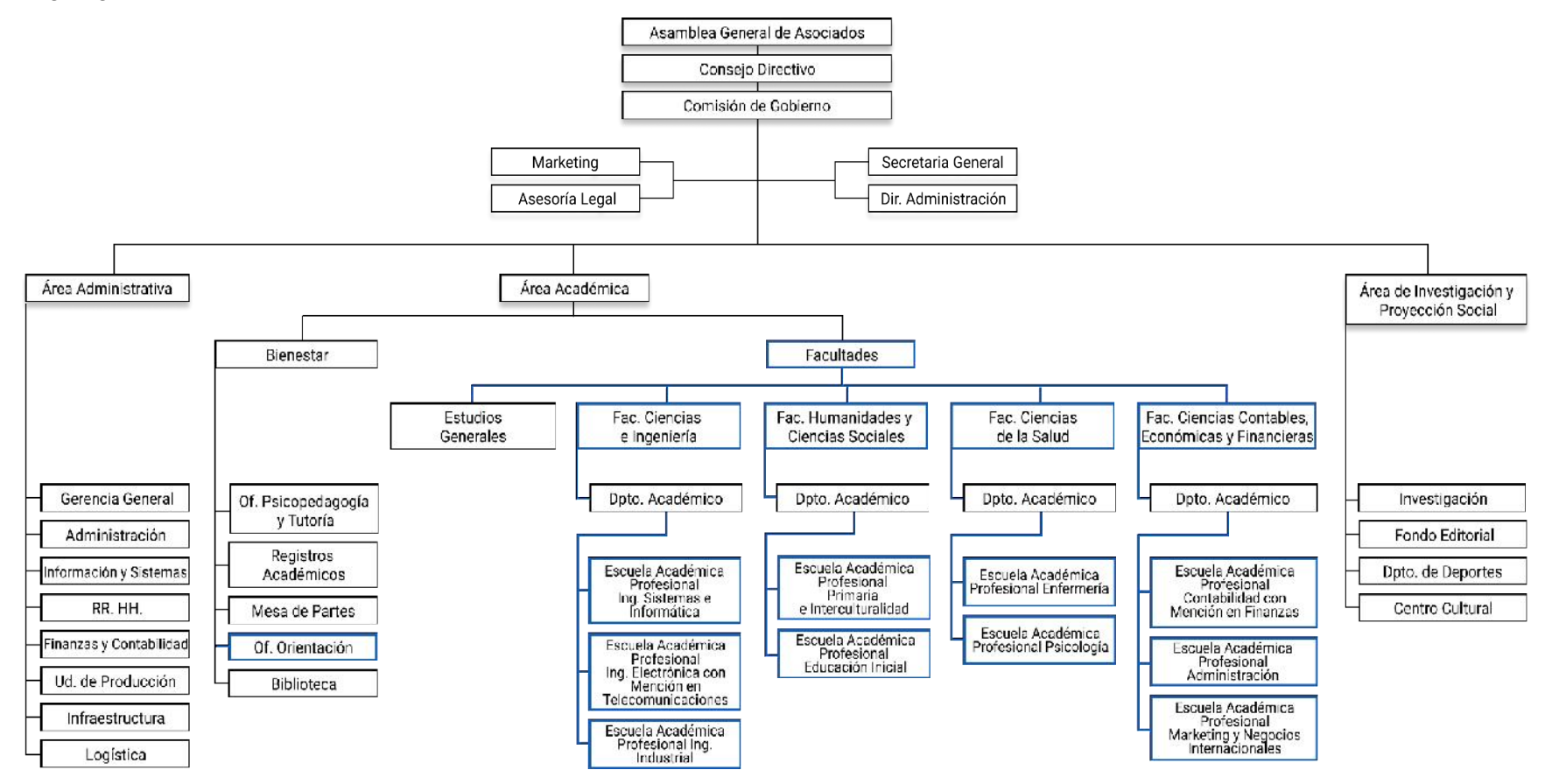

Nota. Se muestra el organigrama de la Universidad de Ciencias y Humanidades. Las áreas resaltadas de color azul son aquellas que intervienen directamente con la realización del siguiente trabajo. Fuente: Elaborado bajo nuestra perspectiva.

## **Figura 3**

Organigrama funcional

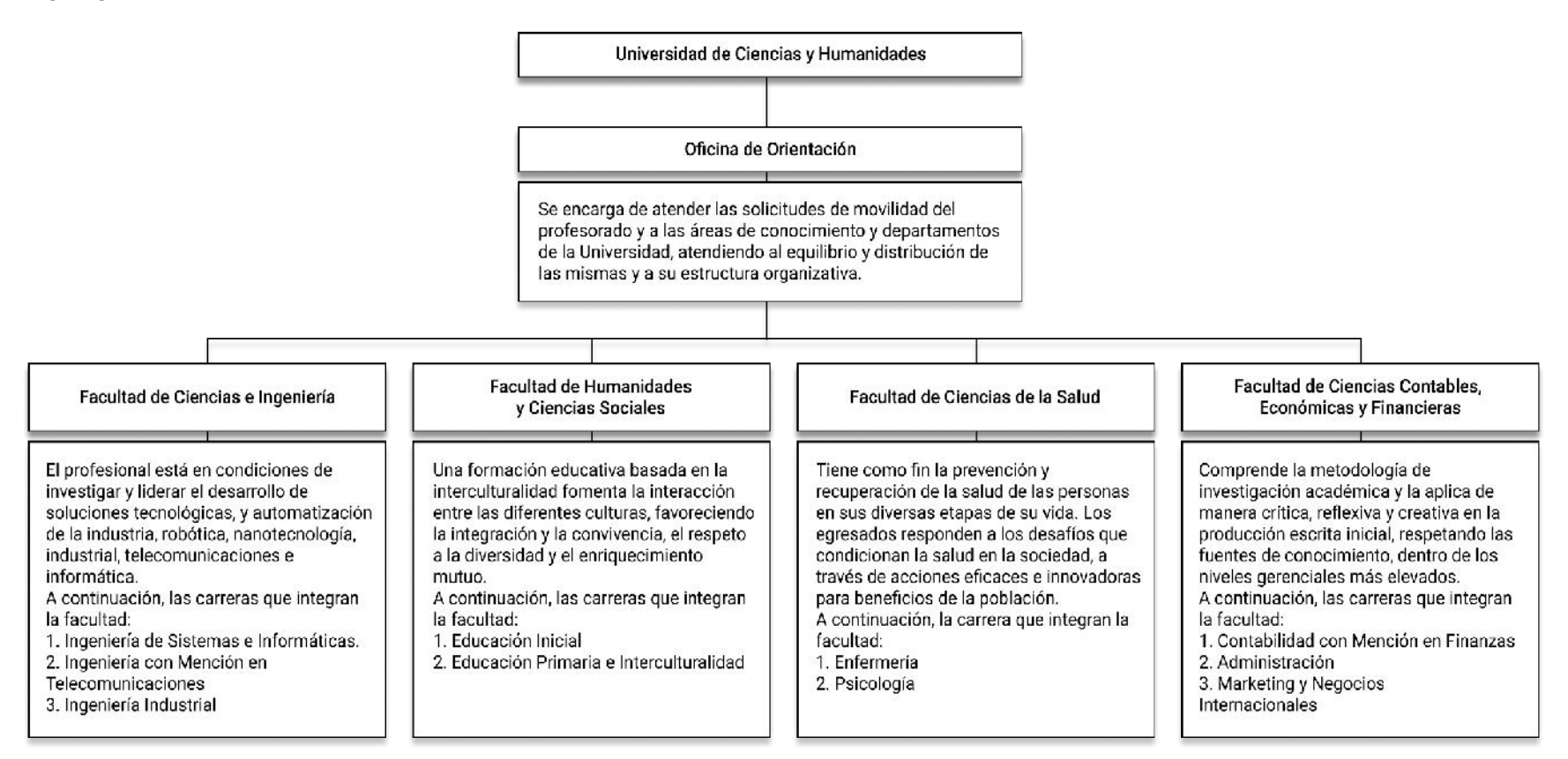

Nota. Organigrama funcional de las áreas que intervienen con la realización del siguiente trabajo. Fuente: Elaborado bajo nuestra

perspectiva.

# **D. Cadena de Valor.** Describe las actividades indispensables en una empresa. Como se muestra en la Figura 4.

# **Figura 4**

 $\overline{\phantom{0}}$ 

# Cadena de valor de la institución

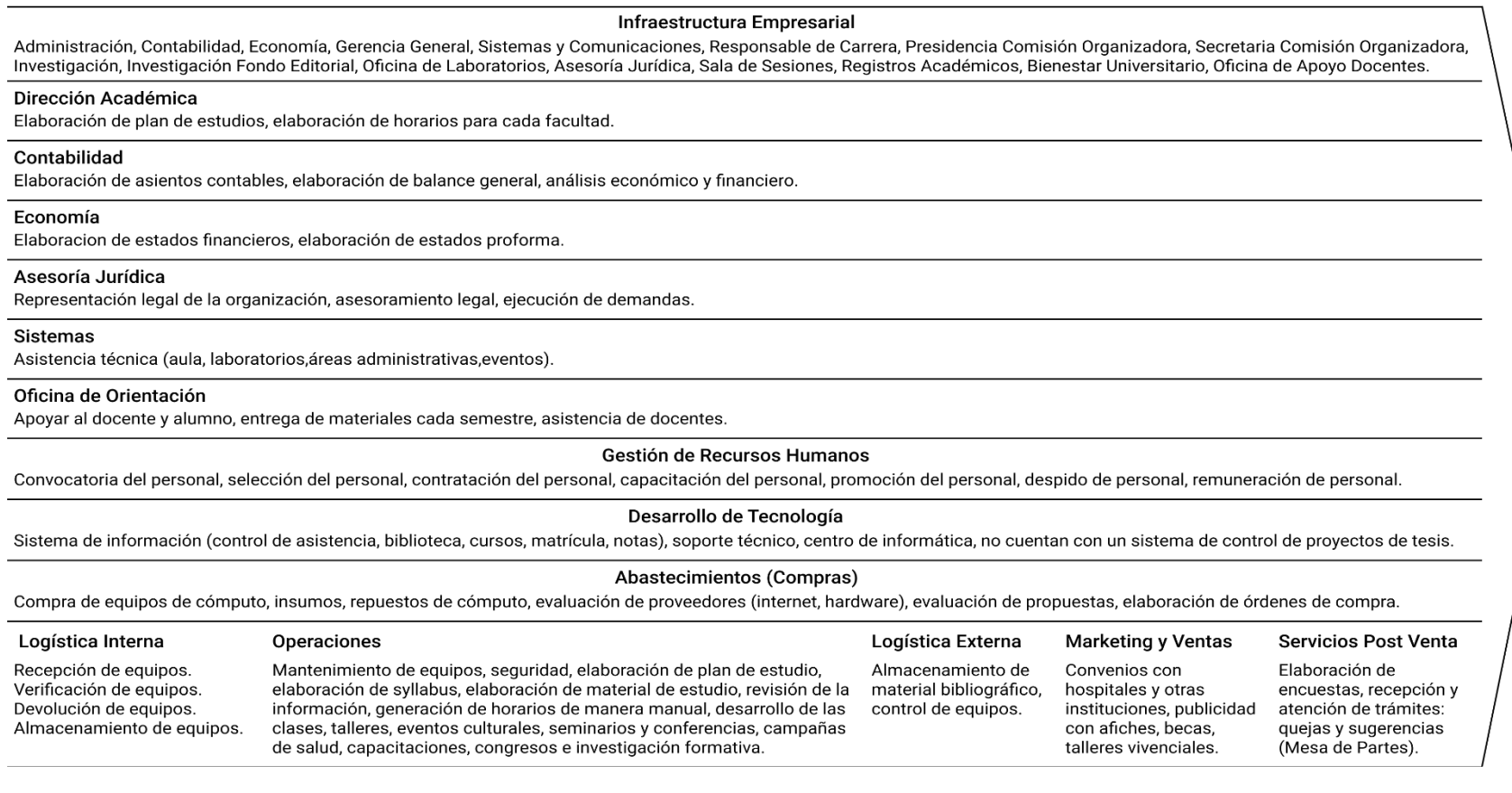

Nota. En la figura se observa la cadena de valor que permite identificar y describir sus procesos y actividades. Elaborado bajo

nuestra perspectiva.

**Capítulo II. Planteamiento y Formulación del Problema** 

### **2.1. Planteamiento del Problema de Investigación**

### **2.1.1. Descripción del Problema**

Hoy en día se puede encontrar distintas aplicaciones móviles que permiten acceder a fuentes de información como son las aplicaciones para brindar apoyo a la educación superior (Shambour et al., 2018). Estas herramientas piden como único requisito contar con un teléfono celular que soporte el uso de aplicativos móviles.

La Universidad de Ciencias y Humanidades cuenta con diez carreras en pregrado y son; Ingeniería de Sistemas e Informática, Ingeniería de Electrónica con Mención en Telecomunicaciones, Ingeniería Industrial, Educación Inicial, Educación Primaria e Interculturalidad, Enfermería, Psicología, Contabilidad con Mención en Finanzas, Administración, y por último Marketing y Negocios Internacionales. Cuenta con más de dos mil estudiantes (Entre hombres y mujeres) y más de ciento ochenta integrantes del personal educativo y administrativo. Al ser una institución que sostiene a más de tres mil personas, la atención en algunas áreas se ven afectadas con aglomeraciones que causan pérdida de tiempo a la hora de buscar o solicitar información académica para estudiantes (Horarios, notas, asistencias, anuncios), de igual manera ocurre para el caso de los docentes que desean solicitar la reservar de un ambiente, información de documentos o consultar fechas.

A continuación, describiremos a mayor detalle los problemas que se identificaron durante las visitas y conversaciones <sup>1</sup>con alumnos, docentes y la Oficina de Orientación:

En cuanto a la búsqueda de información académica. Los estudiantes y docentes no disponen a la mano una computadora u ordenador portátil es casi imposible visualizar en la ERP los horarios de curso, notas de prácticas calificadas, exámenes parciales, exámenes finales, promedios y asistencias de cada curso, provocando que los estudiantes y docentes no puedan

<sup>1</sup> Visitas y conversaciones informales como parte de la investigación.

visualizar de forma práctica la información académica personal en cualquier lugar y momento que lo necesiten.

En cuanto a reservar un ambiente. Existen dos formas de realizar el proceso; el primero es dirigirse a la Oficina de Orientación y preguntar que ambientes se encuentran disponibles, para el caso de una recuperación de clase, se solicita el "Formato de recuperación de clases" en papel impreso se introduce los datos correspondientes y se espera la autorización de la reserva para ser elevado a su facultad. El segundo, si el docente desea solo separar un aula, puede dirigirse de manera presencial al área de atención o emitir un correo electrónico a la Oficina de Orientación solicitando una reserva y esperar la respuesta de aceptación. Por otro lado, los asistentes de la Oficina de Orientación, almacenan la información de reserva de ambientes en una hoja de cálculo compartida de donde se guían para emitir las respuestas de confirmación a través de correo electrónico. El personal docente que requiera de un área o aula el mismo día, debe acercarse a la Oficina de Orientación y realizar la consulta bajo el filtro de orden-prioridad (Por orden de solicitud ingresada). Estos procesos generan pérdida de tiempo para quienes realizan la solicitud, mientras que para el personal asistente el proceso no sistematizado le ocasiona lentitud y poca calidad de atención para la comunidad académica.

En cuanto a las peticiones de información. La Oficina de Orientación viene publicando información académica (Fechas para la entrega de carnet, entrega de documentos académicos, conferencias, talleres, entre otros) por medio de papel impreso que posteriormente se coloca en el mural de anuncios, mientras que en relación a la petición de materiales tanto docentes como alumnos se dirigen a al área de atención para solicitarlos, ocasionando aglomeraciones en ciertas fechas y hasta provocando el desinterés de los solicitantes al ver la cantidad de personas esperando por un turno para ser atendidas, trayendo como consecuencia desinformación de las actividades académicas y débil difusión.

A continuación, en la Tabla 2 y Tabla 3, se muestra cuantas veces al día la Oficina de Orientación atiende consultas a los docentes, alumnos y otros participantes durante dos semanas.

## **Tabla 2**

Primera consulta de información a la Oficina de Orientación

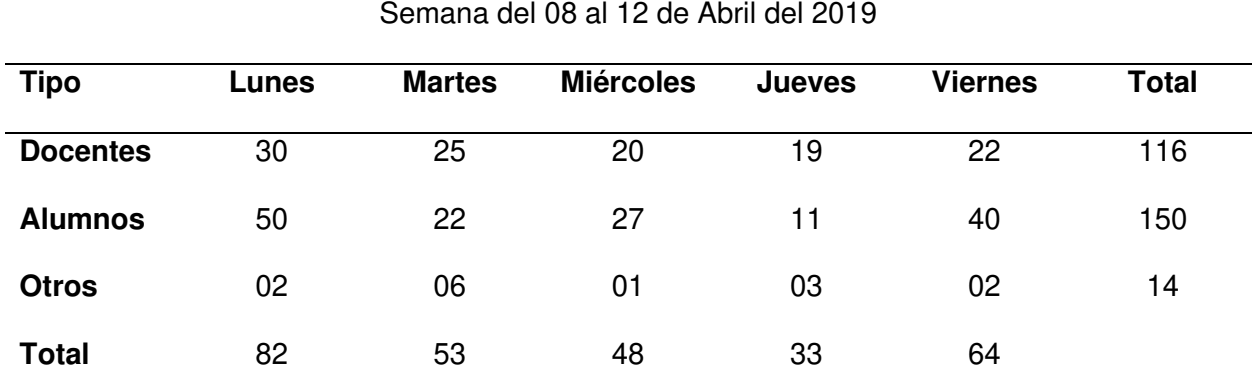

Nota. La tabla presentada muestra un conteo general de consultas o peticiones por alumnos y docentes a la Oficina de Orientación. Esta encuesta dio inicio el 08 de abril a las 14:00 (GMT-5) y finalizó el 12 de abril a las 20:00 (GMT-5).

## **Tabla 3**

Segunda consulta de información a la Oficina de Orientación

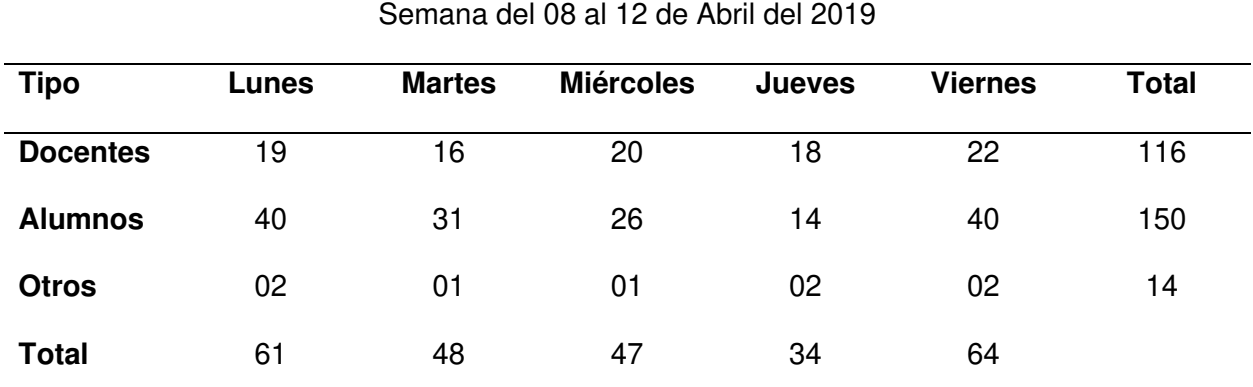

Nota. La tabla presentada muestra un conteo general de consultas o peticiones por alumnos y docentes a la Oficina de Orientación. Esta encuesta dio inicio el 15 de abril a las 14:00 (GMT-5) y finalizó el 19 de abril a las 20:00 (GMT-5).

En la Tabla 4, se muestra el tiempo de recorrido que requiere la comunidad académica en dirigirse a la Oficina de Orientación.

## **Tabla 4**

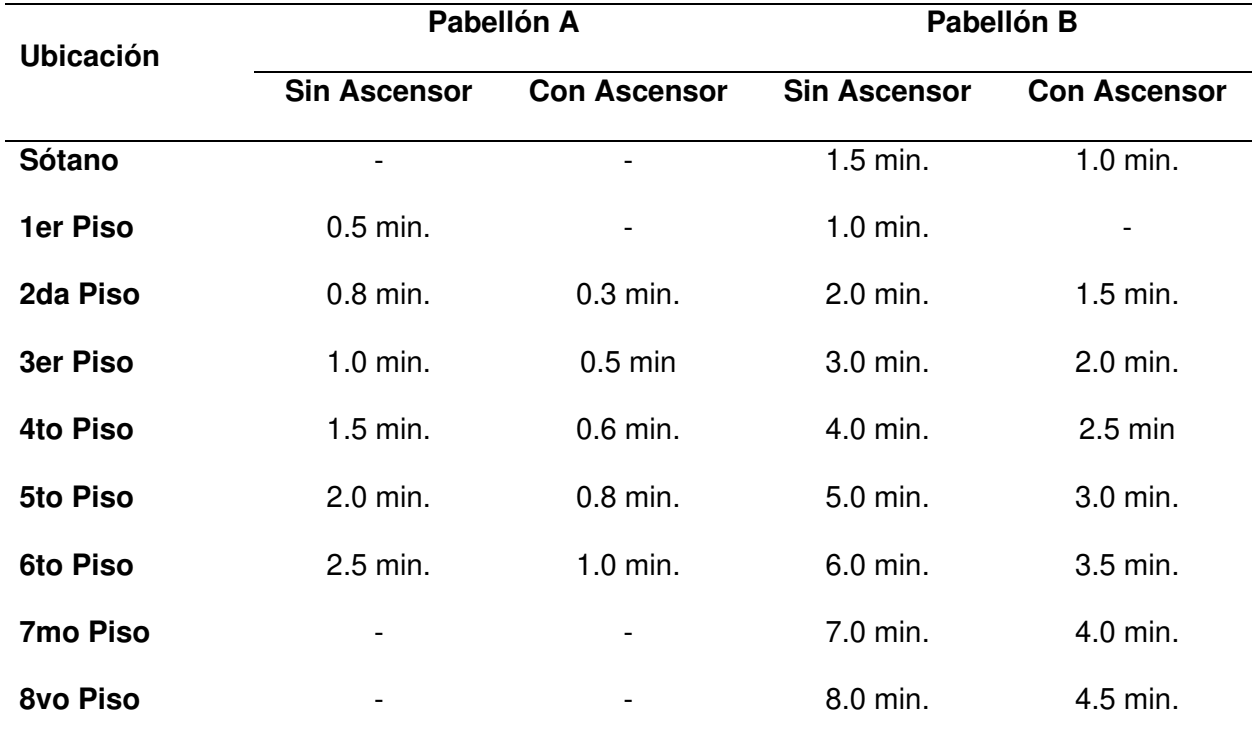

Recorrido de cada piso a la Oficina de Orientación

Nota. La tabla presentada muestra el tiempo aproximado que toma trasladarse hacia la Oficina de Orientación para solicitar información, desde los 2 pabellones de la institución.

### **2.1.2. Formulación del Problema General**

¿Cómo se podrá mejorar la gestión académica de comunicación y distribución de información para alumnos, docentes y Oficina de Orientación de la Universidad de Ciencias y Humanidades?

### **2.1.3. Formulación de los Problemas Específicos**

**Problema específico 1.** ¿Cómo se podrá optimizar la búsqueda de información académica por parte de los alumnos y docentes de la Universidad de Ciencias y Humanidades?

**Problema específico 2.** ¿Cómo se mejorará el proceso de reservación de áreas en la Oficina de Orientación de la Universidad de Ciencias y Humanidades?

**Problema específico 3.** ¿Cómo se podrá reducir el tiempo de espera por parte de los alumnos y docentes al momento de solicitar información en la Oficina de Orientación de la Universidad de Ciencias y Humanidades?

### **2.2. Definición de los Objetivos de la Investigación**

### **2.1.1. Objetivo General**

Implementar una aplicación para dispositivos móviles que permitan, mejorar la gestión y distribución de información académica relevante para los alumnos, docentes y la Oficina de Orientación en la Universidad de Ciencias y Humanidades.

### **2.1.2. Objetivos Específicos**

**Objetivo específico 1.** Optimizar la búsqueda de información académica de los alumnos y docentes de la Universidad de Ciencias y Humanidades permitiéndoles realizar las consultas de información académica desde sus propios dispositivos móviles.

**Objetivo específico 2.** Mejorar el proceso de la reserva de ambientes en la Oficina de Orientación de la Universidad de Ciencias y Humanidades a través de la sistematización de solicitudes.

**Objetivo específico 3.** Disminuir la cantidad de peticiones de información a la Oficina de Orientación en la Universidad de Ciencias y Humanidades automatizando las solicitudes de datos usando tecnologías de información.

### **2.3. Justificación de la Investigación**

El proyecto aplicado tiene como finalidad principal implementar el uso de una aplicación móvil que ayude a los alumnos, docentes y a la Oficina de Orientación a gestionar e interactuar con la información académica de la comunidad estudiantil, así mismo sistematizar el proceso de solicitud para la reserva de un ambiente en la Universidad de Ciencias y Humanidades.

### **2.3.1. Justificación Técnica**

La aplicación se desarrolla en el marco de trabajo React Native, que permite la creación de aplicaciones móviles nativas para Android y iOS, proporcionando un conjunto básico de componentes nativos accesibles, por otro lado, la comunidad de React Native, posee un repositorio principal activo que mantiene a los usuarios actualizados con mejoras constantes a través de sus canales oficiales, por el chat de Reactiflux, en grupos/foros y conferencias desde el 26 de marzo del 2015 que inicio su lanzamiento oficial. Actualmente las grandes empresas como Facebook, Instagram, Tesla, entre otros, utilizan este marco de trabajo por la razón que ofrece un desarrollo rápido e intuitivo, bajo costo de desarrollo y el gran soporte de la comunidad. Es también considerado una de las mejores opciones para la experiencia de usuarios en aplicaciones de Android y iOS.

La aplicación móvil se trabaja con Google; Firebase para los servicios del Backend, que facilita la creación e integración de las aplicaciones móviles con una robusta calidad de soporte, así mismo, permite gestionar de manera fácil a todos los usuarios de la aplicación. Finalmente ofrece aplicaciones multiplataformas con APIs incorporadas al SDK para Android, iOS y Javascript individualmente.

### **2.3.2. Justificación Económica**

Para justificar económicamente el proyecto debemos mencionar todos los gastos del proyecto, los beneficios obtenidos y comparar el tiempo de recuperación de la inversión. A continuación, detallamos cada uno de ellos.

Respecto a los gastos del proyecto se necesitó invertir en software (S/. 900.00), hardware (S/. 17,250.00), contratar personal (S/. 36,000.00), e identificar gastos compartidos (S/. 1,750.00), dando un total de S/. 55,900.00 (Cincuenta y Cinco Mil Novecientos con 00/100 Nuevos Soles) de inversión para todo el proyecto por 3 meses de duración.

Para la recuperación de esa inversión se deben analizar los beneficios que se obtiene con su implementación, los beneficios se pueden clasificar en beneficios tangibles

(Dinero/ahorros) e intangibles (No se pueden cuantificar), acá solo mencionaremos los beneficios tangibles identificados, que fue S/. 4,600.00 (Cuatro Mil Seiscientos con 00/100 Nuevos Soles) mensual en ahorros de pago de personal que se dedica a la atención a los alumnos y docentes.

Al realizar un análisis de flujo de caja con los valores anteriormente mencionados observamos que la recuperación de la inversión se da en el mes 18, es decir a un año y medio de su implementación. Con este análisis de flujo de caja se calcularon métricas financieras como el; el VAN (S/. 26,900.00), el TIR (4.51%) y el ROI (2.07%) que siendo todos positivos demuestran la viabilidad económica del proyecto (Ver detalle en Capítulo 5).

### **2.3.3. Justificación Social**

Esta aplicación móvil para dispositivos ayuda a gestionar información académica y mejora la experiencia de los usuarios, así como también optimiza el proceso de la administración en los ambientes muy concurrentes para docentes y alumnos. La implementación genera mayor eficiencia y rapidez a la hora de buscar información y difundirla. Con esta implementación la universidad tendrá una mayor imagen en cuanto a orientación de las Tecnologías de la Información (TI) como lo tienen otras instituciones del mismo rubro. Los docentes y alumnos se beneficiarán con un servicio permanente de consultas de información académica las 24 horas del día, esto también refiere a un mejor control para la reserva de ambientes por parte de la Oficina de Orientación y para disminuir las peticiones presenciales de información académica favoreciendo a la comunidad académica y administrativa de la universidad.

### **2.4. Alcances y Limitaciones de la Investigación**

### **2.4.1. Alcances de la Investigación**

En el presente trabajo la solución está dirigida a estudiantes que; deseen visualizar información académica. A docentes que; deseen visualizar información académica y reservar un ambiente. A los asistentes de la Oficina de Orientación que; busquen distribuir información y gestionar el proceso de reservas.
Los tiempos de respuesta por cada solicitud de información enviada a la universidad fueron muy largos.

La implementación va dirigida al desarrollo de una aplicación móvil por lo tanto no tendrá o estará asociada a una página web, por lo que cada proceso propuesto se ejecutará en su totalidad dentro de la aplicación.

La denegación del acceso directo a la base de datos por ser subcontratada no permitió la integración completa del sistema.

La aplicación móvil cubre el proceso de la emisión de solicitudes y confirmaciones de áreas, mas no el proceso de entrega de materiales ya sean; artículos deportivos, artículos para docentes, controles para proyectores, entre otros.

La aplicación móvil no emite reportes a las áreas, todos ellos deberán ser elaborados por medios externos a la aplicación.

La implementación de la aplicación móvil abarca solo a tres tipos de usuario (alumnos, docentes y asistentes de la Oficina de Orientación) de la Universidad de Ciencias y Humanidades. A continuación, se procede a detallar:

- Usuario alumno. Alumno matriculado en un ciclo académico de la universidad. Se le otorgará únicamente los permisos básicos como la visualización del horario de ciclo académico, visualización del cronograma de evaluaciones, visualización de notas, visualización de asistencias, la acción de subir justificaciones por inasistencias, visualización de recuperaciones de clase, visualización de anuncios y visualización del perfil docente.
- Usuario docente. Docente de cátedra de la universidad. Se le otorgará los permisos de visualización en los cursos que le correspondan, visualización de notas, visualización de asistencias, recibir las justificaciones por inasistencias, visualización de anuncios, reservar un área ya sea para la recuperación de clase u otras actividades académicas (aulas, auditorios, laboratorios, entre otros).

• Usuario Oficina de Orientación. Personal asistente en la Oficina de Orientación de la universidad. Se le otorgará los permisos de activación de áreas disponibles para la comunidad académica, recepción y validación de las solicitudes de reservas y publicación de anuncios.

Los usuarios alumnos, docentes y asistentes de la Oficina de Orientación contendrán un menú con sus requerimientos. A continuación, se mostrará la distribución de módulos por cada uno de los usuarios mencionados:

- Módulo de administración para usuarios. Este módulo administra cada cuenta de usuario asignada para el ingreso al aplicativo móvil.
- Módulos de seguridad. En este módulo se gestiona la seguridad de los tipos de usuarios registrados en la aplicación móvil.
- Módulo de copia de seguridad. En este módulo almacena copias de seguridad (Backup) y reportes de todos los usuarios registrados.

Usuario alumno.

- Módulo de "Mi Perfil". En este módulo se muestra toda la información básica para el reconocimiento de los usuarios.
- Módulo de "Mis Cursos". En este módulo se encuentra la información básica por cada curso, las notas por cada curso, los horarios por cada curso, el cronograma de exámenes por cada curso, la cantidad de alumnos inscritos en el curso, las asistencias por cada curso y la carga de justificaciones de faltas por cada curso.
- Módulo de "Profesores". En este módulo se muestra información del perfil profesional docente.
- Módulo de "Anuncios". En este módulo se difunde los anuncios a la comunidad académica.

Usuario docente.

- Módulo de "Mi Perfil". En este módulo se muestra toda la información básica para el reconocimiento de los usuarios.
- Módulo de "Mis Cursos". En este módulo se encuentra la información básica por cada curso, las notas por cada curso, los horarios por cada curso, el cronograma de exámenes por cada curso, la cantidad de alumnos inscritos en el curso, las asistencias por cada curso y la carga de justificaciones de faltas por cada curso.
- Módulo de "Reserva de Área". En este módulo el docente solicita la reserva de áreas.
- Módulo de "Anuncios". En este módulo se difunde los anuncios a la comunidad académica.

Usuario Oficina de Orientación.

- Módulo de "Mi Perfil". En este módulo se muestra toda la información básica para el reconocimiento de los usuarios.
- Módulo de "Ambientes". En este módulo se realiza las configuraciones de activación para las áreas correspondientes a mostrar en el Módulo de Reserva de Áreas.
- Módulo de "Reserva". En este módulo se muestra el estado de cada reserva de área solicitada.
- Módulo de "Anuncios". En este módulo se crea y administra los anuncios a la comunidad académica.

### **2.4.2. Limitaciones de la Investigación**

Este trabajo está limitado a los datos obtenidos de manera presencial hasta el 2020 de estudiantes, docentes y asistentes de la Oficina de Orientación, por motivo de la pandemia del COVID-19. En adelante, la recopilación de información fue mediante actividades virtuales.

La universidad no brindo la información requerida debido a que los datos son subcontratos por un proveedor (No tiene la integración de datos deseada) por lo que hubo limitaciones para integrar la base de datos.

La aplicación móvil depende de la información que brinde la universidad en cuanto a los horarios de cada curso, notas, asistencias e información de perfil de usuario, por lo que no son modificables desde el aplicativo, sino que la universidad deberá ser la encargada de tener actualizado estos datos y configurarlos dentro de la aplicación.

El acceso a los datos estuvo limitado debido a las políticas de seguridad de información de la universidad por lo que demoró en ser entregada y no fue dada en su totalidad restringiendo algunos datos solicitados.

**Capitulo III. Fundamento Teórico** 

### **3.1. Antecedentes**

La tecnología se está incrementando cada vez más, y por consecuencia un gran número de personas hoy en día cuentan con un teléfono móvil que les proporcionan aplicaciones para solucionar problemas o atender diferentes temas. A continuación, se presentan los antecedentes de este proyecto, en donde podremos encontrar investigaciones notables sobre la implementación y automatización de procesos en el marco del desarrollo móvil.

### **3.1.1. Antecedentes Internacionales**

A categoría internacional se viene desarrollando diversas aplicaciones que, al ser incorporadas remontan eficiencia, disminuyen costos, elevan la calidad y brindan información exacta sus consumidores.

En esta investigación titulada "Constructing Donald Trump: Mobile apps in the political discourse about the President of the United States" de Gómez-García et al. (2019) donde se observa cómo puede influir un líder político y como los desarrolladores de aplicaciones móviles llegaron a emplear esa popularidad para dar inicio a creativas y múltiples apps que reunían a los simpatizantes en un solo sitio móvil permitiéndoles hallar compilaciones de tweets, discursos, anuncios, estadísticas, etc.

Así mismo Medina-Molina et al. (2019) en la investigación titulada "The adoption of mobile banking applications from a dual perspective" nos dice que las aplicaciones móviles son una herramienta fundamental para contrarrestar la presión de un ámbito, además que la adopción de una app marca un desempeño fundamental entre quienes los utilicen. Este trabajo demuestra la importancia de realizar estudios que cumplan con la función de guiar las propuestas para el mejoramiento de un proceso.

Seguidamente, Vacas et al. (2019) con el artículo "Use of a mobile app to improve the quality of university teaching: A neuromarketing study" nos indica que teniendo en cuenta la acelerada demanda de aplicaciones, las universidades están requiriendo automatizar procesos para valorar el grado de satisfacción en sus estudiantes. Esta investigación obtuvo como resultado la aceptación positiva del alumnado participante sobre las Tecnologías de la Información y la Comunicación (aplicaciones móviles).

En la mayoría de los casos el método manual de asistencia en hojas de papel requiere de varios pasos, como escribir los nombres en el papel, obtener las firmas de los asistentes, guardar los registros y realizar un cálculo del porcentaje de asistencias ya sea por semana, mes, o semestre. En la investigación "Student attendance system using an android based mobile application" realizada por Abdul Fatah et al. (2021) nos muestra como la implementación de un sistema para estudiantes automatizó lo ya mencionado. En este estudio se utilizaron los teléfonos inteligentes como medio para agrupar los componentes necesarios mediante un flujo de interfaz de usuario que gestione y procese los registros de asistencia, concluyendo con un mejor servicio para la población estudiantil.

Para finalizar el artículo "SSCLS: A smartphone-supported collaborative learning system" del autor Chuang (2015) muestra un estudio y proporciona una implementación detallada de un aplicativo móvil que aumenta las tasas de participación e interacción en una clase bajo el método Delphi. Esta investigación nos demuestra la gran importancia que trae el desarrollo de una aplicación móvil que sepa suplir las necesidades del entorno educativo.

### **3.1.2. Antecedentes Nacionales**

A categoría nacional se han hallado aplicaciones móviles que benefician y contribuyen con el crecimiento de algunas áreas gracias a su eficiencia, calidad e interactividad que tienen con sus usuarios.

Al respecto Aguilar-Alonso et al. (2020) muestran en su investigación titulada "Accreditation Models and Digital Platforms Used for University Academic Programs in Peru" un estudio de 15 plataformas digitales que ayudaron a apoyar los sistemas universitarios con la gestión de la calidad, dentro de ello se argumenta que las universidades están mostrando preocupación por implementar nuevas herramientas que den soporte y control de sus actividades sin tener restricciones.

En la investigación realizada por Ocampo et al. (2020) "Mobile Applications as Tools for Virtual Education in Indigenous Communities during the COVID-19 Pandemic in the Peruvian Amazon" nos muestran los procesos de recopilación de datos e incorporación de un aplicativo móvil para servicios educativos, demostrando una diferencia favorable en el uso de aplicaciones móviles y superando de esta manera al proceso tradicional. Las aplicaciones móviles son una herramienta útil para el desarrollo del aprendizaje frente a los obstáculos.

En cuanto a Tejada y Barrutia (2021) en su artículo "Mobile technology in university learning" nos dice que las iniciativas tecnológicas en la educación superior tienen un impacto significativo sobre cada estudiante. Se aplicaron encuestas para docentes y estudiantes de cinco diferentes universidades, con resultados que revelan diferencias estadísticas significativas entre la postura de los estudiantes y el tipo de dispositivo móvil.

Así mismo, Díaz-Nuñez et al. (2021) en la investigación "Impact of Mobile Applications for a Lima University in Pandemic" nos muestra un acercamiento a resultados favorables que trae el variado mercado de aplicaciones móviles para la educación frente a una pandemia, demostrando su utilidad y apoyo con las gestiones ya sea de cursos o difusión de información, etc. Las herramientas mencionadas en este articulo han demostrado una vez más que sin la implementación de nuevas plataformas de atención, los procesos involucrados tendrían resultados desfavorables frente a posibles escenarios de contexto nacional y mundial.

Por último, Huaynacho y Huaynacho (2020) "Mobile application prototype and management of Laboratory Instruction in Engineering Education" se puede observar en el artículo que existe una amplia gama de actividades académicas que dependen de aplicaciones móviles para reducir tiempos, gestionar procesos que requieren actividades del uso externo de ambientes y mejorar la calidad de servicio. Para esta investigación se analizó la problemática desde la perspectiva del estudiante y docente, y culminó con la solución del procedimiento de implementación móvil. Los resultados obtenidos del escenario fueron: la reducción de tiempo y el control de la gestión en el laboratorio.

### **3.2. Marco Teórico**

A continuación, se muestra las bases teóricas necesarias que brindan soporte a la investigación, las cuales influyeron en el análisis de los procesos de mejoramiento y desarrollo.

### **3.2.1. Proceso**

Existen varios autores que brindaron definiciones al termino "proceso", a continuación, se citan algunas de ellas:

Fernández (1984) nos dice que un proceso es la operación donde se debe tomar en cuenta tres aspectos fundamentales, el primero; planear lo que se va a realizar (planeación), el segundo; ponerlo en práctica (implementación), el tercero; evaluar y comparar los resultados (control).

Mientras tanto Terry (1980) afirma que el proceso es el centro fundamental de la administración, que utiliza un gerente para administrar una organización, los aspectos a tener en cuenta para Terry son la Planeación, la Organización, la Ejecución y el Control del desarrollo.

Por otro lado, Robbins (2004) entiende al proceso como un método sistematizado para dirigir tareas donde los administradores o gerentes tienen la responsabilidad de ejecutar las actividades de Planeación, Organización, Dirección y Control. Por su parte Krajewski et al. (2008) nos dice que un proceso es un grupo de actividades donde se producen cambios para obtener productos, sin embargo, este concepto suele ser amplio ya que puede contener su propio marco de trabajo para obtener un fin.

Para finalizar, la norma ISO 9001 indica que un proceso es un conjunto de acciones que tienen una relación para cambiar funciones de ingreso y salida, donde intervinieren las pares internas y externas, considerando siempre a los clientes.

#### **Figura 5**

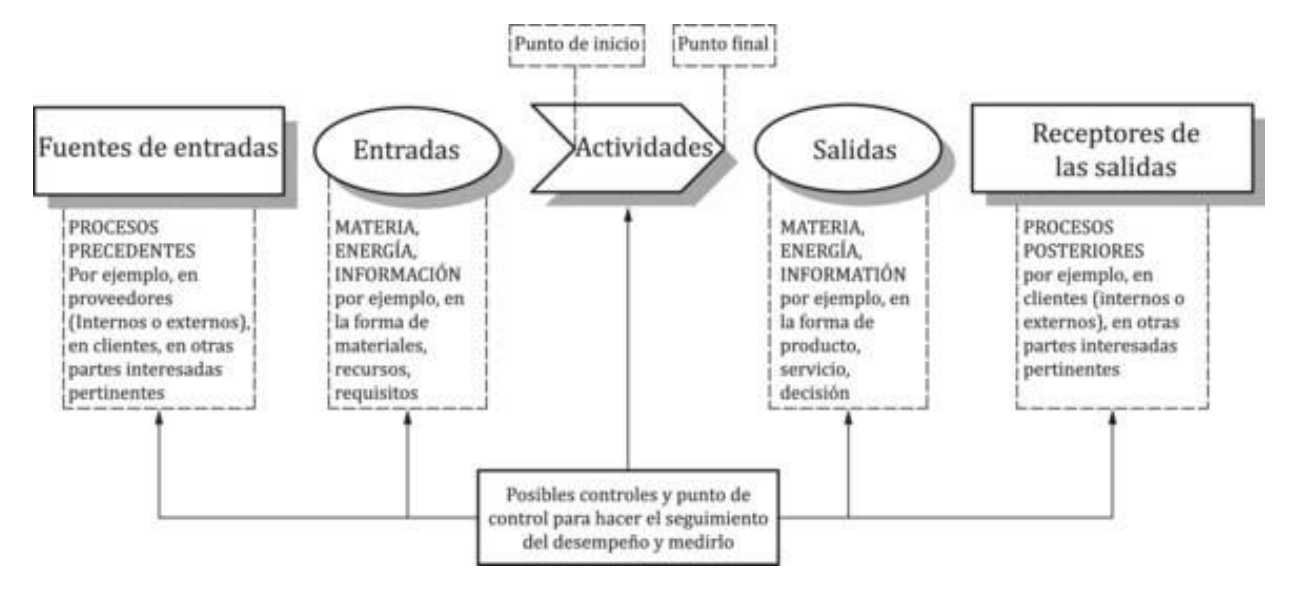

Representación esquemática de los elementos en un proceso

Nota. Se muestra la representación esquemática de un proceso y su interacción. Fuente. ISO 9001.

En la Figura 5, se observa la representación esquemática de un proceso con sus elementos, desde el Punto Inicial que abarcan a las actividades del proceso como las Fuentes de Entradas y las Entradas, culminando con el Punto Final que comprenden las Salidas y los Receptores de las Salidas. Cabe mencionar que cada proceso es especifico y estos pueden variar dependiendo sus riesgos.

Entonces, por lo estipulado anteriormente definimos que el "proceso" es un conjunto de acciones que concretan un objetivo. Estos procesos pueden ser propensos a cambios para obtener un resultado, siempre buscando el rendimiento o solución de una necesidad bajo medidas de ejecución.

#### **3.2.2. Importancia**

Desde el punto de vista de Zaratiegui (1999) "Los procesos se consideran actualmente como la base operativa de gran parte de las organizaciones y gradualmente se van convirtiendo en la base estructural de un número creciente de empresas" (pp. 81-82), entonces los procesos

hoy en día son considerados como soporte ejecutor de las organizaciones y que con el pasar del tiempo se van transformando en accesos funcionales repetitivos que ofrecen solventar un curso.

## **3.2.3. Mejora Continua de un Proceso**

Con respecto a la mejora continua existen varias normas ISO que lo mencionan. Un claro ejemplo es la norma ISO 9001, donde nos hace referencia de la mejora continua del Sistema de Gestión de Calidad que básicamente alude a adherir el ciclo de mejora continua.

Uno de los principales mecanismos para la mejora continua en las instituciones es el famoso ciclo del PHVA (Planificar, Hacer, Verificar y Actuar).

### **Figura 6**

Ciclo PHVA

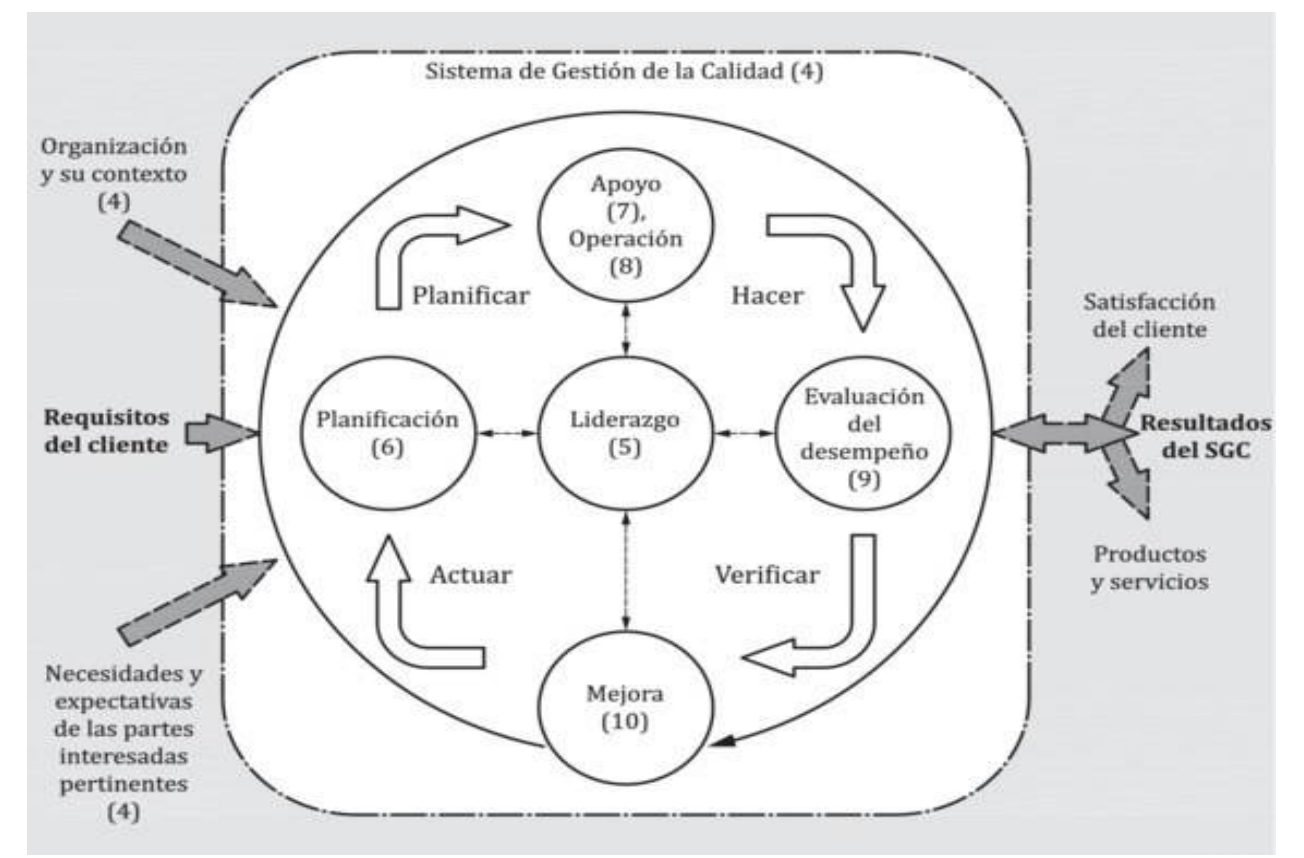

Nota Se muestra el ciclo de mejora bajo la norma ISO 9001. Fuente. ISO 9001.

A continuación, se describirá brevemente el ciclo de mejora continua que está representado en la Figura 6.

**Planificar.** En esta etapa se establecen los objetivos del sistema junto a los procesos, y recursos que proporcionen resultados beneficiosos para los clientes, instituciones u organizaciones.

**Hacer.** En esta etapa se implementa todo lo planificado.

**Verificar.** En esta etapa se realiza el seguimiento y la medición de los procesos, respecto a los productos o servicios que se identifican con los objetivos, requisitos y actividades planificas

**Actuar.** En esta etapa se toman todas las acciones indispensables para mejorar el proceso.

Continuando con este tema, la metodología Six Sigma según ESAM (2016) nos propone "un método basado en datos que examina los procesos repetitivos de las empresas y tiene por objetivo llevar la calidad hasta niveles cercanos a la perfección" (p. 3). Six sigma está orientado a la eliminación de defectos en un proceso, su modelo de gestión de calidad se baja en el ya muy conocido DMAIC (Definir, Medir, Analizar, Mejorar, Control) que ayuda a localizar errores incluso antes de que se presenten considerándose a esta metodología aún más específica.

Mientras que para Smetkowska y Mrugalska (2018) identifican en su investigación que Six Sigma ha creado y sistematizado sin fin de herramientas estadísticas y de comercio que reducen costos, defectos y tiempos de producción, manteniendo a los clientes y aumentando la participación del mercado con el desarrollo de sus productos. Mukhopadhyay (2017) desarrolla un enfoque orientado a Lean que puede reducir notablemente los flujos de procesos sobrantes en combinación con Six Sigma. La mejora continua de un proceso es importante y esto lo evidencia Lean Six Sigma con casos exitosos en la industria educativa por casi todo el mundo, que genera de manera inigualable un crecimiento sostenible como refiere este estudio sobre la aplicación de Lean Six Sigma en la educación superior.

### **3.2.4. Automatización de Procesos con el Uso de las Tecnologías**

La mejora continua actualmente está relaciona al uso de tecnologías ya que todo proceso dentro de una organización al entrar en mejora, necesita apoyarse en tecnologías de información tal como lo mencionan Martyakova y Nagornaya (2020) en su investigación sobre las tecnologías de la información y la comunicación para estudiantes universitarios, enfatizan que la implementación de tecnologías en las universidades enfrenta muchos desafíos, ya que estas se manejan principalmente en las áreas de gestión, como ejemplo; para la obtención de los grados académicos, especialidades o másteres que requieren por lo general una mejora continua de los proceso involucrados si se desea obtener una alta calidad como resultado.

Relacionando lo anteriormente expuesto con este estudio investigativo, se pude decir que la posibilidad de utilizar plataformas tecnológicas como parte de automatizar procesos proporcionaría una mejor gestión universitaria, que resolvería principalmente los problemas de gestión, difusión y administración.

Según Bizagi, la Administración de procesos de Negocio o conocido por sus siglas en inglés BPM (Business Process Management) es:

"La asignación y el análisis de procesos de negocio para identificar las áreas que se deben mejorar. El uso de BPM para optimizar los procesos permite a las organizaciones eliminar las tareas repetitivas y que toman mucho tiempo, mejorar la eficiencia de los empleados, reducir el tiempo de comercialización y proporcionar una mejor experiencia del cliente" (Bizagi, 2021, p. 1).

Su ciclo de vida está compuesto por:

**Diseño.** En esta primera etapa se identificará los procesos requeridos y mejoras que definan los pasos necesarios a seguir.

**Modelo**. En la segunda etapa se asignará el proceso que se viene llevando y se diseñara una versión mejorada del producto a lograr.

**Ejecución**. En la tercera etapa se implementará el proceso que fue diseñado por segunda vez.

**Monitoreo.** En esta etapa se medirán las mejoras logradas por los resultados esperados para luego hacer un seguimiento del nuevo proceso desempeñado.

**Optimización**. En esta etapa se busca mejorar mucho más el proceso anterior bajo el objetivo de trabar de una forma más inteligentes con la mejora de los procesos incluidos en las etapas anteriores.

En la siguiente figura, veremos otra propuesta del ciclo de vida que esta divido en tres fases. Según algunos autores de renombre hay ciertas variaciones con su ciclo de vida, pero en la mayoría coincide con una propuesta (decidesoluciones, 2021) de 3 esquematizaciones centrales y 2 subfases principales dentro de ellas, como se observa en la Figura 7.

# **Figura 7**

Principales fases generales del ciclo de vida BPM sus actividades

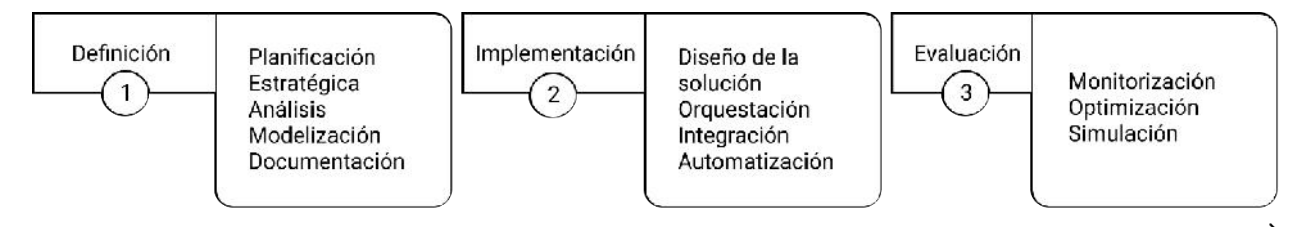

Nota. Se muestra el ciclo de Vida BPM divido en fases (Definición, implementación, evaluación). Fuente. Adaptado de decidesoluciones.es. 2021.

### **3.2.5. Aplicaciones Móviles**

Según Martínez (2011) refiere a que un dispositivo móvil es de corto volumen con extensiones de procesos y conexiones permanentes de una red con cierta cantidad de memoria diseñada para dar una funcionalidad que pueda tener para otras funciones en común. Los beneficios del uso de las aplicaciones móviles dentro de un proceso en de las organizaciones ha sido bien recibas por diferentes usuarios.

Actualmente existen dos principales sistemas operativos móviles de trabajo para el desarrollo móvil:

**A. Android.** El Sistema Operativo (SO) móvil más utilizado que en la actualidad es Open Source y esto permite una gran contribución de toda la comunidad de desarrollo móvil que la utiliza, grandes compañías de tecnología enfocados a la venta de smartphones implementan nuevas características propias para atraer y fidelizar a sus usuarios.

Android es un sistema operativo basado en Linux y orientado a dispositivos móviles, como teléfono inteligente y tabletas. Fue desarrollado inicialmente por Android Inc., una firma comprada por Google en el 2005. Es el principal producto de la Open Handset Alliance, un conglomerado de fabricantes y desarrolladores de hardware, software y operadores de servicio. Las unidades vendidas de teléfonos inteligentes con Android se ubican en el primer puesto en los Estados Unidos, en el segundo y tercer trimestres de 2010, con una cuota de mercado de 43,6% en el tercer trimestre (Martínez, 2011).

**B. IOS.** Apple Inc. fue uno de los pioneros del concepto de User Experience (UX) y lo demostró con la venta de sus productos tecnológicos como el iPhone, iPad, etc. iOS mantiene su posición del segundo sistema operativo móvil más popular en el mundo pese a sus pocas innovaciones de hardware y alto precio de sus productos.

iOS (Anteriormente denominado iPhone OS) es un sistema operativo móvil de Apple desarrollado originalmente para el iPhone, siendo después usado en el iPod Touch e iPad. Es un derivado de Mac OS X, que a su vez está basado en Darwin BSD. El iOS tiene 4 capas de abstracción: la capa del núcleo del sistema operativo, la capa de "Servicios Principales", la capa de "Medios de comunicación" y la capa de "Cocoa Touch". Todo el sistema se encuentra en la partición "/root" del dispositivo, ocupa poco menos de 500 megabytes (Martínez, 2011).

### **3.2.6. Comparación de Sistemas Operativos Móviles**

Según Kaspersky (2019) "No existe un dispositivo ni sistema operativo que sea definitivamente el "mejor" en lo que se refiere a seguridad. El nivel de seguridad de tu teléfono depende de tus necesidades personales o profesionales y de tu nivel de dominio tecnológico".

A continuación, en la siguiente tabla se muestran algunos factores fundamentales entre la comparación del sistema operativo Android y Apple (iOS):

### **Tabla 5**

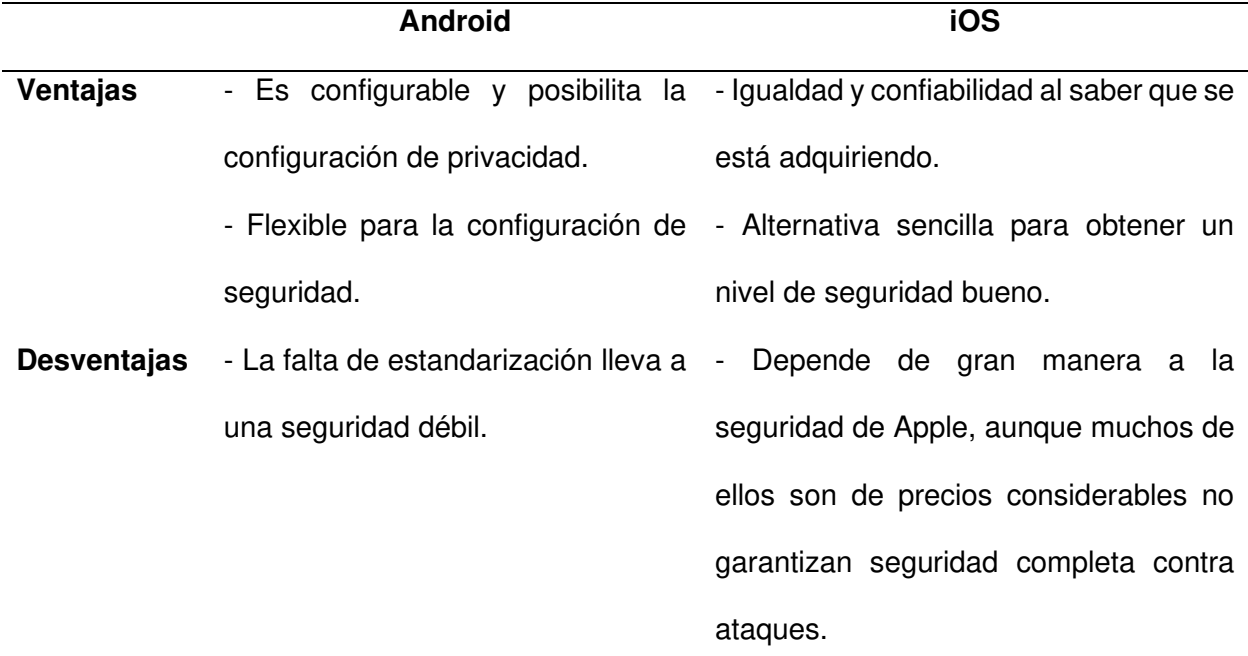

Comparación de los sistemas operativos Android y iOS

Nota. Comparación de los sistemas operativos Android y iOS con el desarrollo de aplicaciones móviles.

Como se puede observar en la Tabla 5, se realizó un cuadro comparativo con las ventajas y desventajas que tienen los dos principales sistemas operativos para el desarrollo de aplicaciones móviles concluyendo que cada sistema operativo

# **3.2.7. Tipos de Aplicaciones Móviles**

Existen tecnologías para desarrollar aplicaciones móviles que al pasar del tiempo han aumentado las opciones para el desarrollo de las aplicaciones móviles y ahora con un universo más amplio

las organizaciones pueden diferenciar las grandes características que pueden brindar estos distintos tipos de tecnologías existentes y se clasifican en:

**A. Web App**. Las aplicaciones web según la definición de TechLib (2021) que se almacena en un servidor externo y permiten ser consumidas en dispositivos que permitan de navegadores web. Estas aplicaciones requieren que el dispositivo tenga una conexión estable de internet, pues su contenido no se almacena en los dispositivos que los consumen, por lo que deben ser cargados cada vez que se requiera acceder a su información, en la Figura 8 podemos apreciar la infraestructura de este tipo de aplicaciones.

### **Figura 8**

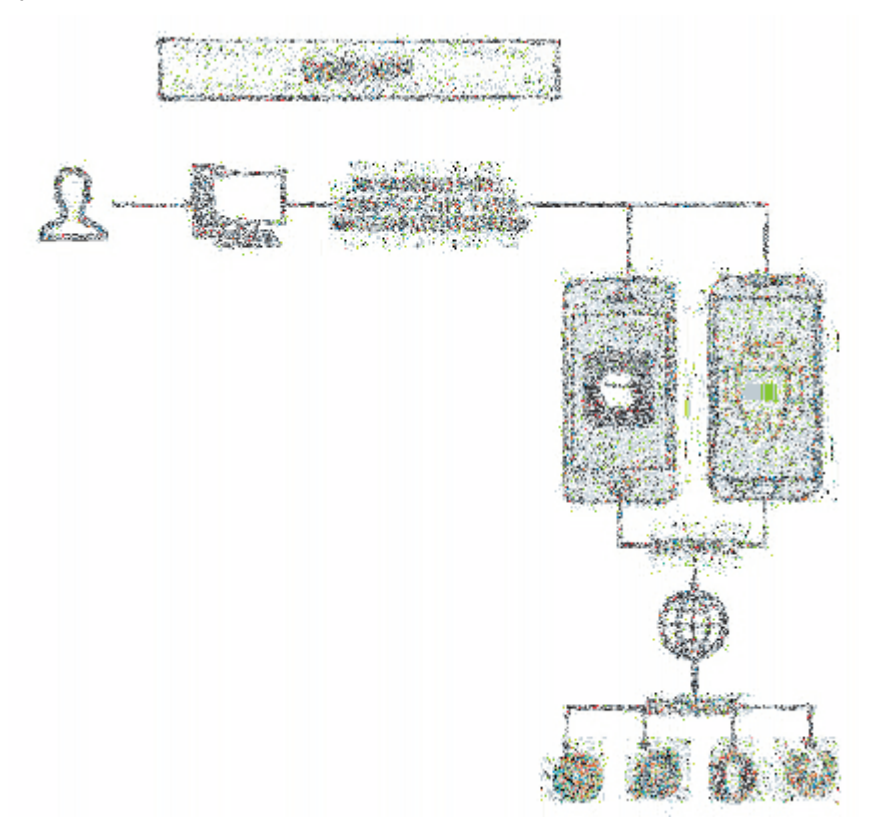

Aplicaciones móviles web

Nota. Se muestra la arquitectura de una aplicación móvil web. Tomado de profile, 2021.

**B. Aplicaciones Híbridas.** Las aplicaciones híbridas según Tech Target (2021) son aplicaciones multiplataformas que generalmente utilizan HTML 5, JavaScript y CSS, para poder usarse en múltiples plataformas, empaquetan el contenido descrito dentro de un contenedor nativo que es utilizado por cada una de las plataformas, estas aplicaciones no requieren conectividad de internet para cargar su contenido ya que ejecutan un Shell Nativo. Al poder publicarse en tiendas de aplicaciones da posibilidad a captar mayor cantidad de usuarios. En la Figura 9, podemos apreciar la infraestructura de este tipo de aplicaciones.

### **Figura 9**

Aplicaciones híbridas

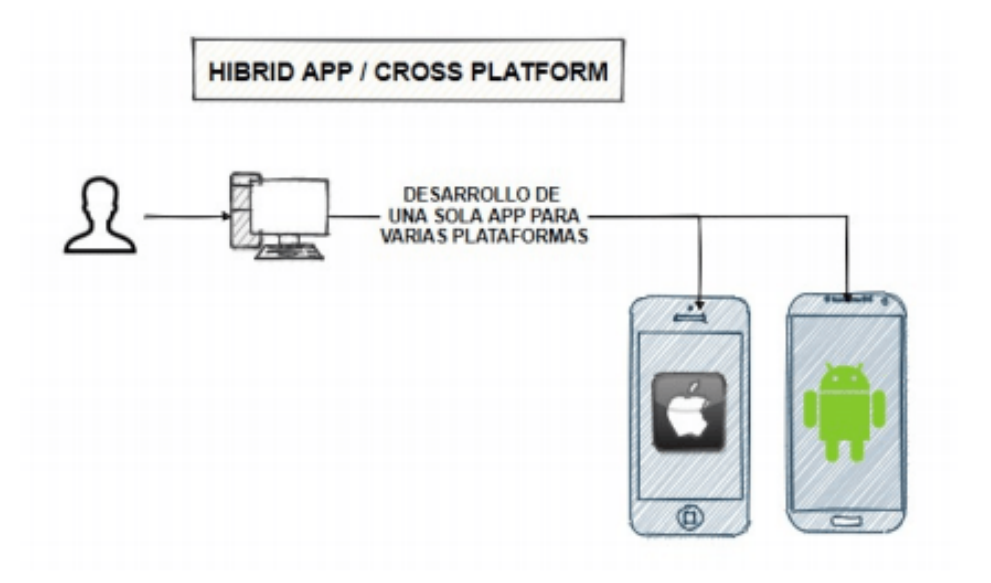

Nota. Se muestra la arquitectura de una aplicación híbrida. Tomado de profile, 2021.

**C. Native Apps** Up Tech (2021), nos dice que es una aplicación desarrollada para una plataforma en específico, los desarrollos para sistemas IOS se realizan usando Swift u Objetive-C, mientras que los desarrollos para Android se realizan usando Java o Kotlin, algunas de las características de este tipo de desarrollo son: gran gama de funcionalidades específicas para su plataforma, mejor soporte en la tienda de aplicaciones, mejor rendimiento, sin embargo son costosas y demandan más tiempo de desarrollo, en la Figura 10 podemos apreciar la infraestructura de este tipo de aplicaciones.

### **Figura 10**

Aplicaciones nativas

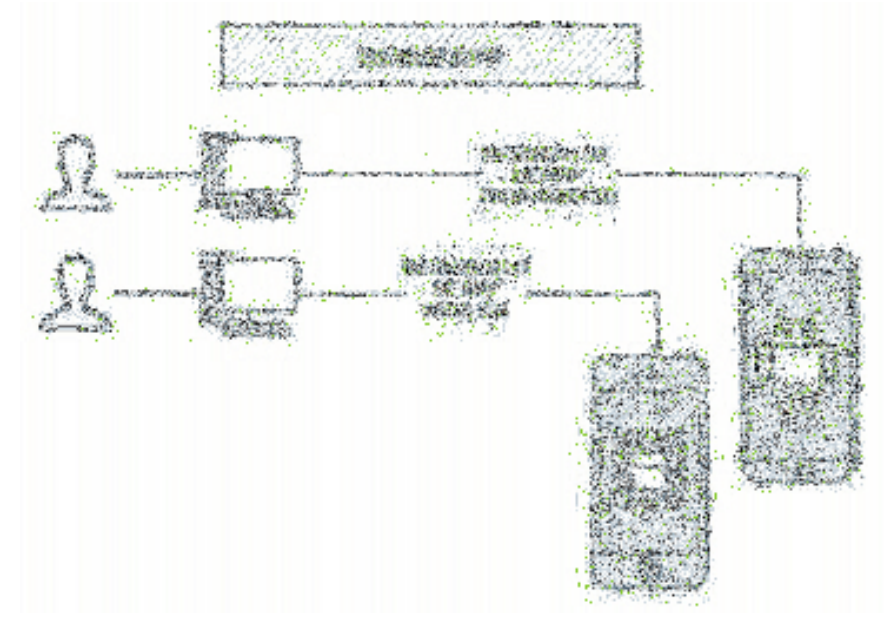

Nota. Se muestra la arquitectura de una aplicación nativa. Tomado de profile, 2021.

**D. Aplicaciones Nativas Multiplataforma,** respecto a las herramientas nativas multiplataformas Instabug (2018) nos dice que posibilitan la creación de aplicaciones para su uso en múltiples plataformas (IOS, Android, Web), usando el mismo lenguaje de programación. Usarlas permite la reutilización de código de las aplicaciones híbridas con un rendimiento similar y/o mejorado que las aplicaciones nativas.

Evolbit (2019), nos comenta que las aplicaciones híbridas permiten la creación de aplicaciones para múltiples plataformas, pero hacen que las aplicaciones mermen su rendimiento multiplataforma también conocidas como bridge que logran elaborar aplicaciones con rendimiento óptimo, entre esas aplicaciones se encuentra React Native.

Up Tech (2021), determina que los beneficios de usar aplicaciones nativas multiplataformas están relacionados con un desarrollo rápido, un código simple y con la reducción de costos.

#### **3.2.8. JavaScript**

Este lenguaje de programación ha tenido un gran crecimiento de popularidad en la última década gracias a las innovaciones de su Core que se le hace anualmente, mejor conocido como ECMAScript.

JavaScript es un lenguaje de programación ya algo viejo dentro de la historia web, la sintaxis de este lenguaje es muy similar a la del lenguaje C, esto es algo común en la programación hoy en día. Todos los navegadores actuales soportan JavaScript: Firefox, Chrome, Explorer, Opera, Safari, entre otros. JavaScript es un lenguaje que utiliza la filosofía de la programación orientada a objetos, existe una eterna discusión sobre esto ya que muchos autores argumentan que no es un lenguaje orientado a objetos y otros argumentan que sí. (…) (Luján, 2016, p. 191).

### **3.2.9. React Native**

Desde que Facebook inicio sus funciones como empresa, siempre ha propuesto herramientas tecnológicas muy útiles para la comunidad de desarrolladores de software y casi en su totalidad fueron de Open Source y esta no es la excepción con React Native, basada en la librería de React JS, esta nos permite crear aplicaciones móviles para distintas plataformas programando solo una vez y en un lenguaje de programación popular.

React Native es un marco de desarrollo de aplicaciones móviles nativas multiplataforma creado por Facebook, basado en su biblioteca de JavaScript React. React Native utiliza principalmente JavaScript con JSX, una extensión de JavaScript, ES6 (ECMAScript 6), una importante actualización de JavaScript que incluye docenas de nuevas características, y React.JS, una biblioteca de JavaScript para construir interfaces de usuario. React Native permite crear aplicaciones móviles utilizando componentes de React Native, que luego se compilan en aplicaciones nativas que son casi idénticas a las aplicaciones escritas con herramientas nativas (Instabug, 2018).

#### **3.2.10. Base de Datos**

Alotaibi y Pardede (2019) nos dicen que las bases de datos relacionales sirven para almacenar data en formato tabular en una estructura normalizada, y que actualmente ese tipo de sistemas tiene sus limitaciones por la evolución rápida de las aplicaciones que tienen que almacenar y analizar datos que no están normalizados y que son masivos, es por ello que se opta por usar base de datos NoSQL.

Hernández et al. (2019) nos dice que el término "No solo SQL" (NoSQL) hace referencia a un tipo de base de datos que sirve para manejar datos semi estructurada y no estructurada, estas bases de datos aparecieron para cubrir necesidades de las aplicaciones modernas como por ejemplo aplicaciones de Bigdata, de redes sociales y aplicaciones móviles. Estas aplicaciones tenían limitaciones al usar bases de datos relacionales, tales como problemas en escalabilidad, problemas en disponibilidad y problemas en rendimiento.

En la investigación de Hauger y Oliver (2018) nos detallan qué las bases de datos NoSQL han mejorado y se encuentran ahora en el cuadrante de Gartners en la zona de lideres de base de datos operacionales, lo cual significa que da a los clientes seguridad en temas de rendimiento, escalabilidad, confiabilidad y soporte.

Respecto a cuando usar una base de datos Relacional o una base de datos NoSQL (Herrera-Ramirez et al. 2021) que las bases de datos NoSQL son efectivas cuando se manejan grandes volúmenes de datos que deben ser escalados horizontalmente debido a que las velocidades de sus operaciones requieren distribuir la carga entre varios servidores y al no tener una estructura rígida les da flexibilidad para realizarlo. Además, nos dice que las bases de datos relacionales son más eficientes cuando manejan una estructura de datos definidas y aseguran las características ACID, para un manejo de transacciones complejas.

Por lo expuesto, se decide usar una base de datos NoSQL debido a que son las recomendadas para las aplicaciones móviles que pueden tener una estructura variable (Por ejemplo la estructura de calificaciones por curso), que al ser modificadas no requiera un cambio

drástico en la estructura de base de datos, además que no esperamos manejar transacciones complejas (Solo presentación de datos), pero lo que si se busca es velocidad en el procesamiento por lo cual las Bases de datos NoSQL nos brindan las características deseadas para la implementación de la aplicación.

#### **3.2.11. Servicios de Publicación**

Gong et al. (2020) nos comenta que con el incremento del desarrollo web y de aplicaciones se ha vuelto muy popular el uso de Application Programming Intefaces (API), lo que hace que el desarrollo de una aplicación conlleve a la selección de componentes web API que pueda brindar las funcionalidades necesarias para la aplicación. Bajo ese concepto Rajappa et al. (2020) nos dice que Firebase es una plataforma para desarrollo móvil y web que da una serie de servicios y herramientas necesarias para la implementación de este tipo de aplicaciones, Firebase permite mejorar la calidad de la aplicación usando servicios de monitore, base de datos en tiempo real, autenticación segura y más.

Rajappa et al. (2020), nos comenta que Firebase tiene múltiples servicios que ofrecer a las aplicaciones, entre los más relevantes su servicio de base de datos, que permite manejar información en formato Json y al ser una base de datos en la nube permite sincronizar todos los dispositivos con información en tiempo real

Ward y Peoples (2019) también nos comenta que Firebase es un servicio móvil como servicio (mBaas) y que nos da la posibilidad de manejar el servicio de autenticación de usuarios sin necesidad de implementar un servidor que maneje las solicitudes de autenticación, lo que hace que el proceso de implementación sea rápido. Nos comenta también que su base de datos es una base de datos no relacional en tiempo real que usa una notación Json, además permite que el sistema escale bajo demanda de una manera transparente para el desarrollador.

Albertengo et al. (2020), además dice que otro de los servicios relevantes que ofrece Firebase es una solución multiplataforma que permite gestionar los mensajes y notificaciones entre diversos dispositivos y tecnologías (Android, IOS, web), liberando al desarrollador de realizar configuraciones e implementaciones innecesarias ya que usa la infraestructura proporcionada por Google.

 Otro de los servicios importantes para el desarrollo y publicación de una aplicación móvil según Mohamed et al. (2017) son las tiendas en línea de aplicaciones, esto debido a que sin un canal importante de distribución de aplicaciones pueden obtener retroalimentación sobre las funcionalidades de la aplicación, además los usuarios valoran más que este publicada en diversas tiendas de aplicativos como la app Store de Android y el de IOS.

#### **3.2.12. Herramientas de Diseño IU/UX**

Existen diferentes herramientas para realizar un marco de diseño profesional. A continuación, se describe brevemente algunos programas seleccionados para el uso del diseño.

**A. Sketch.** Es una herramienta para diseño en colaborativo donde se puede realizar sitios web, prototipos, etc. (Sketch, 2010) posee bibliotecas y compatibilidad con herramientas de la industria. También tiene una comunidad amplia de diseñadores que comparten sus trabajos.

**B. Figma.** Es una herramienta de lápiz moderna relativamente nueva, permite hacer todo tipo de diseños instantáneos y colaborativos (Figma, 2016). Tiene una versión de navegador que permite trabajar en equipo, así como una comunidad completa de diseñadores, también posee una versión de escritorio.

**C. Adobe XD.** Es un editor de gráficos vectoriales, que permite crear prototipos de sitios web, diseño de aplicaciones, diseños de logos y juegos (Adobe, 2015).

A continuación, se muestra un cuadro comparativo de características y costos para estas tres herramientas:

# **Tabla 6**

# Cuadro comparativo de herramientas de diseño

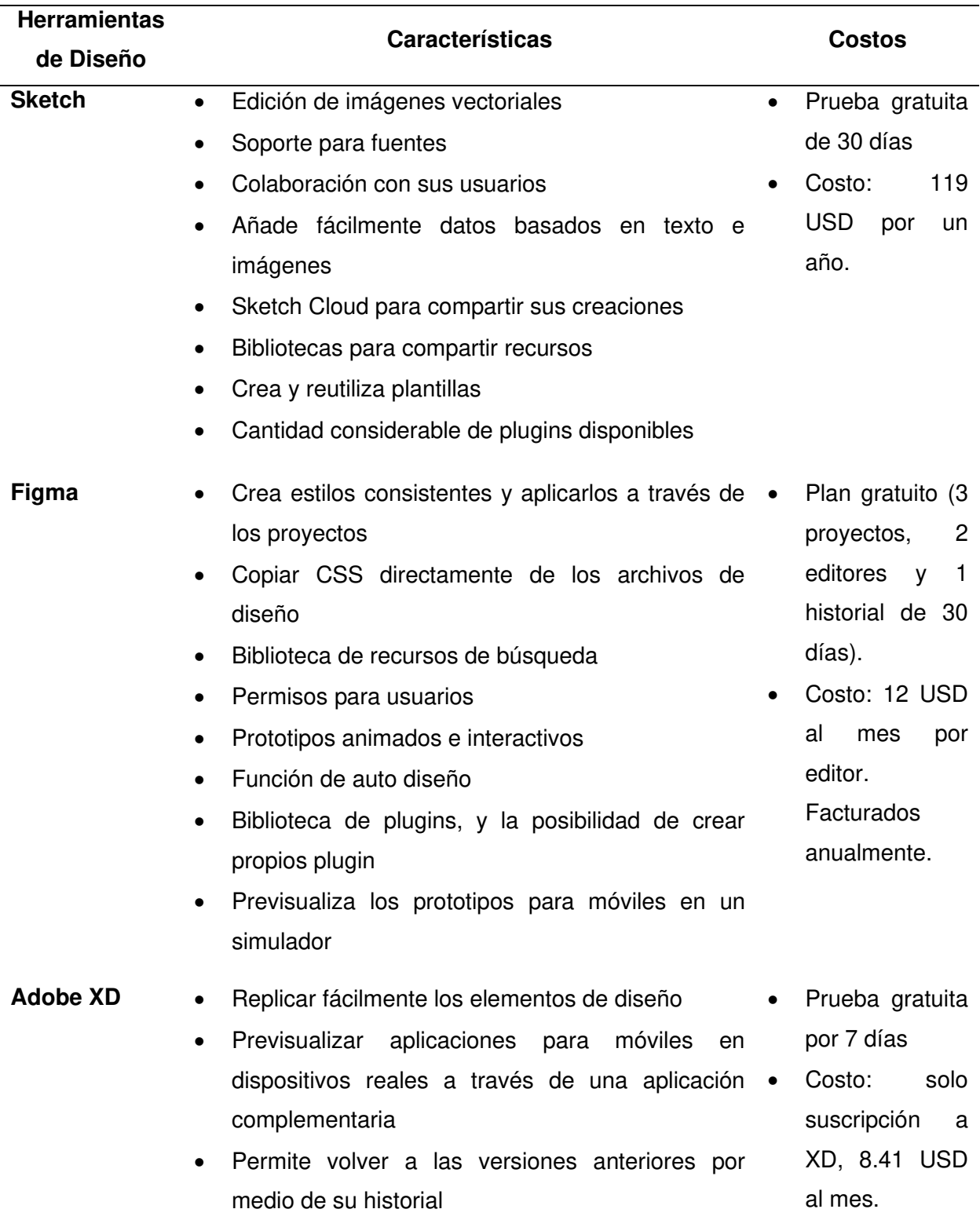

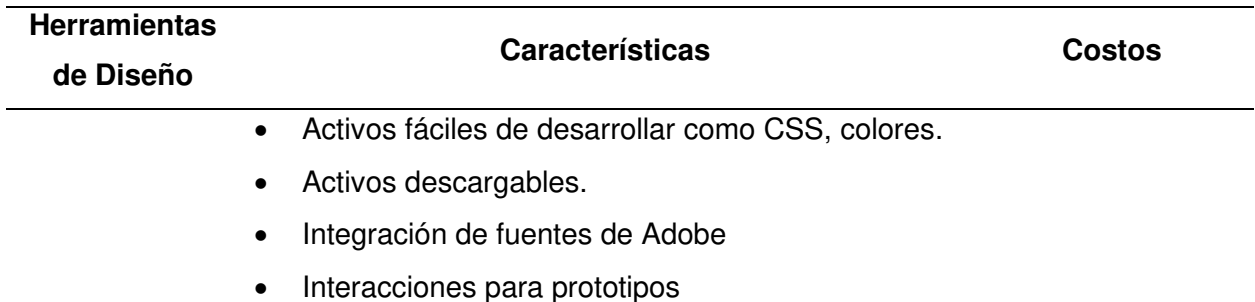

Nota. En la imagen se muestra las características destacadas de las herramientas de diseño.

Como se observa en la Tabla 6, las herramientas comparten el sistema de creación de gráficos vectoriales lo que facilita la comprensión pronta de su uso cuando se quiera cambiar de interfaz o herramienta de diseño.

# **3.3. Marco Metodológico**

# **3.3.1. Tipo de Investigación**

A continuación, se detallará el enfoque y el tipo de investigación realizado en esta tesis: Según Chandra y Harindran (2017), las investigaciones se pueden clasificar de diferentes formas dependiendo del enfoque y tipo de investigación a realizar. En la Tabla 7, se pueden apreciar los tipos de investigación mencionados.

### **Tabla 7**

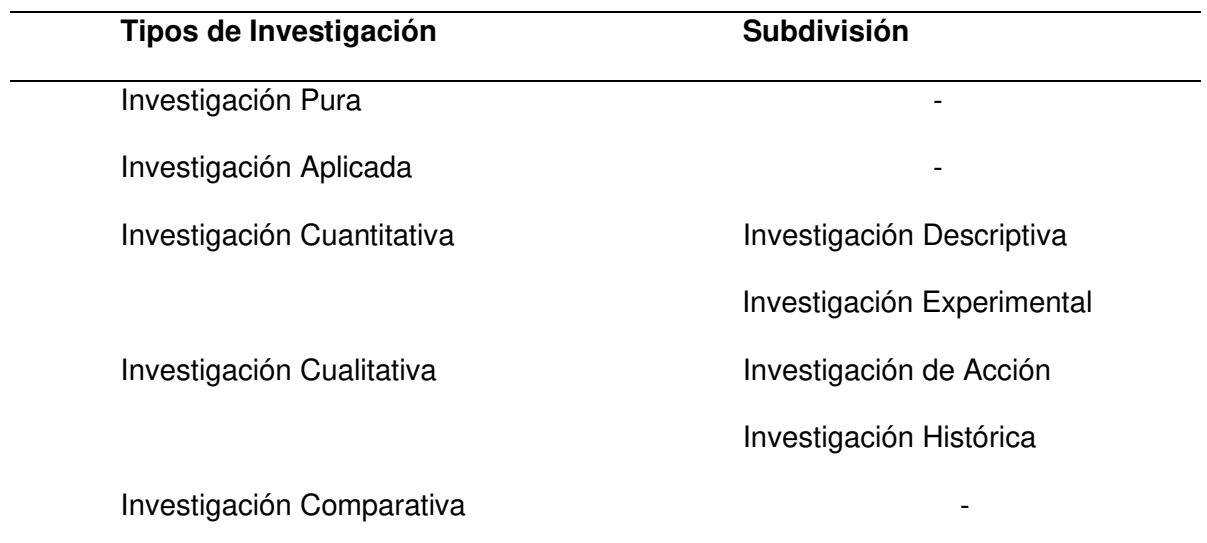

Tipos de investigación

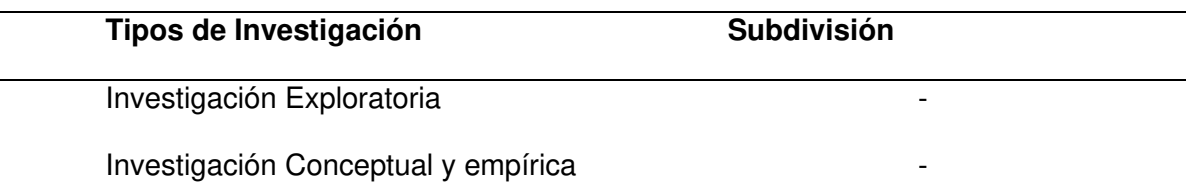

Nota. Tipos de investigación propuestos por Chandra y Harindran, 2017.

Chandra y Harindran (2017), nos dicen que la investigación aplicada es en la cual los conceptos teóricos se transforman en soluciones prácticas para resolver algún tipo de problemática existente y que para que esta pueda ser aceptada debe ser usada con resultados aceptables en la solución de la problemática.

Respaldados con el concepto anterior se puede afirmar que nuestra investigación está dentro de la clasificación de Investigación Aplicada, porque queremos dar solución a una problemática (ver punto 2.1.1.), creando una solución práctica (Aplicación móvil) que permitirá ser utilizada por los usuarios finales (Profesores, alumnos y la Oficina de Orientación), los cuales podrán dar su apreciación respecto a la utilidad y solución de la problemática planteada.

### **3.3.2. Metodología de Investigación**

En esta sección se explicará la forma en la que se gestionó el proyecto de investigación aplicada, orientado al desarrollo de una aplicación móvil.

Según el Project Management Institute (PMI, 2017) existen 4 tipos de enfoques para la gestión de proyectos:

**Enfoque Predictivo.** Es un enfoque de gestión de proyectos tradicionales, donde se planifica todo el proyecto al inicio y luego de esa planificación detallada se procede con la ejecución del proyecto. Es de forma secuencial.

**Enfoque Iterativo.** Este enfoque de gestión de proyecto permite modificaciones en las planificaciones del trabajo que está pendiente a realizarse con la finalidad de mejorar el resultado final.

**Enfoque incremental.** Este enfoque permite entregar partes del sistema para que el usuario final pueda interactuar con el sistema mientras se va desarrollando los otros módulos sin la necesidad de esperar a que termine todo el proyecto.

**Enfoque Ágil.** Este enfoque es incremental e iterativo al mismo tiempo, lo que permite cambiar el trabajo pendiente bajo el objetivo de brindar mayor valor al usuario final.

En la Tabla 8, podemos apreciar las características de cada uno de estos enfoques de gestión de proyectos.

# **Tabla 8**

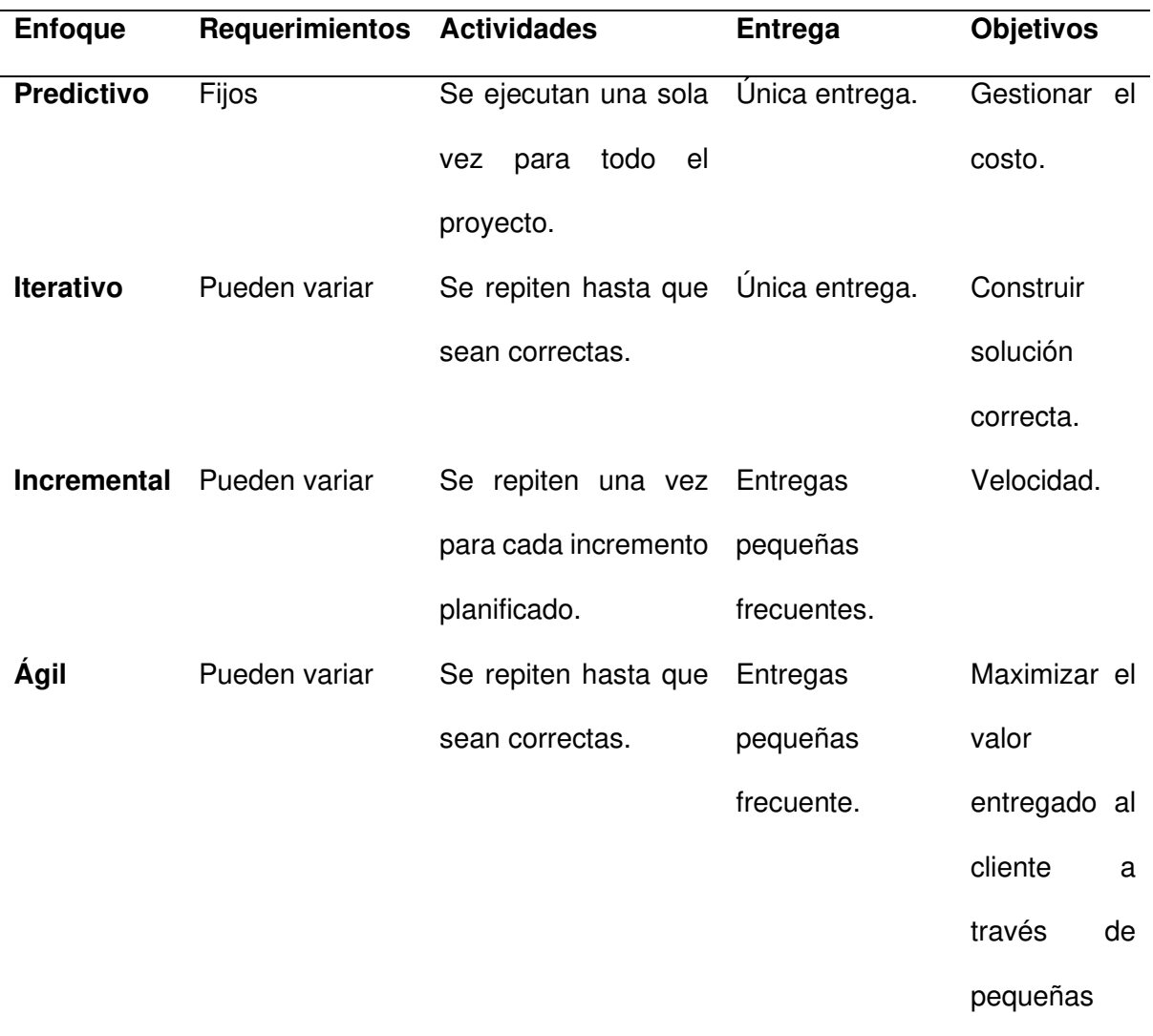

Características de los enfoques de gestión de proyectos

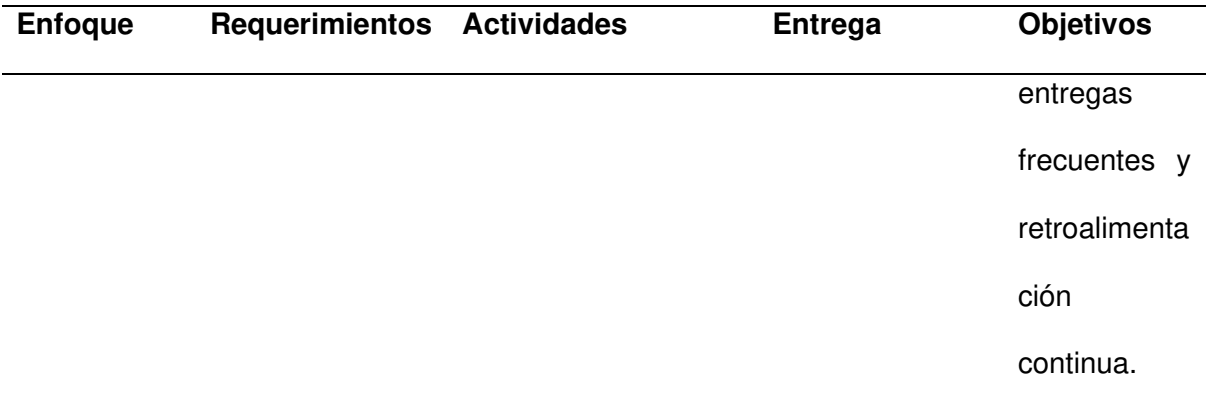

Nota. Se pude apreciar las características de los enfoques de gestión de proyectos. Modificado del PMI. 2017.

Martinez et al. (2020) en su investigación titulada "An Agile-Based Integrated Framework for Mobile Application Development Considering Ilities" comenta que el desarrollo móvil interactúa con otras aplicaciones como; sensores de seguridad, aplicaciones hibridadas, adaptación para diferentes tamaños de pantalla, lo que continuamente hace que el desarrollo móvil tenga siempre nuevos desafíos al momento de su progreso. Esto hace que los métodos agiles cubran con las necesidades de gestionar los proyectos que conllevan un crecimiento ágil permitiéndoles gran flexibilidad para los continuos desafíos que aparecen en este tipo de desarrollo.

Por esos continuos desafíos que menciona Martinez et al. (2020) el enfoque de desarrollo más idóneo para el desarrollo de este trabajo fue mediante un enfoque ágil que no solo permitirá gran flexibilidad y adaptación si no que como vemos en la Tabla 8 permite entregas continuas y retroalimentación constante con el propósito de maximizar los beneficios que obtendrá el usuario final.

Existen gran cantidad de metodologías ágiles que actualmente se usan tal como nos dice Griffiths (2018) y que dentro de las más utilizadas se aprecian en la Tabla 9, en conjunto a su principal aporte a las metodologías ágiles.

# **Tabla 9**

Metodologías ágiles activas

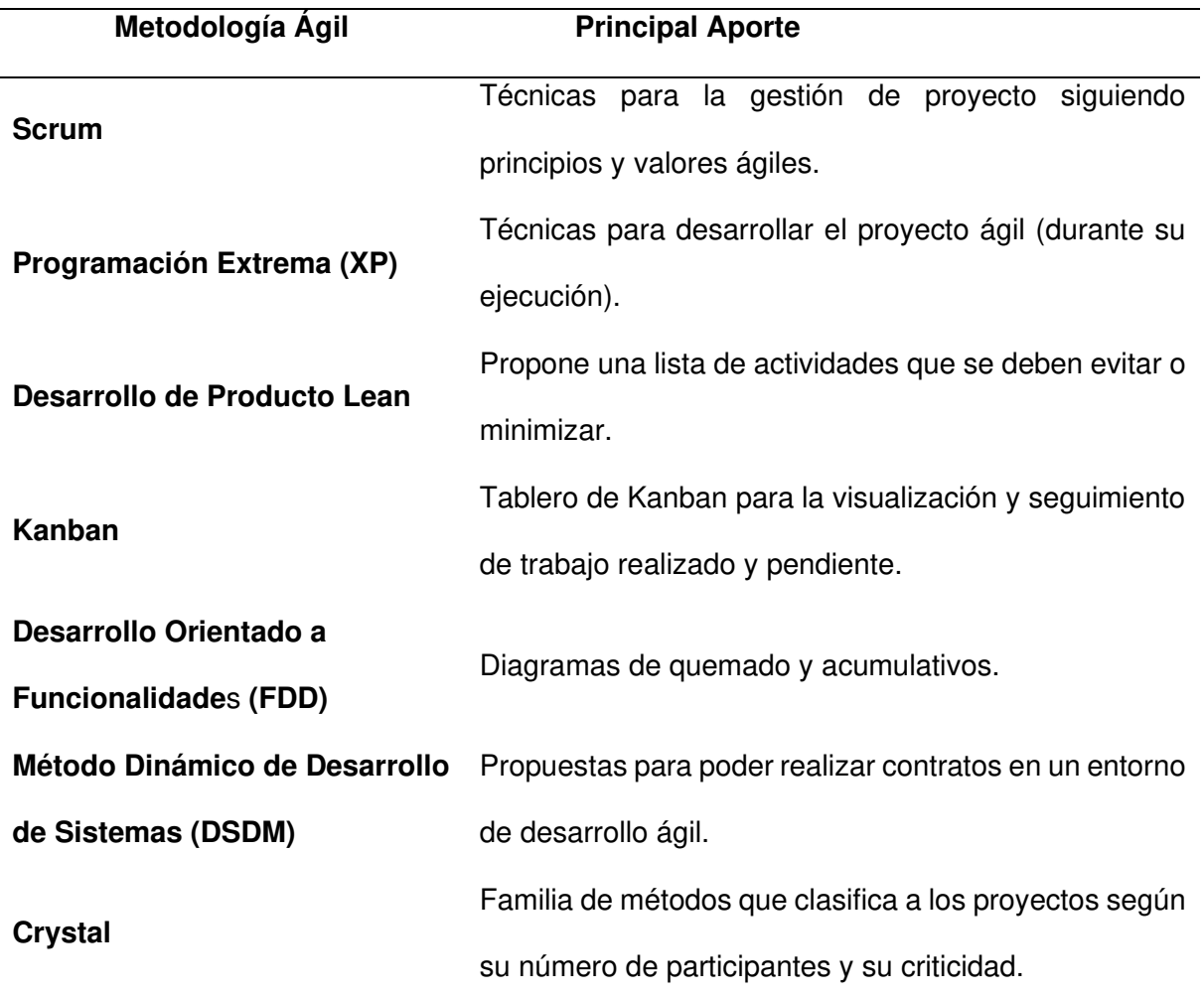

Nota. Relación de metodologías agiles más usadas y su principal aporte a la gestión de proyectos ágil. Tomado de Griffiths, 2018.

Como podemos apreciar en la Tabla 9, cada metodología ágil tiene un aporte relevante para la gestión de proyectos ágiles. Las metodologías principales en las que se centrará este trabajo de investigación son:

**Scrum,** para la gestión de proyecto ágiles, donde se realizó una correcta gestión de proyecto enfocándonos en los entregables continuos y en maximizar el valor que recibirá el usuario final, esto usando los diferentes tipos de reuniones y artefactos con las que cuenta.

**XP,** se utilizaron sus métodos en la ejecución del proyecto, los cuales permitieron identificar errores lo más rápido posible para así minimizar el impacto de estos en fases más avanzadas del proyecto.

**FDD,** se utilizaron los gráficos ágiles que propone para hacer siguiente a los avances del proyecto.

A continuación, se procede a explicar los puntos más relevantes de cada metodología elegida, de los cuales se usaron durante el desarrollo de este trabajo.

**3.3.2.1. Scrum.** El primer punto a explicar es Scrum, que nos ayudó en la gestión del proyecto realizado como se puede apreciar en la Tabla 9 de metodologías ágiles activas más usadas. Scrum sirve para gestionar el proyecto de una forma ágil proponiendo el proceso que se observa en la Figura 11, en donde podemos apreciar sus componentes y como se relacionan entre ellos para crear un proceso orientado a la mejora continua y a la maximización de entrega de valor.

En las siguientes secciones explicaremos los conceptos fundamentales que se utilizaron en este trabajo.

# **Figura 11**

Proceso Scrum

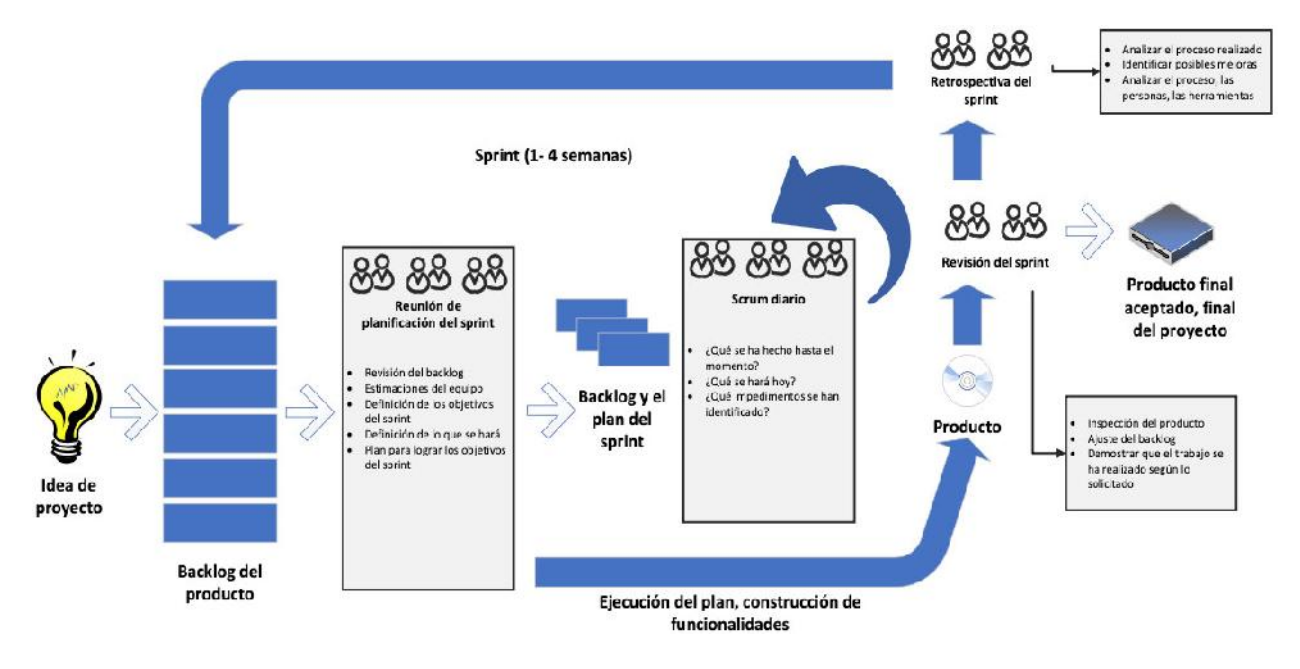

Nota. Proceso de gestión de proyectos Scrum. Modificado de Griffiths, 2018.

**A. Roles Scrum.** Scrum cuenta con tres roles importantes que podemos apreciar en la Tabla 10, en la que se detallan sus principales características. Estos tres roles fueron identificados y participaron activamente en el desarrollo de esta investigación.

# **Tabla 10**

Roles ágiles

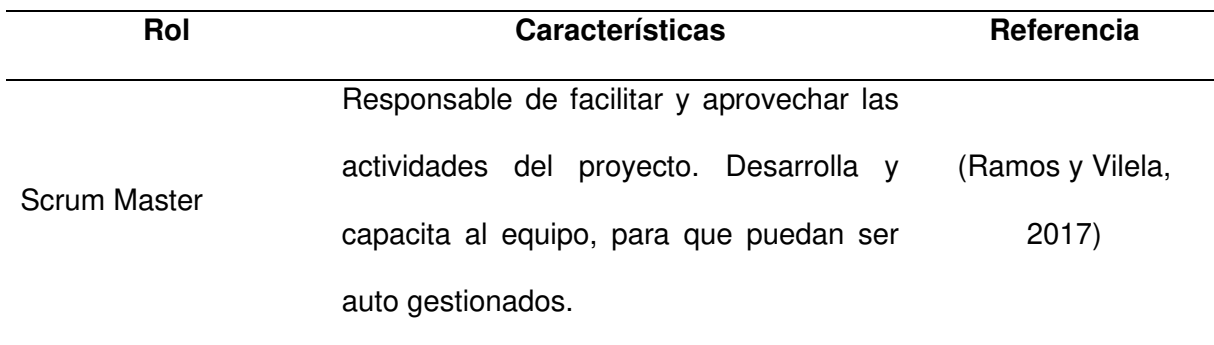

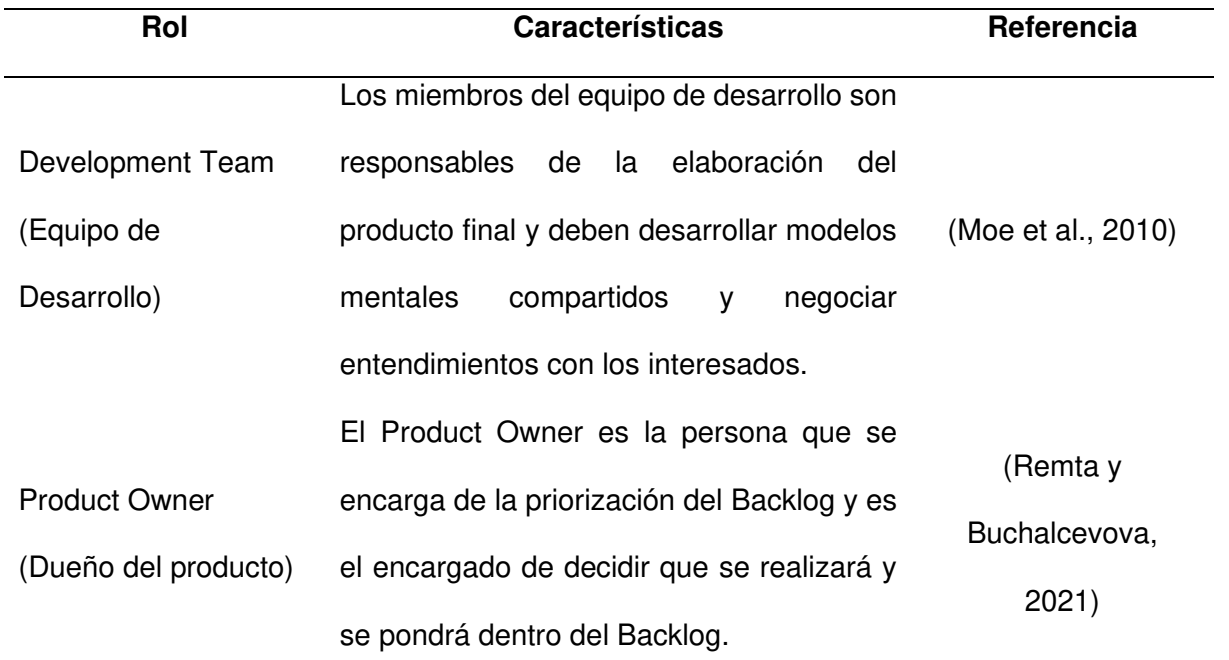

Nota. Se muestran los role agiles con sus respectivas características más importantes.

**B. Sprint.** Anand et al. (2021) define Sprint como iteraciones pequeñas que permiten la elaboración de una funcionalidad del producto que será presentado al usuario para su aprobación y uso teniendo en cuenta que el usuario debe participar activamente en el desarrollo del Sprint. Esto permite que el proceso de desarrollo sea incremental e iterativo. Griffiths (2018) detalla que los Sprint tienen un intervalo de tiempo definido cuya duración debe ser entre 1 y 4 semanas como máximo.

**C. Refinamiento del Backlog.** El refinamiento del Backlog también conocido como Backlog Grooming según alliance (2021) es una reunión donde participa el Product Owner, el Equipo de Desarrollo y algunos otros interesados que tienen como finalidad asegurarse de que el Backlog contenga los ítems adecuados y estén correctamente priorizados. Dentro de las actividades que se realizan están; la eliminación de historias no necesarias, creación de historias ante necesidades nuevas, estimación y priorización de historias.

**D. Planificación del Sprint.** En la investigación de Angara et al. (2020), nos dice que la planificación del Sprint como las decisiones que se deben tomar planifican el trabajo del siguiente

Sprint. Este trabajo cubre una implementación táctica y toma de decisiones para tener en cuenta al momento de realizar el desarrollo.

**E. Scrum Diario.** Según Stray et al. (2016), el "Scrum Diario" o "Reuniones Diarias" son muy populares en el desarrollo de software, especialmente cuando se trabaja con Scrum y XP, cuyo propósito es el de sincronizar actividades y crear un plan de trabajo para las siguientes 24 horas, dando como beneficio el aumentar la probabilidad de que se cumplan los objetivos del Sprint e incentivar la comunicación entre el equipo de desarrollo, de igual manera ayuda a identificar impedimentos que deben ser removidos para el desarrollo del Sprint. Esta reunión tiene un tiempo de 15 minutos de duración antes de iniciar con las tareas del día.

Las preguntas que se realizan son:

- *i*. Qué se hizo ayer?
- ¿Qué se hará hoy?
- ¿Qué impedimentos tenemos para realizar nuestro trabajo?

**F. Revisión del Sprint**. Griffiths (2018) nos comenta que la revisión del Sprint se realiza al finalizar cada Sprint, los presentes en esta reunión son; el Equipo de Desarrollo, el Product Owner, el Scrum Master y posiblemente algún otro interesado que haya sido invitado. En esta reunión se presenta el resultado del Sprint al Product Owner que procede a inspeccionar si las funcionalidades presentadas son las correctas, adicionalmente se puede analizar los ítems restantes del Backlog y hacer cambios si es necesario (Refinamiento del Backlog).

**G. Retrospectiva**. La retrospectiva en la investigación de Przybylek et al. (2021) está sustentada como la necesidad que tienen los equipos de metodologías ágiles en un intervalo regular de tiempo para mejorar, ser más eficientes y lograr una mejora continua, estableciendo una oportunidad para que el equipo pueda analizar, corregir y mejorar su desenvolvimiento durante el proyecto. La retrospectiva se realiza al finalizar cada Sprint y se deben responder estas tres preguntas:

- ¿Qué salió bien, que, si no discutimos, podríamos olvidar?
- ¿Qué no funcionó y cómo podemos mejorarlo?
- ¿Qué nos comprometeremos a mejorar en la próxima iteración?

Griffiths (2018), comenta que la retrospectiva también tiene un tiempo definido de 2 horas y que en ella se pueden identificar las siguientes etapas como; preparar el ambiente de trabajo, recopilar datos, generar ideas, decidir qué hacer y el cierre de la retrospectiva.

**H. Artefactos Scrum.** Griffiths (2018), define como artefactos de Scrum, a los conceptos o elementos que van a interactuar y van a ser gestionados durante las reuniones ya definidas. Estos artefactos son:

**a. Incremento del Producto.** Las funcionalidades que se van a elaborar en cada Sprint.

**b. Product Backlog.** Una lista priorizada de todo el trabajo que se va a realizar es una lista actualizable compuesta por historias de usuario.

**c. Historias de Usuario**. Requerimientos expresados en un formato ágil en el que se detalla el solicitante, la solicitud y el valor que generara a la organización.

**d. Sprint Backlog.** La lista priorizada del trabajo que se va a realizar durante el Sprint.

**e. Backlog Ajustado a Riesgos.** Según Devguis (2021), nos menciona que el Backlog Ajustado a Riesgos se centra en identificar donde es necesario tomar acciones ante los posibles riesgos que se puedan presentar al momento de desarrollar las Historias de Usuario. Se enfoca en la identificación tempranera de los riesgos e incorporación de estos al trabajo a realizarse durante el proyecto, siendo estas actividades agregadas al Backlog.

**3.3.2.2. Programación Extrema.** Como pudimos explicar en la sección anterior Scrum nos ayuda con la gestión de proyectos ágiles detallándonos como realizar una correcta gestión de proyectos, pero no nos da buenas prácticas para utilizar en la ejecución del proyecto durante cada Sprint. Para ello utilizaremos algunas herramientas que nos propone XP.

Griffiths (2018), nos dice que XP se basa en las mejores prácticas de desarrollo de software las cuales podemos encontrar en su propio flujo de trabajo que se aprecia en la Figura 12.

## **Figura 12**

### Proceso XP

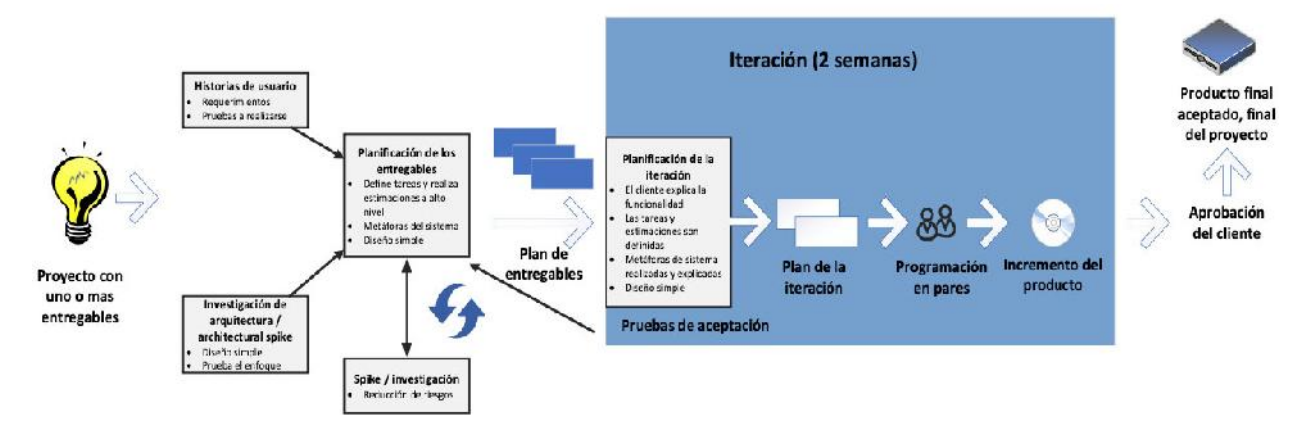

Nota. Proceso de la metodología XP. Modificado de Griffiths, 2018.

Durante la elaboración de este trabajo el proceso de gestión de proyectos se realizó siguiendo el proceso Scrum y de XP se tomaron algunas técnicas para la ejecución del proyecto durante los Sprint, estas técnicas serán explicadas en las siguientes secciones.

**A. Programación en Pares.** La programación en pares tal como nos dice Tsompanoudi et al. (2019) se creó en la metodología XP con la finalidad de mejorar la calidad de software. La programación en pares se trabaja en una computadora donde participan dos programadores que trabajan de forma colaborativa en el mismo código fuente. Un programador actúa como el "conductor" que es el que tiene control del teclado y ratón para poder programar el código y el otro programador actúa como "navegador" que revisa el código creado y le da las recomendaciones y correcciones al "conductor". La programación en pares hace que el aprendizaje a programar sea más didáctico y promueve la colaboración y comunicación entre los miembros del equipo, además que motiva al compartir conocimientos y habilidades con el fin de mejorar la calidad del código.

**B. Integración Continua.** Shahin et al. (2017), en su investigación nos comenta que la integración continua es un método de desarrollo muy usado en los proyectos de desarrollo de software, que consiste en que los desarrolladores integren su código frecuentemente o muchas veces por día. Los beneficios que se pueden encontrar con la implementación de la integración continua son; reducción del tiempo del ciclo de entrega de software y mejora de calidad del software e incrementación de la productividad del equipo de desarrollo. Griffiths (2018) además nos comenta que al utilizar la integración continua se detectan errores rápidamente, se minimiza el costo del cambio y se tiene una retroalimentación inmediata que conlleva a realizar pruebas unitarias frecuentes.

La programación en pares y la integración continua son técnicas que se usaron como buenas prácticas de programación durante la ejecución de los Sprint y eso según Griffiths (2018) hace tener una verificación constante asegurando que no existan brechas semánticas en los requerimientos y que mejore su calidad de software.

**3.3.2.3. Desarrollo Orientado a Funcionalidades (FDD).** En este enfoque de desarrollo ágil de software los desarrolladores se agrupan en dos tipos; dueños de clase y programadores jefes. A continuación, se detallarán las herramientas que se utilizaron para hacer el seguimiento y control dentro del proyecto usando metodologías ágiles, pero antes de ello Griffiths (2018) nos dice que el Desarrollo Orientado a Funcionalidades (FDD), es una metodología simple de entender y muy efectiva al momento de realizar el desarrollo de productos y se popularizó por el uso de diagramas acumulativos durante su desarrollo. En la Figura 13 podemos ver el proceso que sigue esta metodología.
## **Figura 13**

Proceso FDD

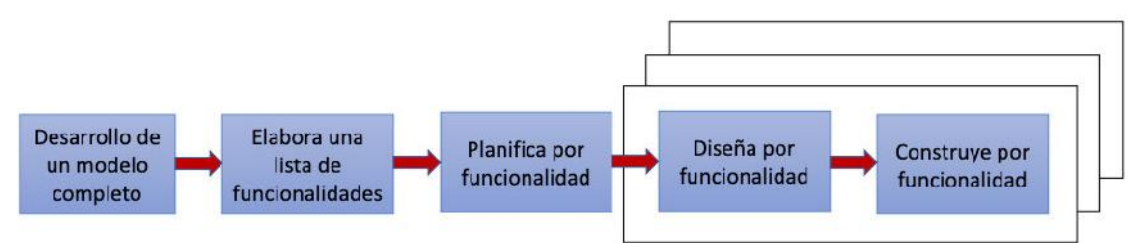

Nota. Proceso del Desarrollo Orientado a Características. Modificado de Griffiths, 2018.

En este trabajo se usaron los diagramas acumulativos y de quemado para realizar el seguimiento del proyecto de los cuales se pasarán a detallar en las siguientes secciones.

**A. Diagramas Acumulativos.** Jaikrishnan (2019) nos dice que los diagramas acumulativos son una de las herramientas más usadas para realizar seguimiento al progreso de los equipos ágiles, estos diagramas son gráficos apilados que muestran las tareas acumuladas en forma gráfica, pudiendo observarse en ellos las tareas pendientes, las tareas realizadas y las tareas en proceso. Un ejemplo de un gráfico acumulativo está en la Figura 14.

### **Figura 14**

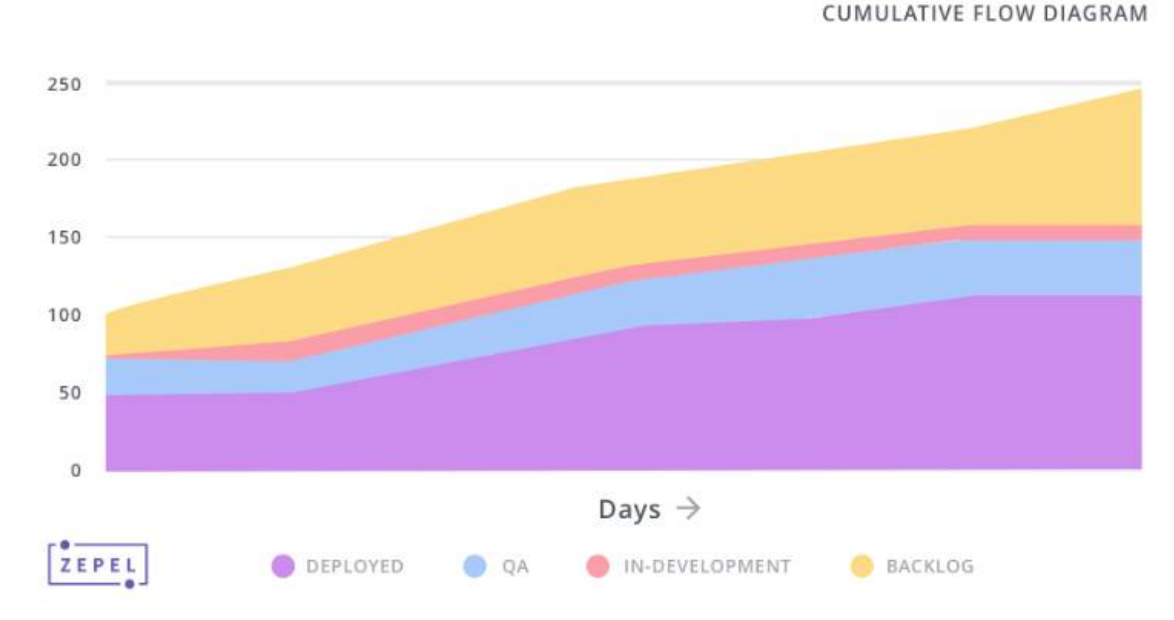

Diagramas acumulativos

Nota. Ejemplo de diagrama acumulativo. Tomado de Jaikrishnan, 2019.

**B. Diagramas de Quemado.** Los diagramas de quemado de historias son ampliamente utilizados por quipos ágiles como lo menciona Roche (2021) y los define:

El gráfico "Burndown" es tremendamente simple. En el eje "X" tenemos el tiempo transcurrido del Sprint que generalmente es en días y en el eje "Y" tenemos la cantidad de trabajo a realizar durante el Sprint que generalmente es medido en Puntos de Historia o una medida similar conforme a lo que estemos utilizando con nuestro equipo.

En la Figura 15, podemos ver un ejemplo de un diagrama de quemado.

### **Figura 15**

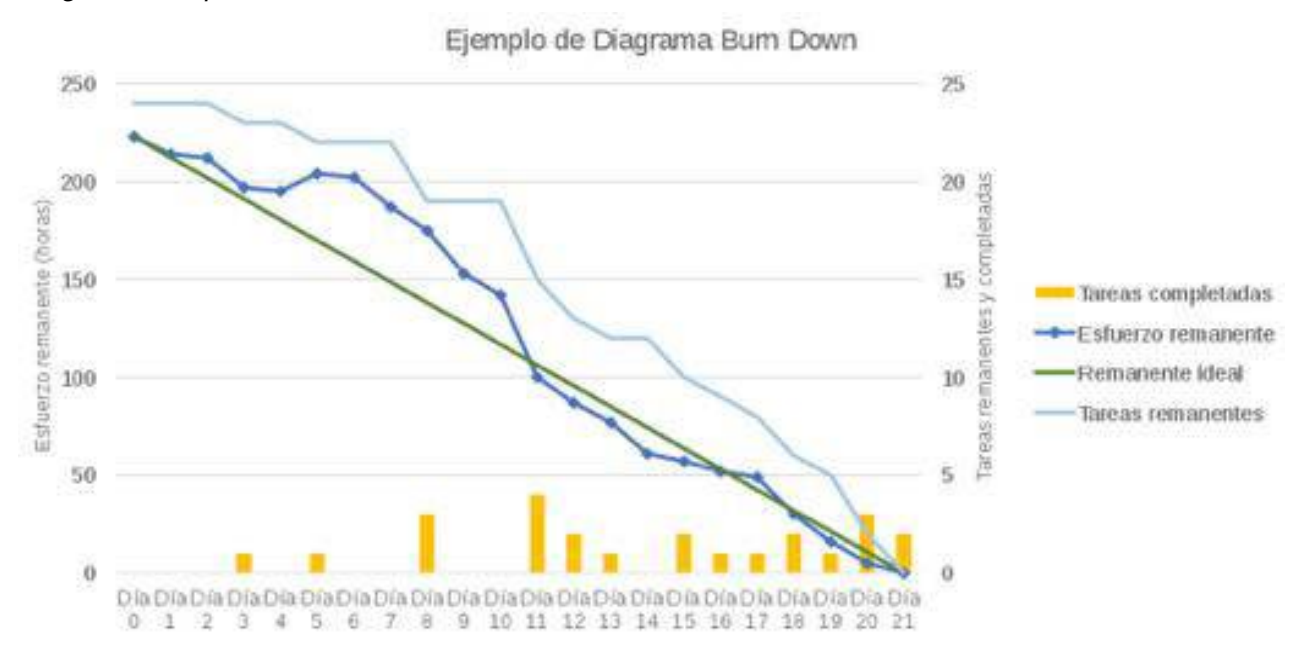

Diagrama de quemado

Nota. Ejemplo de diagrama de quemado. Tomado de Roche, 2021.

Con la explicación de las metodologías de investigación articulamos que con ello se terminó de detallar de manera general las herramientas y conceptos más importantes respecto a las metodologías ágiles que se usaron para el desarrollo de este trabajo.

### **3.4. Marco Legal**

Este proyecto se realizó en base a la Constitución Política y las leyes referidas a la ley de protección de datos personales y delitos informáticos.

#### **3.4.1 Constitución Política**

#### **Artículo 1, inciso 6**

A que los servicios informáticos, computarizados o no, públicos o privados, no suministren informaciones que afecten la intimidad personal y familiar.

#### **3.4.2. Ley de Protección de Datos Personales**

### **Ley N° 29733**

**Artículo 1.** Objeto de la Ley La presente Ley tiene el objeto de garantizar el derecho fundamental a la protección de los datos personales, previsto en el artículo 2 numeral 6 de la Constitución Política del Perú, a través de su adecuado tratamiento, en un marco de respeto de los demás derechos fundamentales que en ella se reconocen.

#### **3.4.3. Ley de Delitos Informáticos**

Ley que modifica la Ley 30096, Ley de Delitos Informáticos

**Artículo 1.** Modificación de los artículos 2, 3, 4, 5, 7, 8 y 10 de la Ley 30096, Ley de Delitos Informáticos Modifícanse los artículos 2, 3, 4, 5, 7, 8 y 10 de la Ley 30096, Ley de Delitos Informáticos, en los siguientes términos:

**Artículo 2.** Acceso ilícito. El que deliberada e ilegítimamente accede a todo o en parte de un sistema informático, siempre que se realice con vulneración de medidas de seguridad establecidas para impedirlo, será reprimido con pena privativa de libertad no menor de uno ni mayor de cuatro años y con treinta a noventa días-multa. Será reprimido con la misma pena, el que accede a un sistema informático excediendo lo autorizado.

**Artículo 3.** Atentado a la integridad de datos informáticos. El que deliberada e ilegítimamente daña, introduce, borra, deteriora, altera, suprime o hace inaccesibles datos informáticos, será reprimido con pena privativa de libertad no menor de tres ni mayor de seis años y con ochenta a ciento veinte días-multa." "Artículo 4. Atentado a la integridad de sistemas informáticos El que deliberada e ilegítimamente inutiliza, total o parcialmente, un sistema informático, impide el acceso a este, entorpece o imposibilita su funcionamiento o la prestación de sus servicios, será reprimido con pena privativa de libertad no menor de tres ni mayor de seis años y con ochenta a ciento veinte días-multa.

**Artículo 7.** Interceptación de datos informáticos. El que deliberada e ilegítimamente intercepta datos informáticos en transmisiones no públicas, dirigidos a un sistema informático, originados en un sistema informático o efectuado dentro del mismo, incluidas las emisiones electromagnéticas provenientes de un sistema informático que transporte dichos datos informáticos, será reprimido con una pena privativa de libertad no menor de tres ni mayor de seis años. La pena privativa de libertad será no menor de cinco ni mayor de ocho años cuando el delito recaiga sobre información clasificada como secreta, reservada o confidencial de conformidad con la Ley 27806, Ley de Transparencia y Acceso a la Información Pública. La pena privativa de libertad será no menor de ocho ni mayor de diez cuando el delito comprometa la defensa, seguridad o soberanía nacionales. Si el agente comete el delito como integrante de una organización criminal, la pena se incrementa hasta en un tercio por encima del máximo legal previsto en los supuestos anteriores.

**Artículo 8.** Fraude informático El que deliberada e ilegítimamente procura para sí o para otro un provecho ilícito en perjuicio de tercero mediante el diseño, introducción, alteración, borrado, supresión, clonación de datos informáticos o cualquier interferencia o manipulación en el funcionamiento de un sistema informático, será reprimido con una pena privativa de libertad no menor de tres ni mayor de ocho años y con sesenta a ciento veinte días-multa.

La pena será privativa de libertad no menor de cinco ni mayor de diez años y de ochenta a ciento cuarenta días-multa cuando se afecte el patrimonio del Estado destinado a fines asistenciales o a programas de apoyo social."

**Artículo 10.** Abuso de mecanismos y dispositivos informáticos El que deliberada e ilegítimamente fabrica, diseña, desarrolla, vende, facilita, distribuye, importa u obtiene para su utilización, uno o más mecanismos, programas informáticos, dispositivos, contraseñas, códigos de acceso o cualquier otro dato informático, específicamente diseñados para la comisión de los delitos previstos en la presente Ley, o el que ofrece o presta servicio que contribuya a ese propósito, será reprimido con pena privativa de libertad no menor de uno ni mayor de cuatro años y con treinta a noventa días-multa.

# **3.5. Arquitectura del Sistema**

# **Figura 16**

Arquitectura general de la aplicación móvil

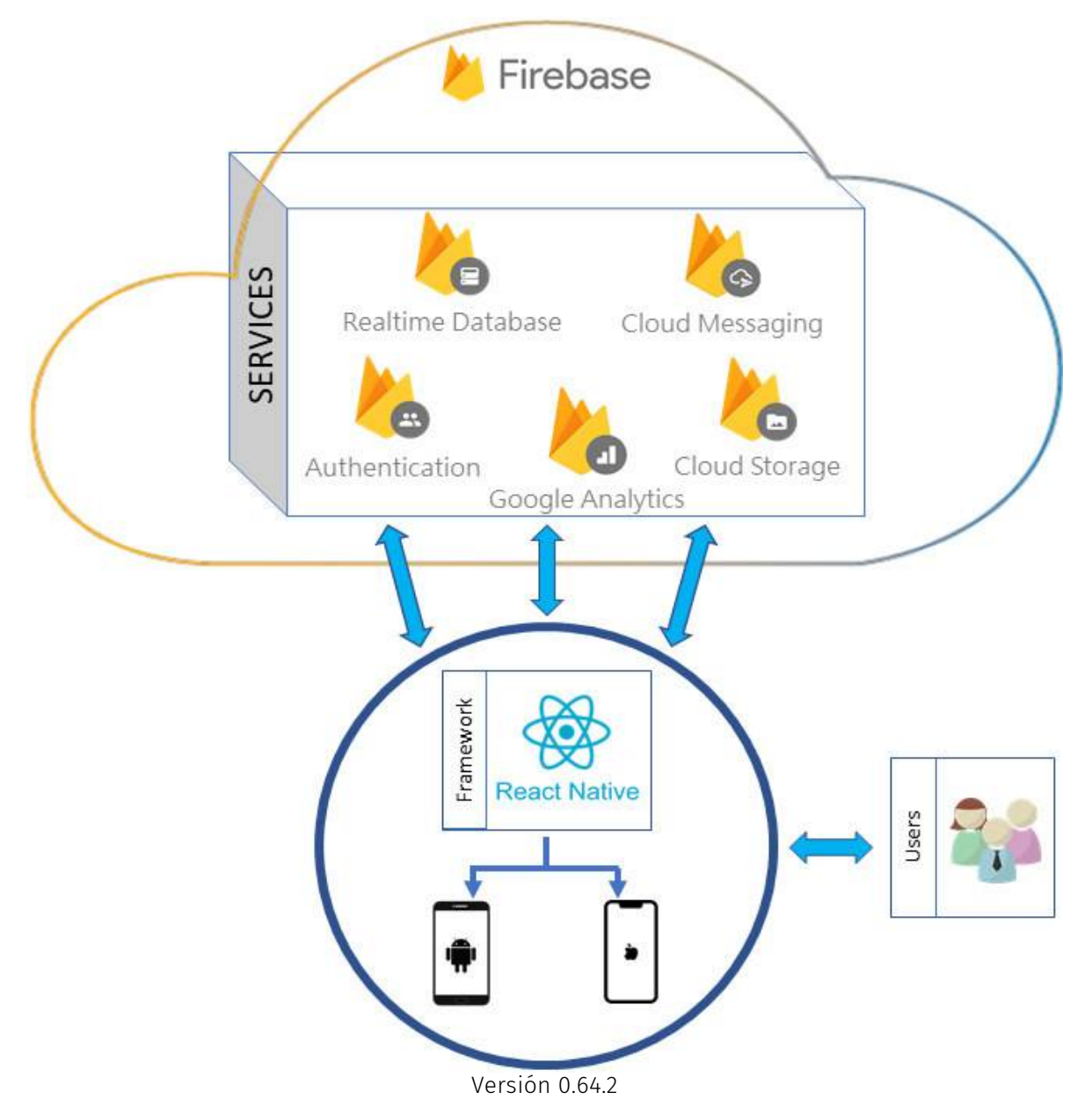

Nota. Se muestra la arquitectura general de la aplicación.

En la Figura 16, se observa cómo van a interactuar los servicios de Firebase con el aplicativo móvil. Esta arquitectura nos permite usar todo el potencial de la nube de Google para así poder optimizar procesos de configuración de servidores y los servicios web o el servidor de base de datos, etc. El uso de los servicios de Firebase es gratuito para desarrollo y testing (inclusive para aplicaciones con un número reducido de usuarios). Si la aplicación logra escalar en sus versiones implementando características más avanzadas y complejas se puede optar por comprar un plan que se adapte a la demanda requerida. Se utilizará React Native como Framework para el desarrollo del aplicativo móvil ya que es de tipo Native Cross-Platform Apps.

### **Figura 17**

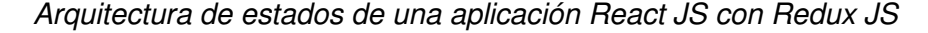

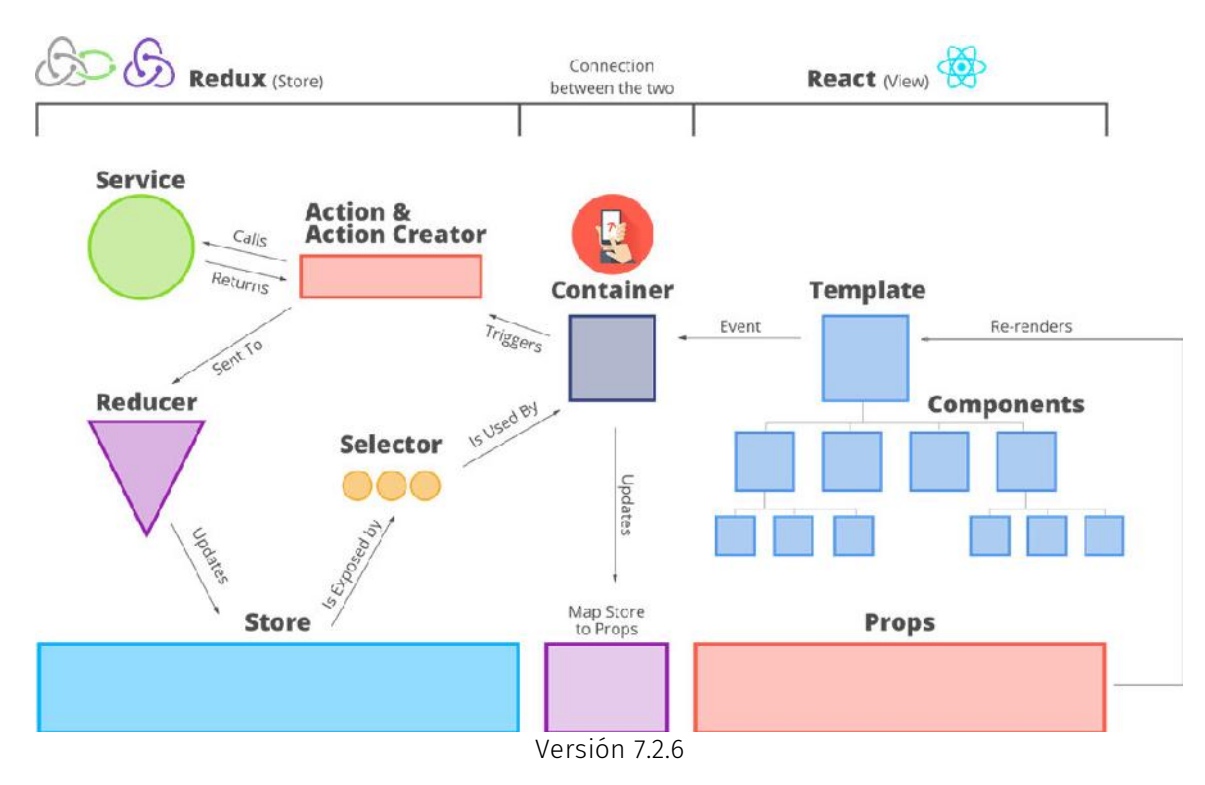

Nota. Tomado de medium.com, 2016.

En la Figura 17, se muestra la arquitectura de estados de una aplicación desarrollada con la librería React JS y Redux JS; React Native que tiene como núcleo a React JS y que es por ello se utilizará la misma arquitectura de estados para el desarrollo del aplicativo móvil, también se puede observar en el sector izquierdo de la figura, el flujo que tendrá la aplicación para controlar los estados con las interacciones del usuario. Redux JS nos ayuda a controlar estados locales y temporales e incluso estados que se deben manejar desde el consumo de servicios web. Estás librerías brindan ventajas de buena integración con el Framework, gran comunidad de desarrollo y además son librerías gratuitas y de código abierto. A continuación daremos un sencillo ejemplo con el flujo de una pantalla-login; en este caso el usuario ingresa sus credenciales de acceso, siguiendo la arquitectura, este evento inicia desde una vista (Container) en el que se ejecuta un Action para validar las credenciales del usuario mediante un Service, si la validación fue exitosa entonces el Reducer modifica el estado de la aplicación (Store), esto quiere decir que escribe los datos del usuario ingresado en alguna parte del estado general de la aplicación, ahora bien estos datos de usuario son utilizados como cabecera en todas las pantallas pero de momento tienen valores por defecto que no son del usuario, entonces seguidamente el Selector identifica cambios en el Store y actualiza el Map Store to Props. Los Props siempre son enviados como propiedades a todas las vistas así que como se actualizan ahora las vistas tendrán los nuevos valores del usuario ingresado.

#### **3.6. Aportes de la Investigación**

El proyecto aplicado tiene como finalidad principal agilizar la manera en que los alumnos, docentes y personal de la Oficina de Orientación interactúen con la información académica general, los aportes y mejoras que se identifican son:

- Reducción del tiempo de búsqueda de información académica personal del alumnado y docentes de la Universidad de Ciencias y Humanidades.
- Automatización del proceso de solicitud de reserva de áreas por los docentes en la Universidad de Ciencias y Humanidades.
- Reducción en la cantidad de peticiones de información en la Oficina de Orientación de la Universidad de Ciencias y Humanidades.

**Capítulo IV. Desarrollo de la Aplicación** 

#### **4.1. Levantamiento de Información**

En este capítulo se mostrará la planificación del proyecto "Mi Aplicación UCH" o "MiApp UCH" a raíz de la información recogida y en base a nuestra experiencia como egresados de la Universidad de Ciencias y Humanidades.

Se presentará el modelo de negocio, así como cada etapa del desarrollo y el análisis de resultados de la aplicación móvil. En cuanto a las metodologías ágiles empleadas cabe resaltar que su planificación es; incremental, a alto nivel, funcional y a ejecución de la iteración (Sprint).

#### **4.2. Planificación del Proyecto**

Para iniciar el proyecto de manera formal se tuvo una reunión de "Inicio de Proyecto" y se elaboró el Acta de Constitución Ágil bajo el marco del Acta de Constitución Ágil para adherir las necesidades al proyecto y detallar lo siguiente; misión general del proyecto, roles y participantes, objetivos del proyecto, lugar del proyecto, justificación del proyecto y las metodologías a emplear para su elaboración. Lo mencionado se encuentra en el Anexo A debidamente firmado. Adicionalmente a ello se creó el mapa de historias a alto nivel con los objetivos identificados. Ver Figura 18.

### **Figura 18**

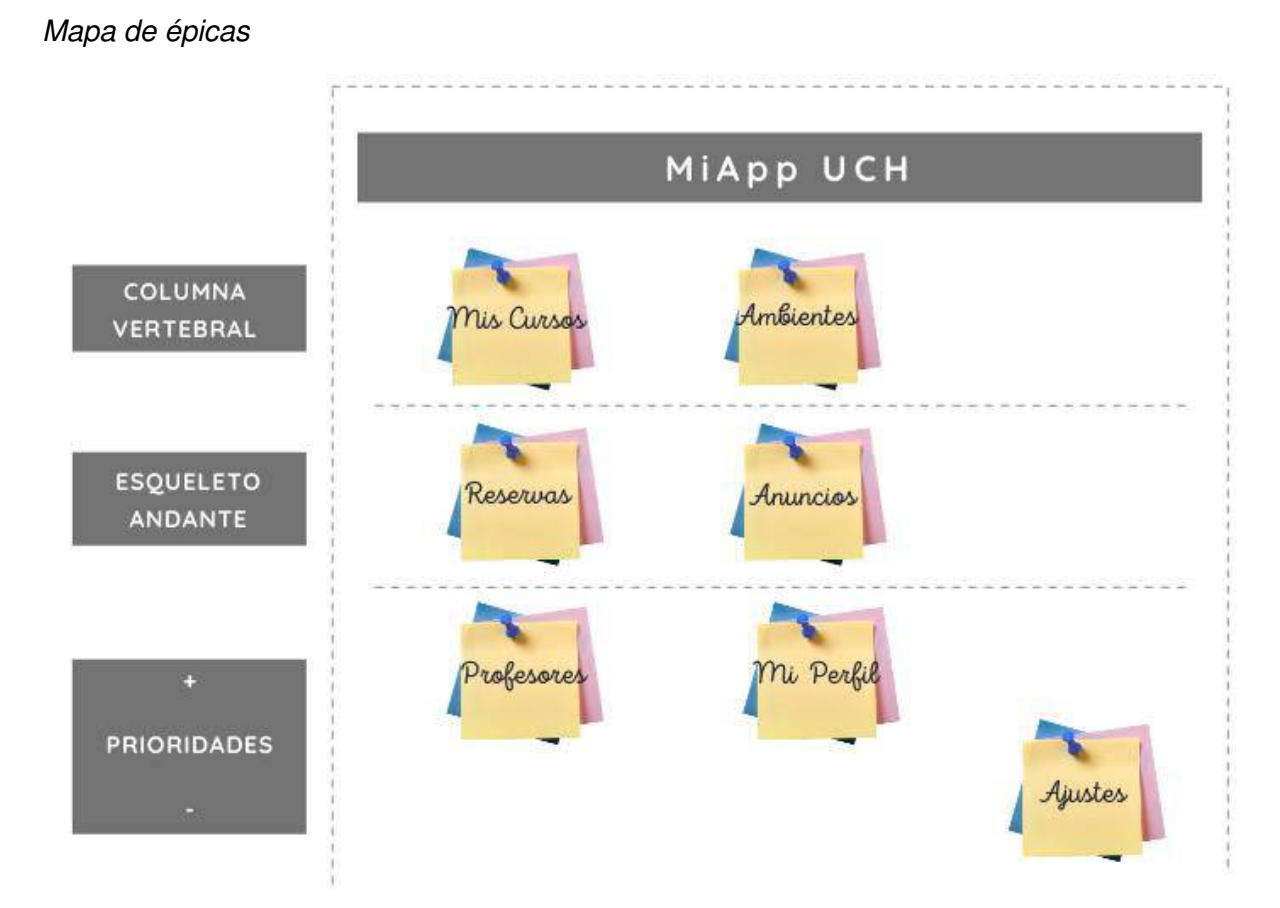

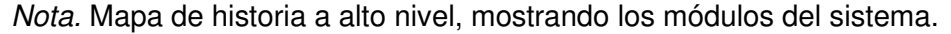

Recordando que en este proyecto se utiliza las metodologías ágiles, no se recomienda elaborar un cronograma de tiempo específico en cada acción a ejecutar, ya que las tareas pueden cambiar dependiendo al avance del proyecto, sin embargo, por temas académicos se recomendó elaborar un cronograma de tareas y actividades que se encuentra detallado en el Anexo B.

#### **4.2.1. Propuesta del Proyecto**

Previo a la reunión de inicio se realizaron conversaciones con el Product Owner Juan Julio Vasquez Paragulla que es el Coordinador de la Escuela Profesional de Ingeniería de Sistemas e Informática de la Universidad de Ciencias y Humanidades, donde se presentó y explicó la propuesta del proyecto "MiApp UCH" a alto nivel, una vez culminada la exposición, el Product Owner aceptó la propuesta del proyecto.

En la primera reunión, se presentó nuevamente los objetivos y se mostró el diagrama de flujo, la arquitectura del proyecto y, por último, la propuesta de un primer diseño para la aplicación en base a los requerimientos que fueron recogidos. El acta podemos encontrarlo en el Anexo C.

Para este diseño se presentó tres tipos de usuarios con algunas características que los hacen diferentes, además cabe mencionar que se implementaron nuevos ajustes y mejoras para la experiencia de cada usuario. Los usuarios y módulos mencionados son:

# **Usuario Alumno**

- Módulo de presentación de información de cursos
- Módulo de presentación notas
- Módulo de presentación de asistencias
- Módulo de gestión de justificaciones
- Módulo de relación de docentes
- Módulo de presentación de anuncios
- Módulo de presentación del perfil alumno
- Módulo de generación de contraseña
- Módulo de acceso a la aplicación móvil

# **Usuario Docente**

- Gestión de solicitud para la recuperación de clase
- Gestión de reserva de área
- Visualización de carga lectiva (cursos)
- Presentación de anuncios
- Presentación del perfil docente
- Generación de contraseña
- Acceso a la aplicación móvil

# **Usuario Asistente Oficina de Orientación**

- Configuración de disponibilidad de áreas
- Gestión del estado de reserva de áreas
- Proceso de solicitudes para reservar áreas
- Presentación de anuncios
- Presentación del perfil asistente
- Generación de contraseña
- Acceso a la aplicación móvil

Continuando con lo mencionado, se envió por medio de correo electrónico la solicitud correspondiente para acceder a los datos de administración y procesos de información que se visualiza en el Anexo D. En el Anexo E, se encuentran los enlaces de acceso de los prototipos diseñados y entregados al Product Owner.

Se hace mención especial a que los datos ingresados en la aplicación son simulados debido a que la universidad no brindo los accesos correspondientes a la base de datos por temas burocráticos.

A continuación, se muestra los requerimientos del proyecto y los riesgos que definieron las Historias de Usuario y el Backlog Ajustado a Riesgos.

#### **4.2.2. Requerimientos Documentales**

En este punto describiremos las acciones relevantes que se recogieron para los alumnos, docentes y asistentes de la Oficina de Orientación, seleccionados por medio de encuestas, reuniones y seguimientos.

**A. Documentación de Entrada.** En este punto mencionaremos los documentos de entrada de la aplicación móvil MiApp UCH que se encuentran ubicados en el Anexo F y Anexo G.

- Base de datos en hojas de cálculo
- Formato de Recuperación de Clases

**B. Documentación de Salida.** En este punto mencionaremos los documentos de salida de la aplicación móvil MiApp UCH que se encuentran ubicados en el Anexo N.

- Perfil usuarios
- Carnet de ingreso virtual
- Listado de áreas disponibles
- Emisión de solicitudes para reservar un área
- Habilitación y deshabilitación de áreas
- Listado de cursos matriculados para alumnos
- Cronograma de evaluaciones para alumnos
- Listado de notas por cada curso
- Subida de justificaciones por faltas
- Recordatorios de recuperación de clases
- Listado de asistencias por mes
- Recuperaciones de clase virtuales y presenciales
- Cronograma de evaluaciones para docentes
- Listado de carga lectiva para docentes
- Recepción de justificaciones por faltas de cada alumno por curso
- Listado de notas de evaluaciones por alumno de cada curso
- Listado de asistencias por alumno de cada curso
- Envió de cada justificación por medio de correo electrónico
- Recordatorios de recuperación de clases
- Número de alumnos matriculados por curso
- Listado y búsqueda de alumnos por cada curso
- Estados de solicitud por cada reserva de área
- Listado de solicitudes y gestión de reserva de áreas con los detalles de reservas
- Búsqueda de docentes
- Listado de anuncios emitidos por la Oficina de Orientación para docentes
- Listado de anuncios emitidos por la Oficina de Orientación para alumnos
- Gestión de anuncios
- Notificación de aprobación de reservas
- Redirección a las políticas de seguridad y privacidad
- Redirección a los contactos de servicios administrativos académicos
- Login de usuarios
- Copias de seguridad de datos

#### **4.2.3. Recopilación de Información**

En este punto mostraremos los encuestas, actas y seguimientos que se vinieron realizando para la recopilación de información donde detectamos sus necesidades, dificultades y puntos de vista de lo que necesitaban nuestros colaboradores en la Universidad de Ciencias y Humanidades. Los modelos utilizados son:

**A. Modelo de Acta Ágil.** En el Anexo A, se encuentra el Acta Ágil que se utilizó para realizar las reuniones con el Product Owner.

**B. Modelo de Acta de Reunión.** En el Anexo I, Anexo J, Anexo K, Anexo L y Anexo M, se encuentran las actas firmadas que se utilizaron para el levantamiento de información de los docentes colaboradores de la Universidad de Ciencias y Humanidades.

**C. Modelo de Encuesta.** En el Anexo N, se encuentra la encuesta que se realizó para el levantamiento de información de los alumnos colaboradores de la Universidad de Ciencias y Humanidades.

**D. Modelo de Seguimiento al Área de Orientación.** En el Anexo Ñ y Anexo O, se encuentra el documento que se realizó para el levantamiento de información en la Oficina de Orientación de la Universidad de Ciencias y Humanidades.

#### **4.2.4. Modelo de Procesos del Negocio**

En este punto describiremos a los actores y procesos que se identificaron al analizar los procesos de la aplicación, además de identificar sus objetivos, antecedentes y una descripción de sus intereses para que en base a ello se implementen las mejores propuestas.

**A. Identificación de Actores del Negocio.** A continuación, se utilizará la técnica Personas para representar a los actores del negocio que son; los alumnos, docentes y asistentes de la Oficina de Orientación de la Universidad de Ciencias y Humanidades, como se muestra en la Tabla 11, Tabla 12 y Tabla 13 respectivamente.

## **Tabla 11**

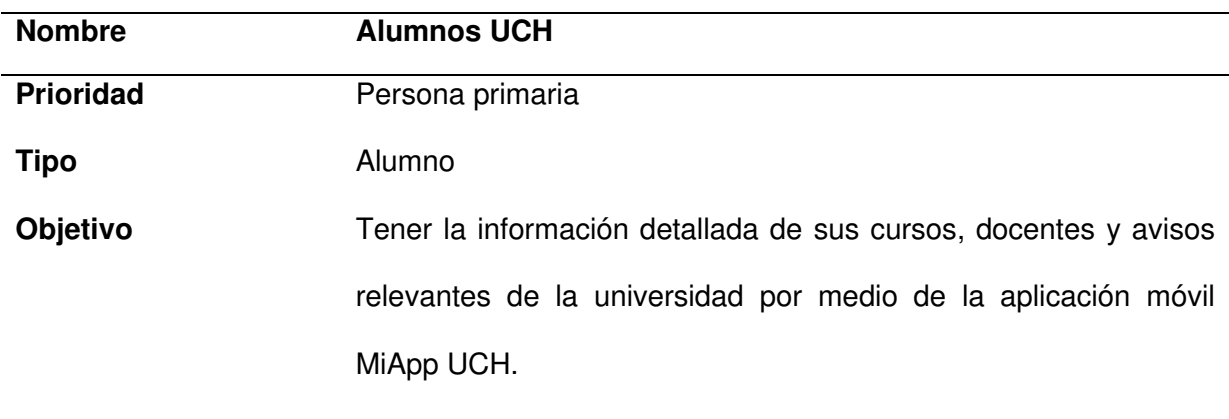

#### Técnica personas, narrativa - Alumnos

**Antecedentes** Estudiantes de la Universidad de Ciencias y Humanidades.

A los alumnos les interesa marcar su asistencia con el teléfono celular de una aplicación por que en ocasiones olvidan el carnet de ingreso. Por otro lado, les interesa visualizar sus calificaciones y asistencias en cualquier momento, así como subir sus justificaciones, también les interesa tener la información de contacto del docente para hacerle consultas sobre su rendimiento académico. Así mismo les interesa saber los anuncios relevantes de la comunidad universitaria ya que en ocasiones no les llega la información adecuada, bajo el mismo contexto a los alumnos les interesa conocer los contactos de los servicios administrados ofrecidos por la universidad.

Nota. Se destaca el uso de la técnica Personas, realizando una narrativa de los Alumnos UCH.

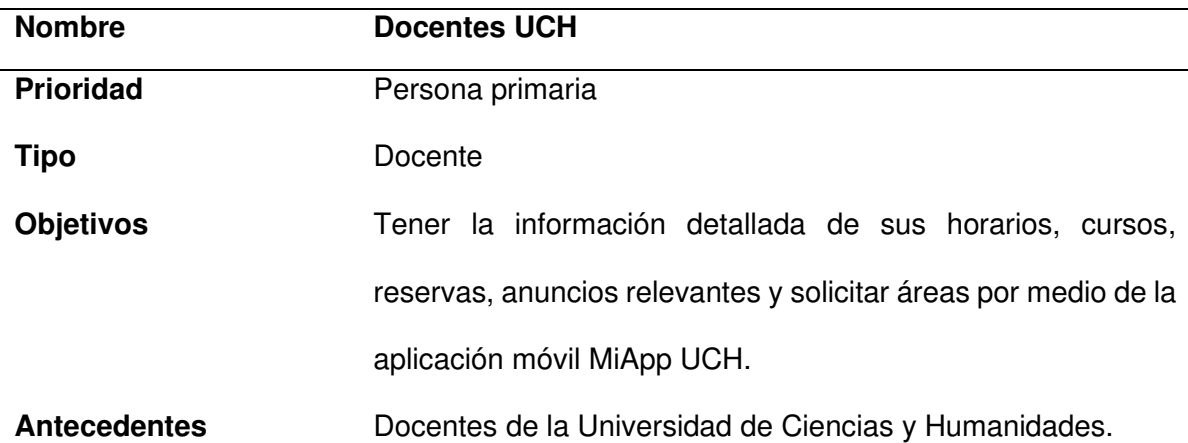

Técnica personas, narrativa - Docente

A los docentes les interesa marcar su asistencia con el teléfono celular de una aplicación por que en ocasiones olvidan el carnet de ingreso. Por otro lado, les interesa visualizar las calificaciones y asistencias de sus alumnos, así como visualizar sus justificaciones, también les interesa tener la información del alumno para hacerle hacer un mejor seguimiento de rendimiento académico. Así mismo les interesa saber los eventos y comunicaciones relevantes para la comunidad universitaria ya que en ocasiones no les llega la información adecuada, bajo el mismo contexto a los docentes les interesa realizar las reservas de áreas y desean que el proceso de solicitud de recuperación de clase sea por medio de una aplicación móvil.

Nota. Se muestra el uso de la técnica personas, realizando una narrativa del Docente UCH.

# **Tabla 13**

Técnica personas, narrativa - Oficina de Orientación

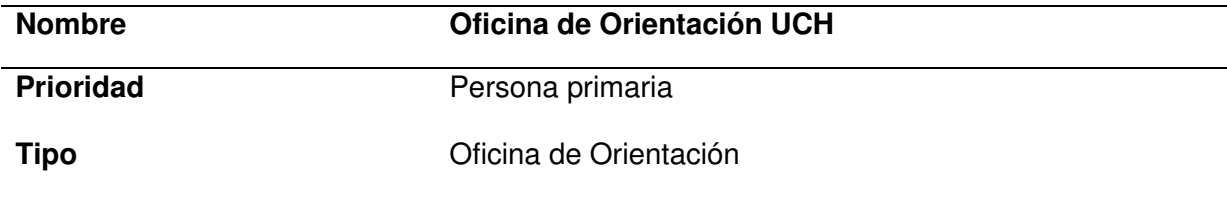

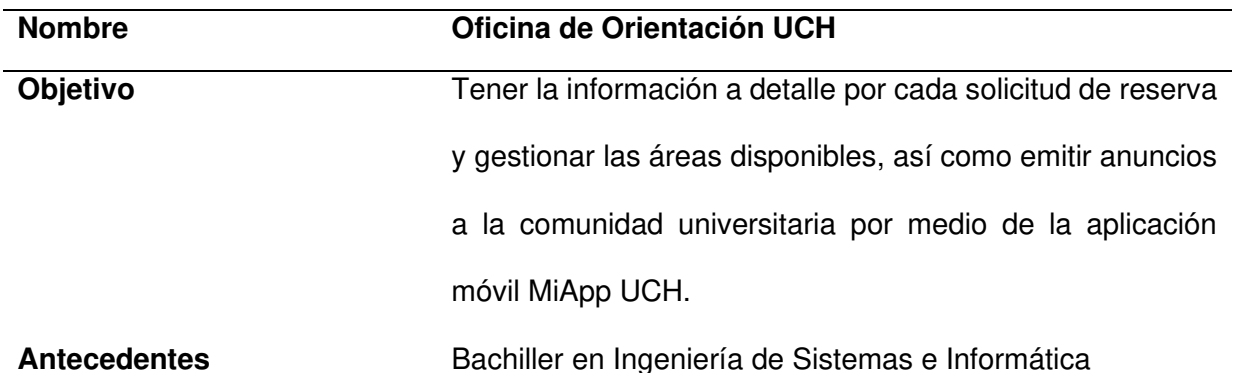

A los asistentes de la Oficina de Orientación les interesa marcar su asistencia con el teléfono celular de una aplicación por que en ocasiones olvidan el carnet de ingreso. Por otro lado, les interesa visualizar las reservas de áreas y gestionar las solicitudes de reservas y los anuncios académicos de relevancia para la comunidad universitaria por medio de una aplicación móvil.

Nota. Se destaca el uso de la técnica personas, realizando una narrativa del asistente de la Oficina de Orientación UCH.

Ahora bien, en la Tabla 14, se resume la lista de nombres y descripciones de cada actor del negocio.

# **Tabla 14**

Lista de actores del negocio

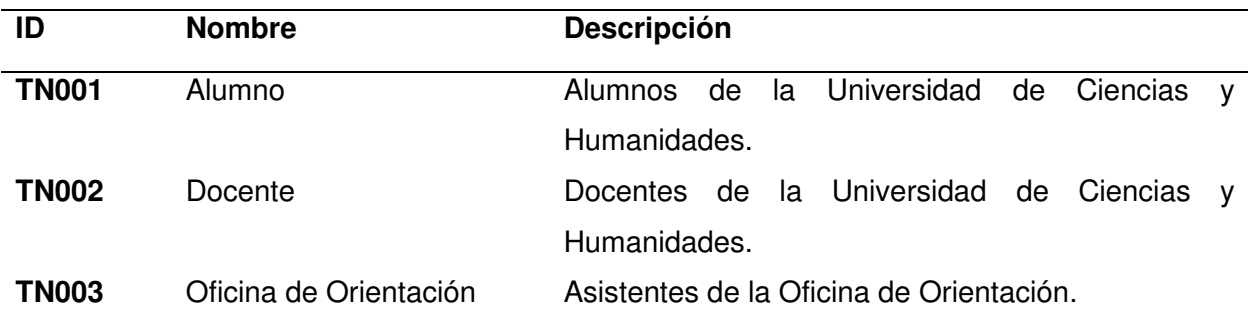

Nota. Se muestran los actores del negocio que intervienen en el proceso de levantamiento de información para el desarrollo de la aplicación.

# **4.2.5. Levantamiento de la Situación Actual o AS-IS**

A continuación, procedemos a detallar como funcionaban inicialmente los procesos. En la Figura 19, podemos visualizar el proceso de búsqueda de información académica, en el que se puede apreciar el tiempo de desarrollo del proceso y que al dividir el tiempo que agrega valor entre el tiempo total, tenemos la eficiencia del proceso que es de un 18%. Debemos detallar que los tiempos que se muestran son tiempos promedios.

## **Figura 19**

Mapa de flujo de valor - Proceso de búsqueda de información académica

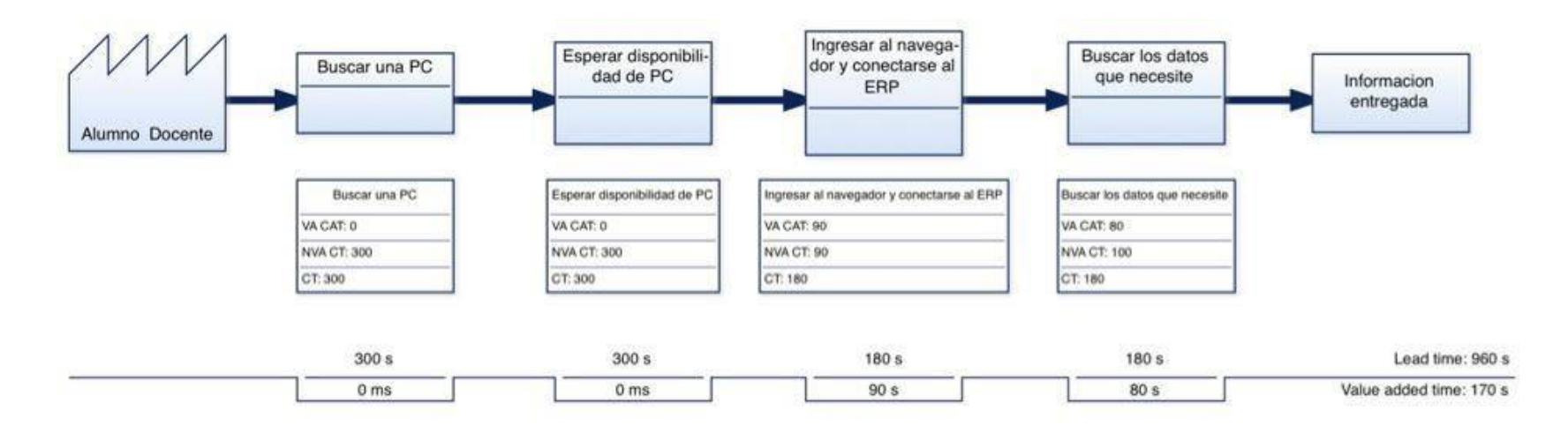

Nota. Se aprecia el proceso de búsqueda de información académica por parte de un alumno o docente.

El siguiente proceso que se mejoro fue el proceso de reservar un área en la Oficina de Orientación que funcionaba inicialmente como se puede apreciar en la Figura 20, vemos que el tiempo del proceso es 611 minutos, pero solo 115 segundos (que convertido seria 2.5 minutos) de ese proceso agrega valor, esto se debe a las largas esperas de aprobación debido a que el proceso era de forma presencial y que requería la entrega de documentos físicos, en este caso la eficiencia del proceso era de un 0.5 %.

# **Figura 20**

Mapa de flujo de valor - Proceso de reserva de áreas

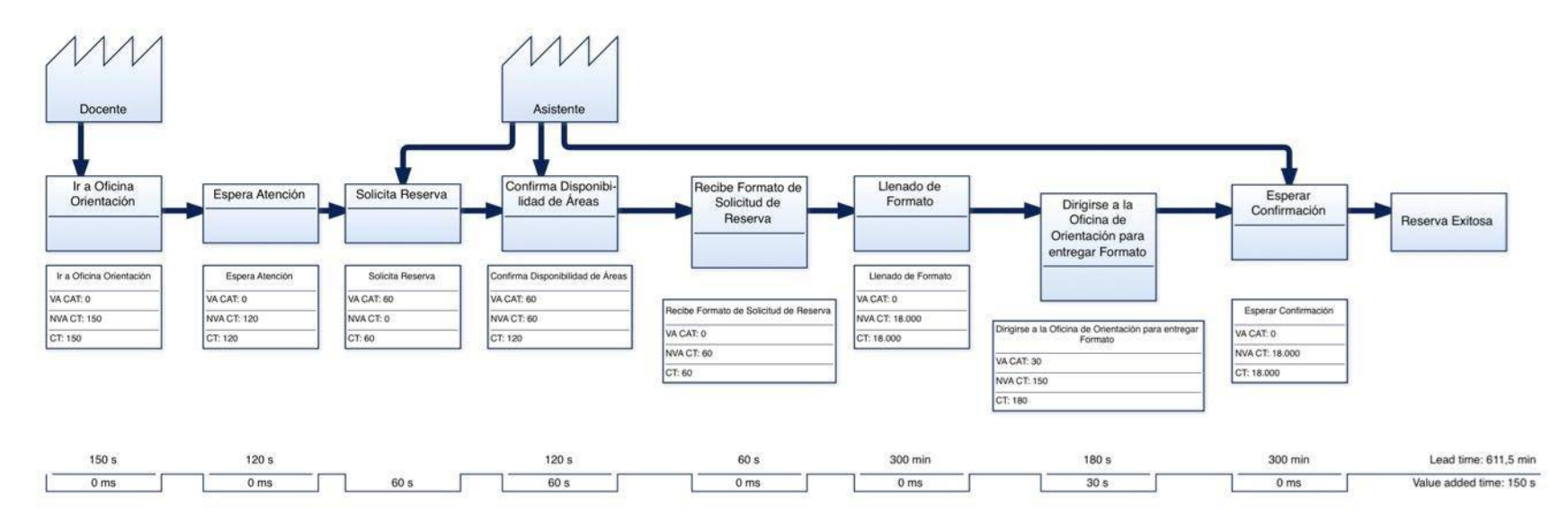

Nota. Se aprecia el proceso de reserva de áreas por parte de un docente a la Oficina de Orientación.

En la Figura 21, se observa el estado inicial del tercer proceso que se mejoró con la aplicación. El proceso de peticiones de información a la Oficina de Orientación tiene una duración de 930 segundos, pero solo 180 segundos de ellos aporta valor, lo que da como resultado un 20% de eficiencia.

# **Figura 21**

Mapa de flujo de valor - Proceso de peticiones de información

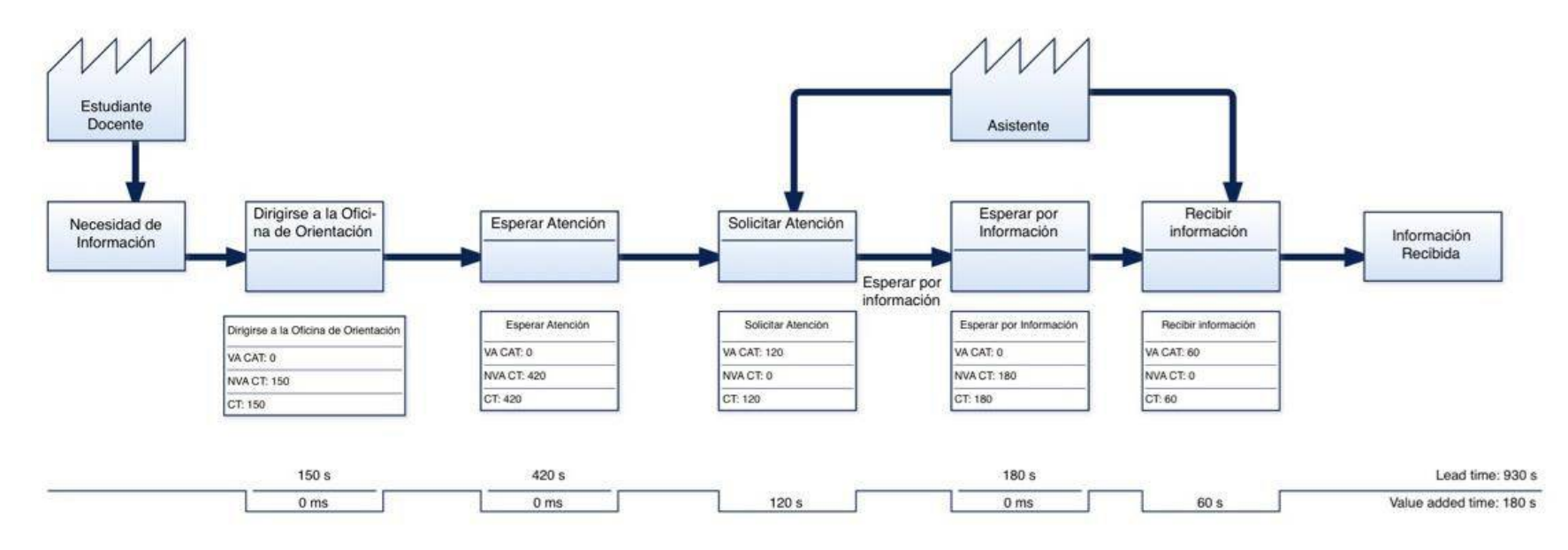

Nota. Se aprecia el proceso de peticiones de información por parte de un alumno o docente a la Oficina de Orientación.

# **4.2.6. Diseño de la Situación Deseada o TO-BE**

A continuación, se presentan los procesos mejorados con la implementación de la aplicación móvil (Ver Figura 22), en él se puede apreciar el proceso de búsqueda de información académica implementado con el uso de la aplicación donde el tiempo del proceso es de 60 segundos y de ello 50 segundos aporta valor, teniendo como resultado una eficiencia del 83%.

# **Figura 22**

Mapa de flujo de valor - Proceso de búsqueda de información académica

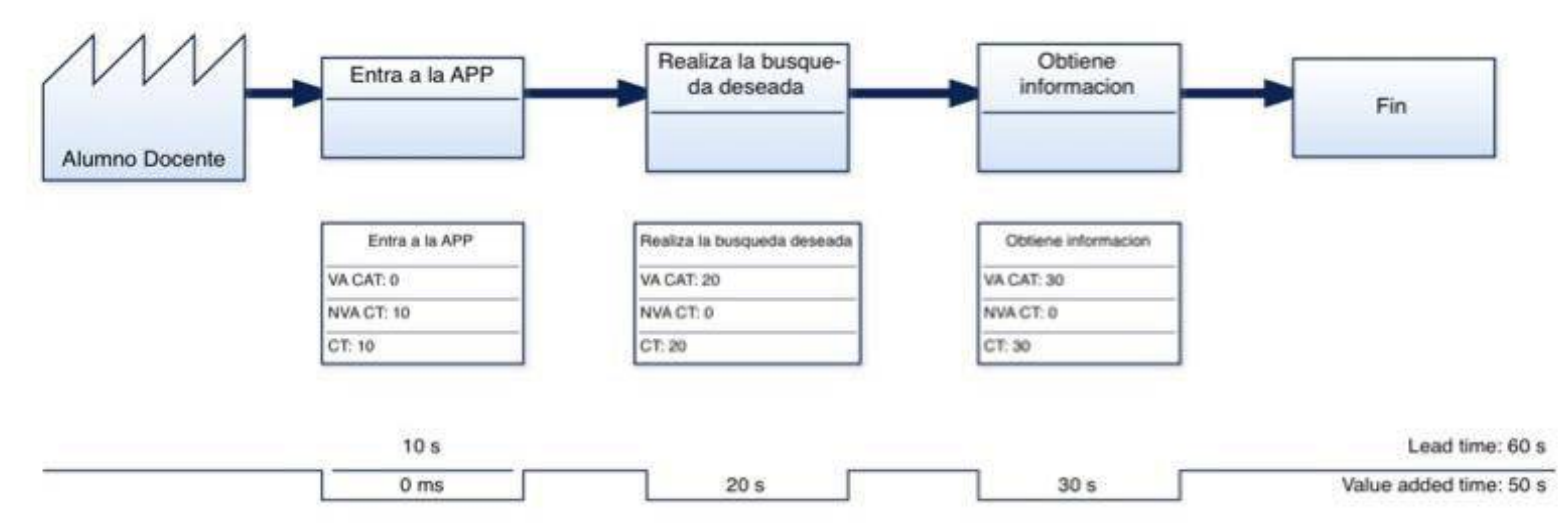

Nota. Se aprecia el proceso de búsqueda de información académica por parte de un alumno o docente con el uso de la aplicación móvil.

En la Figura 23, se aprecia el proceso de reserva de áreas con la implementación de la aplicación, teniendo un tiempo de duración de 690 segundos y de ello 380 segundos aporta valor, teniendo como resultado una eficiencia del 55%.

# **Figura 23**

Mapa de flujo de valor - Proceso de reserva de áreas

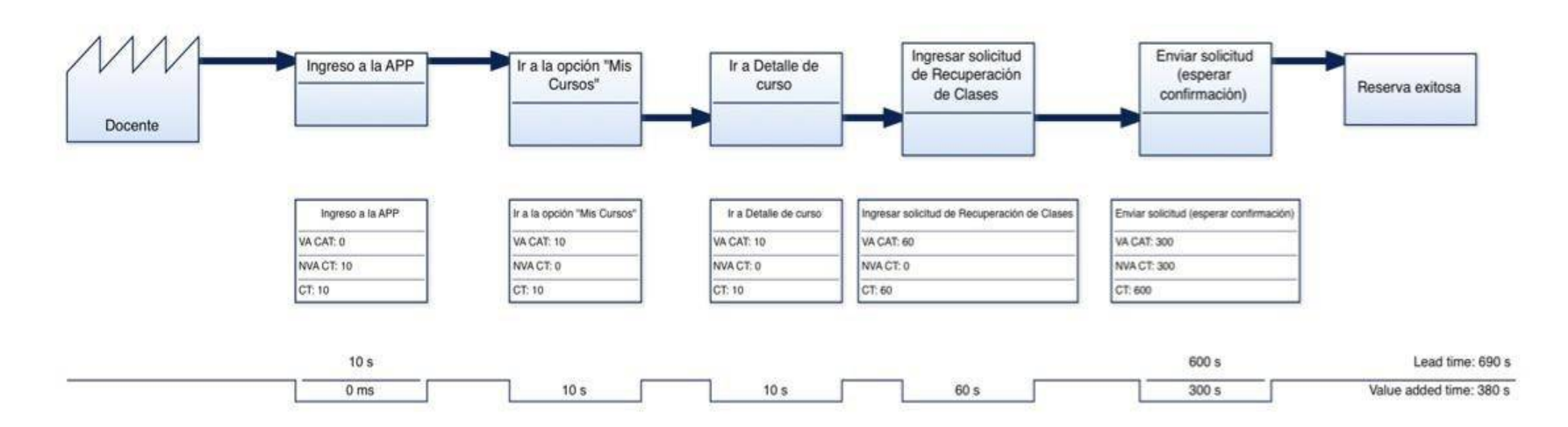

Nota. Se aprecia el proceso de reservar un área con el uso de la aplicación por parte del docente, para la recuperación de una clase dirigido a la Oficina de Orientación.

Finalmente, el proceso de peticiones de información con el uso de la aplicación se puede apreciar en la Figura 24, que como podemos ver el tiempo de duración de este proceso es de 40 segundos y el tiempo que agrega valor es de 30 segundos logrando una eficiencia del 75%.

# **Figura 24**

Mapa de flujo de valor - Proceso de peticiones de información

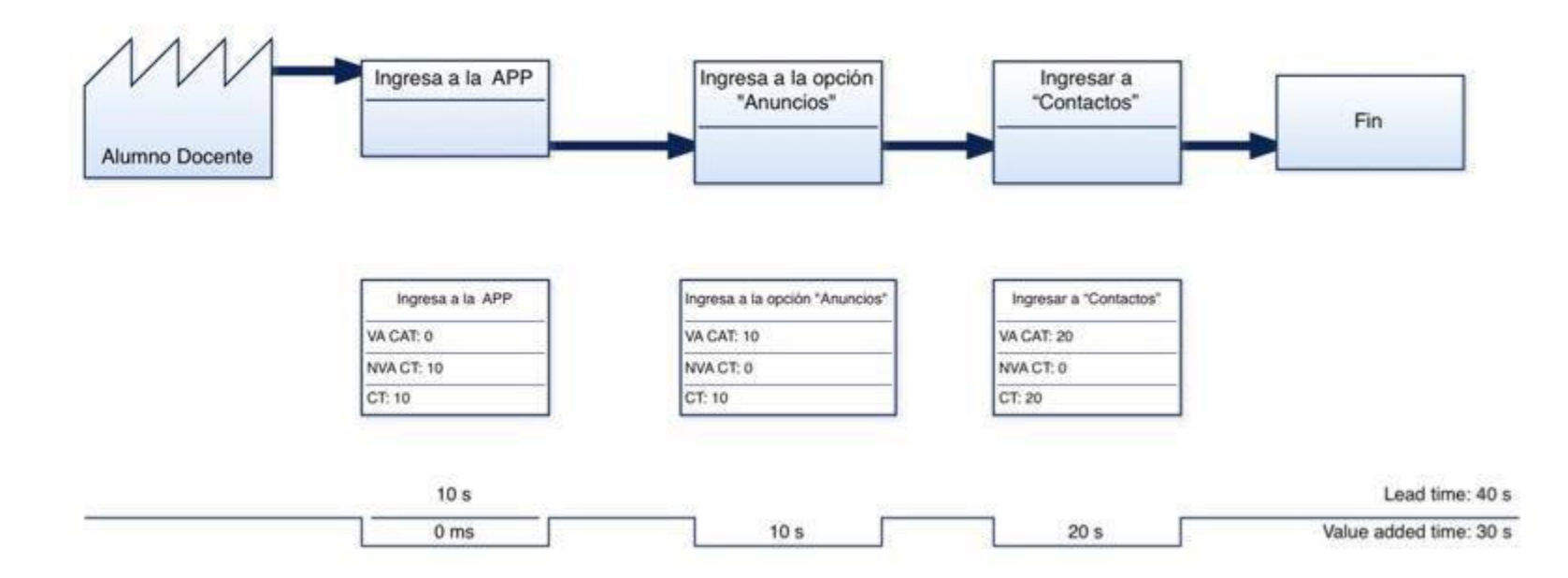

Nota. Se aprecia el proceso de peticiones de información de un alumno o docente con el uso de la aplicación dirigido a la Oficina de Orientación.

En la Tabla 25, podemos ver un resumen del AS-IS y TO-BE con sus respectivas métricas, indicándonos los procesos que inicialmente requerían de tiempo considerable al ejecutarse, esto debido a los tiempos de espera y al proceso manual que se realizaba. Al ser automatizarlos con la aplicación los tiempos se redujeron considerablemente y los procesos mejoraron su eficacia.

### **Tabla 15**

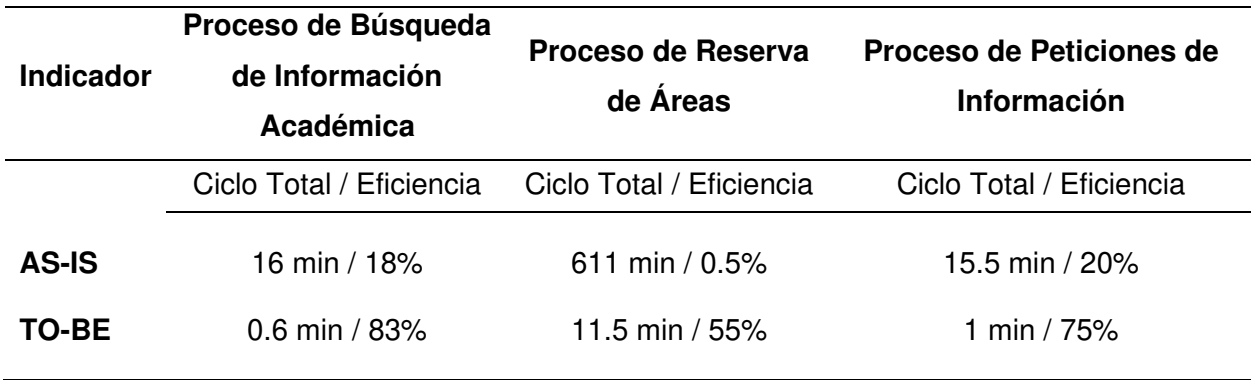

Comparativo AS-IS y TO-BE

Nota. En la tabla se observa un comparativo entre el ciclo total del proceso y su eficiencia AS-IS y TO-BE.

#### **4.3. Sprint 0 – Planificación del Proyecto**

En esta sección describiremos el requerimiento funcional y no funcional solicitado por el cliente y se definirá las Historias de Usuario para posteriormente estimarlas. Por último, se generará el Product Backlog.

### **4.3.1. Toma de Requerimientos**

En este punto describiremos los requerimientos funcionales y no funcionales que fueron solicitados por el usuario final, el cual se puede apreciar en el Anexo C.

### **4.3.2. Definición de Historias de Usuario**

En este apartado se definió las Historias de Usuario que fueron realizadas por los desarrolladores en base a los requerimientos proporcionados por el Product Owner.

### Historia de Usuario *–* Listado de curso matriculados

#### **HU001 – Listado de Curso Matriculados**

Yo como alumno deseo poder ver mi horario de cursos a alto detalle para poder llegar a clase

sin ningún inconveniente y tener la información siempre a la mano.

Nota. Se indica en la Historia de Usuario - Listado de cursos matriculados, este requerimiento fue solicitado por los alumnos.

#### **Tabla 17**

Historia de Usuario - Cronograma de evaluaciones

### **HU002 – Cronograma de Evaluaciones**

Yo como alumno deseo poder visualizar el cronograma de evaluaciones de los cursos para

poder prepararme adecuadamente.

Nota. Se indica en la Historia de Usuario - Cronograma de evaluaciones, este requerimiento fue

solicitado por los alumnos.

#### **Tabla 18**

Historia de Usuario - Listado de notas por cada curso

### **HU003 – Listado de Notas por Cada Curso**

Yo como alumno deseo poder visualizar mis calificaciones para así poder estimar mi promedio

final y validar los ingresos correctos de mis notas.

Nota. Se indica en la Historia de Usuario - Listado de notas por cada curso, este requerimiento

fue solicitado por los alumnos.

### Historia de Usuario - Subida de justificaciones por faltas

#### **HU004 – Subida de Justificaciones por Faltas**

Yo como alumno deseo poder subir mis justificaciones para que el docente pueda considerar mis faltas.

Nota. Se indica en la Historia de Usuario - Subida de justificaciones por faltas, este requerimiento fue solicitado por los alumnos.

#### **Tabla 20**

Historia de Usuario - Recordatorios de recuperación de clases

# **HU005 – Recordatorios de Recuperación de Clases**

Yo como alumno deseo poder visualizar los recordatorios de las recuperaciones de clase por

cada curso para planificar mis horarios adecuadamente.

Nota. Se indica en la Historia de Usuario - Recordatorios de recuperación de clases, este requerimiento fue solicitado por los alumnos.

### **Tabla 21**

Historia de Usuario - Listado de asistencias por mes

### **HU006 – Listado de Asistencias por Mes**

Yo como alumno deseo ver mis asistencias y faltas para poder corroborar que mi asistencia

fue tomada correctamente o para justificar mis faltas.

Nota. Se indica en la Historia de Usuario - Listado de asistencias por mes, este requerimiento fue solicitado por los alumnos.

Historia de Usuario - Recuperaciones de clase virtuales y presenciales

# **HU007 – Recuperaciones de Clase Virtuales y Presenciales**

yo como docente deseo poder seleccionar si mi recuperación de clases es virtual o presencial

para poder informar a la escuela los recursos que se necesitaran para el dictado.

Nota. Se indica en la Historia de Usuario - Recuperaciones de clase virtuales y presenciales, este requerimiento fue solicitado por los docentes.

# **Tabla 23**

Historia de Usuario - Cronograma de evaluaciones para docentes

# **HU008 – Cronograma de Evaluaciones para Docentes**

Yo como docente deseo poder visualizar el cronograma de evaluaciones para poder recordarle

a los alumnos y poder preparar la evaluación correspondiente.

Nota. Se indica en la Historia de Usuario - Cronograma de evaluaciones para docentes, este

requerimiento fue solicitado por los docentes.

# **Tabla 24**

Historia de Usuario - Listado de carga lectiva para docentes

# **HU009 – Listado de Carga Lectiva para Docentes**

Yo como docente deseo poder ver los cursos que voy a dictar para conocer a detalle mi carga lectiva.

Nota. Se indica en la Historia de Usuario - Listado de carga lectiva para docentes, este requerimiento fue solicitado por los docentes.

### Historia de Usuario - Recepción de justificaciones

### **HU010 – Recepción de Justificaciones por Faltas de Cada Alumno por Curso**

Yo como docente deseo poder visualizar las justificaciones de mis alumnos para actualizar el

porcentaje de asistencias y considerar las tareas o actividades que no presenten.

Nota. Se indica en la Historia de Usuario - Recepción de justificaciones por faltas de cada alumno por curso, requerimiento fue solicitado por los docentes.

## **Tabla 26**

Historia de Usuario - Listado de notas de evaluaciones

# **HU011 – Listado de Notas de Evaluaciones**

Yo como docente deseo poder visualizar las notas por alumno de cada curso para conocer el

rendimiento académico de cada uno de mis alumnos.

Nota. Se indica en la Historia de Usuario - Listado de notas de evaluaciones por alumno de cada

curso, requerimiento fue solicitado por los docentes.

# **Tabla 27**

Historia de Usuario - Listado de asistencias por alumno de cada curso

# **HU012 – Listado de Asistencias por Alumno de Cada Curso**

Yo como docente deseo poder visualizar las asistencias por cada alumno de cada curso para

conocer sus asistencias y evaluar una parte de la evaluación actitudinal.

Nota. Se indica en la Historia de Usuario - Listado de asistencias por alumno de cada curso, este requerimiento fue solicitado por los docentes.

#### Historia de Usuario - Envió de cada justificación por correo

#### **HU013 – Envió de Cada Justificación por Medio de Correo Electrónico**

Yo como docente deseo poder enviar las justificaciones de mis alumnos por medio de correo electrónico para las validaciones y reprogramaciones correspondientes.

Nota. Se indica en la Historia de Usuario - Envió de cada justificación por medio de correo electrónico, este requerimiento fue solicitado por los docentes.

#### **Tabla 29**

Historia de Usuario - Recordatorios de recuperación de clases

# **HU014 – Recordatorios de Recuperación de Clases**

Yo como docente deseo poder visualizar los recordatorios de las recuperaciones de clases por

curso para planificar la clase adecuadamente.

Nota. Se indica en la Historia de Usuario - Recordatorios de recuperación de clases, este requerimiento fue solicitado por los docentes.

#### **Tabla 30**

Historia de Usuario - Número de alumnos matriculados por curso

### **HU015 – Número de Alumnos Matriculados por Curso**

Yo como docente deseo poder ver la cantidad de alumnos matriculados por curso para planificar las actividades de la clase.

Nota. Se indica la Historia de Usuario – Número de alumnos matriculados por curso, este requerimiento fue solicitado por los docentes.

Historia de Usuario - Listado y búsqueda de alumnos por cada curso

#### **HU016 – Listado y Búsqueda de Alumnos por Cada Curso**

Yo como docente deseo poder visualizar los datos de contacto de cada alumno por curso para

derivar sus datos al área de tutoría en caso de bajo rendimiento.

Nota. Se indica la Historia de Usuario – Listado y búsqueda de alumnos por cada curso, este requerimiento fue solicitado por los docentes.

#### **Tabla 32**

Historia de Usuario - Listado de áreas disponibles

# **HU017 – Listado de Áreas Disponibles**

Yo como docente deseo poder visualizar las áreas disponibles de reserva para solicitar una de acuerdo a la cantidad de alumnos o actividades a desarrollar.

Nota. Se indica la Historia de Usuario – Listado de áreas disponibles, este requerimiento fue solicitado por los docentes.

#### **Tabla 33**

Historia de Usuario - Emisión de solicitudes para reservar un área

### **HU018 – Emisión de Solicitudes para Reservar un Área**

Yo como docente deseo poder solicitar la reserva de áreas para poder programar recuperaciones, reforzamientos o actividades académicas fácilmente y no llenar formatos ni enviar correos que tomen tiempo en su elaboración.

Nota. Se indica la Historia de Usuario – Emisión de solicitudes para reservar un área, este requerimiento fue solicitado por los docentes.

Historia de Usuario - Habilitación y deshabilitación de áreas

#### **HU019 – Habilitación y Deshabilitación de Áreas**

Yo como asistente de la Oficina de Orientación deseo poder habilitar o deshabilitar las áreas para que los docentes puedan seleccionas únicamente las disponibles.

**Nota.** Se indica la Historia de Usuario – Habilitación y deshabilitación de áreas, este requerimiento fue elaborado para la Oficina de Orientación.

#### **Tabla 35**

Historia de Usuario - Estados de solicitud por cada reserva de área

### **HU020 – Estados de Solicitud por Cada Reserva de Área**

Yo como docente deseo conocer el estado de mis solicitudes por cada reserva de área emitida

para comunicar oportunamente a los alumnos.

Nota. Se indica la Historia de Usuario – Estados de solicitud por cada reserva de área, este requerimiento fue solicitado por los docentes.

### **Tabla 36**

Historia de Usuario - Listado de solicitudes y gestión de reservas

### **HU021 – Listado de Solicitudes, Detalles y Gestión de Reserva de Áreas**

Yo como asistente de la Oficina de Orientación deseo poder visualizar el detalle de las solicitudes de reserva de área y poder gestionar los estados para que los docentes puedan planificar su clase adecuadamente.

Nota. Se indica la Historia de Usuario – Listado de solicitudes, detalles y gestión de reserva de áreas, este requerimiento fue elaborado para la Oficina de Orientación.

### Historia de Usuario - Listado de anuncios

# **HU022 – Listado de Anuncios Emitidos por la Oficina de Orientación para Docentes**

Yo como alumno deseo poder visualizar los anuncios para conocer las fechas relevantes del calendario académico.

Nota. Se indica la Historia de Usuario – Listado de anuncios emitidos por la Oficina de Orientación para docentes, este requerimiento fue solicitado por los alumnos.

#### **Tabla 38**

Historia de Usuario - Listado de anuncios emitidos para alumnos

### **HU023 – Listado de Anuncios Emitidos por la Oficina de Orientación para Alumnos**

Yo como docente deseo poder visualizar los anuncios de las áreas académicas para estar

informado de las actividades que promueven e incentivar a los alumnos a que asistan.

Nota. Se indica la Historia de Usuario – Listado de anuncios emitidos por la Oficina de Orientación

para alumnos, este requerimiento fue solicitado por los docentes.

#### **Tabla 39**

Historia de Usuario - Gestión de anuncios

# **HU024 – Gestión de Anuncios**

Yo como asistente de la Oficina de Orientación deseo poner ingresar anuncios de los servicios administrativos académicos y calendario académico para mantener a la comunidad de alumnos y docentes bien informados.

Nota. Se indica la Historia de Usuario – Gestión de anuncios, este requerimiento fue elaborado para la Oficina de Orientación.

#### Historia de Usuario - Búsqueda de docente

### **HU025 – Búsqueda de Docente**

Yo como alumno deseo poder tener una lista de docentes para poder ver sus datos académicos

o contactarme con él.

Nota. Se indica la Historia de Usuario – Búsqueda de docente, este requerimiento fue solicitado por los alumnos.

#### **Tabla 41**

Historia de Usuario - Perfil usuarios

# **HU026 – Perfil Usuarios**

Yo como usuario deseo poder ver mi información básica académica para verificar que mis

datos estén actualizados.

Nota. Se indica la Historia de Usuario – Perfil usuarios, este requerimiento fue solicitado por los estudiantes.

#### **Tabla 42**

Historia de Usuario - Carnet de ingreso virtual

# **HU027 – Carnet de Ingreso Virtual**

Yo como usuario deseo poder registrar mi asistencia mostrando el código de barra desde la

aplicación para minimizar tiempo en el ingreso.

Nota. Se indica la Historia de Usuario – Carnet de ingreso virtual, este requerimiento fue solicitado

por los estudiantes.

Historia de Usuario - Notificación de aprobación de reservas

#### **HU028 – Notificación de Aprobación de Reservas**

Yo como asistente de la oficina de orientación deseo que se envíen notificaciones a los docentes cuando se apruebe la solicitud de reserva para que los docentes estén informados.

Nota. Se indica la Historia de Usuario – Notificación de aprobación de reservas, este requerimiento fue elaborado para la Oficina de Orientación.

#### **Tabla 44**

Historia de Usuario - Redirección a las políticas de seguridad y privacidad

# **HU029 – Redirección a las Políticas de Seguridad y Privacidad**

Yo como usuario deseo saber las políticas de privacidad y seguridad para tener conocimiento

de cómo se gestionan mis datos.

Nota. Se indica la Historia de Usuario – Redirección a las políticas de seguridad y privacidad, este requerimiento fue solicitado por la universidad.

#### **Tabla 45**

Historia de Usuario - Notificaciones

# **HU030 – Notificaciones**

Yo como usuario deseo poder configurar la elección de recibir notificaciones para no interrumpir alguna actividad académica en la que me encuentre.

Nota. Se indica la Historia de Usuario – Notificaciones, este requerimiento fue solicitado por la universidad.

# Historia de Usuario - contactos de servicios administrativos académicos

# **HU031 – Redirección a los Contactos de Servicios Administrativos Académicos**

Yo como usuario deseo visualizar los contactos directos de los servicios administrativos de la universidad para realizar trámites y no dilatar el tiempo en hacer recorridos sin su ubicación exacta.

Nota. Se indica la Historia de Usuario – Redirección a los contactos de servicios administrativos académicos, este requerimiento fue solicitado por los estudiantes.

# **Tabla 47**

Historia de Usuario - Login de usuarios

# **HU032 – Login de Usuarios**

Yo como asistente de la Oficina de Orientación deseo que los usuarios puedan ingresar al sistema mediante un usuario y contraseña la cual podrán luego modificar para poder darle

accesos solo a las funcionalidades que necesiten.

Nota. Se indica la Historia de Usuario – Login de usuarios, este requerimiento fue solicitado por la universidad.

# **Tabla 48**

Historia de Usuario - Copias de seguridad de datos

# **HU033 – Copias de Seguridad de Datos**

Yo como asistente de la Oficina de Orientación deseo que se pueda realizar una copia de

seguridad de los datos para minimizar el riesgo de pérdida de información.

Nota. Se indica la Historia de Usuario – Copias de Seguridad de Datos, este requerimiento fue solicitado por la universidad.

### **4.3.3. Backlog Ajustado a Riesgos**

En esta sección se elaboró el Backlog Ajustado a Riesgos, este Backlog además de tener las Historias de Usuario priorizadas se tiene en consideración los riesgos del proyecto que serán evaluados en cada Sprint.

En la sección anterior se definieron las Historias de Usuario, ahora estas necesitan ser priorizadas para determinar la importancia de cada una de ellas. Para la priorización de Historias de Usuario nos reunimos con el Product Owner (Que es el responsable de realizar y aprobar la validación), el Scrum Master (El moderador de la reunión) y el Equipo de Proyecto (Dependencias técnicas).

En esta reunión se determinó la importancia de cada una de las Historias de Usuario usando la "Técnica de Presupuesto" que consiste en asignar un importe monetario e invertirlo en cada una de las Historias de Usuario, la Historia de Usuario con mayor inversión será la más importante. En la Tabla 49, se puede apreciar el resultado final de esta priorización.

# **Tabla 49**

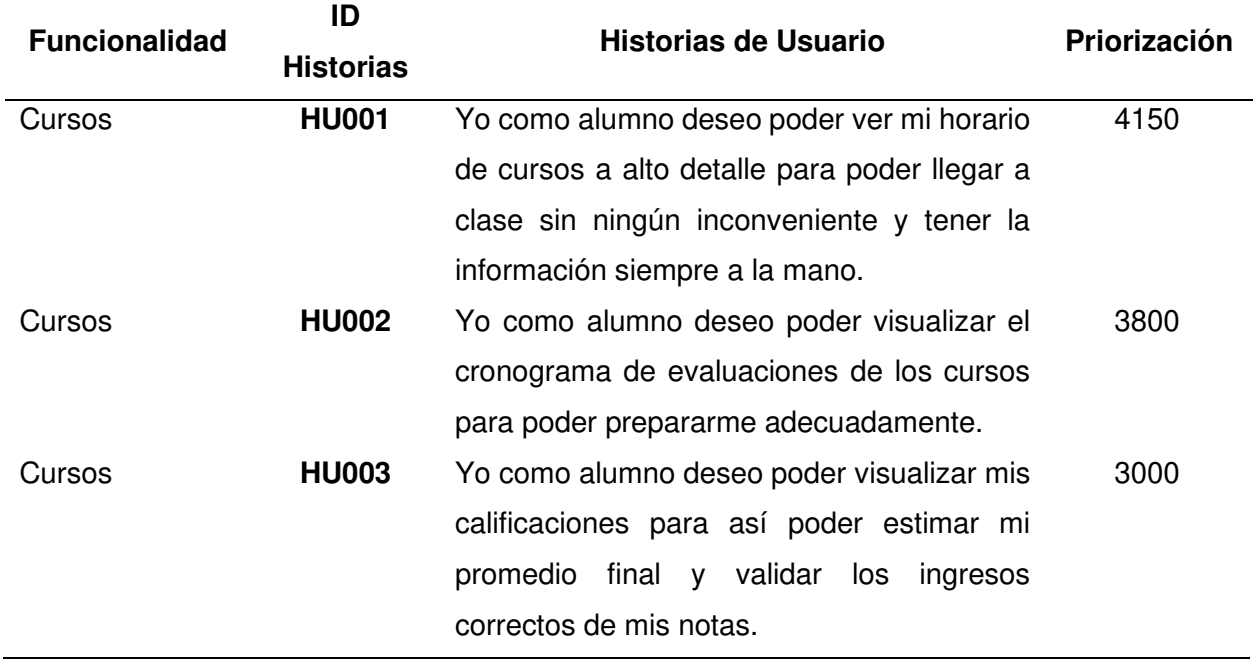

Historias de Usuario priorizadas (Backlog)
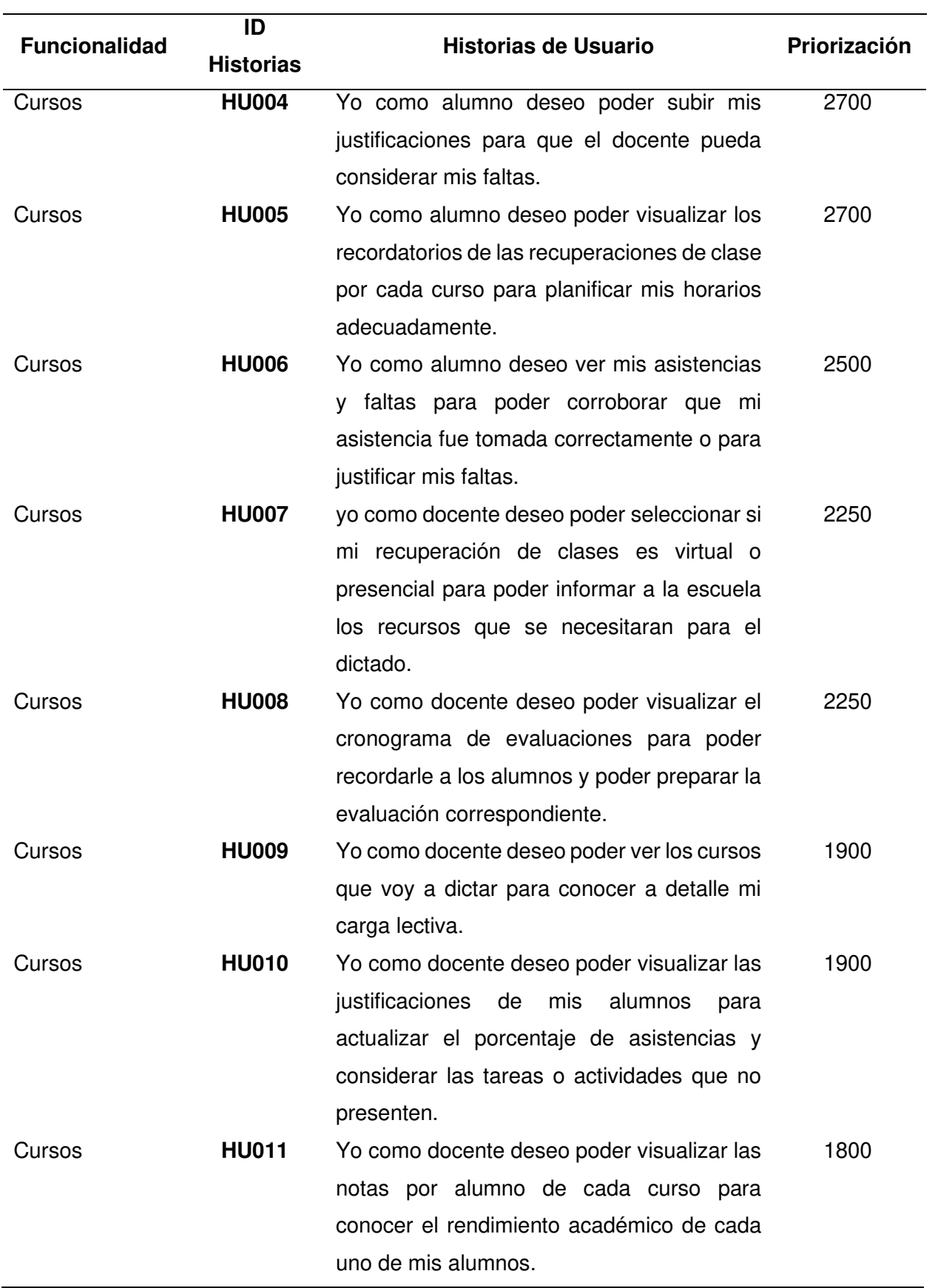

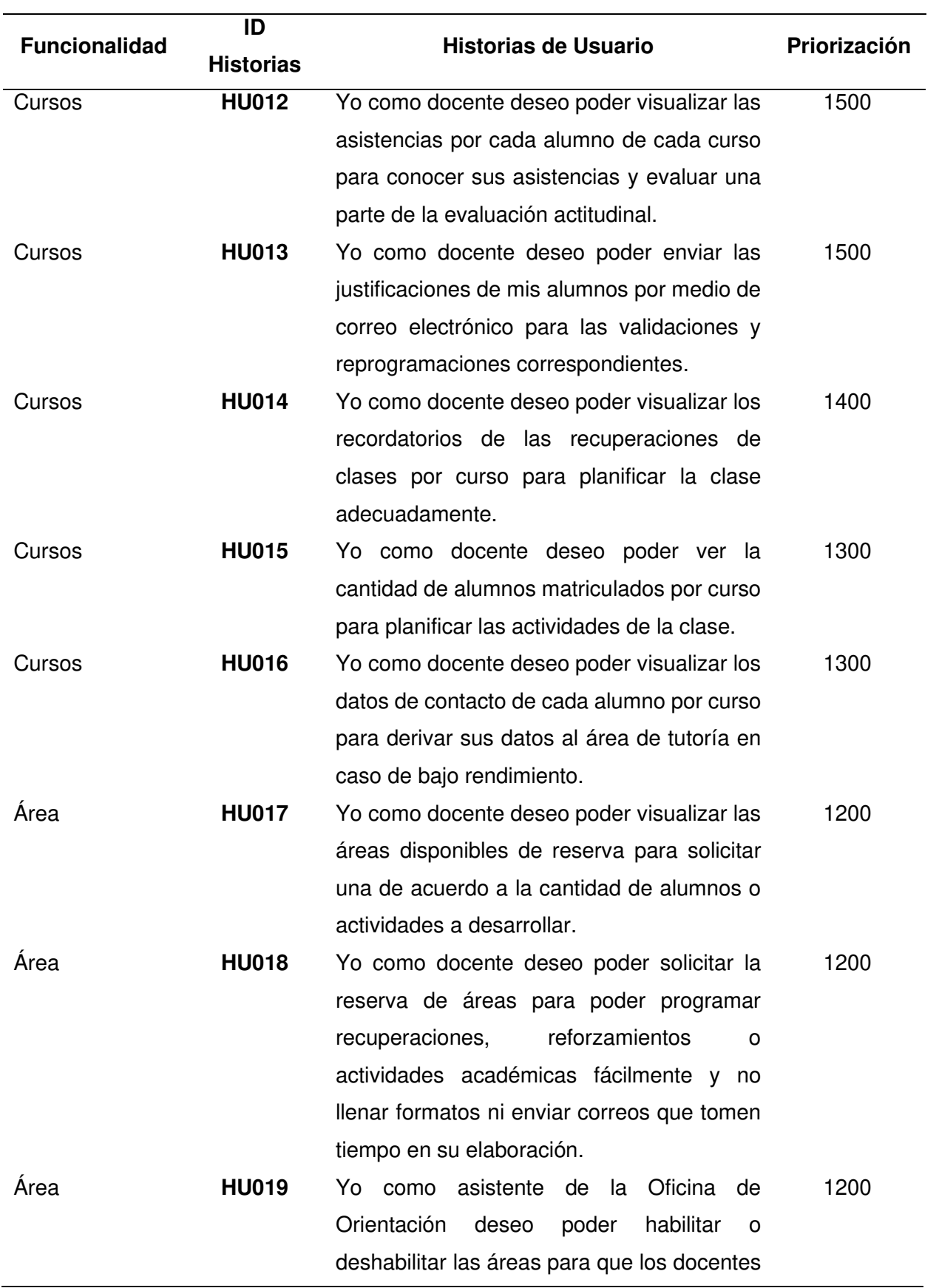

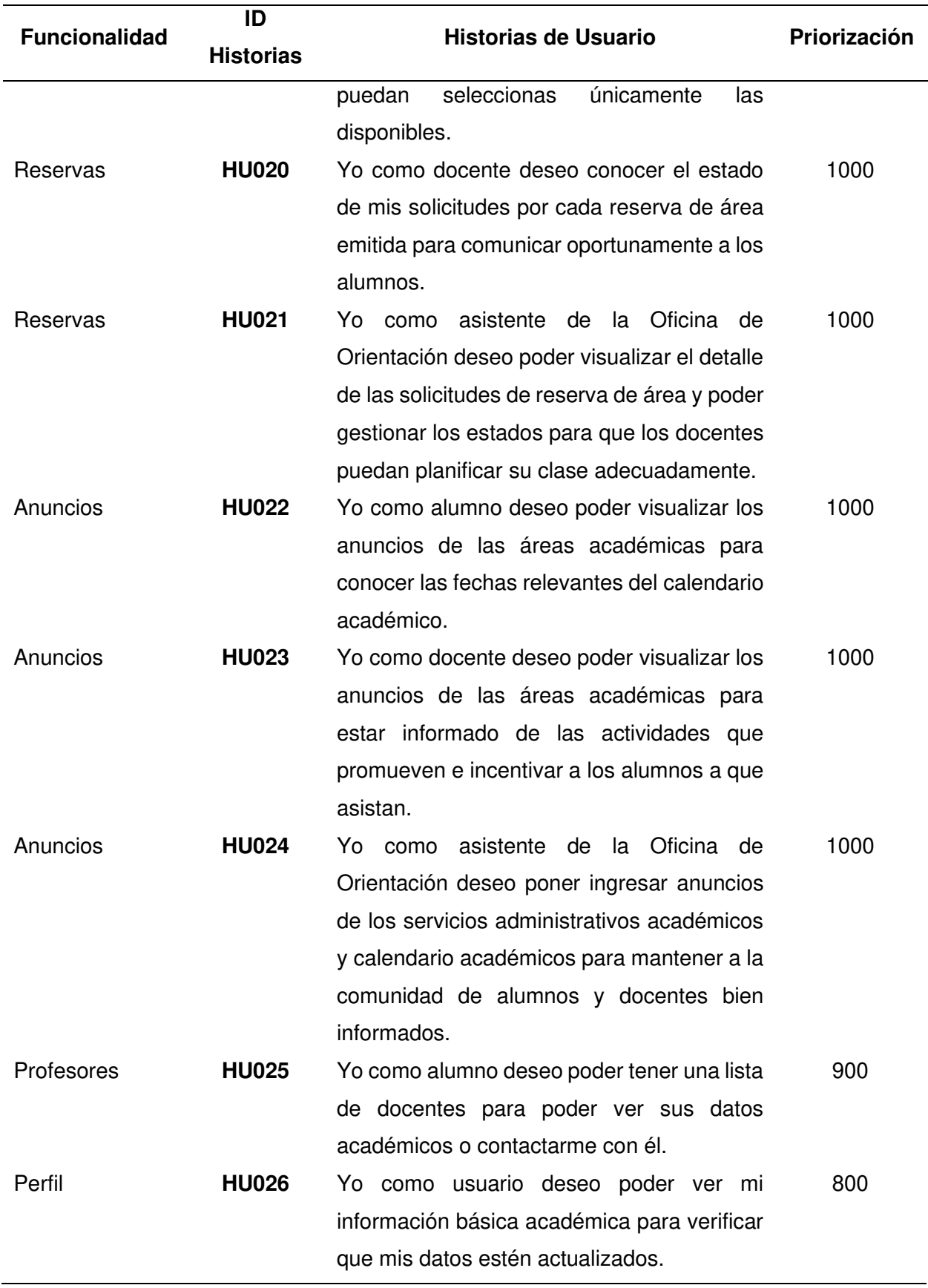

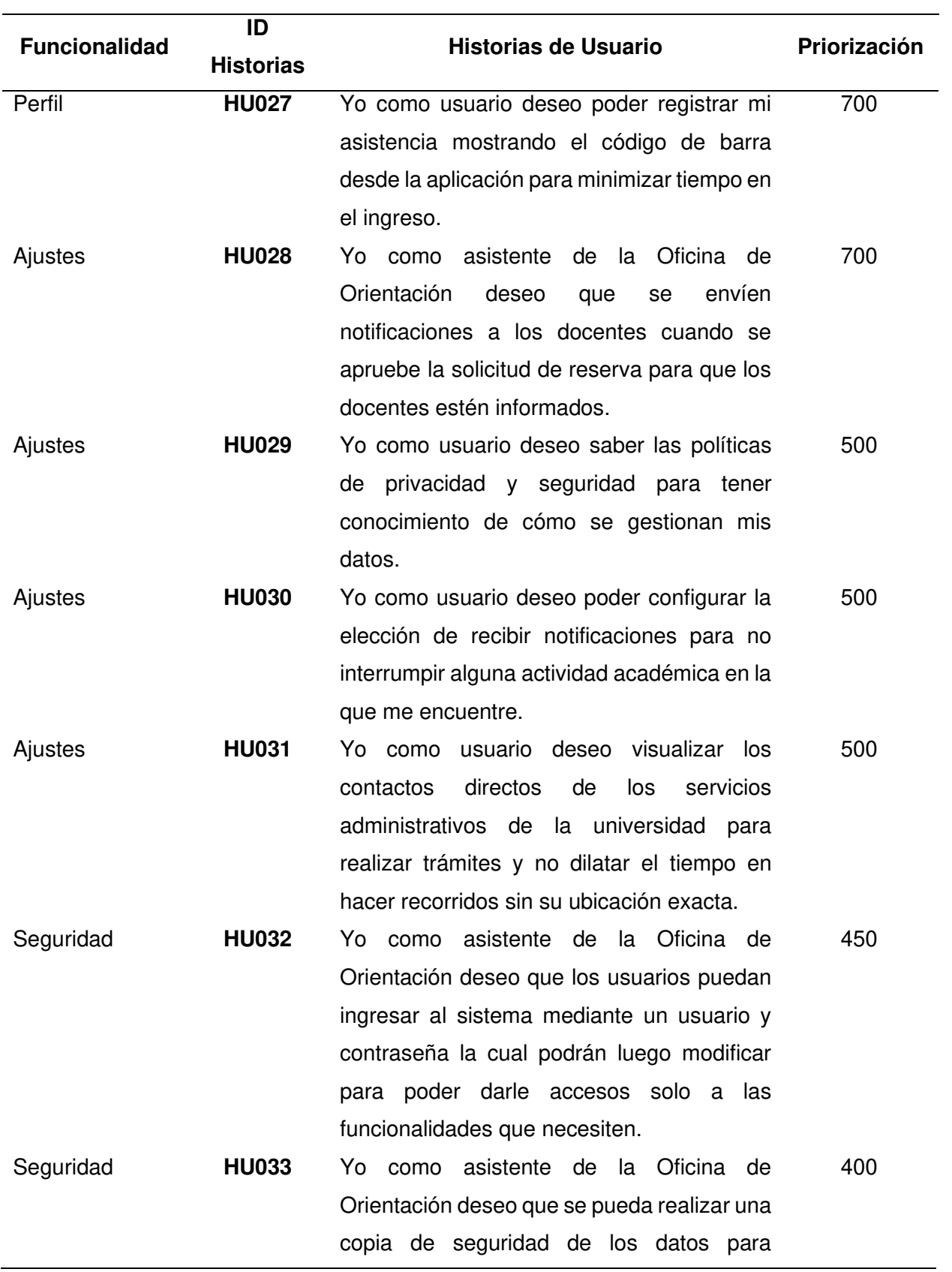

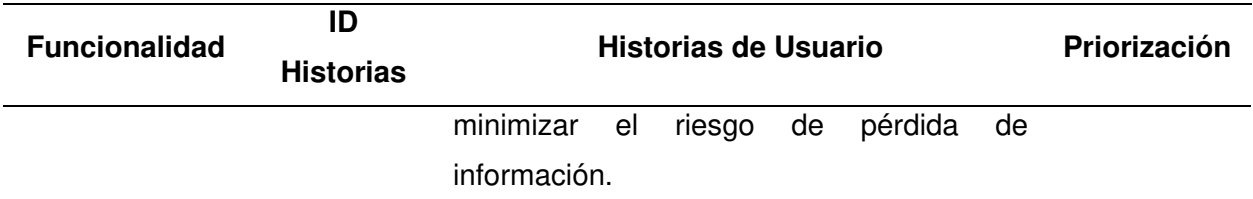

Nota. En la tabla presentada se muestra las Historias de Usuario priorizadas con la "Técnica de

Presupuesto". Las primeras Historias de Usuario en la relación son las más importantes.

Después de determinar el orden de importancia de cada una de las Historias de Usuario

se procederá a la identificación de riesgos los cuales podemos ver en la Tabla 50.

## Análisis del registro del proyecto

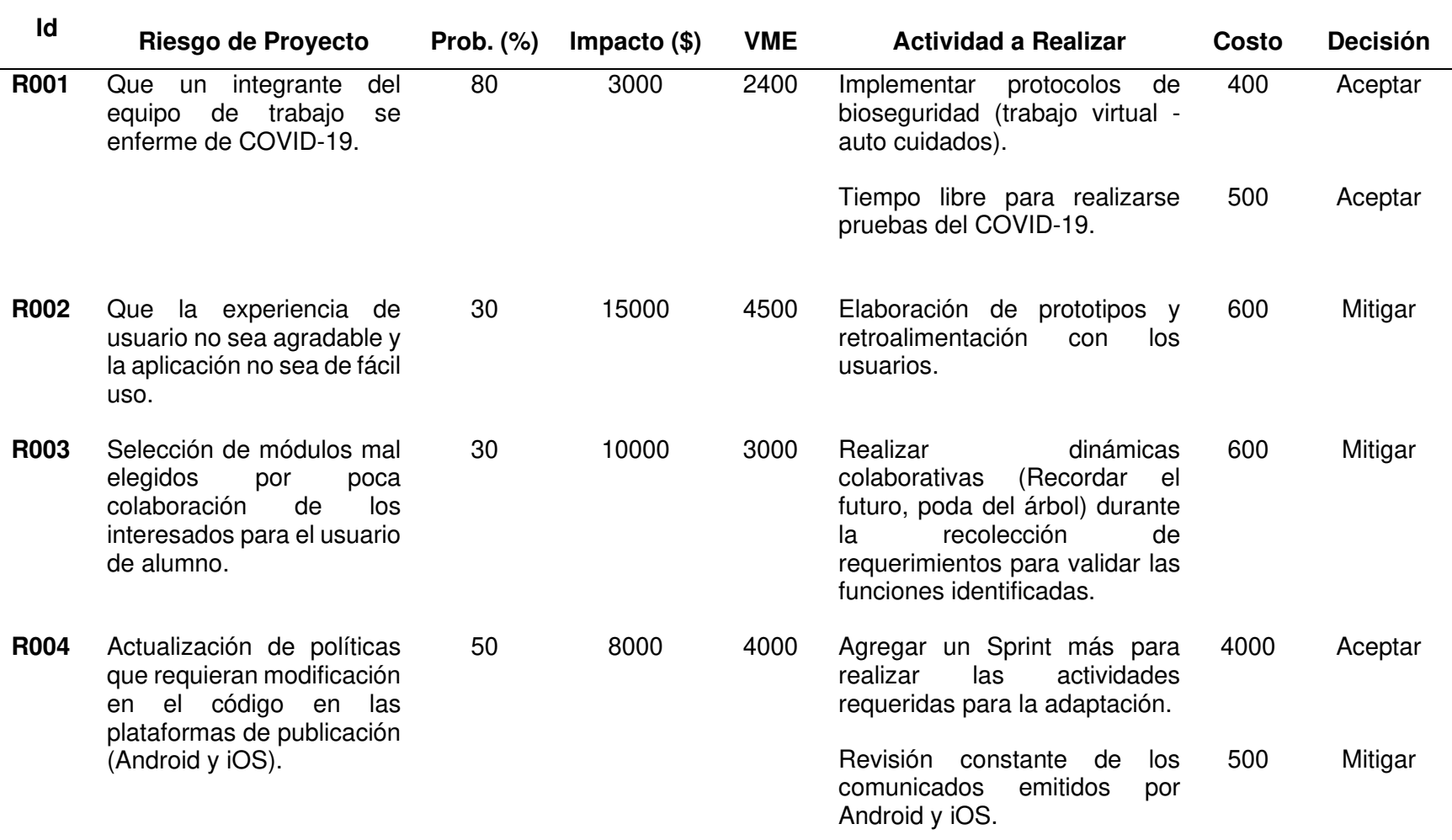

Nota. Se muestra el análisis de riesgos del proyecto.

En la Tabla 50, podemos apreciar los riesgos identificados con su respectivo análisis del Valor Monetario Esperado (VME), donde podemos identificar el impacto que tendría dentro del proyecto. Teniendo en cuenta lo mencionado se optó por analizar cada uno de ellos con acciones preventivas en los cuales se determinó que los riesgos R2, R3 y R4 tendrán un seguimiento que se deberá tener en cuenta al momento de implementar las acciones correspondientes. Con ello terminamos de construir el Backlog, considerando los riesgos asociados que de tal forma se estimó y se planificó en los siguientes Sprint.

#### **4.3.4. Estimaciones**

Al tener ya definido el Backlog con sus riesgos relacionados, se debe determinar la cantidad de esfuerzo necesario para realizarlas, esta estimación se realiza usando Puntos de Historias que son métricas y miden el esfuerzo de realización. Estos Puntos de Historia como buena práctica se basan en la numeración de la serie de Fibonacci (1, 3, 5, 8, 13, 21).

Para las estimaciones se utilizaron dos técnicas las cuales pasamos a mostrar a continuación:

**A. Planning Poker.** Es una técnica de estimación ágil que consiste en sacar una carta enumerada con la serie de Fibonacci y comparar los resultados con los integrantes, en caso las estimaciones estén muy alejadas se procederá a dar una explicación de las Historias de Usuario y se volverá a votar hasta conseguir una estimación cercana entre todos los miembros. En la estimación participan solamente los miembros del equipo, puesto que al ser ellos los que desarrollarán las Historias de Usuario deberán bajo su experiencia determinar el esfuerzo para cada una de ellas. En la Tabla 51, podemos ver el resultado de esta técnica de estimación enfocada en las Historias y en los Riesgos identificados.

## Estimaciones usando Planning Poker

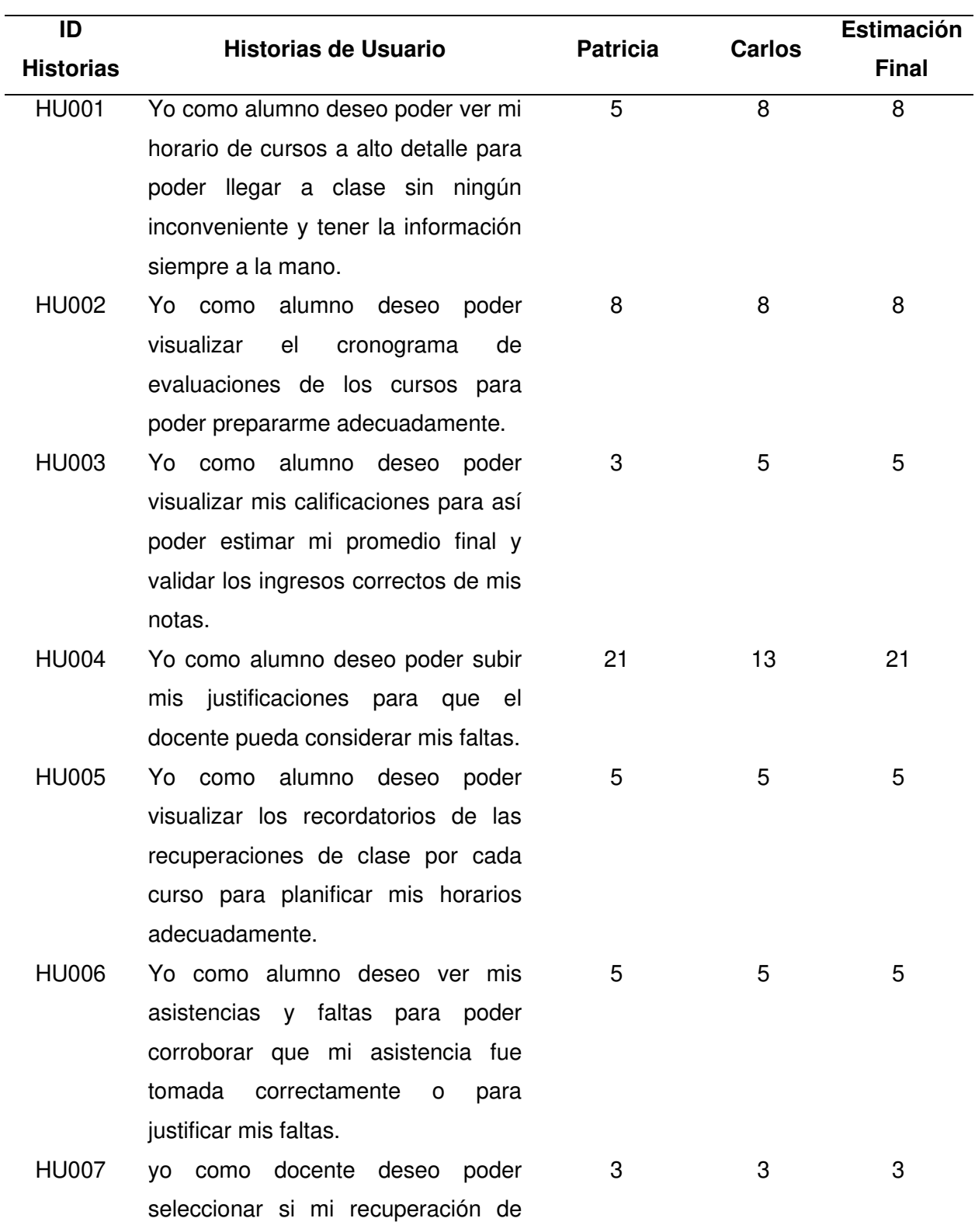

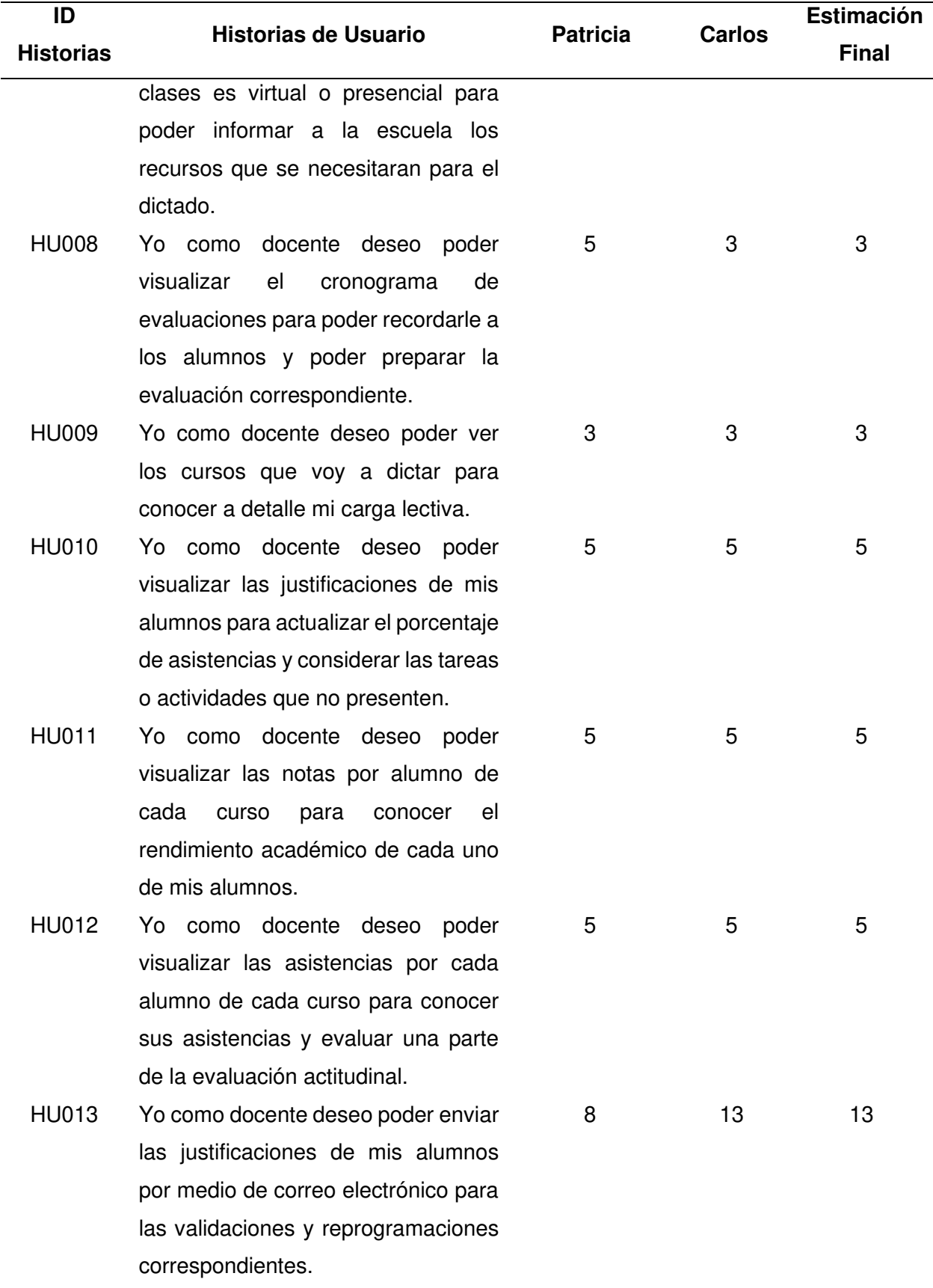

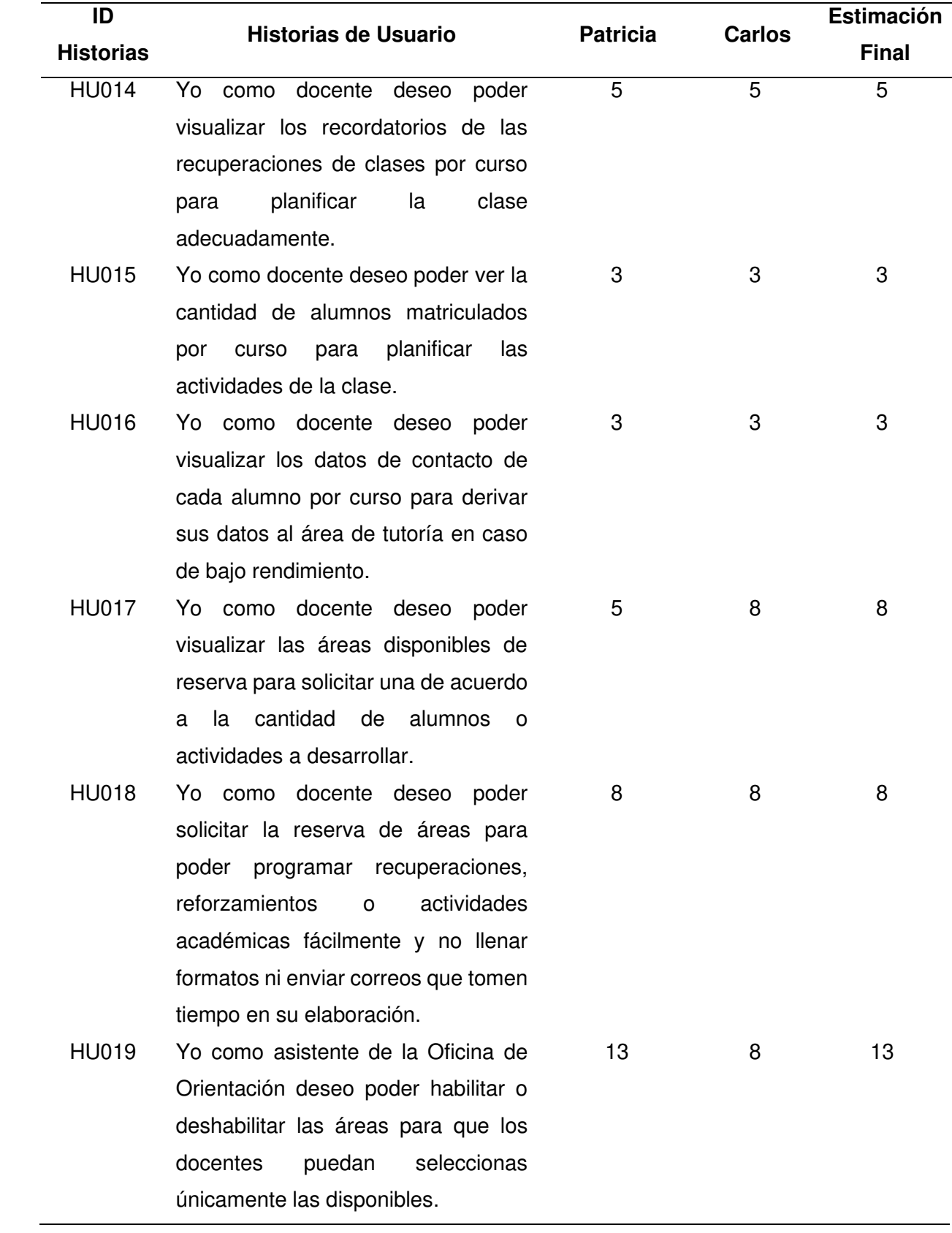

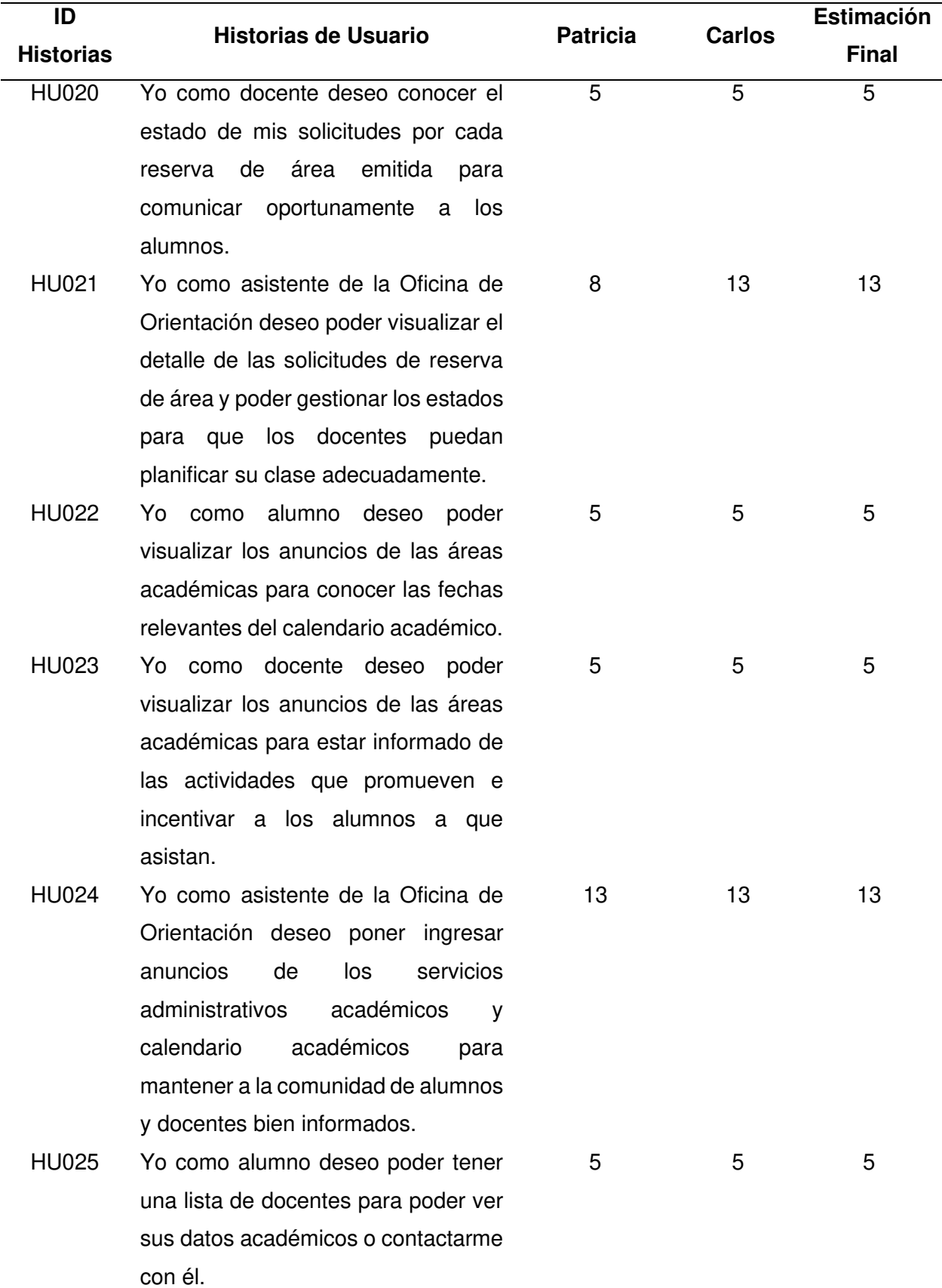

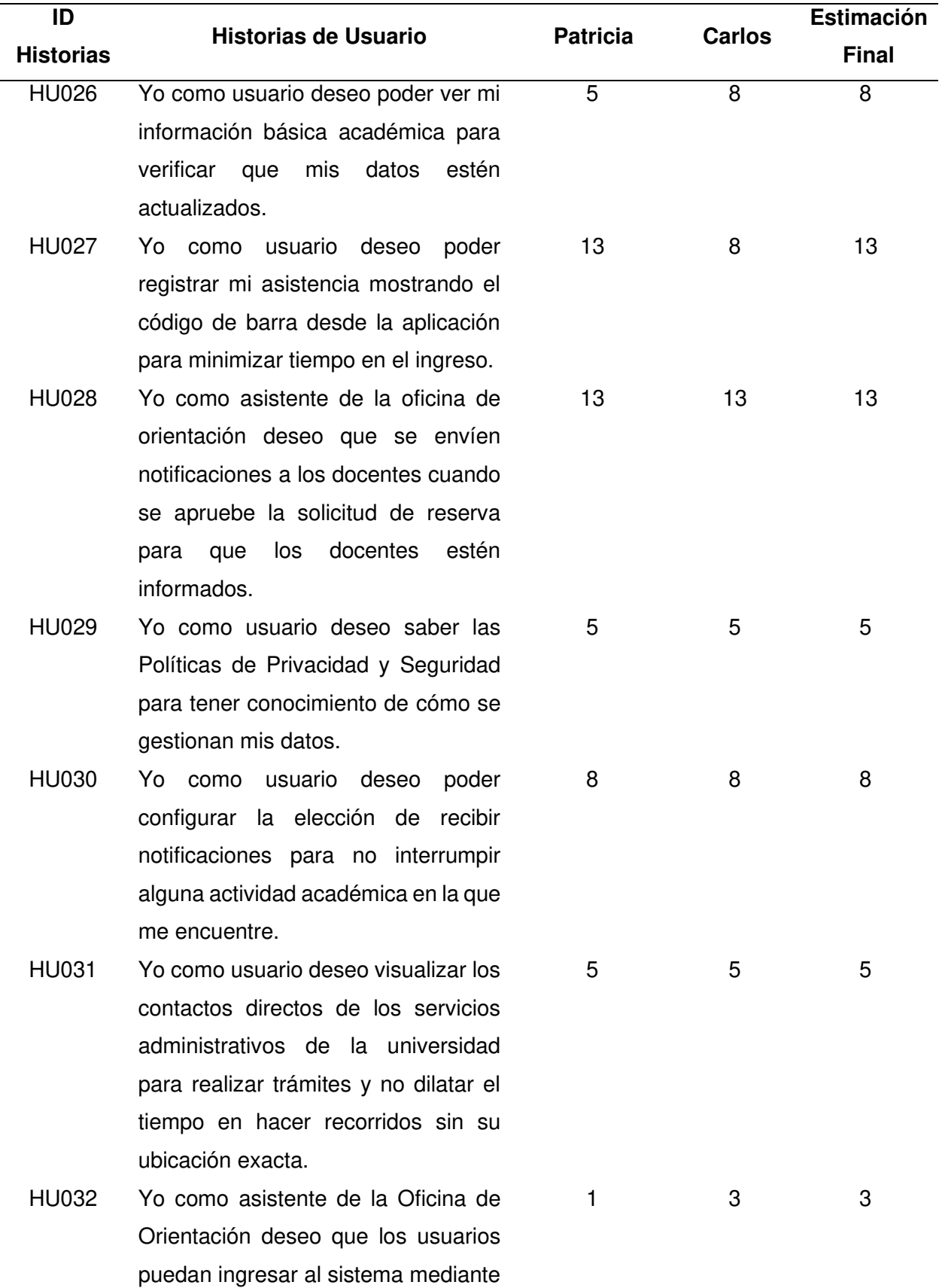

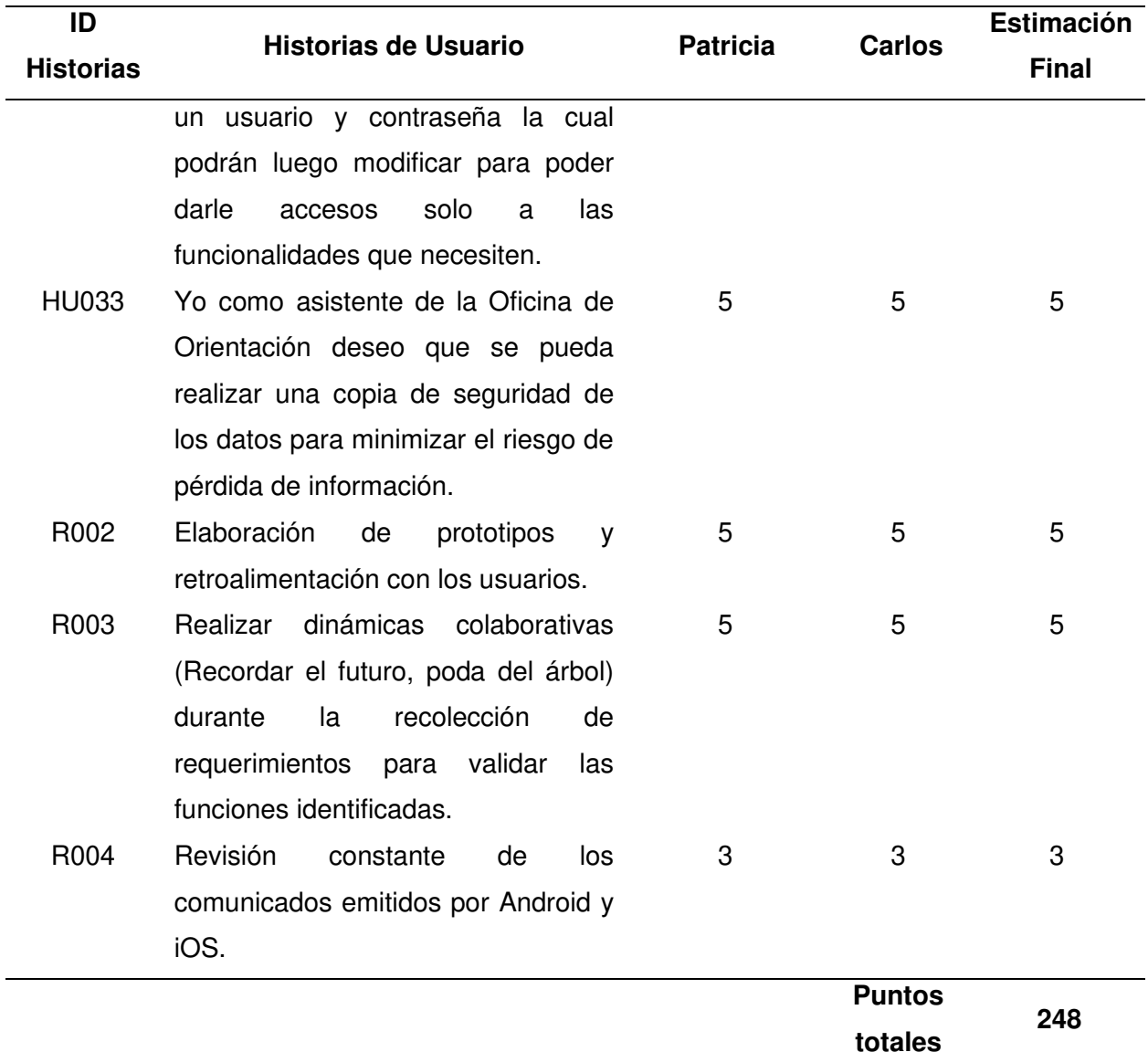

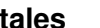

Nota. Se muestra la tabla de estimación de las Historias de Usuario y las acciones de riesgo.

**B. Estimación Análoga.** Es otra técnica ágil para la estimación que nos permite asegurarnos que la estimación inicial es correcta, para ello se agrupan las Historias de Usuario por cantidad de puntos y se determina si todas las Historias de Usuario tuvieron un mismo puntaje de esfuerzo/dificultad similar.

El resultado de esta estimación lo podemos visualizar en la Tabla 52, en el cual podemos apreciar que todas las Historias de Usuario agrupadas tienen el mismo esfuerzo/dificultad, por lo que no hay cambios a realizar en esta estimación.

### **Tabla 52**

### Resultado de la estimación análoga

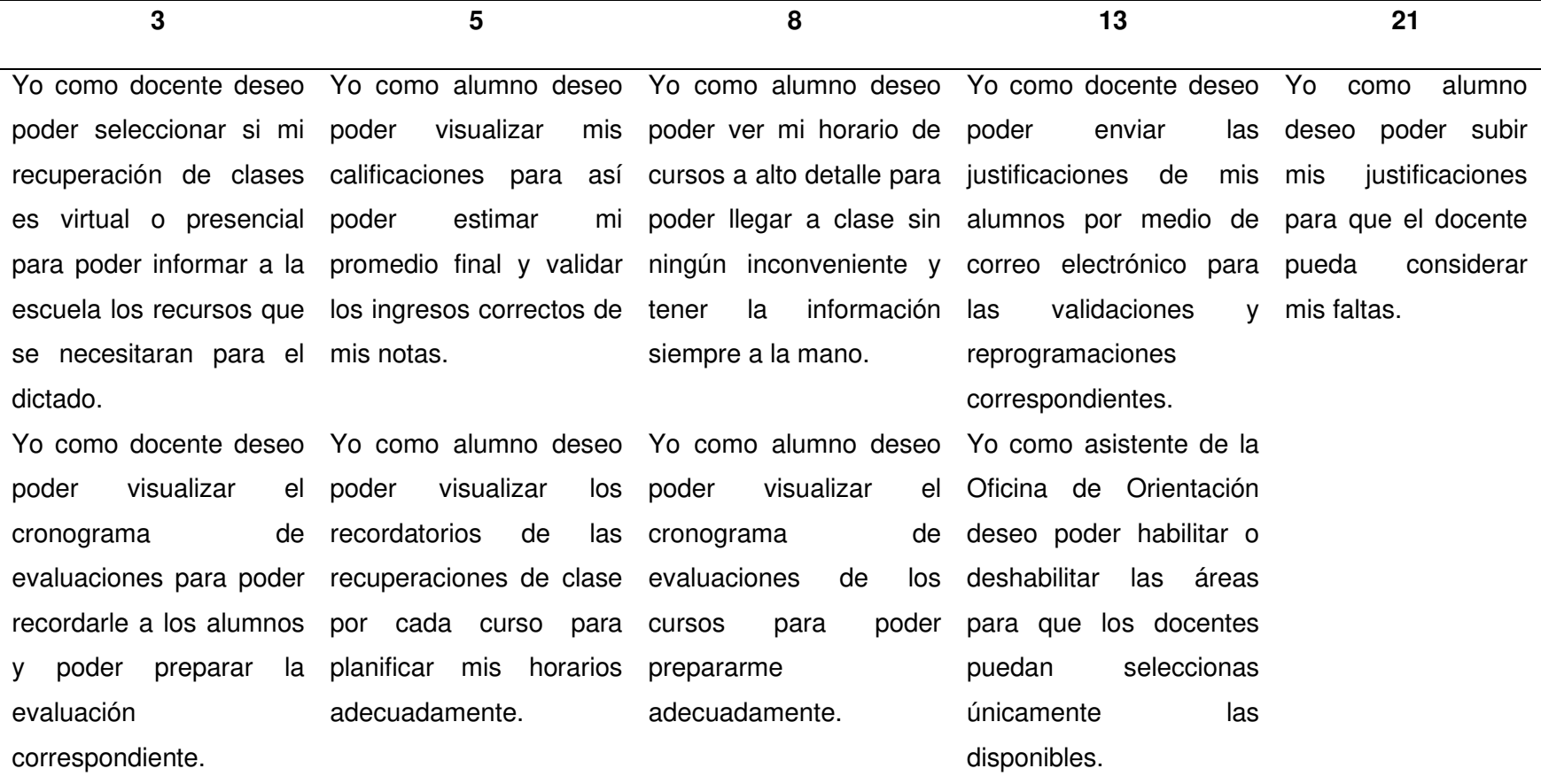

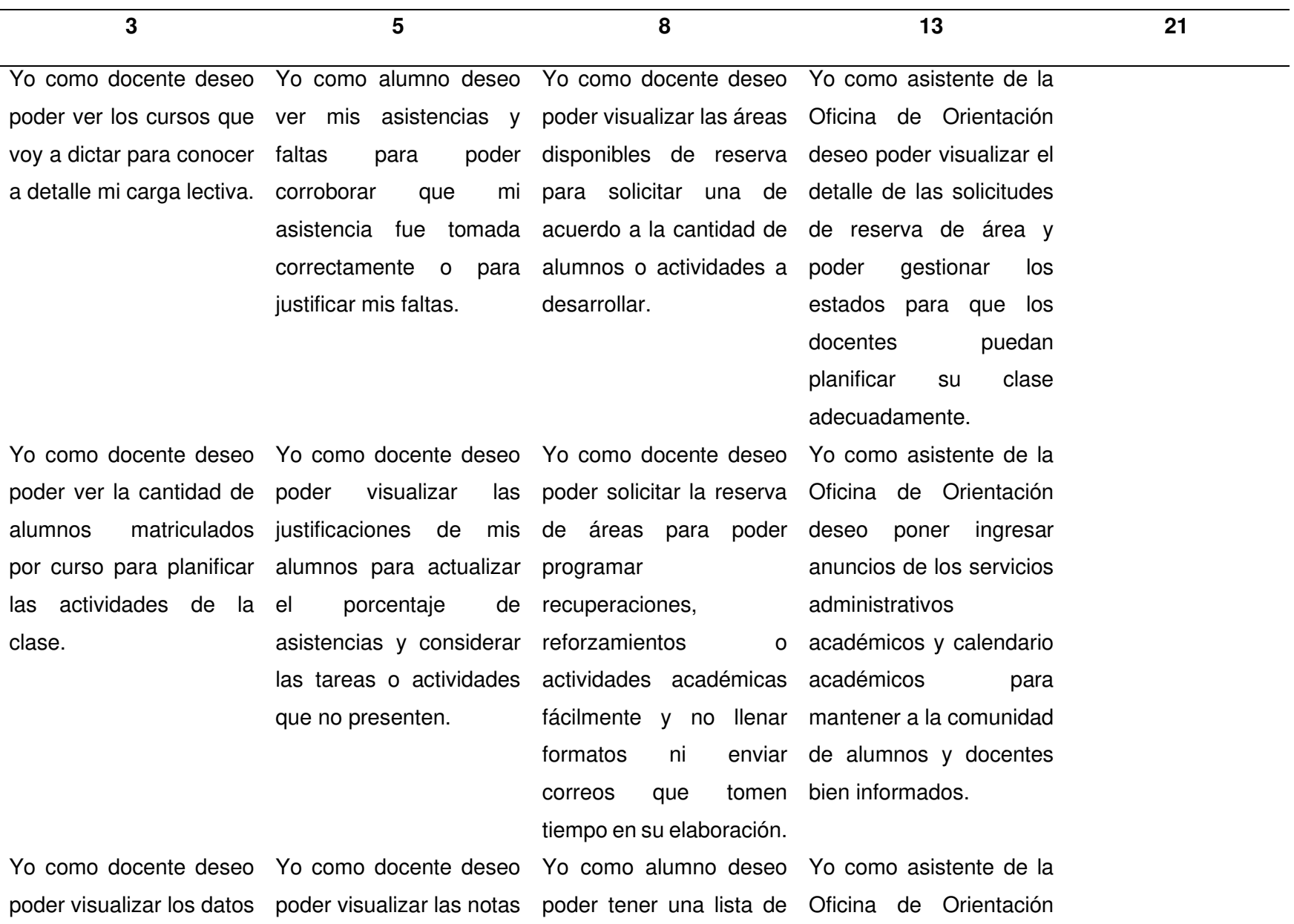

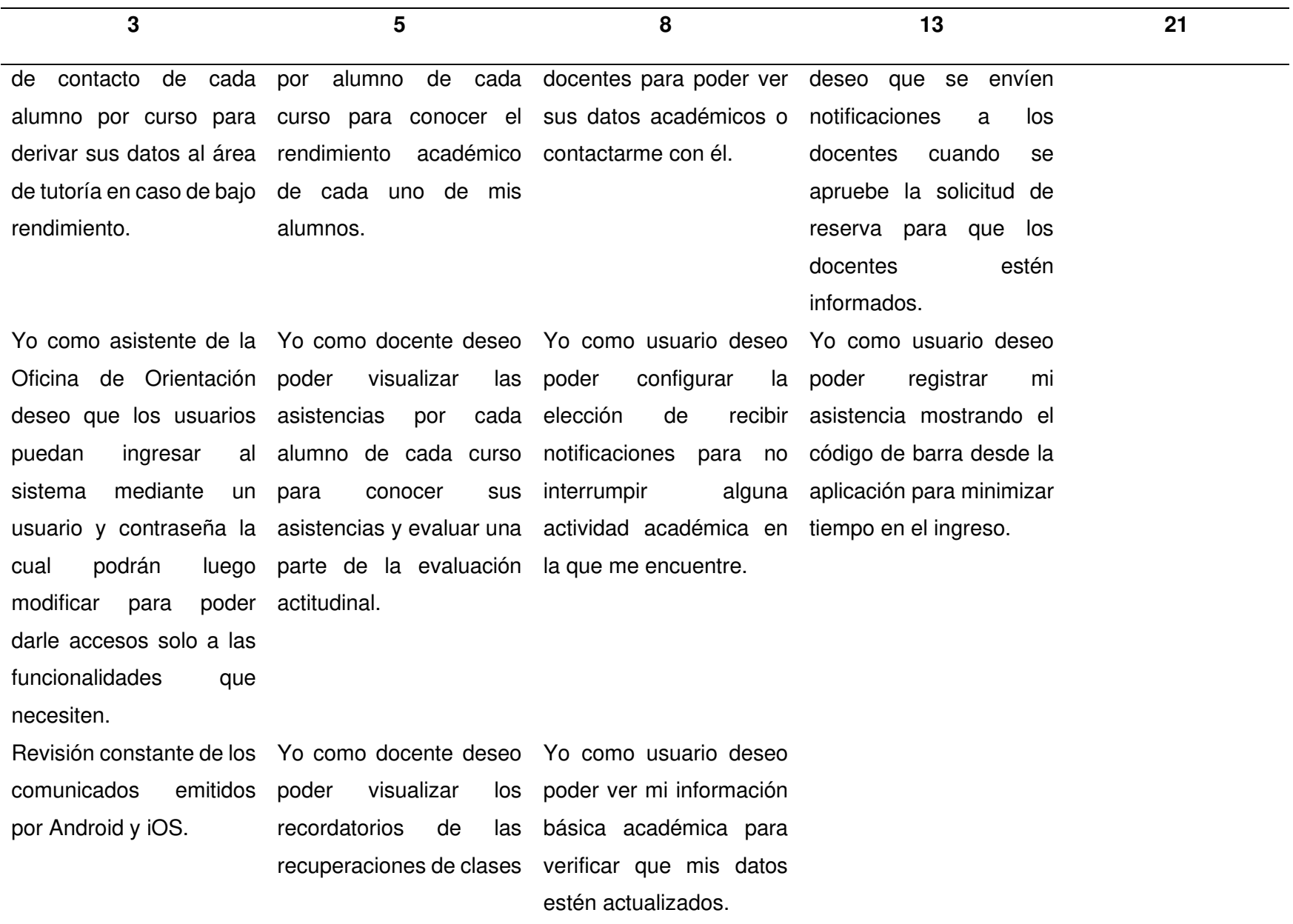

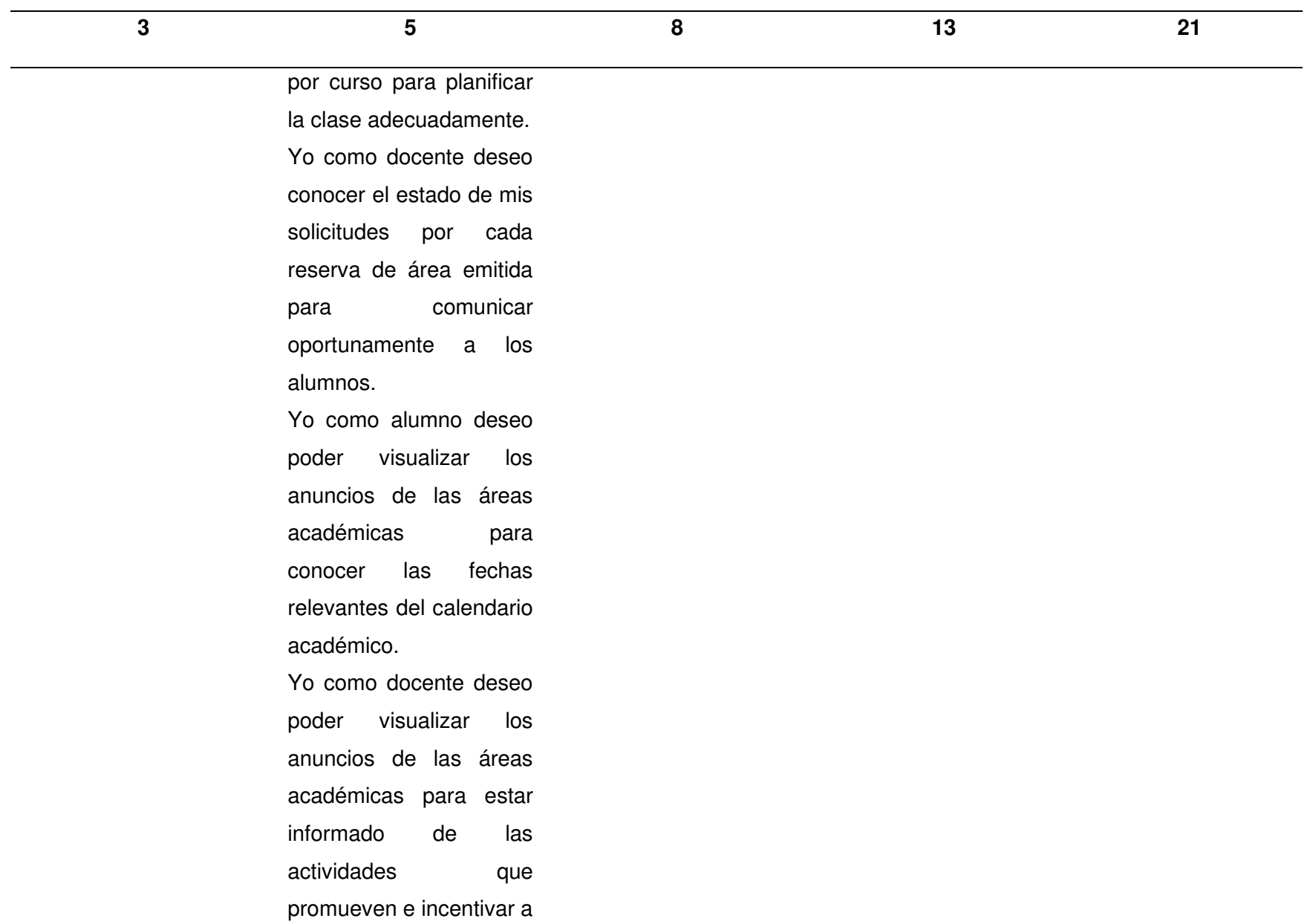

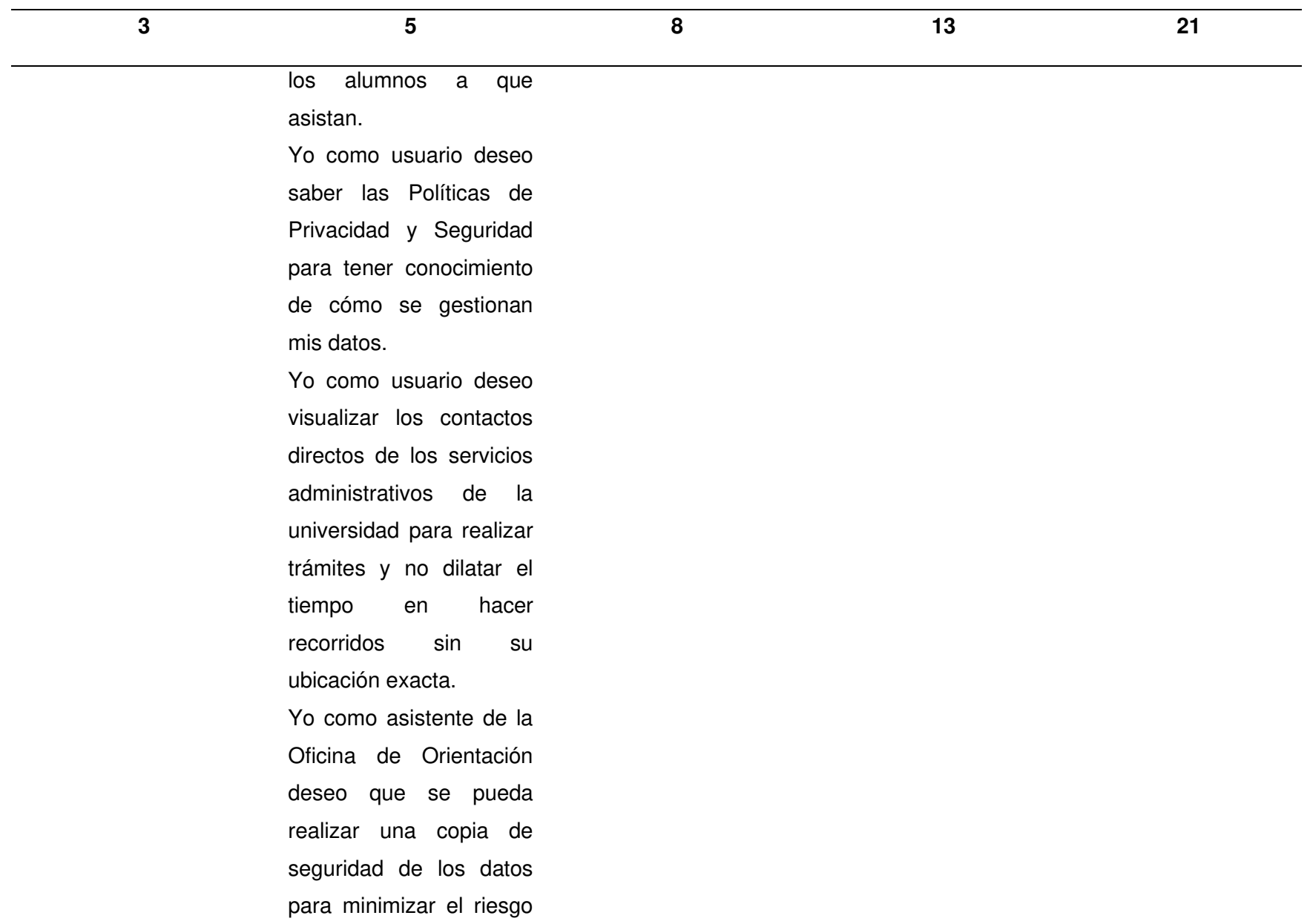

127

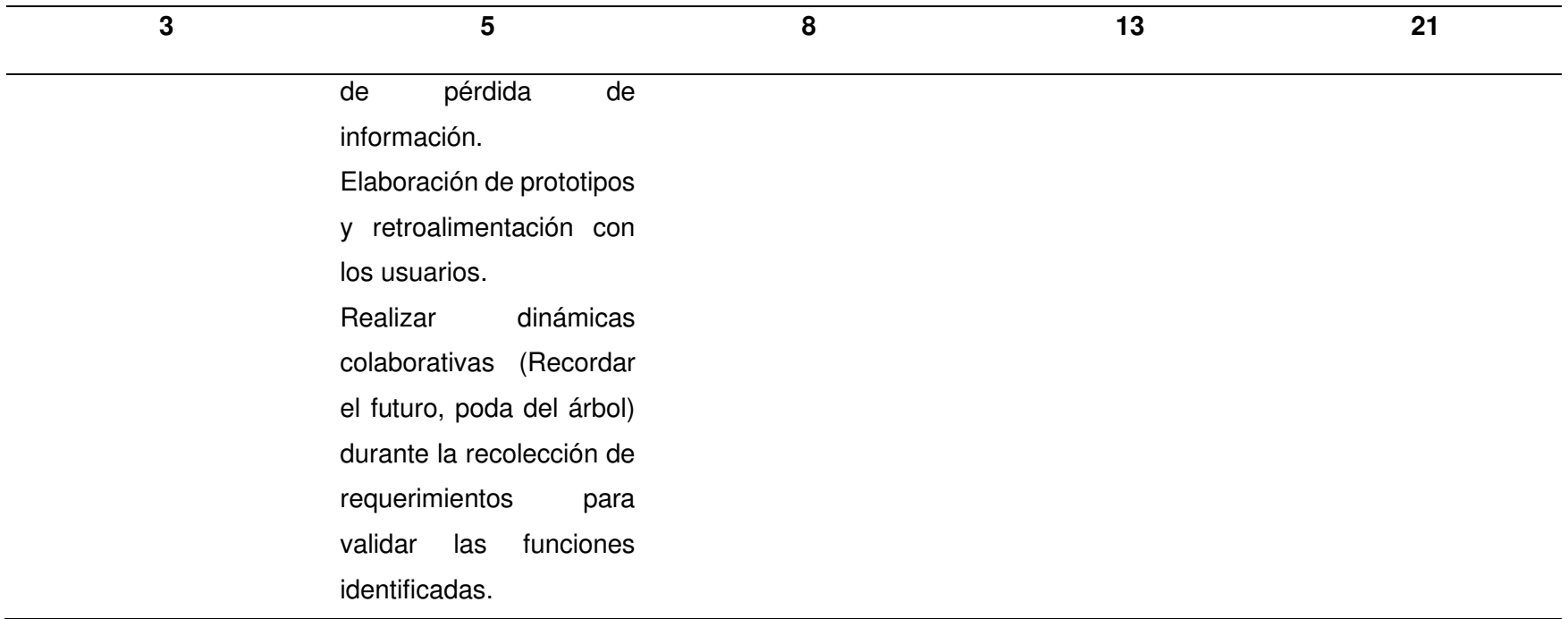

Nota. Se muestra la tabla de estimación de las Historias de Usuario y las acciones de riesgo.

#### **4.3.5. Determinación de la Velocidad**

La velocidad es una métrica que determina que tanto esfuerzo puede realizar un equipo de desarrollo en el Sprint, esta métrica se representa también en Puntos de Historia, para ello lo primero a definir es la duración del Sprint que para el proyecto se determinó una duración de 4 semanas.

En base a la duración del Sprint se debe determinar cuántos Puntos de Historia puede desarrollar el equipo durante el Sprint. Esta estimación se realizó tomando en cuenta la experiencia del equipo de trabajo, teniendo en cuenta proyectos o trabajos anteriores realizados en conjunto, así como la Estimación de las Historias.

Para el cálculo de la velocidad se tomó como referencia a la Historia de Usuario 025 (HU025) que tiene una estimación de 5 Puntos de Historia, haciendo una comparación de cuantas Historias (HU025) puede desarrollar un miembro del equipo durante el periodo del Sprint determinando que en 4 semanas un integrante del equipo puede realizar 8 veces esta Historia es decir 40 puntos en 4 semanas y al ser dos integrantes en el equipo de desarrollo se tiene que el equipo puede desarrollar aproximadamente 80 Puntos de Historia por Sprint. Esta estimación puede variar dependiendo de los avances durante cada sprint y no necesariamente debe ser 80 puntos si no una puntuación cercana a ellos.

Al tener 80 Puntos de Historia por Sprint vemos que se cumplen los 242 Puntos de Historia totales en aproximadamente 3 Sprint al durar este 1 mes, con esta información se puede afirmar que el proyecto tendrá una duración de 3 meses. En la Figura 25, vemos un radiador de información en el que se muestra un diagrama de barras con la velocidad estimada por cada Sprint.

### **Figura 25**

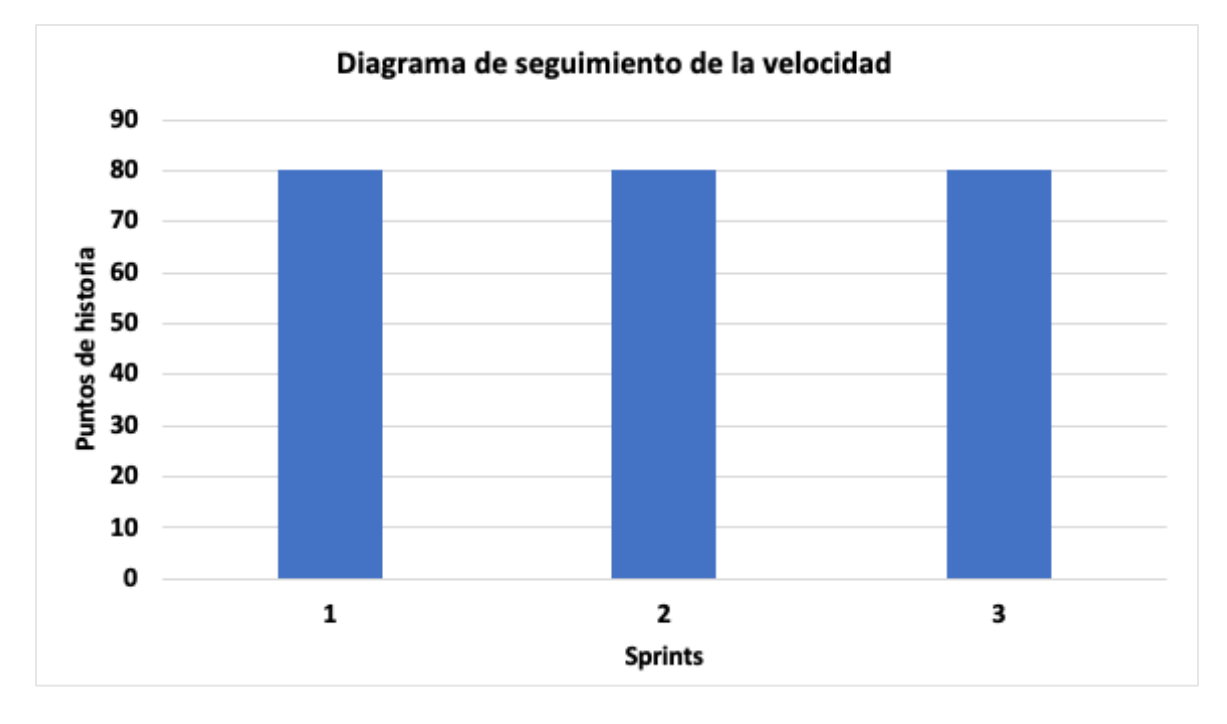

Diagrama de barras de la velocidad estimada

Nota. Se muestra el diagrama de barras de la velocidad estimada para los 3 Sprint.

#### **4.3.6. Determinación de los Sprint**

Luego de determinar la velocidad del equipo (80 Puntos de Historia), se podrá agrupar las Historias de Usuario que serán realizadas en cada uno de los Sprint, siempre teniendo en cuenta la prioridad de las Historias de Usuario. Para ello en la Figura 26, se visualiza el camino del producto en el que se aprecia todas las Historias de Usuario que intervienen en cada Sprint separadas por colores, adicionalmente también se muestra los riesgos que se irán analizando durante todo el proyecto.

## **Figura 26**

### Camino del producto

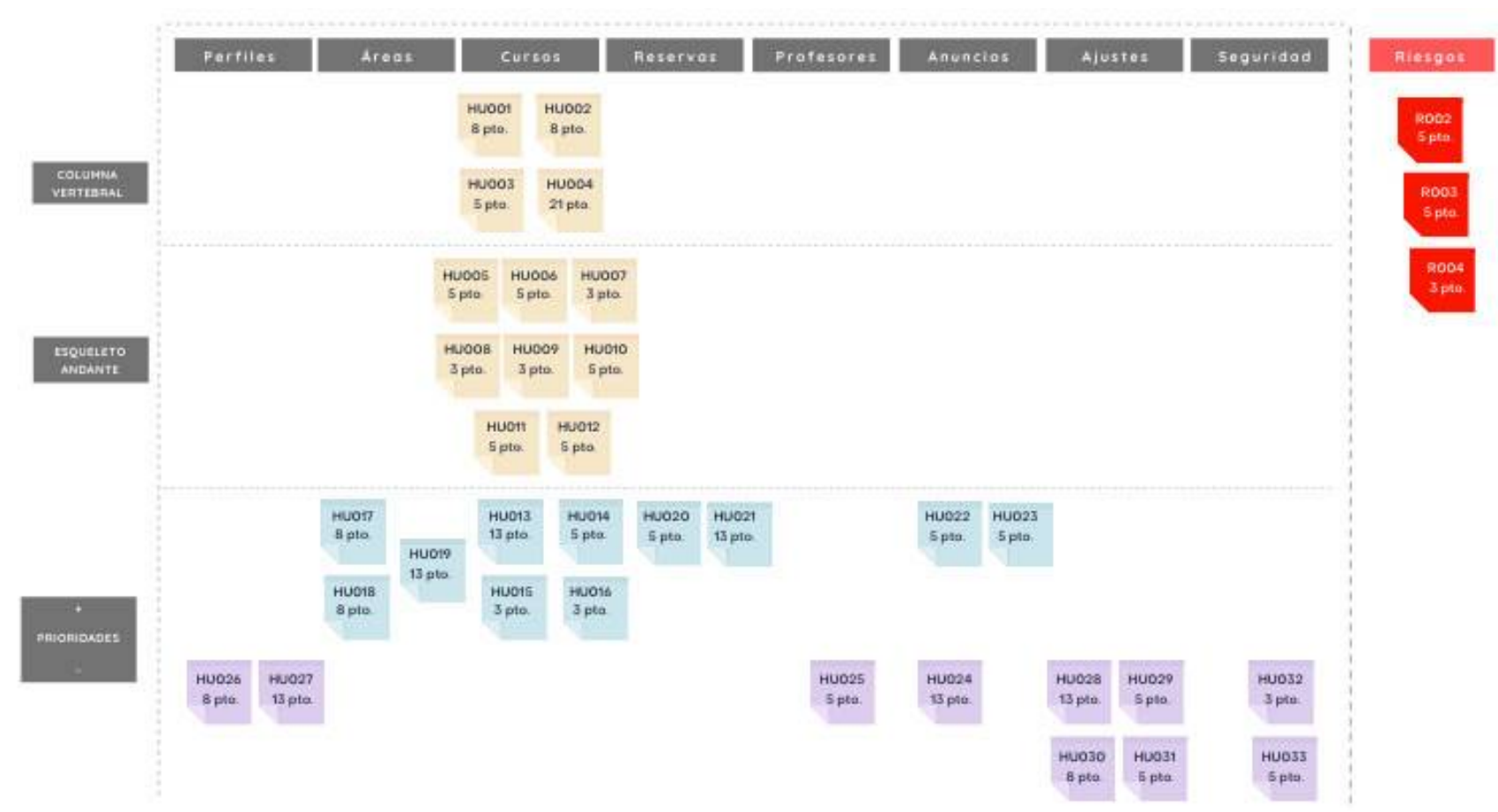

Nota. En la figura se puede apreciar el camino del producto detallando cada Sprint a desarrollar.

### **4.4. Configuración Inicial del Proyecto**

Para la adecuada administración de las Historias de Usuario se utilizó la herramienta en línea Trello que permite gestionar todo tipo de proyectos y organizar tareas, así también realizar coordinaciones con el equipo de trabajo bajo el lienzo de la metodología Kanban que propone esta herramienta para la colaboración de equipos.

Trello tiene dos versiones; la de versión de escritorio y la versión para dispositivos móviles, su acceso es por medio del registro de correo electrónico para posteriormente obtener disponible el marco de trabajo.

En la Figura 27 y Figura 28 se muestra el tablero en la herramienta Trello con todas las listas incorporadas para el marco de trabajo ágil Scrum.

### **Figura 27**

Espacio de trabajo en el tablero Trello - Parte 1

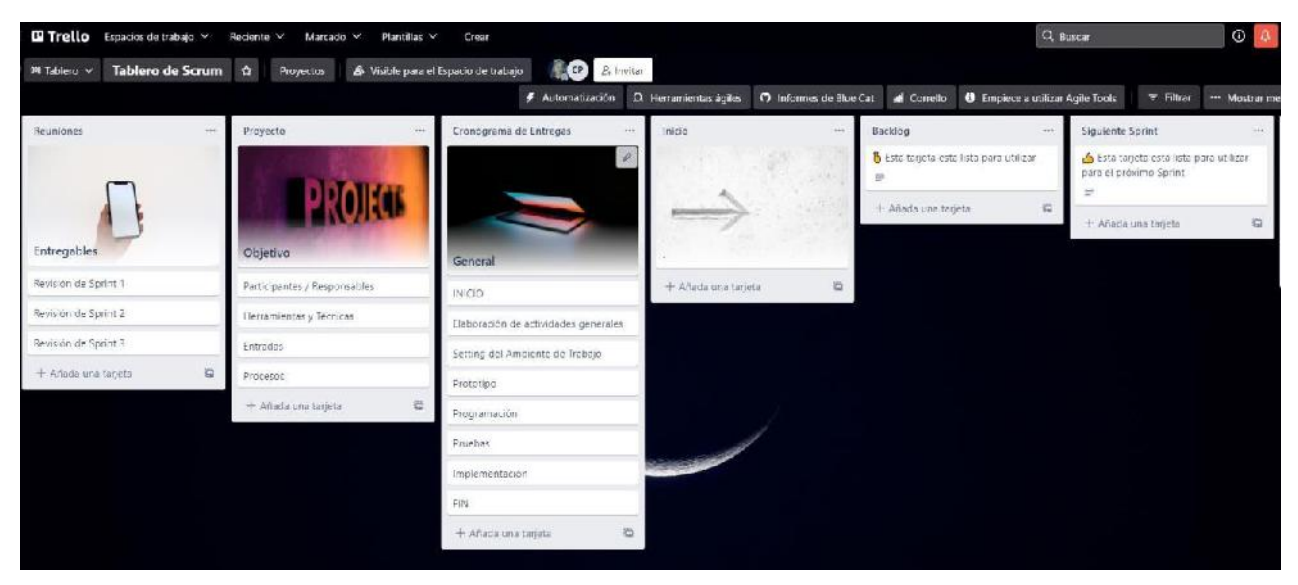

Nota. En la figura se muestra la primera partición del tablero Trello con los marcos de trabajo ágil.

### **Figura 28**

Espacio de trabajo en el tablero Trello - Parte 2

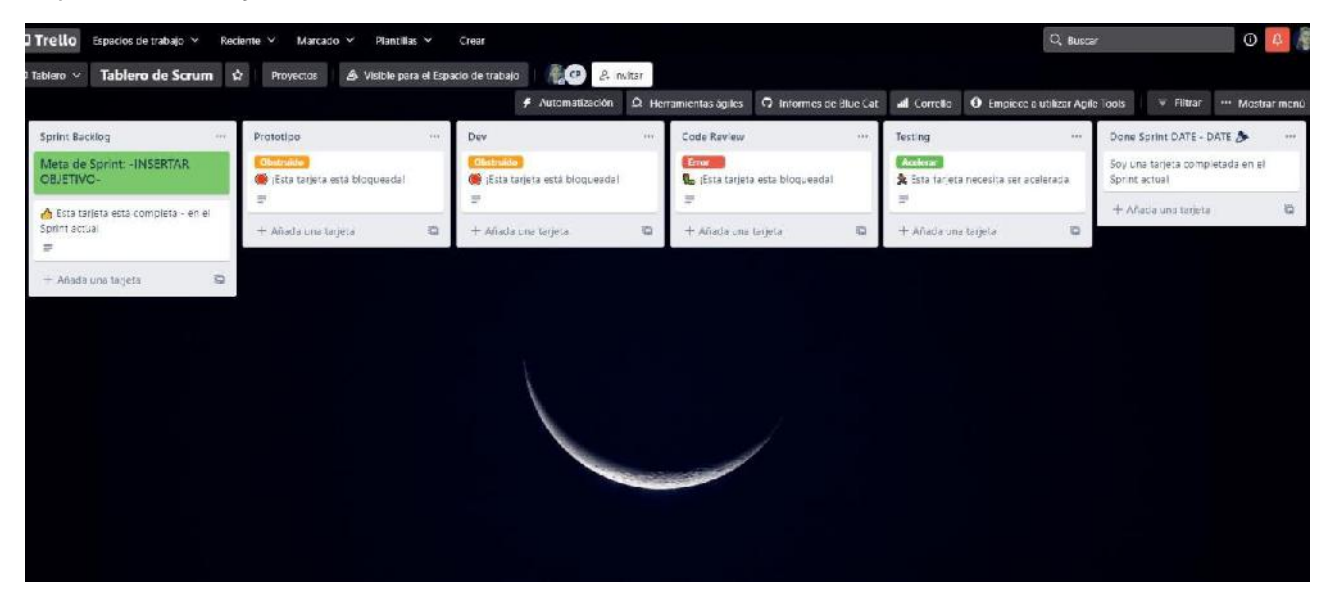

Nota. En la figura se muestra la segunda partición del tablero Trello con los marcos de trabajo ágil.

#### **4.5. Sprint 1**

Se definió en equipo que los Sprint tendrían una duración de 4 semanas (20 días hábiles). En el primer Sprint se desarrolló la Columna Vertebral y el Esqueleto Andante del camino del producto siendo las Historia de Usuario más importantes que brindan un gran valor al negocio. Para este Sprint se desarrolló 12 Historias de Usuario y se llegó a cumplir los 76 Puntos de Historia, ejecutándose el siguiente objetivo:

• Proporcionar una herramienta a los alumnos y docentes para que puedan visualizar la información a detalle de los cursos que llevan y dictan.

#### **4.5.1. Sprint Backlog y Prototipos**

En la Tabla 53, se puede observar el Sprint Backlog 1 que muestra las Historias de Usuario a desarrollar.

Sprint Backlog 1

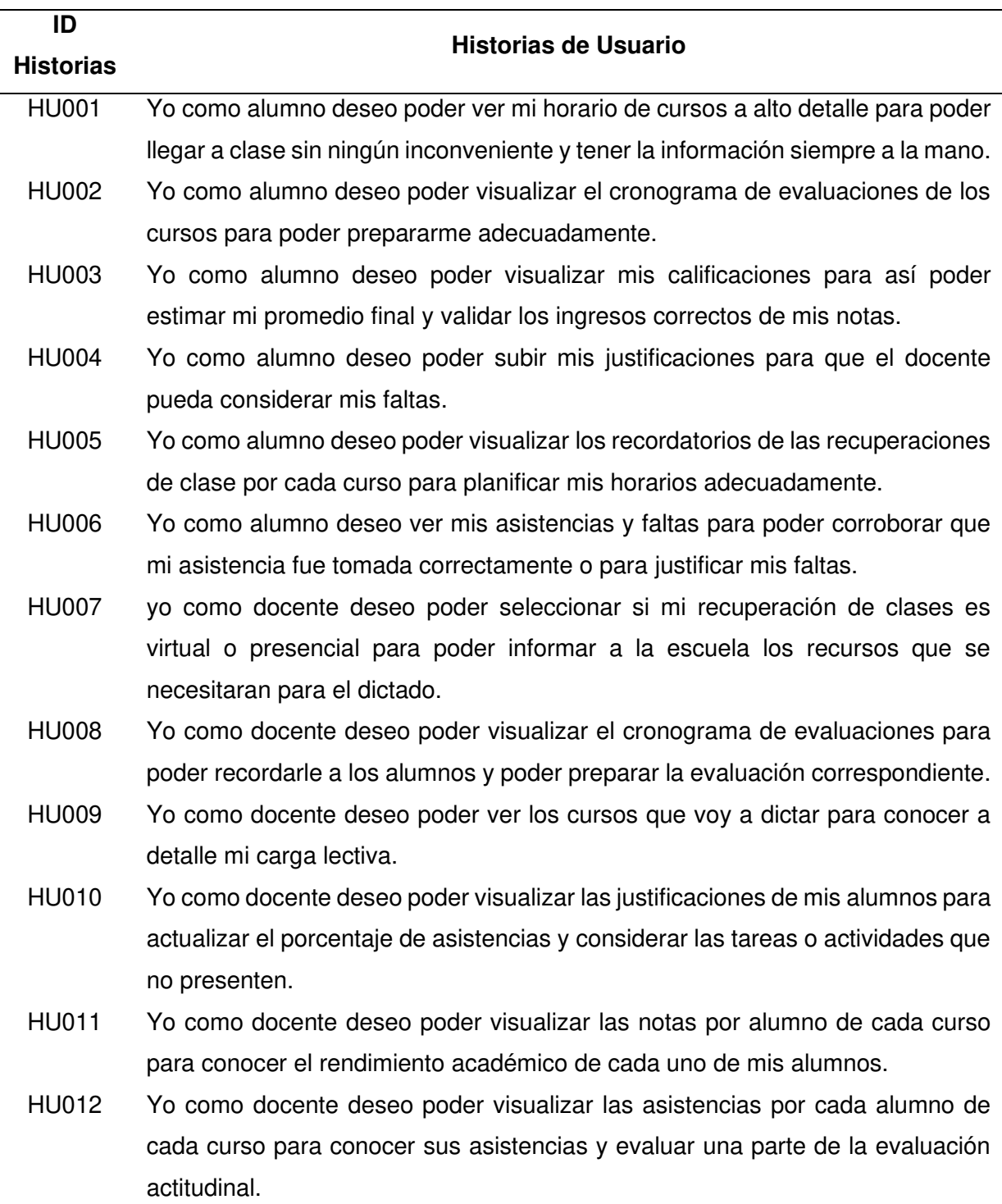

Nota. Se puede apreciar las 12 Historias de Usuario del Sprint Backlog 1.

En la Tabla 54, Tabla 55, Tabla 56, Tabla 57, Tabla 58, Tabla 59, Tabla 60, Tabla 61, Tabla 62, Tabla 63, Tabla 64 y Tabla 65 detallaremos las Historias de Usuario que se elaboraron en este Sprint, donde se podrá apreciar el detalle de cada una de ellas.

### **Tabla 54**

Planificación de la iteración - Sprint 1 - Historia de Usuario 001

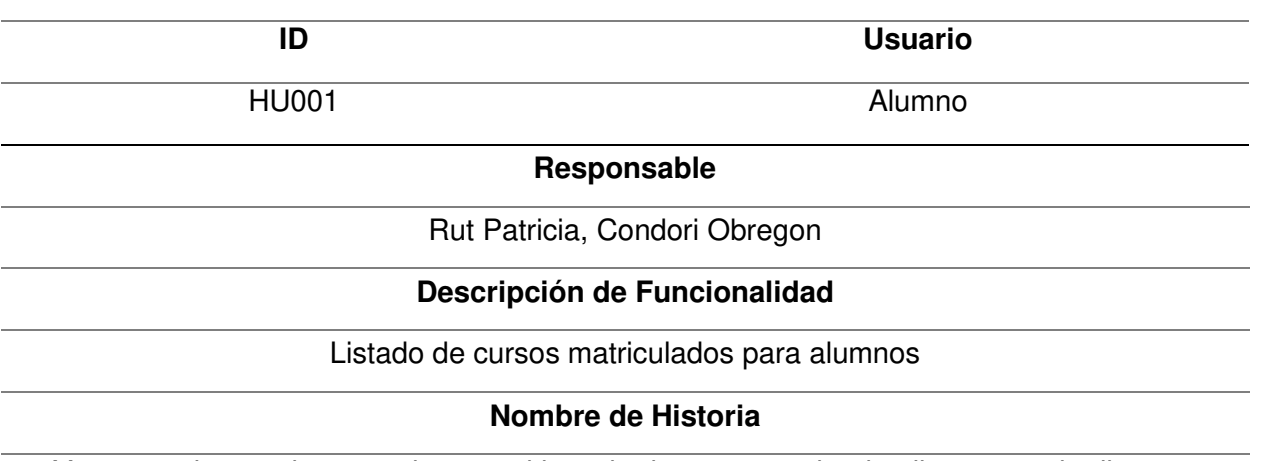

Yo como alumno deseo poder ver mi horario de cursos a alto detalle para poder llegar a

clase sin ningún inconveniente y tener la información siempre a la mano.

#### **Tareas**

. Realizar el diseño de las pantallas en Figma.

. Configurar la base de datos Firebase para poder leer y almacenar la información,

. Programar las pantallas con el código en React Native y Java Script

. Realizar pruebas necesarias para validar el funcionamiento de las pantallas

#### **Criterios**

. La carga de las pantallas no debe demorar más de dos segundos.

. Las pantallas deben redimensionarse en diferentes tamaños de pantallas de celular

. Las pantallas deben tener confirmaciones de carga y mensajes de advertencia.

### **Prototipos**

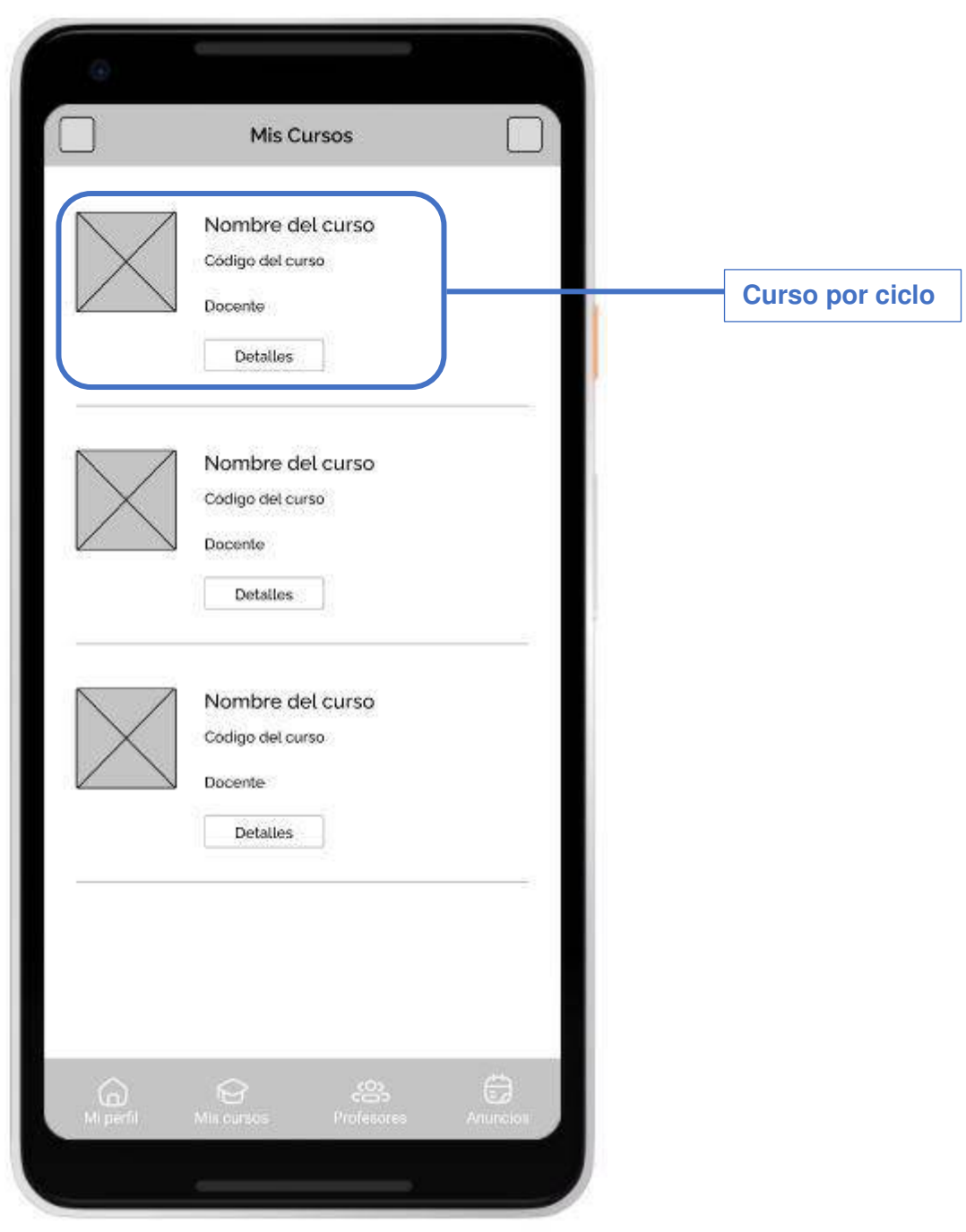

Nota. La tabla muestra la planificación de la iteración de la Historia de Usuario 001 perteneciente al Sprint 1.

### Planificación de la iteración - Sprint 1 - Historia de Usuario 002

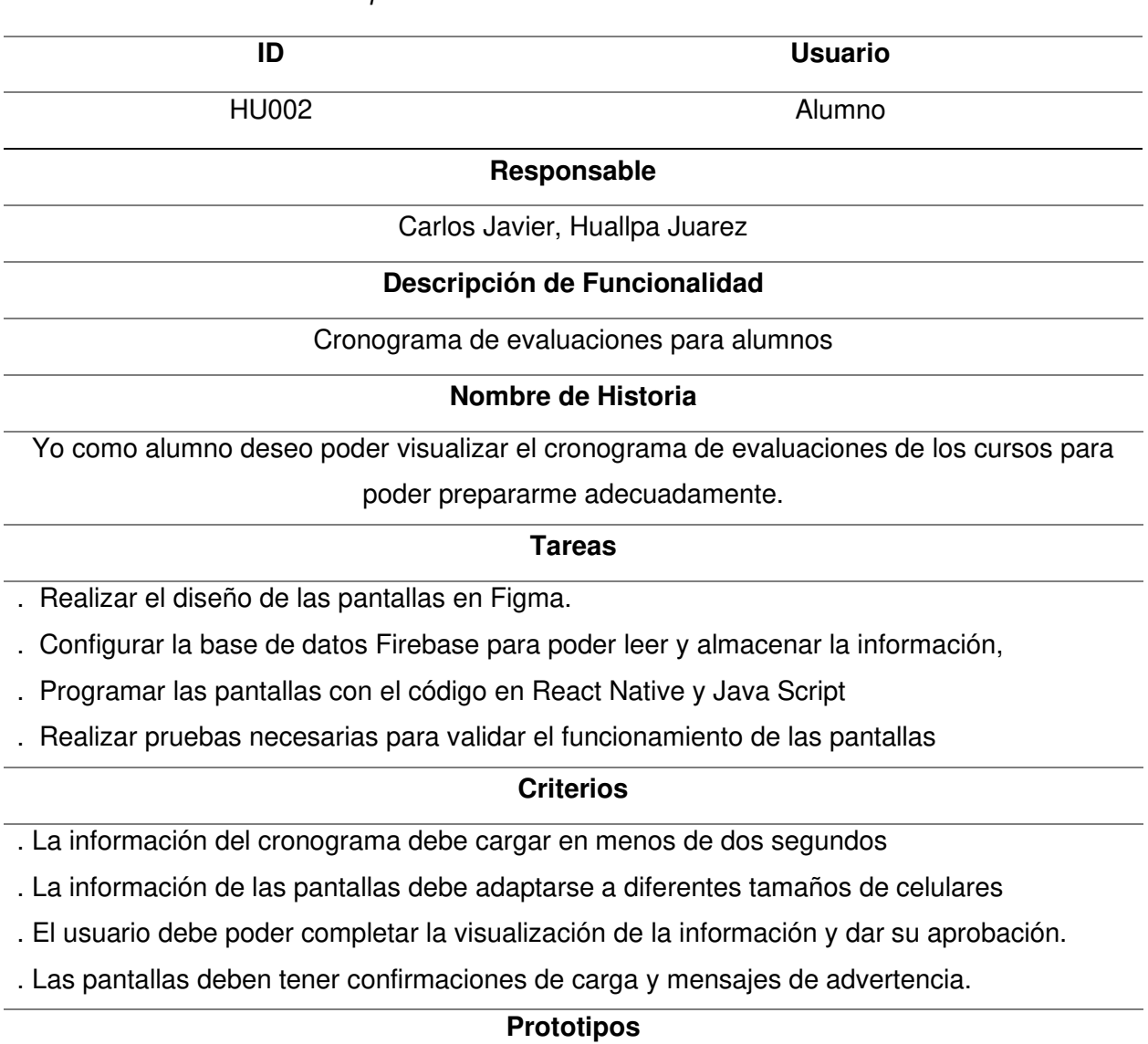

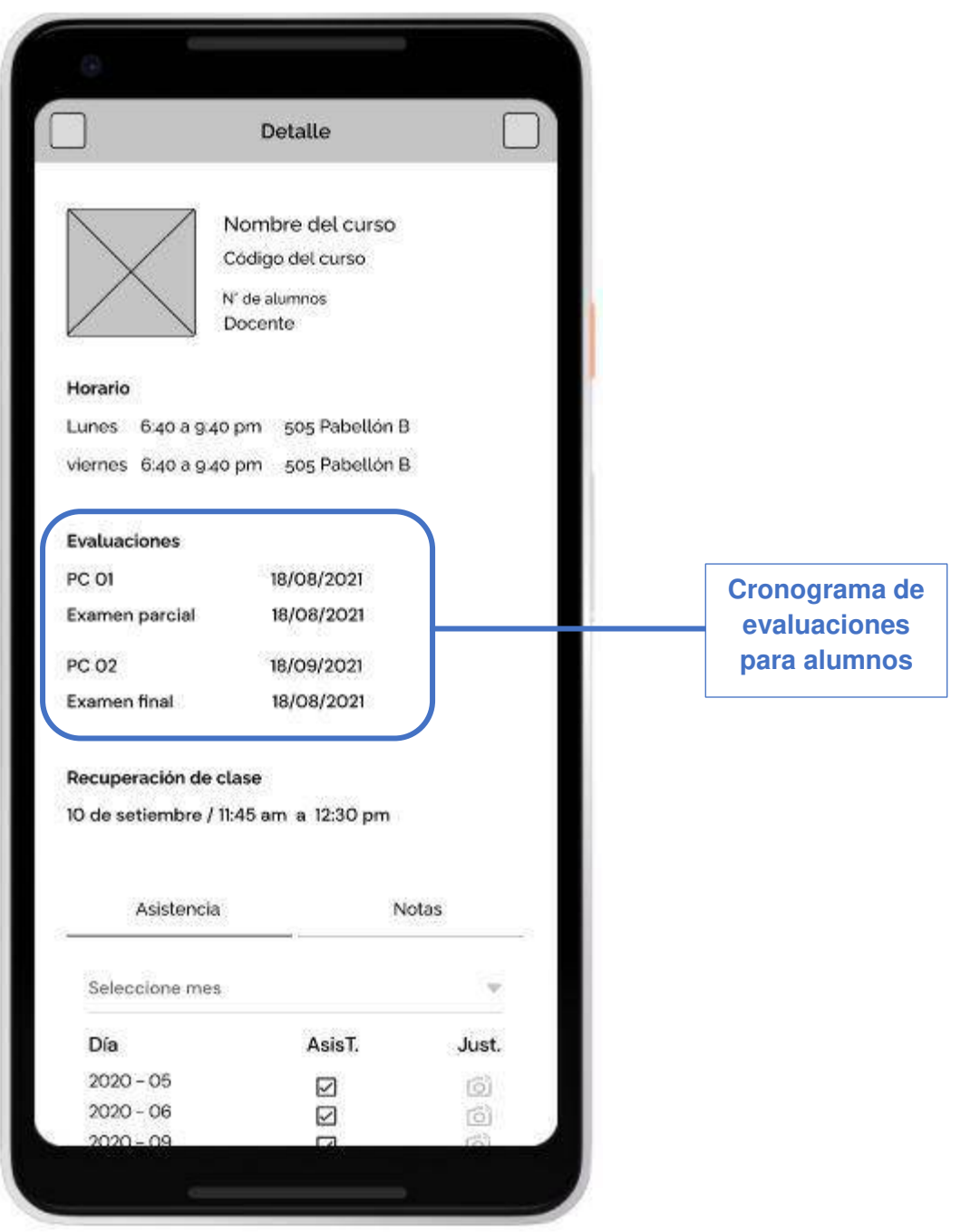

Nota. La tabla muestra la planificación de la iteración de la Historia de Usuario 002 perteneciente al Sprint 1.

### Planificación de la iteración - Sprint 1 - Historia de Usuario 003

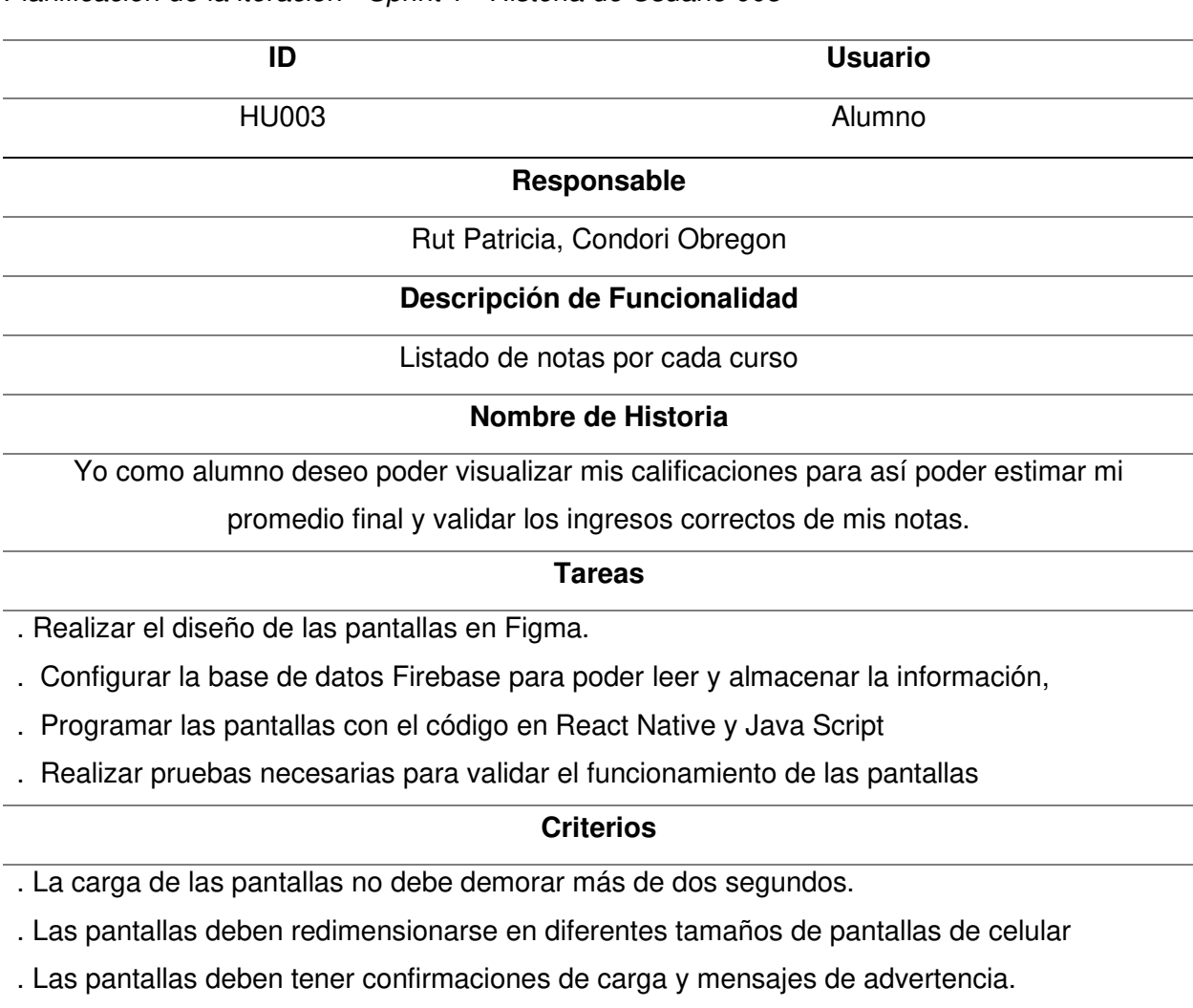

## **Prototipos**

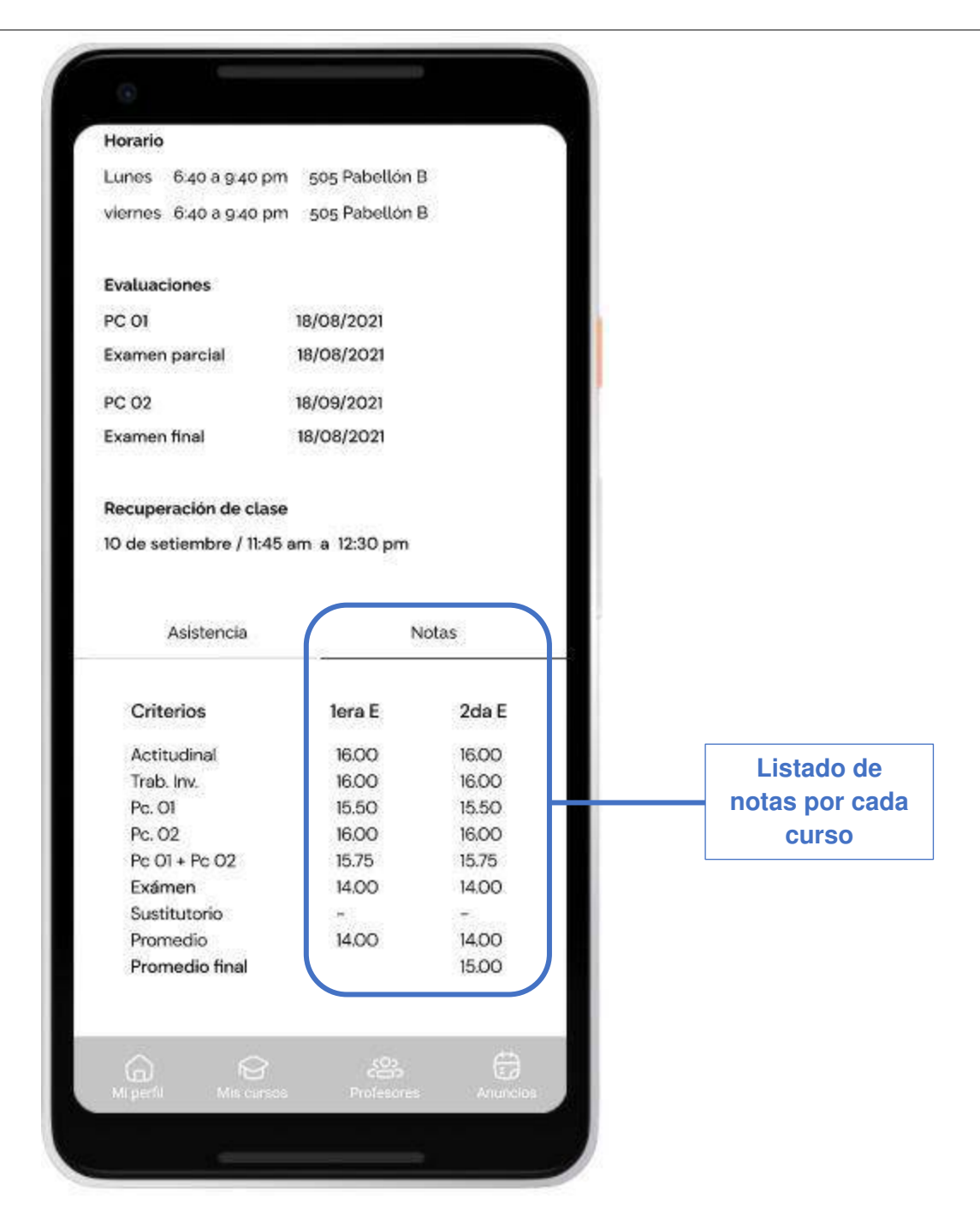

Nota. La tabla muestra la planificación de la iteración de la Historia de Usuario 003 perteneciente al Sprint 1.

### Planificación de la iteración - Sprint 1 - Historia de Usuario 004

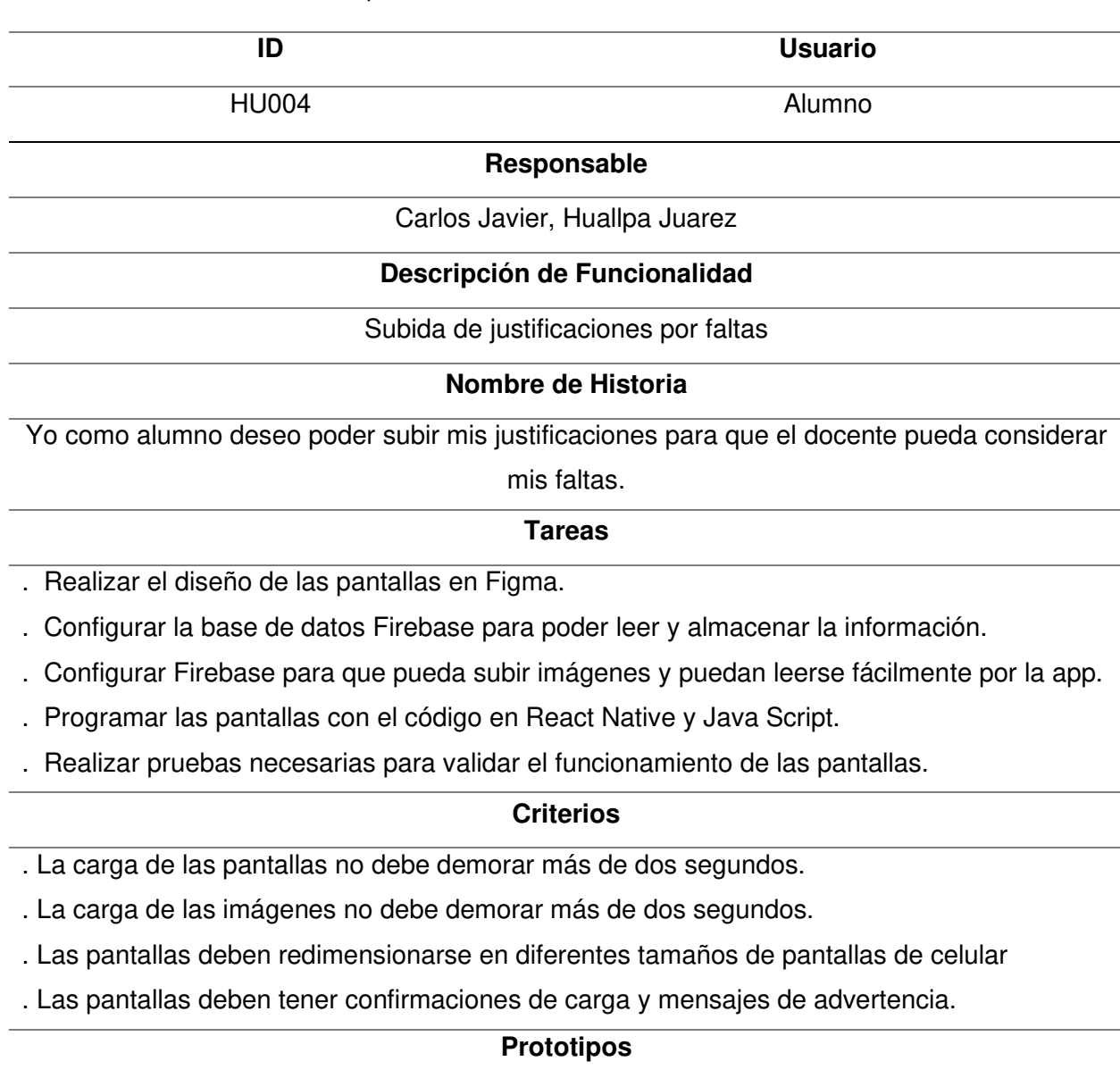

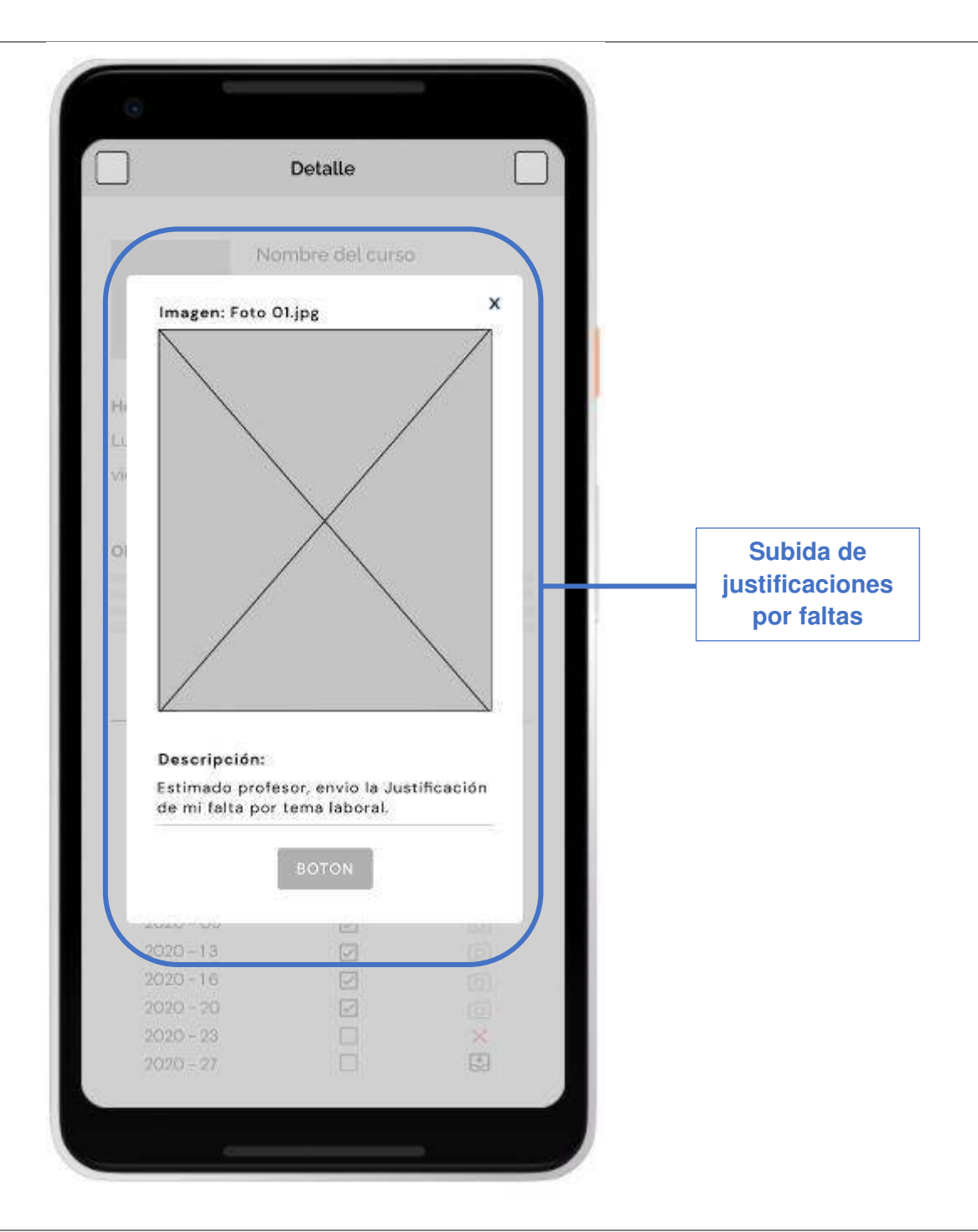

Nota. La tabla muestra la planificación de la iteración de la Historia de Usuario 004 perteneciente al Sprint 1.

## Planificación de la iteración - Sprint 1 - Historia de Usuario 005

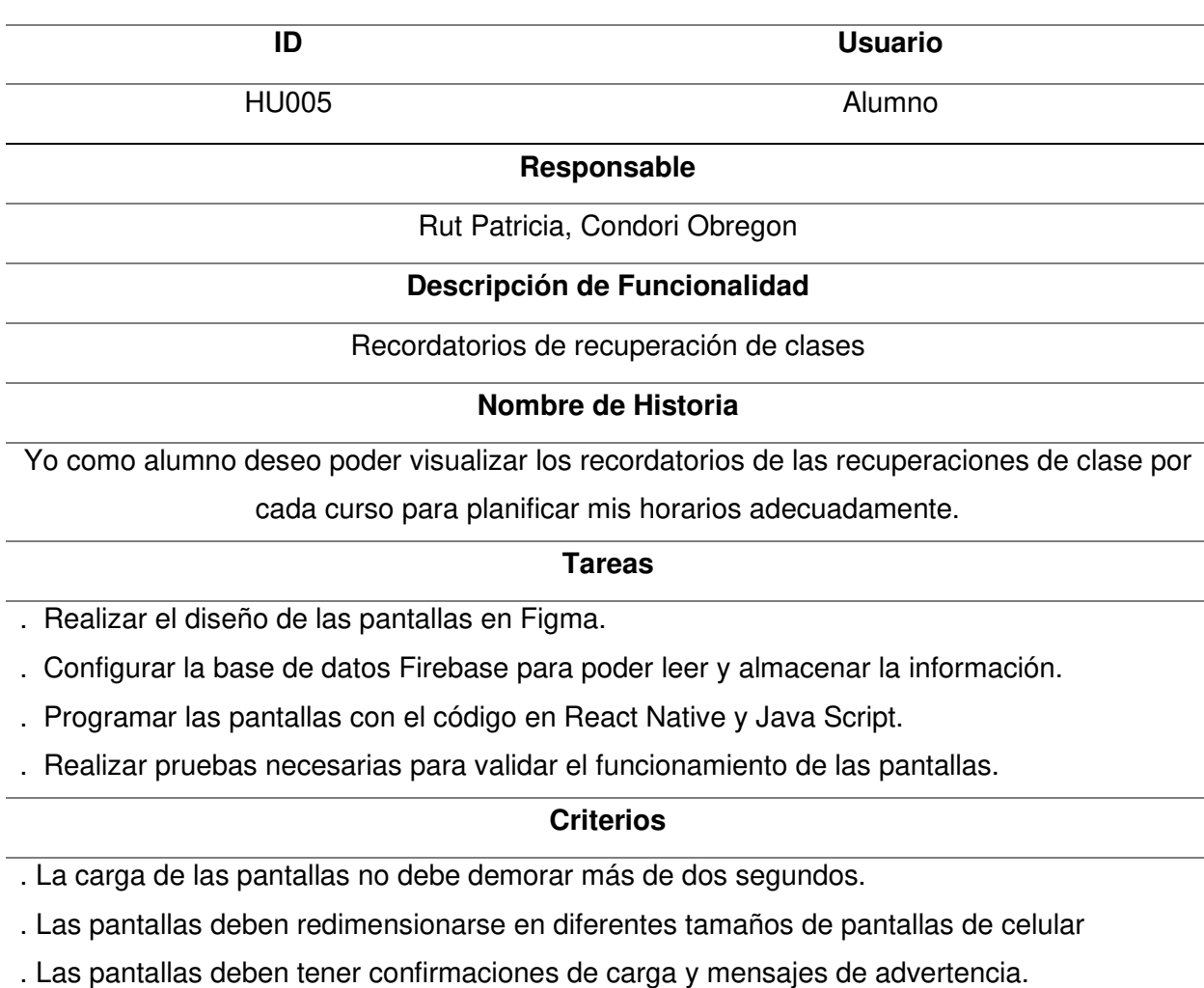

# **Prototipos**

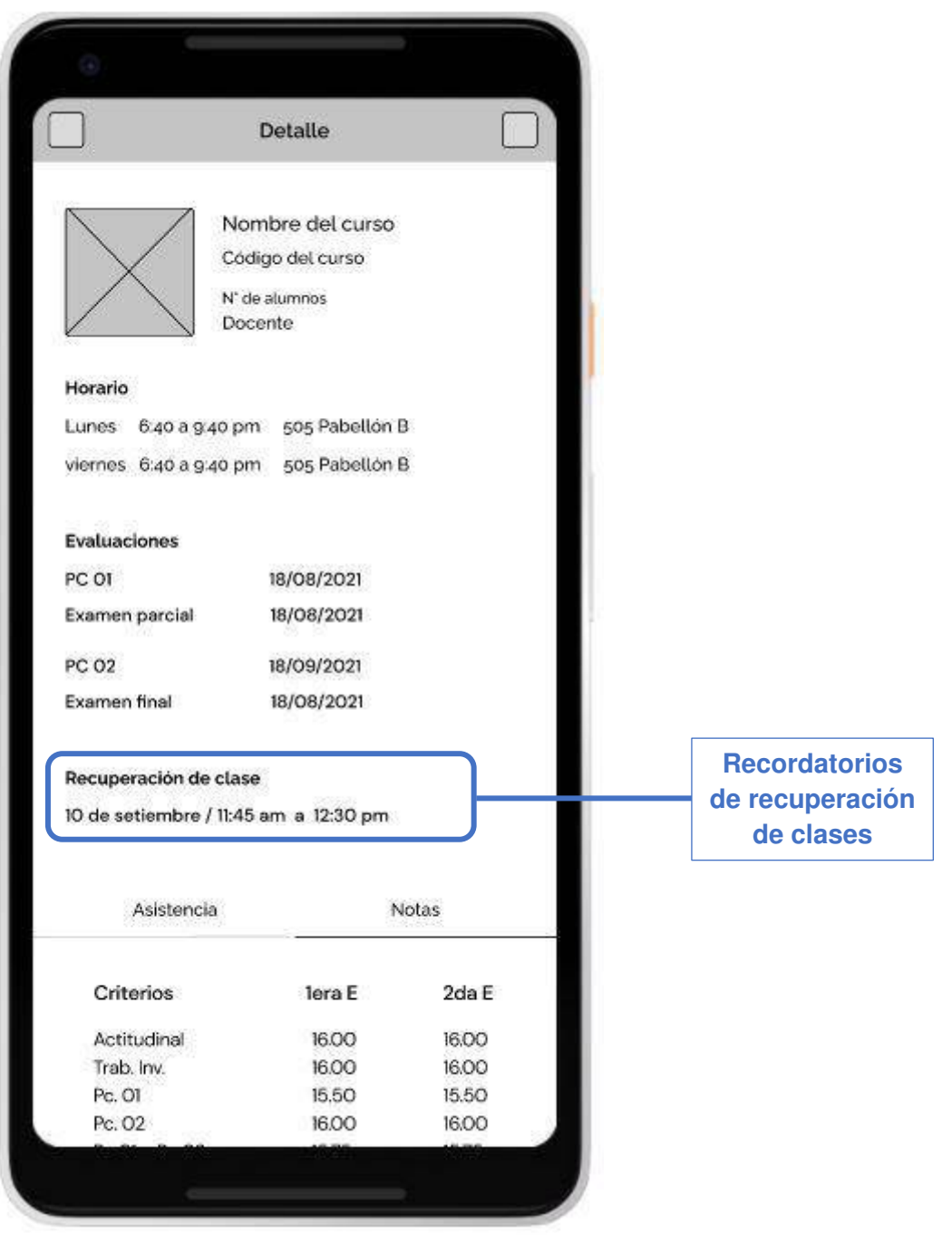

Nota. La tabla muestra la planificación de la iteración de la Historia de Usuario 005 perteneciente

al Sprint 1.

### Planificación de la iteración - Sprint 1 - Historia de Usuario 006

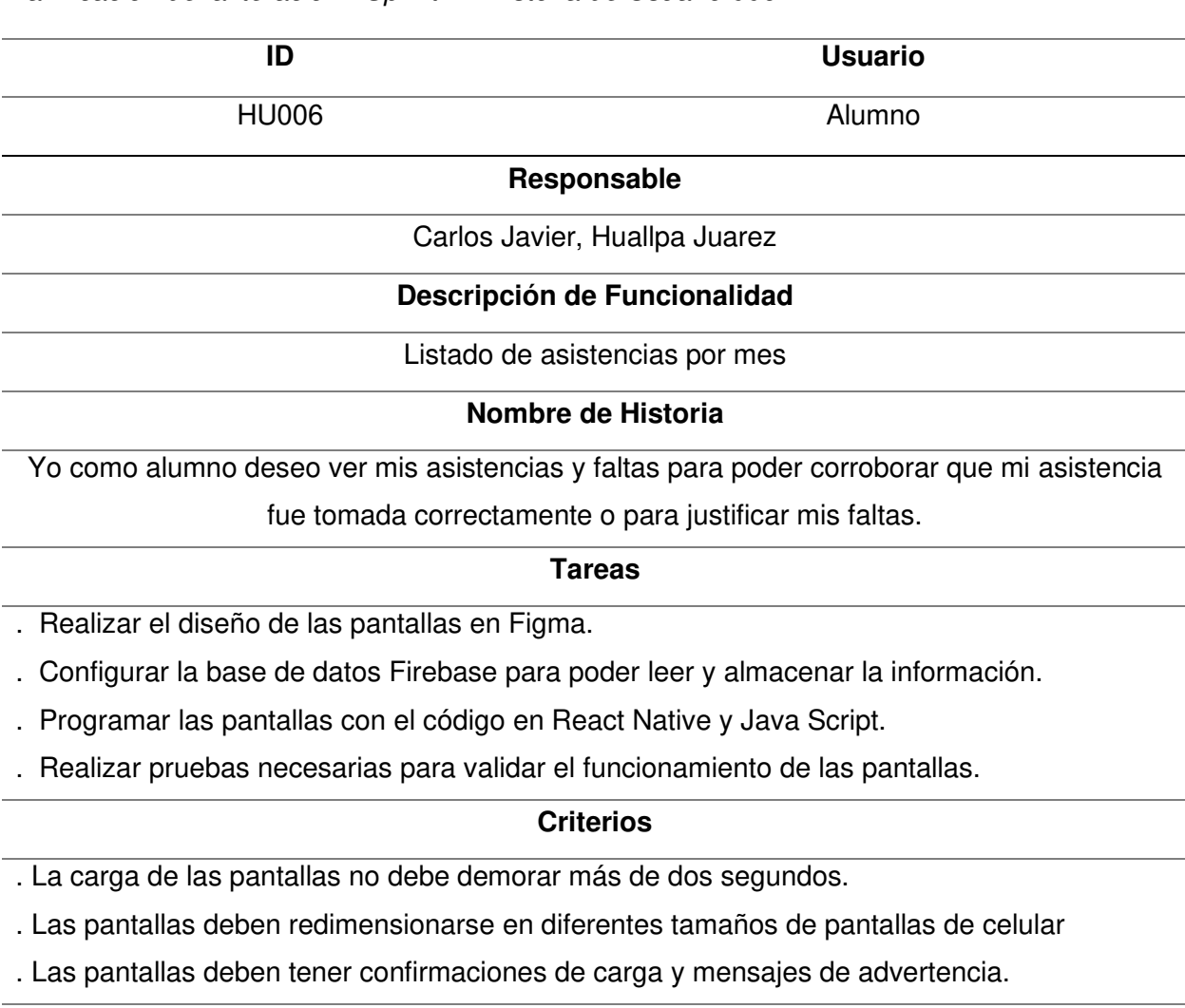

# **Prototipos**
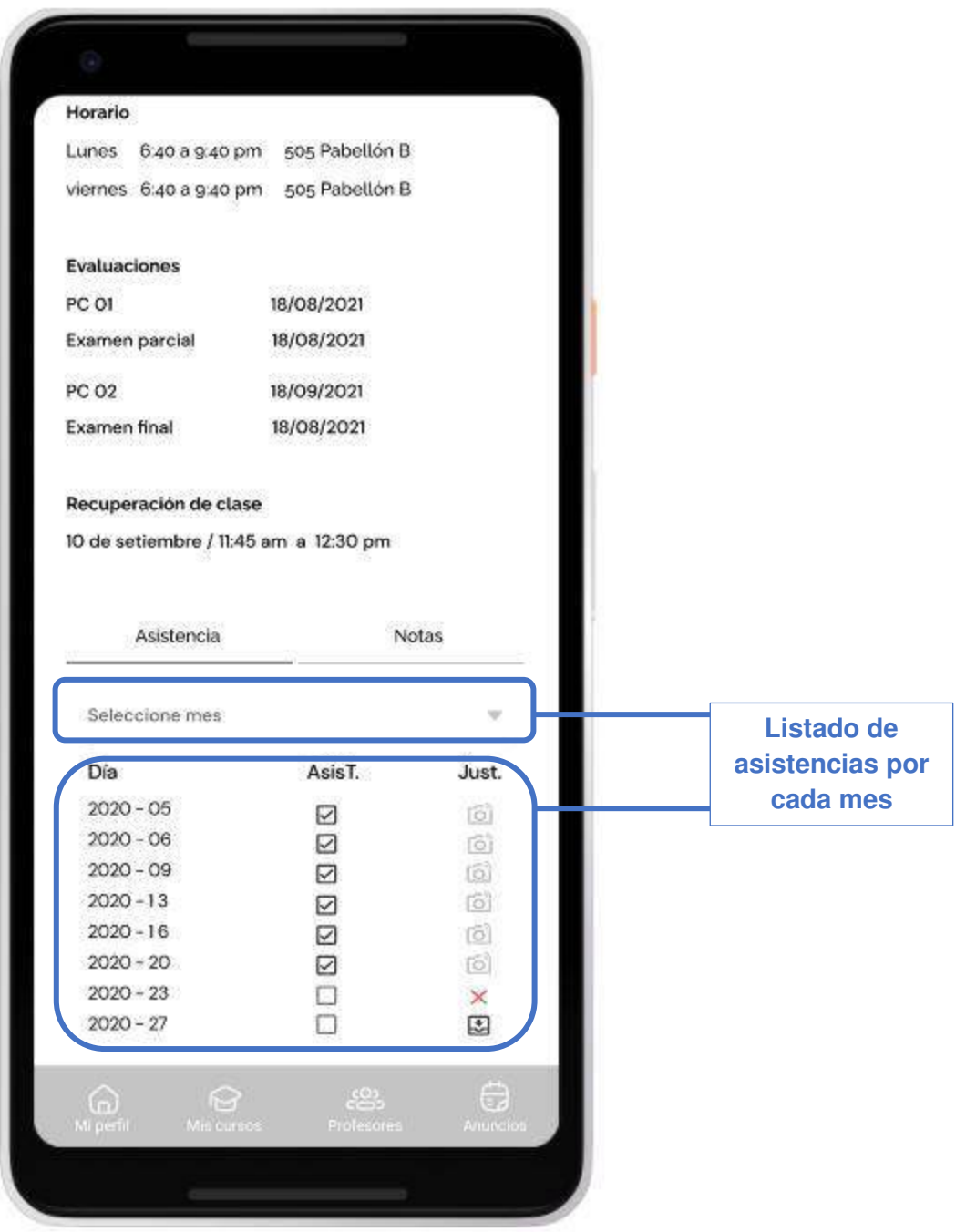

Nota. La tabla muestra la planificación de la iteración de la Historia de Usuario 006 perteneciente al Sprint 1.

## Planificación de la iteración - Sprint 1 - Historia de Usuario 007

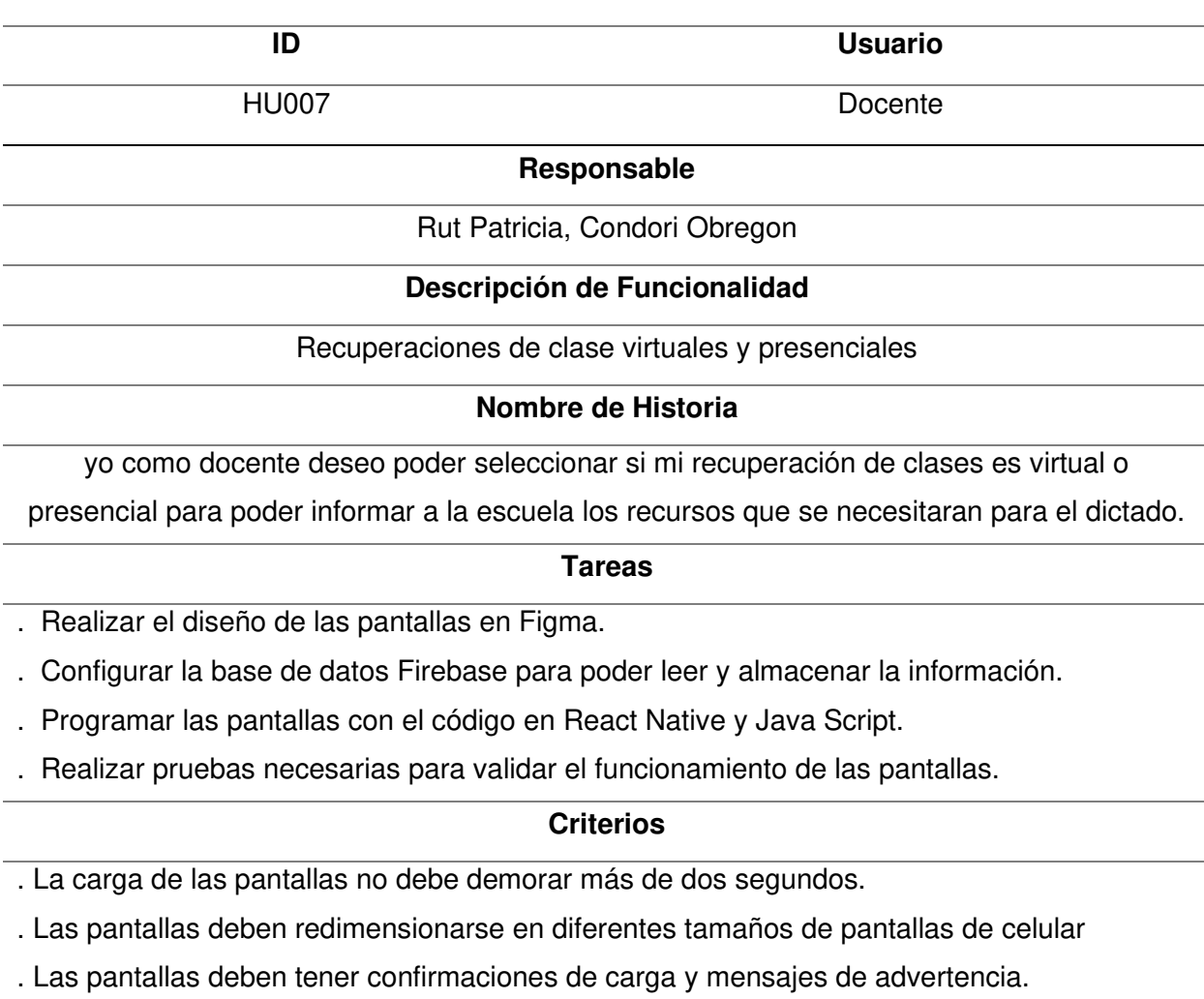

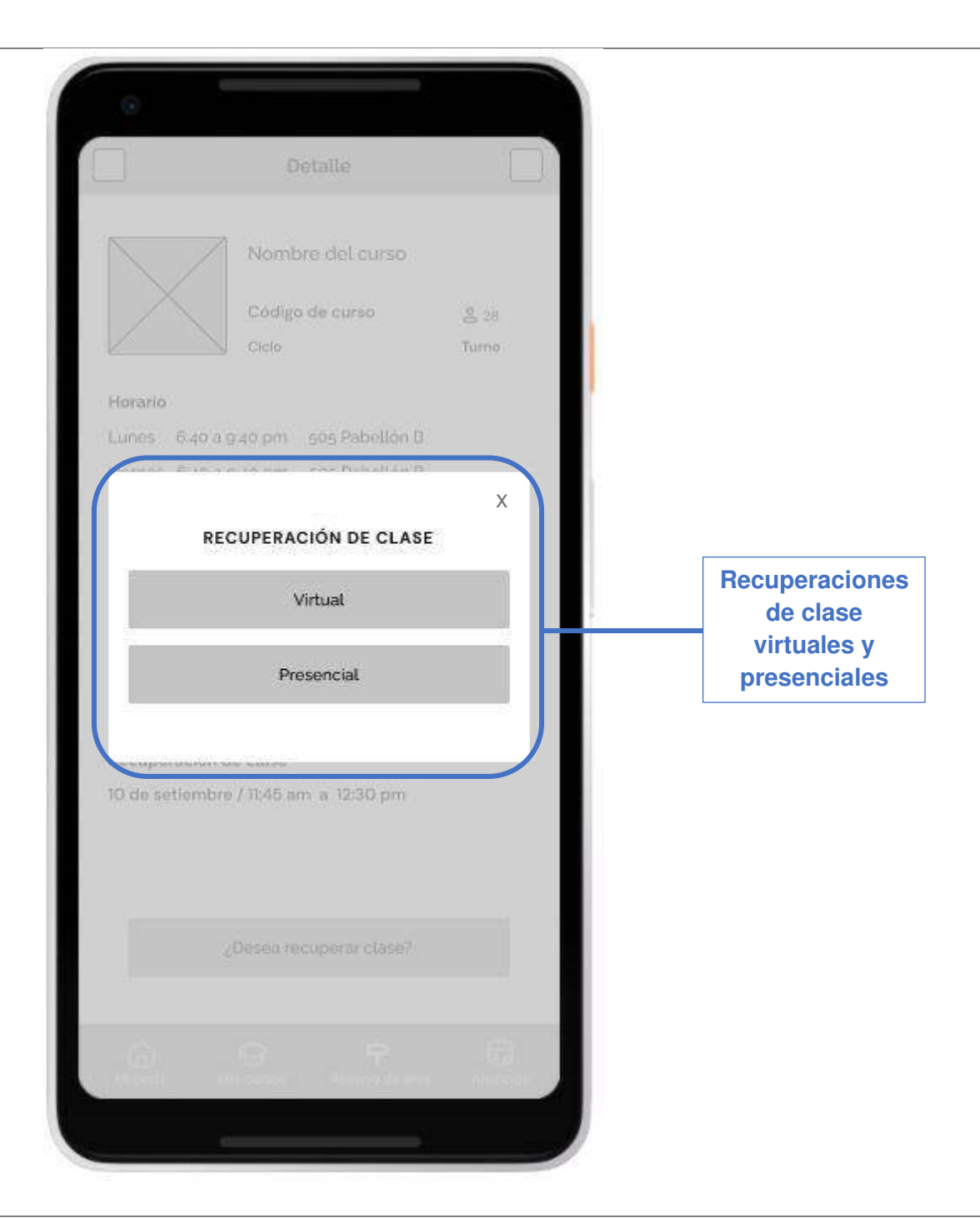

Nota. La tabla muestra la planificación de la iteración de la Historia de Usuario 007 perteneciente al Sprint 1.

## Planificación de la iteración - Sprint 1 - Historia de Usuario 008

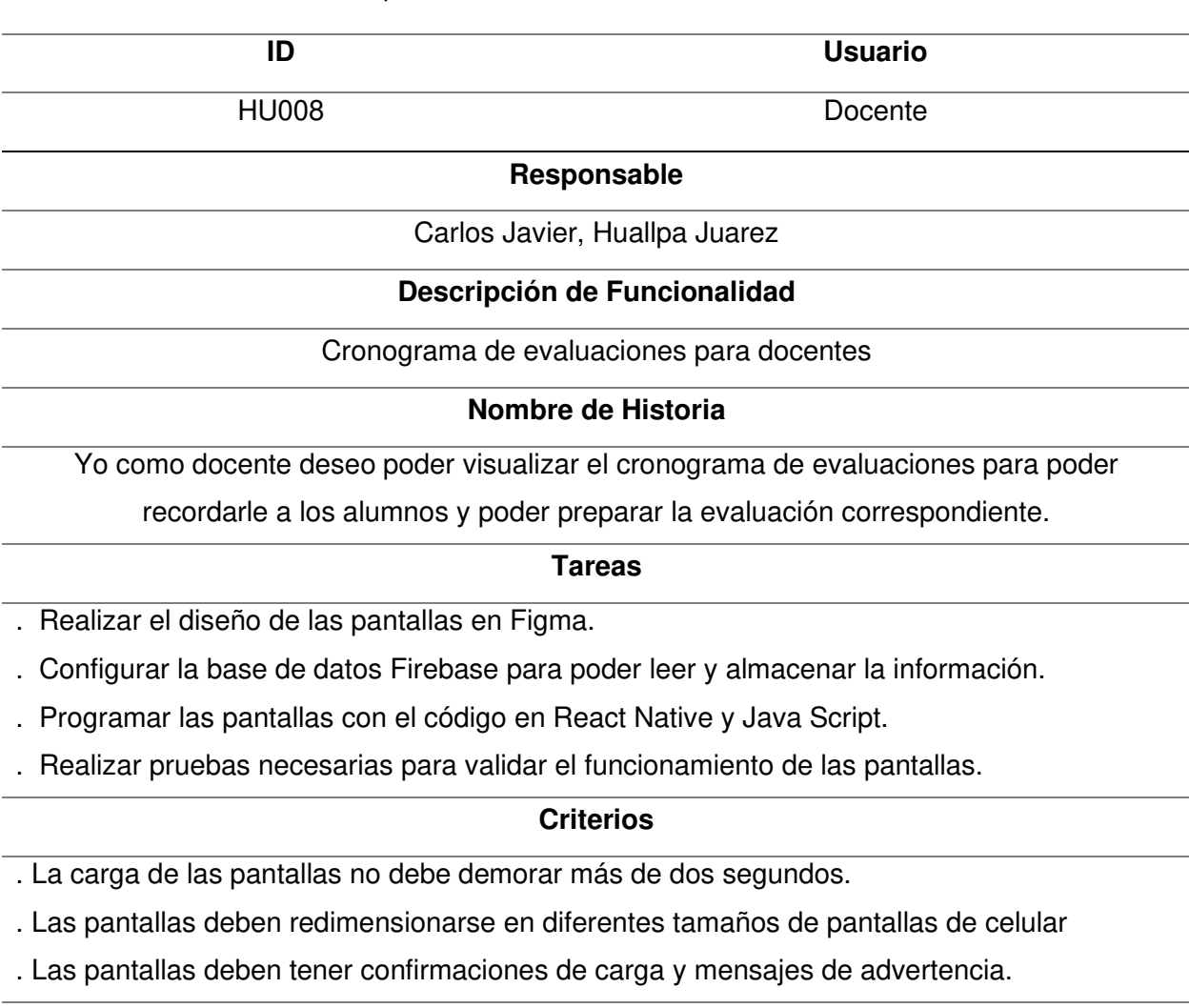

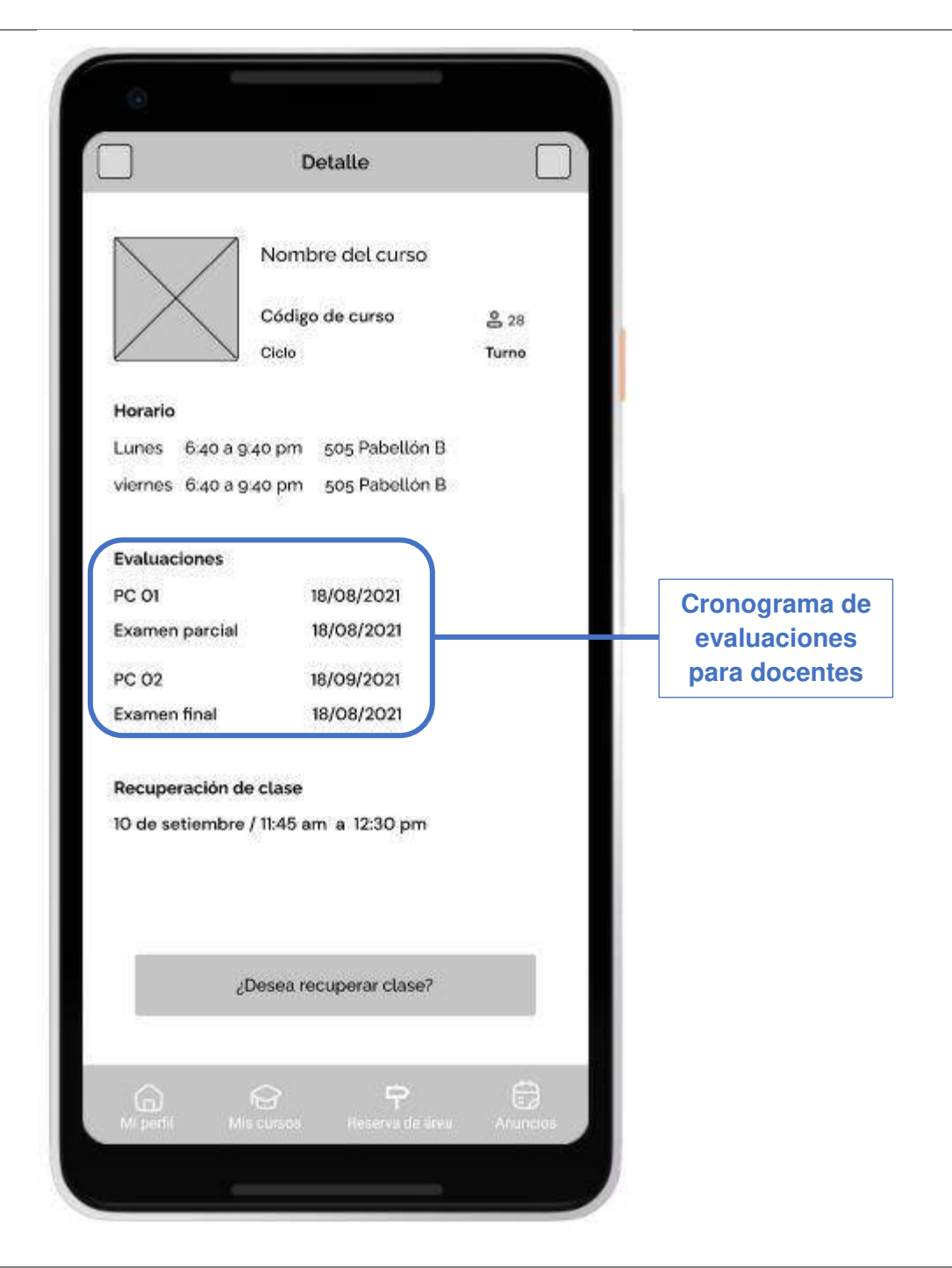

Nota. La tabla muestra la planificación de la iteración de la Historia de Usuario 008 perteneciente al Sprint 1.

.

#### Planificación de la iteración - Sprint 1 - Historia de Usuario 009

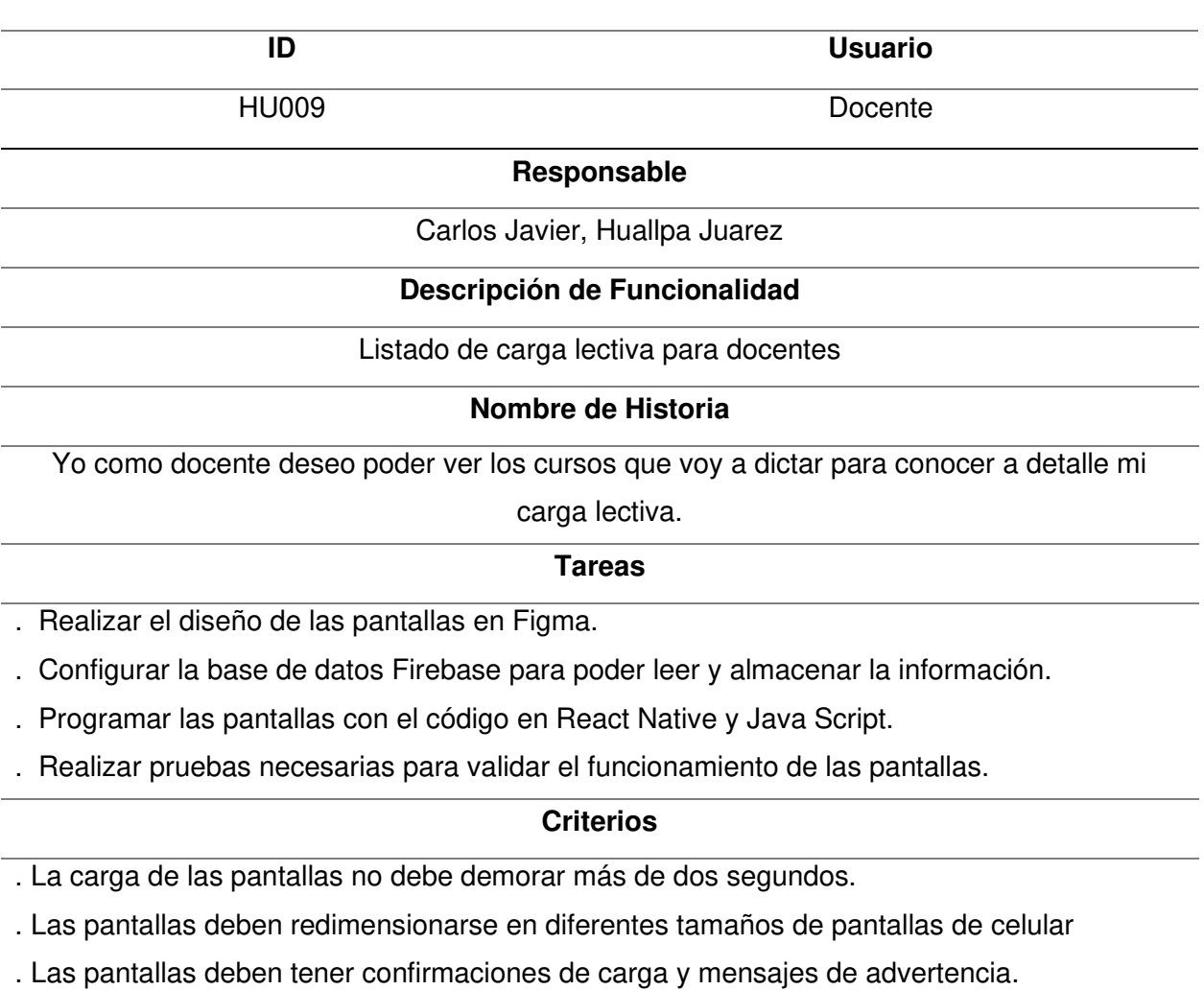

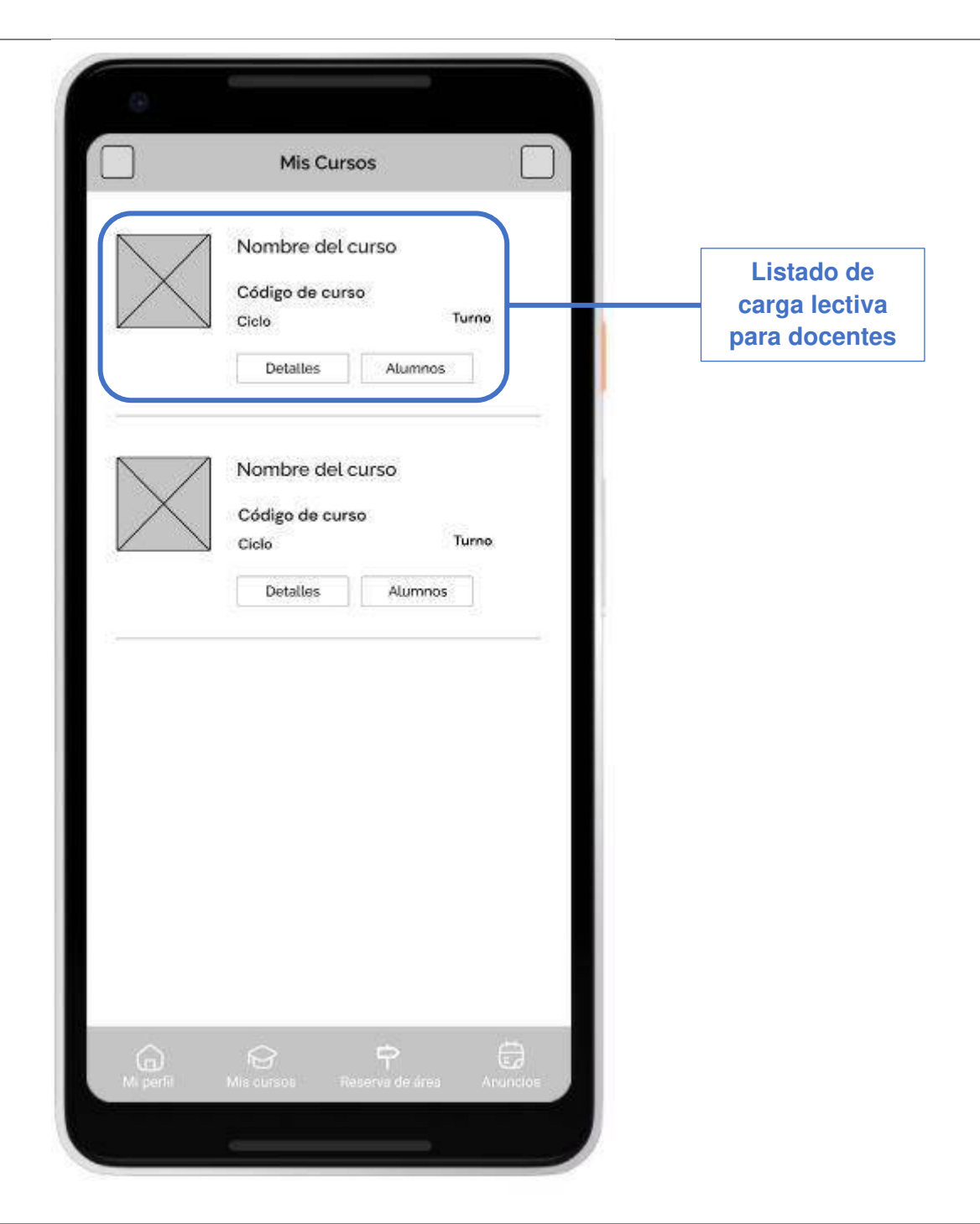

Nota. La tabla muestra la planificación de la iteración de la Historia de Usuario 009 perteneciente al Sprint 1.

#### Planificación de la iteración - Sprint 1 - Historia de Usuario 010

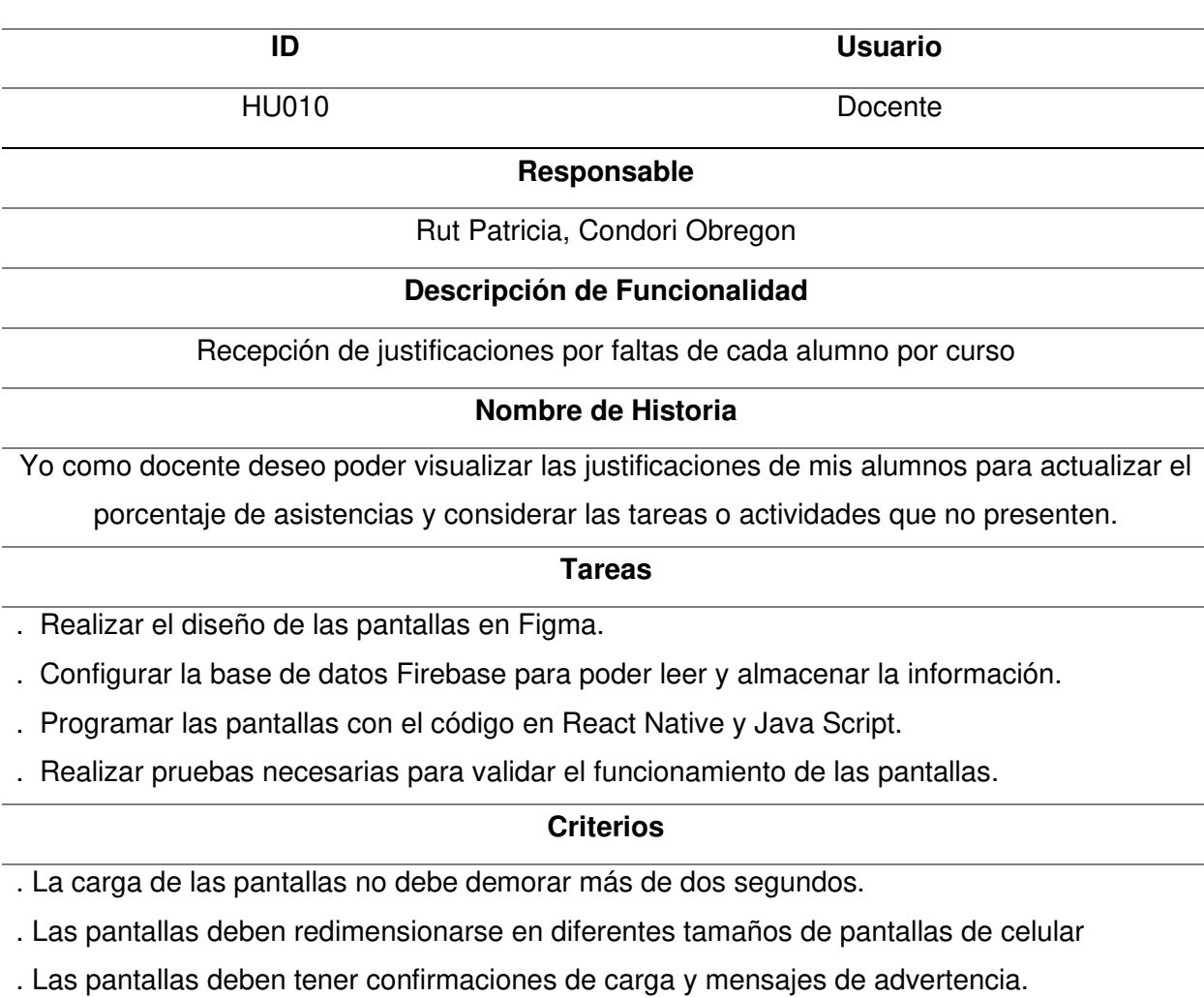

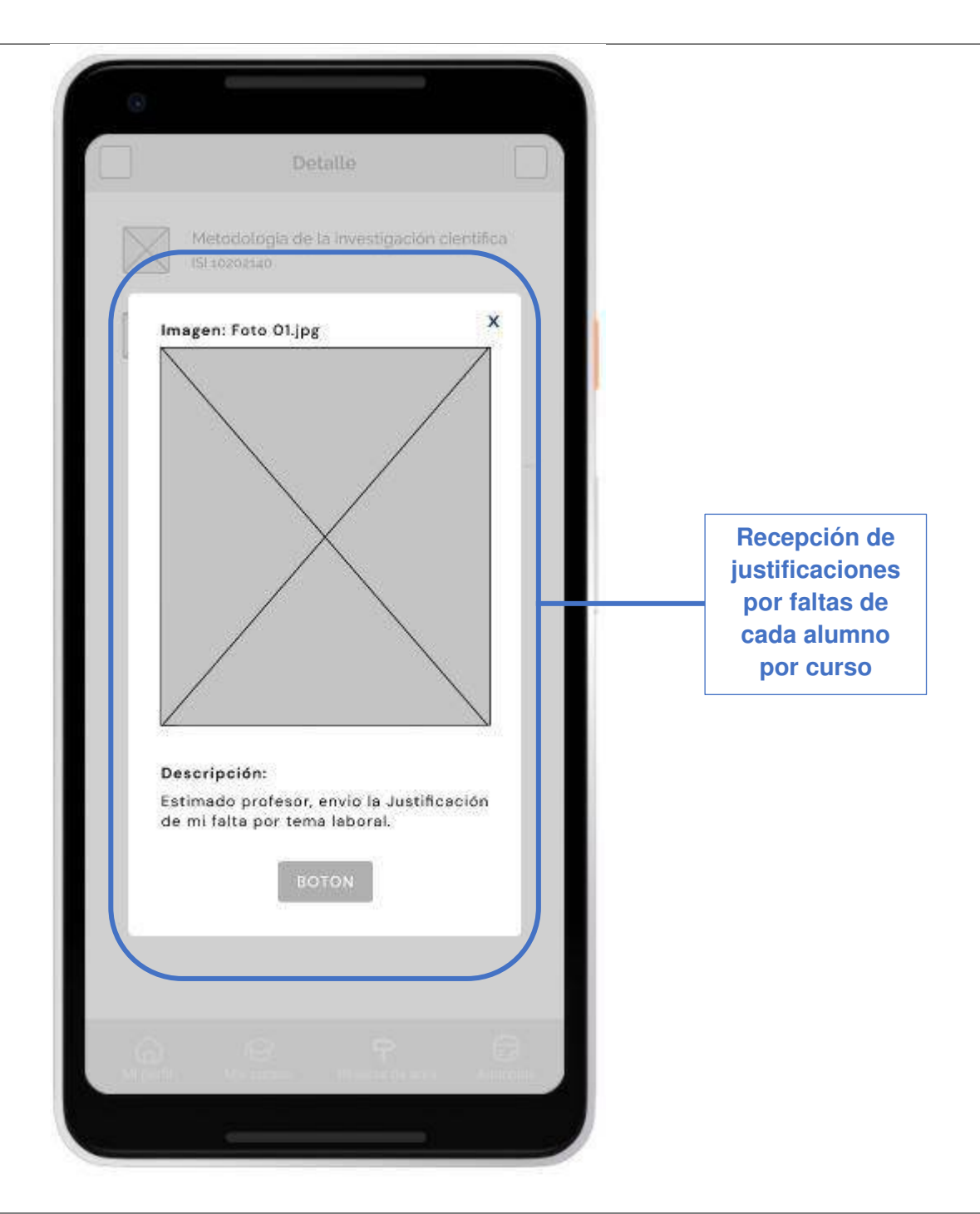

Nota. La tabla muestra la planificación de la iteración de la Historia de Usuario 010 perteneciente al Sprint 1.

Planificación de la iteración - Sprint 1 - Historia de Usuario 011

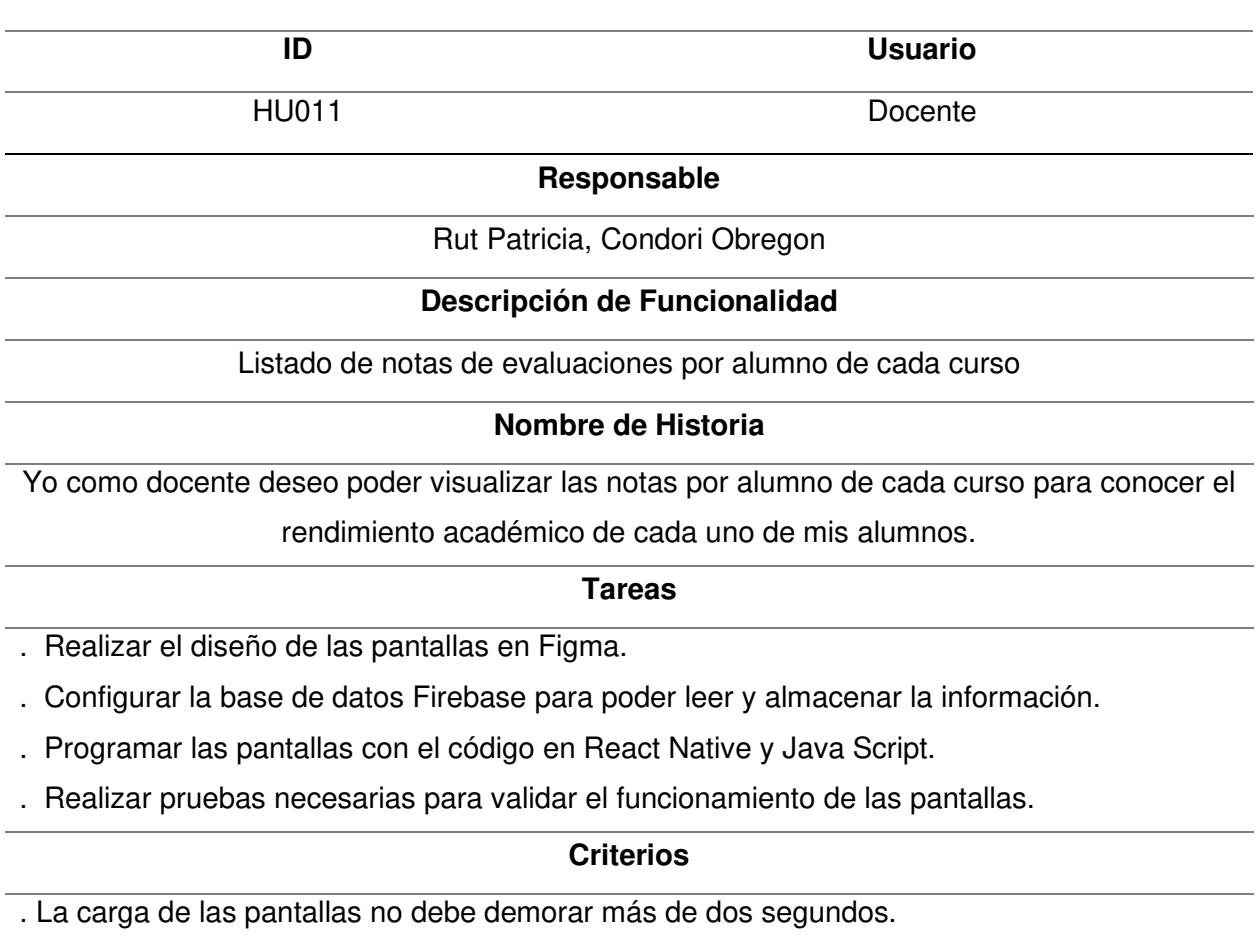

. Las pantallas deben redimensionarse en diferentes tamaños de pantallas de celular

. Las pantallas deben tener confirmaciones de carga y mensajes de advertencia.

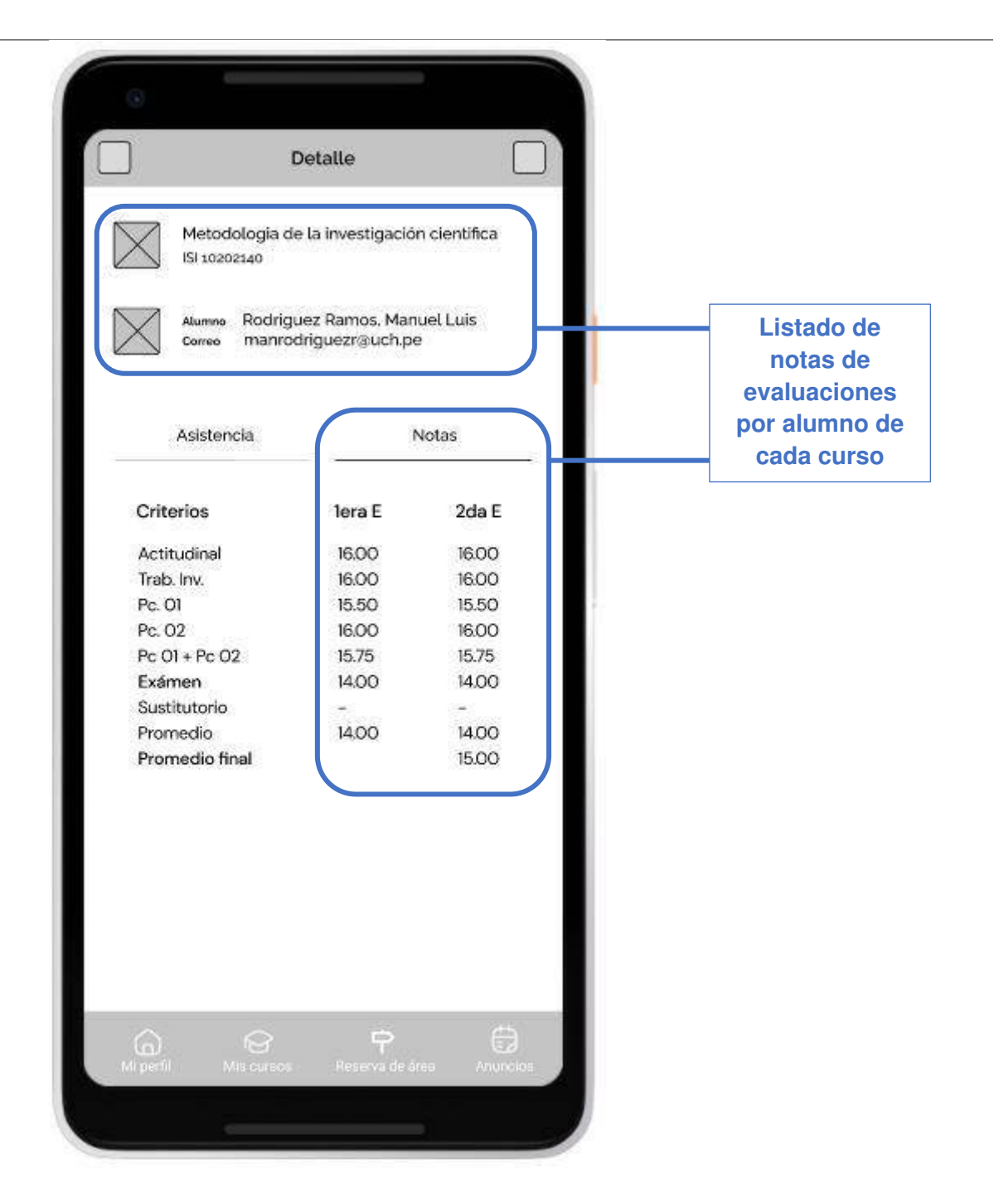

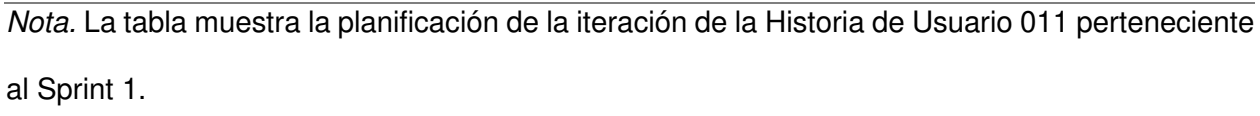

## Planificación de la iteración - Sprint 1 - Historia de Usuario 012

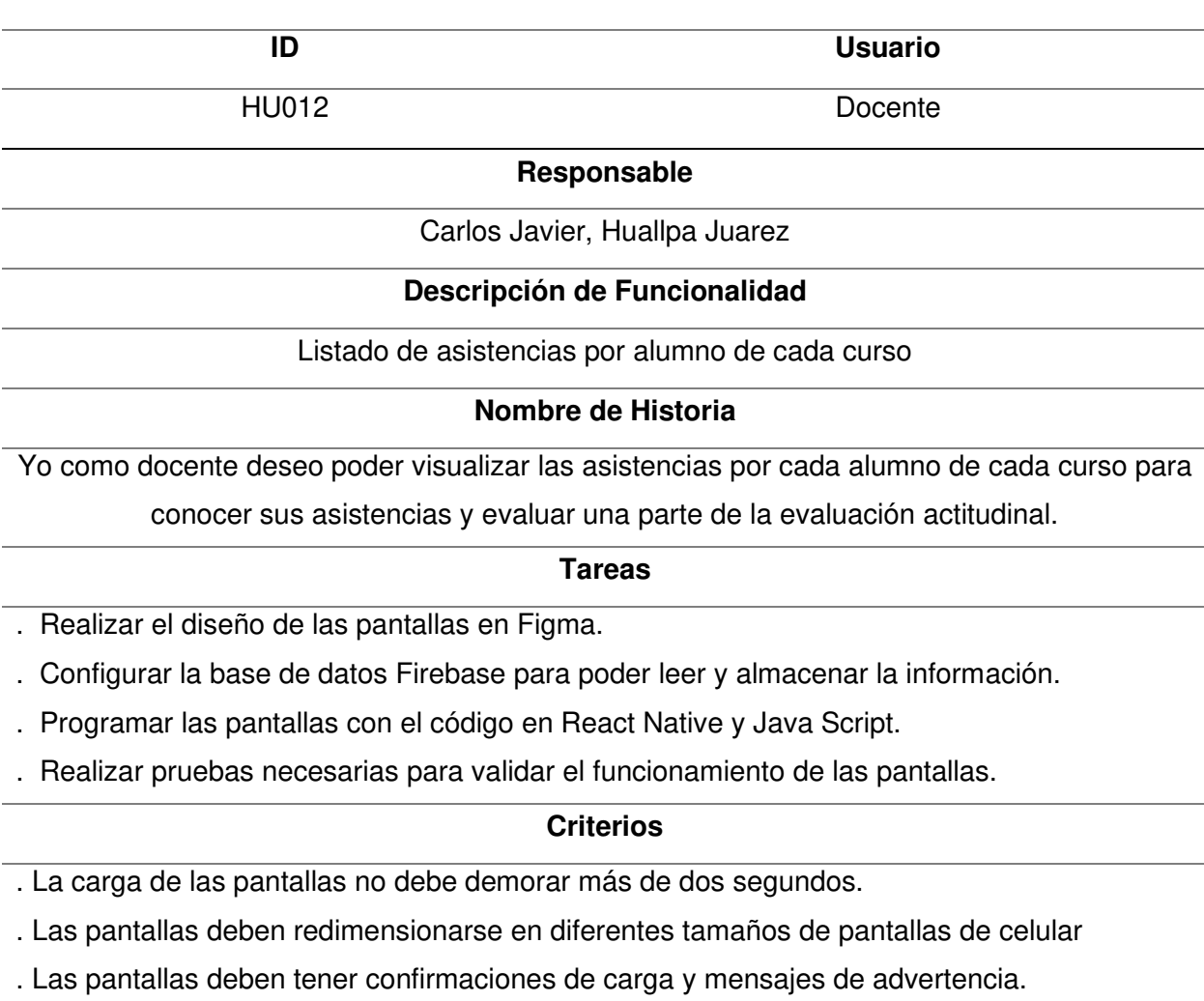

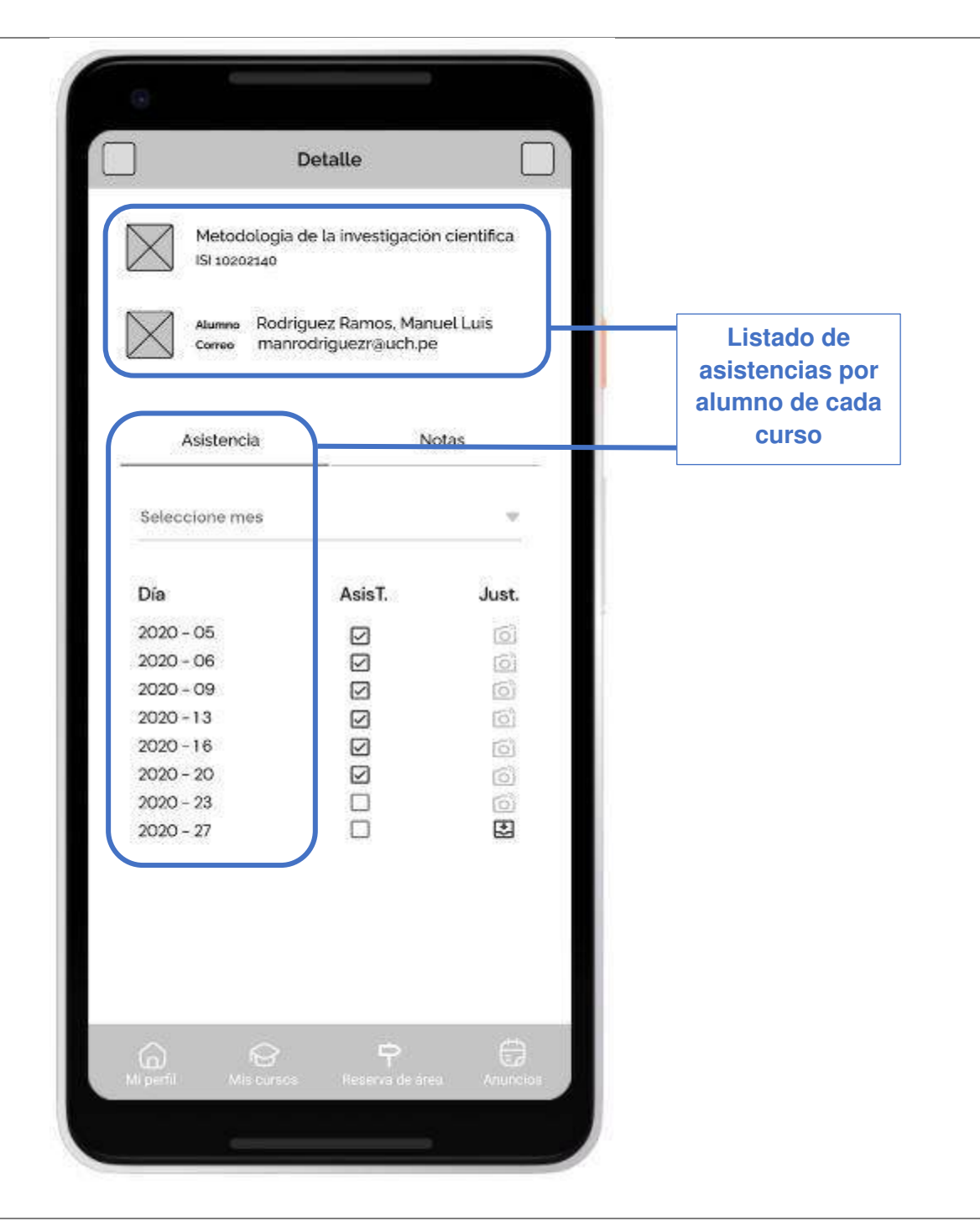

Nota. La tabla muestra la planificación de la iteración de la Historia de Usuario 12 perteneciente al Sprint 1.

#### **4.5.2. Informe de Impedimentos**

Durante el desarrollo del Sprint se realizó las reuniones diarias o también conocida como el Scrum Diario, que sirve para identificar impedimentos durante el desarrollo del Sprint. Estas reuniones duraron 15 minutos y se realizaron siempre al iniciar el día (9:00 am).

En la Tabla 66, se puede apreciar el resumen de las reuniones diarias por cada semana del Sprint y las preguntas contestadas junto a los impedimentos identificados.

#### **Tabla 66**

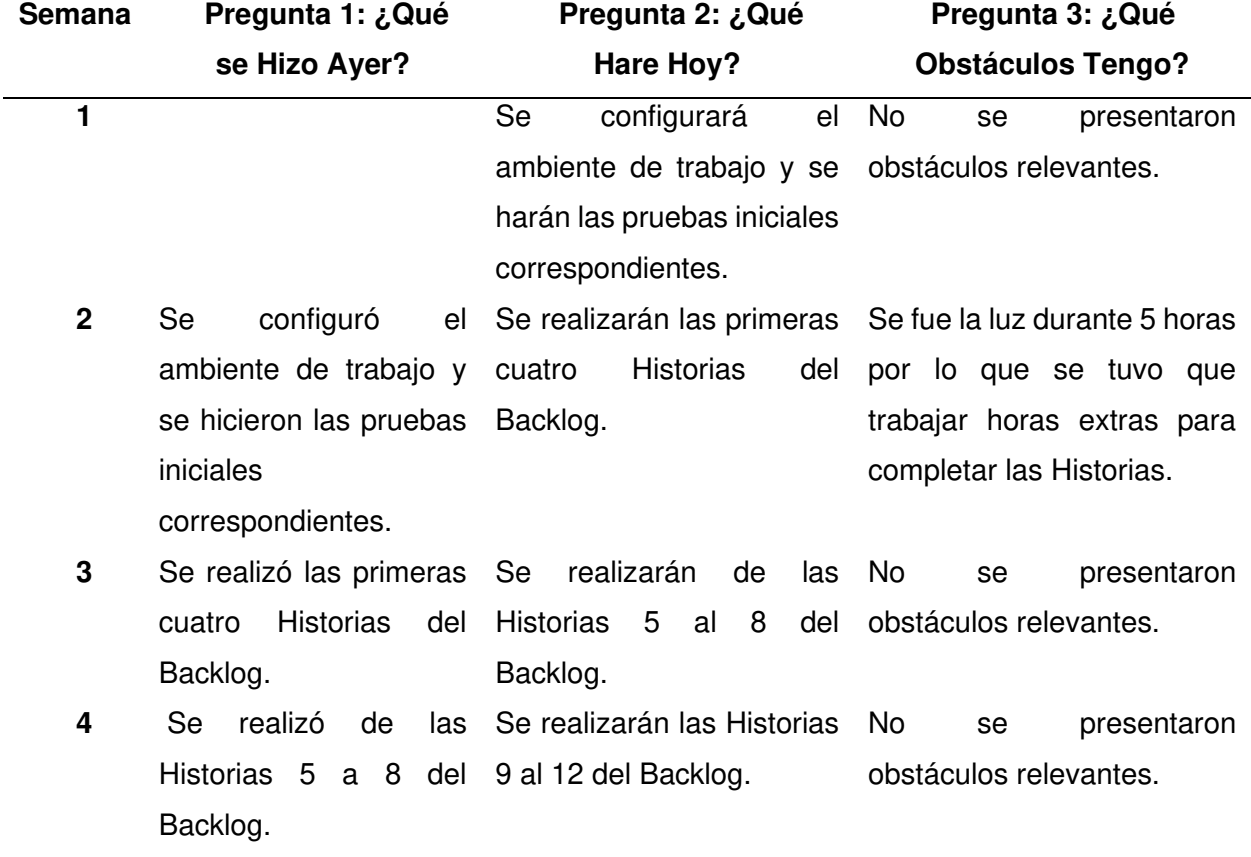

Informe de impedimentos Sprint 1

Nota. Esta tabla muestra el informe de impedimentos del Sprint 1.

#### **4.5.3 Revisión del Producto**

Al finalizar el Sprint se realizó la reunión de revisión del producto en la cual se mostró al Product Owner las funcionalidades desarrolladas en busca de su aprobación y retroalimentación en caso sea necesario. En este apartado se consiguió la aprobación de las funcionalidades y se procedió a firmar el acta correspondiente la cual podemos ver en el Anexo P.

#### **4.5.4. Retrospectiva**

La gestión del proyecto ágil es un proceso de mejora continua. Una de las reuniones que incentiva el progreso continuo del proyecto es la retrospectiva que está enfocada a la mejora continua de personas permitiendo incrementar la productividad, la capacidad y la calidad del equipo. A continuación, explicamos el proceso que se llevó a cabo en esta sección.

**Paso 1. Establecer el ambiente de trabajo.** El primer paso en la retrospectiva tiene como objetivo motivar a las personas que hablen, para ello se realizó la técnica "Focus On / Focus Off" que propone acciones que deberíamos tratar de hacer y acciones que deberíamos evitar hacer durante la retrospectiva, además se escucha el punto de vista de cada uno sobre esa temática. En la Figura 29, podemos ver los temas que se propusieron para esta dinámica.

#### **Figura 29**

Técnica Focus on / Focus off

# Focus on / Focus off

Preguntar en lugar de suponer Dialogar en lugar de discutir Conversar en lugar de pelear Entendimiento en lugar de defensa

Nota. Se puede observar los temas que se propusieron en la dinámica.

**Paso 2. Obtener datos.** En este paso lo que se desea es crear una visión compartida de todo lo ocurrido en el proyecto para luego analizar que se realizó bien y que se realizó mal. Siguiendo con lo mencionado, existen varias técnicas para la recopilación de información, pero la técnica seleccionada fue la de "Tres centavos", en la que primero cada integrante trabaja de forma individual las problemáticas ocurridas durante el proyecto para luego compartirlas y recibir retroalimentación. En la Tabla 67, podemos ver los datos relevantes que se pudieron identificar.

#### **Tabla 67**

Datos recolectados en la retrospectiva

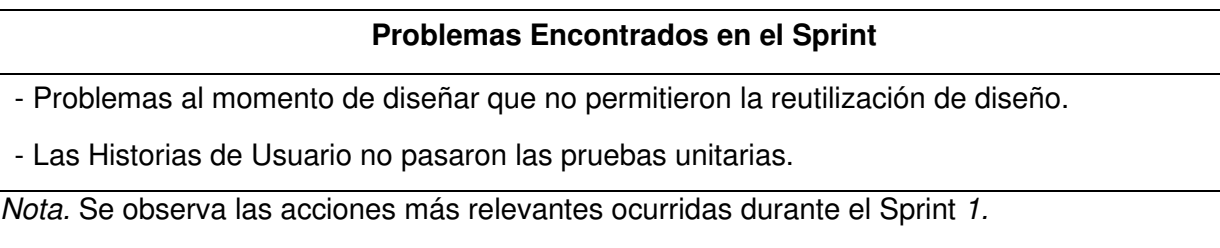

**Paso 3. Generar ideas.** Después de identificar los problemas durante el Sprint, se necesita generar ideas para intentar solucionarlas o evitar que vuelvan a pasar, para ello se realizó la técnica "Tormenta de ideas", donde los participantes comparten posibles soluciones para luego poder ser implementadas. En la Tabla 68, podemos ver las ideas identificadas.

#### **Tabla 68**

Ideas generadas

#### **Ideas Generadas**

- Seguir patrones de diseño recomendados para la reutilización de diseños.

- Definir pruebas unitarias continuas para poder identificar la problemática y resolverla rápidamente.

Nota. Se observa las ideas generadas teniendo en cuenta la problemática identificada.

**Paso 4. Decidir que hacer.** En este paso se planifica la implementación de las ideas generadas teniendo en cuenta que estas deben ser las más importantes. Al tener este proyecto generado dos ideas importantes, ambas se procederán a implementar en el siguiente Sprint.

**Paso 5. Cierre de la retrospectiva.** Finalmente, para el cierre de la retrospectiva se preguntó a cada uno de los participantes como se sintieron respecto a la forma en la que se gestionó la retrospectiva.

#### **4.5.5. Radiadores de Información**

En las metodologías ágiles se usan herramientas visuales y colaborativas para poder hacer seguimiento y determinar los avances del proyecto, es por ello que para el control del proyecto se optó por implementar los radiadores de información que se detallan a continuación:

**A. Diagrama de Quemado Sprint 1.** En la Figura 30, se puede observar la cantidad de trabajo y los Puntos de Historia desarrollados en cada día del Sprint, se aprecia también que se logró completar todo el alcance del Sprint 1.

**B. Diagrama de Seguimiento de la Velocidad.** En la Figura 31, se puede los Puntos de Historia reales que se desarrollaron en el Sprint 1 y los estimados para el Sprint 2 y Sprint 3. Nuestra velocidad inicial estimada era de 80 Puntos de Historia, pero en el Sprint 1 solo se desarrollaron 76 Puntos de Historia por lo que elaborar una Historia de Usuario más, hubiera sido pasarnos considerablemente de los 80 Puntos de Historia que inicialmente estimamos, bajo esta premisa se decidió realizar la cantidad de Puntos de Historia más cercana a los 80 Puntos de Historia.

**C. Diagrama Acumulativo de Riesgos.** En la Figura 32, nuestro Backlog es un Backlog Ajustado a Riesgos, por lo que durante el Sprint también se realizaron acciones para poder minimizar los riesgos que se identificaron, muestra de ello es el gráfico en el que podemos ver como los riesgos al terminar el primer Sprint bajaron su impacto en el proyecto.

## **Figura 30**

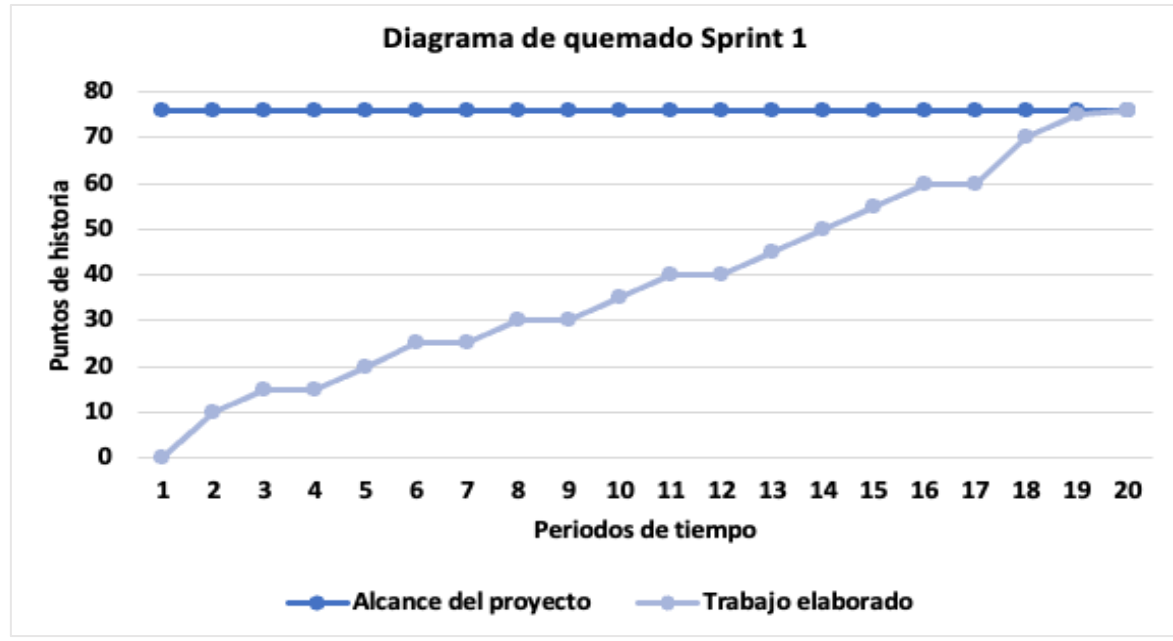

Diagrama de quemado hacia arriba

Nota. Se observa el alcance del primer Sprint y como fue elaborado.

#### **Figura 31**

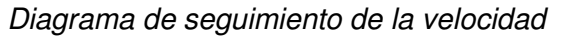

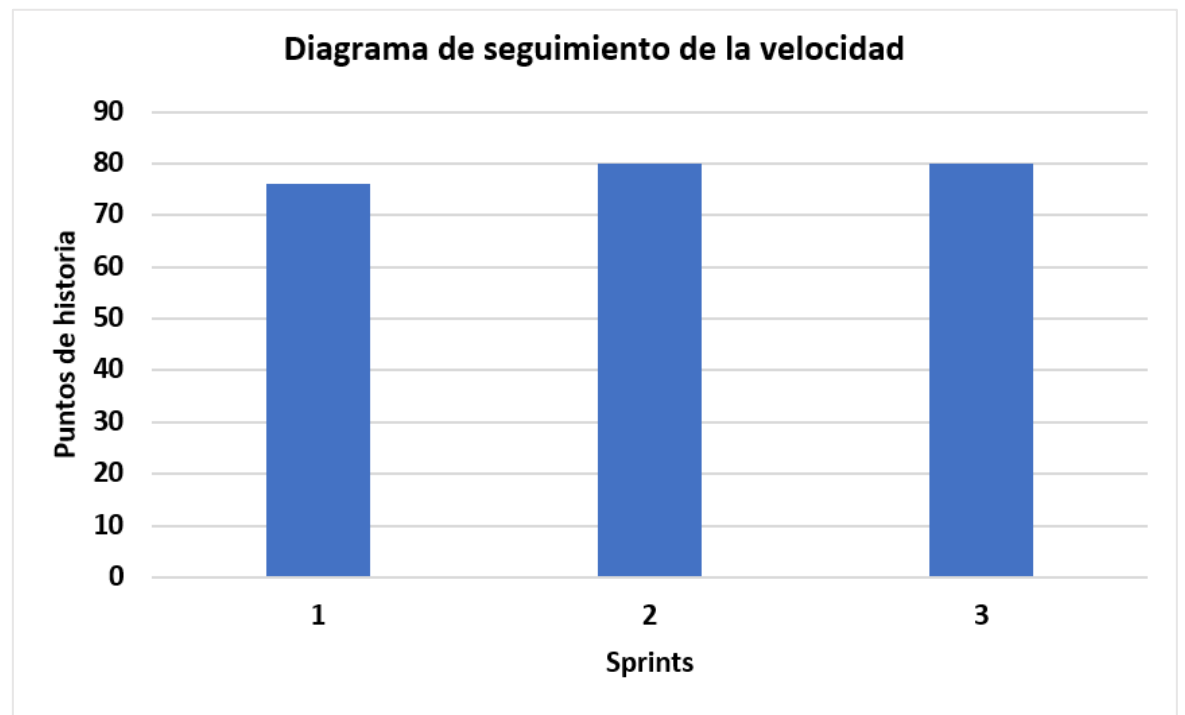

Nota. Se observa la velocidad real del Sprint 1 y las estimadas del Sprint 2 y Sprint 3.

## **Figura 32**

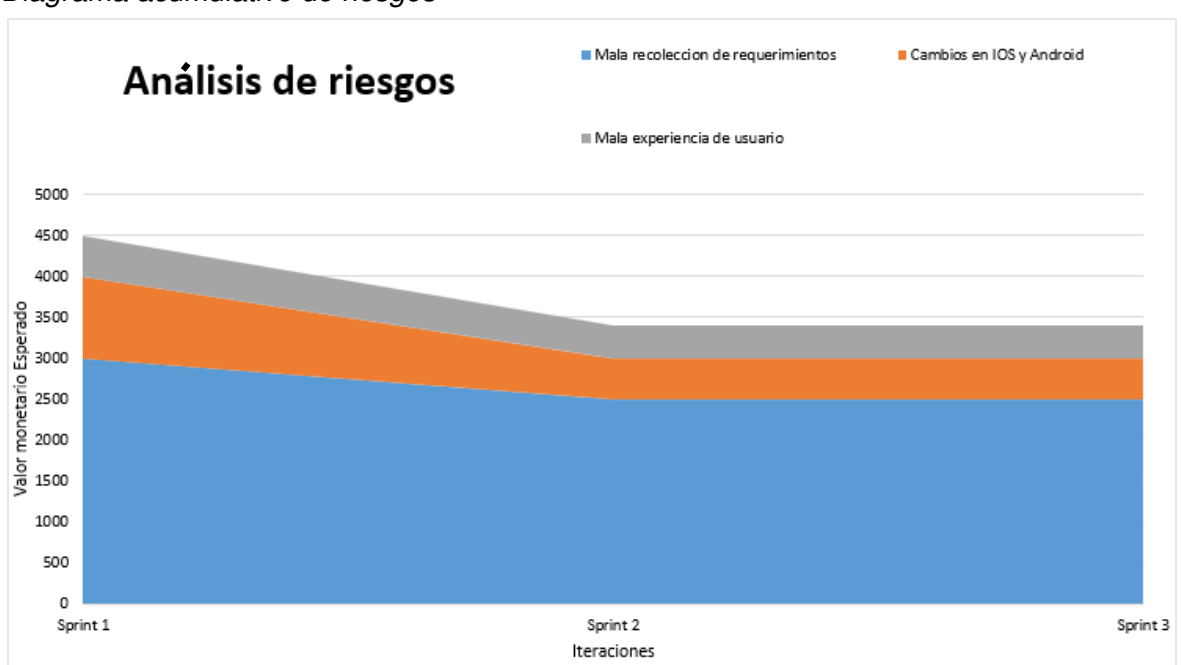

Diagrama acumulativo de riesgos

Nota. Se observa los riesgos del proyecto después de finalizar el primer Sprint.

#### **4.5.6. Presentación del Aplicativo**

En esta sección, la Figura 33 muestra los diseños del aplicativo móvil que se realizaron en el Sprint 1 junto a todas las Historias de Usuario descritas que fueron aceptadas por el Product Owner del proyecto.

#### **Figura 33**

Diseño de la aplicación móvil - Sprint 1

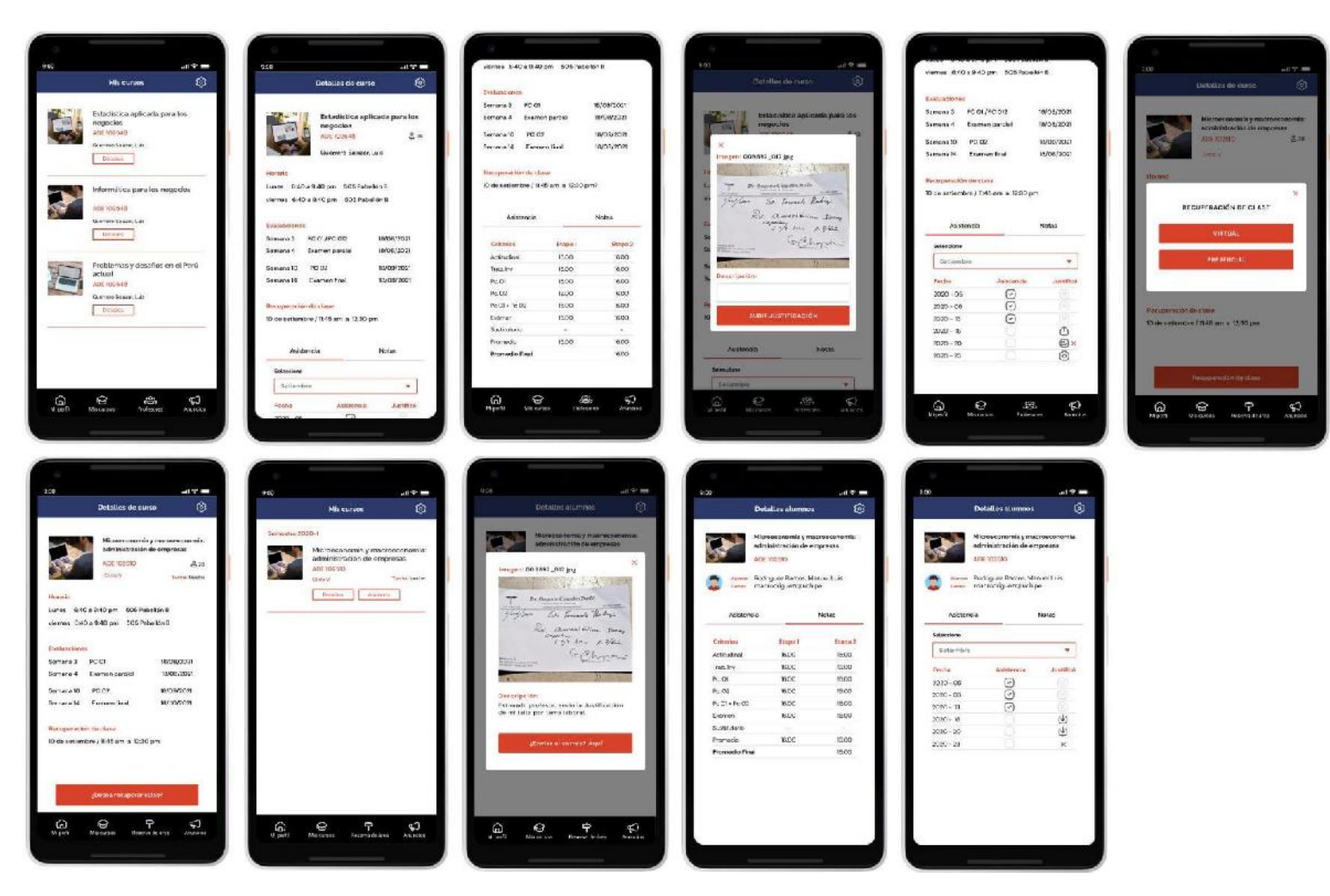

Nota. Se muestra todas las pantallas de las Historias de Usuarios del Sprint 1.

#### **4.5.7. Refinamiento del Backlog**

El Refinamiento del Backlog o Backlog Grooming es la reunión en la que se analiza la pila del producto por si al finalizar el Sprint requiere un ajuste, tanto en priorizar Historias de Usuario, agregar Historias de Usuario o eliminar Historias de Usuario que ya no son necesarias. En esta reunión participa el Product Owner, Scrum Master y miembros del Equipo de Desarrollo.

Después de realizar la reunión no se detectaron cambios en el Backlog por lo que se mantienen las Historias de Usuario y prioridades inicialmente definidas.

#### **4.6. Sprint 2**

Se definió en equipo que los Sprint tendrían una duración de 4 semanas (20 días hábiles).

Para este segundo Sprint se desarrolló 11 Historias de Usuario y se llegó a cumplir los 81 Puntos de Historia, ejecutándose el siguiente objetivo:

• Proporcionar a los docentes las herramientas para poder enviar solicitudes de reservas de áreas y programar recuperaciones de clases.

#### **4.6.1. Sprint Backlog y Prototipos**

En la Tabla 69, se puede observar el Sprint Backlog 2 que muestra las Historias de Usuario a desarrollar.

Sprint Backlog 2

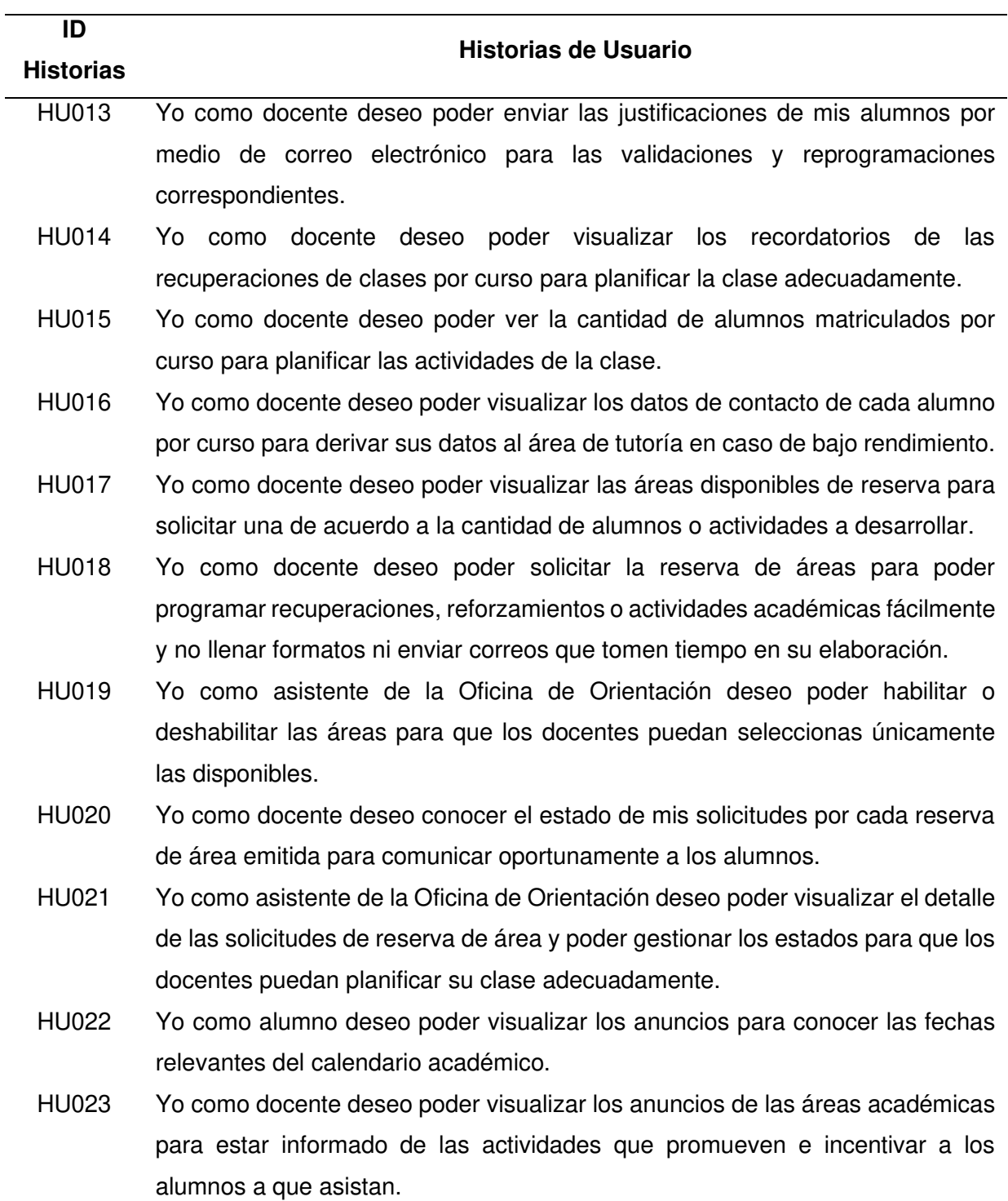

Nota. Se puede apreciar el Backlog del Sprint.

En la Tabla 70, Tabla 71, Tabla 72, Tabla 73, Tabla 74, Tabla 75, Tabla 76, Tabla 77, Tabla 78, Tabla 79 y Tabla 80 detallaremos las Historias de Usuario que se elaboraron en este Sprint, donde se podrá apreciar el detalle de cada una de ellas.

#### **Tabla 70**

Planificación de la iteración - Sprint 2 *–* Historia de Usuario 013

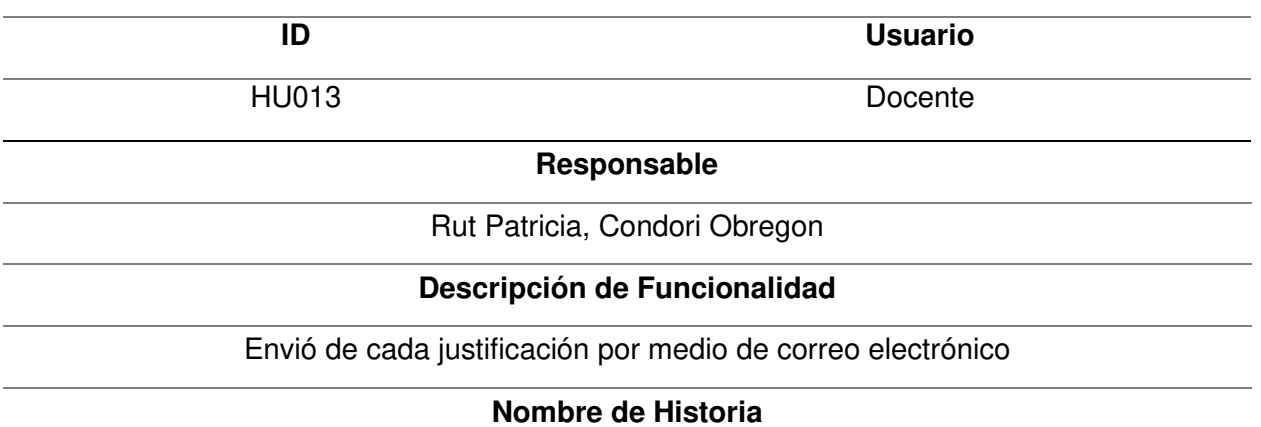

Yo como docente deseo poder enviar las justificaciones de mis alumnos por medio de correo

electrónico para las validaciones y reprogramaciones correspondientes.

#### **Tareas**

. Realizar el diseño de las pantallas en Figma.

. Configurar la base de datos Firebase para poder leer y almacenar la información.

. Programar las pantallas con el código en React Native y Java Script.

. Realizar pruebas necesarias para validar el funcionamiento de las pantallas.

#### **Criterios**

. La carga de las pantallas no debe demorar más de dos segundos.

. Las pantallas deben redimensionarse en diferentes tamaños de pantallas de celular

. Las pantallas deben tener confirmaciones de carga y mensajes de advertencia.

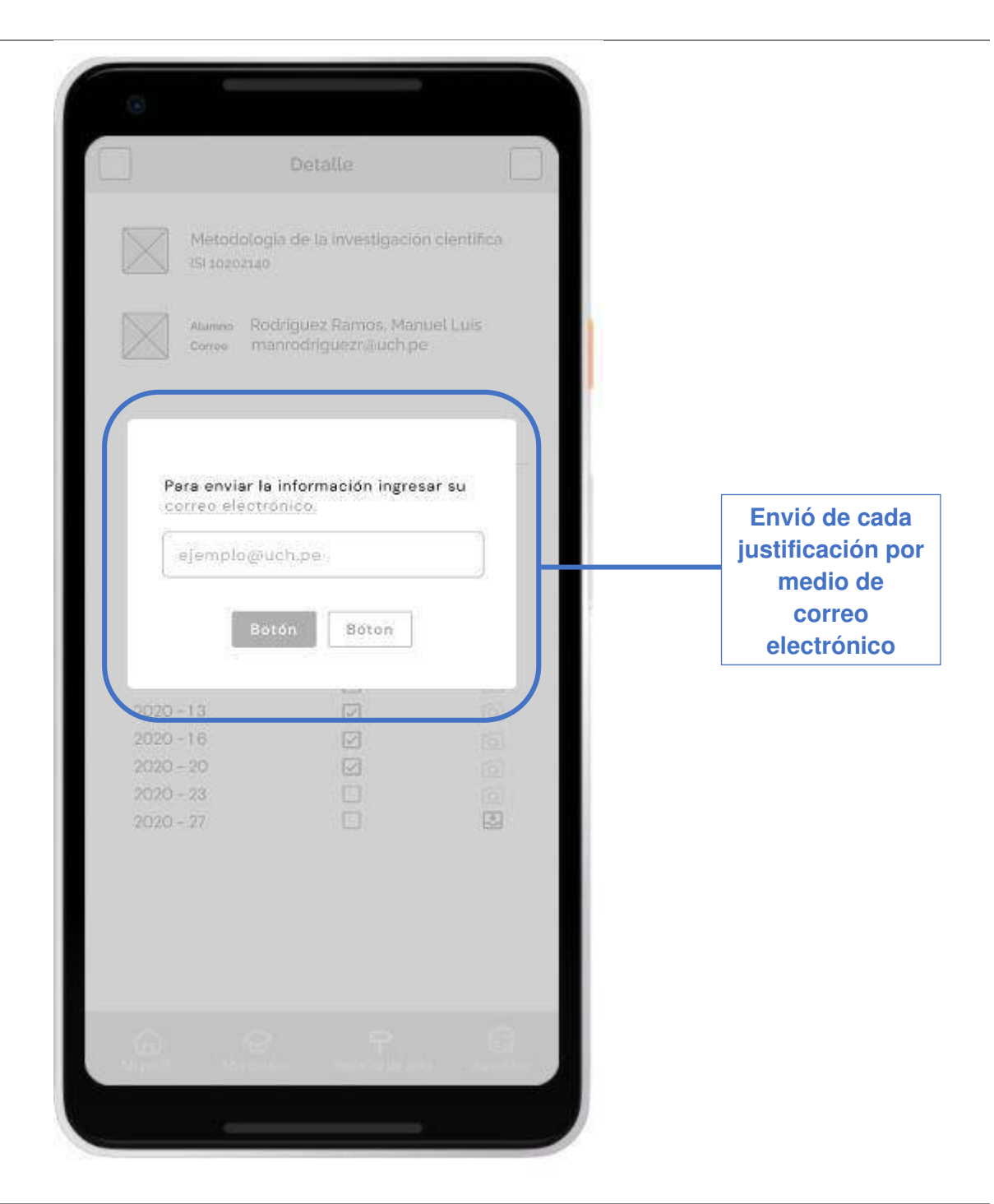

Nota. La tabla muestra la planificación de la iteración de la Historia de Usuario 013 perteneciente al Sprint 2.

## Planificación de la iteración - Sprint 2 - Historia de Usuario 014

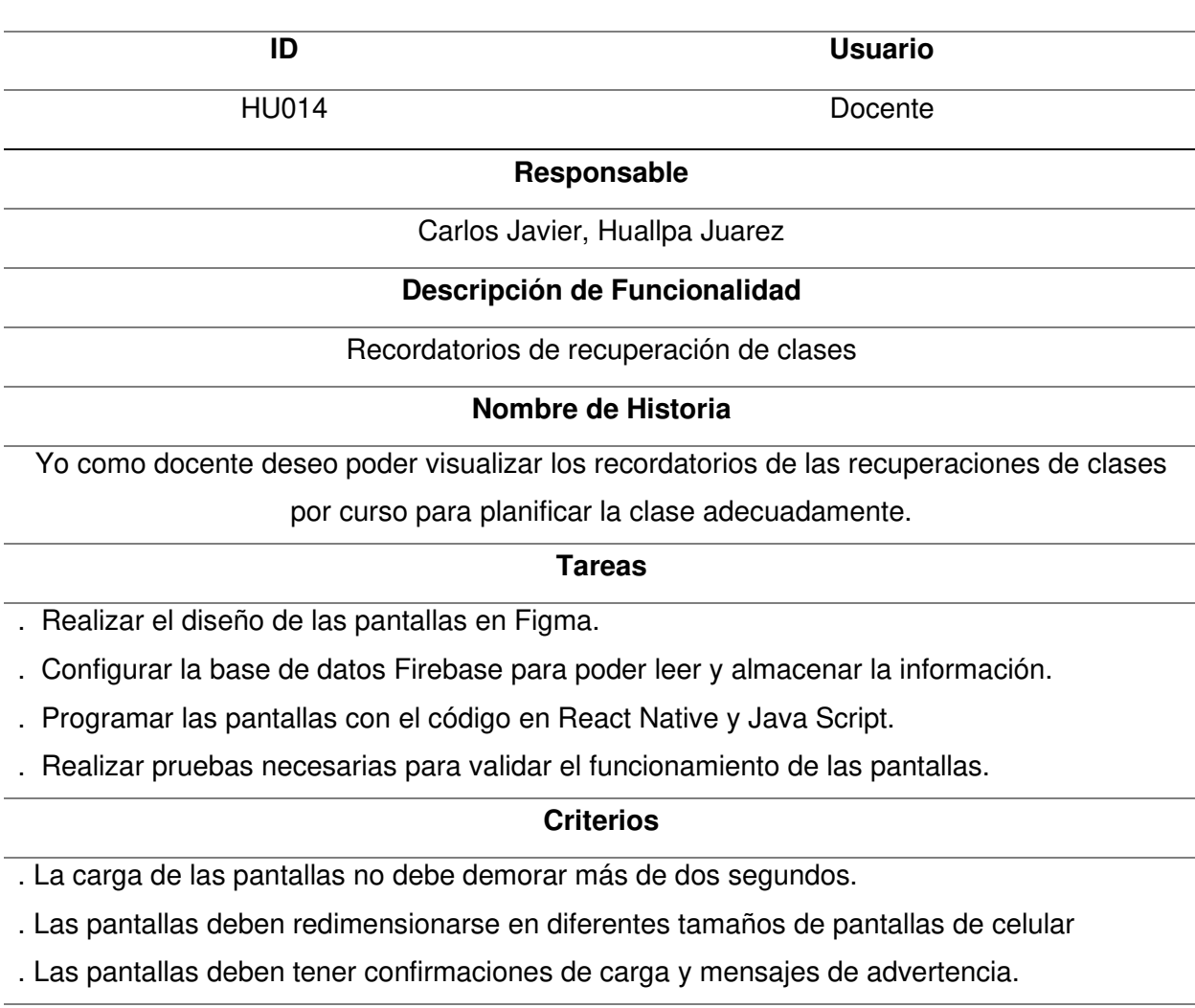

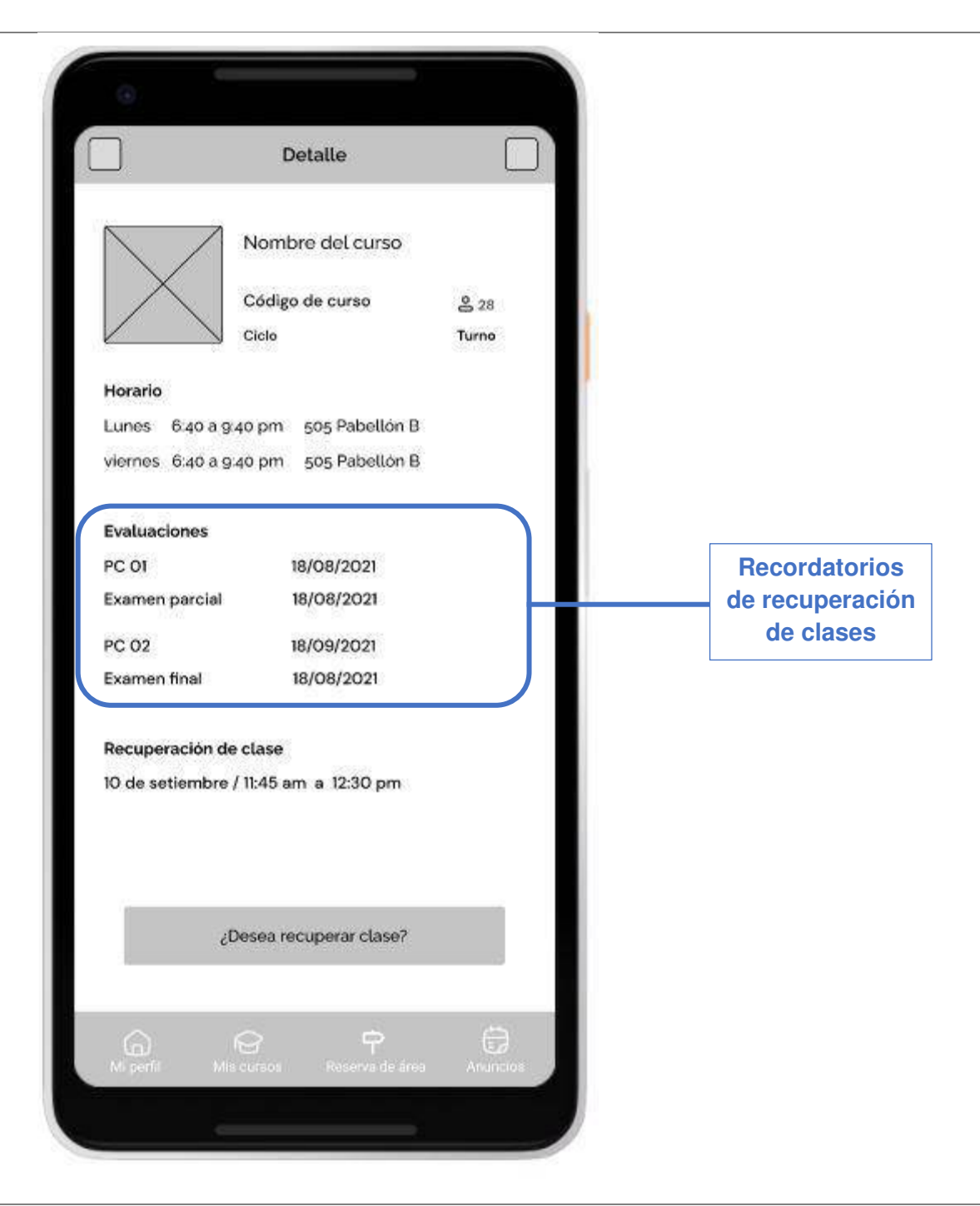

Nota. La tabla muestra la planificación de la iteración de la Historia de Usuario 014 perteneciente al Sprint 2.

## Planificación de la iteración - Sprint 2 - Historia de Usuario 015

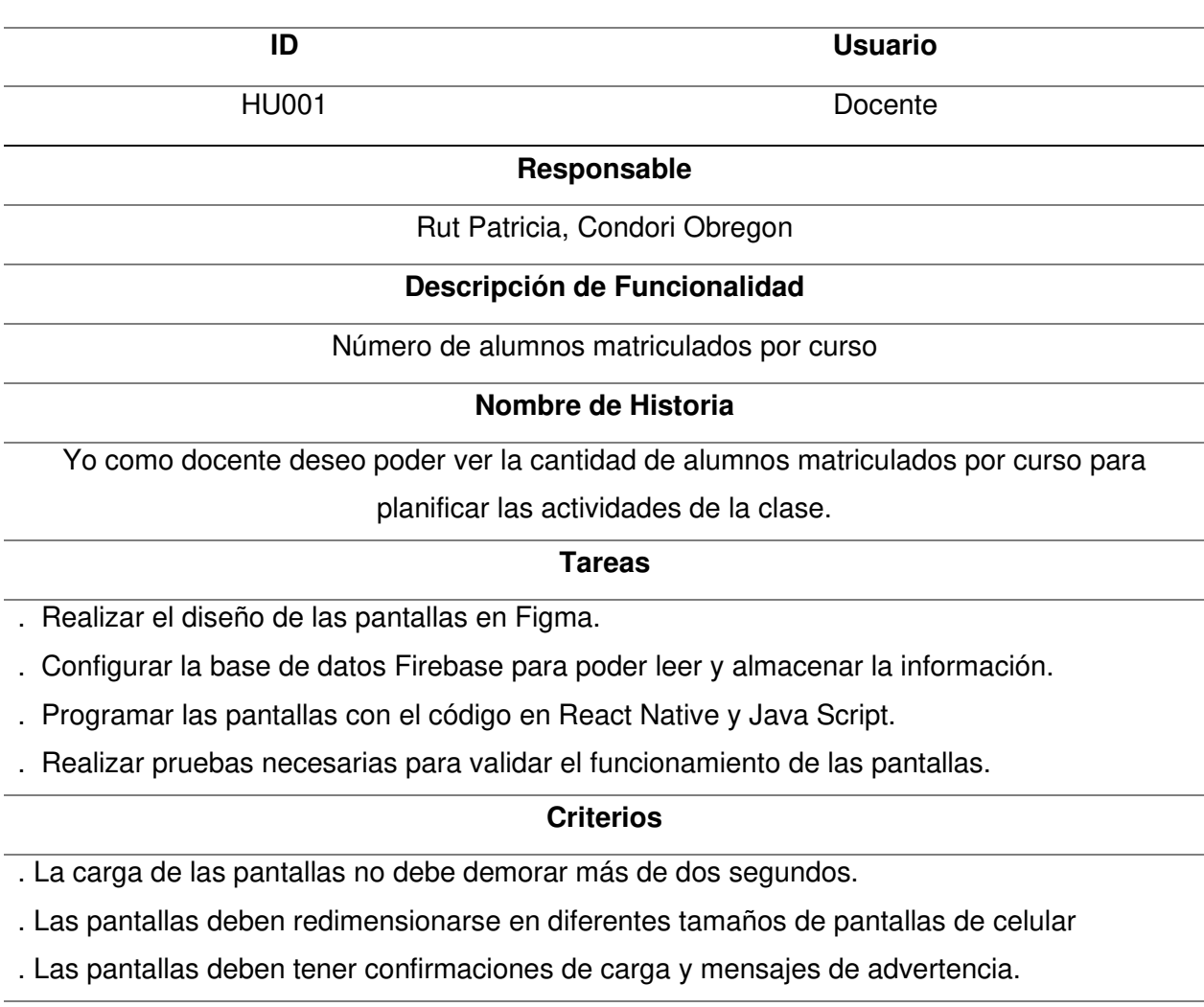

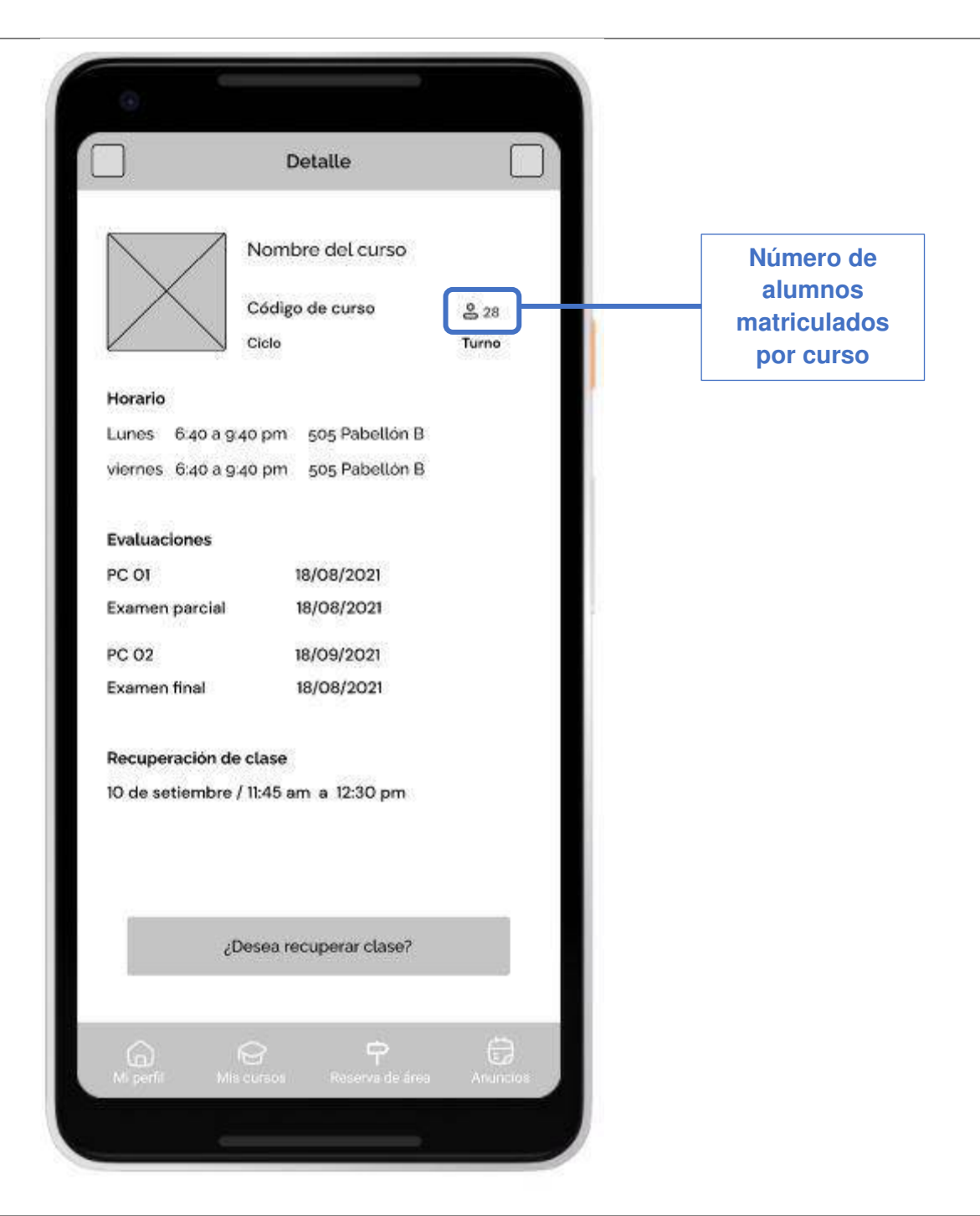

Nota. La tabla muestra la planificación de la iteración de la Historia de Usuario 015 perteneciente al Sprint 2.

## Planificación de la iteración - Sprint 2 - Historia de Usuario 016

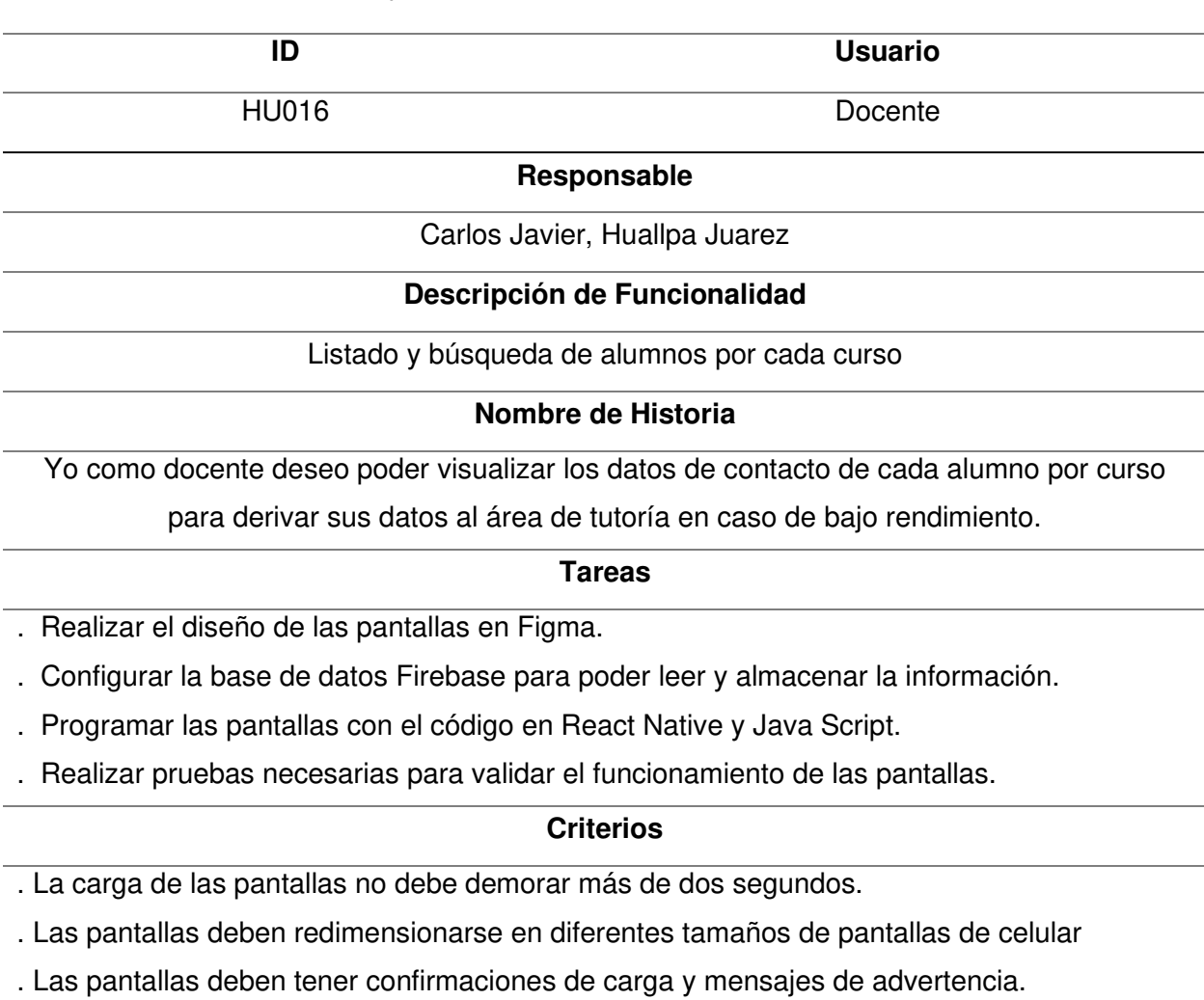

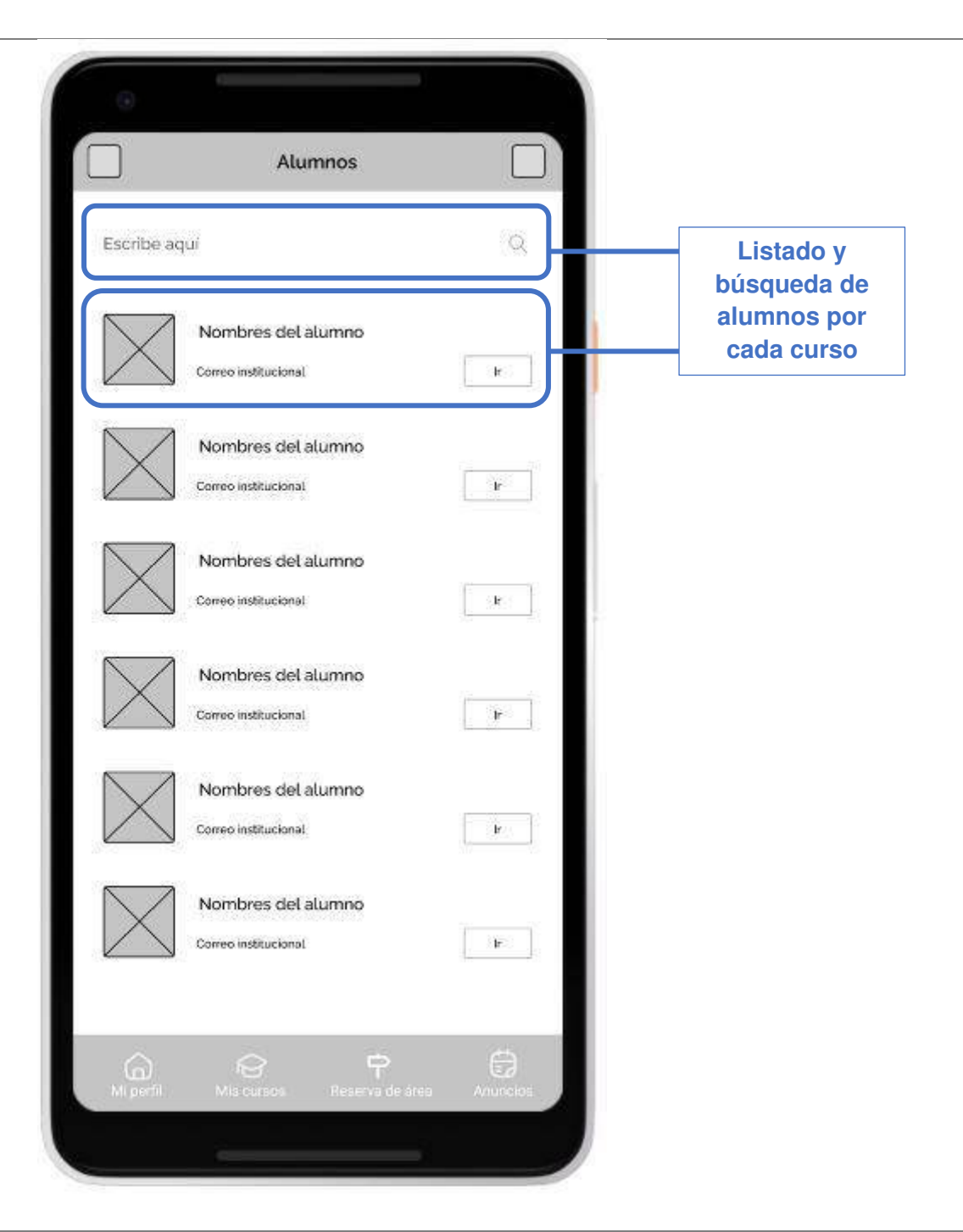

Nota. La tabla muestra la planificación de la iteración de la Historia de Usuario 016 perteneciente al Sprint 2.

Planificación de la iteración - Sprint 2 *–* Historia de Usuario 017

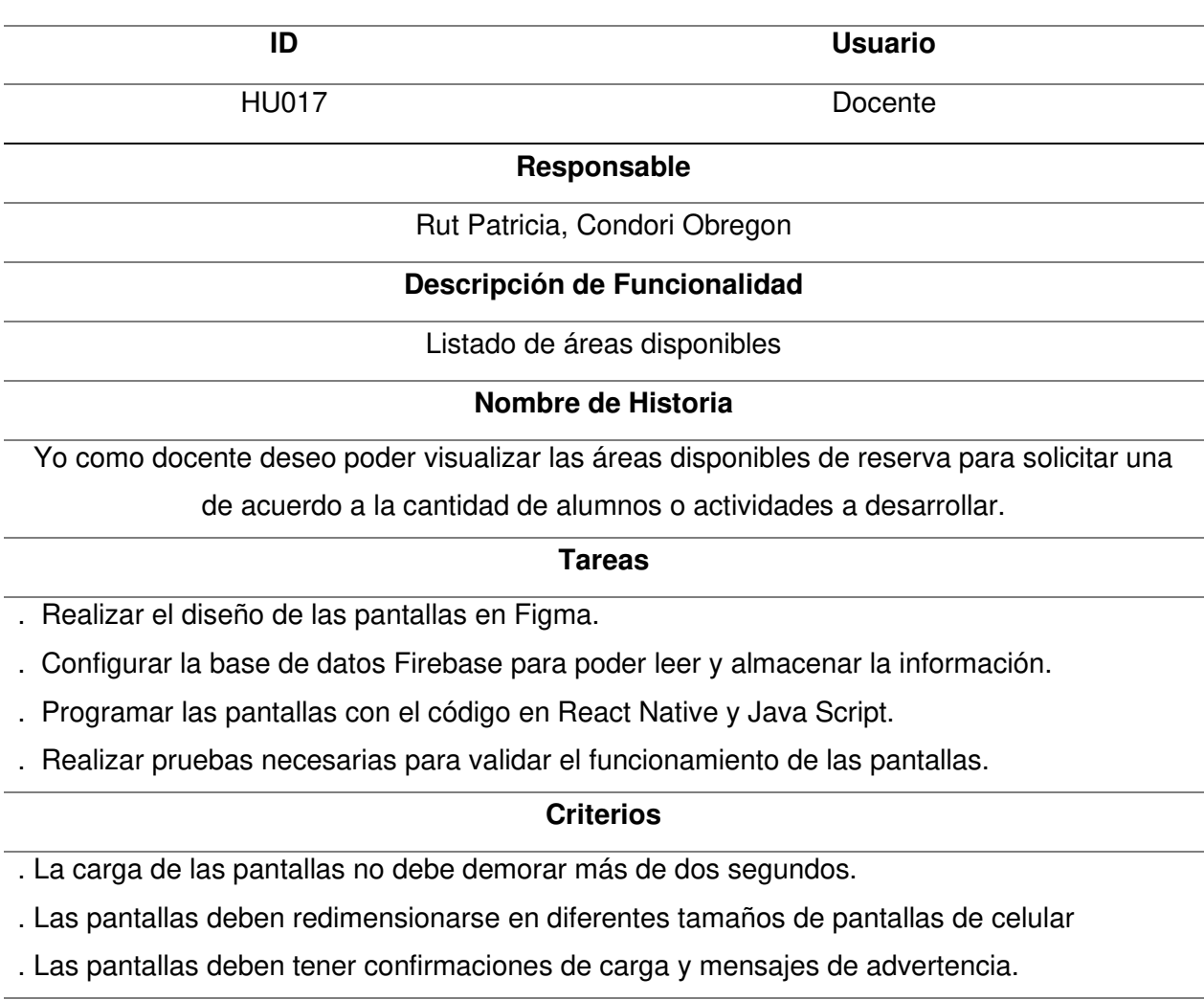

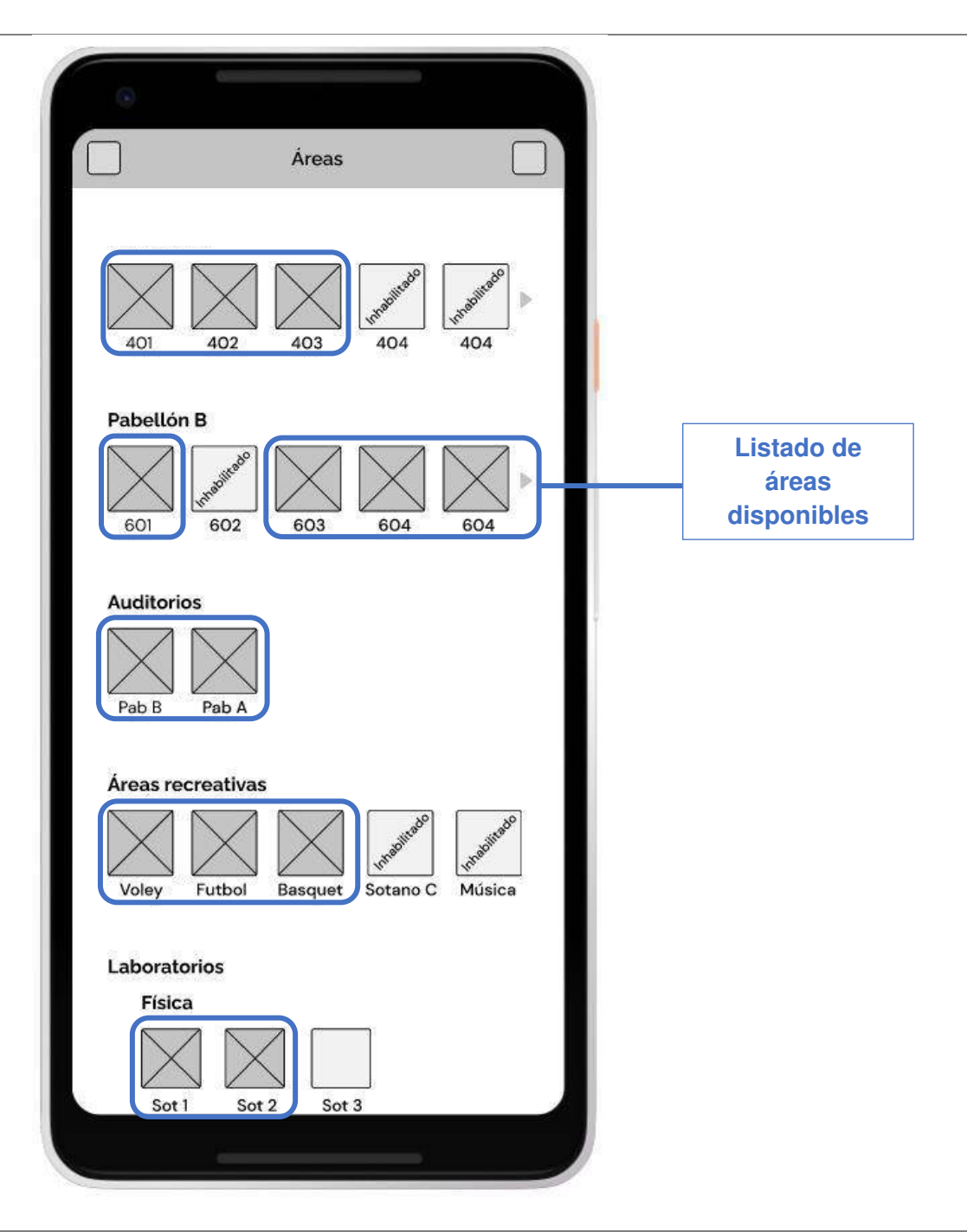

Nota. La tabla muestra la planificación de la iteración de la Historia de Usuario 017 perteneciente al Sprint 2.

## Planificación de la iteración - Sprint 2 *–* Historia de Usuario 018

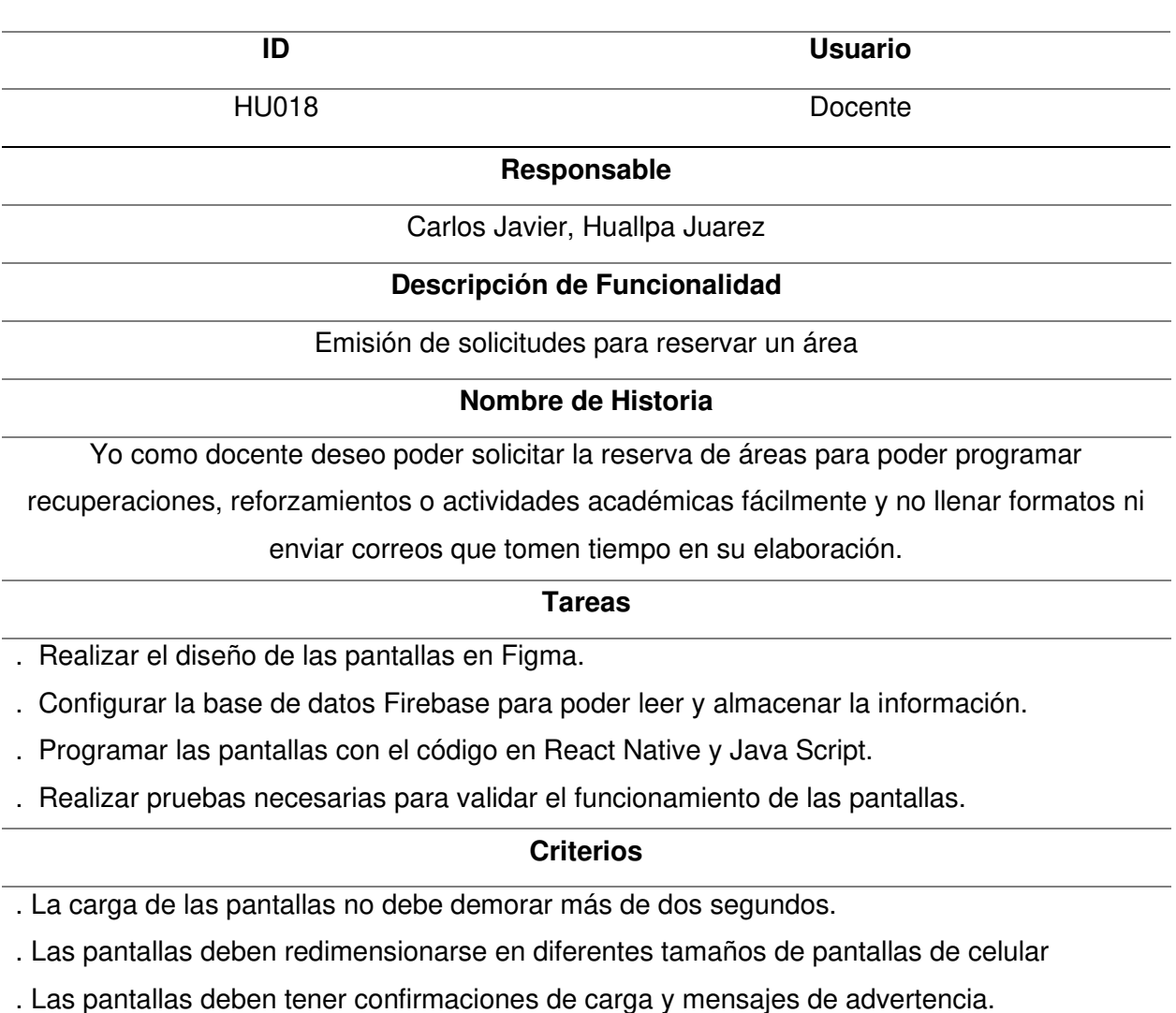

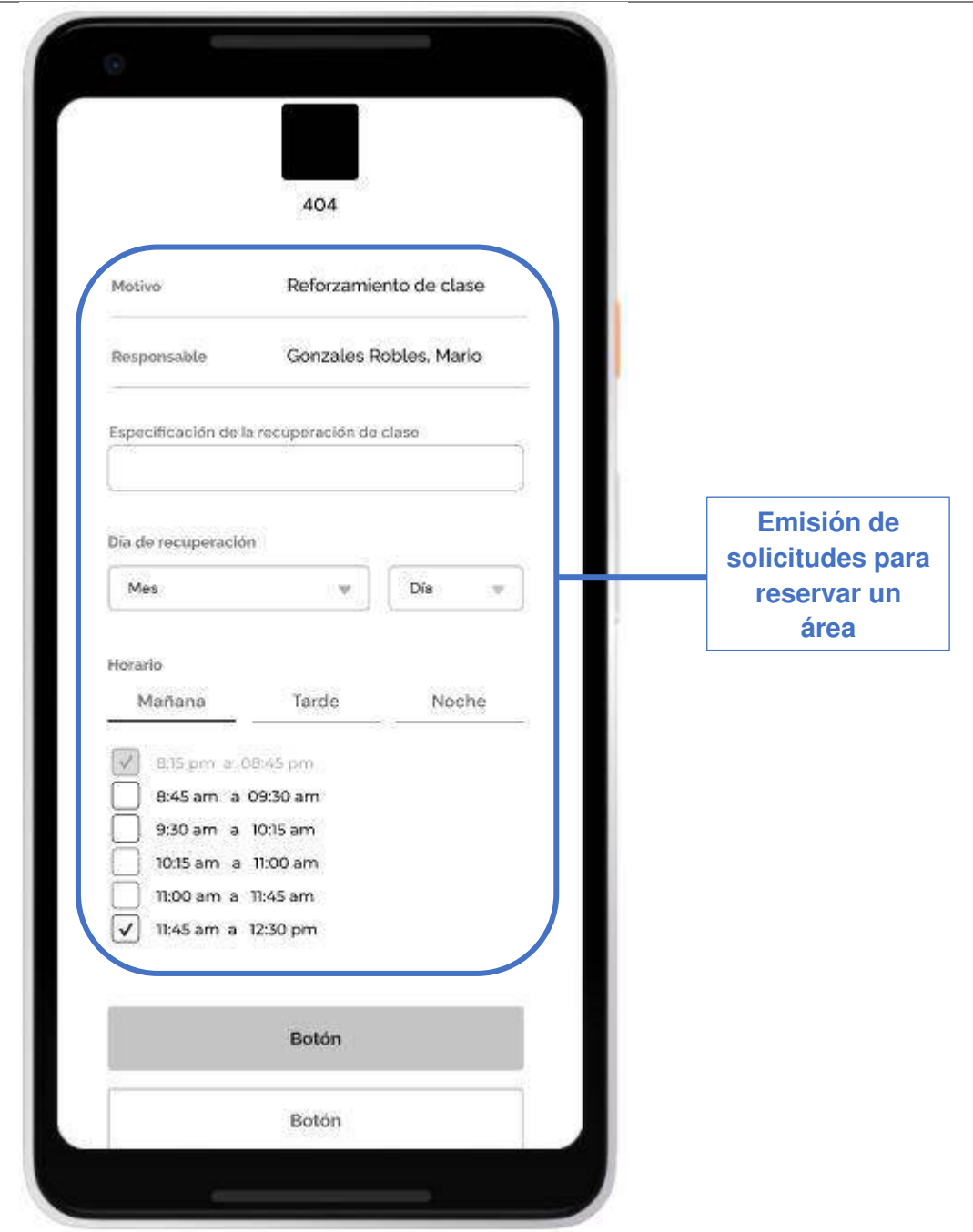

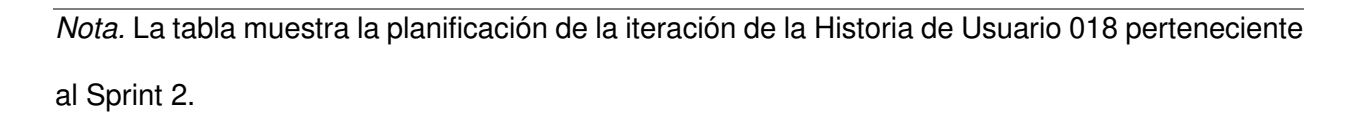

## Planificación de la iteración - Sprint 2 *–* Historia de Usuario 019

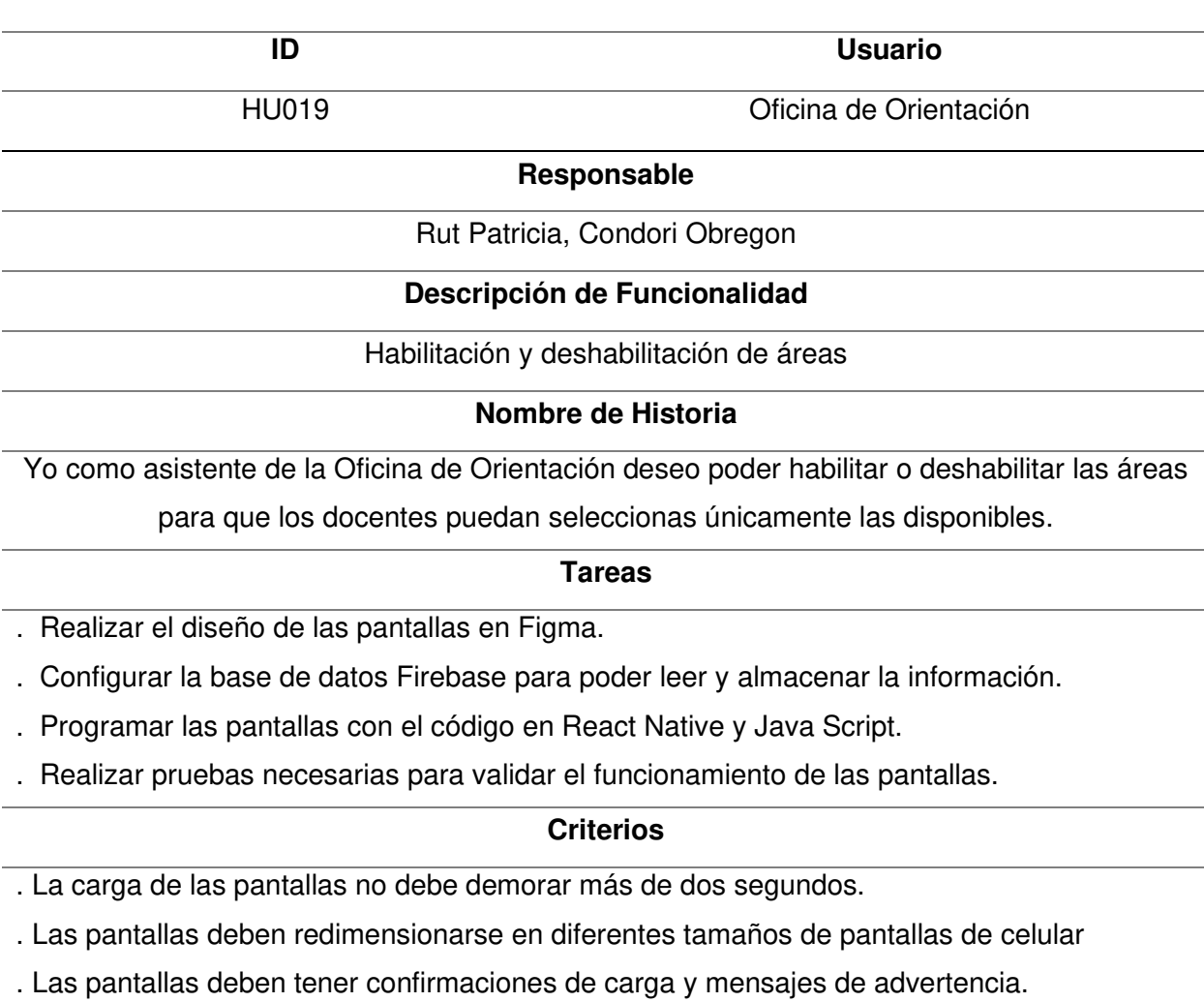

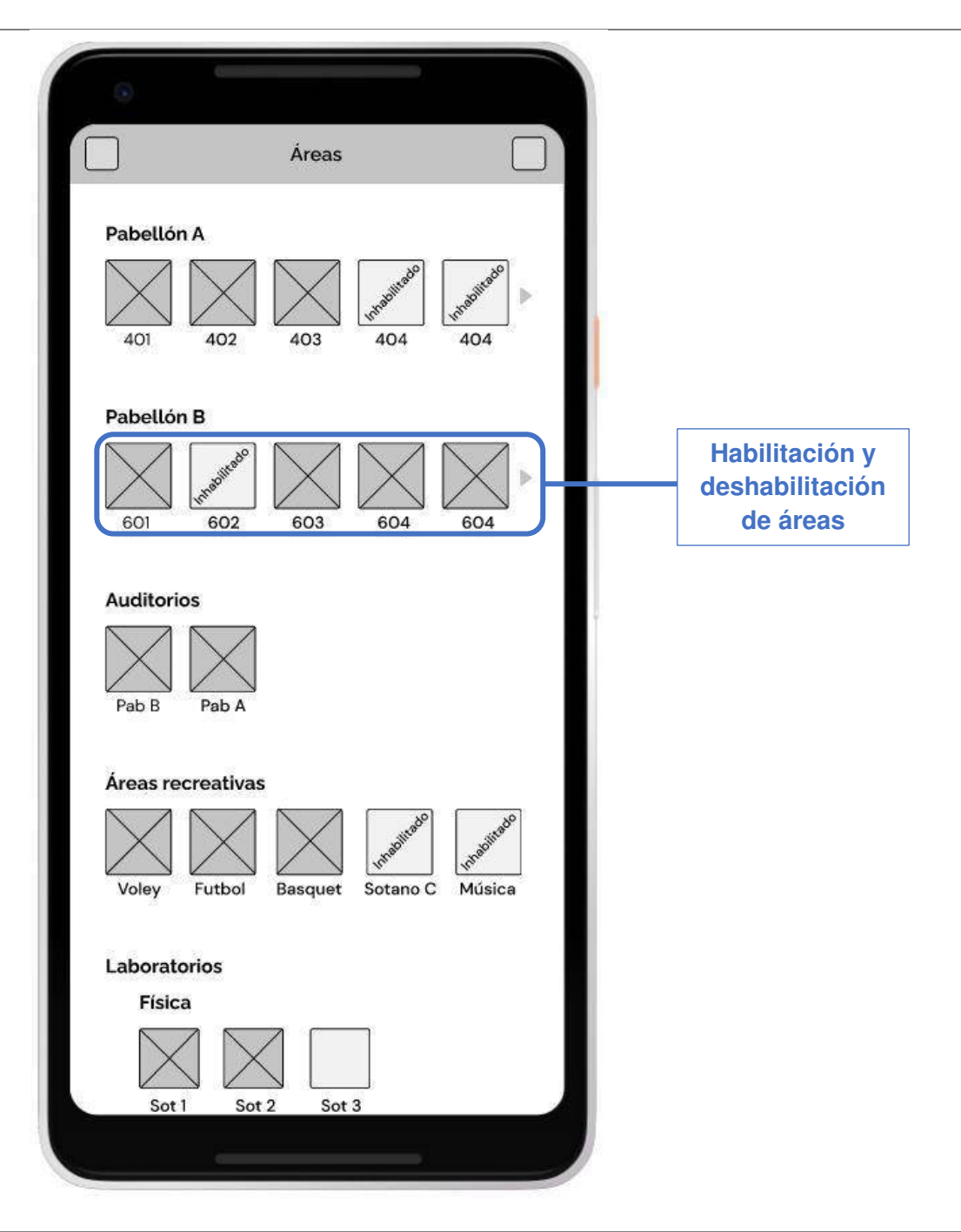

Nota. La tabla muestra la planificación de la iteración de la Historia de Usuario 019 perteneciente al Sprint 2.
# Planificación de la iteración - Sprint 2 *–* Historia de Usuario 020

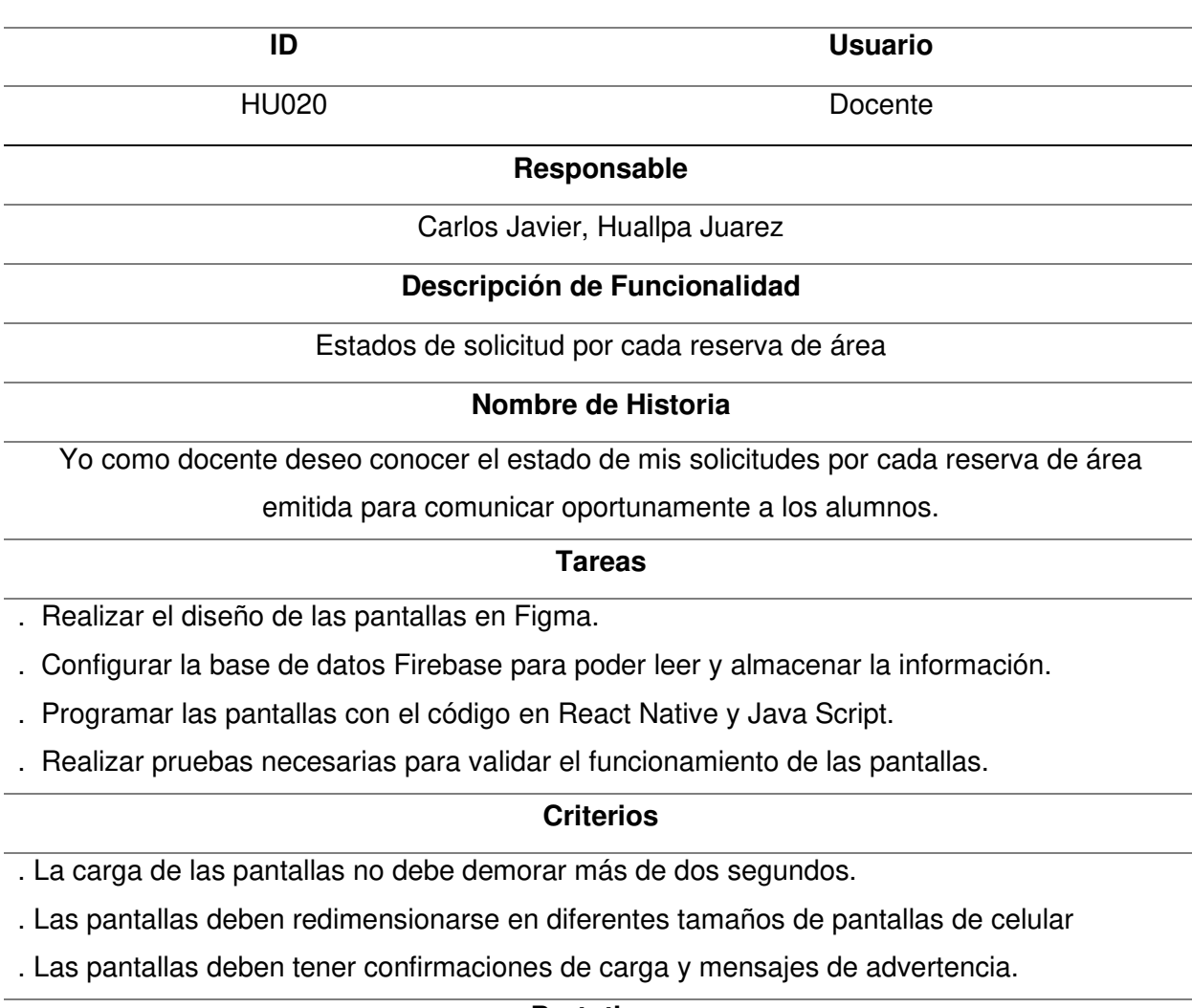

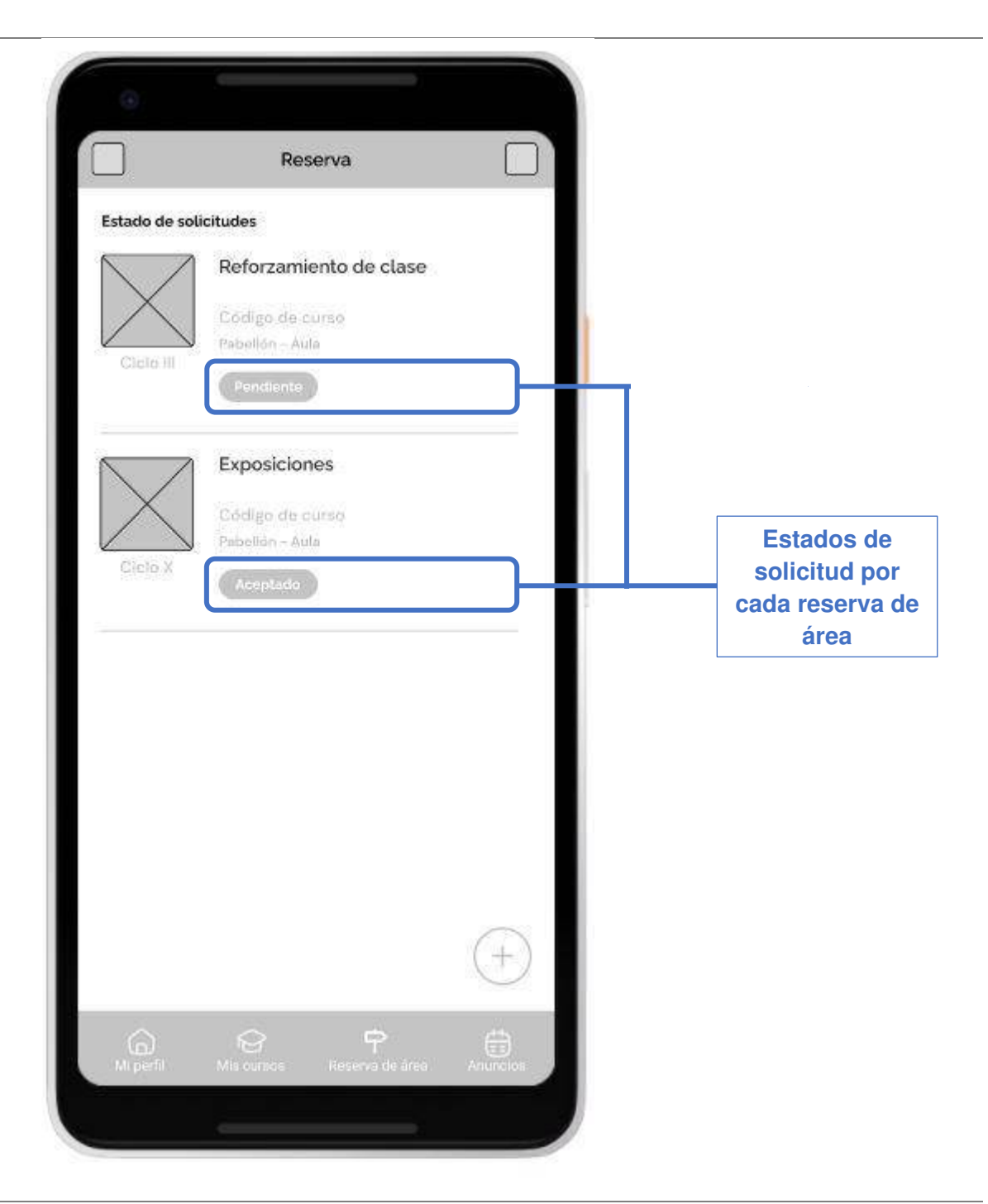

Nota. La tabla muestra la planificación de la iteración de la Historia de Usuario 020 perteneciente al Sprint 2.

#### Planificación de la iteración - Sprint 2 *–* Historia de Usuario 021

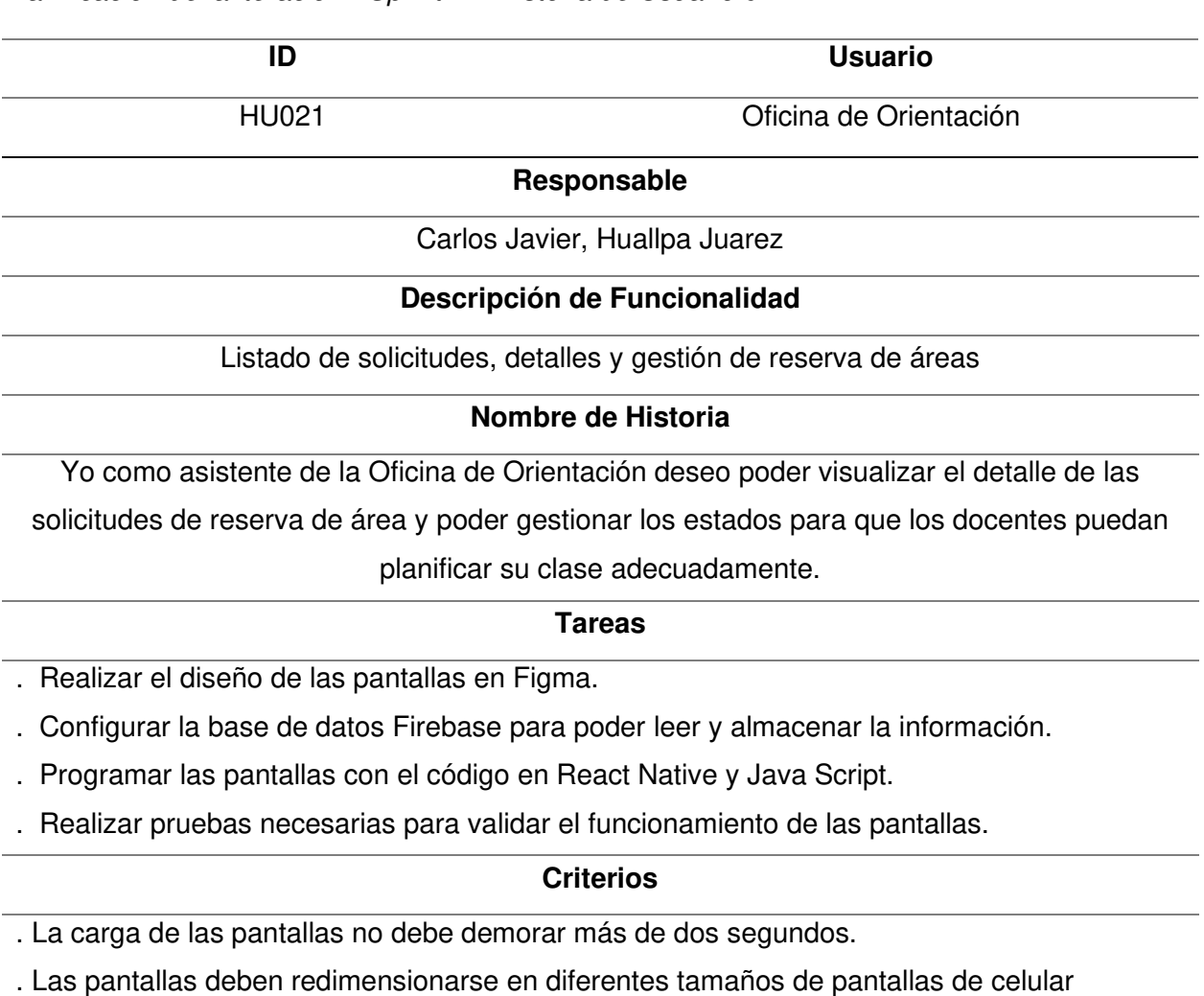

. Las pantallas deben tener confirmaciones de carga y mensajes de advertencia.

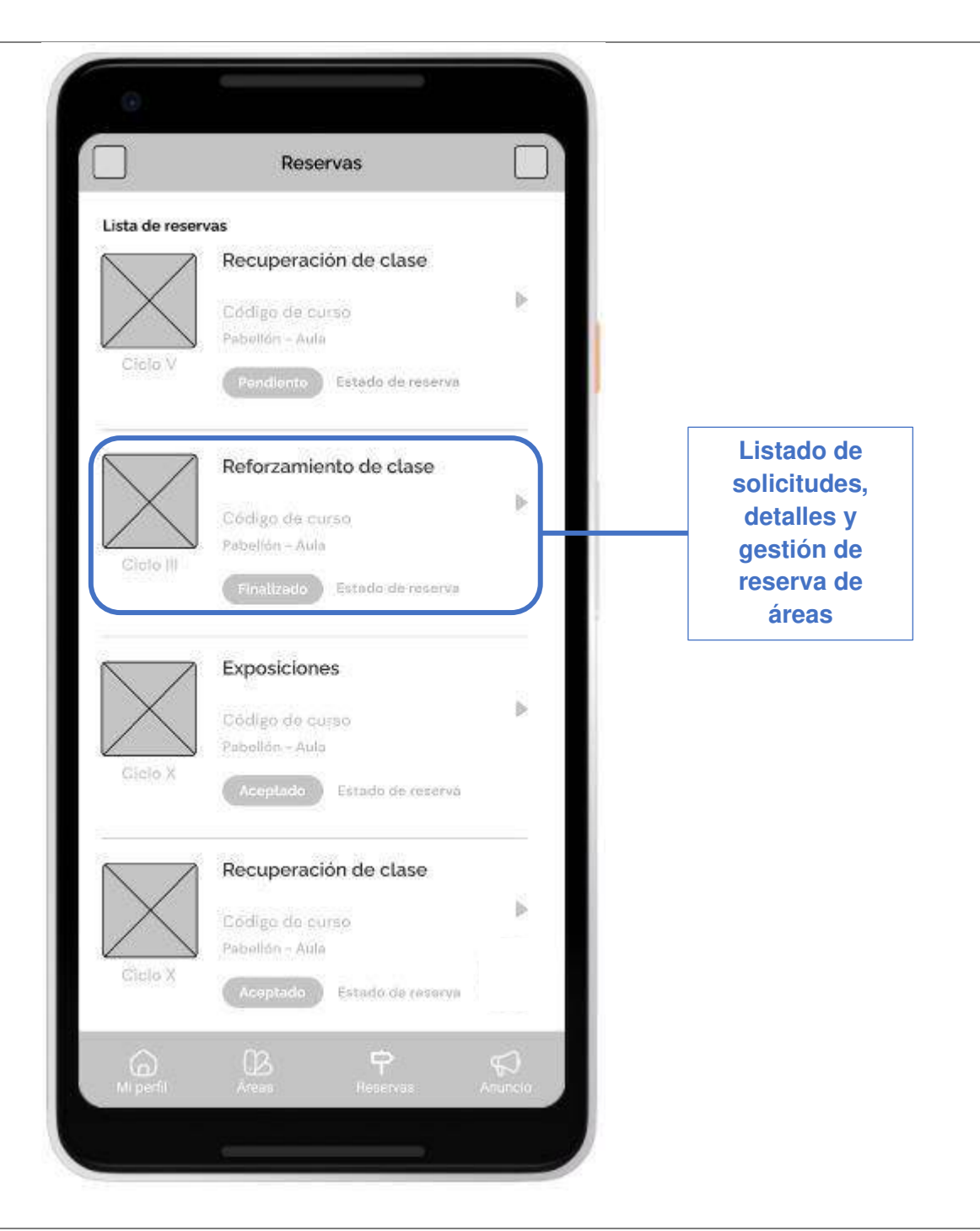

Nota. La tabla muestra la planificación de la iteración de la Historia de Usuario 021 perteneciente al Sprint 2.

# Planificación de la iteración - Sprint 2 - Historia de Usuario 022

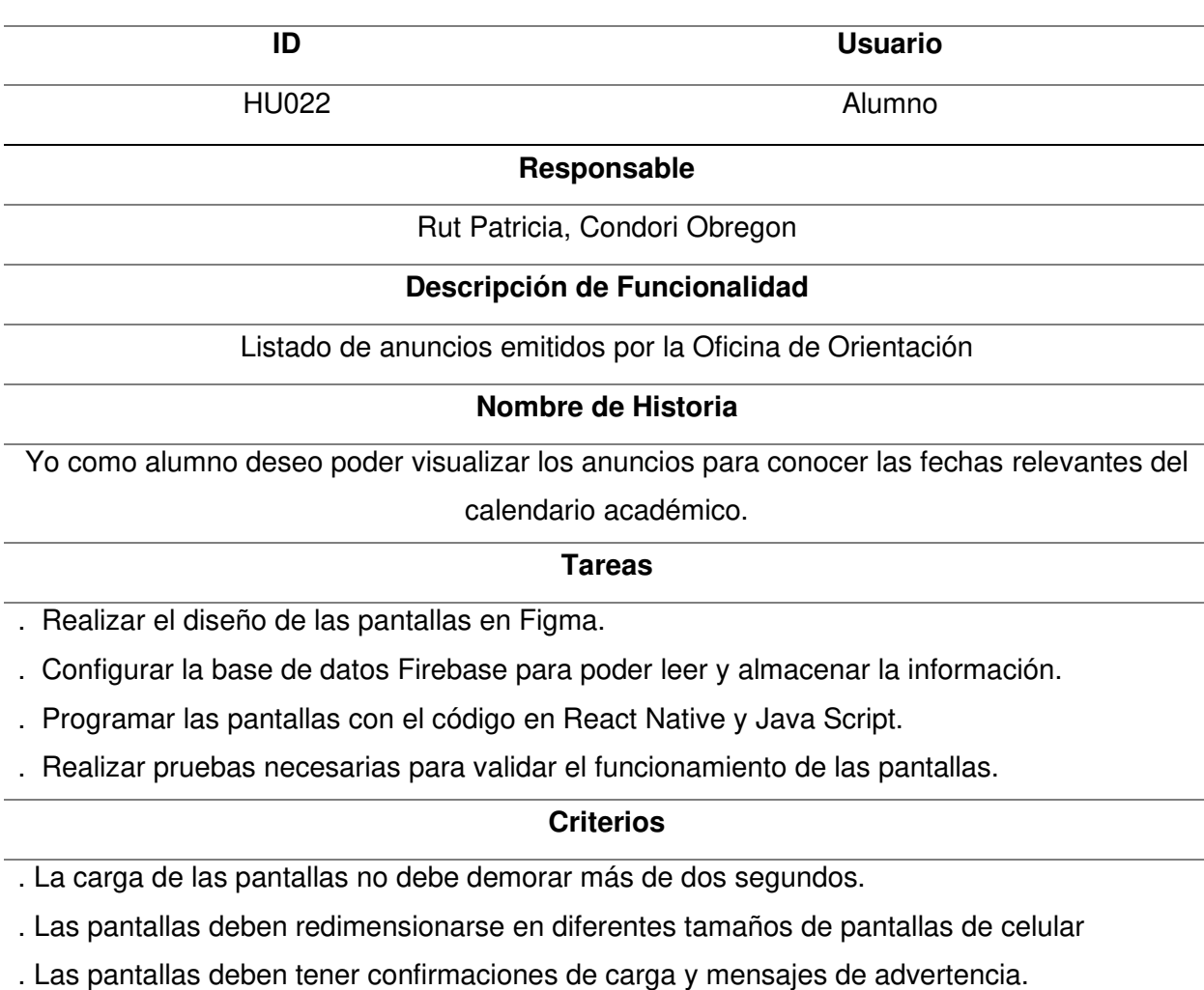

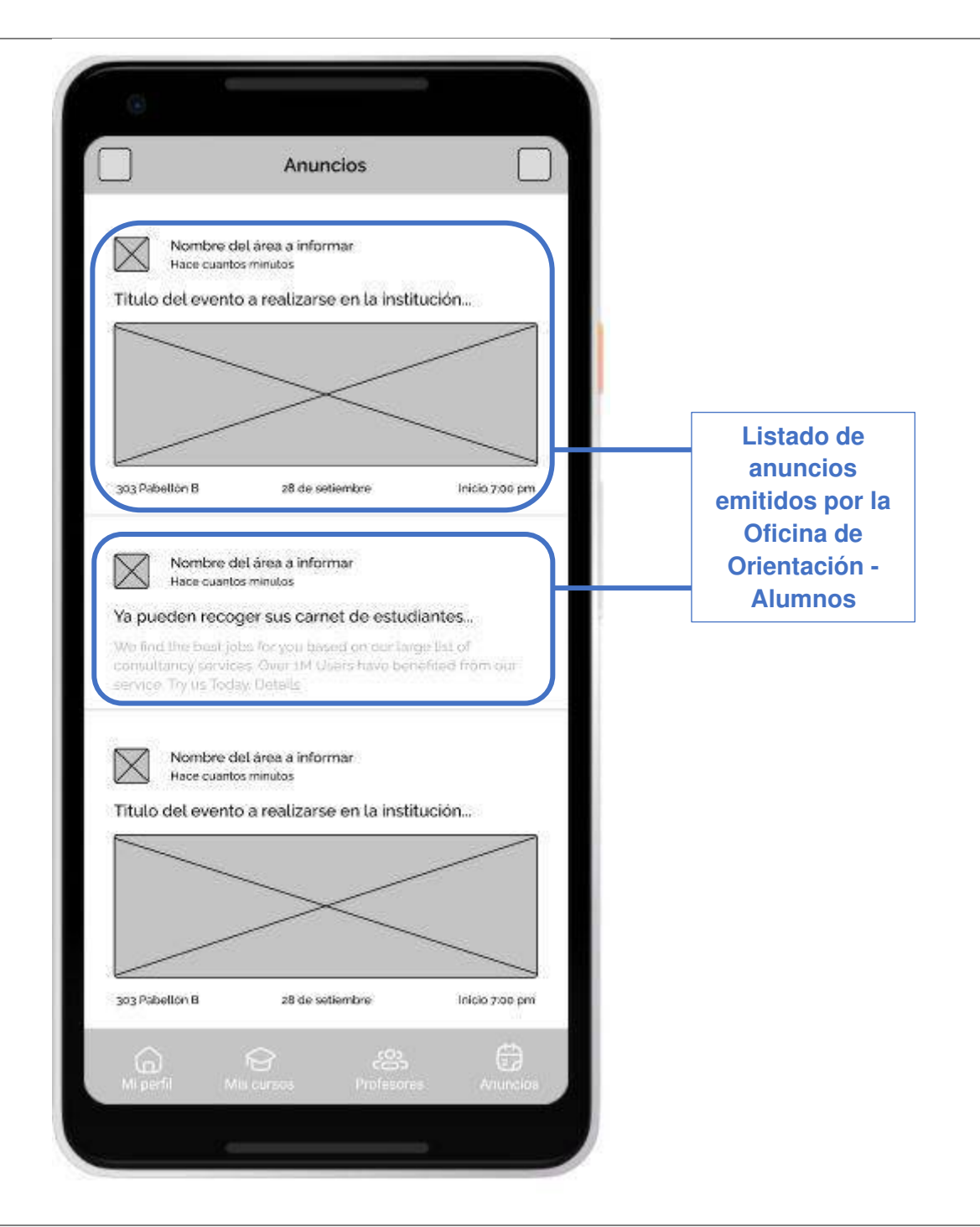

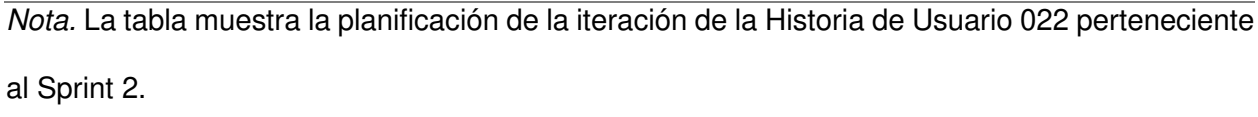

### Planificación de la iteración - Sprint 2 - Historia de Usuario 023

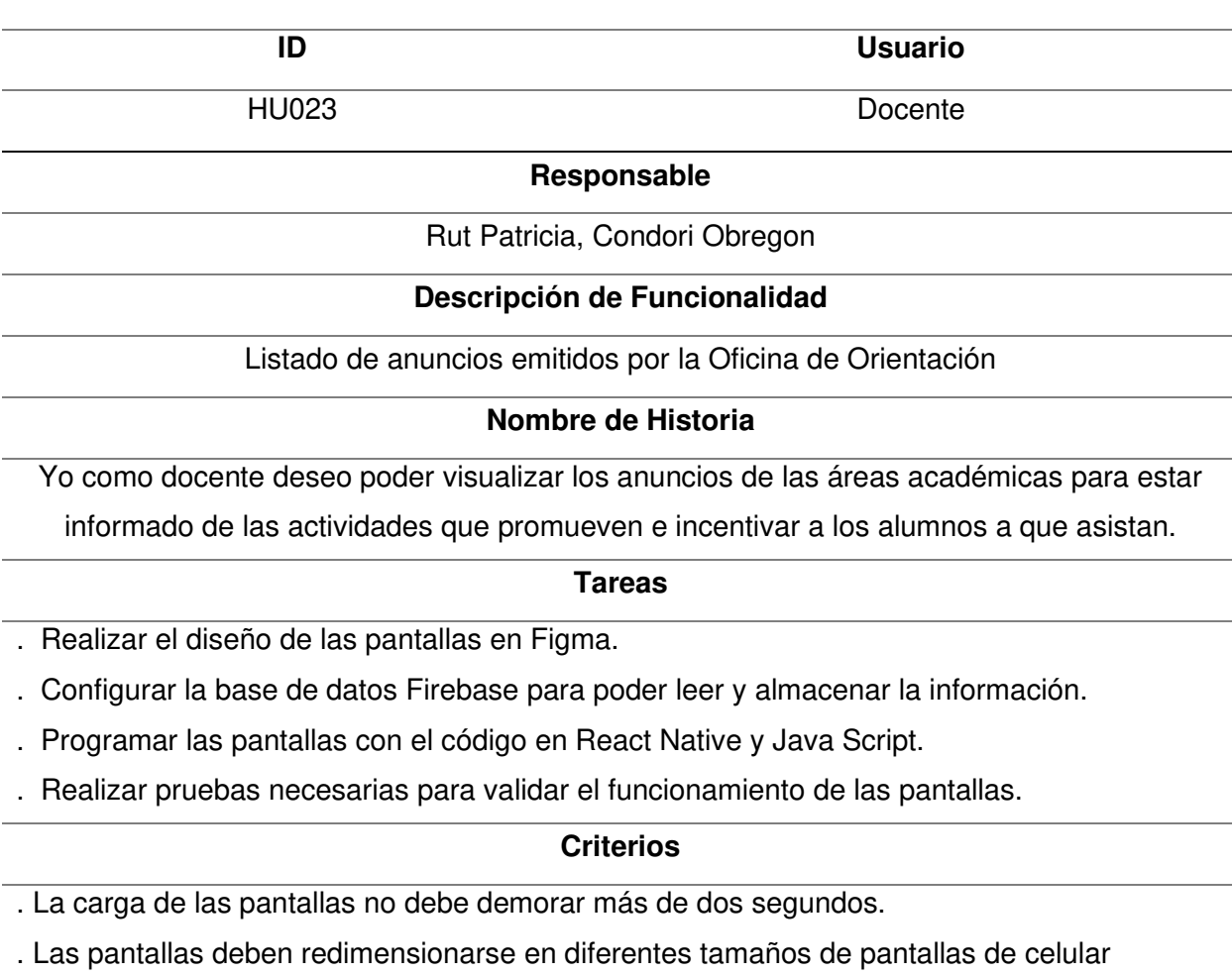

. Las pantallas deben tener confirmaciones de carga y mensajes de advertencia.

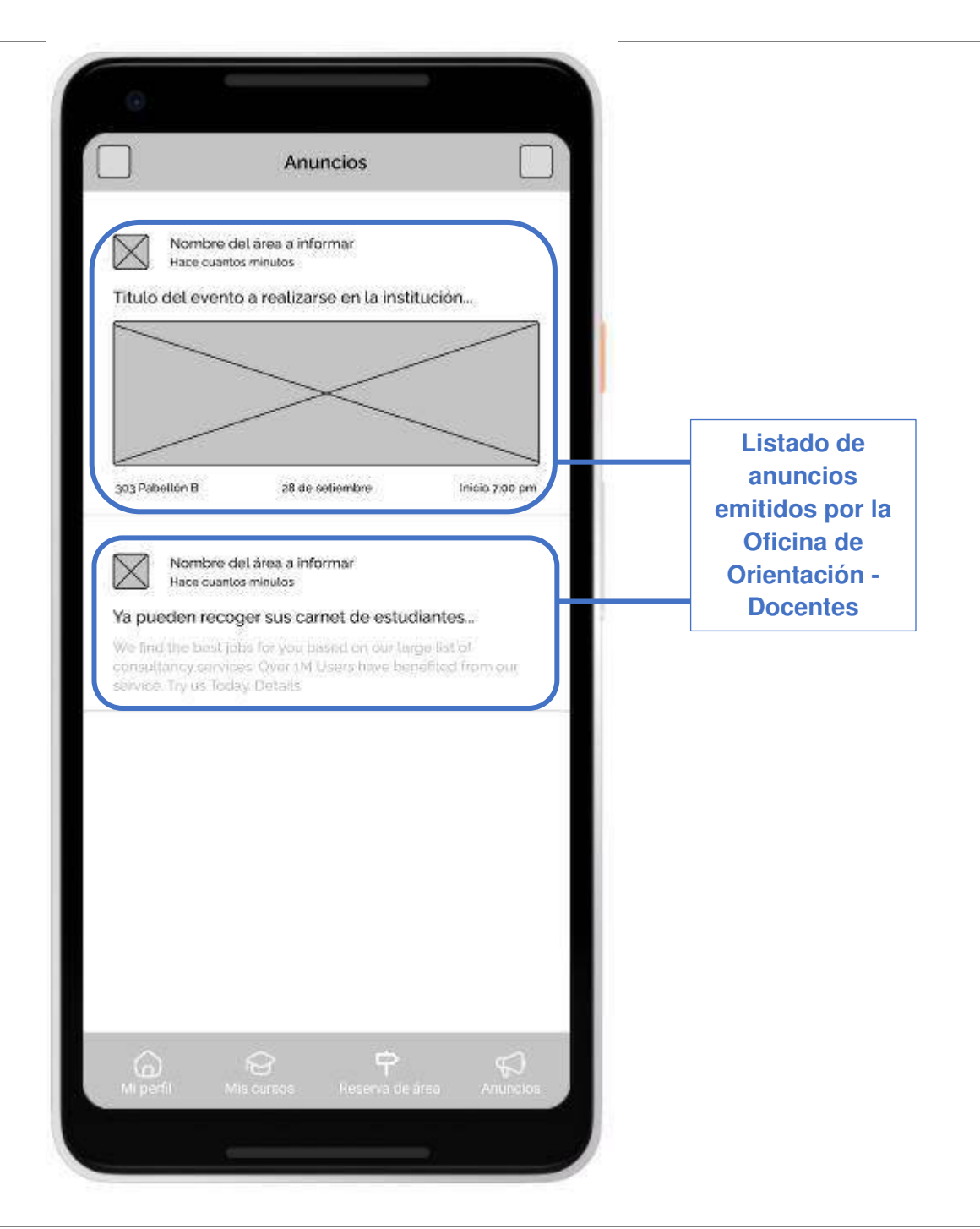

Nota. La tabla muestra la planificación de la iteración de la Historia de Usuario 023 perteneciente al Sprint 2.

#### **4.6.2. Informe de Impedimentos**

Durante el desarrollo del Sprint se realizó las reuniones diarias o también conocida como el Scrum Diario, que sirve para identificar impedimentos durante el desarrollo del Sprint. Estas reuniones duraron 15 minutos y se realizaron siempre al iniciar el día (9:00 am).

En la Tabla 81, se puede apreciar el resumen de las reuniones diarias por cada semana del Sprint y las preguntas contestadas junto a los impedimentos identificados.

#### **Tabla 81**

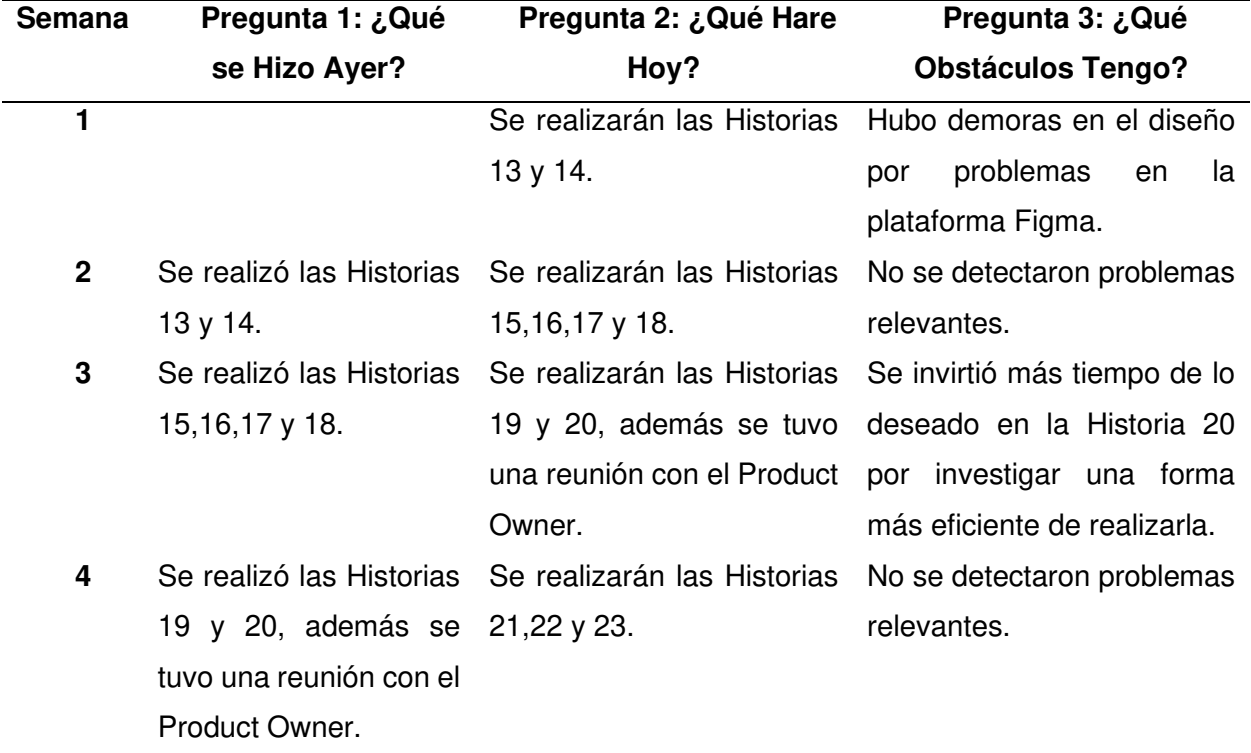

Informe de impedimentos Sprint 2

Nota. Esta tabla muestra el informe de impedimentos del Sprint 2.

#### **4.6.3. Revisión del Producto**

Al finalizar el Sprint se realizó la reunión de revisión del producto en la cual se mostró al Product Owner las funcionalidades desarrolladas en busca de su aprobación y retroalimentación en caso sea necesario. En este apartado se consiguió la aprobación de las funcionalidades y se procedió a firmar el acta correspondiente la cual podemos ver en el Anexo Q.

#### **4.6.4. Retrospectiva**

En el Sprint 2 también realizamos una retrospectiva siguiendo la misma metodología del Sprint 1. A continuación, explicamos el proceso que se llevó a cabo en esta sección.

**Paso 1. Establecer el ambiente de trabajo.** El primer paso en la retrospectiva tiene como objetivo motivar a las personas que hablen, para ello se realizó la técnica "Focus On / Focus Off" que propone acciones que deberíamos tratar de hacer y acciones que deberíamos evitar hacer durante la retrospectiva, además se escucha el punto de vista de cada uno sobre esa temática. En la Figura 34, podemos ver los temas que se propusieron para esta dinámica.

#### **Figura 34**

Técnica Focus on / Focus off

# Focus on / Focus off

# Preguntar en lugar de suponer Dialogar en lugar de discutir Conversar en lugar de pelear Entendimiento en lugar de defensa

Nota. Se puede observar los temas que se propusieron en la dinámica.

**Paso 2. Obtener datos.** En este paso lo que se desea es crear una visión compartida de todo lo ocurrido en el proyecto para luego analizar que se realizó bien y que se realizó mal. Siguiendo con lo mencionado, existen varias técnicas para la recopilación de información, pero la técnica seleccionada fue la de "Tres centavos", en la que primero cada integrante trabaja de forma individual las problemáticas ocurridas durante el proyecto para luego compartirlas y recibir retroalimentación. En la Tabla 82, podemos ver los datos relevantes que se pudieron identificar.

#### Datos recolectados en la retrospectiva

#### **Problemas Encontrados en el Sprint**

- Problemas de comunicación con los interesados, se complicaron las reuniones por falta de colaboración.

- Problemas de conexión con la base de datos Firebase.

Nota. Se observa las acciones más relevantes ocurridas durante el Sprint 2.

**Paso 3. Generar ideas.** Después de identificar los problemas durante el Sprint, se necesita generar ideas para intentar solucionarlas o evitar que vuelvan a pasar, para ello se realizó la técnica "Tormenta de ideas", donde los participantes comparten posibles soluciones para luego poder ser implementadas. En la Tabla 83, podemos ver la idea identificada.

#### **Tabla 83**

Idea generada

#### **Ideas Generadas**

- Reunión de sensibilización con los interesados para motivarlos a participar activamente.

Nota. Se observa las ideas generadas para teniendo en cuenta la problemática identificada.

**Paso 4. Decidir que hacer.** En este paso se planifica la implementación de las ideas generadas teniendo en cuenta que estas deben ser las más importantes. Al tener este proyecto generado una idea importante, se procederá a implementar en el siguiente Sprint.

Paso 5. Cierre de la retrospectiva. Finalmente, para el cierre de la retrospectiva se preguntó a cada uno de los participantes como se sintieron respecto a la forma en la que se gestionó la retrospectiva.

#### **4.6.5. Radiadores de Información**

Los siguientes diagramas son los que se utilizaron para hacer seguimiento al proyecto en este Sprint.

**A. Diagrama de Quemado Sprint 2**. En la Figura 35, se puede observar la cantidad de trabajo y los Puntos de Historia desarrollados en cada día del Sprint, se aprecia también que se logró completar todo el alcance del Sprint 2.

**B. Diagrama de Seguimiento de la Velocidad.** En la Figura 36, se puede ver los Puntos de Historia reales que se desarrollaron en el Sprint 1 y Sprint 2 y el estimado del Sprint 3. Nuestra velocidad inicial estimada era de 80 Puntos de Historia, pero en el Sprint 2 se desarrollaron 81 Puntos de Historia.

**C. Diagrama Acumulativo de Riesgos.** En la Figura 37, nuestro Backlog es un Backlog Ajustado a Riesgos, por lo que durante el Sprint también se realizaron acciones para poder minimizar los riesgos que se identificaron, muestra de ello es el gráfico en el que podemos ver como los riesgos al terminar el segundo Sprint bajaron su impacto en el proyecto.

#### **Figura 35**

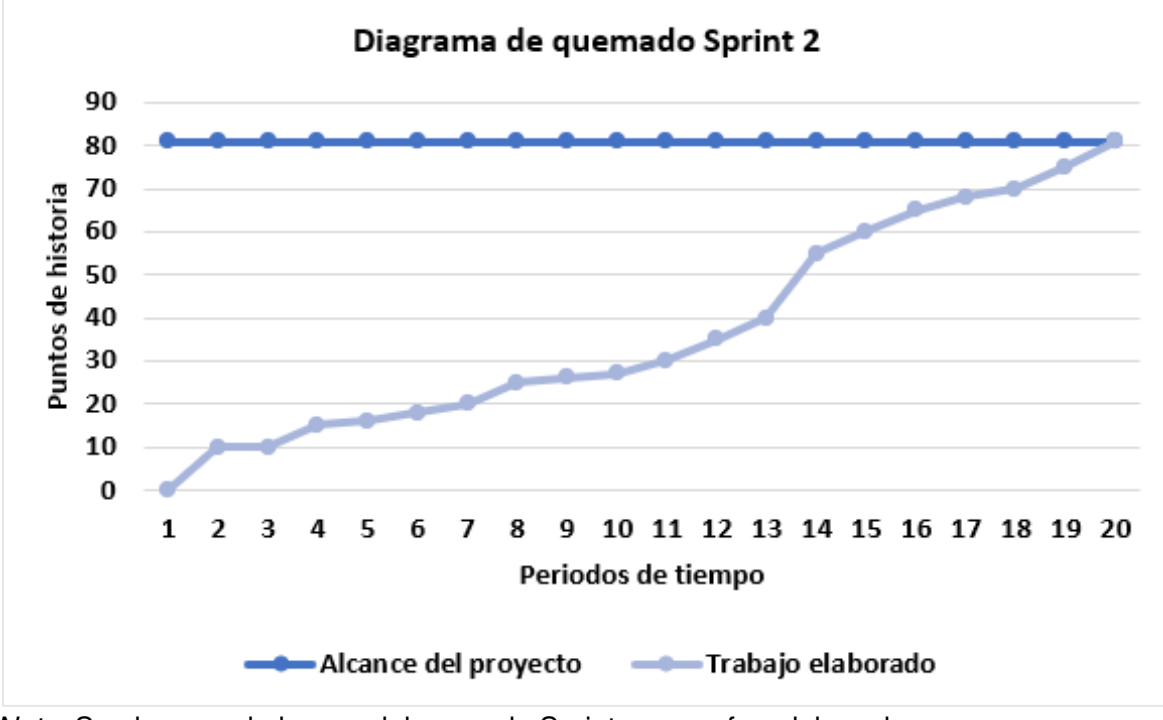

Diagrama de quemado hacia arriba

Nota. Se observa el alcance del segundo Sprint y como fue elaborado.

# **Figura 36**

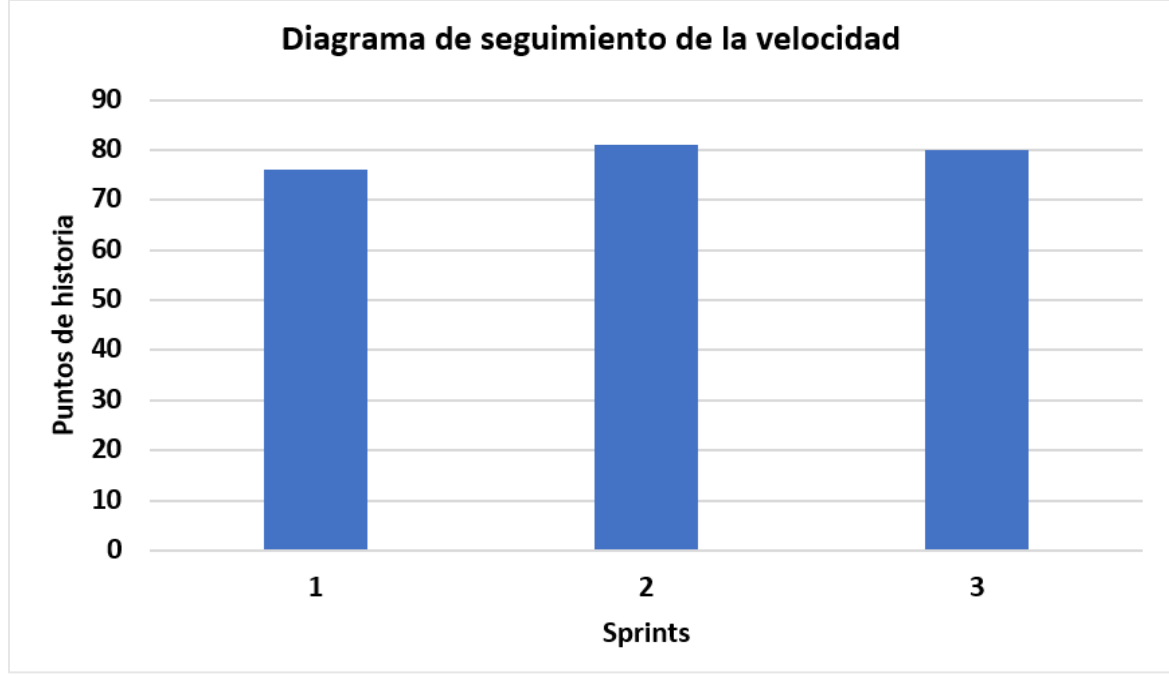

#### Diagrama de seguimiento de la velocidad

Nota. Se observa la velocidad real del Sprint 1, Sprint 2 y la estimada del Sprint 3.

## **Figura 37**

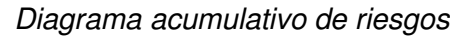

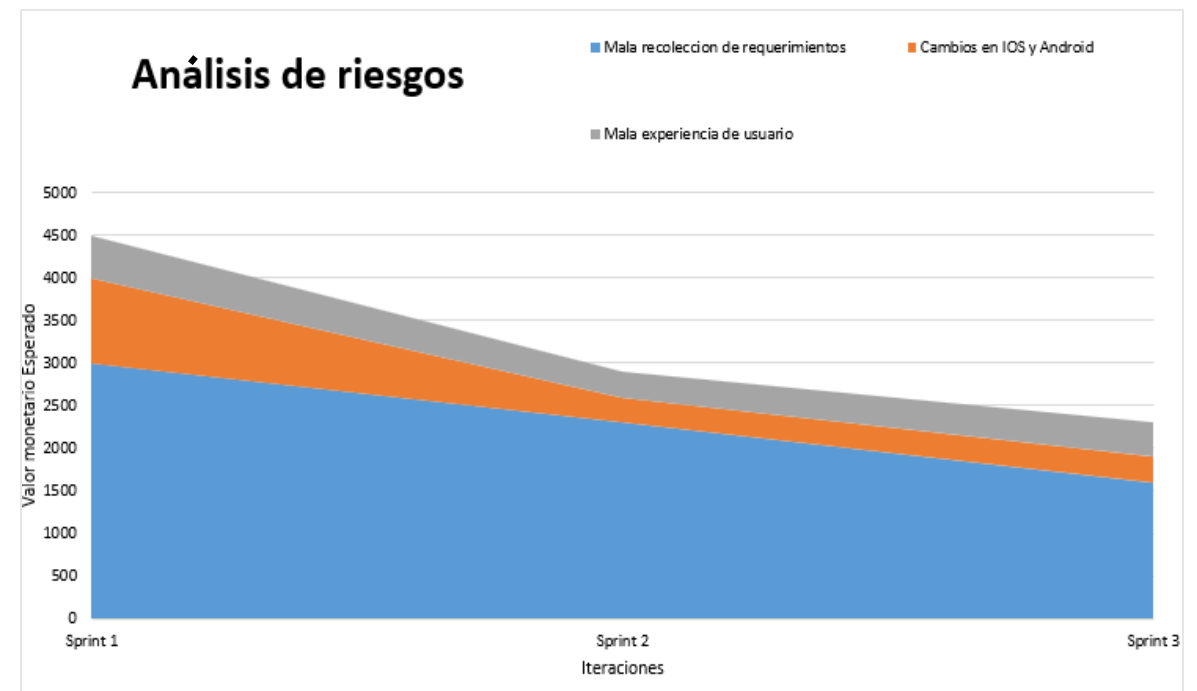

Nota. Se observa los riesgos del proyecto después de finalizar el segundo Sprint.

# **4.6.6. Presentación del Aplicativo**

En esta sección, la Figura 33 muestra los diseños del aplicativo móvil que se realizaron en el Sprint 2 junto a todas las Historias de Usuario descritas que fueron aceptadas por el Product Owner del proyecto.

# **Figura 38**

Diseño de la aplicación móvil - Sprint 2

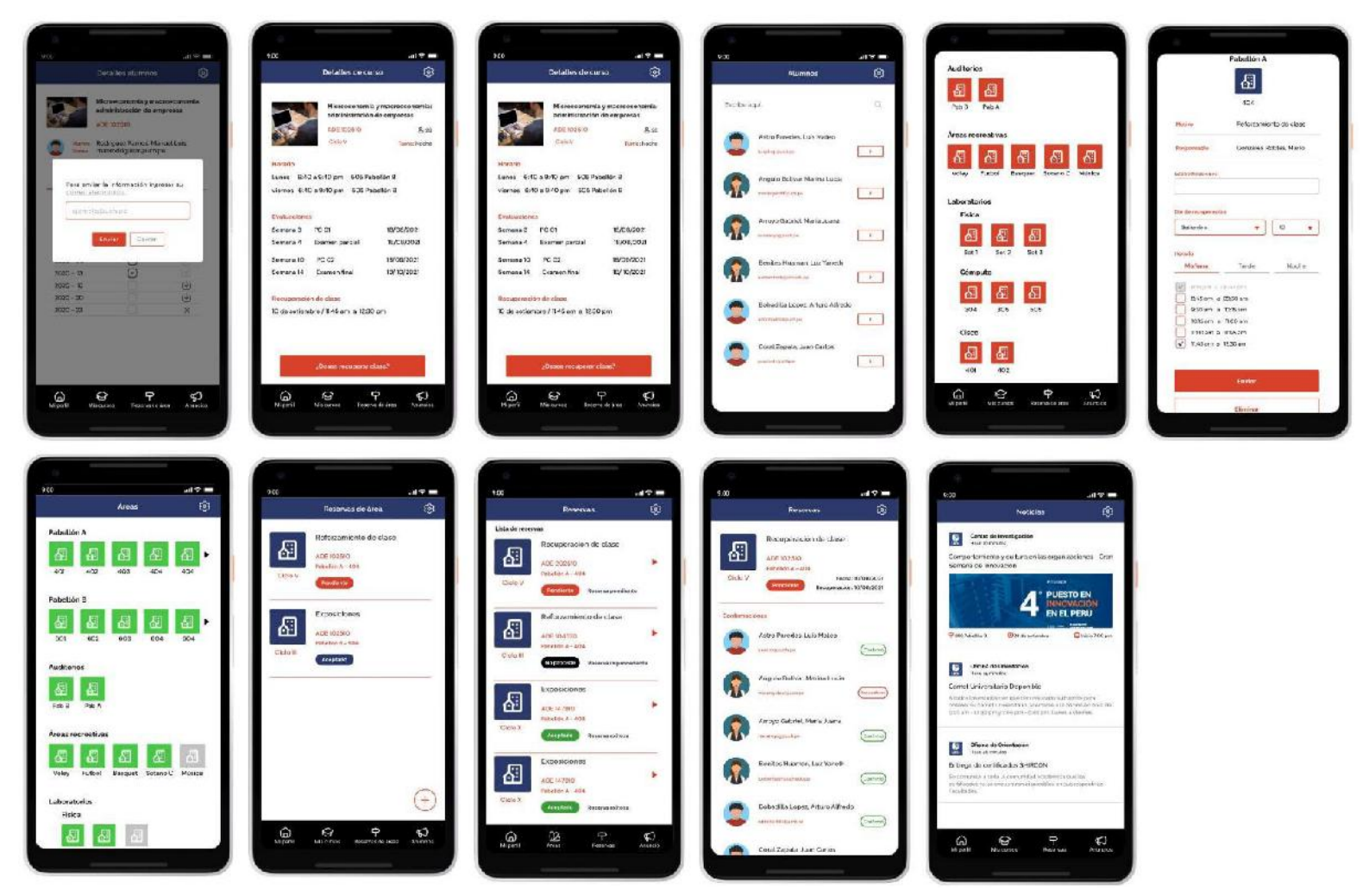

Nota. Se muestra todas las pantallas de las Historias de Usuario del Sprint 2.

#### **4.6.7. Refinamiento del Backlog**

El Refinamiento del Backlog o Backlog Grooming es la reunión en la que se analiza la pila del producto por si al finalizar el Sprint requiere un ajuste, tanto en priorizar Historias de Usuario, agregar Historias de Usuario o eliminar Historias de Usuario que ya no son necesarias. En esta reunión participa el Product Owner, Scrum Master y miembros del Equipo de Desarrollo.

Después de realizar la reunión no se detectaron cambios en el Backlog por lo que se mantienen las Historias de Usuario y prioridades inicialmente definidas.

#### **4.7. Sprint 3**

Se definió en equipo que los Sprint tendrían una duración de 4 semanas (20 días hábiles). Para este tercer Sprint se desarrolló 10 Historias de Usuario y se llegó a cumplir los 78 Puntos de Historia, ejecutándose el siguiente objetivo:

• Proporcionar a los asistentes de la Oficina de Orientación una herramienta para poder gestionar las reservas de áreas y los avisos académicos.

#### **4.7.1. Sprint Backlog y Prototipos**

En la Tabla 84, se puede observar el Sprint Backlog 3 que muestra las Historias de Usuario a desarrollar.

Sprint Backlog 3

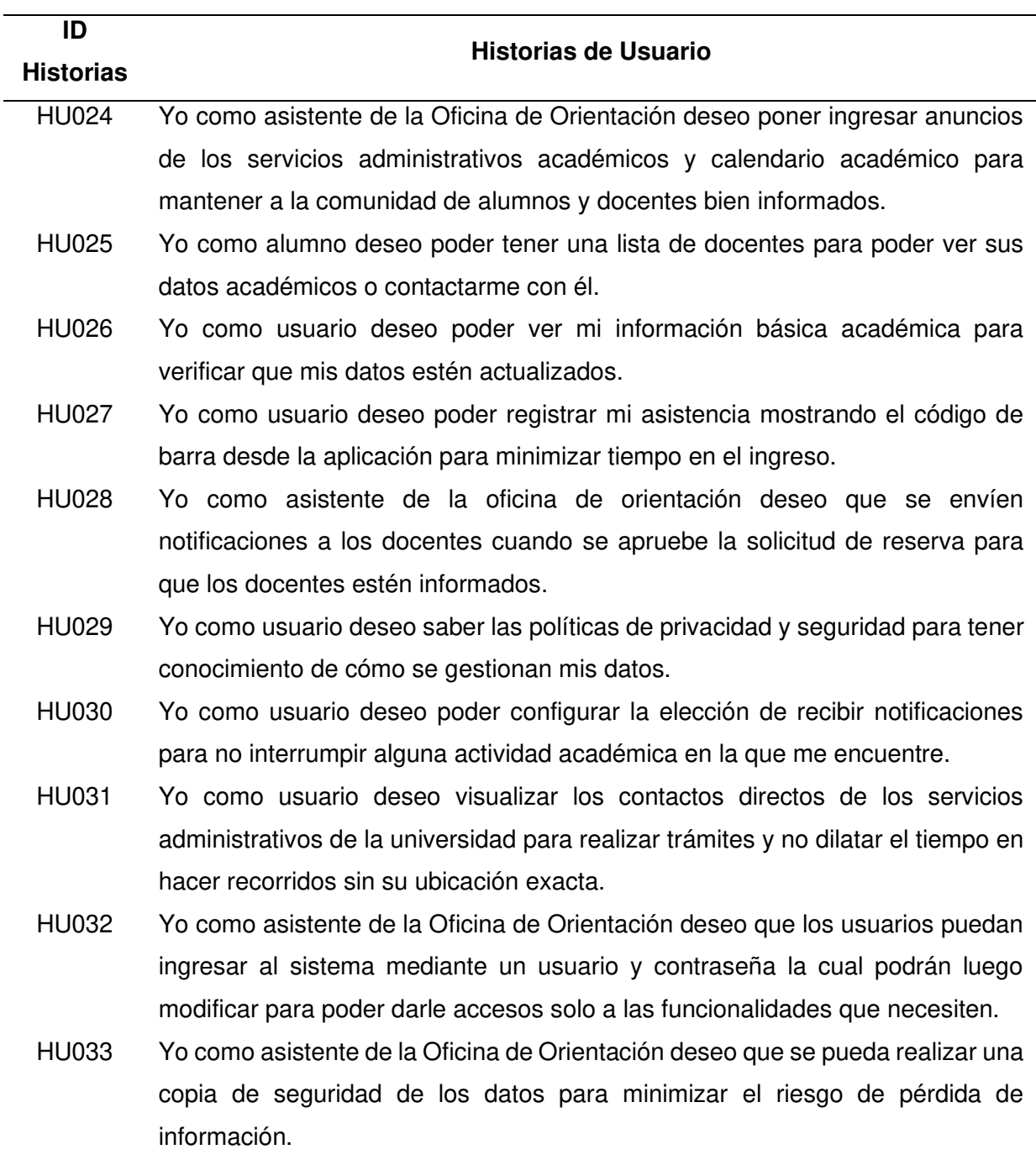

Nota. Se puede apreciar el Backlog del Sprint.

En la Tabla 85, Tabla 86, Tabla 87, Tabla 88, Tabla 89, Tabla 90, Tabla 91, Tabla 92, Tabla 93 y Tabla 94 detallaremos las Historias de Usuario que se elaboraron en este Sprint, donde se podrá apreciar el detalle de cada una de ellas.

#### **Tabla 85**

Planificación de la iteración - Sprint 3 - Historia de Usuario 024

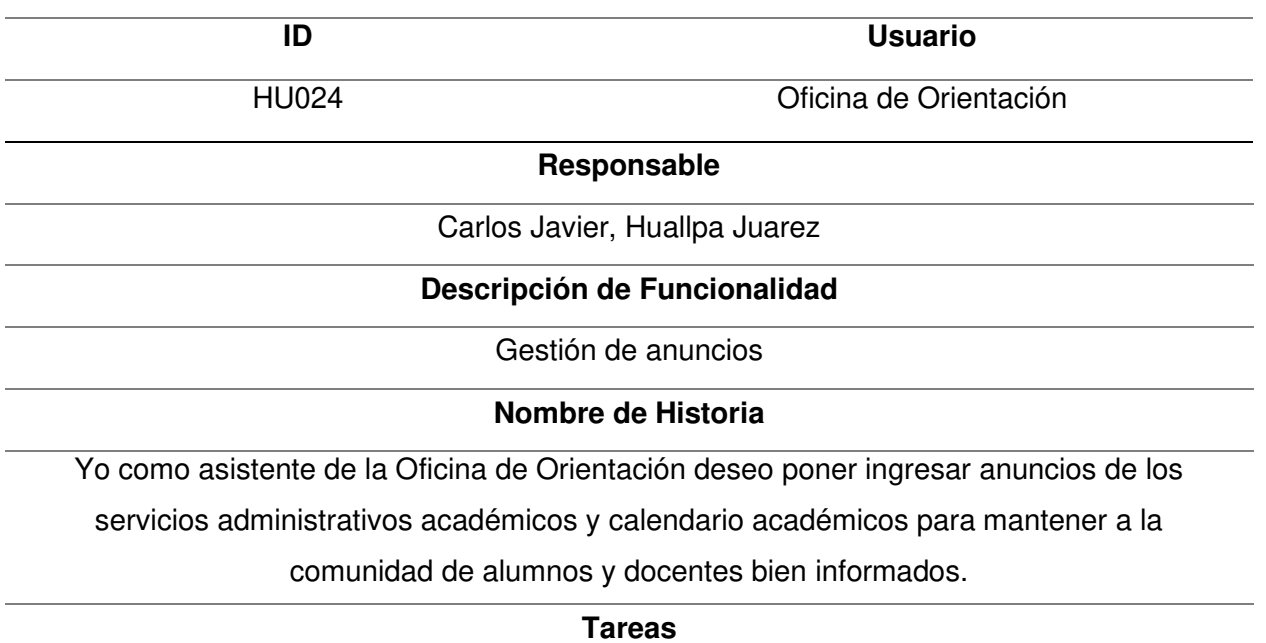

. Realizar el diseño de las pantallas en Figma.

. Configurar la base de datos Firebase para poder leer y almacenar la información.

. Programar las pantallas con el código en React Native y Java Script.

. Realizar pruebas necesarias para validar el funcionamiento de las pantallas.

#### **Criterios**

. La carga de las pantallas no debe demorar más de dos segundos.

. Las pantallas deben redimensionarse en diferentes tamaños de pantallas de celular

. Las pantallas deben tener confirmaciones de carga y mensajes de advertencia.

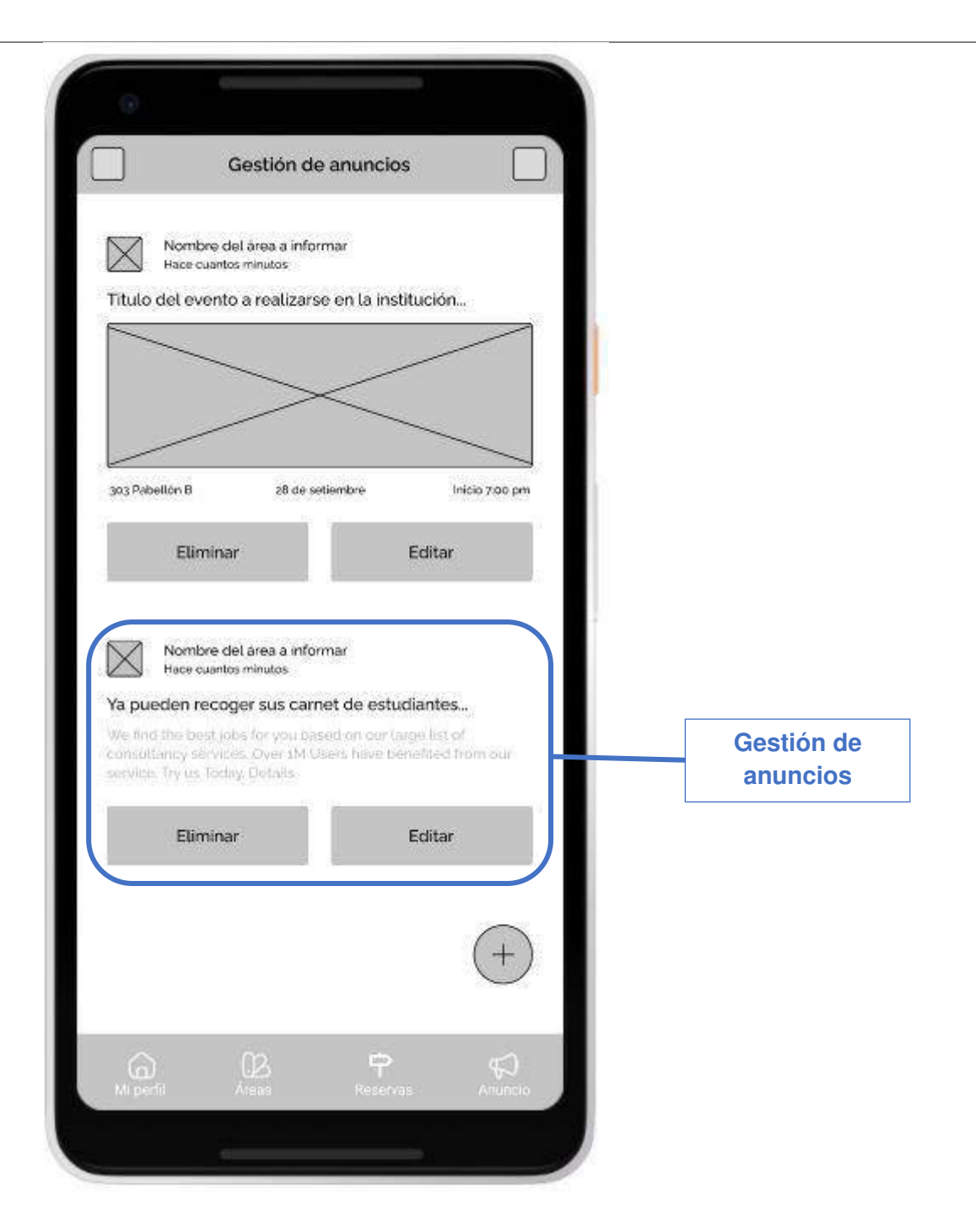

Nota. La tabla muestra la planificación de la iteración de la Historia de Usuario 024 perteneciente al Sprint 3.

Planificación de la iteración - Sprint 3 - Historia de Usuario 025

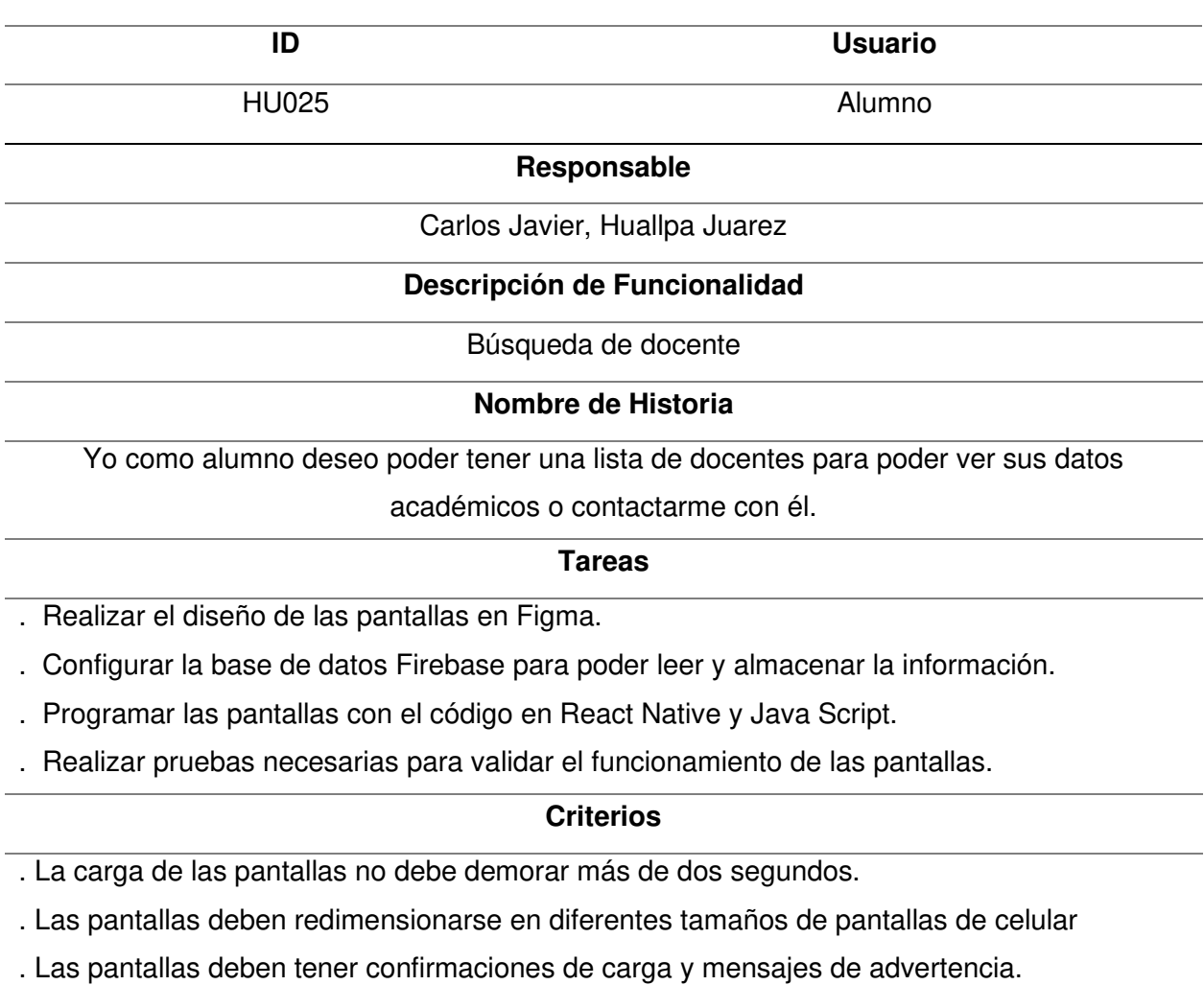

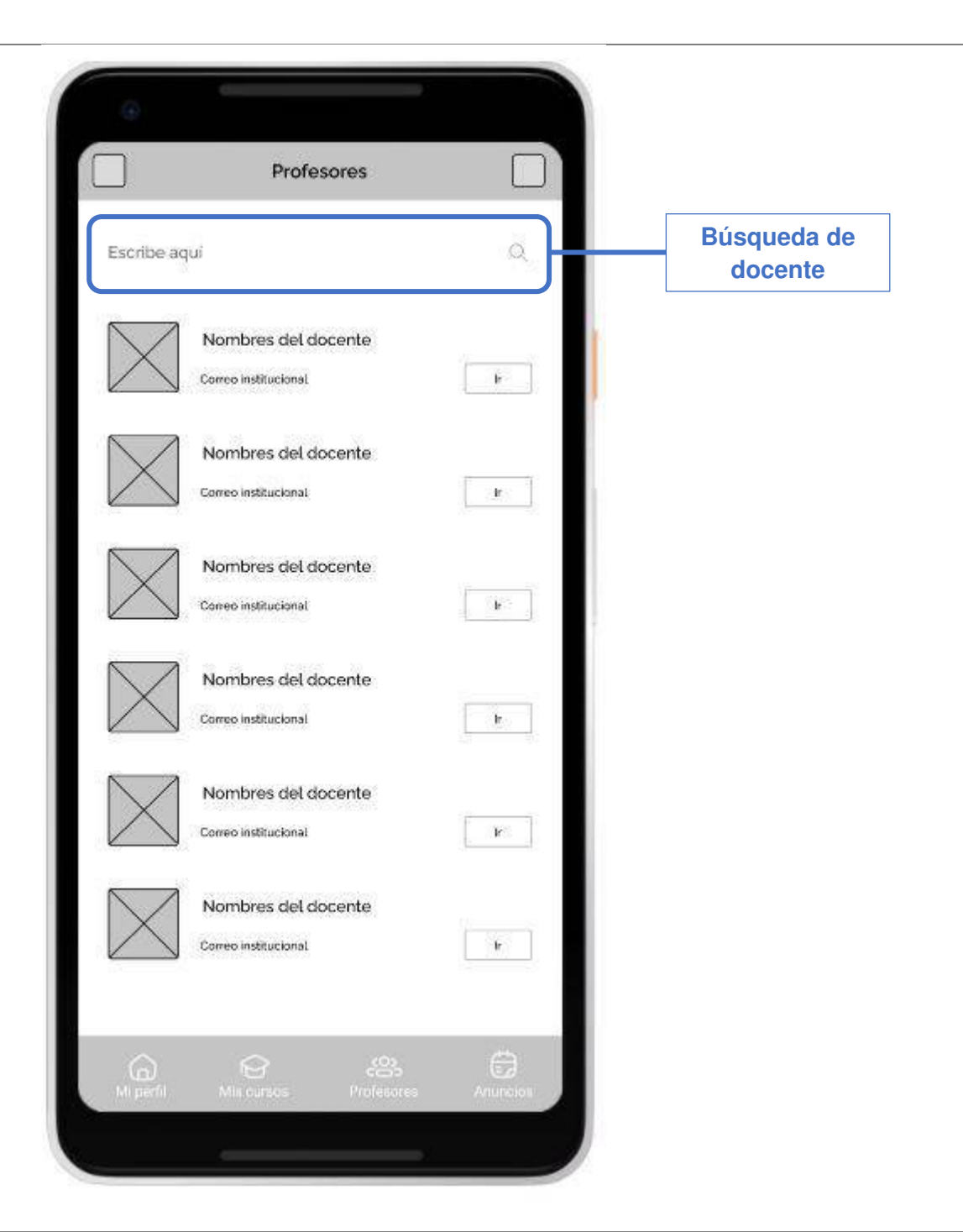

Nota. La tabla muestra la planificación de la iteración de la Historia de Usuario 025 perteneciente al Sprint 3.

# Planificación de la iteración - Sprint 3 - Historia de Usuario 026

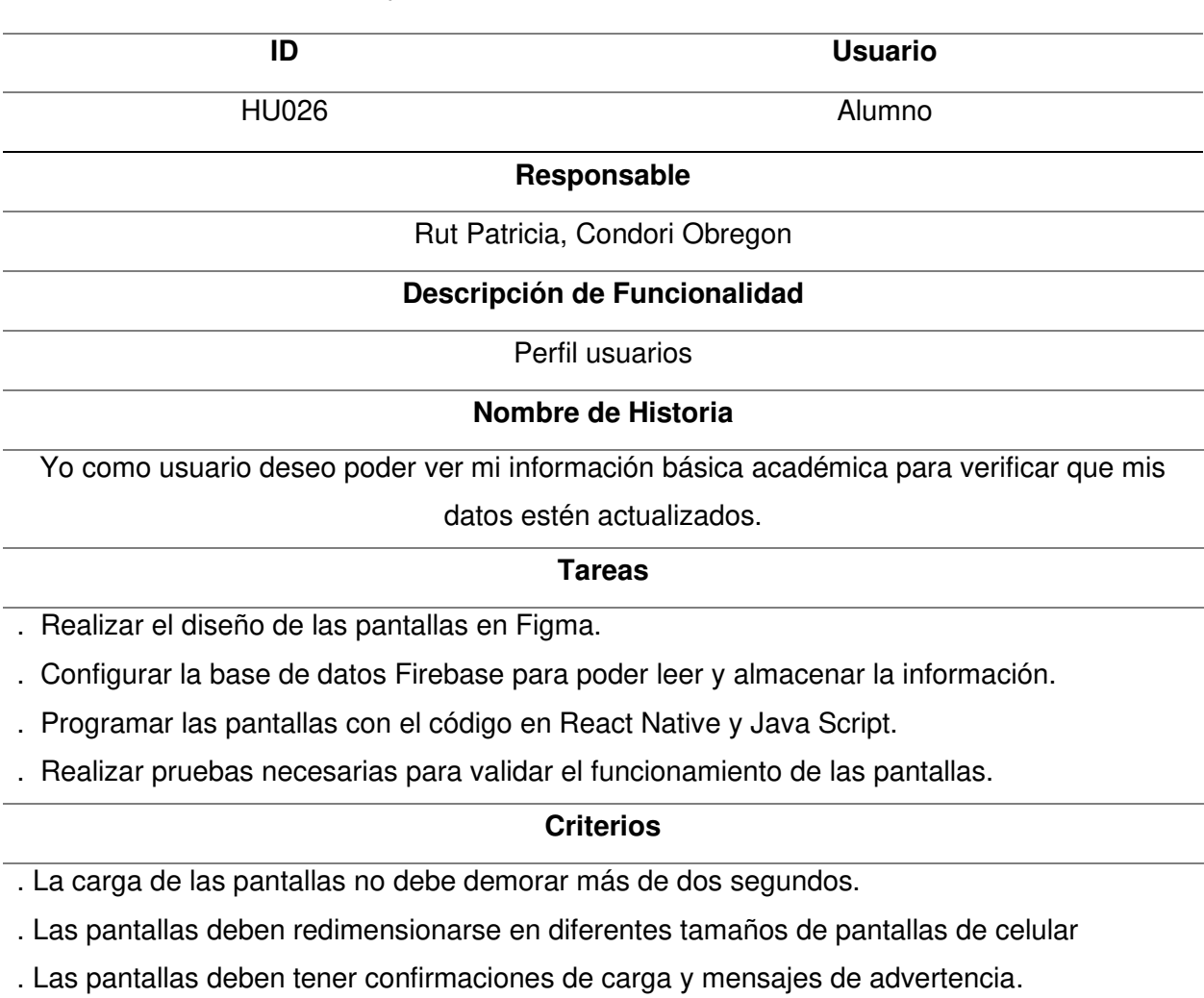

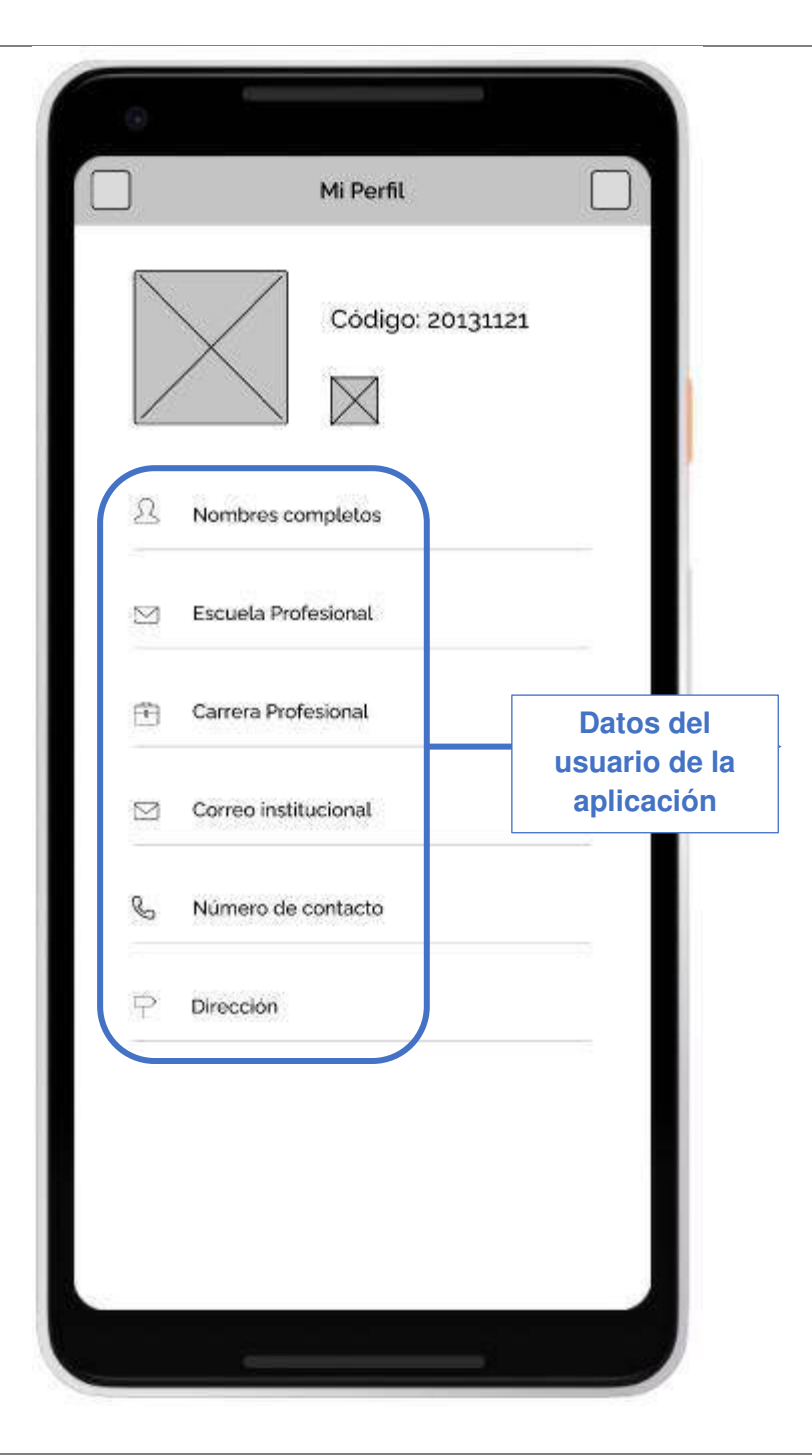

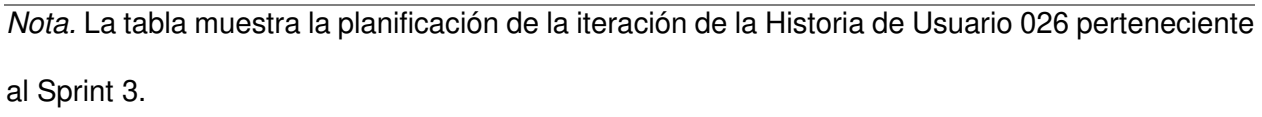

Planificación de la iteración - Sprint 3 - Historia de Usuario 027

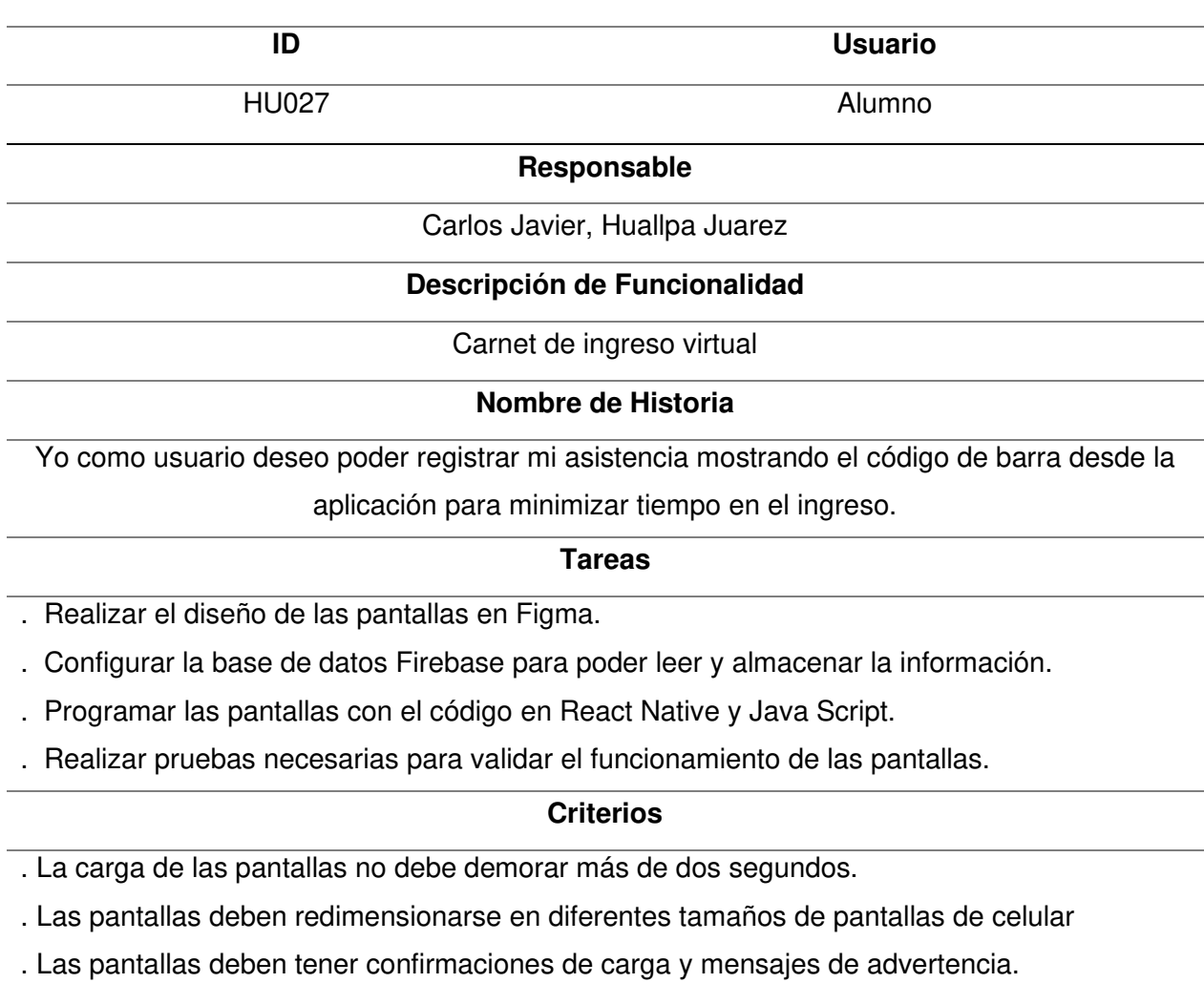

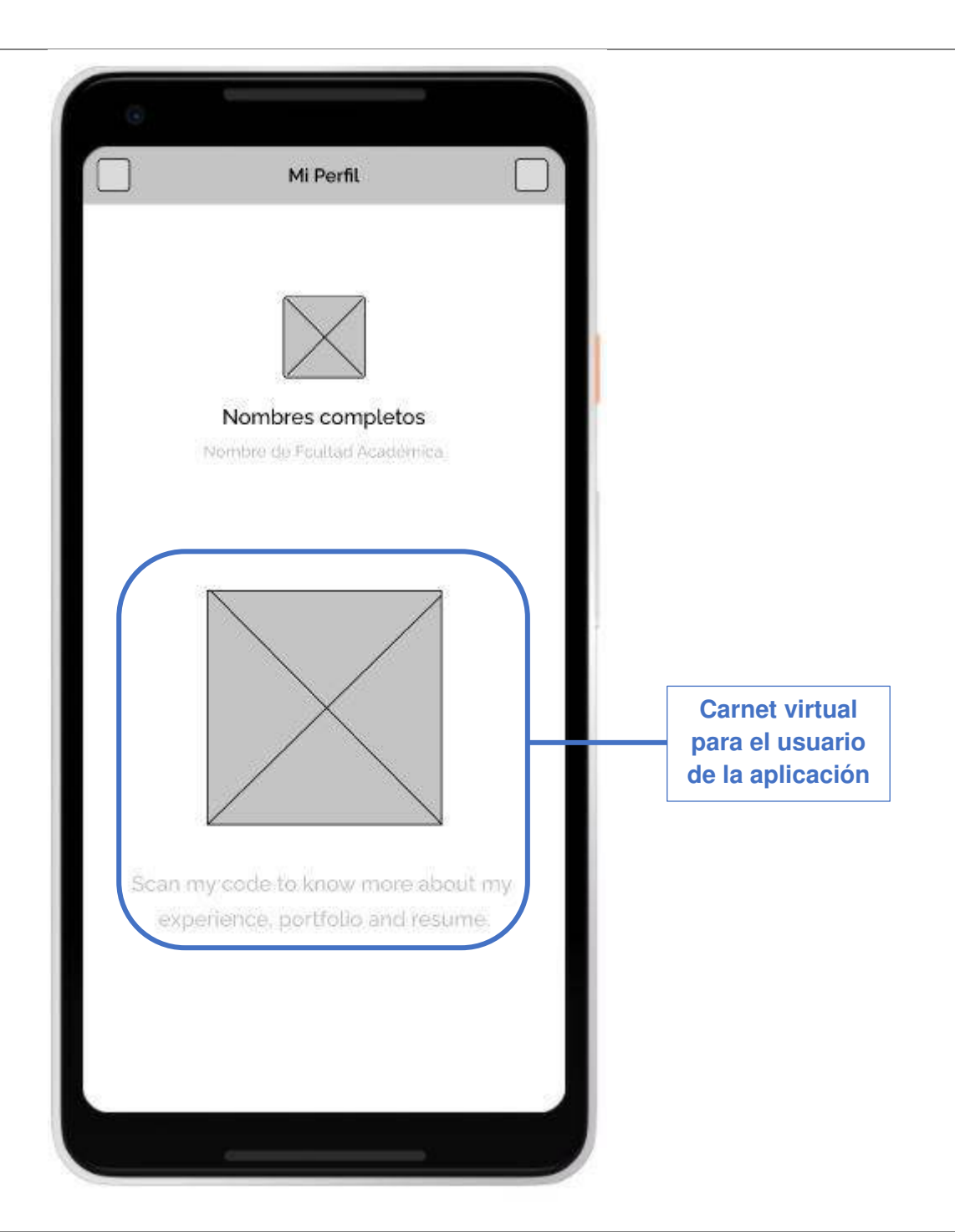

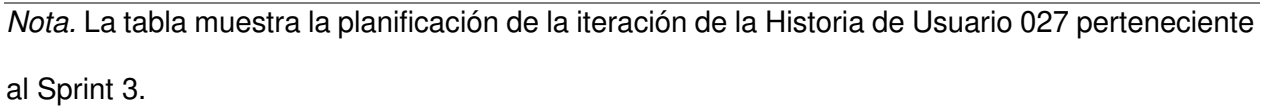

# Planificación de la iteración - Sprint 3 - Historia de Usuario 028

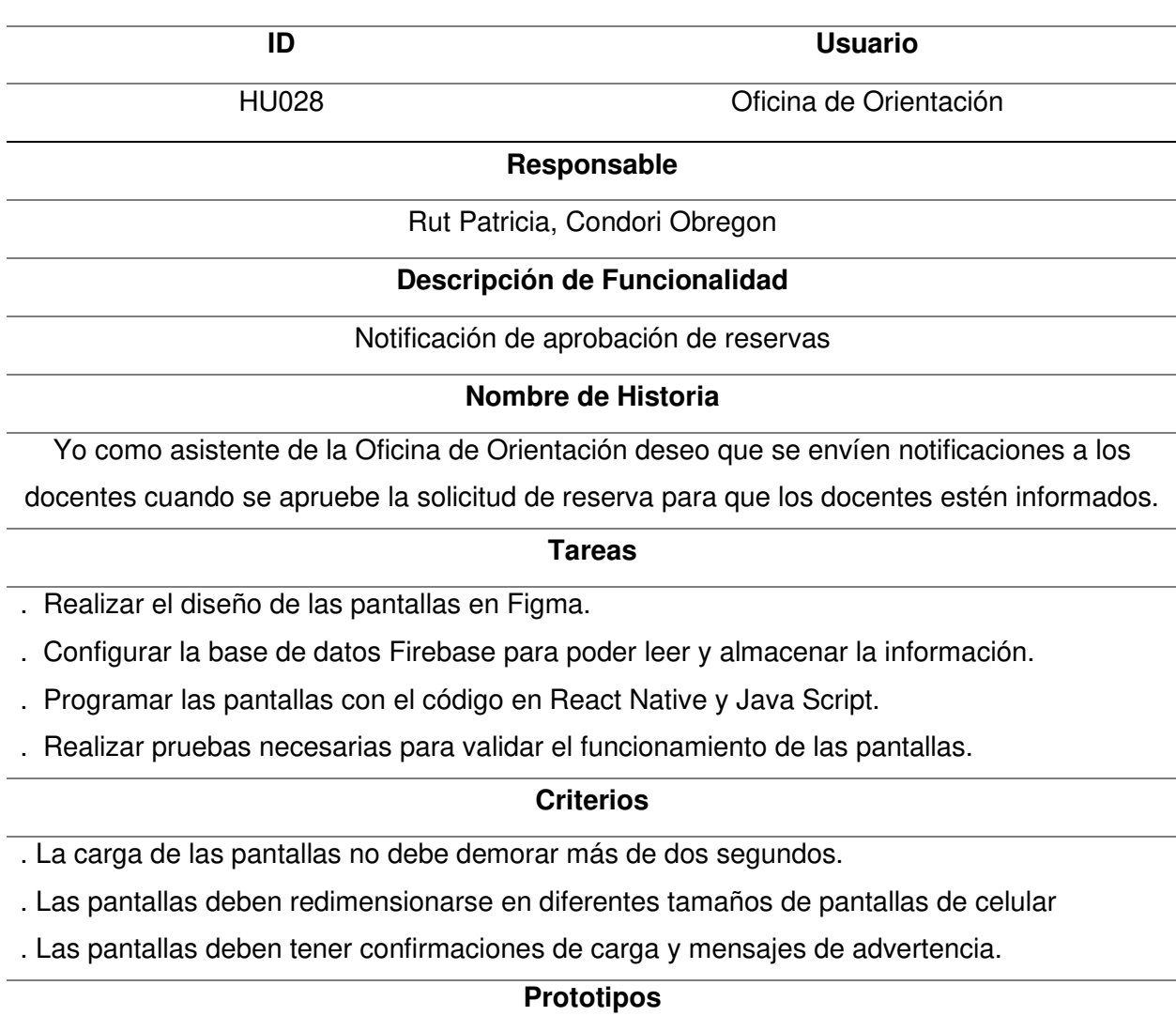

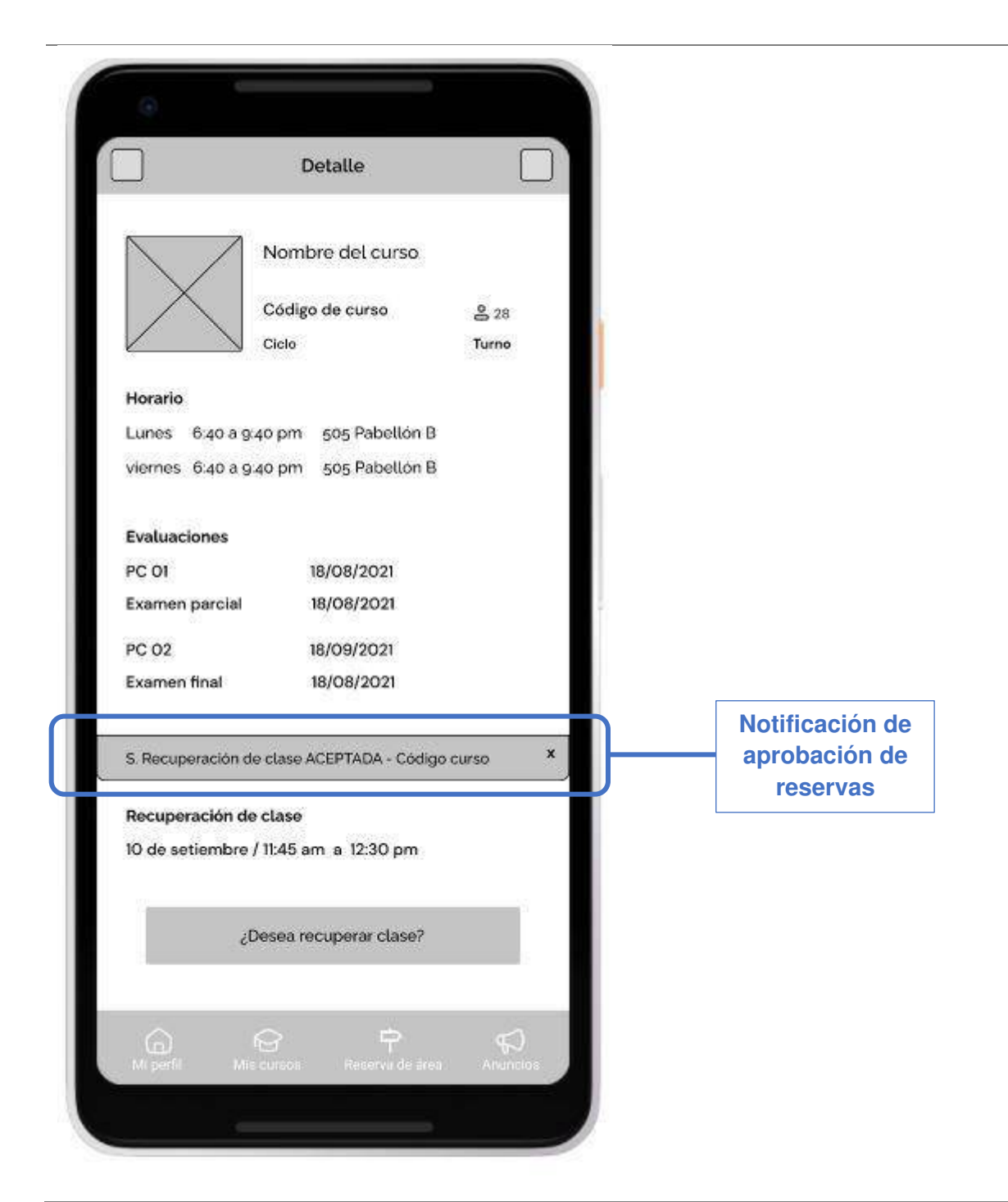

Nota. La tabla muestra la planificación de la iteración de la Historia de Usuario 028 perteneciente al Sprint 3.

# Planificación de la iteración - Sprint 3 - Historia de Usuario 029

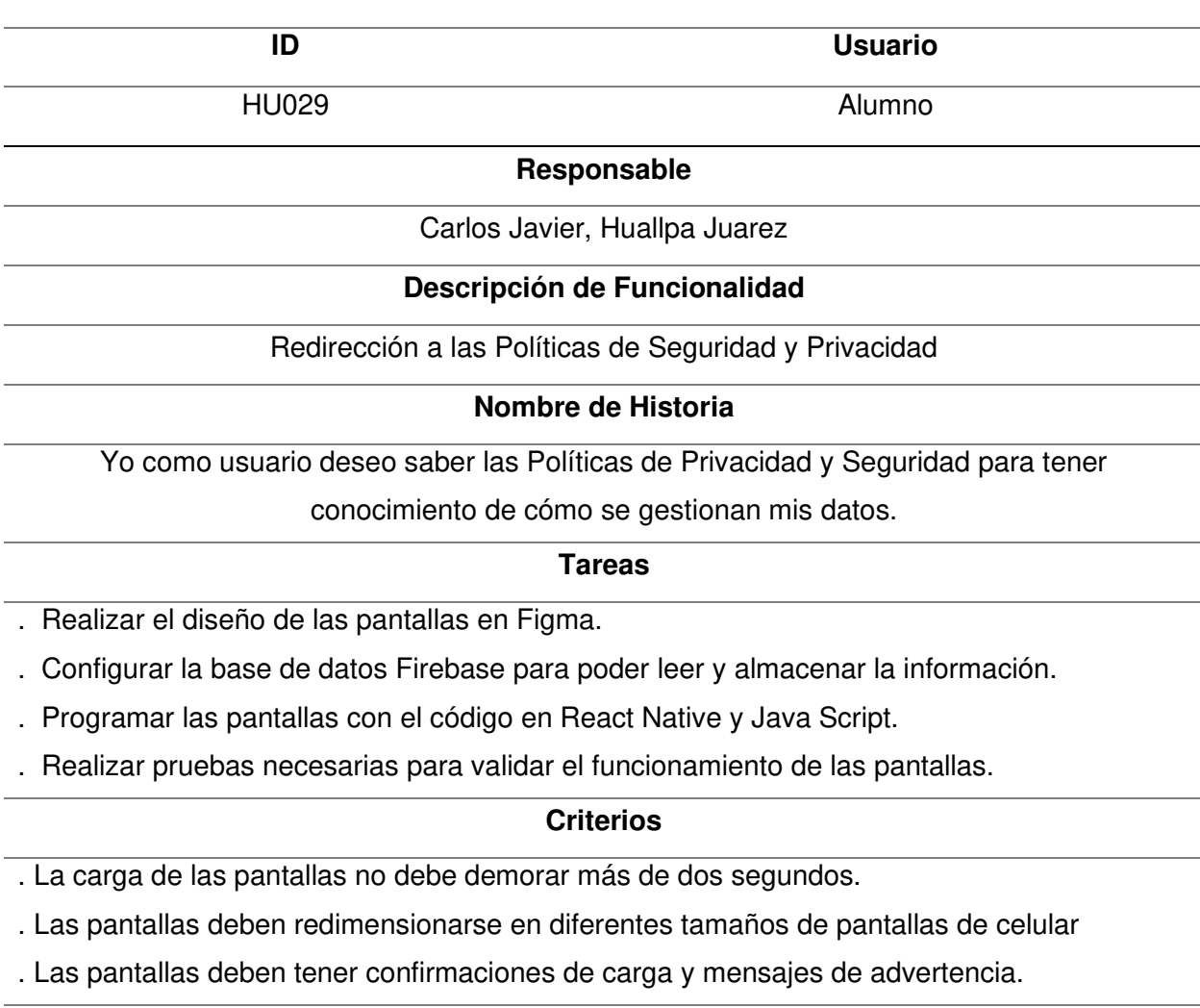

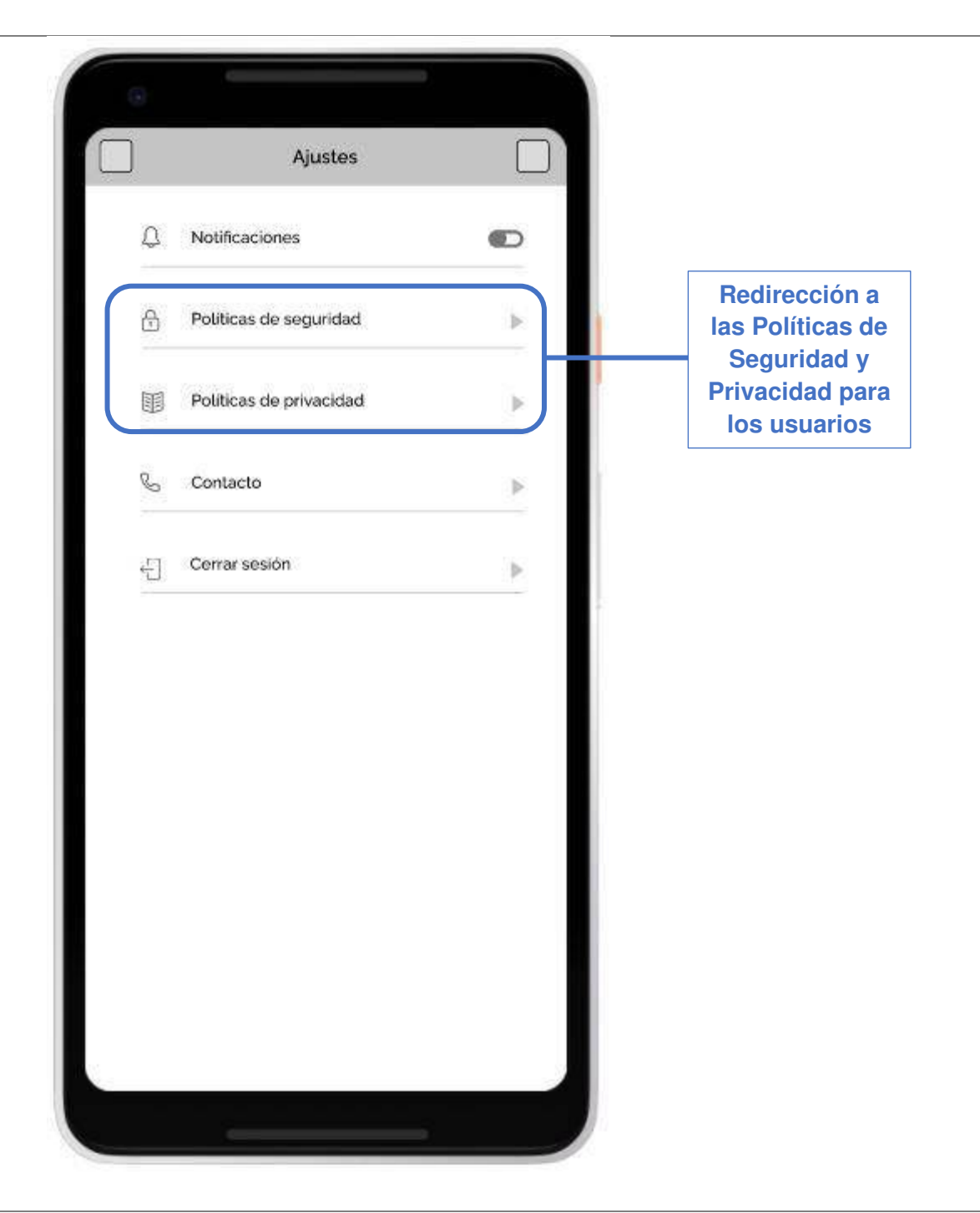

Nota. La tabla muestra la planificación de la iteración de la Historia de Usuario 029 perteneciente al Sprint 3.

# Planificación de la iteración - Sprint 3 - Historia de Usuario 030

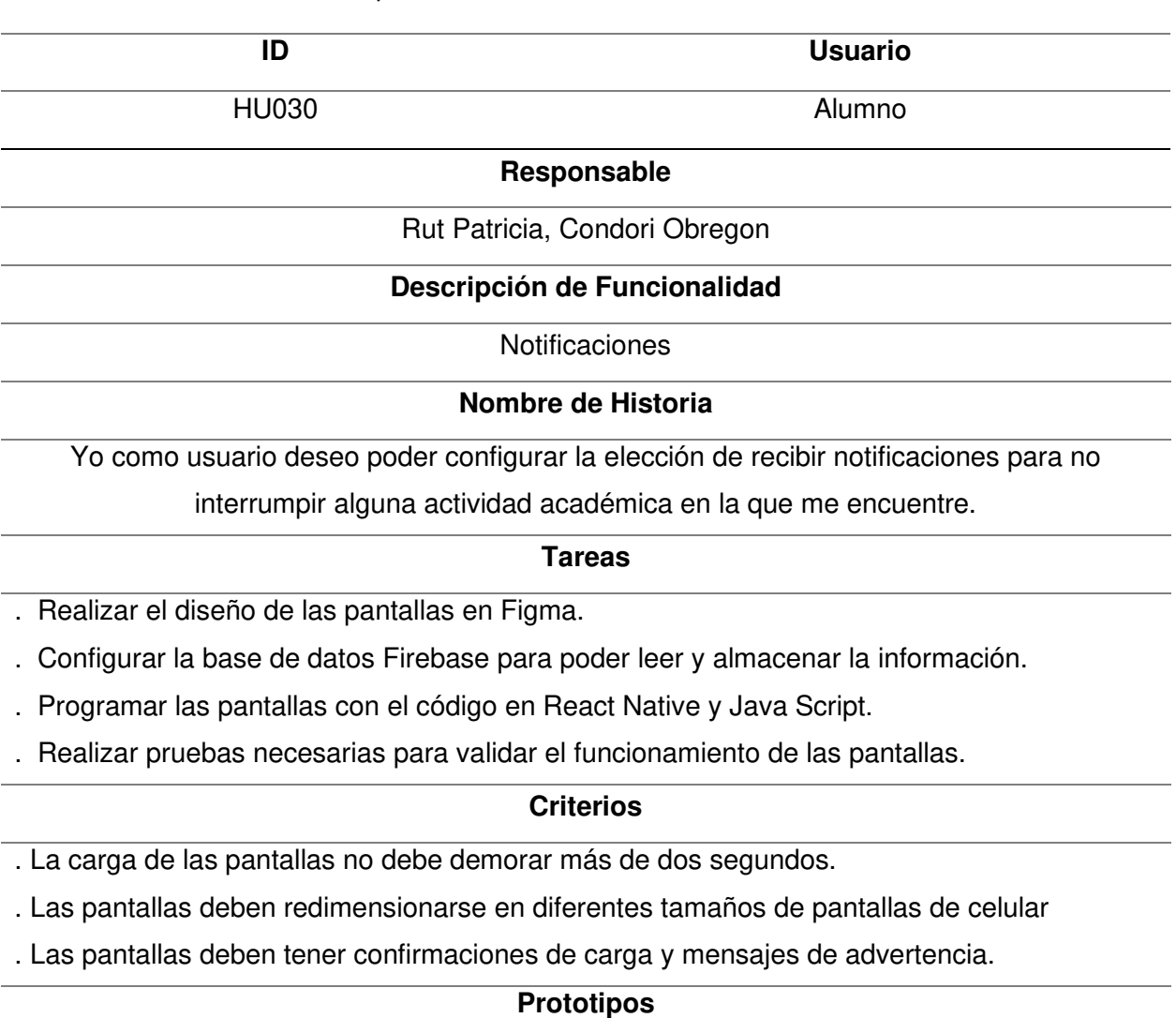

211

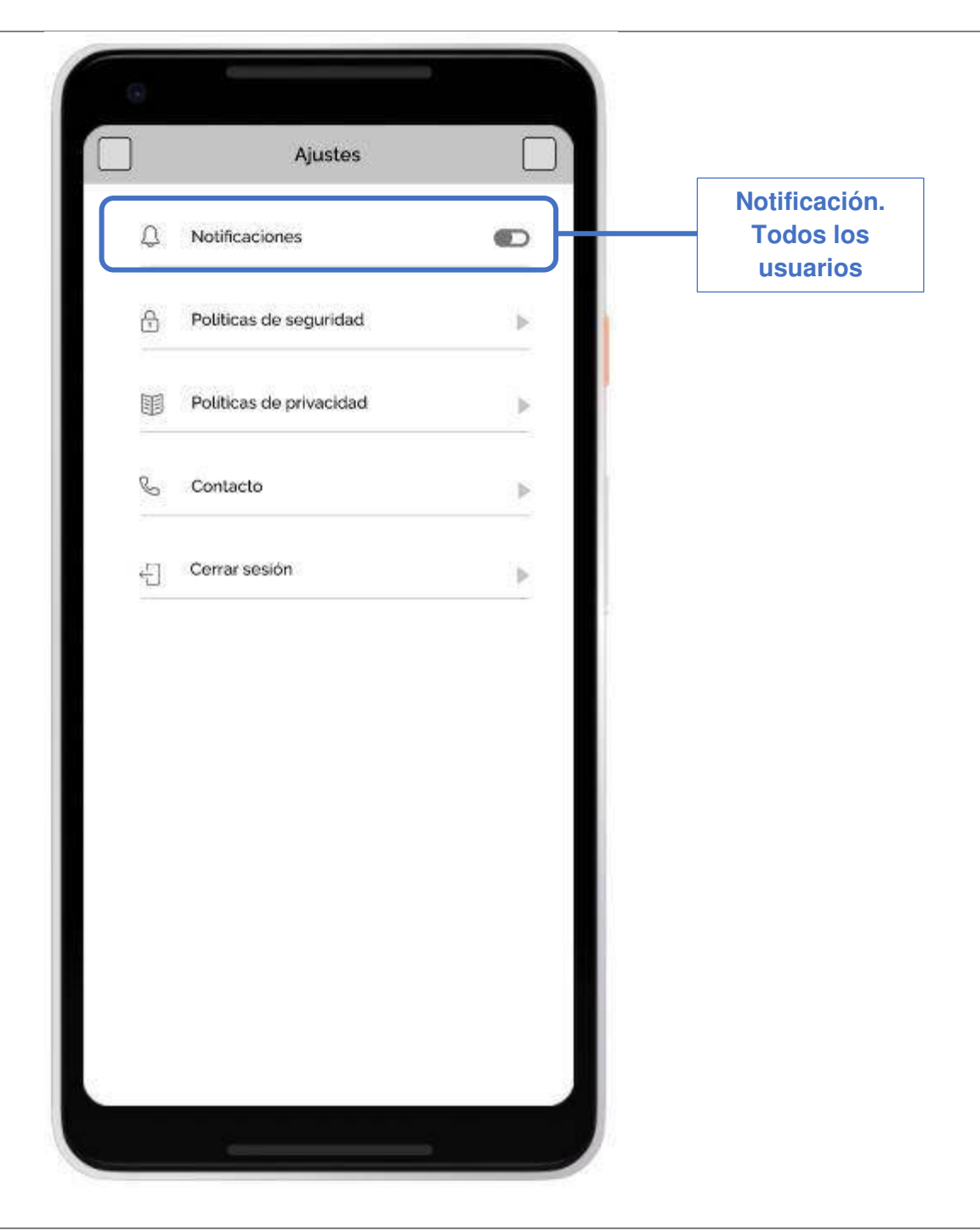

Nota. La tabla muestra la planificación de la iteración de la Historia de Usuario 030 perteneciente al Sprint 3.

### Planificación de la iteración - Sprint 3 - Historia de Usuario 031

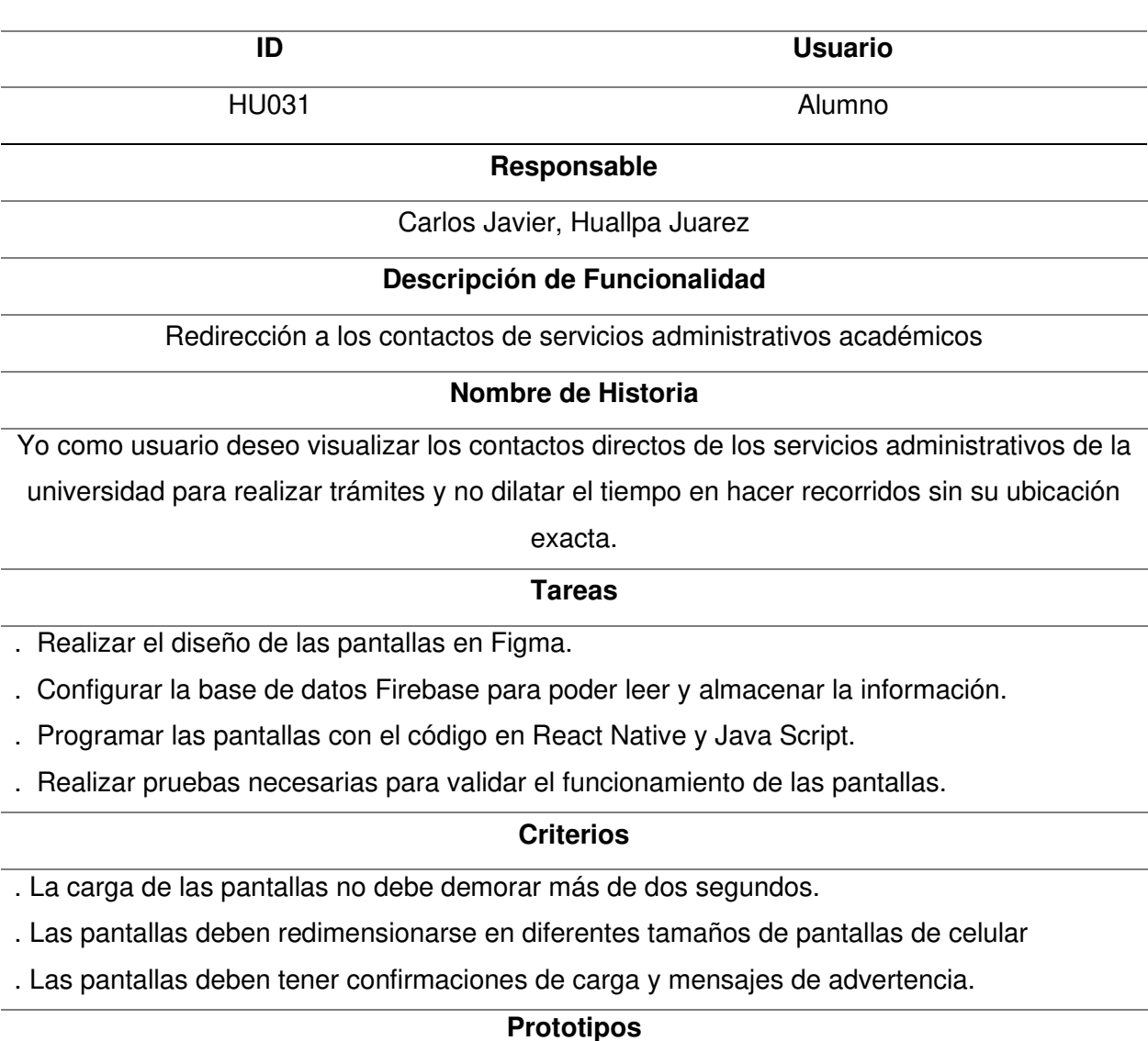

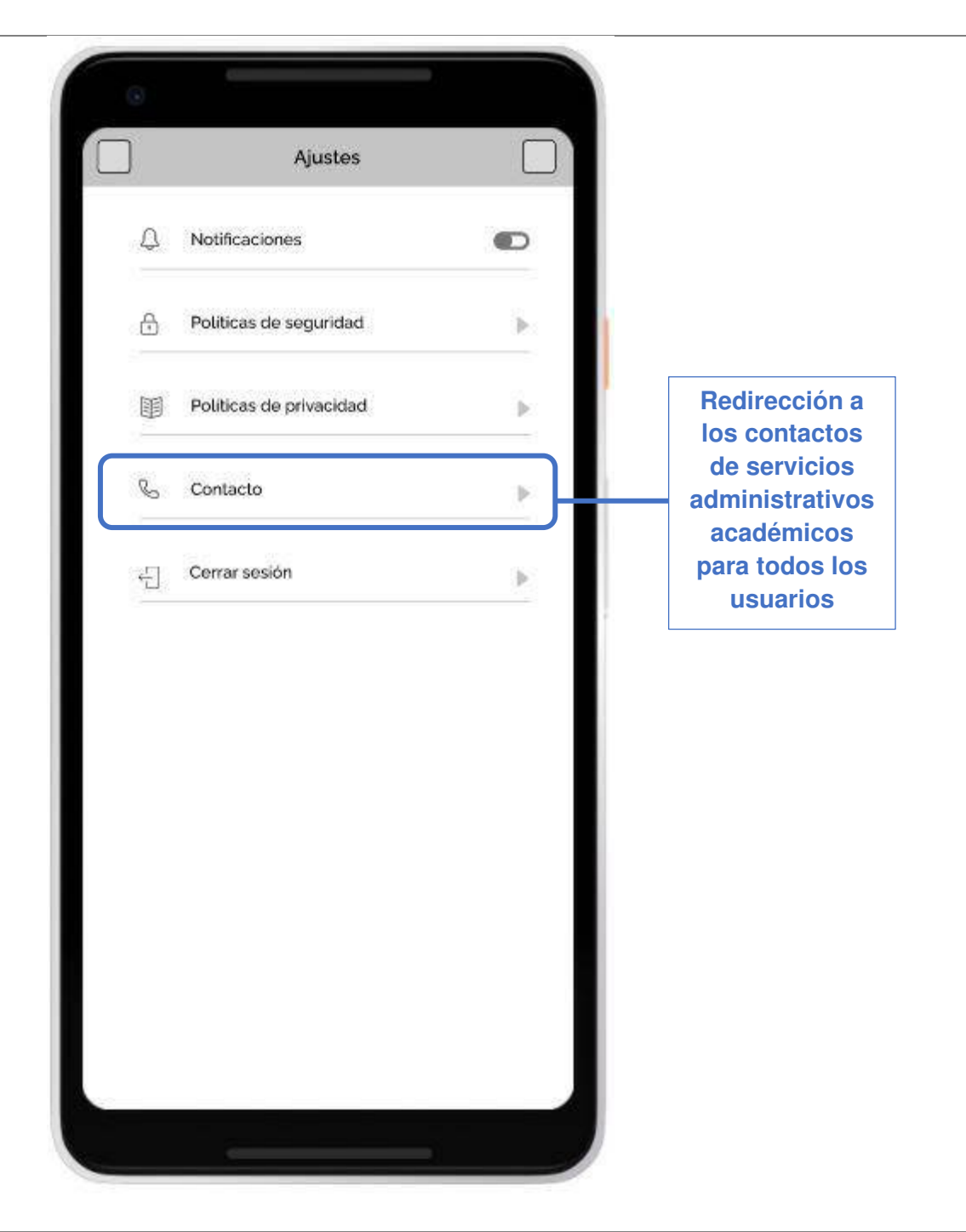

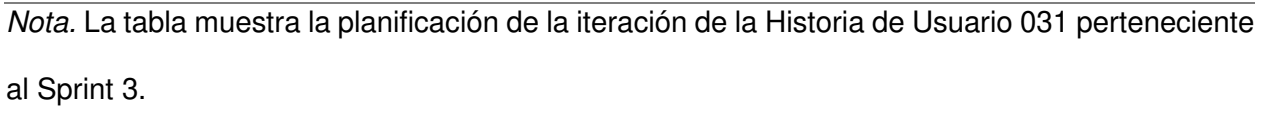

.

# Planificación de la iteración - Sprint 3 - Historia de Usuario 032

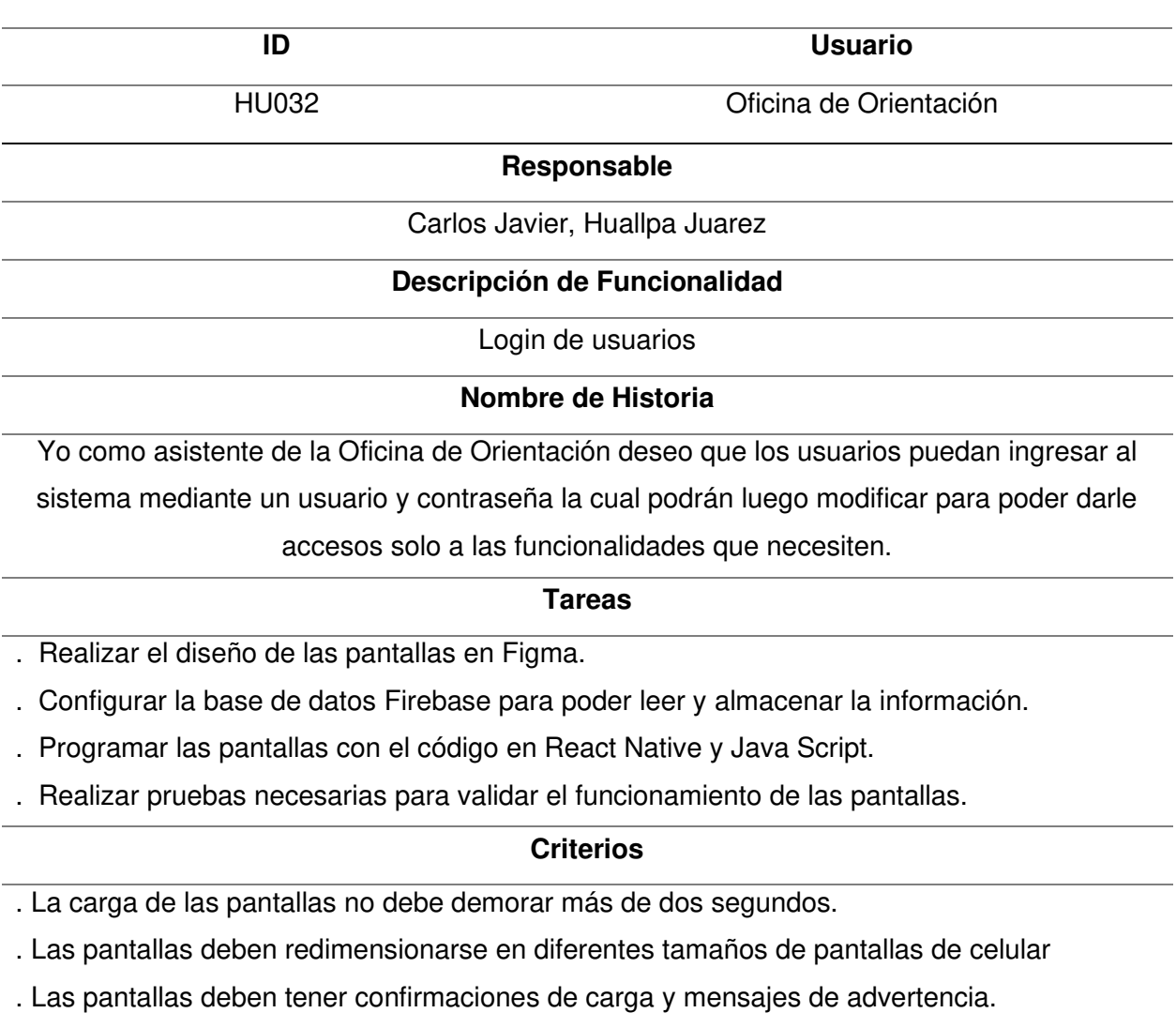

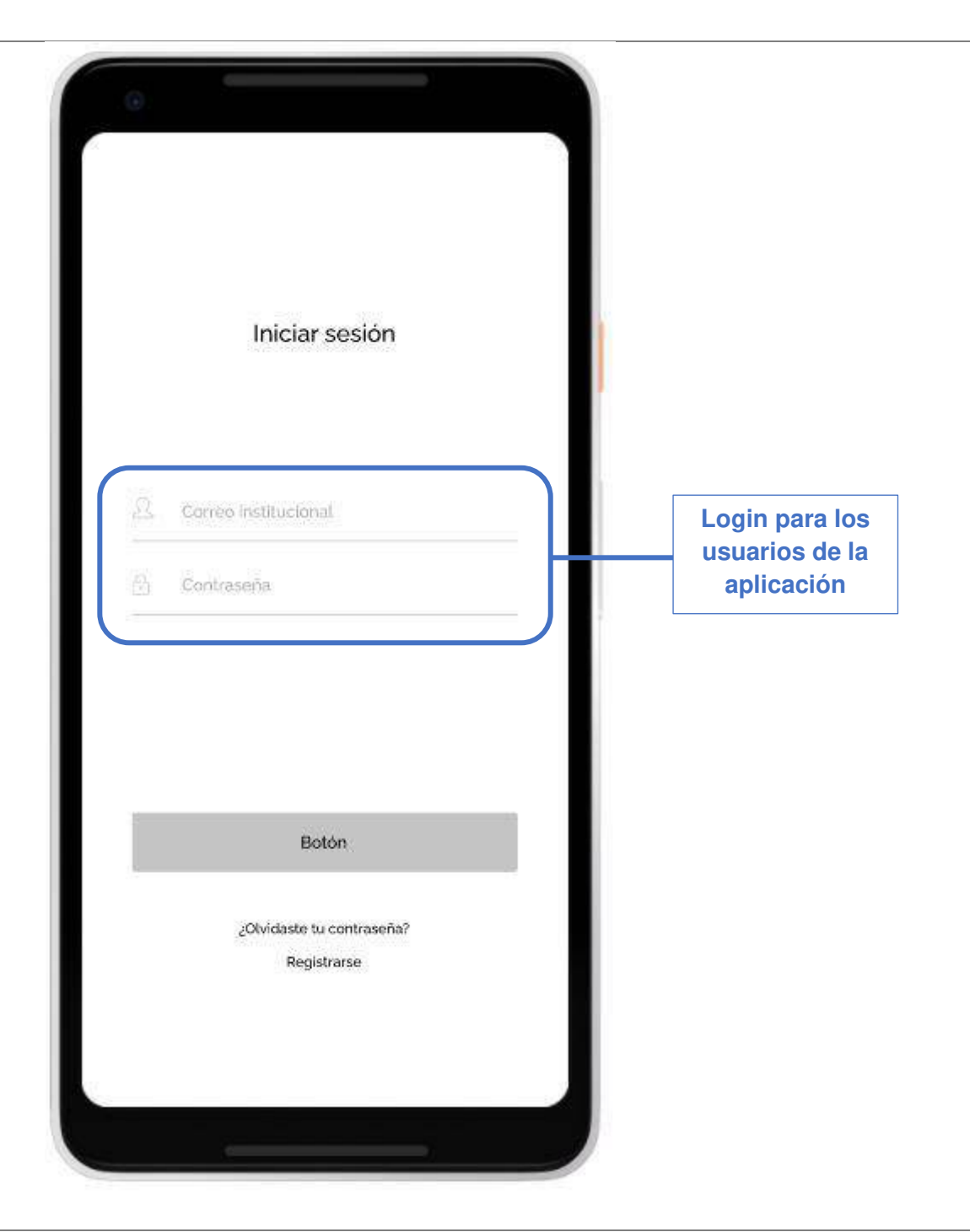

Nota. La tabla muestra la planificación de la iteración de la Historia de Usuario 032 perteneciente al Sprint 3.

#### Planificación de la iteración - Sprint 3 - Historia de Usuario 033

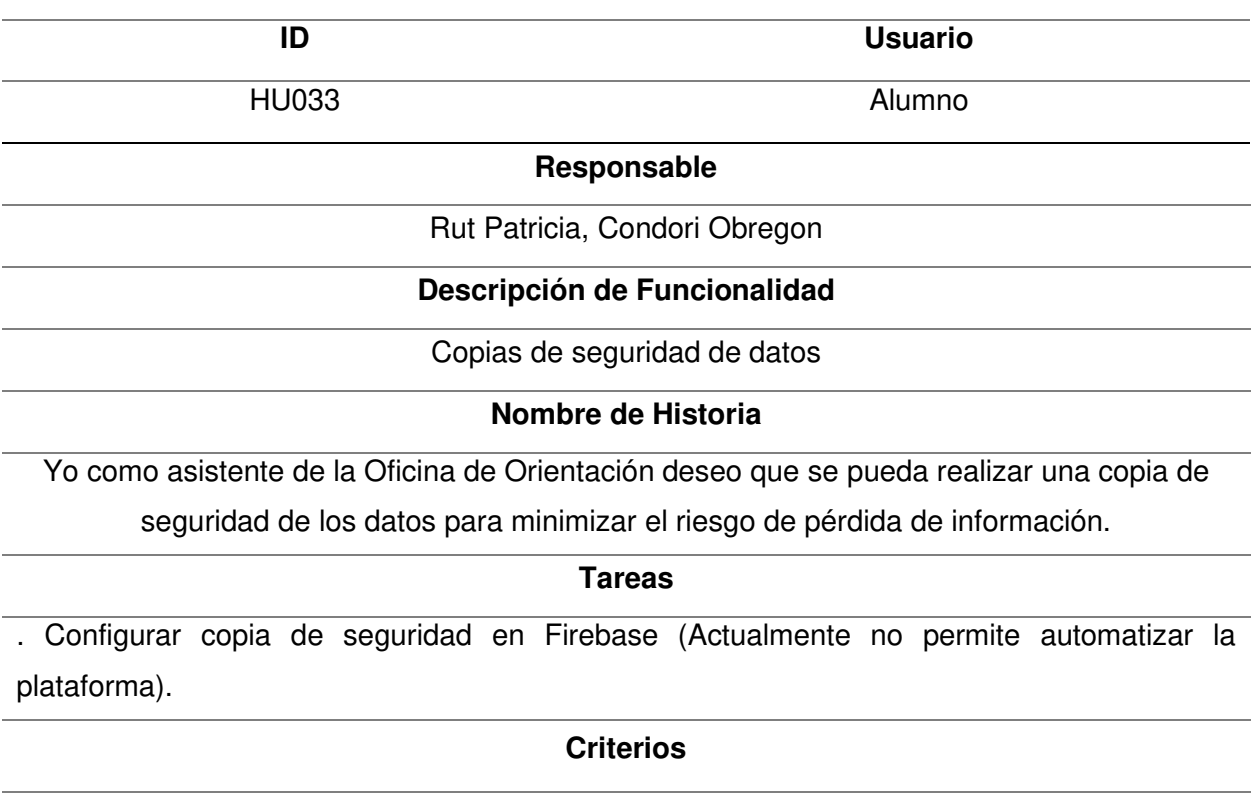

. Realizar 3 copias de seguridad y verificar su funcionamiento.

Nota. La tabla muestra la planificación de la iteración de la Historia de Usuario 033 perteneciente

al Sprint 3.

#### **4.7.2. Informe de Impedimentos**

Durante el desarrollo del Sprint se realizó las reuniones diarias o también conocida como el Scrum Diario, que sirve para identificar impedimentos durante el desarrollo del Sprint. Estas reuniones duraron 15 minutos y se realizaron siempre al iniciar el día (9:00 am).

En la Tabla 95, se puede apreciar el resumen de las reuniones diarias por cada semana del Sprint y las preguntas contestadas junto a los impedimentos identificados.
# **Tabla 95**

Informe de impedimentos Sprint 3

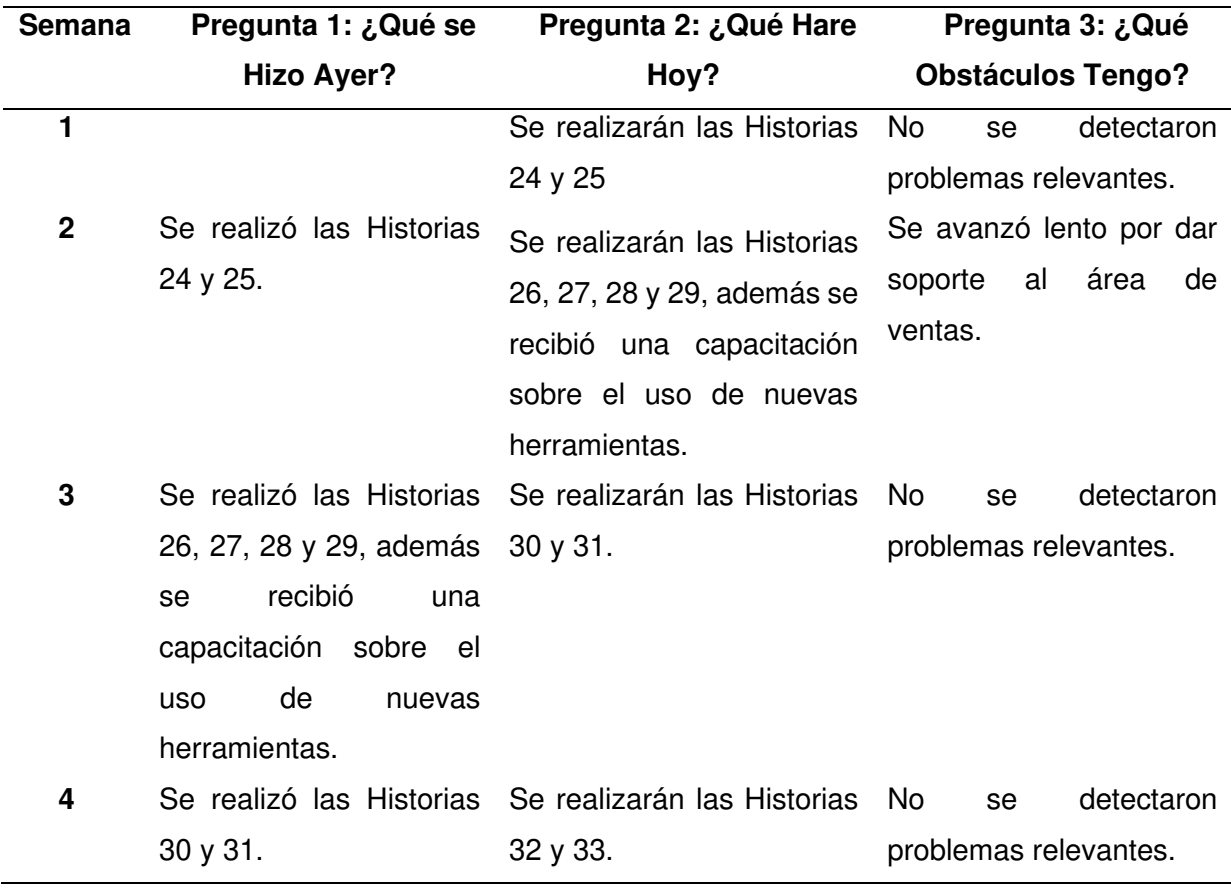

Nota. Esta tabla muestra el informe de impedimentos del Sprint 3.

#### **4.7.3. Revisión del Producto**

Al finalizar el Sprint se realizó la reunión de revisión del producto en la cual se mostró al Product Owner las funcionalidades desarrolladas en busca de su aprobación y retroalimentación en caso sea necesario. En este apartado se consiguió la aprobación de las funcionalidades y se procedió a firmar el acta correspondiente la cual podemos ver en el Anexo R.

#### **4.7.4. Retrospectiva**

En el Sprint 3 también realizamos una retrospectiva siguiendo la misma metodología del Sprint 1. A continuación, explicamos el proceso que se llevó a cabo en esta sección.

**Paso 1. Establecer el ambiente de trabajo.** El primer paso en la retrospectiva tiene como objetivo motivar a las personas que hablen, para ello se realizó nuevamente la técnica "Focus On / Focus Off"**.** En la Figura 42, podemos ver los temas que se propusieron para esta dinámica.

# **Figura 39**

Técnica Focus on / Focus off

# Focus on / Focus off

# Preguntar en lugar de suponer Dialogar en lugar de discutir Conversar en lugar de pelear Entendimiento en lugar de defensa

Nota. Se puede observar los temas que se propusieron en la dinámica.

**Paso 2. Obtener datos.** Para recopilar información de todo lo que ocurrió en el Sprint se uso fue la técnica "Tres centavos", en la que primero cada integrante trabaja de forma individual las problemáticas ocurridas durante el proyecto para luego compartirlas y recibir retroalimentación. En la Tabla 96, podemos ver los datos relevantes que se pudieron identificar.

# **Tabla 96**

Datos recolectados en la retrospectiva

# **Problemas Encontrados en el Sprint**

- Problemas de integración de las nuevas funciones con las anteriores.

- Se necesitaron más validaciones porque las pruebas unitarias no cumplieron inicialmente lo solicitado.

Nota. Se observa las acciones más relevantes ocurridas durante el Sprint 3.

**Paso 3. Generar ideas.** Después de identificar los problemas durante el Sprint, se necesita generar ideas para intentar solucionarlas o evitar que vuelvan a pasar, para ello se realizó la técnica "Tormenta de ideas", donde los participantes comparten posibles soluciones para luego poder ser implementadas. En la Tabla 97, podemos ver las ideas identificadas.

#### **Tabla 97**

Ideas generadas

# **Ideas Generadas**

- Integrar continuamente el código para identificar problemas en los incrementos cortos y resolverlos rápidamente.

Nota. Se observa las ideas generadas teniendo en cuenta la problemática identificada.

**Paso 4. Decidir que hacer.** En este paso se planifica la implementación de las ideas generadas, eligiendo las ideas más importantes e implementándolas en el siguiente Sprint. Como este fue el último Sprint las ideas seleccionadas se tendrán en cuenta para un futuro proyecto.

**Paso 5. Cierre de la retrospectiva.** Finalmente, para el cierre de la retrospectiva se preguntó a cada uno de los participantes como se sintieron respecto a la forma en la que se gestionó la retrospectiva.

#### **4.7.5. Radiadores de Información**

Los siguientes diagramas son los que se utilizaron para hacer seguimiento al proyecto en este Sprint.

**A. Diagrama de Quemado Sprint 3.** En la Figura 40, se puede observar la cantidad de trabajo y los Puntos de Historia desarrollados en cada día del Sprint, se aprecia también que se logró completar todo el alcance del Sprint 3.

**B. Diagrama de Seguimiento de la Velocidad.** En la Figura 41, se puede los Puntos de Historia reales que se desarrollaron en el Sprint 1, Sprint 2 y Sprint 3. Nuestra velocidad inicial estimada era de 80 Puntos de Historia, pero en el Sprint 3 se desarrollaron 78 Puntos de Historia finales para culminar el proyecto.

**C. Diagrama Acumulativo de Riesgos.** En la Figura 42 nuestro Backlog es un Backlog Ajustado a Riesgos, por lo que durante el Sprint también se realizaron acciones para poder minimizar los riesgos que se identificaron, muestra de ello es el gráfico en el que podemos ver como los riesgos al terminar el tercer Sprint bajaron completamente su impacto en el proyecto al haber culminado.

## **Figura 40**

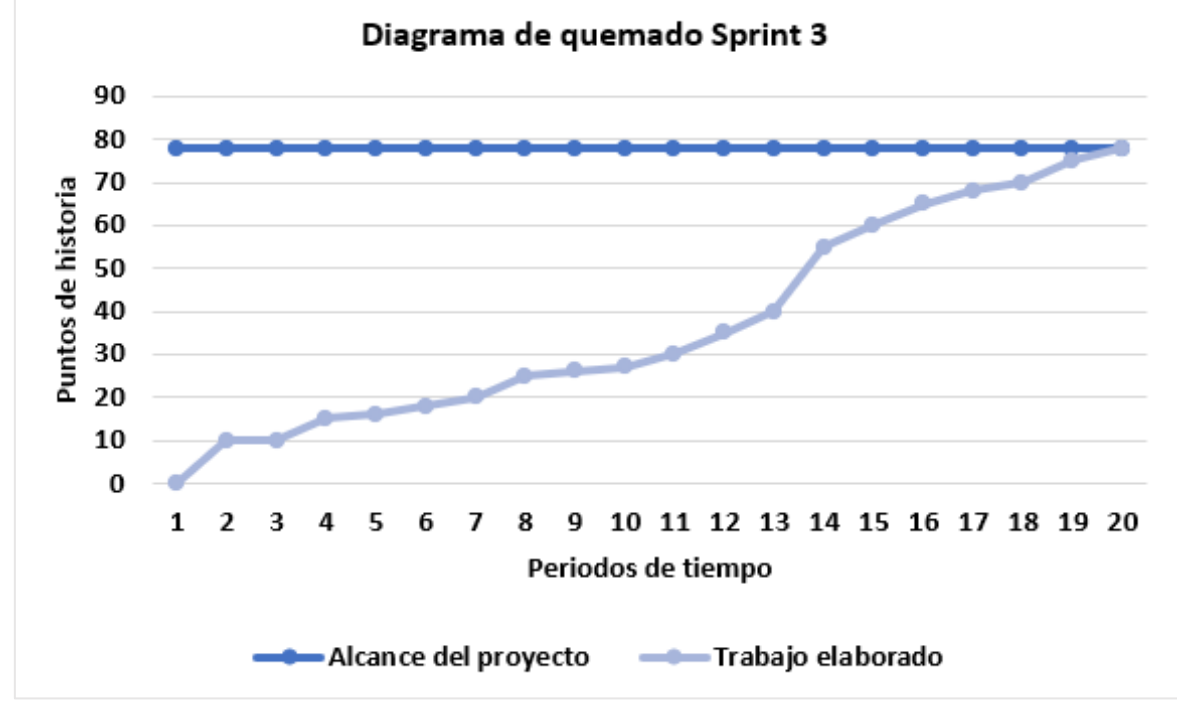

Diagrama de quemado hacia arriba

Nota. Se observa el alcance del tercer Sprint y como fue elaborado.

# **Figura 41**

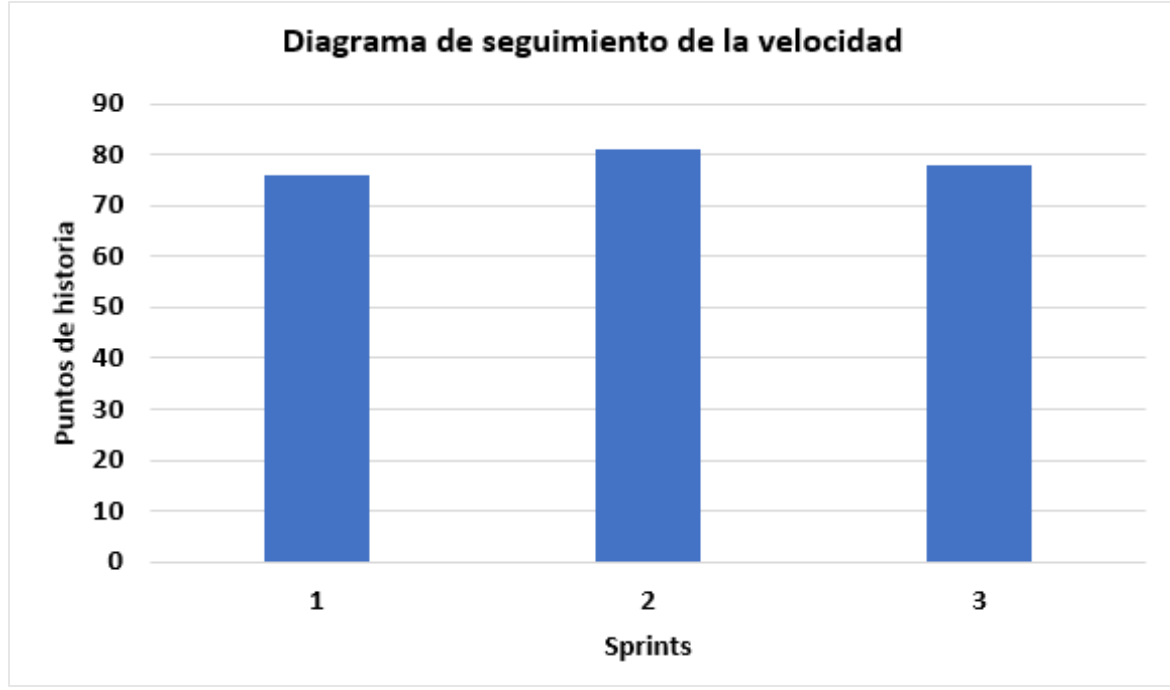

Diagrama de seguimiento de la velocidad

Nota. Se observa la velocidad real de todo el proyecto.

# **Figura 42**

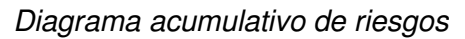

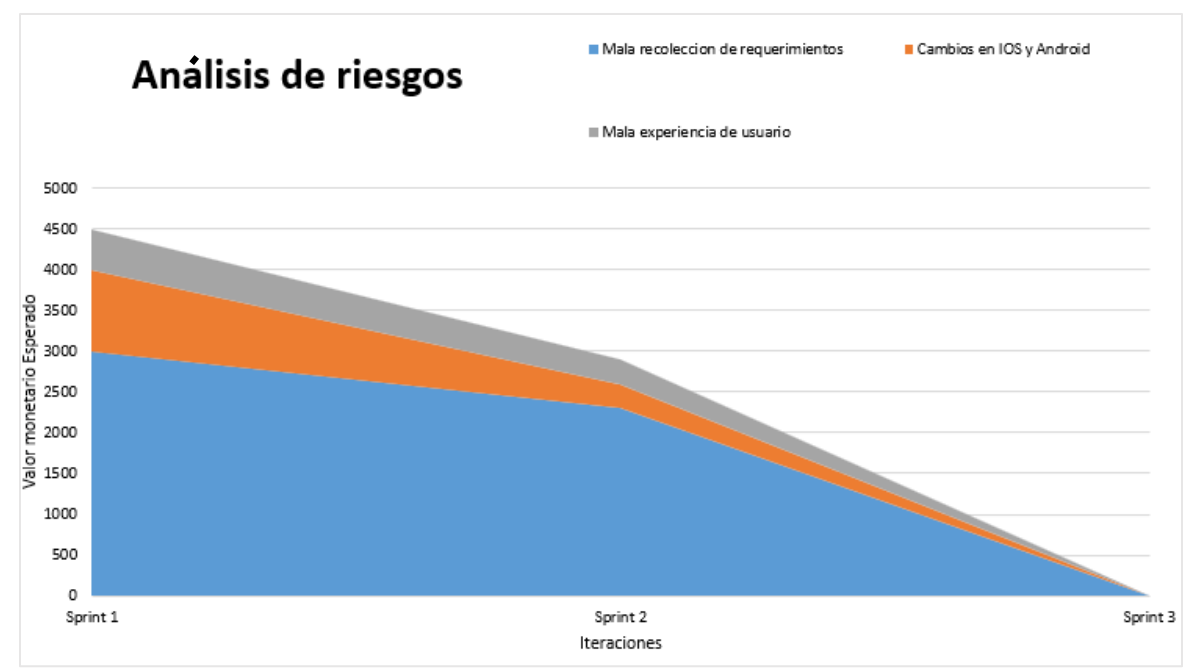

Nota. Se observa los riesgos del proyecto después de finalizar el tercer Sprint.

# **4.7.6. Presentación del Aplicativo**

En esta sección, la Figura 43 muestra los diseños del aplicativo móvil que se realizaron en el Sprint 3 junto a todas las Historias de Usuario descritas que fueron aceptadas por el Product Owner del proyecto.

# **Figura 43**

Diseño de la aplicación móvil - Sprint 3

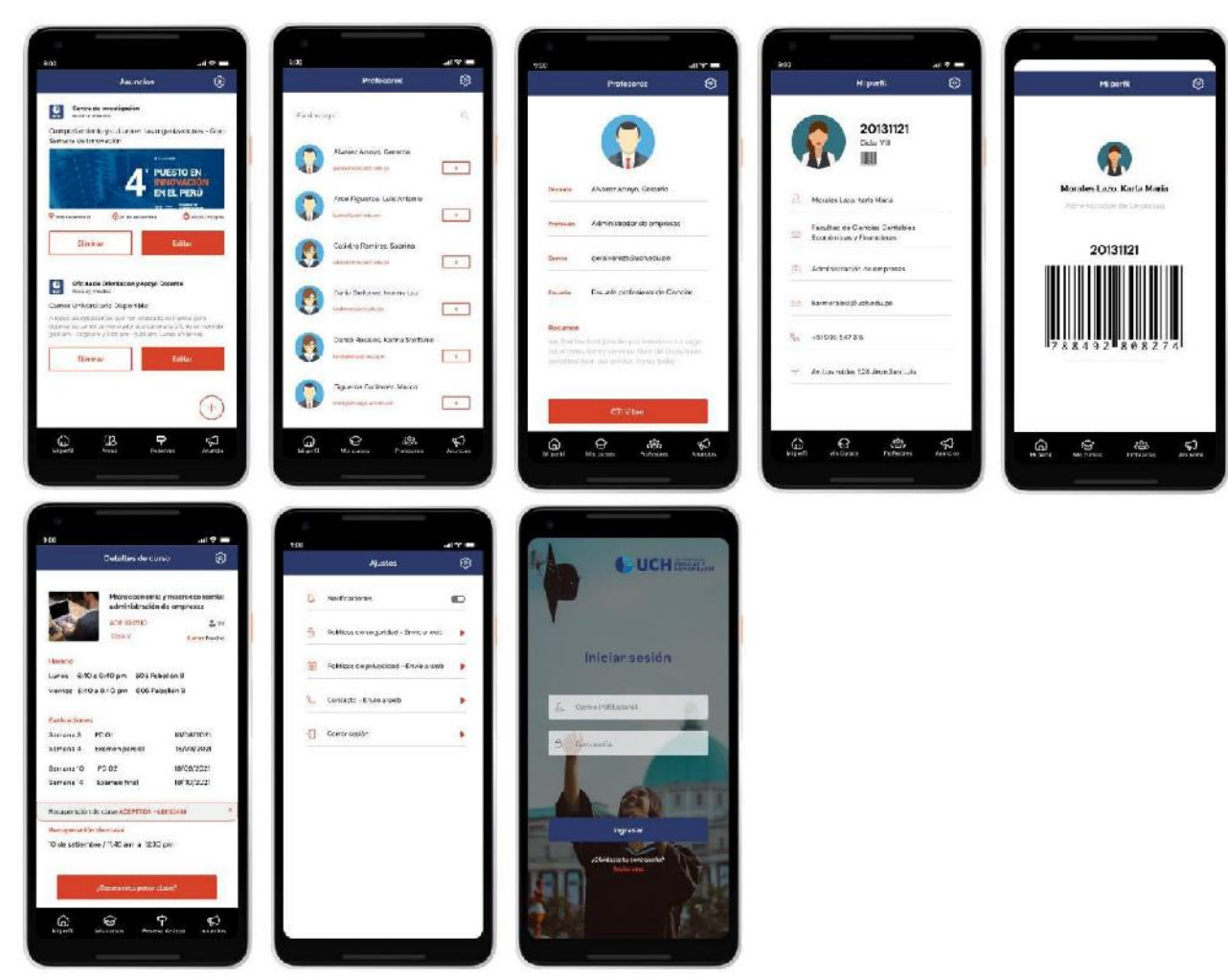

Nota. Se muestra todas las pantallas de las Historias de Usuarios del Sprint 3.

#### **4.7.7. Refinamiento del Backlog**

El Refinamiento del Backlog o Backlog Grooming es la reunión en la que se analiza la pila del producto por si al finalizar el Sprint requiere un ajuste, tanto en priorizar Historias de Usuario, agregar Historias de Usuario o eliminar Historias de Usuario que ya no son necesarias. En esta reunión participa el Product Owner, Scrum Master y miembros del Equipo de Desarrollo.

Después de realizar la reunión no se detectaron cambios en el Backlog por lo que se mantienen las Historias de Usuario y prioridades inicialmente definidas.

#### **4.8. Construcción de la Aplicación**

En esta sección detallaremos el entorno de trabajo para el desarrollo de este proyecto, donde se implementó un entorno de trabajo colaborativo, que permitió una integración continua de las técnicas propuestas por la metodología XP, tal como pudimos mencionar en la sección 3.3.2. del marco teórico.

#### **4.8.1. Plataforma de Trabajo**

Para la implementación de nuestro entorno colaborativo que permitirá la integración continua de código se usaron las siguientes herramientas:

**A. Diseño de la Aplicación.** Para el diseño de la aplicación utilizamos la herramienta de diseño Figma en la cual se desarrolló colaborativamente el mockup del proyecto (Ver Figura 44) y el diseño final del proyecto (Ver Figura 45). Esta herramienta permitió que el equipo trabajara sincronizado pudiendo ver los cambios y hacer las validaciones correspondientes en tiempo real para así poder tener una validación y aprobación constante.

# **Figura 44**

Figma - Creación del mockup

| $\begin{tabular}{ccccc} $\;\uparrow\;\vdash$ & $\;\Box\;\vdash\;\mathcal{D}\;\vdash\;\mathcal{D}\;\vdash\;\mathcal{D} \;\to\; $\;\top\;\mathcal{D}$ & $\;\vartriangleright\;\mathcal{D}$ \end{tabular}$<br>$\mathbb{B} \backsim$<br>$\triangleright$ |                                                                                                    |                                                                                                    | AGDI - Prototipo »                                                                       |                                                                                                    |
|----------------------------------------------------------------------------------------------------|----------------------------------------------------------------------------------------------------|----------------------------------------------------------------------------------------------------|------------------------------------------------------------------------------------------|----------------------------------------------------------------------------------------------------|
| Layers<br>Anneth<br>Alumnos >                                                                                                    | Cursos<br><b>Mis Cursus</b>                                                                                                    | Cursos 1<br>Detailer                                                                                                    | Cursos <sub>2</sub><br>Detailer                                                          | Cursos 3<br>Datalle.                                                                                                    |
| ÷<br>Pages<br>$\times$ Alumnos<br>Profesores<br>Oficina de Orientación                                                                                                    | Nombre del curso.<br>Codige different<br>Decreto<br>Dasks:<br>Nombre del corso<br>Cesture dal manual                                                                                                    | Nombre dal cuiso<br>Codigo del carrio<br><b>N GO SUTES!</b><br>Documbia<br>Honor 6<br>Lowell, 820 ensolver, ADR Paledlin B.<br>Ummer: Race gran am Ligas Polocilitan P. | Womanders ass<br>$\boldsymbol{\mathsf{x}}$<br>Imagent Feto OT loss                       | Nombra del curso<br>Chelge del curso.<br><b>N Shauware</b><br>Doug to<br>Horante<br>Long Szougapun sozPalatór B<br>vierne Ranngarigm profession R               |
| L.<br>Month's<br>undraw_Security_on_re_e4911<br>$\pm$<br># Registrarse                                                                                                    | Personal<br>Director.<br>Nombre del curso                                                                                                    | Evaluaziones<br>isto-Java<br>$-0.01$<br><b>IRV REXIX</b><br>Everengered<br>18/09/2008<br>2002<br><b>IBAOB</b> (3C2)<br>Isamentrud                                       |                                                                                          | Enclassions<br>DOMESTIC:<br>FC: 01<br>8/38/2021<br>Extensive parties<br>IR/09/2031<br>PC 02<br>1202/2021<br>Domes first                                         |
| # Iniciar sesión                                                                                                    | Call he \$10 minute<br>L'oncrea<br><b>Dots km</b>                                                                                                    | Recuperación do clase<br>10 de autlembre / 1545 am a 12:30 pm                                                                                                    | Descripción:<br>Ret made professor, emile la Justingstich-<br>de = folto per toms abora. | Recurrencies de claso<br>IC de satismbre / R45 am a 1230 pre-                                                                                                   |
| # Presentacion                                                                                                    |                                                                                                    | Notes<br>As as sis-                                                                                                    | $\text{BOT}_\text{in}(\mathbf{X})$                                                       | <b>folder use</b><br><b>Hakka</b>                                                                                                    |
| T<br>mandar a la pagina de so<br>$\lambda_{\rm eff}$                                                                                                    |                                                                                                    | <b>H</b><br>Select one may                                                                                                    | 司<br>DOM: YAK<br>$\overline{11}$<br>1020 2世                                              | <b>Arry F</b><br>3d5.7<br>Crimina                                                                                                    |
| €<br>Batrill da estado<br>$\mathbb{F}_{\mathbb{F}_q^{\times n}}$<br>$\ll$<br>Title<br>Sat                                                                                                    | <b>B</b><br>$\begin{array}{ccccc} \mathbf{Q} & & & \mathbf{Q} & & \\ \mathbf{Q} & & & & \mathbf{Q} & & \\ \mathbf{Q} & & & & \mathbf{Q} & & \\ \mathbf{Q} & & & & \mathbf{Q} & & \\ \mathbf{Q} & & & & \mathbf{Q} & & \\ \mathbf{Q} & & & & \mathbf{Q} & & \\ \mathbf{Q} & & & & \mathbf{Q} & & \\ \mathbf{Q} & & & & \mathbf{Q} & & \\ \mathbf{Q} & & & & \mathbf{Q} & & \\ \mathbf{Q} & & & & \mathbf{Q} & & \\ \mathbf{Q} & & & & \mathbf{Q} & & \\ \mathbf{$ | DO.<br><b>AskT</b><br>3.52<br>2008-09-<br>п<br>商<br>$0.553 - 1.5$<br>E<br>前<br>$5000 - 60$<br>E<br>3                                                                    | 100% 00<br>$\mathcal{A}$<br>1010 (19)<br>×<br>四<br>1003-277                              | <b>Commerhed</b><br>M-X<br>inco.<br>KLOC<br><b>YEEK!</b><br>leady, local<br>IE GC<br>Fu. 21<br>1660<br>MOC.<br>Pc 32<br>ron.<br>PcO1+15, 622<br>15.75<br>22.72  |
| <b>O</b> Location                                                                                                    |                                                                                                    | 2000 13<br>E<br>31<br>$3000 - 18$<br>53<br>E<br>$2000 - 20$<br>刮<br>ø                                                                                                   |                                                                                          | 1400<br>400<br>Eventon Inc.<br>Sustit tono<br>×.<br>HOC<br>400<br>From all a                                                                                    |
| E Seleccion                                                                                                    |                                                                                                    | $3523 - 28$<br>$\infty$<br>$3005 - 27$<br>F.<br>w                                                                                                    |                                                                                          | 'son<br>Propositio tipat                                                                                                    |
| <b>V</b> User Accepted<br>900 1200 1210 1221 223                                                                                                    |                                                                                                    | 息<br>ΑĎ.<br>$\Theta$<br>$\frac{125}{122221}$                                                                                                    |                                                                                          | $\underset{\text{argmin}}{\bigcirc} \quad \underset{\text{argmax}}{\bigcirc} \quad \underset{\text{resmax}}{\bigcirc} \quad \underset{\text{resmax}}{\bigcirc}$ |

Nota. Se observa el entorno colaborativo para la creación del mockup de la aplicación móvil.

# **Figura 45**

Figma - Creación del diseño final

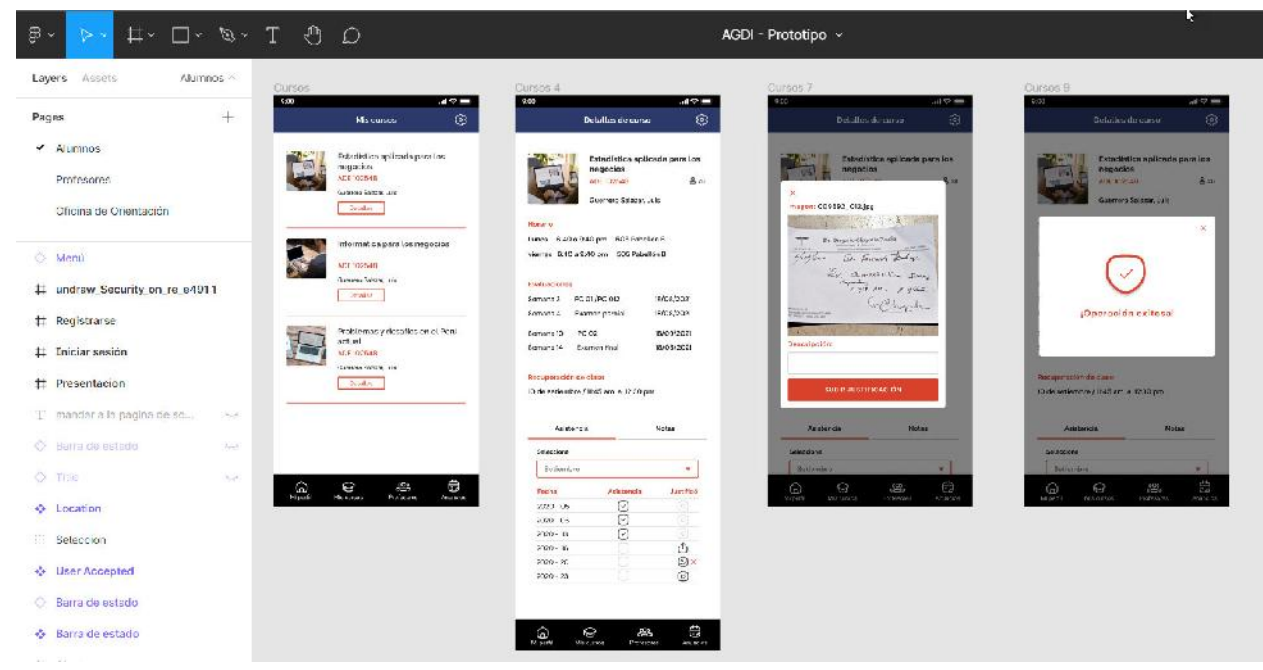

Nota. Se observa el entorno colaborativo para la creación del diseño de la aplicación móvil.

**B. Programación de la Aplicación.** Para la programación de la aplicación se utilizó la herramienta Visual Studio Code como editor de texto, pero el entorno colaborativo se trabajó con GitHub (Ver Figura 46), el cual posibilita la integración continua de código, lo que permitió al equipo trabajar colaborativamente y hacer las validaciones respectivas utilizando la programación en pares virtual de la metodología XP que se mencionó en el marco teórico.

## **Figura 46**

Entorno de trabajo Github

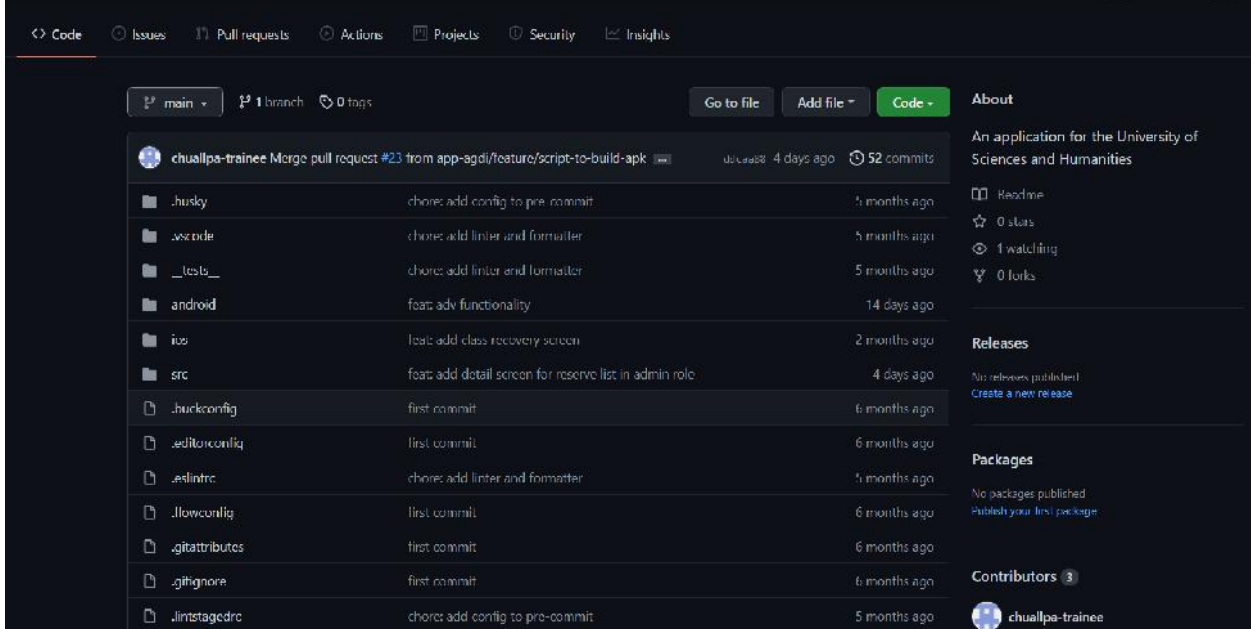

Nota. Se observa el entorno colaborativo para la programación de la aplicación móvil.

#### **4.8.2. Base de Datos**

La base de datos con la que trabaja la aplicación es una base de datos NoSQL que se detalló en la sección 3.2.10. del marco teórico. La base de datos que se utilizó es del servicio Firebase de Google. A continuación, explicaremos la estructura y contenido de esta.

**A. Modelo Lógico.** Las bases de datos NoSQL. Al tratarse de una base de datos que maneja datos con estructura variable tiende a no tener un diagrama de implementación como las bases de datos relacionales que cuentan con el diagrama entidad relación para explicar su lógica,

sin embargo, en la Tabla 98, podemos apreciar las colecciones que contiene nuestra base de datos y su respectiva explicación.

# **Tabla 98**

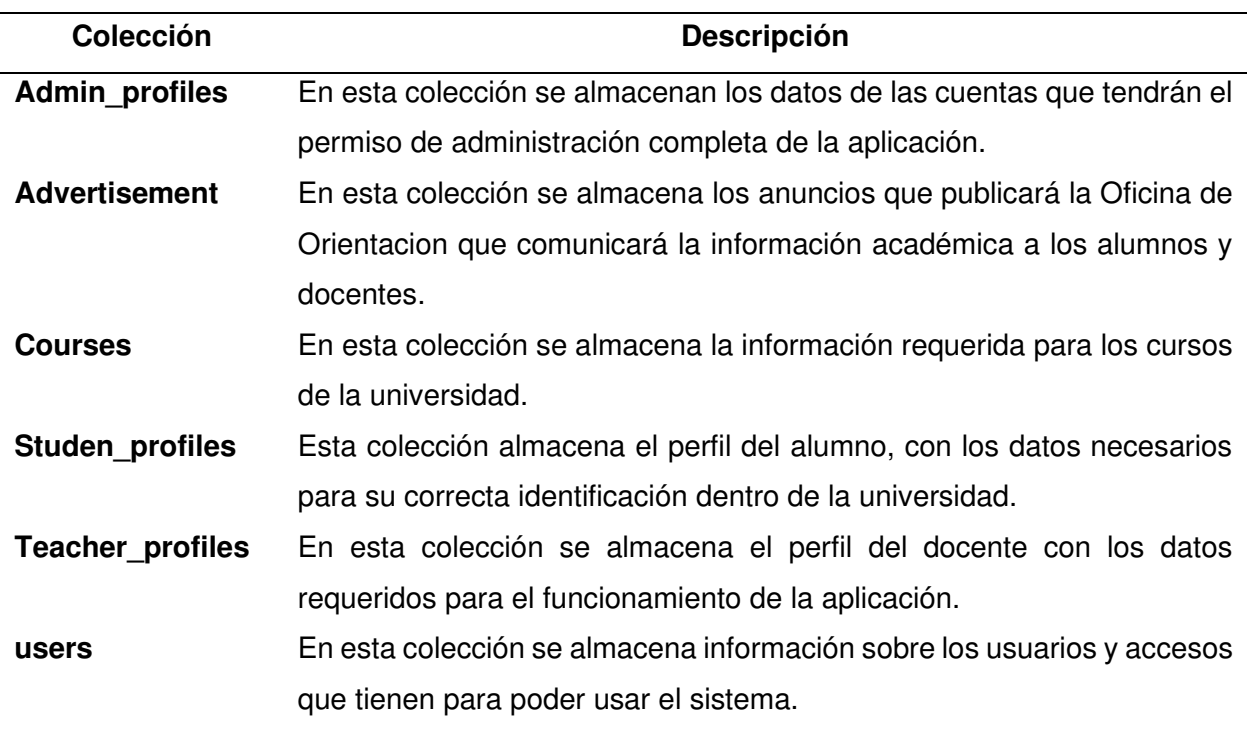

# Estructuras de datos definidas

Nota. Colecciones de datos definidas para la aplicación móvil.

**B. Modelo Físico.** Conociendo que el modelo físico está orientado a la implementación de la base de datos en un servidor, al tratarse de una base de datos NoSQL se implementó en el entorno de trabajo de Google usando el servicio Firebase, desde el cual se podrá administrar el acceso a los datos. En la Figura 47, podemos apreciar el entorno de trabajo de Firebase con la base de datos ya implementada.

# **Figura 47**

## Colecciones de datos Firebase

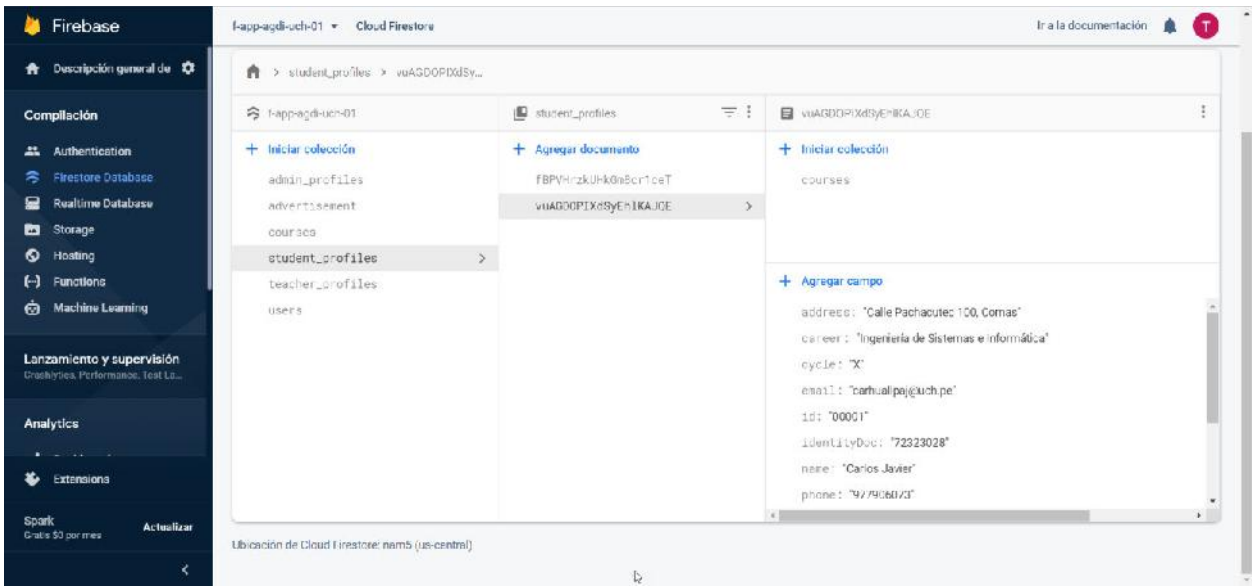

Nota. Colecciones de datos implementadas en Firebase.

# **4.8.3. Pruebas del Sistema**

Además de implementar la programación en pares durante el desarrollo del sistema, se realizó al final de cada Sprint pruebas unitarias para verificar el funcionamiento integral de los módulos por Sprint. En la Tabla 99, podemos ver las pruebas realizadas por cada Sprint a cada Historia de Usuario. Como podemos apreciar las pruebas que se realizaron resultaron exitosas, por lo que no hubo necesidad de ejecutar ningún ajuste y/o modificación.

# **Tabla 99**

# Pruebas del Sistema

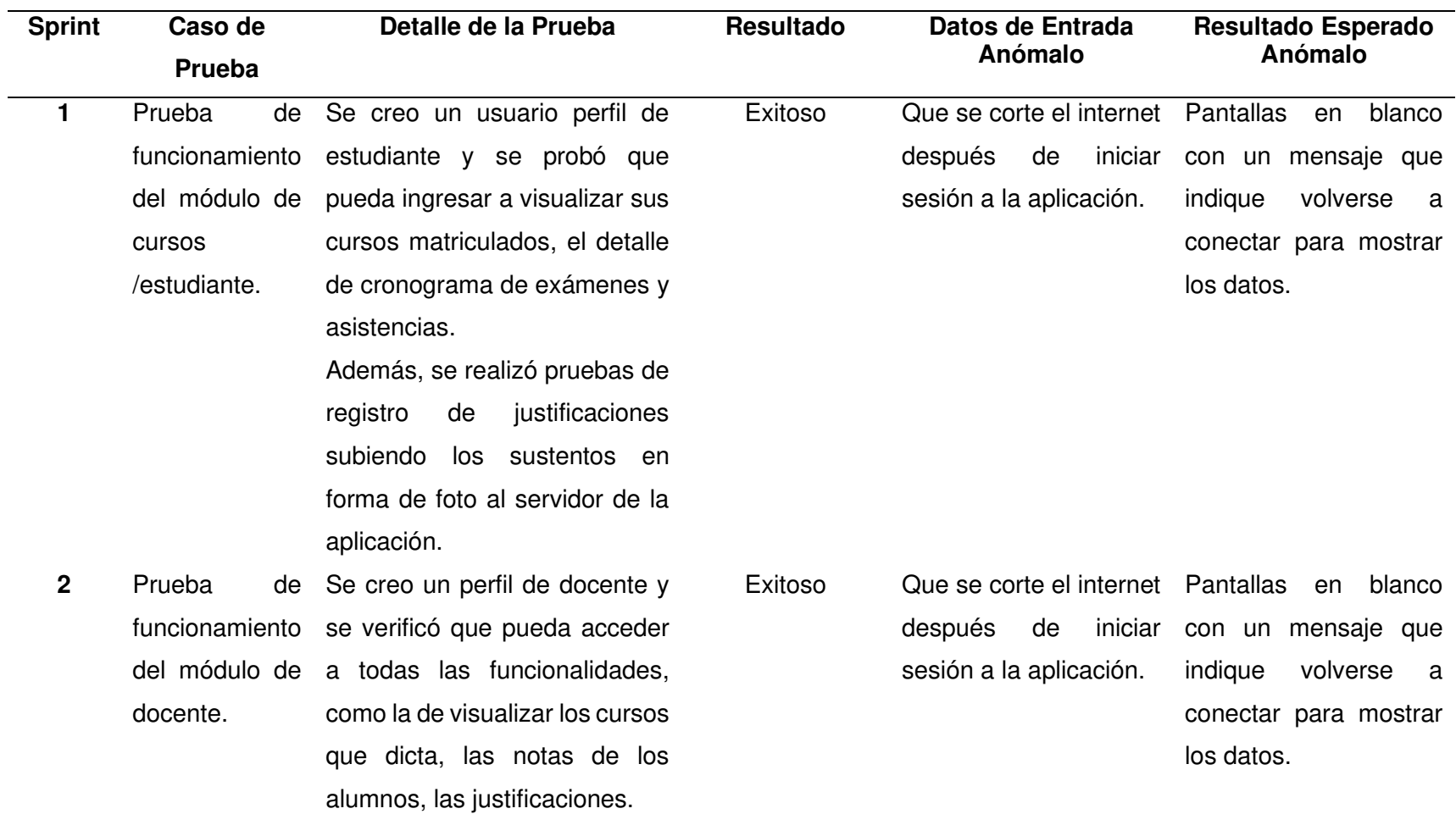

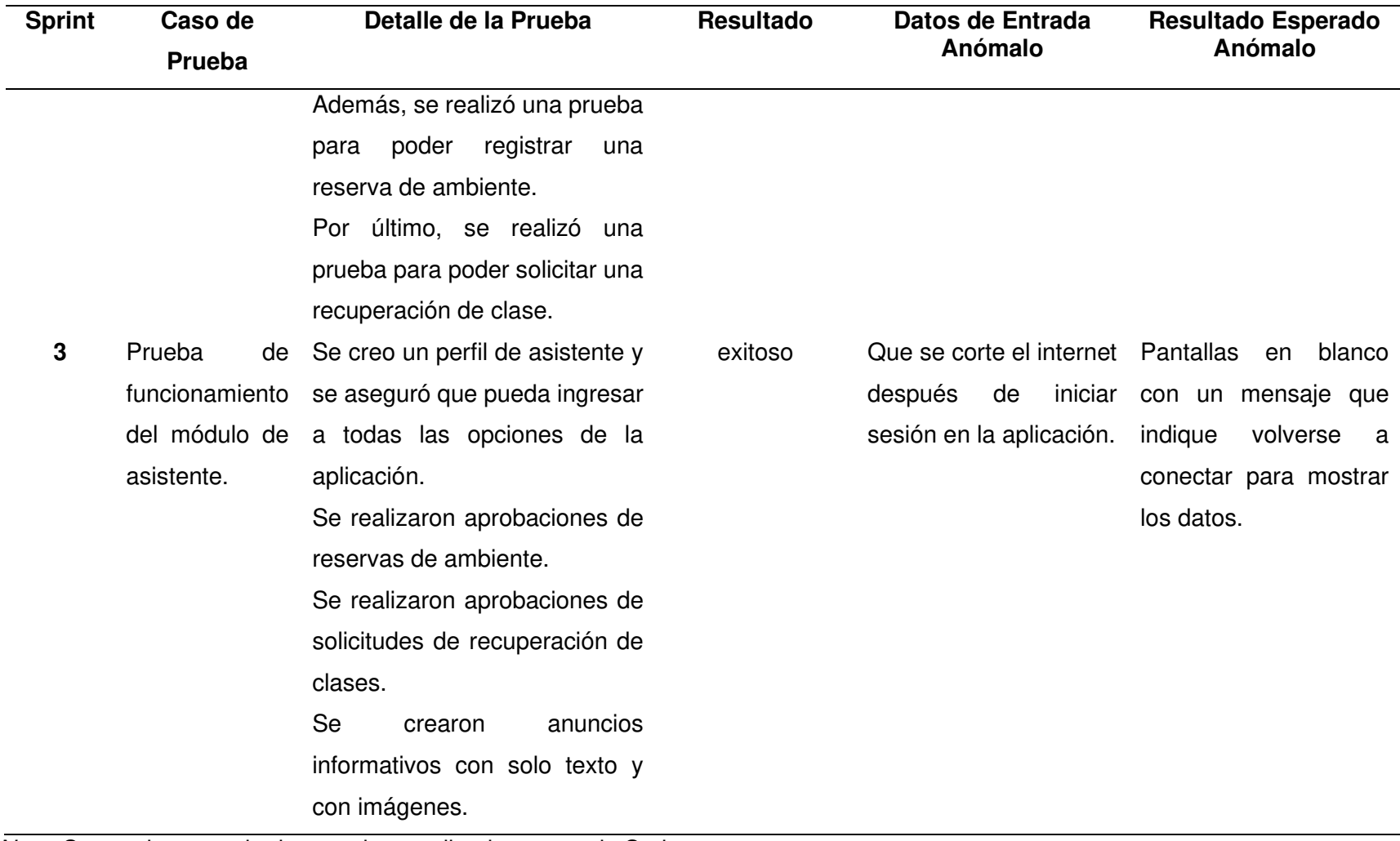

Nota. Se pueden apreciar las pruebas realizadas por cada Sprint.

#### **4.9. Implementación**

En esta sección se explica la implementación de la aplicación móvil teniendo en cuenta la configuración del sistema y su uso.

## **4.9.1. Instalación y Configuración**

Para instalar aplicaciones en dispositivos Android se puede seguir dos enfoques que explicamos a continuación:

**A. Tienda de Aplicaciones**. Las aplicaciones Android se distribuyen comúnmente a través de la tienda de aplicaciones de Android, para ello se debe comprar una suscripción en la plataforma de 30 dólares, lo que da acceso al servicio de subir aplicaciones y poder distribuirlas desde la tienda automáticamente. En esta primera etapa del proyecto no se implementó la opción de distribución por tienda de aplicaciones.

**B. Instalación Directa**. El usuario descargará la aplicación desde el link de descarga que le brinde la universidad, y deberá hacerlo directamente a su celular, luego de ello en su dispositivo móvil deberá activar la opción de "Permitir instalar aplicaciones desde fuentes externas*"* (a la tienda de Android), después de activar esta opción podrá realizar la instalación sin ningún problema dando Doble Tap al archivo APK descargado, esto lo podemos visualizar en la Figura 48.

## **Figura 48**

#### Proceso de instalación en Android

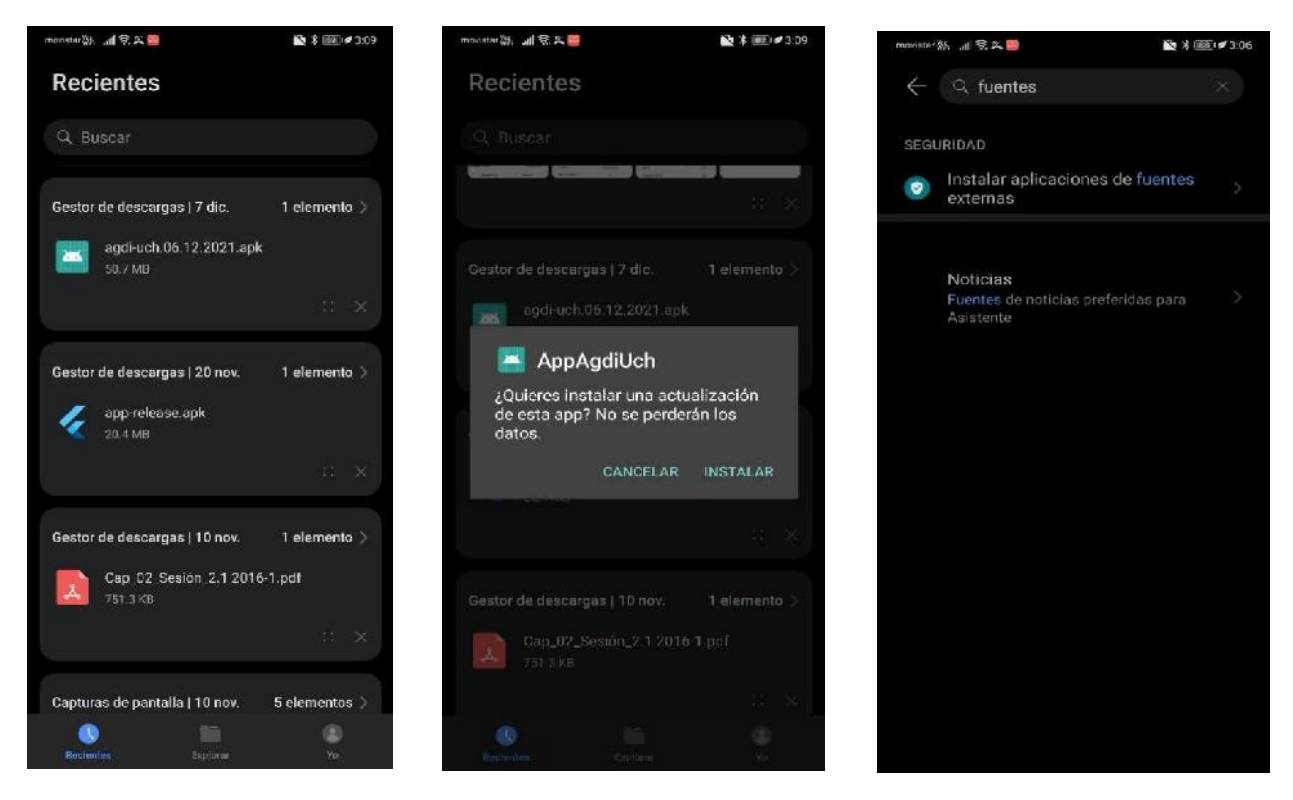

Nota. Se puede apreciar el proceso de instalación de la aplicación en Android.

La instalación para iOS en este proyecto no se consideró debido a los temas de presupuesto.

#### **4.9.2. Puesta en Marcha e Implementación Final**

Por el momento la universidad no nos permitió la instalación con una sincronización directa con sus servidores. A la fecha se espera la confirmación para trasladar la aplicación al servidor que la universidad nos indique, pero se dio los respectivos accesos al Product Owner del servidor provisional para que se pueda hacer las revisiones y aprobaciones correspondientes.

Estas revisiones y aceptaciones correspondientes se pueden apreciar en el Anexo P, Anexo Q y Anexo R, los cuales fueron firmados y aprobados al finalizar cada Sprint.

# **4.9.3. Manual de Sistema**

El manual de sistema muestra las funciones que se pueden realizar en la aplicación móvil indicando como acceder a ellas y como utilizarlo. El manual se encuentra en el Anexo H.

# **4.9.4. Capacitación a Usuarios**

La capacitación al Product Owner se realizó en las reuniones de revisión del Sprint, sus aprobaciones están en el Anexo C, Anexo P, Anexo Q, Anexo R y en el Anexo S, los cuales fueron firmados y aprobados al finalizar cada Sprint.

**Capitulo V. Análisis de Costos** 

#### **5.1. Análisis Costo Beneficio**

En este capítulo se examina los aspectos financieros del proyecto, analizando los costos que ocasiono, así como los beneficios obtenidos con su realización, finalizando con un análisis costo beneficio que permite demostrar que el proyecto financieramente es viable y que la Universidad de Ciencias y Humanidades puede obtener diversos beneficios con su implementación.

Como se conoce el trabajo de realizar una tesis de pregrado, supone muchas veces poco o nulo presupuesto por parte de la institución en la que se realiza, teniendo muchas veces que reutilizar herramientas y trabajar Ad honorem para lograr la presentación del trabajo, por lo que analizar los costos bajo esas condiciones, no demostraría la factibilidad económica del mismo. Es por ello, que en las siguientes secciones se realizó el análisis costo beneficio, teniendo en cuenta precios y beneficios de mercado actual, con los cuales se demostrará que el proyecto es factible económicamente.

## **5.1.1. Análisis de Costos**

A continuación, se analizarán los recursos necesarios para la elaboración de este proyecto, teniendo en cuenta el equipo de trabajo necesario, el hardware y el software requerido para la elaboración e implementación.

**A. Recursos Humanos.** En la Tabla 100, se puede apreciar a los miembros del equipo de proyecto, los roles que cumplieron, su salario mensual y el presupuesto final del recurso humano durante los 3 meses ejecución del proyecto (Ver Anexo B).

# **Tabla 100**

#### Recurso humano del proyecto

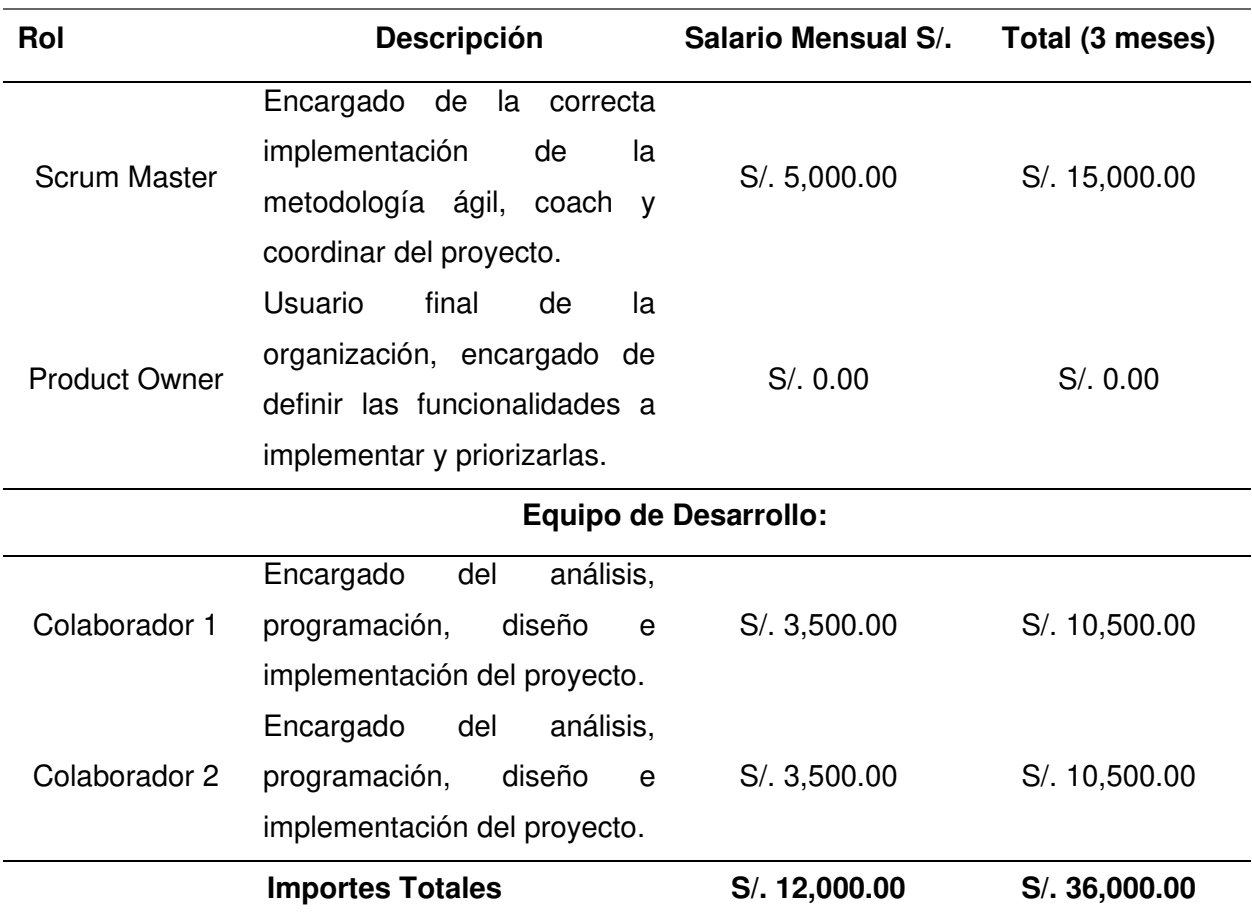

Nota. En la tabla se puede apreciar el recurso humano necesario para la elaboración del proyecto.

En la Tabla 100, vemos que el Product Owner tiene un importe de cero, esto debido que en el proyecto el rol del Product Owner fue desarrollado por un personal de la universidad, por lo que no significaría un gasto adicional al ya tener una remuneración fija por las actividades que realiza en su institución, también se puede apreciar que al momento de describir a los miembros del equipo se les menciona como colaborador y no con un puesto y función específica, esto es debido a que en los equipos ágiles se tiene equipos multifunción, personas que pueden intercambiar tareas y roles, por lo que serán capaces de realizar el trabajo integral del proyecto conjuntamente. Para los importes detallados, se tomó como referencia el precio de mercado, así como los rangos salariales que maneja la universidad.

**B. Recursos de Hardware.** En la Tabla 101, podemos ver los recursos físicos del hardware necesario para la creación e implementación del proyecto, en esta tabla también se incluyen los servicios que se consumirán para la puesta en marcha de la aplicación que reemplazan a los servidores físicos con los que se deberían contar.

# **Tabla 101**

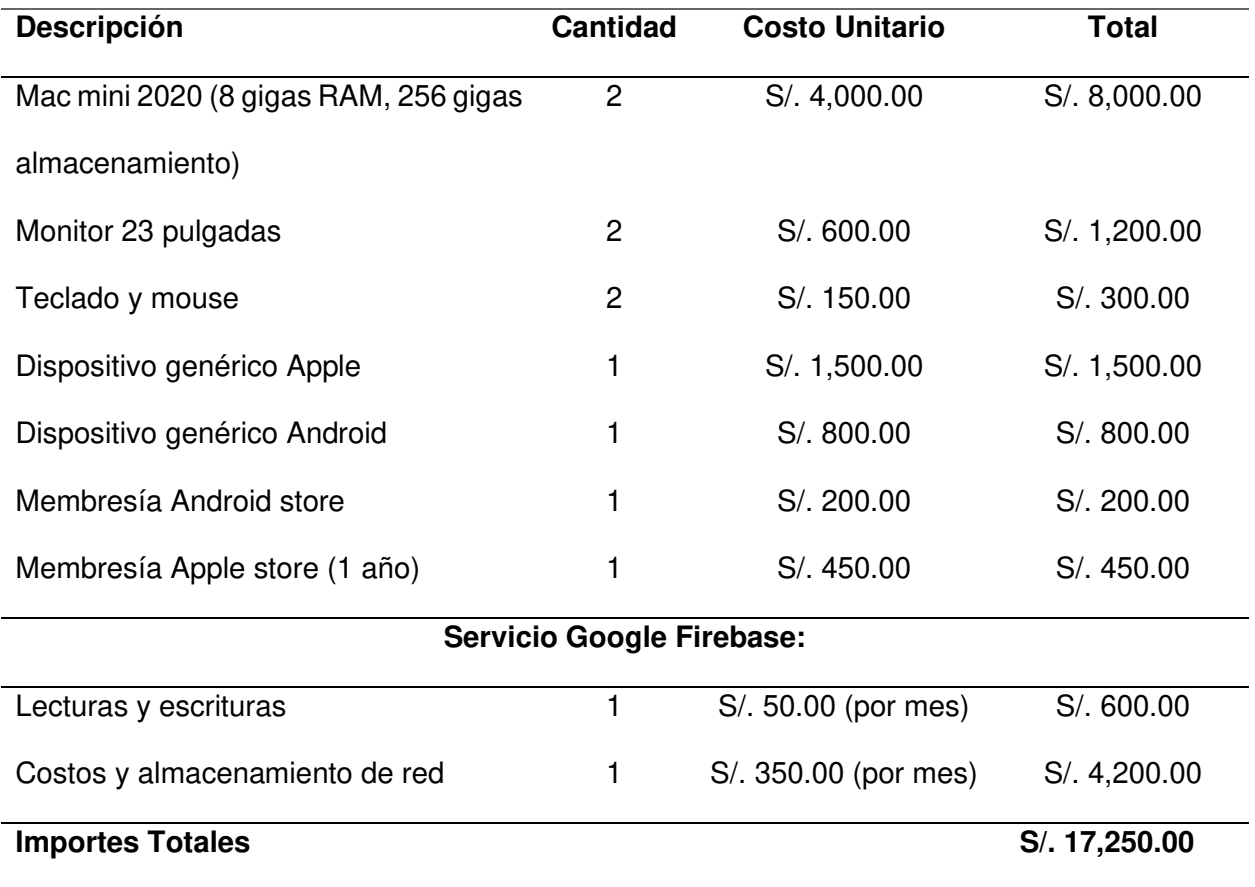

Recursos de hardware del proyecto

Nota. En la tabla se puede apreciar los recursos de hardware necesarios para la elaboración del proyecto.

Como se puede apreciar la Tabla 101 muestra los recursos físicos de hardware de los cuales se puede mencionar que los dispositivos genéricos para Apple y Android no se consideran dispositivos nuevos o últimos modelos, ya que para probar varios dispositivos tenemos los emuladores, sin embargo, hay algunas funcionalidades como notificaciones o selección de fotos que deben ser probadas desde un dispositivo real, por lo que no justificaría la compra de dispositivos nuevos o de última generación.

Respecto a los servicios de Google Firebase en las lecturas y escrituras se estimaron con un plan recomendado para 50 mil instalaciones y el costo de red y almacenamiento con 135 gigas de uso mensual, estimado también para 50 mil instalaciones, se puede mencionar que esta es una estimación inicial teniendo en cuenta la cantidad de alumnos que tiene la universidad (2500 aproximadamente), pero que al ser un servicio escalable se pagará solo lo que se use, pudiendo este monto reducirse y/o aumentarse de acuerdo a la necesidad de la universidad.

**C. Recursos de Software.** En la Tabla 102, podemos ver los recursos de software necesarios para la creación e implementación del proyecto.

#### **Tabla 102**

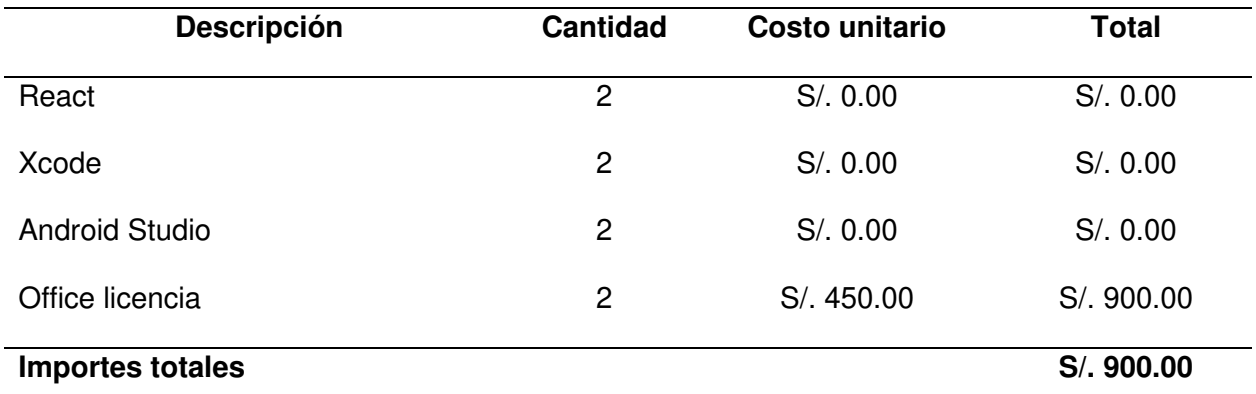

Recursos de software del proyecto

Nota. En la tabla se puede apreciar los recursos de software necesarios para la elaboración del proyecto.

En la Tabla 102, podemos precisar que las herramientas de desarrollo son gratis por lo que no conllevan a un gasto adicional, solo la licencia de Office que es requerida para todo tipo de trabajo, en caso la universidad tuviera licencias disponibles este monto también se eliminaría.

**D. Otros Gastos.** En la Tabla 103, podemos ver los gastos variables y generales que se originan al momento de desarrollar una actividad dentro de las organizaciones.

# **Tabla 103**

# Gastos variables del proyecto

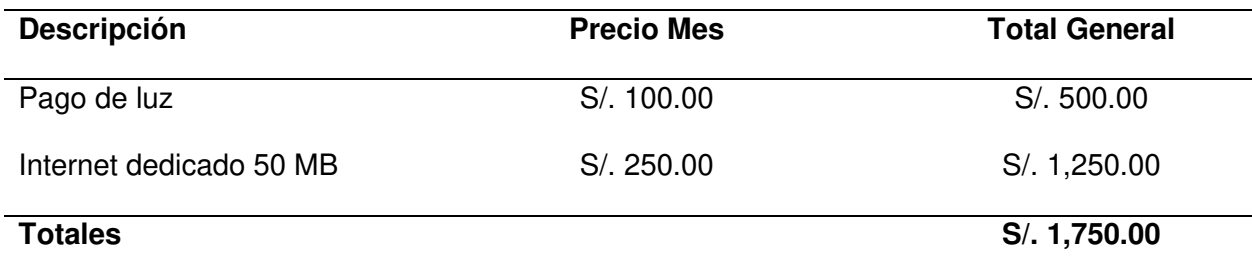

Nota. En la tabla se puede apreciar los gastos variables del proyecto.

**E. Gastos Consolidados.** En la Tabla 104, podemos ver los gastos consolidados del proyecto.

# **Tabla 104**

Gastos consolidados del proyecto

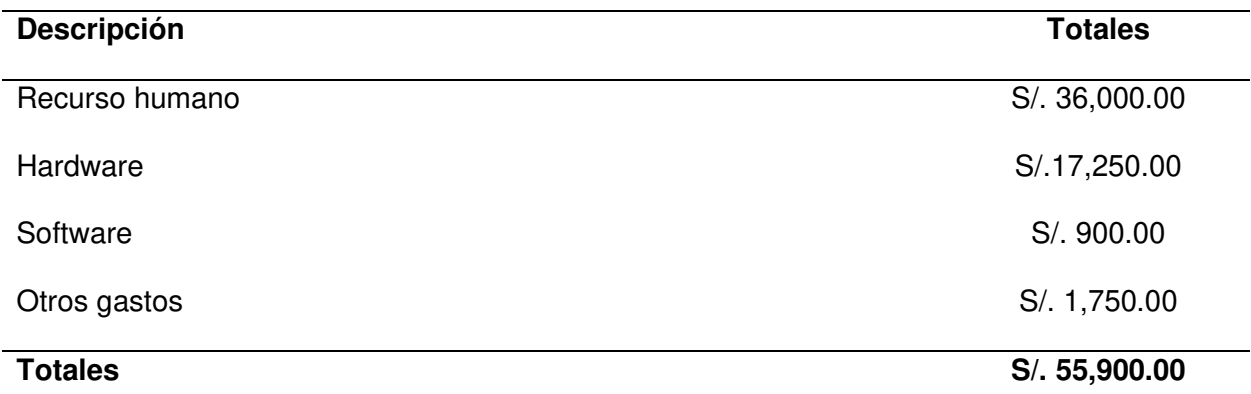

Nota. En la tabla se puede apreciar los gastos totales del proyecto.

# **5.1.2. Análisis de Beneficios**

En esta sección se muestra el análisis de los beneficios tangibles y los beneficios intangibles del proyecto. A continuación, se expone lo mencionado:

**A. Beneficios Tangibles (costos exactos).** Según el Anexo Ñ, vemos que la cantidad semanal promedio de solicitudes de alumnos es 147 y de docentes es 103 semanales lo que da un total de 1000 solicitudes mensuales con una atención promedio de 5 minutos por cada atención de parte del personal a cargo. En la Tabla 105, podemos ver al detalle el impacto de estas solicitudes y los ahorros obtenidos con el uso del sistema, considerando un periodo mensual.

# **Tabla 105**

#### Beneficios tangibles por mes

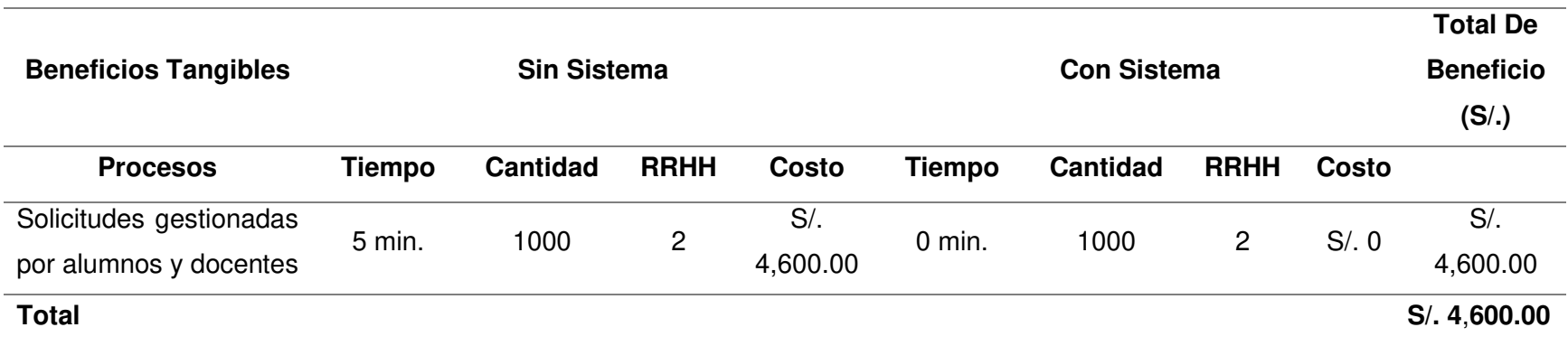

Nota. Se muestra una comparación de los beneficios tangibles del proyecto.

En la Tabla 105, podemos apreciar que al usar el sistema se tiene un ahorro de S/. 4,600.00 (Cuatro Mil Seiscientos con 00/100 Nuevos Soles) (Importe calculado en función a la remuneración promedio) de tiempo en la que los dos colaboradores destinados a la atención de docentes y alumnos realizarán otras actividades, puesto que el proceso de aprobación y verificación de las solicitudes estaría automatizado.

**B. Beneficios intangibles.** En la Tabla 106, vemos los beneficios intangibles que se obtiene con la elaboración de este proyecto.

# **Tabla 106**

Beneficios intangibles

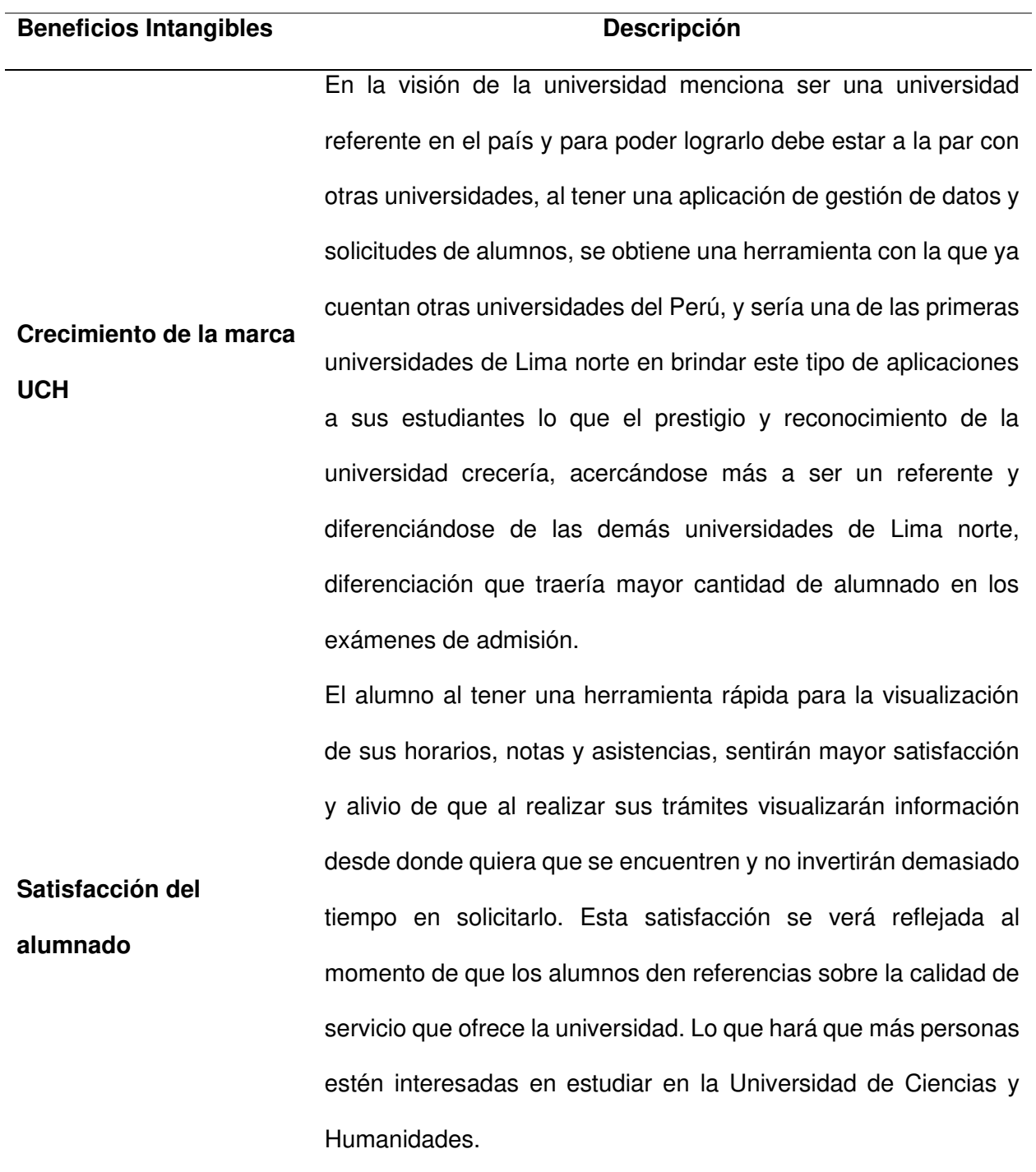

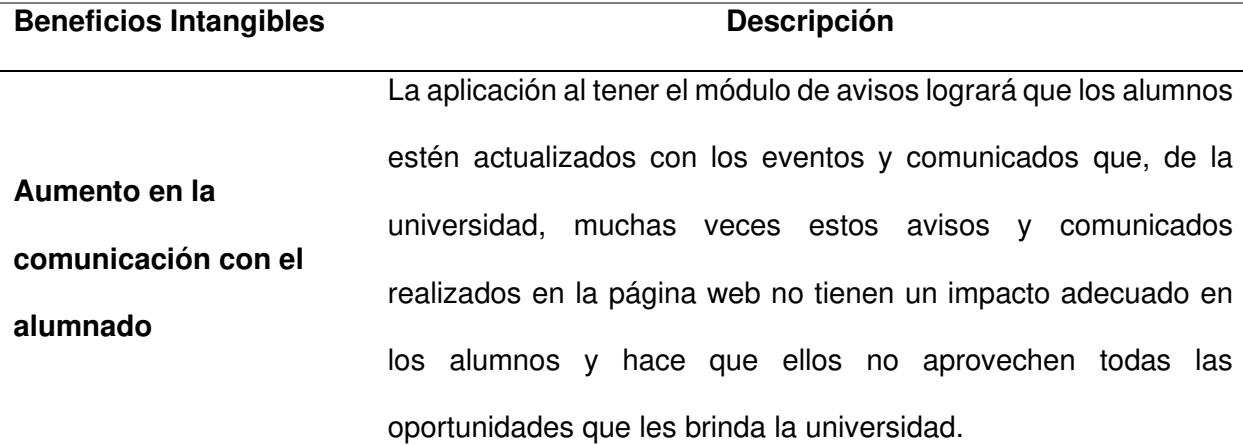

Nota. Se muestran los beneficios intangibles del proyecto.

# **5.2. Análisis de Sensibilidad**

En esta sección procederemos a analizar el costo beneficio a través de la determinación de métricas que sustentaran la viabilidad económica del proyecto.

# **5.2.1. Desarrollo del Flujo de Caja**

En la Figura 49, podemos ver el flujo de caja del proyecto en el cual comparamos los egresos y los ingresos que tendrá el proyecto. Como podemos apreciar la recuperación del proyecto se da en el mes 13, donde podemos visualizar que ya se obtiene ganancias respecto a la implementación del proyecto.

# **Figura 49**

# Flujo de caja

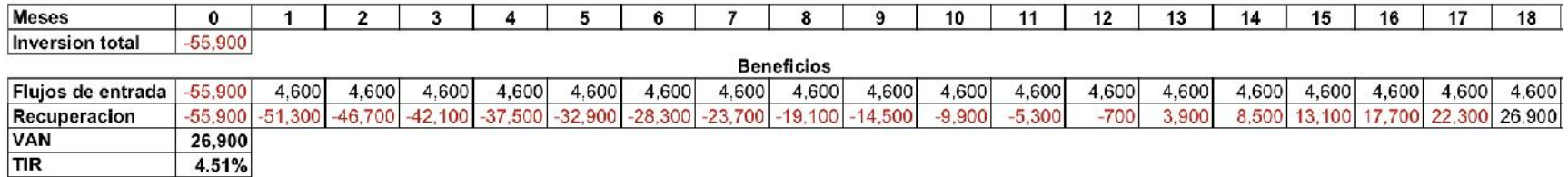

Nota. Se muestra el flujo de caja del proyecto.

En las siguientes secciones se explicarán indicadores financieros que ayudarán a confirmar la viabilidad del proyecto.

# **5.2.2. Análisis del VAN**

Como podemos apreciar en la Figura 49, el VAN del proyecto es de S/. 26,900.00 (Veinte Seis Mil Novecientos con 00/100

Nuevos Soles) lo que indica que después de analizar los egresos e ingresos del proyecto se obtiene una ganancia de S/. 26,900.00

(Veinte Seis Mil Novecientos con 00/100 Nuevos Soles) después de 18 meses de haber sido implementado. El VAN es positivo por lo

que se puede afirmar que el proyecto es rentable.

# **5.2.3. Análisis del TIR**

Como podemos apreciar en la Figura 49, el TIR del proyecto es 4.51% lo que nos indica que la rentabilidad de nuestro proyecto en un año y medio es de 4.51%, es decir el proyecto es rentable.

## **5.2.4. Análisis del ROI**

En la Tabla 107, podemos apreciar el retorno de la inversión del proyecto que es de 2.07% en un periodo de un año y medio.

# **Tabla 107**

Análisis simulado del ROI

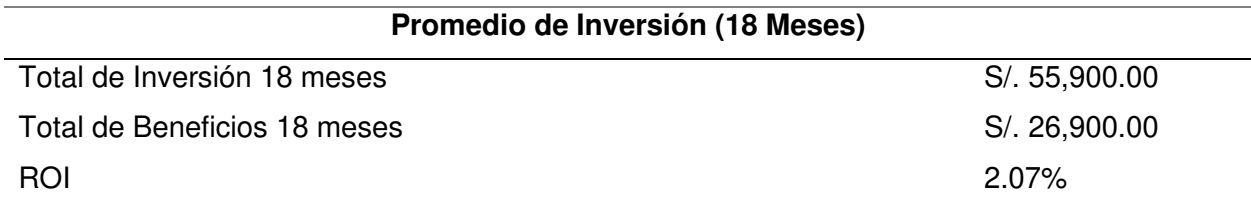

Nota. Se muestra el análisis del ROI del proyecto.

# **5.3. Consolidado de Costo/Beneficio**

Como pudimos apreciar las métricas financieras del proyecto dan como resultado la viabilidad económica del mismo, y a partir de ese momento las ganancias se incrementan, por lo que el proyecto es rentable económicamente, a ello debemos aumentarle los beneficios intangibles, ya que uno de ellos ayuda a cumplir la visión de la universidad que es "Ser una universidad referente" y como tal le brinda a sus alumnos herramientas como la aplicación para que puedan aprovechar al máximo su estadía universitaria.

#### **Conclusiones**

Se implementó la aplicación atendiendo a las consideraciones presentadas en este trabajo y se estableció que cubrió lo estimado por los colaboradores<sup>2</sup> que contribuyeron con la información necesaria para planificar y convertir estas necesidades en procesos que mejoren su calidad académica universitaria. Esta aplicación móvil también es apta para solicitar la reserva de áreas en el campus y verificar su disponibilidad inmediata. Por estas razones se afirma que:

Se optimizó las búsquedas de información personal académica tanto para alumnos como docentes, logrando que los usuarios puedan tender centralizados los datos académicos más relevantes en su dispositivo, ahorrándoles tiempo para sus búsquedas de información<sup>3</sup>.

Se mejoró el proceso para reservar un área disminuyendo el tiempo innecesario de atención y espera<sup>4</sup>.

Se logró disminuir la cantidad de peticiones de información, logrando que los alumnos y docentes obtengan información relevante por parte de la Oficina de Orientación para aprovechar los beneficios que brinda la universidad, al mismo tiempo evitando aglomeraciones dentro de las oficinas y mejorando los tiempos de respuesta<sup>5</sup>.

<sup>2</sup> Ver Anexos I, J, K, L, M, en el que se pueden apreciar la recolección de las funcionalidades

<sup>3</sup> Ver Anexo T, donde se explica las mediciones realizadas con el uso del sistema.

<sup>4</sup> Ver Anexo T, donde se explica las mediciones realizadas con el uso del sistema

<sup>5</sup> Ver Anexo T, donde se explica las mediciones realizadas con el uso del sistema

## **Recomendaciones**

Se recomienda realizar un entrenamiento a los alumnos, docentes y personal administrativo previo a la utilización de la aplicación móvil para aprovechar todas las herramientas incorporadas.

Se recomienda automatizar el proceso de actualización de datos académicos que permita una sincronización automática entre el ERP y la aplicación móvil para que los usuarios tengan siempre información actualizada.

Se recomienda incluir una notificación en la aplicación móvil hacia la Oficina de Orientación que comunique la solicitud enviada por parte de los docentes, para que de esta forma se siga mejorando con la disminución del tiempo en el proceso de espera.

Se recomienda analizar regularmente las normativas de la universidad con el fin de detectar cambios en los procesos y que estos puedan ser implementados en la aplicación móvil para que la disminución de peticiones se mantenga.

#### **Glosario**

- **APK:** Es la extensión que tienen las aplicaciones creadas por Android.
- **APIs:** Una API es un conjunto de definiciones y protocolos que se utiliza para desarrollar e integrar el software de las aplicaciones. API significa Interfaz de Programación de Aplicaciones. Las API permiten que sus productos y servicios se comuniquen con otros, sin necesidad de saber cómo están implementados.
- **Base de datos:** Es un "almacén" que nos permite guardar grandes cantidades de información de forma organizada para que luego podamos encontrar y utilizar fácilmente.
- **Código abierto:** Es la expresión con la que se conoce al software o hardware distribuido y desarrollado libremente. Se focaliza más en los beneficios prácticos (acceso al código fuente) que en cuestiones éticas o de libertad que tanto se destacan en el software libre.
- **ERP:** Es un Sistema de Planificación de Recursos Empresariales que manejan la distribución de información.
- **Google Play Store:** Brinda aplicaciones móviles para el sistema operativo Android (tienda virtual de aplicaciones).
- **JavaScript:** Es un lenguaje de programación que se encarga de dar interactividad dinámica para construir sitios Web.
- **MiApp UCH:** Mi Aplicación Móvil Universidad de Ciencias y Humanidades.
- **Mockup:** Es la fabricación y el diseño de muestra previa que realiza un diseñador gráfico.

#### **Referencias**

- Albertengo, G., Debele, F. G., Hassan, W. y Stramandino, D. (2020). On the performance of web services, google cloud messaging and firebase cloud messaging. Digital Communications and Networks, 6(1), 31-37. https://doi.org/10.1016/j.dcan.2019.02.002
- Abdul Fatah, A. F., Mohamad, R., Abdul Rahman, F. Y. y Shuhaimi, N. I. (2021). Student attendance system using an android based mobile application. 224–227. https://doi.org/10.1109/ISCAIE51753.2021.9431771
- Adobe XD (05 de octubre de 2015). Adobe XD. https://www.adobe.com/la/products/xd.html
- Mohamed A., Mona E. J. y Ali M. (2017) Same App, Different App Stores: A Comparative Study, 2017 IEEE/ACM 4th International Conference on Mobile Software Engineering and Systems (MOBILESoft), pp. 79-90, doi: 10.1109/MOBILESoft.2017.3.
- Alotaibi, O., y Pardede, E. (2019). Transformation of Schema from Relational Database (RDB) to NoSQL Databases. Data, 4(4), 148. https://doi.org/10.3390/data4040148
- Aguilar-Alonso, I., Escobedo, F., Manco, M. y Amasifuen, M. (2020). Accreditation Models and Digital Platforms Used for University Academic Programs in Peru. 2020 2nd International Conference on Advances in Computing, Communication Control and Networking (ICACCCN), 95–100. https://doi.org/10.1109/ICACCCN51052.2020.9362887
- alliance, A. (2021). Backlog Refinement. https://www.agilealliance.org/glossary/backloggrooming/#q=~(infinite~false~filters~(postType~(~'page~'post~'aa\_book~'aa\_event\_ses sion~'aa\_glossary~'aa\_organizations~'aa\_research\_paper~'aa\_video)~tags~(~'backlog\* 20refinement))~searchTerm~'~sort~false~sort
- Anand, A., Kaur, J., Singh, O. y Alhazmi, O. H. (2021). Optimal Sprint Length Determination for Agile-Based Software Development. Cmc-Computers Materials & Continua, 68(3), 3693– 3712. https://doi.org/10.32604/cmc.2021.017461
- Angara, J., Prasad, S. y Sridevi, G. (2020). DevOps Project Management Tools for Sprint Planning, Estimation and Execution Maturity. Cybernetics and Information Technologies, 20(2), 79–92. https://doi.org/10.2478/cait-2020-0018
- Bizagi. (20 noviembre de 2021). ¿Qué es la administración de procesos de negocio (BPM)? https://www.bizagi.com/es/bpm
- Chandra, V. y Harindran, A. (2017). Research Methodology. Pearson Education India. https://learning.oreilly.com/library/view/research-methodology/9789353067090/
- Hermández Chillón, A., Sevilla, Ruiz, D., Garcia Molina, J., y Feliciano Morales, S. (2019). A Model-Driven Approach to Generate Schemas for Object-Document Mappers. IEEE Access, 7, 59126-59142. https://doi.org/10.1109/ACCESS.2019.2915201
- Chuang, Y.-T. (2015). SSCLS: A Smartphone-Supported Collaborative Learning System. Telematics and Informatics, 32(3), 463–474. https://doi.org/https://doi.org/10.1016/j.tele.2014.10.004

Constitución Política del Perú. Art.2, inc.6 .29 de diciembre de 1993 (Perú)

- decidesoluciones. (01 de diciembre de 2021). Ciclo de vida de la disciplina Gestión por Procesos (BPM). https://decidesoluciones.es/ciclo-de-vida-bpm/
- Devguis. (2021). 11 Agile Project Risk Management PMI- Agile Certified Practioner, 3ed. http://devguis.com/11-agile-project-risk-management-pmi-agile-certified-practioner-3ed.html
- Diaz-Núñez, C., Sanchez-Cochachin, G. y Ricra-Chauca, Y. (2021). Impact of Mobile Applications for a Lima University in Pandemic. International Journal of Advanced Computer Science and Applications, 12(2), 752–758. https://doi.org/10.14569/IJACSA.2021.0120294
- ESAM. (30 de noviembre 2016). La metodología Six Sigma. https://www.esan.edu.pe/apuntesempresariales/2016/06/la-metodologia-six-sigma/
- Evolbit. (2019). ¿Sabés que son las aplicaciones bridge? http:// ¿Sabes qué son las aplicaciones Bridge? (evolbit.net)
- Fernández Arena, J. A. (1984). Seis estilos de la administración. https://scholar.google.es/scholar?hl=es&as\_sdt=0%2C5&q=José+Antonio+Fernández+A rena&btnG=

Figma (27 de septiembre de 2016). Figma. https://www.figma.com/about/

- Gómez-García, S., Gil-Torres, A., Carrillo-Vera, J.-A. & Navarro-Sierra, N. (2019). Constructing Donald Trump: Mobile apps in the political discourse about the President of the United States. Comunicar, 27(59), 49–58. https://doi.org/10.3916/C59-2019-05
- Gong, W. W., Lv, C., Duan, Y. C., Liu, Z. G., Khosravi, M. R., Qi, L. Y. y Dou, W. C. (2021). Keywords-driven web APIs group recommendation for automatic app service creation process. Software-Practice & Experience, 51(11), 2337-2354. https://doi.org/10.1002/spe.2902
- Griffiths, M. (2018). PMI-ACP Exam Prep. In A Course in a Book for Passing the PMI Agile Certified Practitioner (PMI-ACP) Exam (2nd ed.). RMC publications.
- Huaynacho, Y. D. y Huaynacho, A. S. (2020). Mobile application prototype and management of Laboratory Instruction in Engineering Education. 2020 X International Conference on Virtual Campus (JICV), 1–4. https://doi.org/10.1109/JICV51605.2020.9375690
- Hauger, W. K. y Olivier, M. S. (2018). NOSQL Databases: Forensic Attribution Implications. SAIEE Africa Research Journal, 109(2), 119-132. https://doi.org/10.23919/SAIEE.2018.8531952
- Herrera-Ramirez, J. A., Trevino-Villalobos, M. y Viquez-Acuna, L. (2021). Hybrid storage engine for geospatial data using NoSQL and SQL paradigms. Tecnologia En Marcha, 34(1), 40- 54. https://doi.org/10.18845/tm.v34i1.4822
- ISO 9001. (2015). ISO 9001:2015(es) Sistemas de gestión de la calidad *—* Requisitos. https://www.iso.org/obp/ui/#iso:std:iso:9001:ed-5:v1:es
- Instabug (01 de octubre de 2018). Your Guide to Cross-Platform Mobile App Development Tools. https://instabug.com/blog/cross-platform-development/
- Jaikrishnan, V. (2019). Understanding Cumulative Flow Diagram. https://zepel.io/agile/reports/cumulative-flow-diagram/
- Kaspersky. (01 de febrero de 2019). Seguridad del teléfono comparación. https://latam.kaspersky.com/resource-center/threats/android-vs-iphone-mobile-security
- Krajewski, L., Ritzman, L. y Malhotra, M. (2008). Administración de operaciones procesos y cadena de valor (Pearson Ed).
- Martínez González, F., L. (2011). Aplicaciones para dispositivos móviles [Archivo PDF]. https://riunet.upv.es/bitstream/handle/10251/11538/Memoria.pdf
- Martinez, D., Ferre, X., Guerrero, G. y Juristo, N. (2020). An Agile-Based Integrated Framework for Mobile Application Development Considering Ilities. IEEE Access, 8, 72461-72470. https://doi.org/10.1109/access.2020.2987882
- Martyakova, E. V. y Nagornaya, O. A. (2020). Information and Communication Technologies in Project Training for University Students. 2020 International Conference Quality Management, Transport and Information Security, Information Technologies (IT&QM&IS), 517–520. https://doi.org/10.1109/ITQMIS51053.2020.9322937
- Medina-Molina, C., Rey-Moreno, M., Cazurro-Barahona, V. y Parrondo, S. (2019). The adoption of mobile banking applications from a dual perspective. Sociologia y Tecnociencia, 9(2), 1–22. https://doi.org/10.24197/st.2.2019.1-22
- medium. (19 de noviembre de 2016). React + Redux: Architecture Overview. https://medium.com/mofed/react-redux-architecture-overview-7b3e52004b6e
- Moe, N. B., Dingsoyr, T. & Dyba, T. (2010). A teamwork model for understanding an agile team: A case study of a Scrum project. Information and Software Technology, 52(5), 480–491. https://doi.org/10.1016/j.infsof.2009.11.004
- Mukhopadhyay, K. (2017). Application of Lean six sigma in Indian higher education system. 2017 International Conference on Innovative Mechanisms for Industry Applications (ICIMIA), 519–523. https://doi.org/10.1109/ICIMIA.2017.7975513
- Ley N° 30171. Por la cual se modifica la ley N° 30096, Ley de Delitos Informáticos. 17 de marzo de 2014. D.O. N 518568

Ley N° 29733 de 2011. Ley de Protección de Datos Personales. 3 de julio de 2011. D.O. N 445746

- Luján, J. D. (2016). Html5, Css y Javascript crea tu web y apps con el estándar de desarrollo. [Archivo PDF]. http://rclibros.es/wpcontent/uploads/2016/01/capitulo\_9788494345098.pdf
- Ocampo Yahuarcani, I., Saravia Llja, L. A., Nuñez Satalaya, Á. M., Rojas Alva, E. A., Reátegui Pezo, A., Gutiérrez Gómez, E. y García Díaz, J. E. (2020). Mobile Applications as Tools for Virtual Education in Indigenous Communities during the COVID-19 Pandemic in the Peruvian Amazon. 215–221. https://doi.org/10.1109/CONTIE51334.2020.00046
- Project Management Institute. (2017). Agile Practice Guide. Project Management Institute, Inc. https://learning.oreilly.com/library/view/agile-practice guide/9781628253993/copyright.xhtml
- profile (27 de abril de 2021) Principales tipos de aplicaciones móviles: ventajas, desventajas y ejemplos. https://profile.es/blog/tipos-aplicaciones-moviles-ventajas-ejemplos/
- Przybylek, A., Albecka, M., Springer, O. y Kowalski, W. (2022). Game-based Sprint retrospectives: multiple action research. Empirical Software Engineering, 27(1), 56. https://doi.org/10.1007/s10664-021-10043-z
- Rajappa, A., Upadhyay, A., Sabitha, A. S., Bansal, A., White, B. & Cottrell, L. (2020, 29-31 Jan. 2020). Implementation of PingER on Android Mobile Devices Using Firebase. 2020 10th International Conference on Cloud Computing, Data Science & Engineering (Confluence). DOI:10.1109 / confluence47617.2020.9058231
- Ramos, A. B. y Vilela, D. C. (2017). Scrum master's role influence on scrum projects development. Revista De Gestao E Projetos, 8(3), 80–99. https://doi.org/10.5585/gep.v8i3.556
- Remta, D. y Buchalcevova, A. (2021). Product Owner's Journey to SAFe(R)-Role Changes in Scaled Agile Framework(R). Information, 12(3), 18. https://doi.org/10.3390/info12030107

Robbins, S. P. (2004). Comportamiento organizacional. Pearson educación.

- Roche, J. (2021). Diagramas Burndown: herramienta o arma de destrucción. https://www2.deloitte.com/es/es/pages/technology/articles/diagramas-burndownherramienta-o-arma-de-destruccion.html
- Shahin, M., Babar, M. A. y Zhu, L. M. (2017). Continuous Integration, Delivery and Deployment: A Systematic Review on Approaches, Tools, Challenges and Practices. IEEE Access, 5, 3909–3943. https://doi.org/10.1109/access.2017.2685629
- Shambour, Q., Fraihat, S. y Hourani, M. (2018). The Implementation of Mobile Technologies in Higher Education: A Mobile Application for University Course Advising. Journal of internet technology, 19(5), 1327–1337. https://doi.org/10.3966/160792642018091905005
- Smętkowska, M. y Mrugalska, B. (2018). Using Six Sigma DMAIC to Improve the Quality of the Production Process: A Case Study. Procedia - Social and Behavioral Sciences, 238, 590– 596. https://doi.org/https://doi.org/10.1016/j.sbspro.2018.04.039
- Stray, V., Sjoberg, D. I. K. y Dyba, T. (2016). The daily stand-up meeting: A grounded theory study. Journal of Systems and Software, 114, 101–124. https://doi.org/10.1016/j.jss.2016.01.004

Sketch (07 de septiembre de 2010) Sketch. https://www.sketch.com/

- Target, T. (01 de enero de 2021). Aplicación híbrida o app híbrida. https://www.computerweekly.com/es/definicion/Aplicacion-hibrida-o-app-hibrida
- Up Tech (2021). Native Vs Cross-Platform Development: Pros & Cons Revealed. https://www.uptech.team/blog/native-vs-cross-platform-app-development
- TechLib. (20 de noviembre de 2021). Aplicación web. https://techlib.net/definition/web\_application.html
- Tejada Campos, J. y Barrutia Barreto, I. (2021). Mobile technology in university learning. Sophia-Educacion, 17(1). https://doi.org/10.18634/sophiaj.17v.1i.1016

Terry, G. R. (1980). Principios de administración. Compañía Editorial Continental

- Tsompanoudi, D., Satratzemi, M., Xinogalos, S., y Karamitopoulos, L. (2019). An Empirical Study on Factors related to Distributed Pair Programming. International Journal of Engineering Pedagogy, 9(2), 61–77. https://doi.org/10.3991/ijep.v9i2.9947
- Universidad de Ciencias y Humanidades. (2021). Nosotros. https://www.uch.edu.pe/universidad/quienes-somos
- Vacas, A. A., González, J. I. N. y Sánchez, S. Á. (2019). Use of a mobile app to improve the quality of university teaching: A neuromarketing study. Prisma Social, 27, 65–85. https://www.scopus.com/inward/record.uri?eid=2-s2.0- 85078999983&partnerID=40&md5=1c7b4fa83e3754d5a8d5293473db998a
- Ward, D. & Peoples, C. (2019). An iOS Application With Firebase for Gym Membership Management. IEEE Potentials, 38(3), 27-34. https://doi.org/10.1109/MPOT.2018.2883356
- Zaratiegui. J., R. (1999). La gestión por procesos: Su papel e importancia. Economía Industrial, 330, 81-82.

### Anexo A. Acta de Constitución Ágil

### **ACTA DE CONSTITUCIÓN ÁGIL**

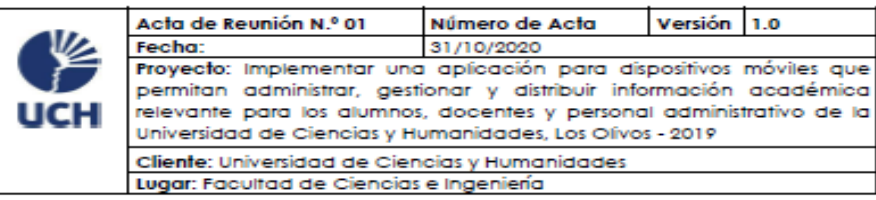

#### MISIÓN GENERAL DEL PROYECTO

La búsqueda de información académica por parte de los alumnos suele ser poco<br>accesible para quienes no poseen una correcta información de la distribución de áreas en la institución, ocasionando desinformación en la comunidad universitaria y por consecuencia la límitada divulgación de datos en cuanto a los registros de notas promedios ponderados, asistencias, registro de cursos por cada ciclo académico con sus respectivos créditos, horarios, cronograma de actividades estudiantiles, perfil de docentes, horarios de docentes, actividades de investigación y la acción de reserva de ambientes por parte de los docentes. Actualmente este último proceso se da por medio de un Excel compartido únicamente disponible para el personal encargado de registrar v asianar las actividades, siendo el caso del área administrativa que recepciona las reservas a través de correos electrónicos enviados por los docentes.

El proyecto aplicado tiene como finalidad principal mejorar la difusión de información académica relevante para los alumnos, docentes y personal administrativo de manero rápida, eficaz y segura, así también los docentes puedan realizar el proceso de solicitud de reserva de ambientes desde su dispositivo móvil, sin tener la necesidad de acercarse personalmente al medio, evitando así todo tipo de aglomeraciones en el área.

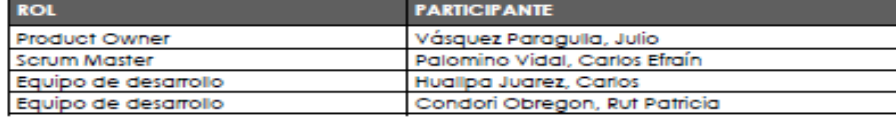

#### OBJETIVOS DEL PROYECTO

Optimizar la búsqueda de información académica de los alumnos en la Universidad de Ciencias y Humanidades. Sistematizar el proceso de reserva de ambiente por el persona académico en la Universidad de Ciencias y Humanidades. Disminuir la cantidad de peticiones de información en la oficina de orientación de la Universidad de Ciencias y **Humanidades** 

#### **LUGAR DEL PROYECTO**

Facultad de Ciencias e Ingeniería de la Universidad de Ciencias y Humanidades

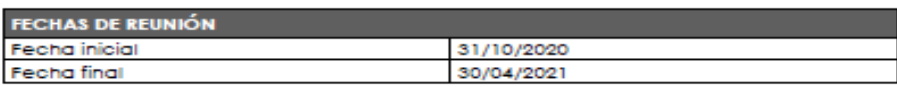

### **JUSTIFICACIÓN DEL PROYECTO**

El proyecto aplicado tiene como finalidad principal mejorar la manera en que los alumnos, docentes y personal administrativo puedan interactuar con la información académica relevante, así como el proceso de solicitud de ambientes para los docentes de la Universidad de Ciencias y Humanidades.

La consideración de implementar un aplicativo para dispositivos móviles y gestionar información académica es poder mejorar la experiencia de los usuarios y optimizar el proceso de la administración de los ambientes muy concurrente para docentes y .<br>personal. Esto también genera mayor eficiencia y rapidez a la hora de buscar información del perfil académico, horarios de cursos, profesores y disponibilidad de ambientes, ofreciendo así resultados óptimos.

**METODOLOGÍA A UTILIZAR** Metodología ágil.

### Nota:

Los acuerdos o compromisos son una decisión tomada en común por dos o más personas, en una reunión.

Vásquez Paragulla, Julio

**Product Owner** 

**UCH** 

Huallpa Juarez, Carlos Javier

Equipo de desarrollo **UCH** 

Carlos Efraín Pake

> **Scrum Master UCH**

Condori Obregon, Rut Patricia

Equipo de desarrollo **UCH** 

## **Anexo B. Cronograma de Actividades – Proyecto de tesis**

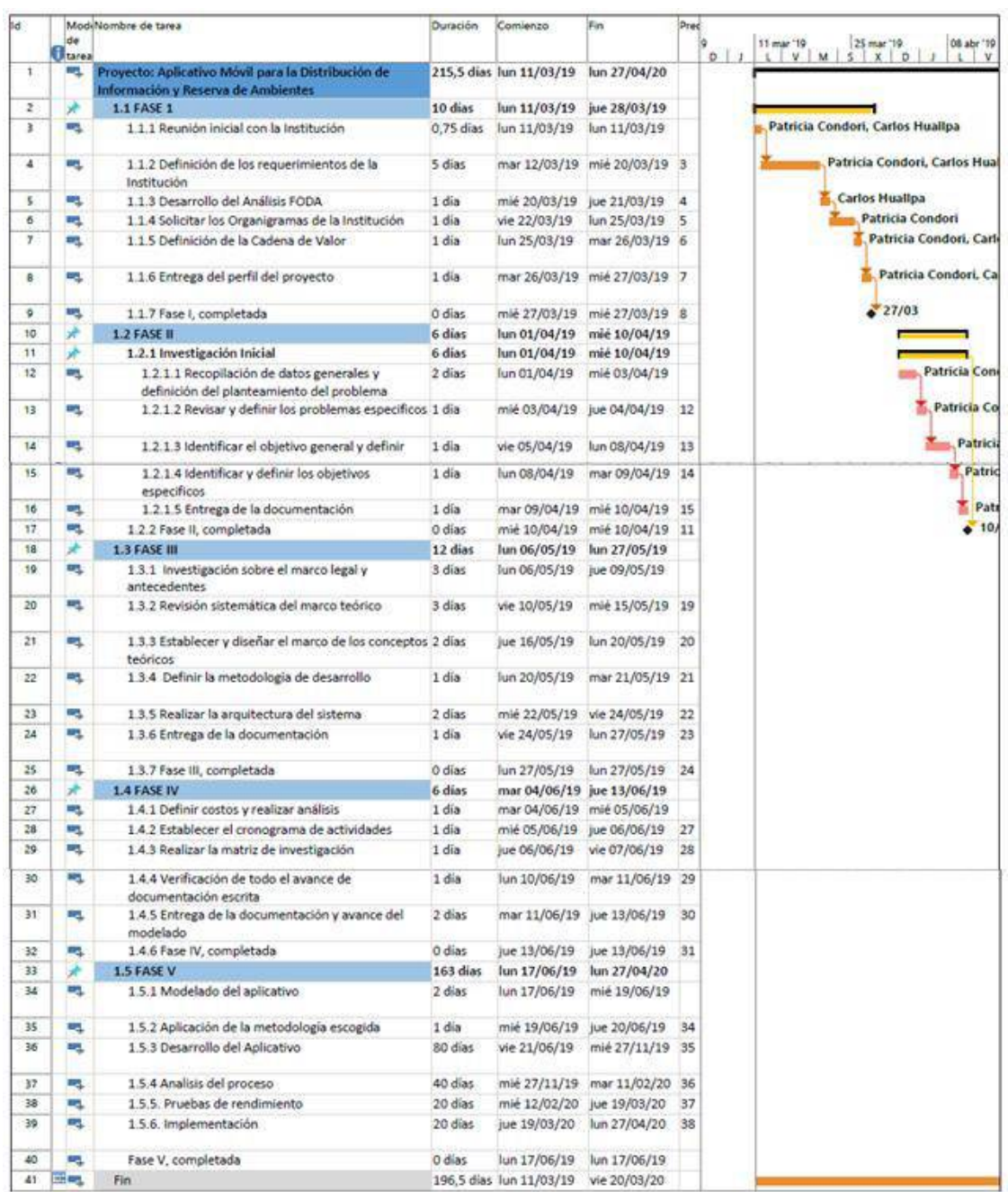

### **ACTA DE REUNIÓN** Nro 001

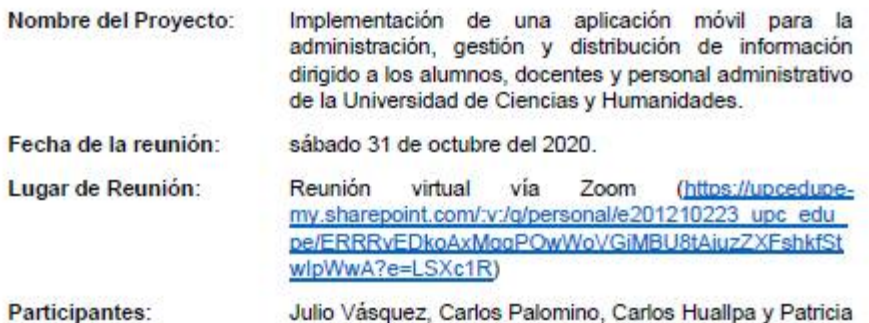

### Agenda:

- 1. Palabras iniciales
- 2. Presentación del proyecto
	- a. Objetivos
		- b. Diagrama de flujo
		- c. Arquitectura
		- d. Diseño de la app móvil (mockup)

Condori.

- 3. Resolución de la reunión
- 4. Acuerdos

### Desarrollo de la Agenda:

1. Palabras iniciales

Carlos Huallpa y Patricia Condori, se presentaron dando inicio a la reunión. Manifestando la propuesta del trabajo de tesis.

2. Presentación del proyecto

Patricia Condori, comenzó la reunión mencionando los objetivos identificados.

Carlos Huallpa, mostró los diagramas de flujo para las actividades de "Consulta de información del alumnado" y "Recuperación de clases - Reserva de ambiente".

Se mostraron datos estadísticos que ambos encargados analizaron en su días universitarios, explicándolo en tres tablas; las dos primeras tablas, fueron para dar a conocer un aproximado de la cantidad de peticiones de información que hicieron los alumnos en la Oficina de Orientación en la segunda y tercera semana del mes de abril del 2019 y la tercera tabla, para saber el tiempo que

demora trasladarse hacia la Oficina de Orientación desde los distintos pabellones de la Universidad, utilizando el ascensor y sin su uso.

Carlos Huallpa, explicó las propuestas de arquitecturas para la obtención de la información del cliente (Product Owner).

Patricia Condori, terminó la exposición explicando el mockup de la aplicación para los dos primeros usuarios (alumno y docente) dejando ver las buenas prácticas de diseño para la experiencia de usuarios.

### 3. Resolución de la reunión

Julio Vásquez, decidió optar por la segunda arquitectura para la alimentación de información de la app móvil. Mostró mucho interés en el proyecto y decidió apoyarlo en su totalidad.

### 4. Acuerdos

- a) Se enviará un documento solicitando información para la base de datos de la app móvil a Julio Vásquez, que después será derivado a un área superior.
- b) Se añadirán nuevos datos a la sección de recordatorios para el usuariodocente mostrando la fecha límite de ingreso de notas.
- c) Se harán ligeros cambios en el diseño para la vista de "Horario".
- d) Se harán ligeros cambios en el diseño para la vista de "Asistencia".
- e) Se hará un match de datos para la funcionalidad de "Reserva de ambiente".

Vásquez Paragulla, Julio

**Product Owner** 

**UCH** 

Huallpa Judrez, Carlos Javier

Equipo de desarrollo

**UCH** 

Palomino .<br>Carlos Efraín

Scrum Master

**UCH** 

ConObrain

Condori Obregon, Rut Patricia

Equipo de desarrollo

**UCH** 

Lima, 23 de noviembre del 2020

### ASUNTO: SOLICITUD DE REQUERIMIENTO DE DATOS

 $Sr<sup>2</sup>$ 

### **VASQUEZ PARAGULLA, JULIO**

COORDINADOR DE LA ESCUELA PROFESIONAL DE INGENIERÍA DE SISTEMAS E INFORMÁTICA DE LA FACULTAD DE CIENCIAS E INGENIERÍA DE LA UNIVERSIDAD DE CIENCIAS Y HUMANIDADES -LIMA.

Nosotros, CONDORI OBREGON, RUT PATRICIA identificado con DNI: 76271513 y HUALLPA HUAREZ, CARLOS JAVIER identificado con DNI: 72323028. Egresados de la Escuela Profesional de Ingeniería de Sistemas e Informática, ante usted con respeto nos presentamos y exponemos lo siguiente:

Que, solicitamos su apoyo con la gestión de requerimiento de datos de la universidad para el desarrollo de la aplicación móvil que estaría al servicio de la comunidad universitaria. Este proyecto nace de la necesidad de difundir información de manera activa a la comunidad universitaria con el fin de mejorar la velocidad de atención, la experiencia de los usuarios y mantener un mejor seguimiento de cada uno de los servicios brindados.

A continuación, los puntos requeridos:

- Acceso a la base de datos en modo vista.
- · Servicio Web de RESTful para obtener datos de los alumnos, docentes y personal encargado de administrar la aplicación móvil.

### Datos para el Servicio Web de RESTful para iniciar el proyecto

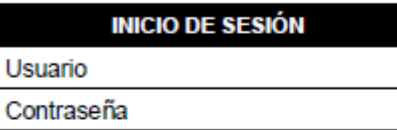

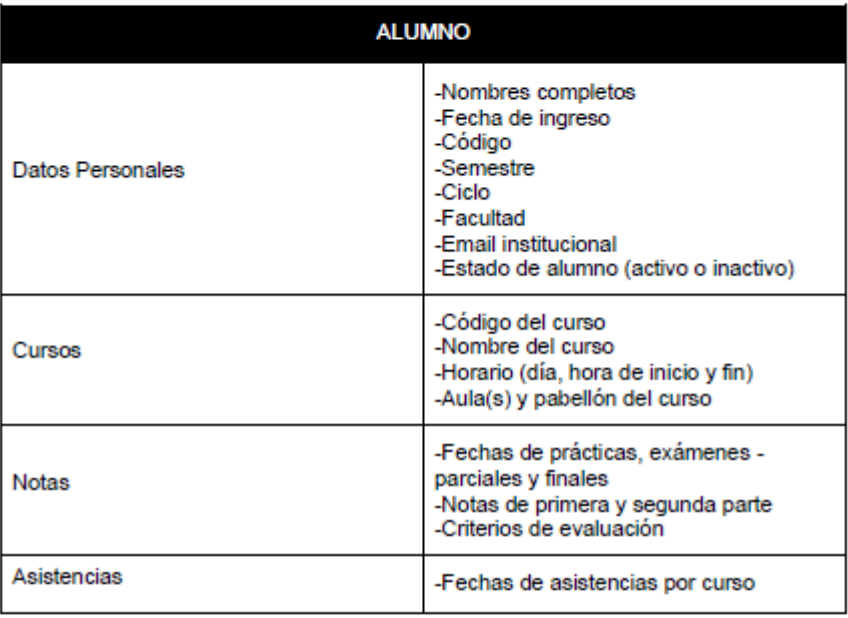

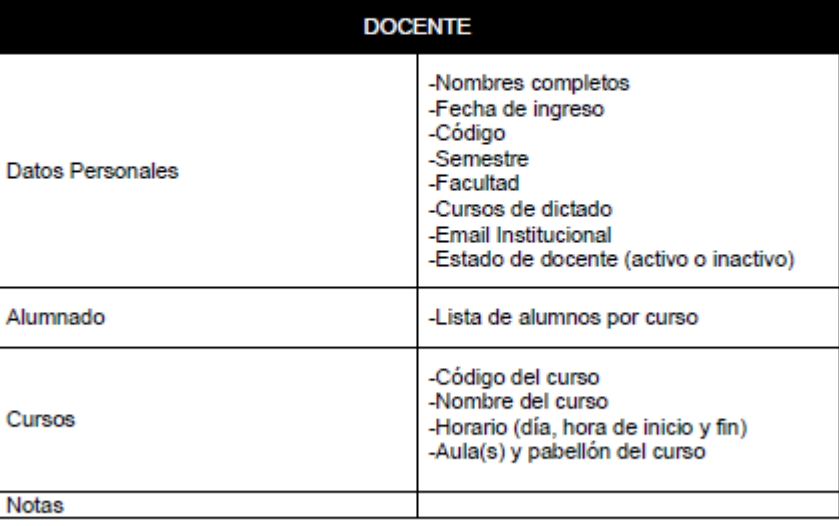

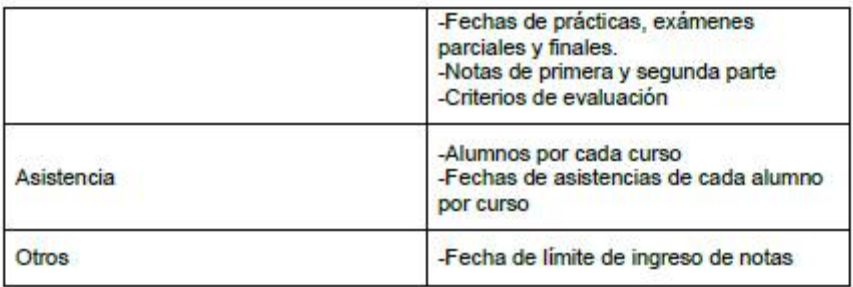

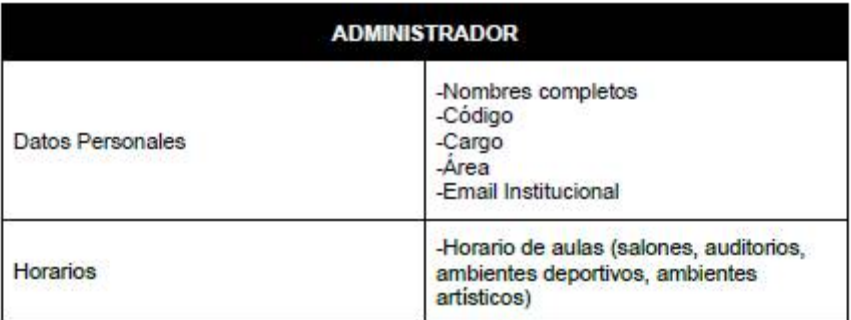

### Adjuntamos el enlace al prototipo base:

https://www.figma.com/proto/Qxux82LI0GrsBo9HZrH6gp/Prototipo?nodeid=12%3A98&scaling=scale-down

POR LO EXPUESTO:

Pido a usted acceder a nuestra solicitud por ser de justicia.

Atentamente,

Condori Obregon, Rut Patricia DNI: 76271513

Huallpa Juarez, Carlos Javier DNI: 72323028

### Anexo E. Enlaces de prototipo enviado al Product Owner

Adjuntamos el enlace al prototipo base:

https://www.figma.com/proto/Qxux82Ll0GrsBo9HZrH6gp/Prototipo?nodeid=12%3A98&scaling=scale-down

POR LO EXPUESTO:

Pido a usted acceder a nuestra solicitud por ser de justicia.

Atentamente,

PARTIN

Condori Obregon, Rut Patricia DNI: 76271513

Hualipa Juarez, Carlos Javier DNI: 72323028

## Re: Acta de Confidencialidad y **Reserva**

envio la base de datos

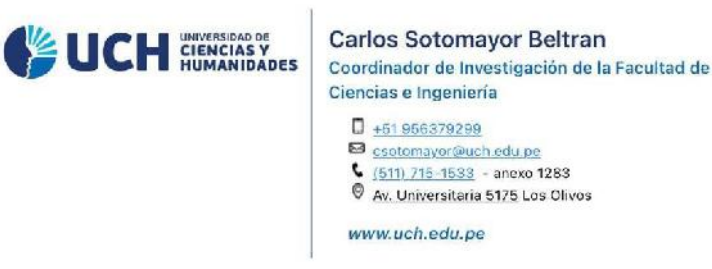

El mar, 2 mar 2021 a las 19:34, Patricia Condori (<ccondori.patricia@gmail.com>) escribió:

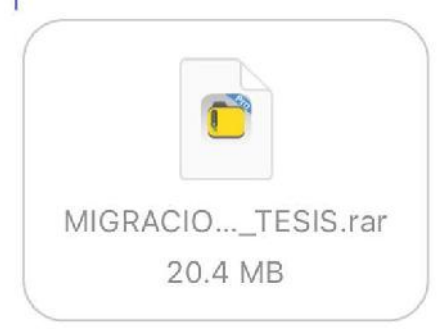

### **Anexo G. Formato de recuperación de clase**

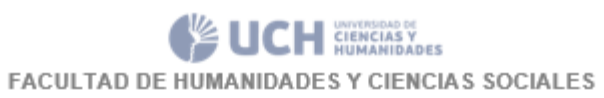

## **PROGRAMACIÓN DE CLASES**

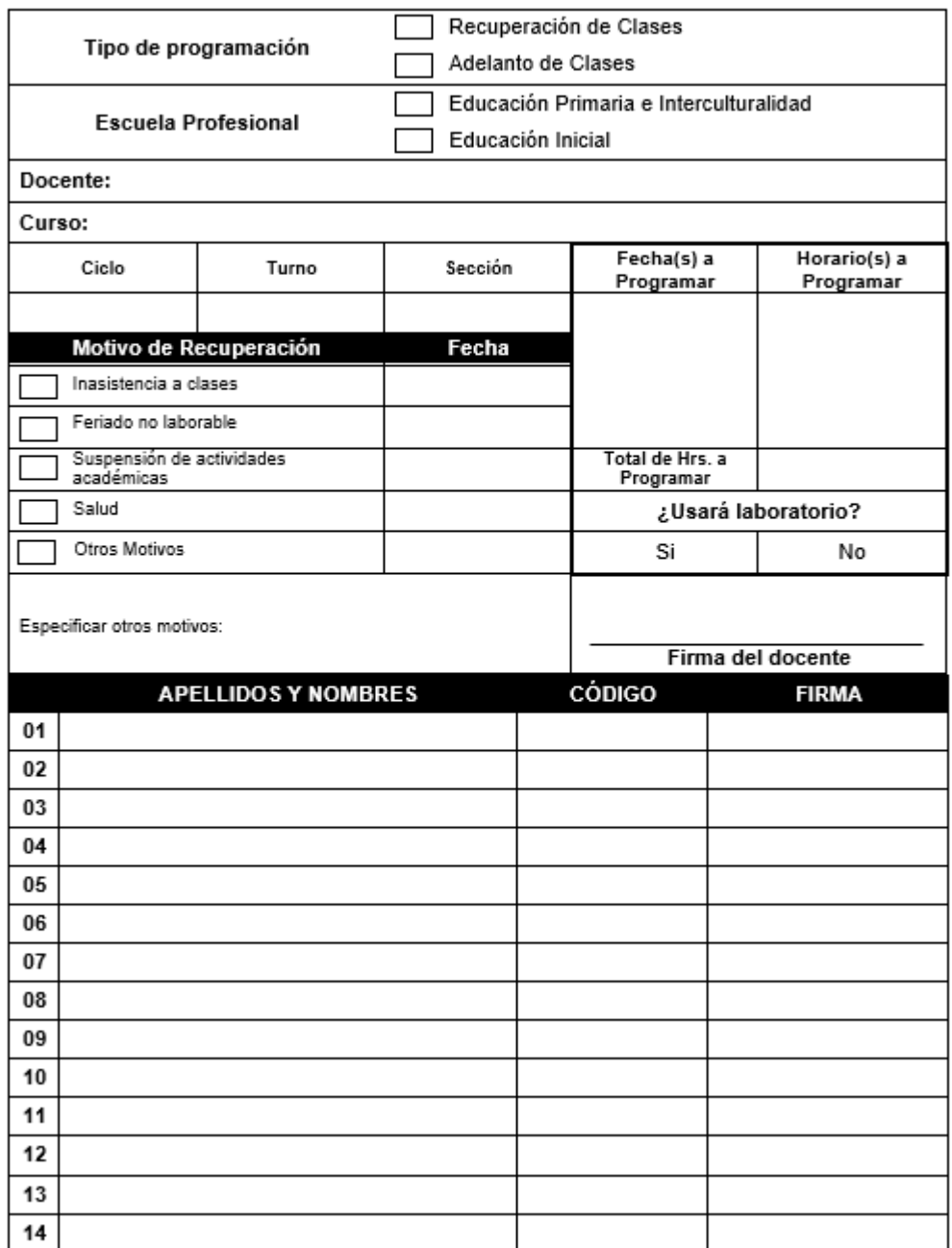

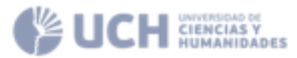

FACULTAD DE HUMANIDADES Y CIENCIAS SOCIALES

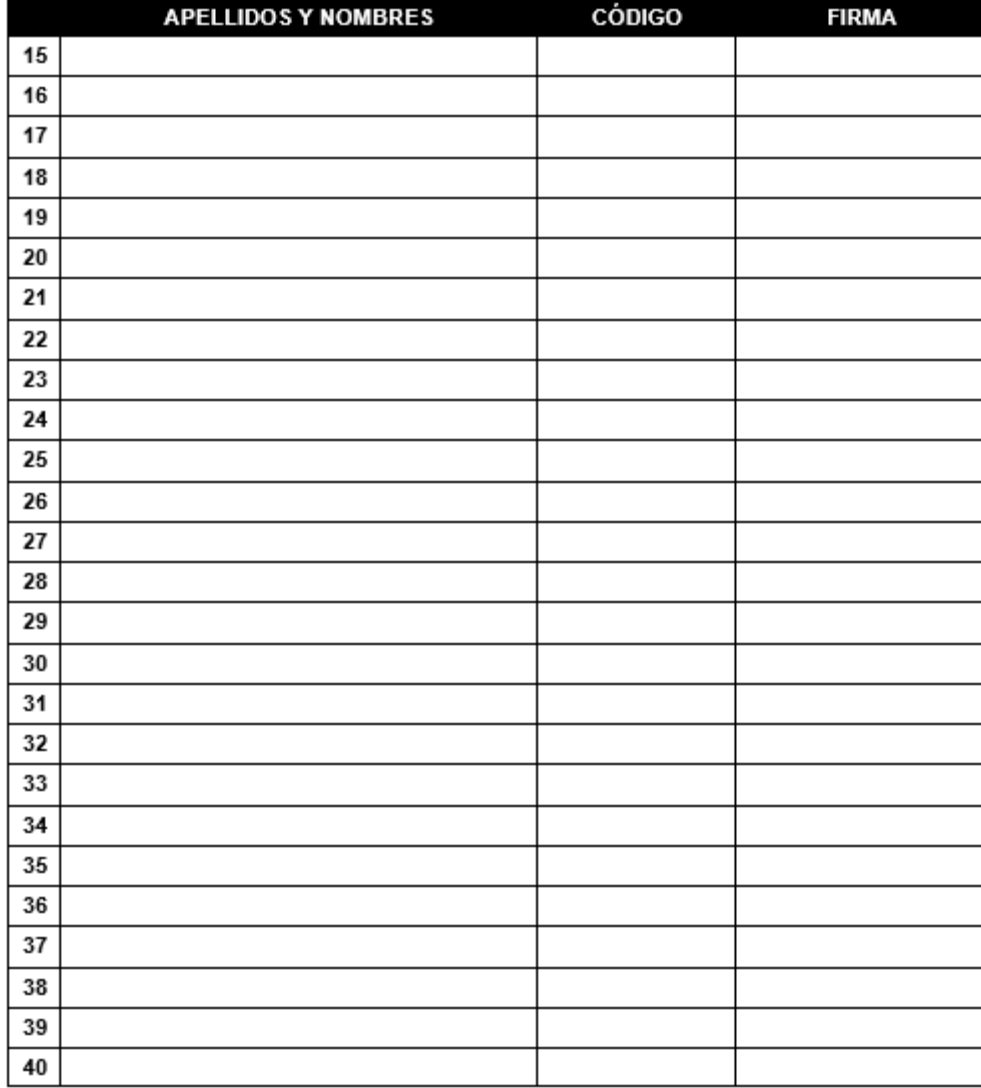

 $\mathbf{V}^o$   $\mathbf{B}^o$  $\frac{\textbf{COORDINACIÓN DE}}{\textbf{FACULTAD}}$ 

DEPARTAMENTO ACADEMICO

**Anexo H. Manual de la aplicación móvil – Estudiantes, Docente, Oficina de Orientación** 

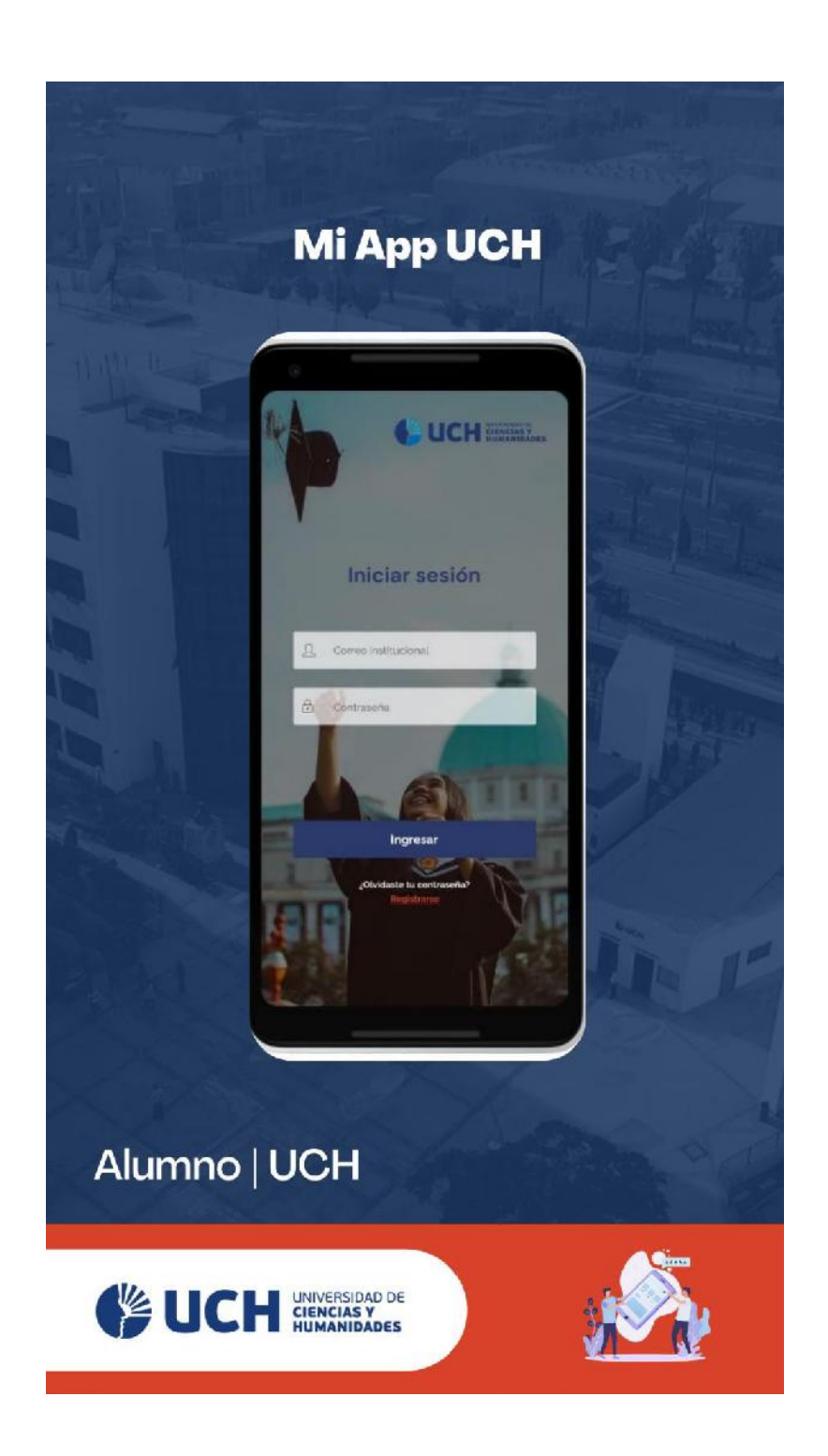

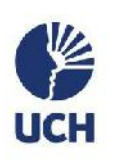

 $\mathbf{d} \mathbf{\hat{r}}$  $\circ$ 

Mi perfit

20131121  $\frac{\text{Cicio}}{\|\cdot\|}$ 

Morales Lazo, Karla Maria

karmorslesi@uch.edu.po

Av. Los robles 528 Jiron San Luis

 $\frac{58}{500}$ 

 $\mathcal{D}$ 

+51998 547 315

 $\mathbf{Q}$ 

 $\Omega_{-}$ 

 $\bigoplus_{\text{Mipersk}}$ 

cultied de Ciencias Contab Económicas y Financieras Administración de empresa

## Una vez ingresado a la aplicación se podrá<br>visualizar los datos personales

Mi perfil

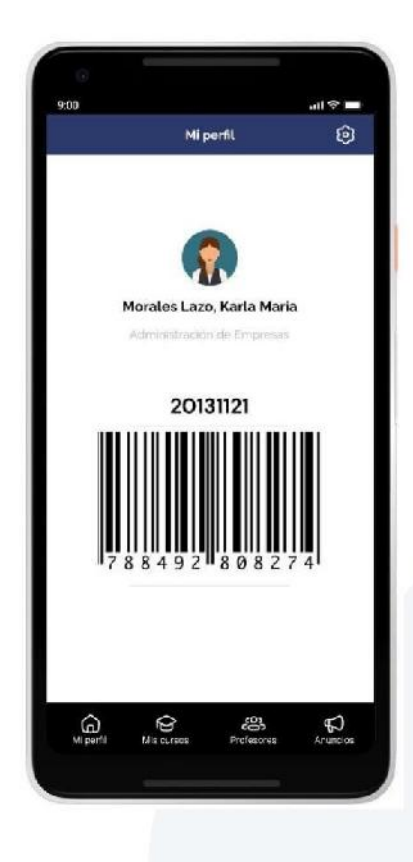

## ingresa con tu carnet virtual!

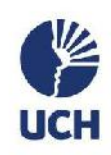

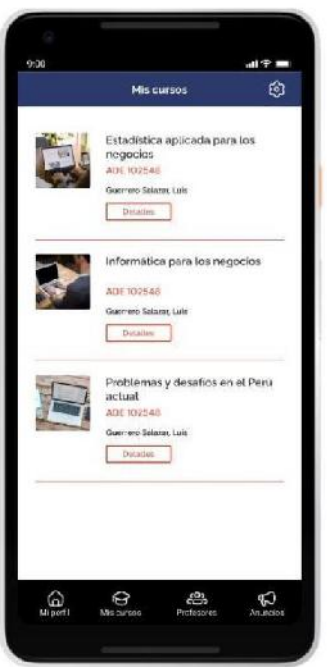

Vea detalles si deseas tener mas información

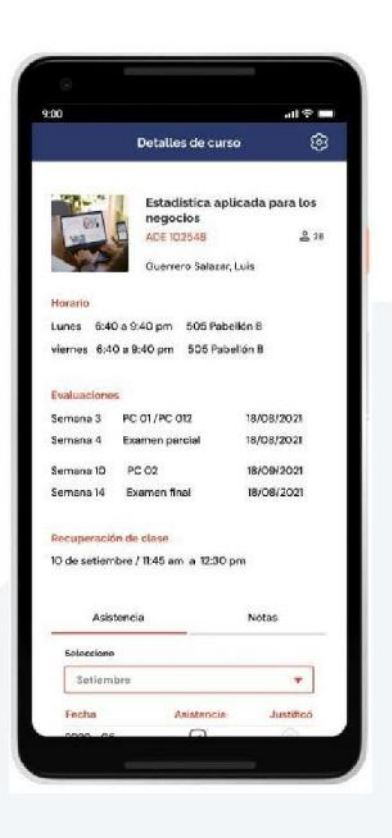

**Visualiza** tus cursos del ciclo académico

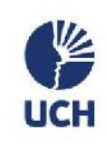

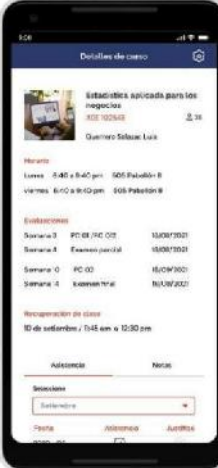

**Visualiza** tus cursos del ciclo académico

Una vez tu profesor haya emitido la solicitud de reserva de un área, te llegara una notificación para<br>confirmar tu asistencia

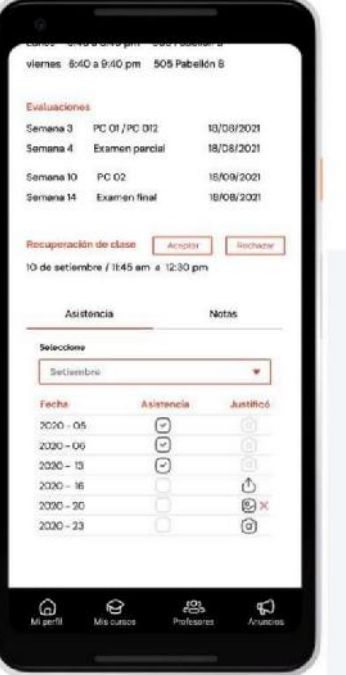

## Ve a "notas", y<br>visualizarás tu récord de calificaciones

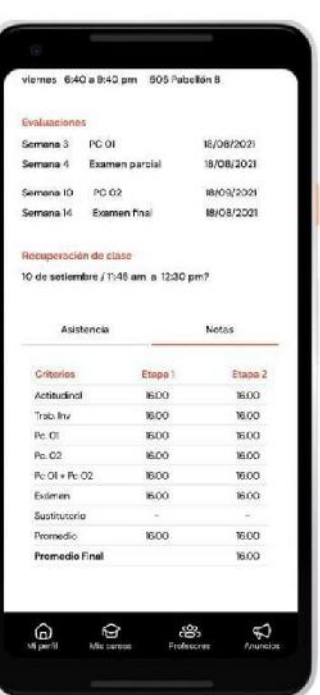

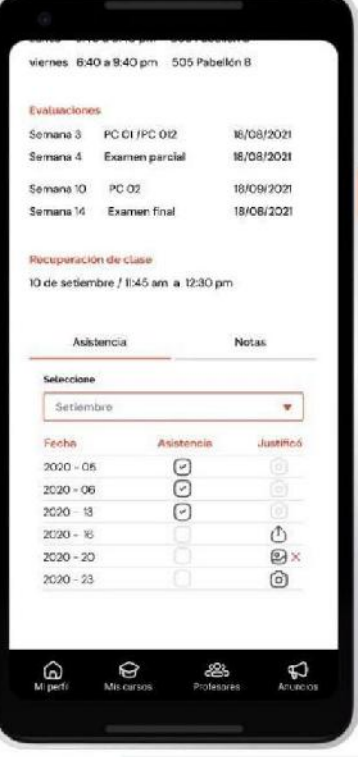

Vea

"asistencias" y visualizarás tus asistencias por mes.

华

**UCH** 

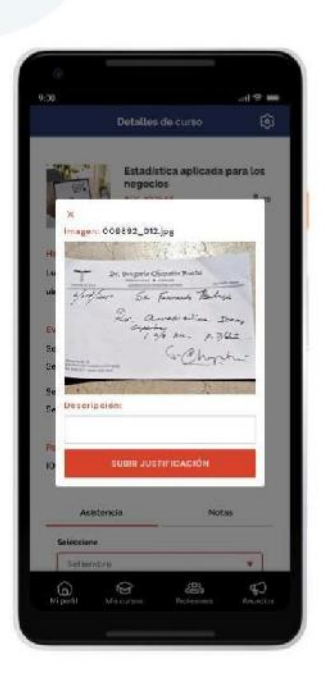

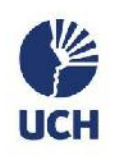

Sube las justificaciones<br>por faltas

## **Profesores**

**Busca a tus** profesores

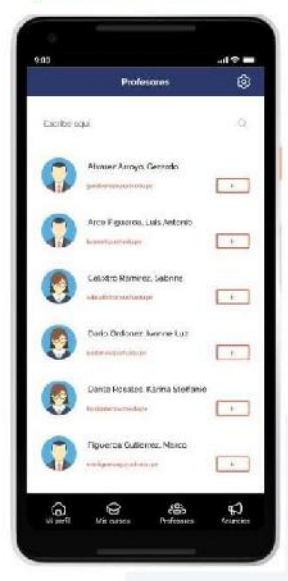

Si deseas conocer mas detalles de a "ir"

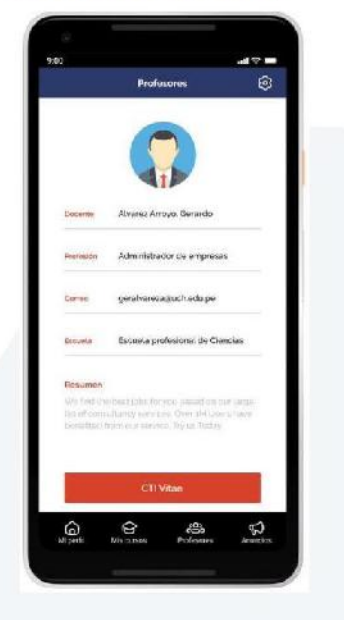

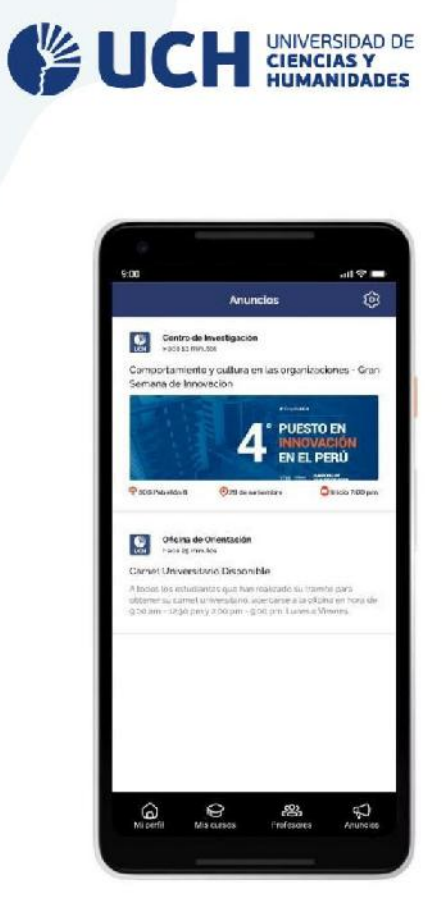

## **Anuncios**

Recibe anuncios académicos relevantes

**Ajustes** 

Mantente en contacto. Activa y<br>desactiva las notificaciones

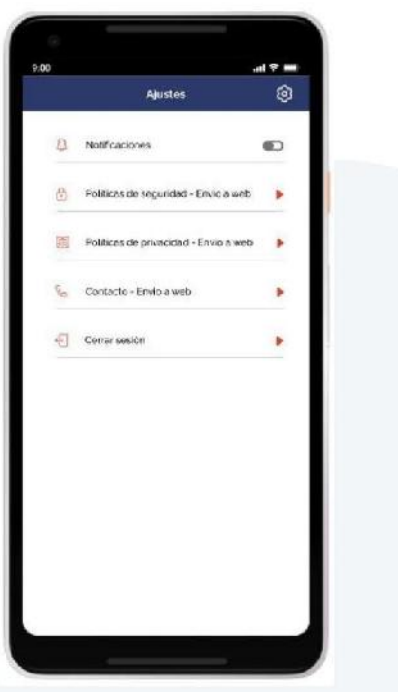

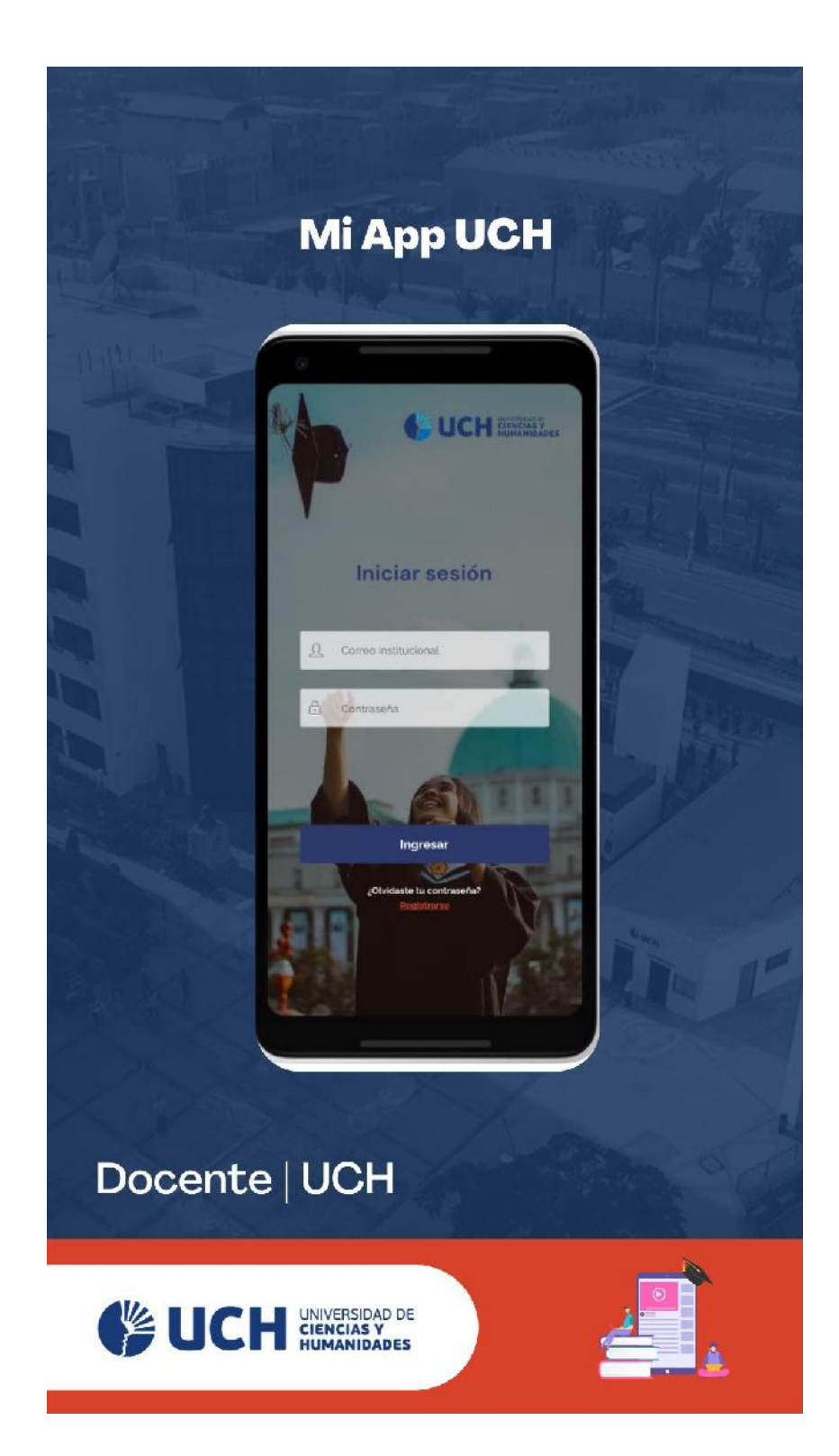

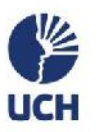

## Mi perfil

Una vez ingresado<br>a la aplicación<br>se podrá<br>visualizar los datos personales

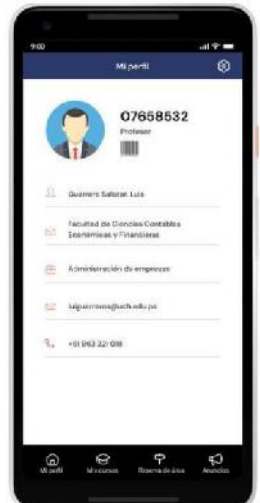

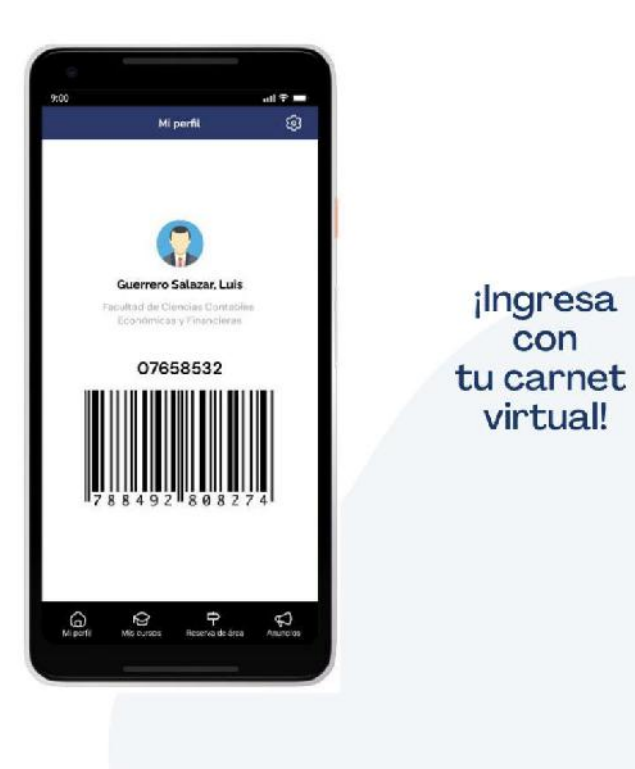

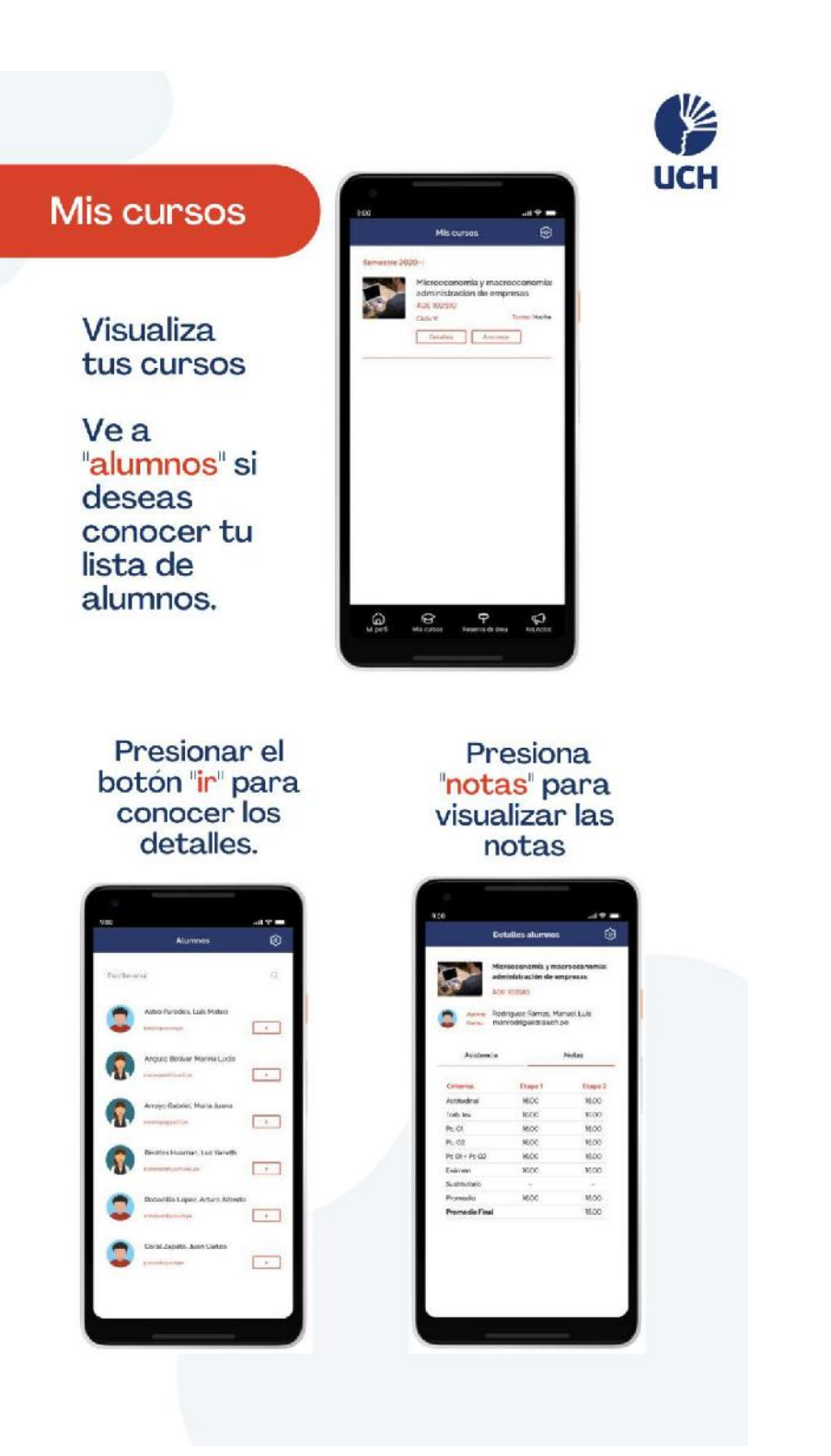

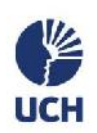

Presiona "asistencia" y selecciona un mes para<br>visualizar

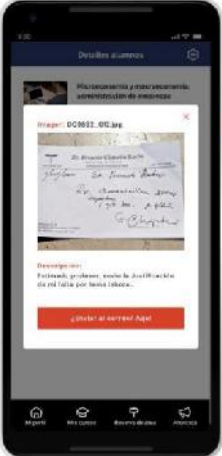

Si desea enviar la justificación del alumno a un correo, presionar el icono que se encuentra debajo de justificación

 $000$ 

e. new Robigan &

 $\begin{array}{l} 220 - 24 \\ 220 - 34 \\ 220 - 24 \\ 220 - 24 \\ 220 - 24 \\ \end{array}$ 

Escriba el correo correspondiente<br>y de a "enviar"

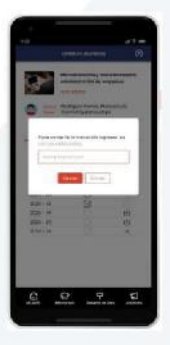

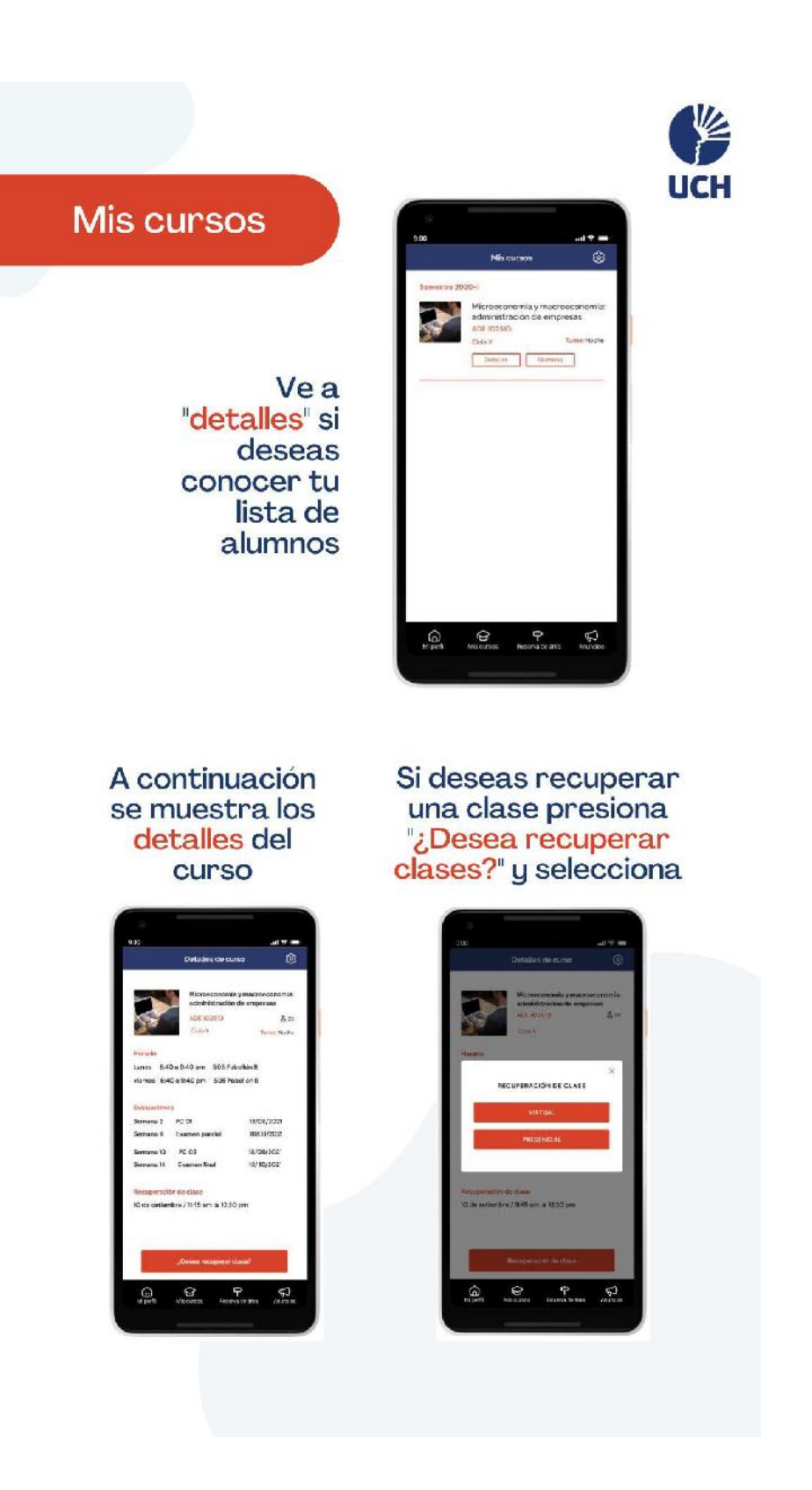

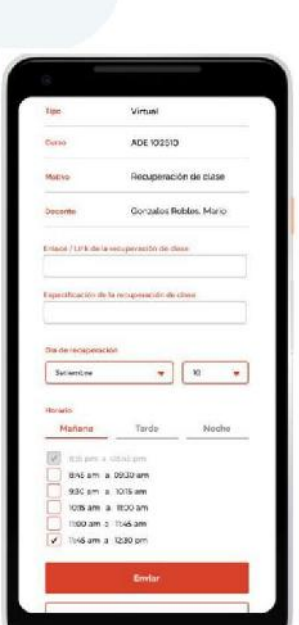

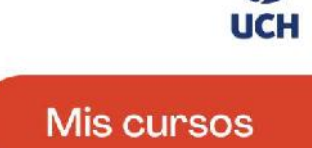

华

Completa los campos<br>solicitados y presion<br>el botón 'enviar"

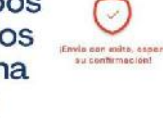

Si seleccionaste "presencial" te saldrá la lista de áreas disponibles,<br>selecciona una de ellas

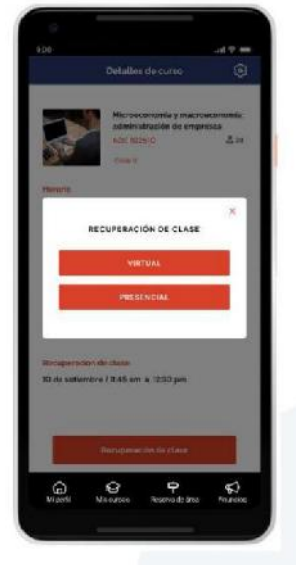

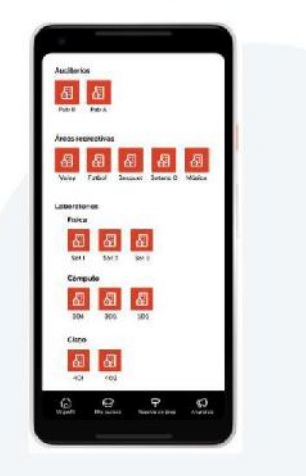

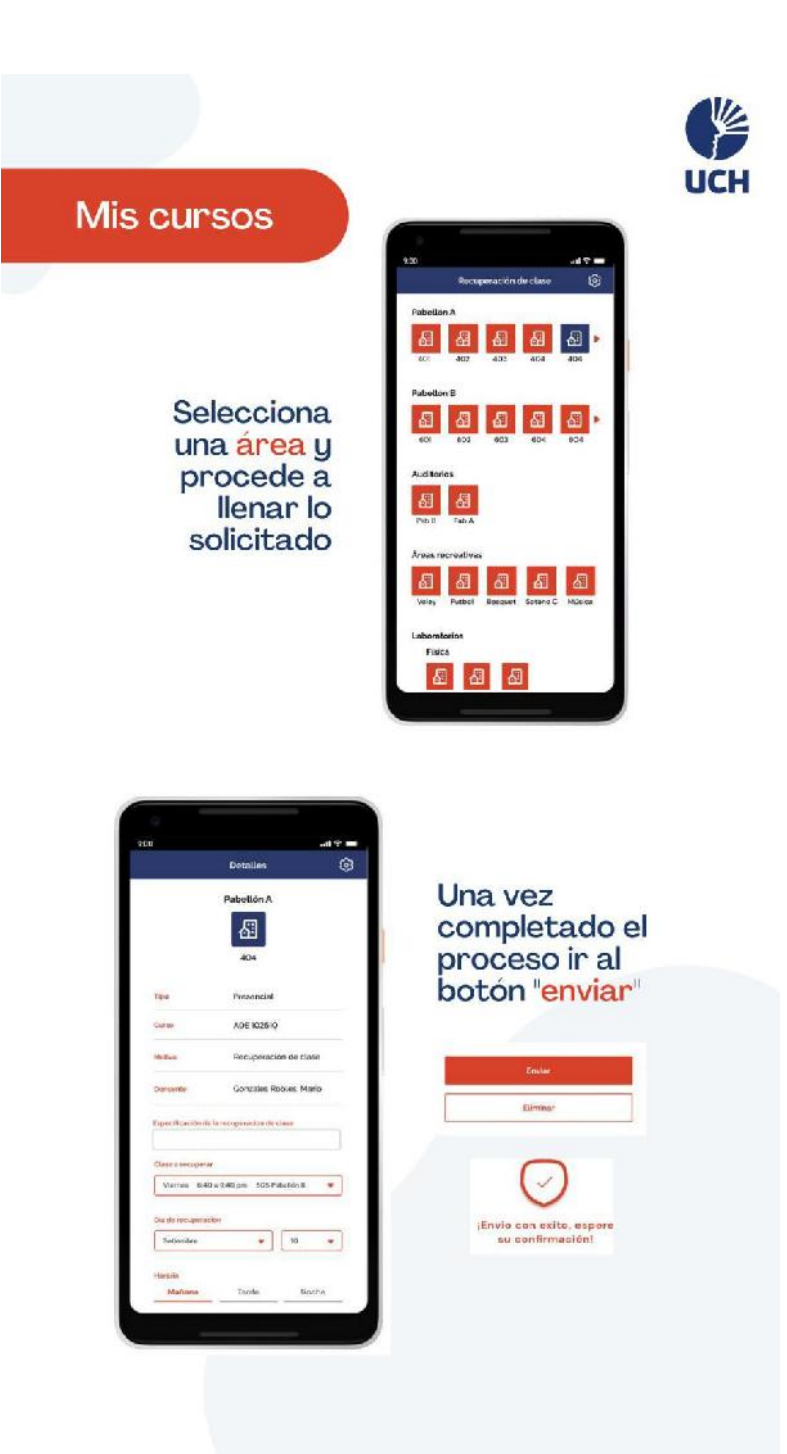

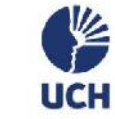

## Reserva de áreas

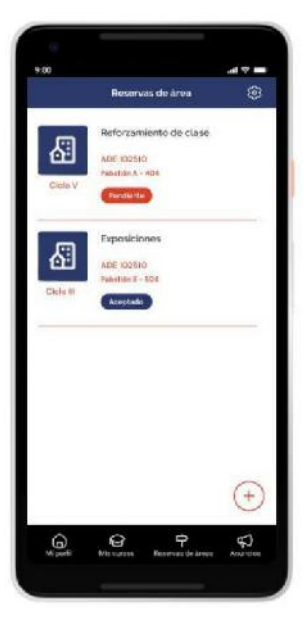

Encuentra el estado de tus solicitudes de reserva de área

Si deseas reservar un área ve al botón flotante (inferior derecha) y presiona

Selecciona el "tipo de reserva" a solicitar.

Selecciona el el área a solicitar

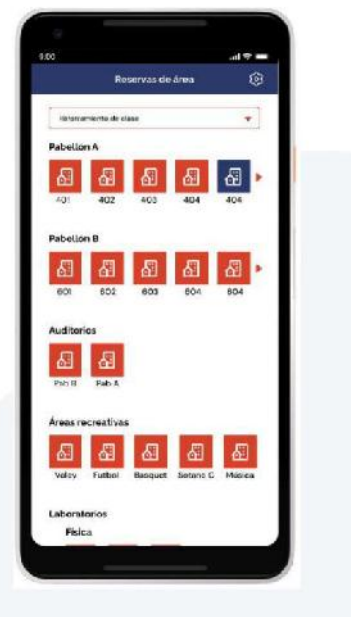

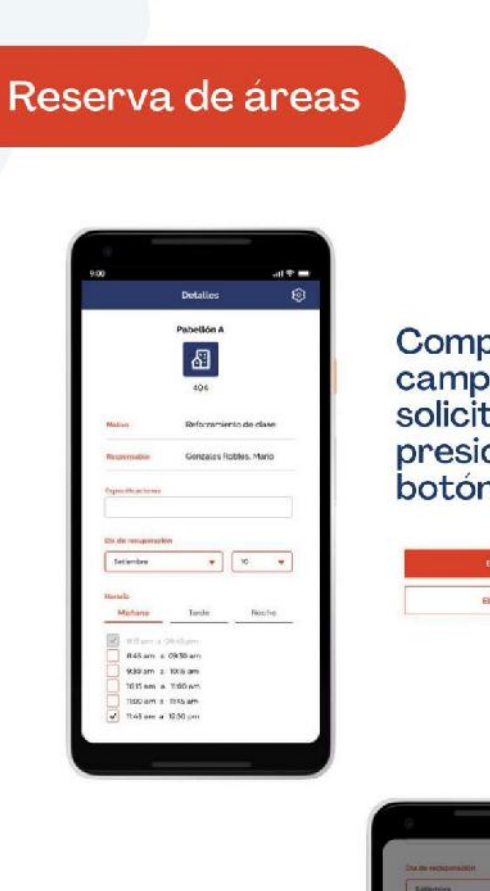

Completa los<br>campos<br>solicitados y presiona el botón "enviar" Y

**UCH** 

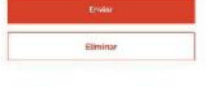

Felicidades! ya tienes solicitada

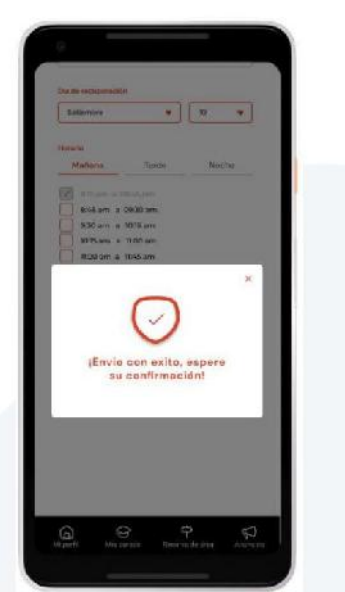

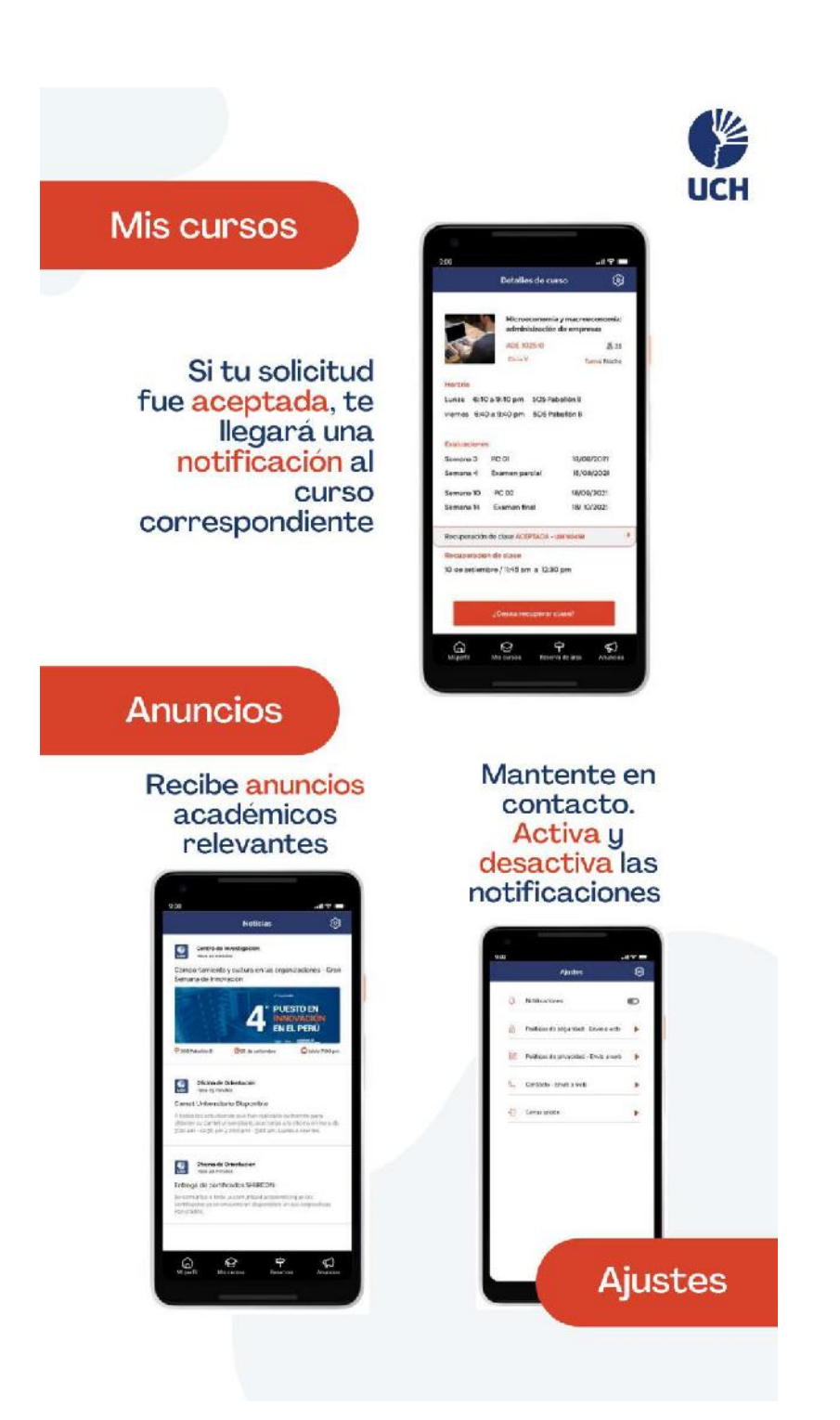

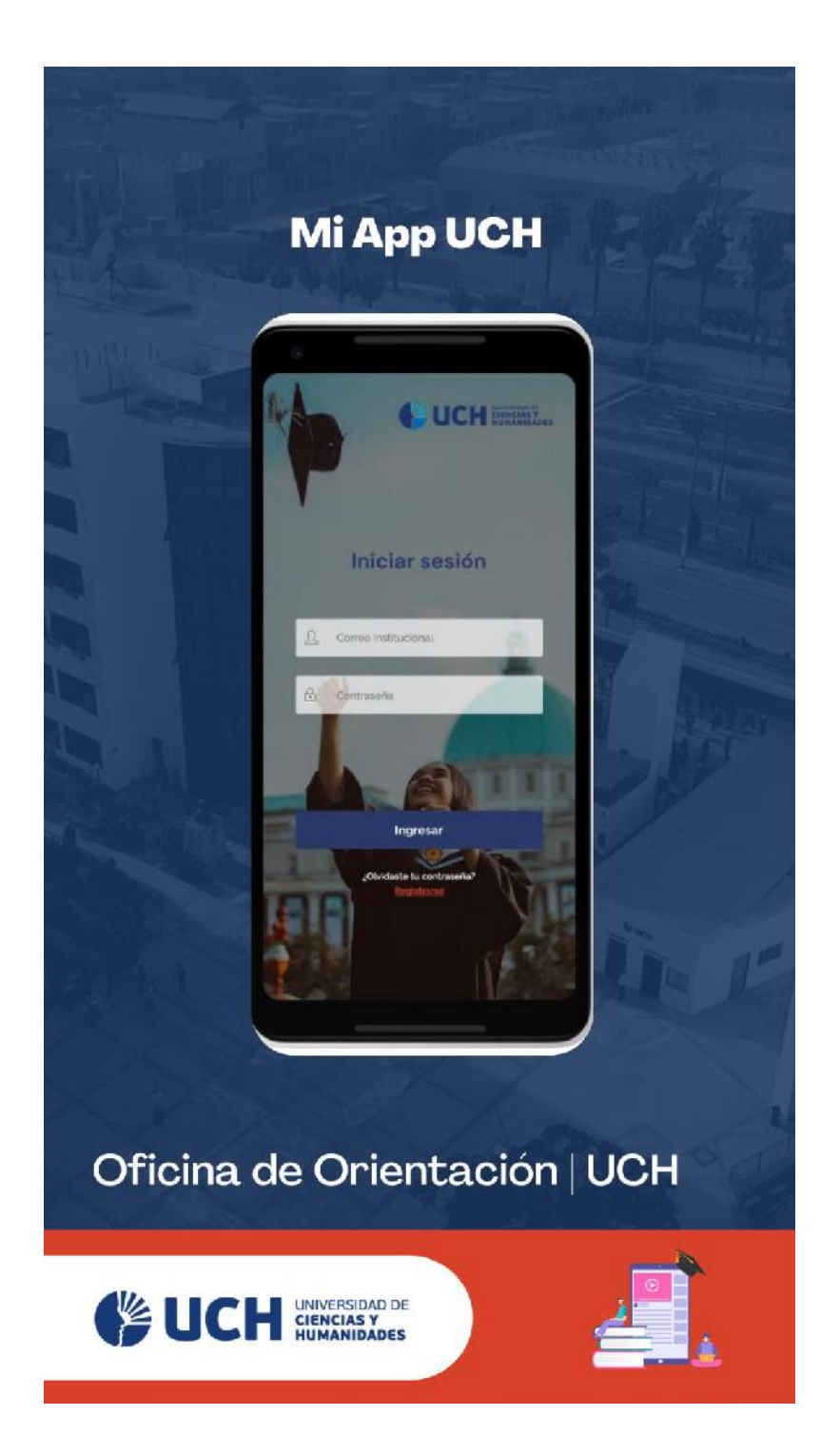

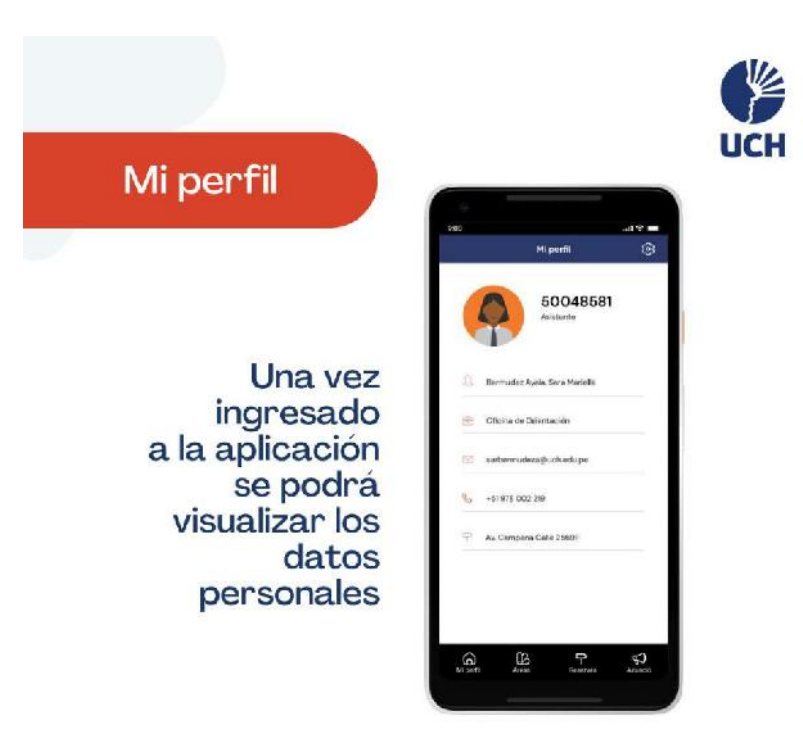

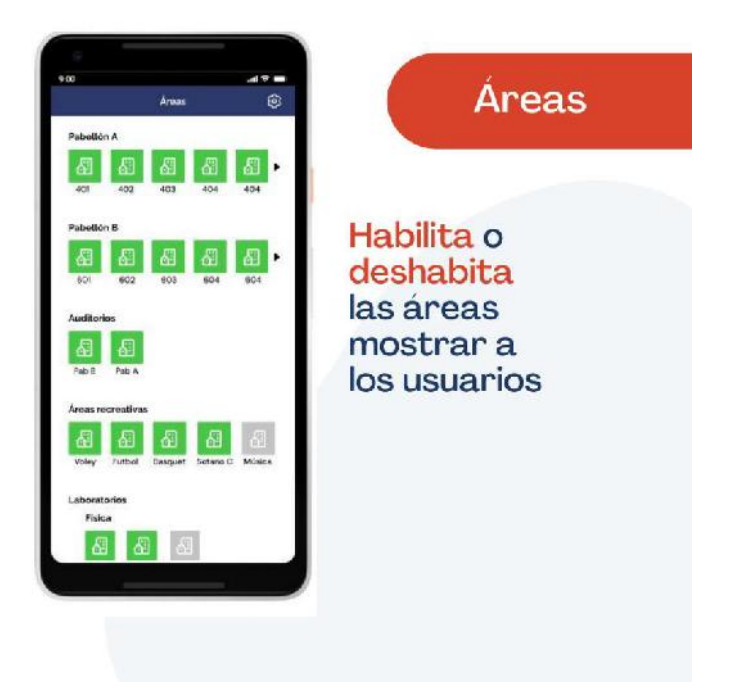

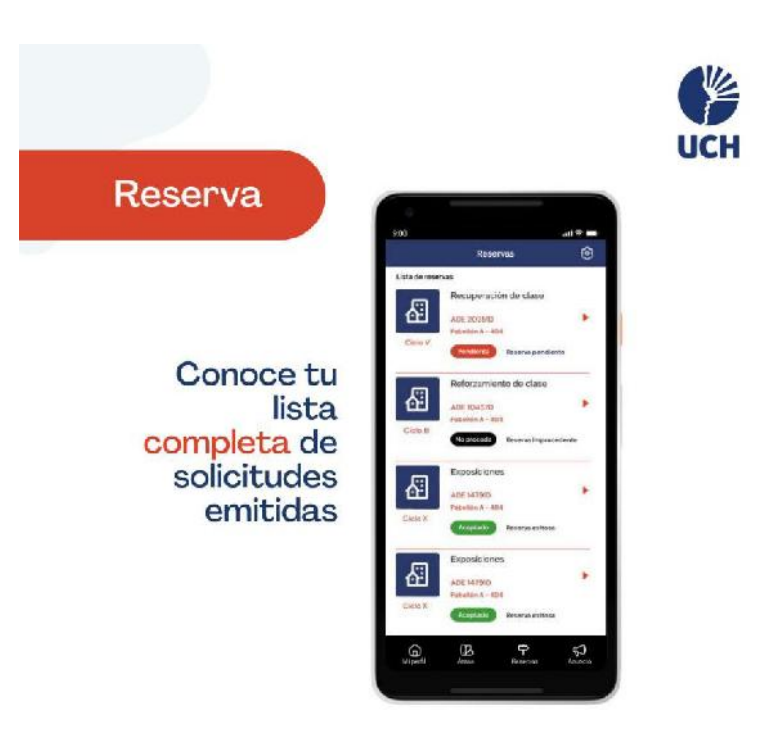

# Ingresa al <mark>detalle</mark> de cada<br>solicitud emitida y asígnala

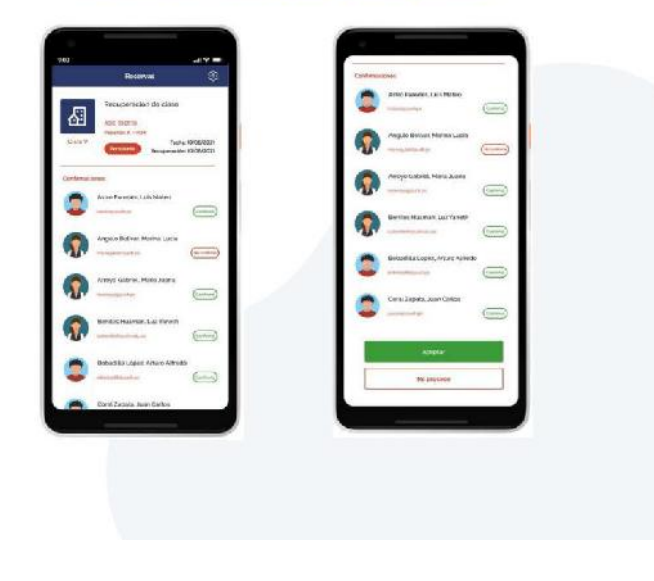

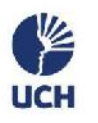

## Anuncios

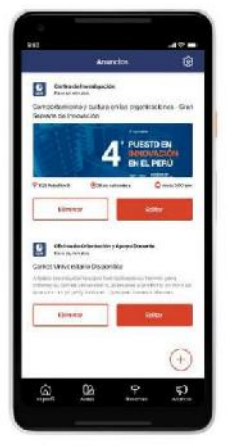

Realiza tus anuncios presionando el "botón flotante<sup>®</sup> ubicado en la parte<br>inferior derecha

# Crea, edita y elimina tus<br>anuncios

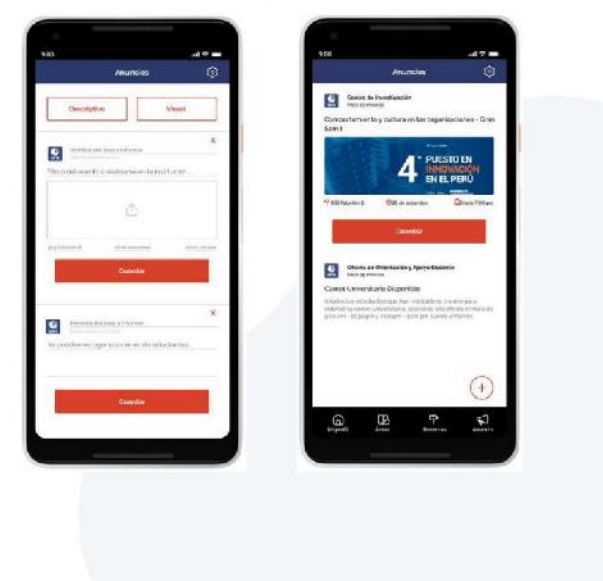

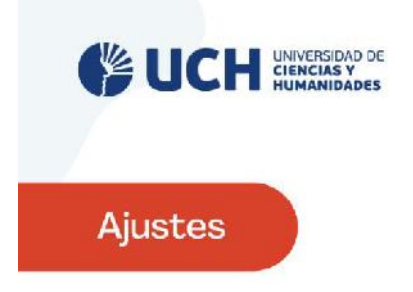

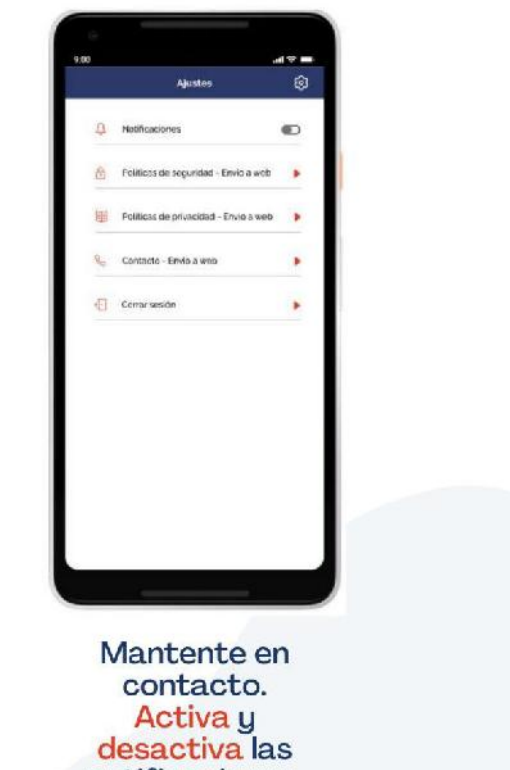

notificaciones
# **Anexo I. Acta de Reunión 003 - Equipo de Proyecto - Docente**

### **ACTA DE REUNIÓN** Nro. 003

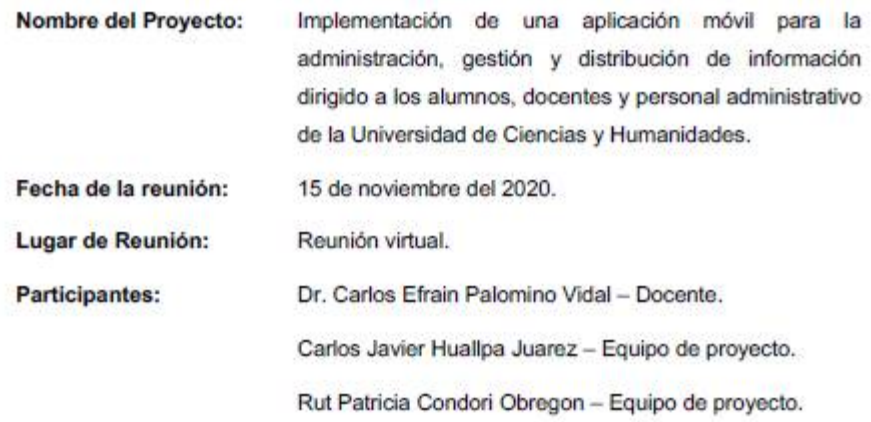

#### Agenda:

Reunión de recolección de requerimientos.

### Desarrollo de la Agenda:

Después de la reunión con el docente se identificaron los siguientes procesos que se sugirieron implementar para el módulo docentes:

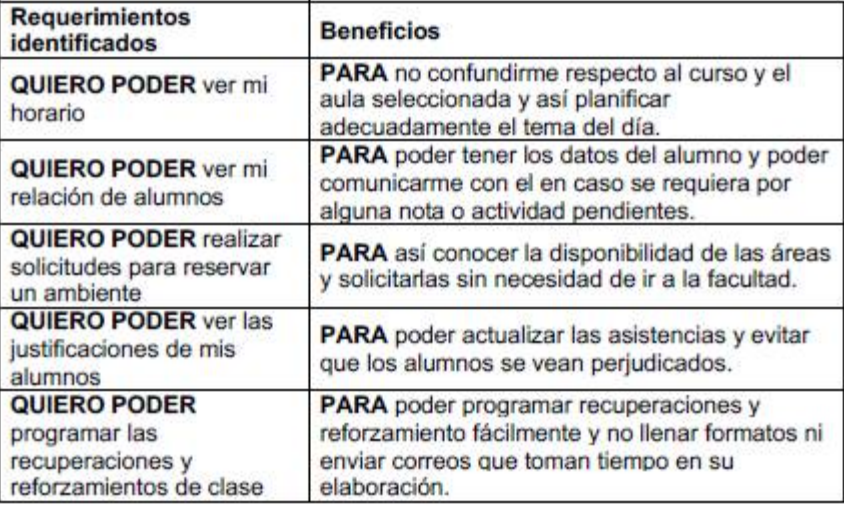

 $\frac{1}{2}$ 

Palomino Vidal, Carlos Efraín

Docente UCH

Condori Obregon, Rut Patricia

Equipo de desarrollo

Equipo de desarrollo

**UCH** 

**UCH** 

Huallpa Juárez, Carlos Javier

# **Anexo J. Acta de Reunión 004 - Equipo de Proyecto - Docente**

#### **ACTA DE REUNIÓN**

#### Nro. 004

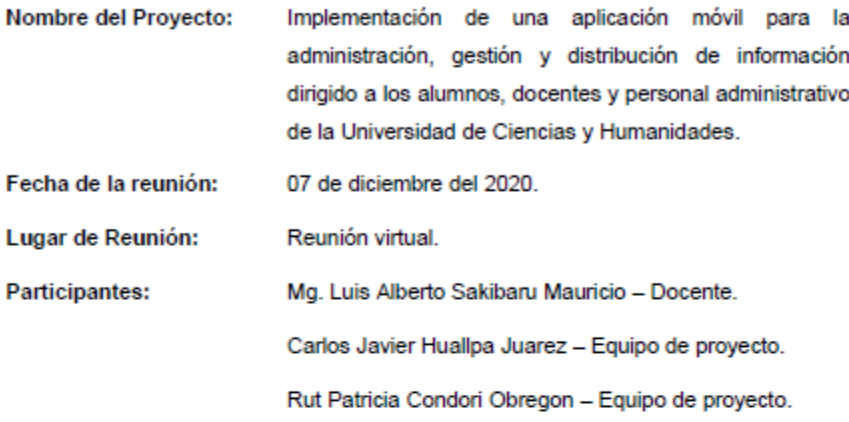

### Agenda:

Reunión de recolección de requerimientos.

#### Desarrollo de la Agenda:

Después de la reunión con el docente se identificaron los siguientes procesos que se sugirieron implementar para el módulo docentes:

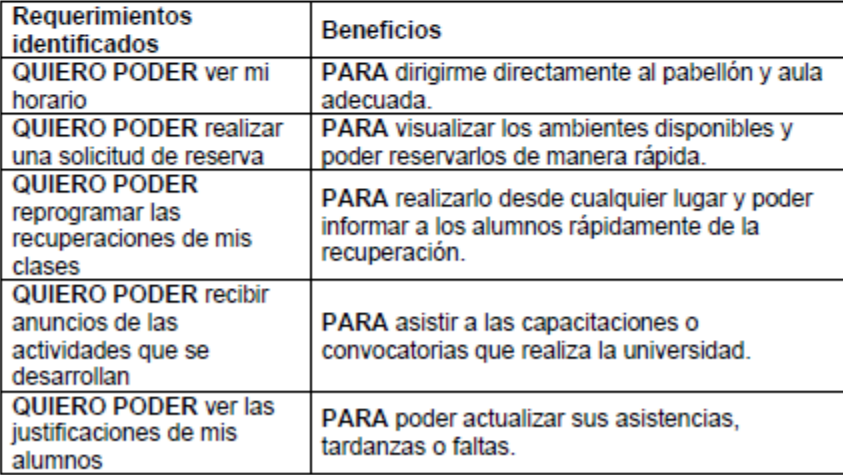

Luis Alberto Sakibaru Mauricio Docente **UCH** Condori Obregon, Rut Huallpa Juárez, Carlos Javier

Patricia

Equipo de desarrollo

**UCH** 

Equipo de desarrollo

# Anexo K. Acta de Reunión 005 - Equipo de Proyecto - Docente

### **ACTA DE REUNIÓN**

Nro. 005

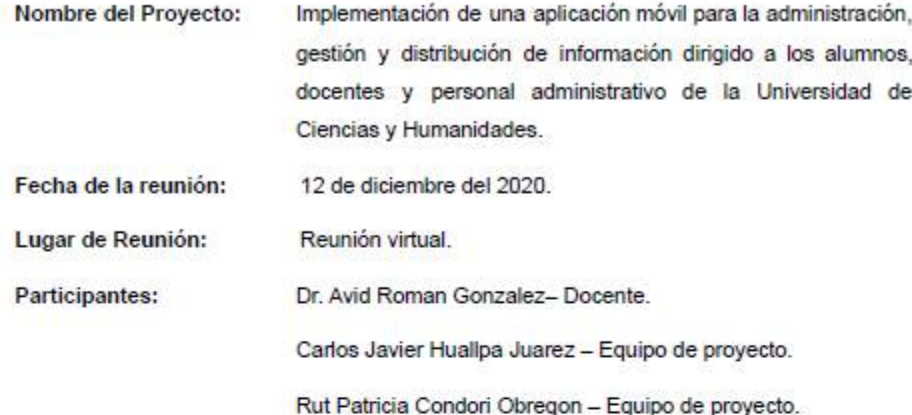

Agenda:

Reunión de recolección de requerimientos.

#### Desarrollo de la Agenda:

Después de la reunión con el docente se identificaron los siguientes procesos que se sugirieron implementar para el módulo docentes:

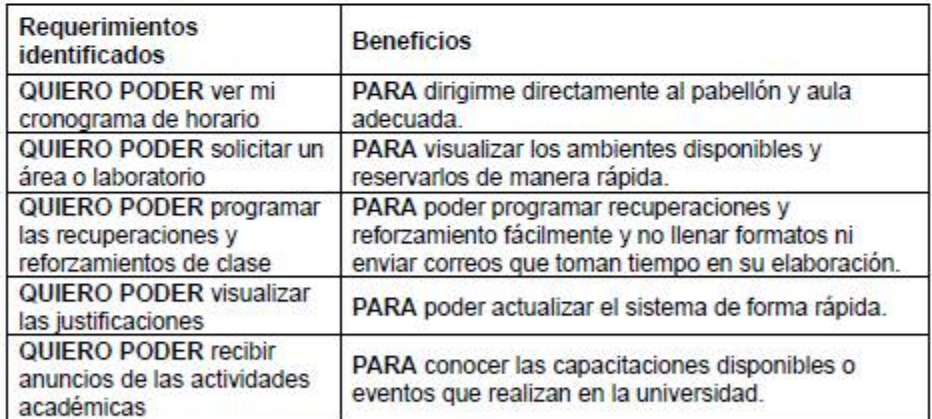

 $018$ Avid Roman Gonzalez Docente UCH

Condori Obregon, Rut Patricia

Equipo de desarrollo UCH

Huallpa Juarez, Carlos Javier

Equipo de desarrollo

# **Anexo L. Acta de Reunión 006 - Equipo de Proyecto - Docente**

### **ACTA DE REUNIÓN**

#### **Nro. 006**

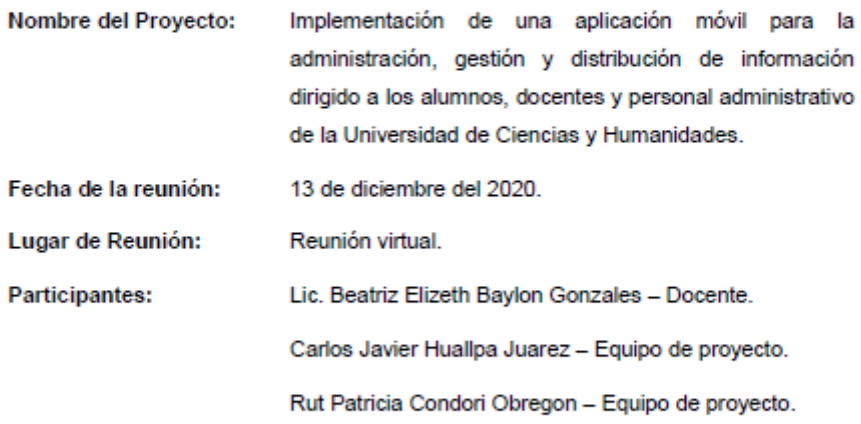

#### Agenda:

Reunión de recolección de requerimientos.

#### Desarrollo de la Agenda:

Después de la reunión con el docente se identificaron los siguientes procesos que se sugirieron implementar para el módulo docentes:

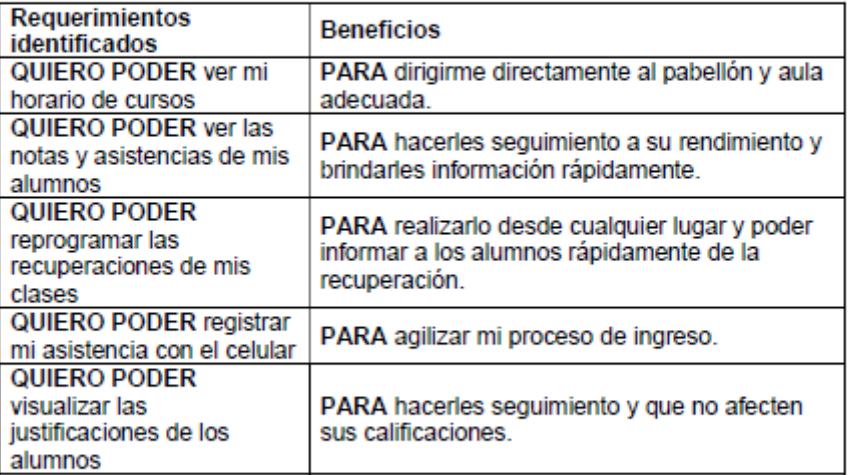

Baylon Gonzales, Beatriz Elizeth

Docente

UCH

'on

Condori Obregon, Rut Patricia

Equipo de desarrollo

UCH

Hualipa Juarez, Carlos Javier

Equipo de desarrollo

# **Anexo M. Acta de Reunión 007 - Equipo de Proyecto - Docente**

#### **ACTA DE REUNIÓN**

**Nro. 007** 

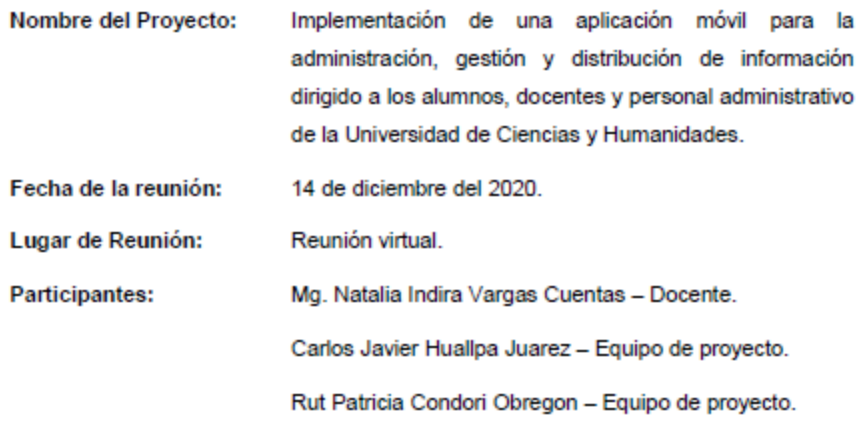

#### Agenda:

Reunión de recolección de requerimientos.

### Desarrollo de la Agenda:

Después de la reunión con el docente se identificaron los siguientes procesos que se sugirieron implementar para el módulo docentes:

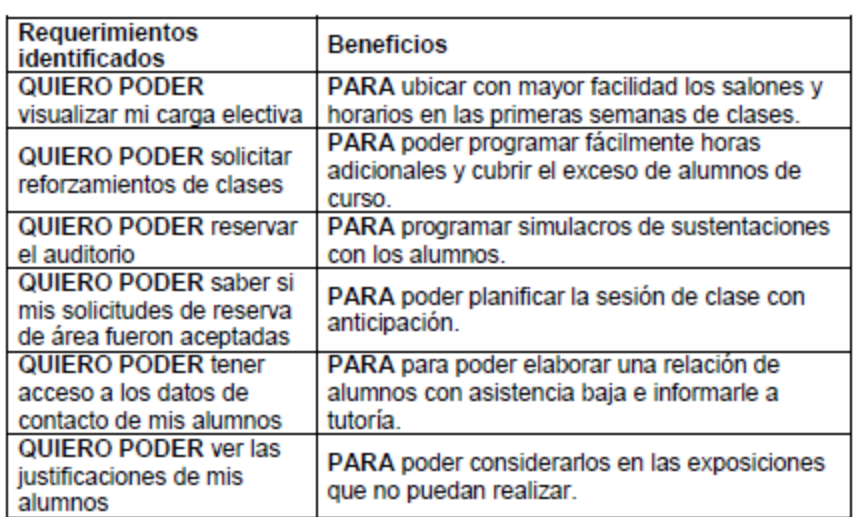

Docente

**UCH** 

Condori Obregón, Rut

Patricia

Equipo de desarrollo

UCH

Hualipa Juarez, Carlos Javier

Equipo de desarrollo

# **Anexo N. Validación de información - Estudiantes**

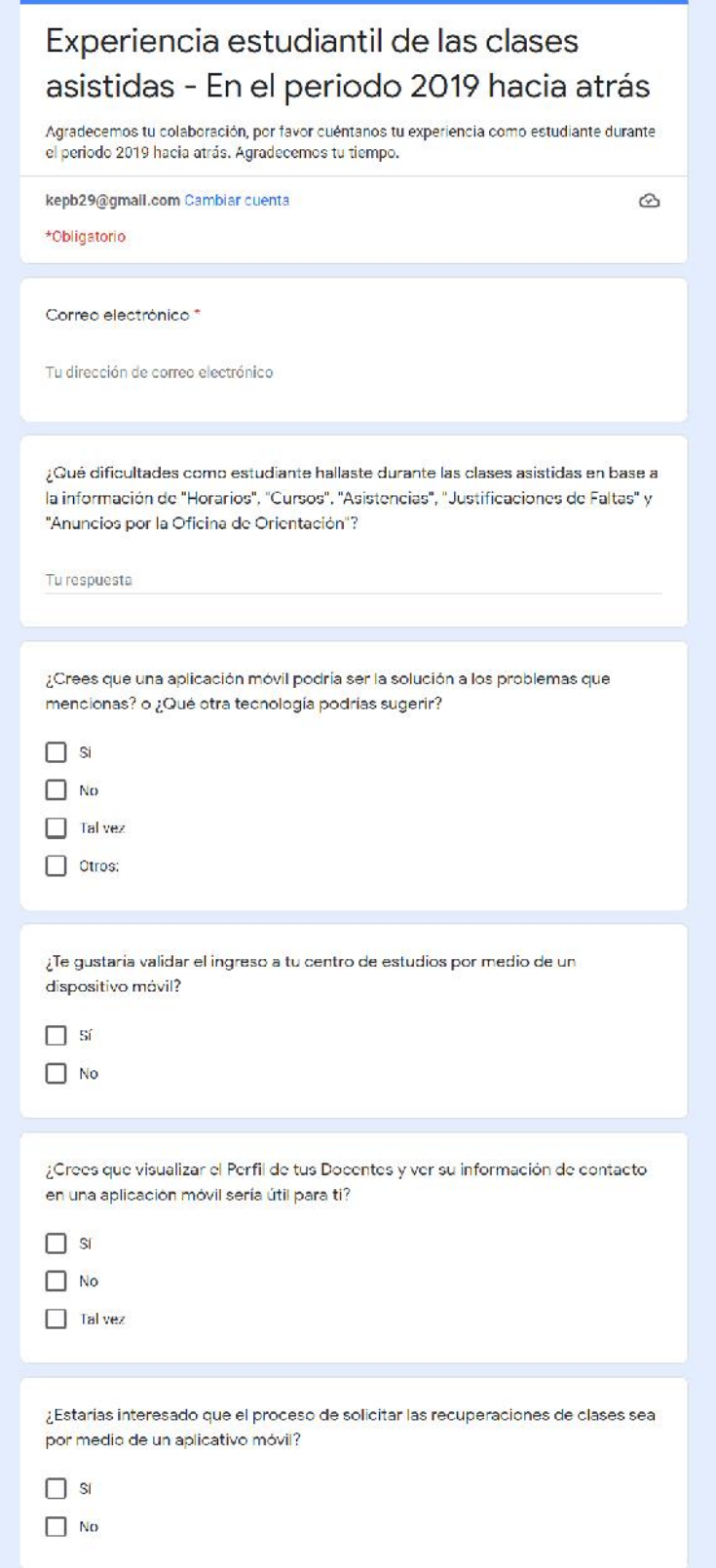

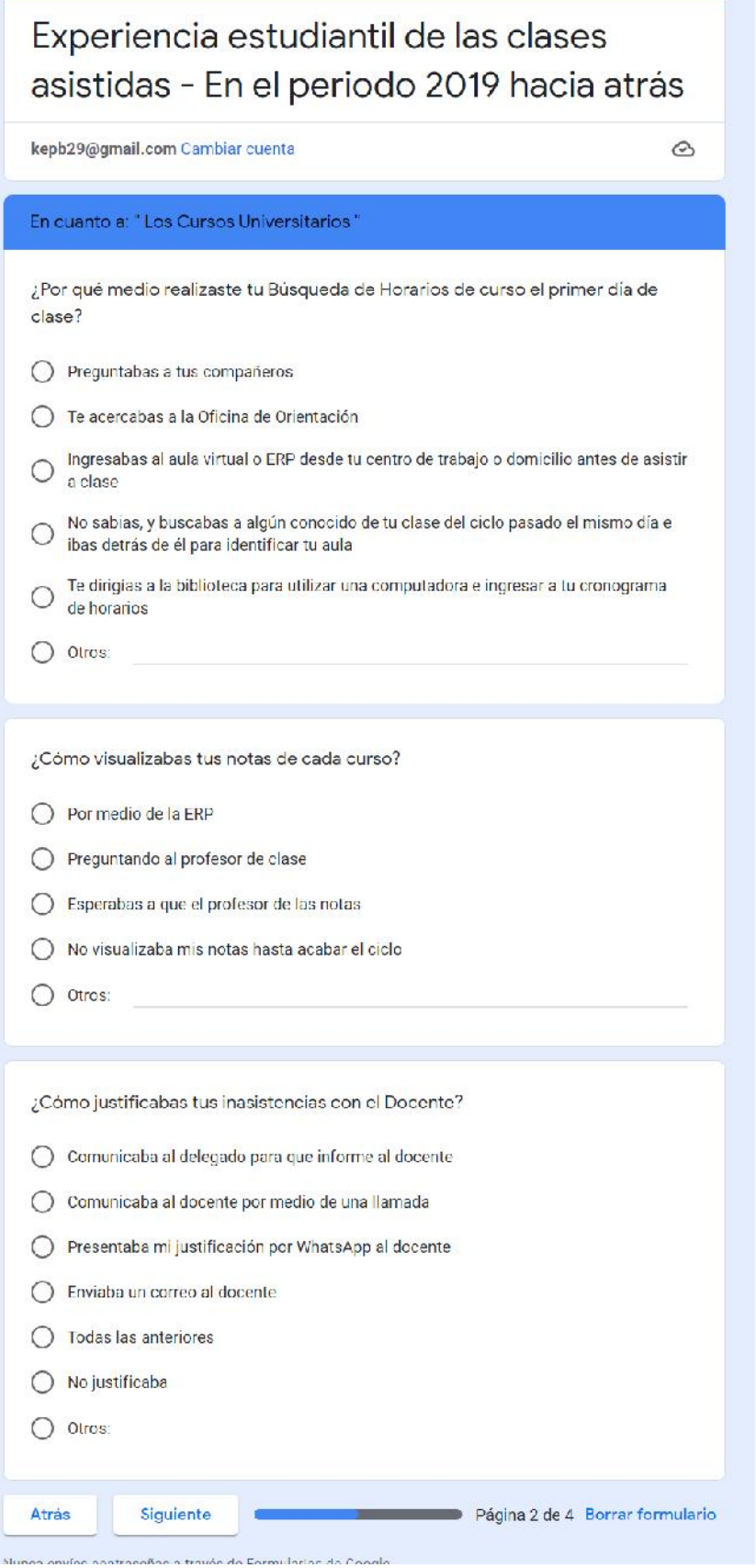

 $\mathcal{L} = \mathcal{L}$ 

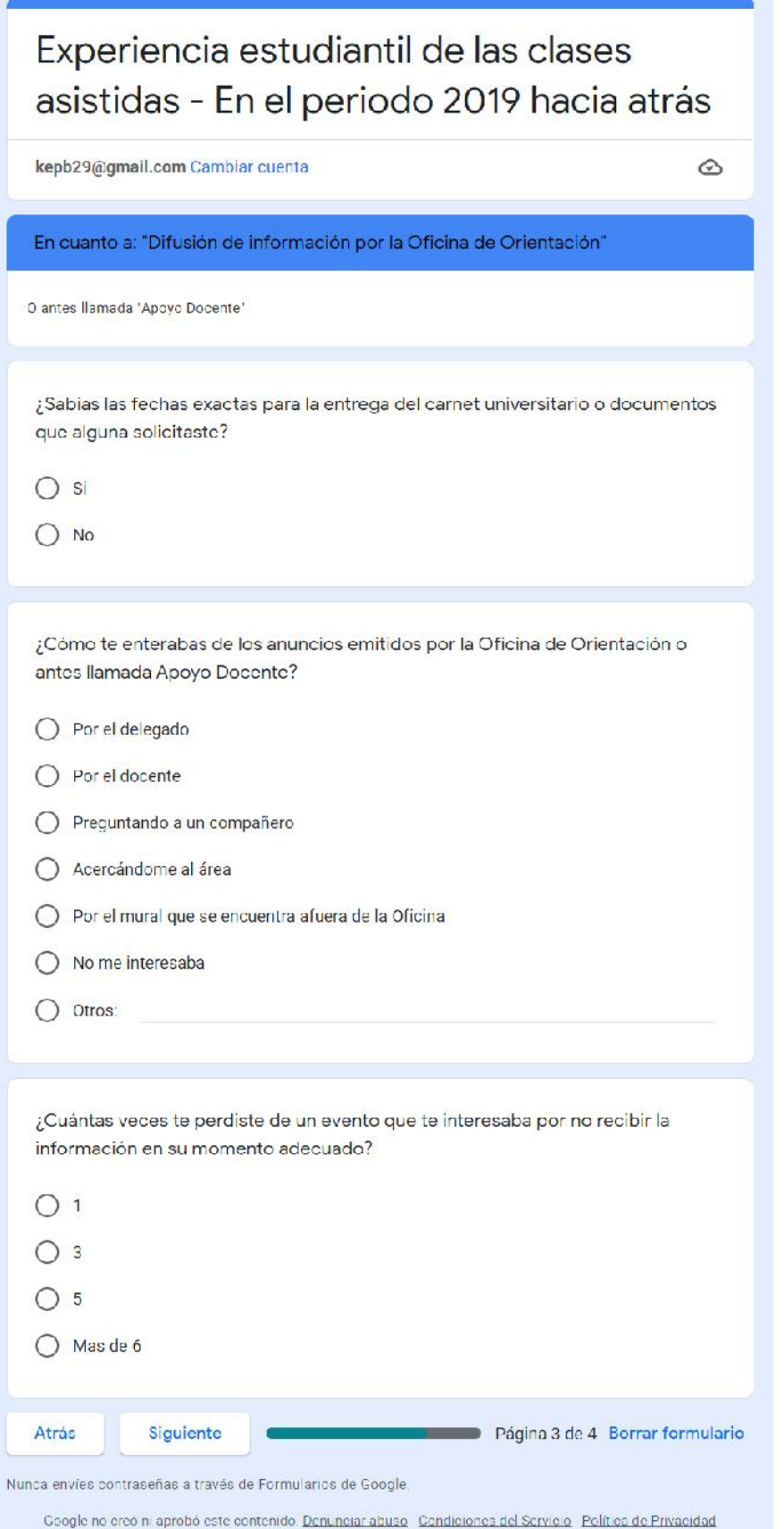

Experiencia estudiantil de las clases asistidas - En el periodo 2019 hacia atrás

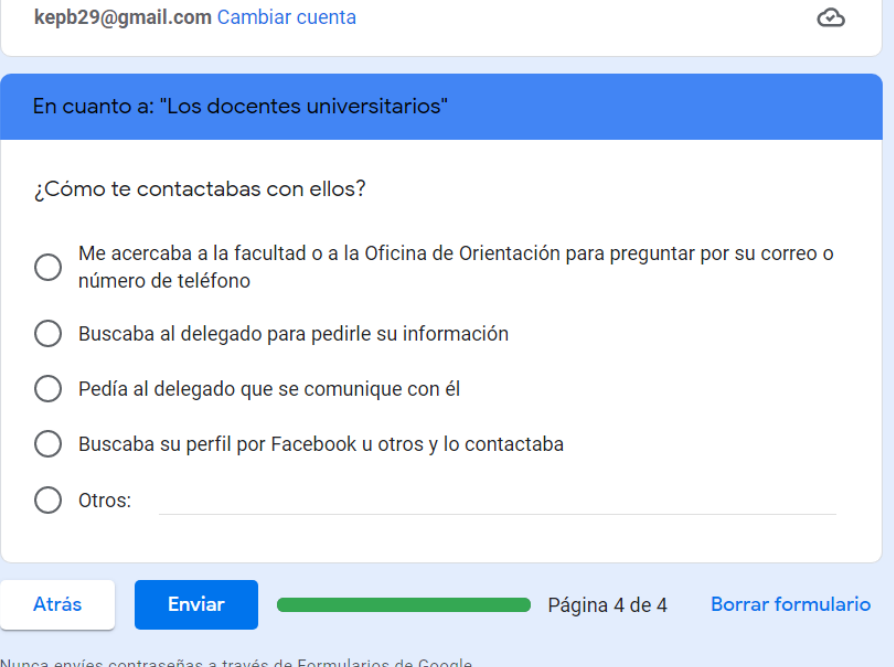

# **Anexo Ñ. Validación de información – Oficina de Orientación**

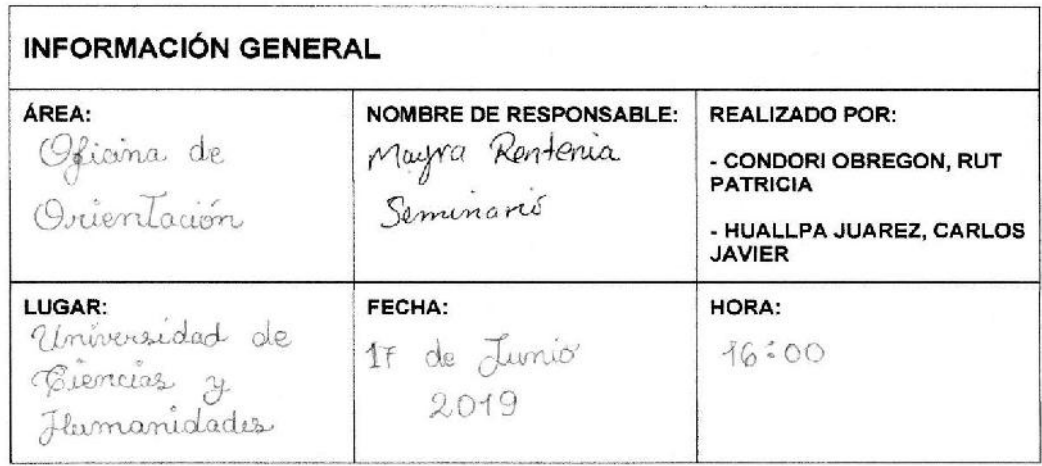

El presente documento tiene como finalidad obtener la validación de encuestas realizadas durante las primeras semanas del mes de abril.

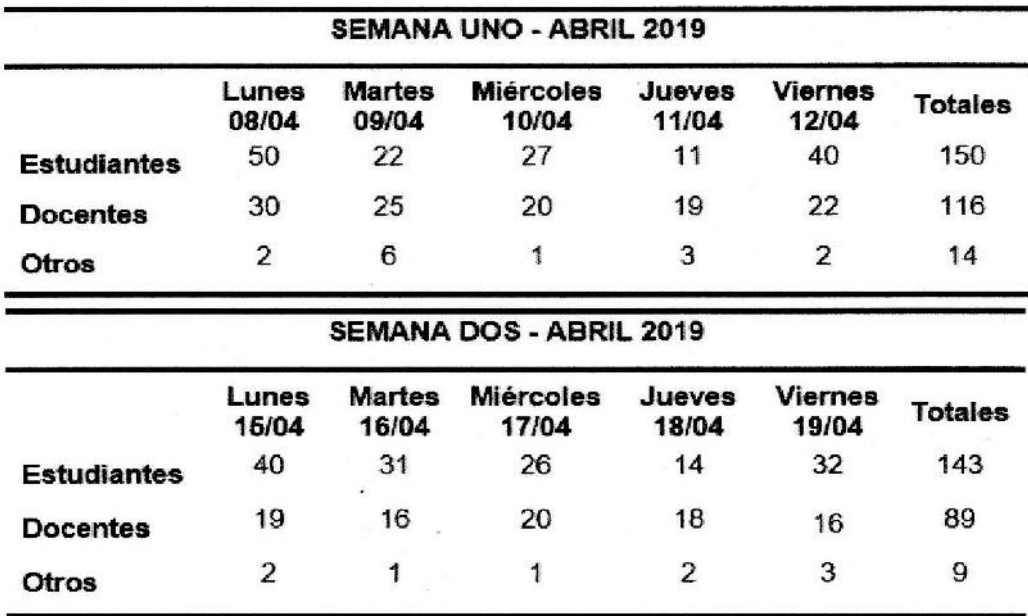

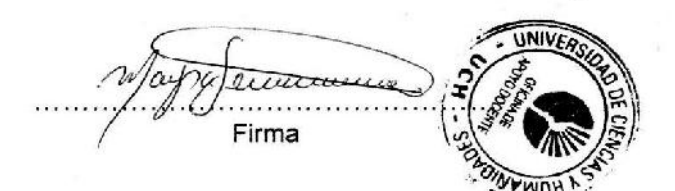

El presente documento tiene como finalidad obtener la validación de algunos alumnos con respecto al tiempo de traslado que se genera desde los 2 pabellones más utilizados hacía la Oficina de Orientación de la institución.

 $\lambda$ 

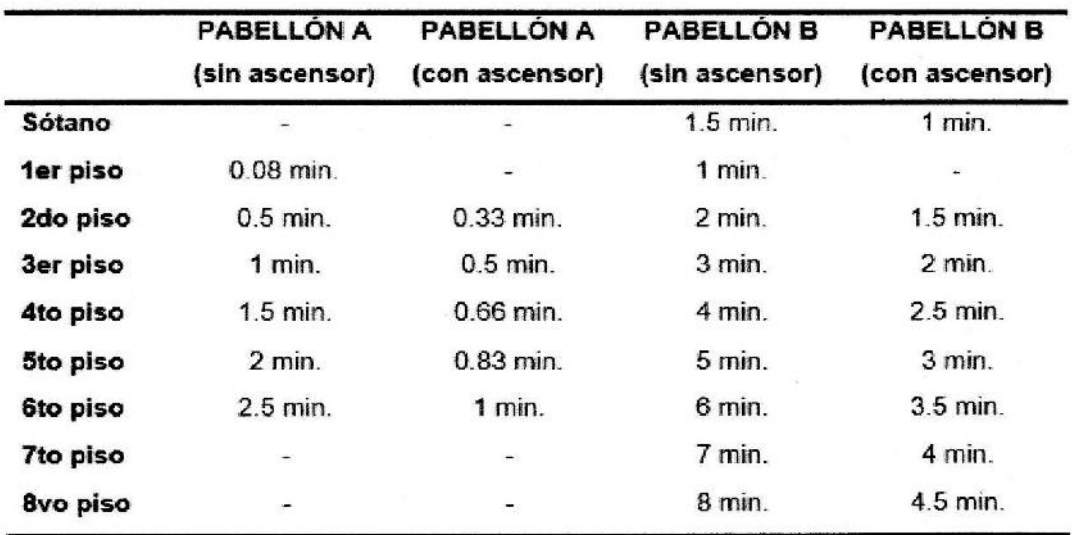

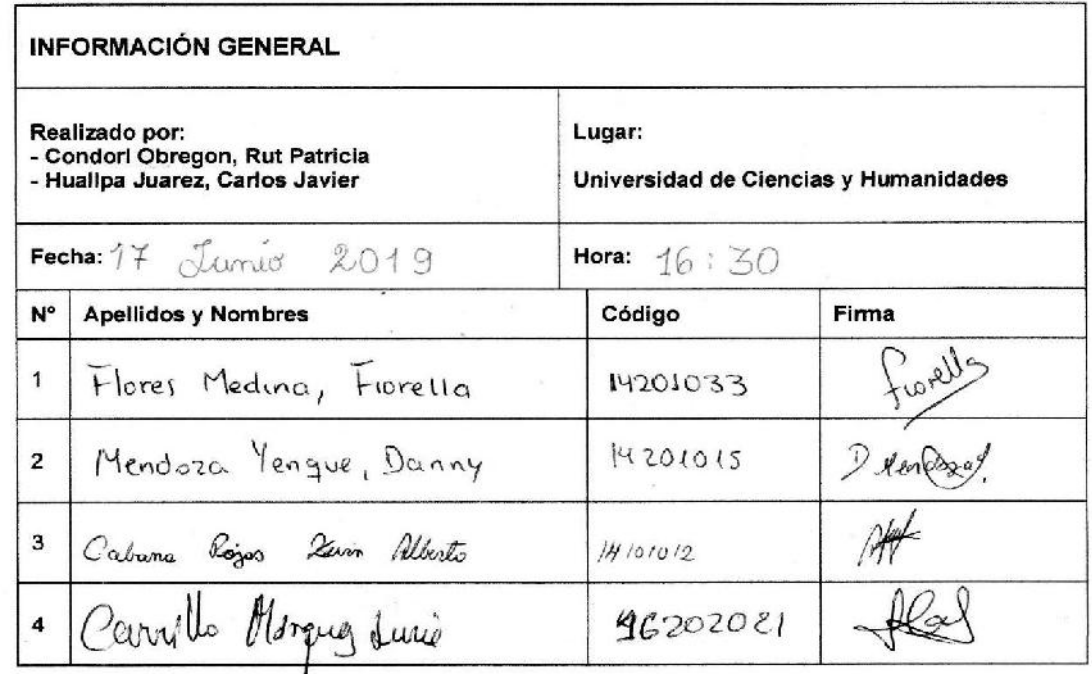

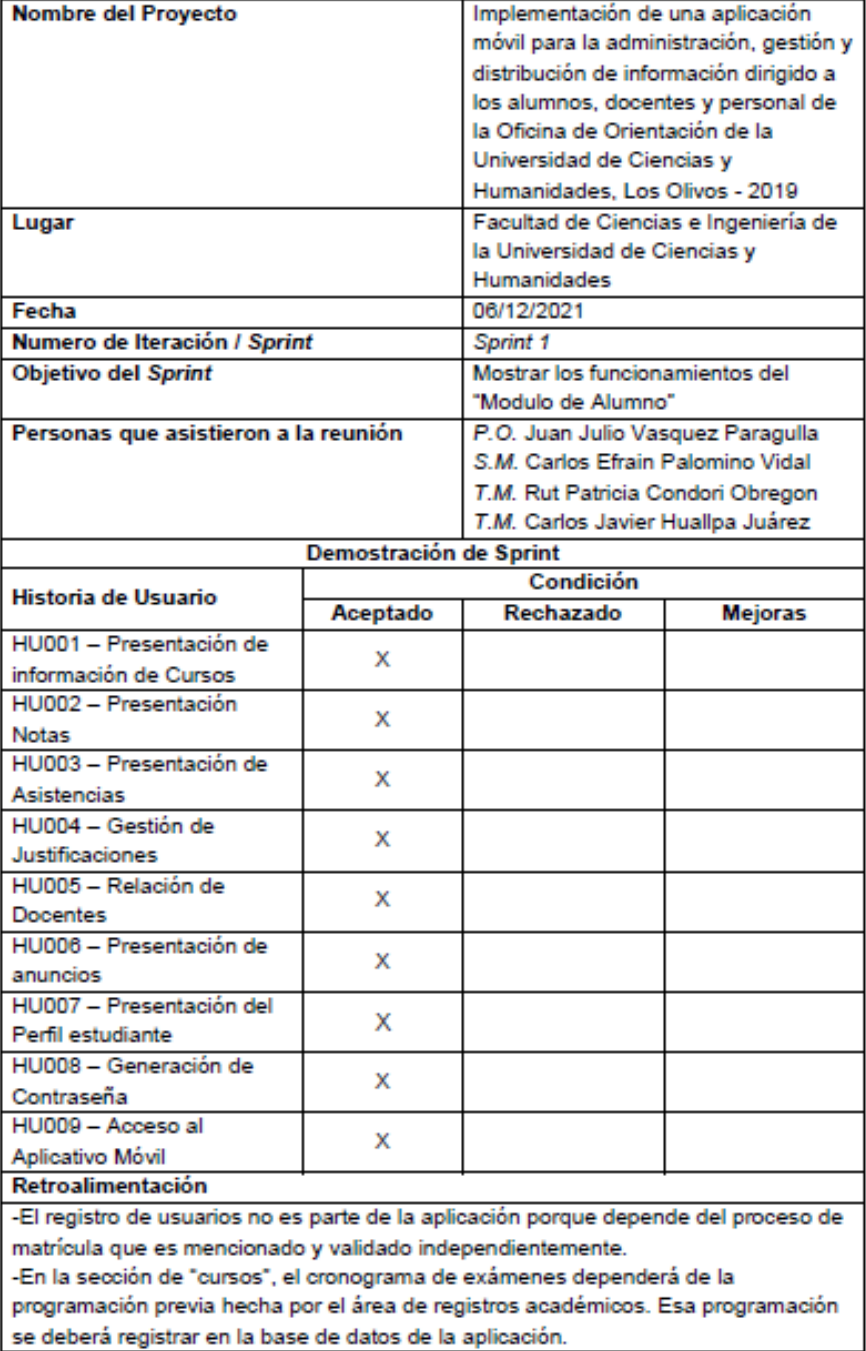

### Revisión del producto Sprint 1

Vasquez Paragulla, Juan Julio

Product Owner

UCH

Palomino Vidal, Carlos<br>Efrain

Scrum Master

UCH

Huallpa Juárez, Carlos Javier

Equipo de desarrollo

UCH

Condori Obregon, Rut Patricia

Equipo de desarrollo

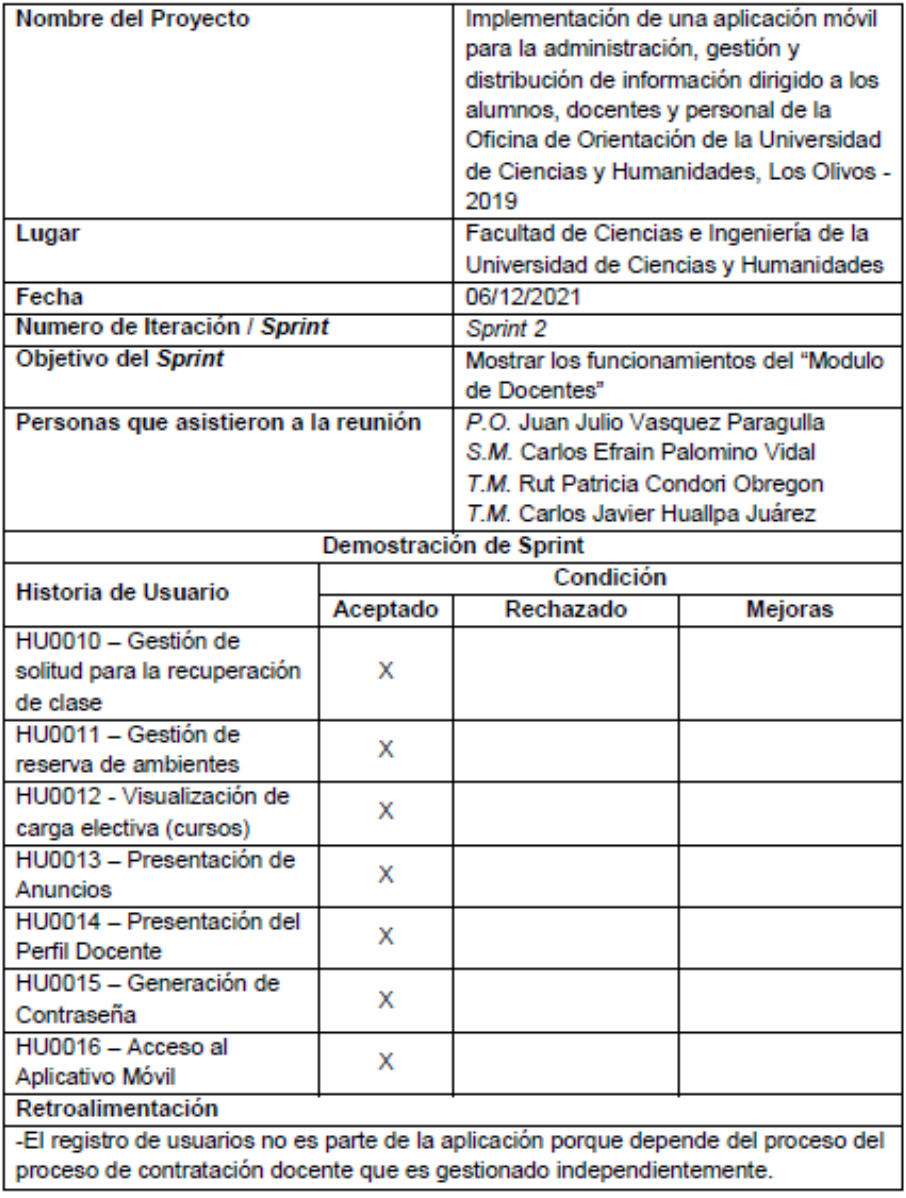

# Revisión del producto Sprint 2

308

Vasquez Paragulla, Juan

Julio

**Product Owner** 

UCH

 $\frac{1}{2}$ 

Palomino Vidal, Carlos Efrain

Scrum Master

UCH

Huallpa Juárez, Carlos Javier

Equipo de desarrollo

**UCH** 

Condori Obregon, Rut Patricia

Equipo de desarrollo

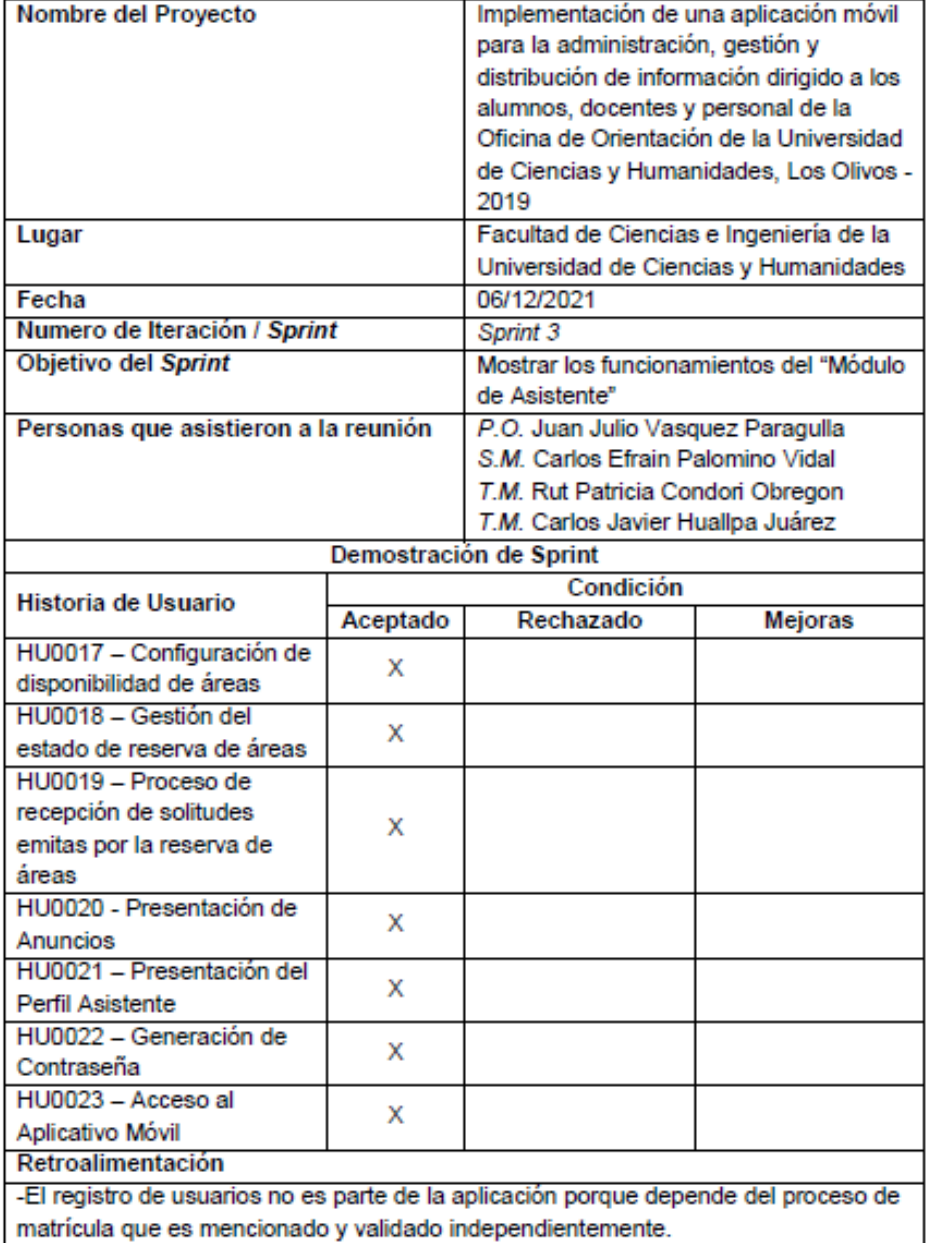

### Revisión del producto Sprint 3

Vasquez Paragulla, Juan Julio

Product Owner

**UCH** 

Palomino Vidal, Carlos Efrain

**Scrum Master** 

**UCH** 

Huallpa Juárez, Carlos Javier

Equipo de desarrollo

**UCH** 

Condori Obregon, Rut Patricia

Equipo de desarrollo

## **Anexo S. Acta de Reunión 002**

#### "Año del Bicentenario del Perú: 200 años de Independencia"

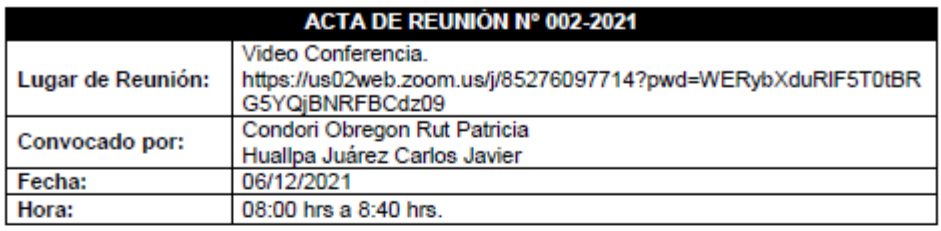

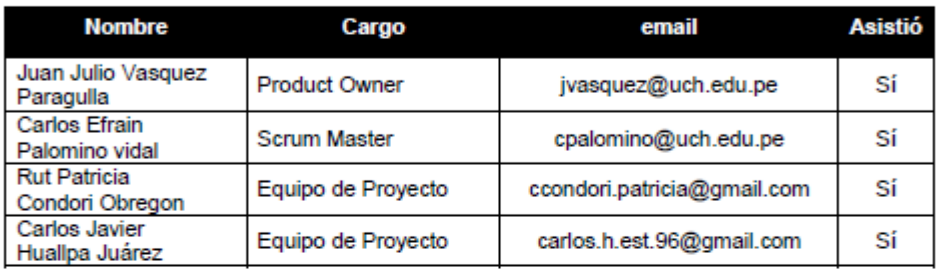

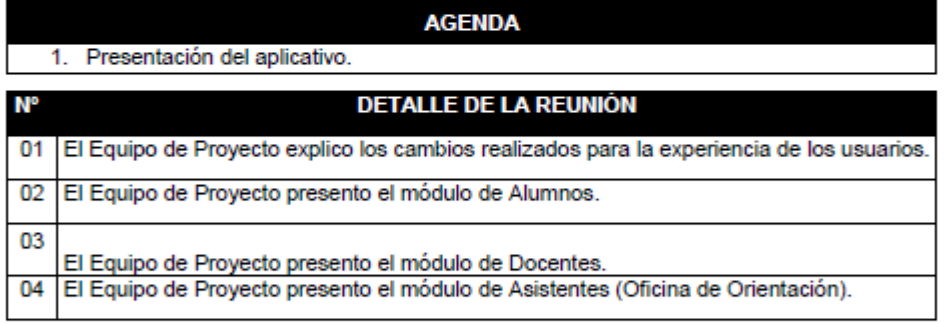

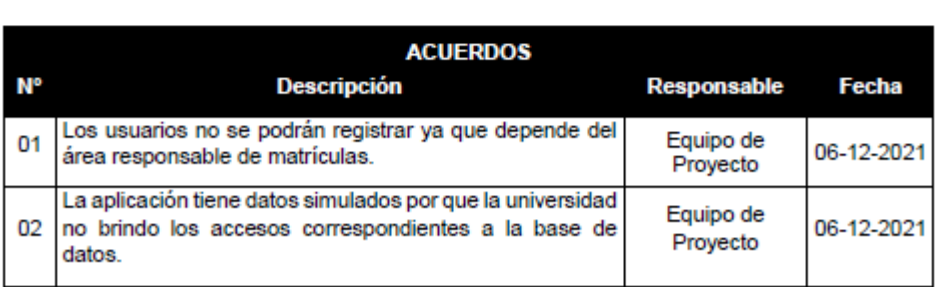

Vasquez Paragulla, Juan Julio

**Product Owner** 

UCH

alpt-

Palomino Vidal, Carlos Efraín

Scrum Master

**UCH** 

Huallpa Juárez, Carlos Javier

Equipo de desarrollo

**UCH** 

Condori Obregón, Rut

Patricia

Equipo de desarrollo

### **Anexo T. Mediciones de procesos con el sistema**

Se realizaron mediciones de tiempos con el uso de la aplicación obteniendo los siguientes resultados:

- Proceso de búsqueda de información académica: 40 segundos.
- Proceso de reserva de áreas: 690 segundos.
- Proceso de peticiones de información: 60 segundos.

Estos tiempos se recolectaron en base al promedio de 10 mediciones de tres casos base para cada uno de los procesos, en estas mediciones participaron el equipo de proyecto y el scrum master, al finalizar se informó de los resultados al Product Owner. Estos tiempos coinciden con los tiempos del TO-BE de la sección 4.2.6.